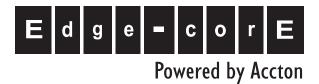

# 24/48 10/100 Ports + 2GE Intelligent Layer 2 Fast Ethernet Switch

Management Guide

www.edge-core.com

### Management Guide

### **Fast Ethernet Switch**

Layer 2 Standalone Switch with 24/48 10/100BASE-TX (RJ-45) Ports, and 2 Combination Gigabit Ports (RJ-45/SFP)

ES3526XA ES3552XA F2.2.6.3 E122006-CS-R02 149100005500H

| Chapter 1: Introduction                               | 1-1  |
|-------------------------------------------------------|------|
| Key Features                                          | 1-1  |
| Description of Software Features                      | 1-2  |
| System Defaults                                       | 1-5  |
| Chapter 2: Initial Configuration                      | 2-1  |
| Connecting to the Switch                              | 2-1  |
| Configuration Options                                 | 2-1  |
| Required Connections                                  | 2-2  |
| Remote Connections                                    | 2-3  |
| Basic Configuration                                   | 2-3  |
| Console Connection                                    | 2-3  |
| Setting Passwords                                     | 2-4  |
| Setting an IP Address                                 | 2-4  |
| Manual Configuration                                  | 2-4  |
| Dynamic Configuration                                 | 2-5  |
| Enabling SNMP Management Access                       | 2-6  |
| Community Strings (for SNMP version 1 and 2c clients) | 2-6  |
| Trap Receivers                                        | 2-7  |
| Configuring Access for SNMP Version 3 Clients         | 2-8  |
| Saving Configuration Settings                         | 2-8  |
| Managing System Files                                 | 2-9  |
| Chapter 3: Configuring the Switch                     | 3-1  |
| Using the Web Interface                               | 3-1  |
| Navigating the Web Browser Interface                  | 3-2  |
| Home Page                                             | 3-2  |
| Configuration Options                                 | 3-3  |
| Panel Display                                         | 3-3  |
| Main Menu                                             | 3-4  |
| Basic Configuration                                   | 3-10 |
| Displaying System Information                         | 3-10 |
| Displaying Switch Hardware/Software Versions          | 3-11 |
| Displaying Bridge Extension Capabilities              | 3-13 |
| Setting the Switch's IP Address                       | 3-14 |
| Manual Configuration                                  | 3-15 |
| Using DHCP/BOOTP                                      | 3-16 |
| DHCP Relay and Option 82 Information                  | 3-17 |
| Managing Firmware                                     | 3-19 |
| Downloading System Software from a Server             | 3-20 |

| Saving or Restoring Configuration Settings                                 | 3-22         |
|----------------------------------------------------------------------------|--------------|
| Downloading Configuration Settings from a Server                           | 3-23         |
| Console Port Settings                                                      | 3-24         |
| Telnet Settings                                                            | 3-26         |
| Configuring Event Logging                                                  | 3-28         |
| System Log Configuration                                                   | 3-28         |
| Remote Log Configuration                                                   | 3-30         |
| Displaying Log Messages                                                    | 3-31         |
| Sending Simple Mail Transfer Protocol Alerts                               | 3-32         |
| Resetting the System                                                       | 3-34         |
| Setting the System Clock                                                   | 3-35         |
| Configuring SNTP                                                           | 3-35         |
|                                                                            | 3-36         |
| Setting the Time Zone                                                      | 3-38         |
| Simple Network Management Protocol                                         | 3-38         |
| Enabling the SNMP Agent                                                    | 3-40         |
| Setting Community Access Strings                                           | 3-40         |
| Specifying Trap Managers and Trap Types                                    | 3-41         |
| Configuring SNMPv3 Management Access                                       | 3-43         |
| Setting a Local Engine ID                                                  | 3-44         |
| Specifying a Remote Engine ID                                              | 3-44         |
| Configuring SNMPv3 Users                                                   | 3-45<br>3-47 |
| Configuring Remote SNMPv3 Users                                            | -            |
| Configuring SNMPv3 Groups                                                  | 3-49         |
| Setting SNMPv3 Views<br>User Authentication                                | 3-53<br>3-54 |
|                                                                            | 3-54         |
| Configuring User Accounts<br>Configuring Local/Remote Logon Authentication | 3-54         |
| Configuring Local/Remote Logon Authentication                              | 3-50         |
| Replacing the Default Secure-site Certificate                              | 3-60         |
| Configuring the Secure Shell                                               | 3-61         |
| Generating the Host Key Pair                                               | 3-63         |
| Configuring the SSH Server                                                 | 3-65         |
| Configuring Port Security                                                  | 3-66         |
| Configuring 802.1X Port Authentication                                     | 3-68         |
| Displaying 802.1X Global Settings                                          | 3-69         |
| Configuring 802.1X Global Settings                                         | 3-70         |
| Configuring Port Settings for 802.1X                                       | 3-70         |
| Displaying 802.1X Statistics                                               | 3-73         |
| MAC Address Authentication                                                 | 3-74         |
| Configuring the MAC Authentication Reauthentication Time                   | 3-75         |
| Configuring MAC Authentication for Ports                                   | 3-76         |
| Displaying Secure MAC Address Information                                  | 3-77         |
| Configuring MAC Address Filters                                            | 3-79         |
| Filtering Addresses for Management Access                                  | 3-80         |
|                                                                            | 0.00         |

#### Access Control Lists 3-82 Configuring Access Control Lists 3-82 Setting the ACL Name and Type 3-83 3-84 Configuring a Standard IP ACL Configuring an Extended IP ACL 3-85 3-87 Configuring a MAC ACL 3-88 Binding a Port to an Access Control List Port Configuration 3-89 **Displaying Connection Status** 3-89 Configuring Interface Connections 3-91 Creating Trunk Groups 3-93 Statically Configuring a Trunk 3-94 Enabling LACP on Selected Ports 3-95 Configuring LACP Parameters 3-97 **Displaying LACP Port Counters** 3-99 Displaying LACP Settings and Status for the Local Side 3-101 Displaying LACP Settings and Status for the Remote Side 3-103 Setting Broadcast Storm Thresholds 3-105 Configuring Port Mirroring 3-106 **Configuring Rate Limits** 3-107 Rate Limit Granularity 3-107 3-108 Rate Limit Configuration Showing Port Statistics 3-109 3-114 Address Table Settings Setting Static Addresses 3-114 Displaying the Address Table 3-115 Changing the Aging Time 3-117 Spanning Tree Algorithm Configuration 3-117 **Displaying Global Settings** 3-119 **Configuring Global Settings** 3-123 **Displaying Interface Settings** 3-127 Configuring Interface Settings 3-130 Configuring Multiple Spanning Trees 3-132 Displaying Interface Settings for MSTP 3-136 Configuring Interface Settings for MSTP 3-137 VLAN Configuration 3-139 IEEE 802.1Q VLANs 3-139 Enabling or Disabling GVRP (Global Setting) 3-142 **Displaying Basic VLAN Information** 3-142 Displaying Current VLANs 3-143 Creating VLANs 3-145 Adding Static Members to VLANs (VLAN Index) 3-147 Adding Static Members to VLANs (Port Index) 3-148 Configuring VLAN Behavior for Interfaces 3-150 Private VI ANs 3-152

#### iii

| Displaying Current Private VLANs                         | 3-153 |
|----------------------------------------------------------|-------|
| Configuring Private VLANs                                | 3-154 |
| Associating VLANs                                        | 3-154 |
| Displaying Private VLAN Interface Information            | 3-155 |
| Configuring Private VLAN Interfaces                      | 3-156 |
| Class of Service Configuration                           | 3-158 |
| Layer 2 Queue Settings                                   | 3-158 |
| Setting the Default Priority for Interfaces              | 3-158 |
| Mapping CoS Values to Egress Queues                      | 3-160 |
| Selecting the Queue Mode                                 | 3-162 |
| Setting the Service Weight for Traffic Classes           | 3-163 |
| Layer 3/4 Priority Settings                              | 3-164 |
| Mapping Layer 3/4 Priorities to CoS Values               | 3-164 |
| Selecting IP Precedence/DSCP Priority                    | 3-164 |
| Mapping IP Precedence                                    | 3-165 |
| Mapping DSCP Priority                                    | 3-166 |
| Mapping IP Port Priority                                 | 3-168 |
| Mapping CoS Values to ACLs                               | 3-169 |
| Multicast Filtering                                      | 3-170 |
| Layer 2 IGMP (Snooping and Query)                        | 3-171 |
| Configuring IGMP Snooping and Query Parameters           | 3-171 |
| Enabling IGMP Immediate Leave                            | 3-173 |
| Displaying Interfaces Attached to a Multicast Router     | 3-174 |
| Specifying Static Interfaces for a Multicast Router      | 3-175 |
| Displaying Port Members of Multicast Services            | 3-176 |
| Assigning Ports to Multicast Services                    | 3-177 |
| IGMP Filtering and Throttling                            | 3-178 |
| Enabling IGMP Filtering and Throttling                   | 3-178 |
| Configuring IGMP Filter Profiles                         | 3-179 |
| Configuring IGMP Filtering and Throttling for Interfaces | 3-181 |
| Multicast VLAN Registration                              | 3-183 |
| Configuring Global MVR Settings                          | 3-184 |
| Displaying MVR Interface Status                          | 3-185 |
| Displaying Port Members of Multicast Groups              | 3-186 |
| Configuring MVR Interface Status                         | 3-187 |
| Assigning Static Multicast Groups to Interfaces          | 3-188 |
| Configuring Domain Name Service                          | 3-189 |
| Configuring General DNS Service Parameters               | 3-189 |
| Configuring Static DNS Host to Address Entries           | 3-192 |
| Displaying the DNS Cache                                 | 3-193 |
| Switch Clustering                                        | 3-194 |
| Cluster Configuration                                    | 3-194 |
| Cluster Member Configuration                             | 3-195 |
| Cluster Member Information                               | 3-196 |
| Cluster Candidate Information                            | 3-197 |
|                                                          |       |

| Chapter 4: Command Line Interface | 4-1          |
|-----------------------------------|--------------|
| Using the Command Line Interface  | 4-1          |
| Accessing the CLI                 | 4-1          |
| Console Connection                | 4-1          |
| Telnet Connection                 | 4-1          |
| Entering Commands                 | 4-3          |
| Keywords and Arguments            | 4-3          |
| Minimum Abbreviation              | 4-3          |
| Command Completion                | 4-3          |
| Getting Help on Commands          | 4-3          |
| Showing Commands                  | 4-4          |
| Partial Keyword Lookup            | 4-5          |
| Negating the Effect of Commands   | 4-5          |
| Using Command History             | 4-5          |
| Understanding Command Modes       | 4-5          |
| Exec Commands                     | 4-6          |
| Configuration Commands            | 4-7          |
| Command Line Processing           | 4-8          |
| Command Groups                    | 4-9          |
| Line Commands                     | 4-11         |
| line                              | 4-11         |
| login                             | 4-12         |
| password                          | 4-13         |
| timeout login response            | 4-14         |
| exec-timeout                      | 4-14         |
| password-thresh                   | 4-15         |
| silent-time                       | 4-16         |
| databits                          | 4-16         |
| parity                            | 4-17         |
| speed                             | 4-18         |
| stopbits                          | 4-18         |
| disconnect                        | 4-19         |
| show line<br>General Commands     | 4-19<br>4-20 |
| enable                            | 4-20         |
| disable                           | 4-20         |
| configure                         | 4-21         |
| show history                      | 4-22         |
| reload                            | 4-22         |
| end                               | 4-23         |
| exit                              | 4-23         |
| quit                              | 4-24         |
| System Management Commands        | 4-24         |
| Device Designation Commands       | 4-25         |
| Device Designation Commands       | 4-25         |

| prompt                             | 4-25 |
|------------------------------------|------|
| hostname                           | 4-26 |
| User Access Commands               | 4-26 |
| username                           | 4-27 |
| enable password                    | 4-28 |
| IP Filter Commands                 | 4-29 |
| management                         | 4-29 |
| show management                    | 4-30 |
| Web Server Commands                | 4-31 |
| ip http port                       | 4-31 |
| ip http server                     | 4-31 |
| ip http secure-server              | 4-32 |
| ip http secure-port                | 4-33 |
| Telnet Server Commands             | 4-34 |
| ip telnet port                     | 4-34 |
| ip telnet server                   | 4-34 |
| Secure Shell Commands              | 4-35 |
| ip ssh server                      | 4-37 |
| ip ssh timeout                     | 4-38 |
| ip ssh authentication-retries      | 4-38 |
| ip ssh server-key size             | 4-39 |
| delete public-key                  | 4-39 |
| ip ssh crypto host-key generate    | 4-40 |
| ip ssh crypto zeroize              | 4-40 |
| ip ssh save host-key               | 4-41 |
| show ip ssh                        | 4-41 |
| show ssh                           | 4-42 |
| show public-key                    | 4-43 |
| Event Logging Commands             | 4-44 |
| logging on                         | 4-44 |
| logging history                    | 4-45 |
| logging host                       | 4-46 |
| logging facility                   | 4-46 |
| logging trap                       | 4-47 |
| clear logging                      | 4-47 |
| show logging                       | 4-48 |
| show log                           | 4-49 |
| SMTP Alert Commands                | 4-50 |
| logging sendmail host              | 4-50 |
| logging sendmail level             | 4-51 |
| logging sendmail source-email      | 4-52 |
| logging sendmail destination-email | 4-52 |
| logging sendmail                   | 4-53 |
| show logging sendmail              | 4-53 |
| Time Commands                      | 4-54 |

| sntp client                            | 4-54         |
|----------------------------------------|--------------|
| sntp server                            | 4-55         |
| sntp poll                              | 4-56         |
| show sntp                              | 4-56         |
| ntp client                             | 4-57         |
| ntp server                             | 4-57         |
| ntp poll                               | 4-58         |
| ntp authenticate                       | 4-59         |
| ntp authentication-key                 | 4-59         |
| show ntp                               | 4-60         |
| clock timezone                         | 4-61         |
| calendar set                           | 4-62         |
| show calendar                          | 4-62         |
| System Status Commands                 | 4-63         |
| show startup-config                    | 4-63         |
| show running-config                    | 4-65         |
| show system                            | 4-67         |
| show users                             | 4-67         |
| show version                           | 4-68         |
| Frame Size Commands                    | 4-69         |
| jumbo frame                            | 4-69         |
| Flash/File Commands                    | 4-70         |
| сору                                   | 4-70         |
| delete                                 | 4-73         |
| dir                                    | 4-73         |
| whichboot                              | 4-74         |
| boot system                            | 4-75         |
| Authentication Commands                | 4-76         |
| Authentication Sequence                | 4-76         |
| authentication login                   | 4-76<br>4-77 |
| authentication enable<br>RADIUS Client | 4-77         |
| radius-server host                     | 4-78         |
| radius-server nost                     | 4-78         |
| radius-server key                      | 4-79         |
| radius-server retransmit               | 4-80         |
| radius-server timeout                  | 4-80         |
| show radius-server                     | 4-80         |
| TACACS+ Client                         | 4-81         |
| tacacs-server host                     | 4-82         |
| tacacs-server port                     | 4-82         |
| tacacs-server key                      | 4-82         |
| show tacacs-server                     | 4-83         |
| Port Security Commands                 | 4-84         |
| port security                          | 4-84         |
| 1                                      | 101          |

| 802.1X Port Authentication            | 4-85  |
|---------------------------------------|-------|
| dot1x system-auth-control             | 4-86  |
| dot1x default                         | 4-86  |
| dot1x max-req                         | 4-87  |
| dot1x port-control                    | 4-87  |
| dot1x operation-mode                  | 4-88  |
| dot1x re-authenticate                 | 4-88  |
| dot1x re-authentication               | 4-89  |
| dot1x timeout quiet-period            | 4-89  |
| dot1x timeout re-authperiod           | 4-90  |
| dot1x timeout tx-period               | 4-90  |
| show dot1x                            | 4-90  |
| Network Access                        | 4-94  |
| network-access mode                   | 4-94  |
| network-access max-mac-count          | 4-95  |
| network-access mac-filter             | 4-96  |
| network-access port-mac-filter        | 4-97  |
| network-access dynamic-vlan           | 4-97  |
| mac-authentication reauth-time        | 4-98  |
| clear network-access                  | 4-99  |
| show network-access                   | 4-99  |
| show network-access mac-filter        | 4-100 |
| show network-access mac-address-table | 4-100 |
| Access Control List Commands          | 4-102 |
| IP ACLs                               | 4-103 |
| access-list ip                        | 4-103 |
| permit, deny (Standard ACL)           | 4-104 |
| permit, deny (Extended ACL)           | 4-105 |
| show ip access-list                   | 4-107 |
| ip access-group                       | 4-107 |
| show ip access-group                  | 4-108 |
| map access-list ip                    | 4-108 |
| show map access-list ip               | 4-109 |
| MAC ACLs                              | 4-110 |
| access-list mac                       | 4-110 |
| permit, deny (MAC ACL)                | 4-111 |
| show mac access-list                  | 4-112 |
| mac access-group                      | 4-112 |
| show mac access-group                 | 4-113 |
| map access-list mac                   | 4-113 |
| show map access-list mac              | 4-114 |
| ACL Information                       | 4-115 |
| show access-list                      | 4-115 |
| show access-group                     | 4-115 |
| SNMP Commands                         | 4-116 |

| snmp-server                         | 4-117 |
|-------------------------------------|-------|
| show snmp                           | 4-117 |
| snmp-server community               | 4-118 |
| snmp-server contact                 | 4-119 |
| snmp-server location                | 4-119 |
| snmp-server host                    | 4-120 |
| snmp-server enable traps            | 4-122 |
| snmp-server engine-id               | 4-123 |
| show snmp engine-id                 | 4-124 |
| snmp-server view                    | 4-125 |
| show snmp view                      | 4-126 |
| snmp-server group                   | 4-126 |
| show snmp group                     | 4-127 |
| snmp-server user                    | 4-128 |
| show snmp user                      | 4-130 |
| Interface Commands                  | 4-131 |
| interface                           | 4-131 |
| description                         | 4-132 |
| speed-duplex                        | 4-132 |
| negotiation                         | 4-133 |
| capabilities                        | 4-134 |
| flowcontrol                         | 4-135 |
| shutdown                            | 4-136 |
| switchport broadcast packet-rate    | 4-137 |
| clear counters                      | 4-137 |
| show interfaces status              | 4-138 |
| show interfaces counters            | 4-139 |
| show interfaces switchport          | 4-140 |
| Mirror Port Commands                | 4-142 |
| port monitor                        | 4-142 |
| show port monitor                   | 4-143 |
| Rate Limit Commands                 | 4-144 |
| rate-limit                          | 4-144 |
| rate-limit granularity              | 4-145 |
| show rate-limit                     | 4-145 |
| Link Aggregation Commands           | 4-146 |
| channel-group                       | 4-147 |
| lacp                                | 4-148 |
| lacp system-priority                | 4-149 |
| lacp admin-key (Ethernet Interface) | 4-150 |
| lacp admin-key (Port Channel)       | 4-151 |
| lacp port-priority                  | 4-152 |
| show lacp                           | 4-152 |
| Address Table Commands              | 4-156 |
| mac-address-table static            | 4-157 |

| clear mac-address-table dynamic      | 4-158          |
|--------------------------------------|----------------|
| show mac-address-table               | 4-158          |
| mac-address-table aging-time         | 4-159          |
| show mac-address-table aging-time    | 4-159          |
| Spanning Tree Commands               | 4-160          |
| spanning-tree                        | 4-161          |
| spanning-tree mode                   | 4-161          |
| spanning-tree forward-time           | 4-163          |
| spanning-tree hello-time             | 4-163          |
|                                      |                |
| spanning-tree max-age                | 4-164          |
| spanning-tree priority               | 4-164          |
| spanning-tree pathcost method        | 4-165          |
| spanning-tree transmission-limit     | 4-166          |
| spanning-tree mst-configuration      | 4-166          |
| mst vlan                             | 4-167          |
| mst priority                         | 4-168          |
| name                                 | 4-168          |
| revision                             | 4-169          |
| max-hops                             | 4-169          |
| spanning-tree spanning-disabled      | 4-170          |
| spanning-tree cost                   | 4-170          |
| spanning-tree port-priority          | 4-171          |
| spanning-tree edge-port              | 4-172          |
| spanning-tree portfast               | 4-173          |
| spanning-tree link-type              | 4-173          |
| spanning-tree mst cost               | 4-174          |
| spanning-tree mst port-priority      | 4-175          |
| spanning-tree protocol-migration     | 4-176          |
| show spanning-tree                   | 4-176          |
| show spanning-tree mst configuration | 4-178          |
| VLAN Commands                        | 4-179          |
| Editing VLAN Groups                  | 4-179          |
| vlan database                        | 4-179          |
| vlan                                 | 4-180          |
| Configuring VLAN Interfaces          | 4-180          |
| interface vlan                       | 4-181          |
|                                      | 4-101<br>4-182 |
| switchport mode                      |                |
| switchport acceptable-frame-types    | 4-182          |
| switchport ingress-filtering         | 4-183          |
| switchport native vlan               | 4-184          |
| switchport allowed vlan              | 4-185          |
| switchport forbidden vlan            | 4-186          |
| Displaying VLAN Information          | 4-186          |
| show vlan                            | 4-187          |
| Configuring Private VLANs            | 4-188          |
|                                      |                |

| 4-189 |
|-------|
| 4-190 |
| 4-191 |
| 4-191 |
| 4-192 |
| 4-193 |
| 4-193 |
| 4-194 |
| 4-194 |
| 4-195 |
| 4-195 |
| 4-196 |
| 4-196 |
| 4-197 |
| 4-198 |
| 4-198 |
| 4-199 |
| 4-199 |
| 4-200 |
| 4-201 |
| 4-202 |
| 4-202 |
| 4-203 |
| 4-204 |
| 4-204 |
| 4-205 |
| 4-205 |
| 4-206 |
| 4-207 |
| 4-207 |
| 4-208 |
| 4-209 |
| 4-210 |
| 4-211 |
| 4-212 |
| 4-212 |
| 4-212 |
| 4-213 |
| 4-213 |
| 4-214 |
| 4-215 |
| 4-216 |
| 4-216 |
| 4-216 |
| 4-217 |
|       |

| ip igmp snooping query-max-response-time | 4-218 |
|------------------------------------------|-------|
| ip igmp snooping router-port-expire-time | 4-218 |
| Static Multicast Routing Commands        | 4-219 |
| ip igmp snooping vlan mrouter            | 4-219 |
| show ip igmp snooping mrouter            | 4-220 |
| IGMP Filtering and Throttling Commands   | 4-221 |
| ip igmp filter (Global Configuration)    | 4-221 |
| ip igmp profile                          | 4-222 |
| permit, deny                             | 4-223 |
| range                                    | 4-223 |
| ip igmp filter (Interface Configuration) | 4-224 |
| ip igmp max-groups                       | 4-224 |
| ip igmp max-groups action                | 4-225 |
| show ip igmp filter                      | 4-226 |
| show ip igmp profile                     | 4-226 |
| show ip igmp throttle interface          | 4-227 |
| Multicast VLAN Registration Commands     | 4-227 |
| mvr (Global Configuration)               | 4-228 |
| mvr (Interface Configuration)            | 4-229 |
| show mvr                                 | 4-230 |
| Domain Name Service Commands             | 4-233 |
| ip host                                  | 4-233 |
| clear host                               | 4-234 |
| ip domain-name                           | 4-234 |
| ip domain-list                           | 4-235 |
| ip name-server                           | 4-236 |
| ip domain-lookup                         | 4-237 |
| show hosts                               | 4-238 |
| show dns                                 | 4-239 |
| show dns cache                           | 4-239 |
| clear dns cache                          | 4-240 |
| DHCP Commands                            | 4-241 |
| ip dhcp relay information option         | 4-241 |
| ip dhcp relay information policy         | 4-242 |
| ip dhcp relay server                     | 4-242 |
| show ip dhcp-relay                       | 4-243 |
| IP Interface Commands                    | 4-244 |
| ip address                               | 4-244 |
| ip default-gateway                       | 4-245 |
| ip dhcp restart                          | 4-246 |
| show ip interface                        | 4-246 |
| show ip redirects                        | 4-247 |
| ping                                     | 4-247 |
| Switch Cluster Commands                  | 4-249 |
| cluster                                  | 4-249 |

|                                             | Contents |
|---------------------------------------------|----------|
| cluster commander                           | 4-250    |
| cluster ip-pool                             | 4-250    |
| cluster member                              | 4-251    |
| rcommand                                    | 4-252    |
| show cluster                                | 4-252    |
| show cluster members                        | 4-253    |
| show cluster candidates                     | 4-253    |
| Appendix A: Software Specifications         | A-1      |
| Software Features                           | A-1      |
| Management Features                         | A-2      |
| Standards                                   | A-2      |
| Management Information Bases                | A-3      |
| Appendix B: Troubleshooting                 | B-1      |
| Problems Accessing the Management Interface | B-1      |
| Using System Logs                           | B-2      |

### Glossary

### Index

# Tables

| Table 1-1<br>Table 1-2   | Key Features                                                   | 1-1<br>1-5   |
|--------------------------|----------------------------------------------------------------|--------------|
| Table 1-2<br>Table 3-1   | System Defaults                                                | 3-3          |
| Table 3-1<br>Table 3-2   | Configuration Options<br>Main Menu                             | 3-3          |
| Table 3-2<br>Table 3-3   | Logging Levels                                                 | 3-29         |
| Table 3-5                |                                                                | 3-59         |
| Table 3-0                | HTTPS System Support<br>802.1X Statistics                      | 3-59         |
| Table 3-7                | LACP Port Counters                                             | 3-99         |
| Table 3-8                | LACP Internal Configuration Information                        | 3-101        |
| Table 3-9                | LACP Neighbor Configuration Information                        | 3-103        |
| Table 3-10               | Port Statistics                                                | 3-110        |
| Table 3-11               | Egress Queue Priority Mapping                                  | 3-160        |
| Table 3-12               | CoS Priority Levels                                            | 3-160        |
| Table 3-13               | Mapping IP Precedence                                          | 3-165        |
| Table 3-14               | Mapping DSCP Priority Values                                   | 3-166        |
| Table 3-15               | Egress Queue Priority Mapping                                  | 3-169        |
| Table 3-10               | Command Modes                                                  | 4-6          |
| Table 4-1                | Configuration Modes                                            | 4-0          |
| Table 4-2<br>Table 4-3   | Command Line Processing                                        | 4-7<br>4-8   |
| Table 4-3                | Command Groups                                                 | 4-8          |
| Table 4-4                | Line Commands                                                  | 4-9          |
| Table 4-5                | General Commands                                               | 4-11         |
| Table 4-0                | System Management Commands                                     | 4-20         |
| Table 4-7                | Device Designation Commands                                    | 4-25         |
| Table 4-0                | User Access Commands                                           | 4-25         |
| Table 4-9                | Default Login Settings                                         | 4-20         |
| Table 4-10               | IP Filter Commands                                             | 4-27         |
| Table 4-11<br>Table 4-12 | Web Server Commands                                            | 4-29         |
| Table 4-12<br>Table 4-13 | HTTPS System Support                                           | 4-31         |
| Table 4-13               | Telnet Server Commands                                         | 4-32         |
| Table 4-14               | SSH Commands                                                   | 4-34         |
| Table 4-15               | show ssh - display description                                 | 4-33         |
| Table 4-10               |                                                                | 4-42         |
| Table 4-17<br>Table 4-18 | Event Logging Commands                                         | 4-44<br>4-45 |
| Table 4-10               | Logging Levels                                                 | 4-45         |
|                          | show logging flash/ram - display description                   | 4-40         |
| Table 4-20               | show logging trap - display description<br>SMTP Alert Commands | 4-49<br>4-50 |
| Table 4-21<br>Table 4-22 | Time Commands                                                  | 4-50<br>4-54 |
|                          |                                                                |              |
| Table 4-23               | System Status Commands                                         | 4-63         |
| Table 4-24               | Frame Size Commands                                            | 4-69         |
| Table 4-25               | Flash/File Commands                                            | 4-70         |
| Table 4-26               | File Directory Information                                     | 4-74         |

### Tables

| Table 4-27 | Authentication Commands                   | 4-76  |
|------------|-------------------------------------------|-------|
| Table 4-28 | Authentication Sequence                   | 4-76  |
| Table 4-29 | RADIUS Client Commands                    | 4-78  |
| Table 4-30 | TACACS Commands                           | 4-81  |
| Table 4-31 | Port Security Commands                    | 4-84  |
| Table 4-32 | 802.1X Port Authentication                | 4-85  |
| Table 4-33 | Network Access                            | 4-94  |
| Table 4-35 | IP ACLs                                   | 4-103 |
| Table 4-34 | Access Control Lists                      | 4-103 |
| Table 4-36 | Egress Queue Priority Mapping             | 4-109 |
| Table 4-37 | MAC ACLs                                  | 4-110 |
| Table 4-38 | Egress Queue Priority Mapping             | 4-114 |
| Table 4-39 | ACL Information                           | 4-115 |
| Table 4-40 | SNMP Commands                             | 4-116 |
| Table 4-41 | show snmp engine-id - display description | 4-124 |
| Table 4-42 | show snmp view - display description      | 4-126 |
| Table 4-43 | show snmp group - display description     | 4-128 |
| Table 4-44 | show snmp user - display description      | 4-130 |
| Table 4-45 | Interface Commands                        | 4-131 |
| Table 4-46 | Interfaces Switchport Statistics          | 4-141 |
| Table 4-47 | Mirror Port Commands                      | 4-142 |
| Table 4-48 | Rate Limit Commands                       | 4-144 |
| Table 4-49 | Link Aggregation Commands                 | 4-146 |
| Table 4-50 | show lacp counters - display description  | 4-153 |
| Table 4-51 | show lacp internal - display description  | 4-154 |
| Table 4-52 | show lacp neighbors - display description | 4-155 |
| Table 4-54 | Address Table Commands                    | 4-156 |
| Table 4-53 | show lacp sysid - display description     | 4-156 |
| Table 4-55 | Spanning Tree Commands                    | 4-160 |
| Table 4-56 | VLANs                                     | 4-179 |
| Table 4-57 | Editing VLAN Groups                       | 4-179 |
| Table 4-58 | Configuring VLAN Interfaces               | 4-181 |
| Table 4-59 | Show VLAN Commands                        | 4-186 |
| Table 4-60 | Private VLAN Commands                     | 4-188 |
| Table 4-61 | GVRP and Bridge Extension Commands        | 4-194 |
| Table 4-62 | Priority Commands                         | 4-198 |
| Table 4-63 | Priority Commands (Layer 2)               | 4-198 |
| Table 4-64 | Default CoS Priority Levels               | 4-201 |
| Table 4-65 | Priority Commands (Layer 3 and 4)         | 4-204 |
| Table 4-66 | Mapping IP Precedence Values              | 4-206 |
| Table 4-67 | IP DSCP to CoS Vales                      | 4-208 |
| Table 4-68 | Multicast Filtering Commands              | 4-211 |
| Table 4-69 | IGMP Snooping Commands                    | 4-212 |
| Table 4-70 | IGMP Query Commands (Layer 2)             | 4-216 |
| Table 4-71 | Static Multicast Routing Commands         | 4-219 |

| Table 4-72 | IGMP Filtering and Throttling Commands   | 4-221 |
|------------|------------------------------------------|-------|
| Table 4-73 | Multicast VLAN Registration Commands     | 4-228 |
| Table 4-74 | show mvr - display description           | 4-231 |
| Table 4-76 | show mvr members - display description   | 4-232 |
| Table 4-75 | show mvr interface - display description | 4-232 |
| Table 4-77 | DNS Commands                             | 4-233 |
| Table 4-78 | show dns cache - display description     | 4-239 |
| Table 4-79 | DHCP Commands                            | 4-241 |
| Table 4-80 | IP Interface Commands                    | 4-244 |
| Table 4-81 | Switch Cluster Commands                  | 4-249 |
| Table B-1  | Troubleshooting Chart                    | B-1   |

Tables

| Figure 3-1  | Home Page                                  | 3-2  |
|-------------|--------------------------------------------|------|
| Figure 3-2  | Panel Display                              | 3-3  |
| Figure 3-3  | System Information                         | 3-10 |
| Figure 3-4  | Displaying Switch Information              | 3-12 |
| Figure 3-5  | Bridge Extension Configuration             | 3-13 |
| Figure 3-6  | Manual IP Configuration                    | 3-15 |
| Figure 3-7  | IP Configuration using DHCP                | 3-16 |
| Figure 3-8  | DHCP Relay Option 82 Configuration         | 3-18 |
| Figure 3-9  | Operation Code Image File Transfer         | 3-20 |
| Figure 3-10 | Select Start-Up Operation File             | 3-20 |
| Figure 3-11 | Deleting Files                             | 3-21 |
| Figure 3-12 | Copy Configuration Settings                | 3-23 |
| Figure 3-13 | Setting the Startup Configuration Settings | 3-23 |
| Figure 3-14 | Console Port Settings                      | 3-25 |
| Figure 3-15 | Enabling Telnet                            | 3-27 |
| Figure 3-16 | System Logs                                | 3-29 |
| Figure 3-17 | Remote Logs                                | 3-30 |
| Figure 3-18 | Displaying Logs                            | 3-31 |
| Figure 3-19 | Enabling and Configuring SMTP Alerts       | 3-33 |
| Figure 3-20 | Resetting the System                       | 3-34 |
| Figure 3-21 | SNTP Configuration                         | 3-35 |
| Figure 3-22 | NTP Client Configuration                   | 3-37 |
| Figure 3-23 | Setting the System Clock                   | 3-38 |
| Figure 3-24 | Enabling the SNMP Agent                    | 3-40 |
| Figure 3-25 | Configuring SNMP Community Strings         | 3-41 |
| Figure 3-26 | Configuring SNMP Trap Managers             | 3-43 |
| Figure 3-27 | Setting the SNMPv3 Engine ID               | 3-44 |
| Figure 3-28 | Setting an Engine ID                       | 3-45 |
| Figure 3-29 | Configuring SNMPv3 Users                   | 3-46 |
| Figure 3-30 | Configuring Remote SNMPv3 Users            | 3-48 |
| Figure 3-31 | Configuring SNMPv3 Groups                  | 3-52 |
| Figure 3-32 | Configuring SNMPv3 Views                   | 3-53 |
| Figure 3-33 | Access Levels                              | 3-55 |
| Figure 3-34 | Authentication Settings                    | 3-58 |
| Figure 3-35 | HTTPS Settings                             | 3-60 |
| Figure 3-36 | SSH Host-Key Settings                      | 3-64 |
| Figure 3-37 | SSH Server Settings                        | 3-65 |
| Figure 3-38 | Configuring Port Security                  | 3-67 |
| Figure 3-39 | 802.1X Global Information                  | 3-69 |
| Figure 3-40 | 802.1X Configuration                       | 3-70 |
| Figure 3-41 | 802.1X Port Configuration                  | 3-71 |
| Figure 3-42 | Displaying 802.1X Port Statistics          | 3-74 |

| Figure 3-43 | Network Access Configuration              | 3-76  |
|-------------|-------------------------------------------|-------|
| Figure 3-44 | Network Access Port Configuration         | 3-77  |
| Figure 3-45 | Network Access MAC Address Information    | 3-78  |
| Figure 3-46 | Network Access MAC Filter Configuration   | 3-79  |
| Figure 3-47 | Creating a Web IP Filter List             | 3-81  |
| Figure 3-48 | Selecting ACL Type                        | 3-83  |
| Figure 3-49 | ACL Configuration - Standard IP           | 3-84  |
| Figure 3-50 | ACL Configuration - Extended IP           | 3-86  |
| Figure 3-51 | ACL Configuration - MAC                   | 3-87  |
| Figure 3-52 | Binding a Port to an ACL                  | 3-88  |
| Figure 3-53 | Displaying Port/Trunk Information         | 3-90  |
| Figure 3-54 | Port/Trunk Configuration                  | 3-92  |
| Figure 3-55 | Configuring Port Trunks                   | 3-94  |
| Figure 3-56 | LACP Configuration                        | 3-96  |
| Figure 3-57 | LACP - Aggregation Port                   | 3-98  |
| Figure 3-58 | LACP - Port Counters Information          | 3-100 |
| Figure 3-59 | LACP - Port Internal Information          | 3-102 |
| Figure 3-60 | LACP - Port Neighbors Information         | 3-103 |
| Figure 3-61 | Port Broadcast Control                    | 3-105 |
| Figure 3-62 | Mirror Port Configuration                 | 3-107 |
| Figure 3-63 | Rate Limit Granularity Configuration      | 3-108 |
| Figure 3-64 | Output Rate Limit Port Configuration      | 3-109 |
| Figure 3-65 | Port Statistics                           | 3-113 |
| Figure 3-66 | Static Addresses                          | 3-115 |
| Figure 3-67 | Dynamic Addresses                         | 3-116 |
| Figure 3-68 | Address Aging                             | 3-117 |
| Figure 3-69 | STA Information                           | 3-121 |
| Figure 3-70 | STA Global Configuration                  | 3-126 |
| Figure 3-71 | STA Port Information                      | 3-129 |
| Figure 3-72 | STA Port Configuration                    | 3-132 |
| Figure 3-73 | MSTP VLAN Configuration                   | 3-134 |
| Figure 3-74 | MSTP Port Information                     | 3-136 |
| Figure 3-75 | MSTP Port Configuration                   | 3-138 |
| Figure 3-76 | GLobally Enabling GVRP                    | 3-142 |
| Figure 3-77 | VLAN Basic Information                    | 3-142 |
| Figure 3-78 | VLAN Current Table                        | 3-144 |
| Figure 3-79 | VLAN Static List - Creating VLANs         | 3-146 |
| Figure 3-80 | VLAN Static Table - Adding Static Members | 3-148 |
| Figure 3-81 | VLAN Static Membership by Port            | 3-149 |
| Figure 3-82 | VLAN Port Configuration                   | 3-151 |
| Figure 3-83 | Private VLAN Information                  | 3-153 |
| Figure 3-84 | Private VLAN Configuration                | 3-154 |
| Figure 3-85 | Private VLAN Association                  | 3-155 |
| Figure 3-86 | Private VLAN Port Information             | 3-156 |
| Figure 3-87 | Private VLAN Port Configuration           | 3-157 |

| Figure 3-88  | Port Priority Configuration                   | 3-159 |
|--------------|-----------------------------------------------|-------|
| Figure 3-89  | Traffic Classes                               | 3-161 |
| Figure 3-90  | Queue Mode                                    | 3-162 |
| Figure 3-91  | Configuring Queue Scheduling                  | 3-163 |
| Figure 3-92  | IP Precedence/DSCP Priority Status            | 3-164 |
| Figure 3-93  | Mapping IP Precedence Priority Values         | 3-165 |
| Figure 3-94  | Mapping IP DSCP Priority Values               | 3-167 |
| Figure 3-95  | IP Port Priority Status                       | 3-168 |
| Figure 3-96  | IP Port Priority                              | 3-168 |
| Figure 3-97  | ACL CoS Priority                              | 3-170 |
|              | IGMP Configuration                            | 3-172 |
| Figure 3-99  | IGMP Immediate Leave                          | 3-173 |
| Figure 3-100 | Displaying Multicast Router Port Information  | 3-174 |
| Figure 3-101 | Static Multicast Router Port Configuration    | 3-175 |
| Figure 3-102 | IP Multicast Registration Table               | 3-176 |
| Figure 3-103 | IGMP Member Port Table                        | 3-177 |
| Figure 3-104 | Enabling IGMP Filtering and Throttling        | 3-179 |
| Figure 3-105 | IGMP Profile Configuration                    | 3-180 |
| Figure 3-106 | IGMP Filter and Throttling Port Configuration | 3-182 |
| Figure 3-107 | MVR Global Configuration                      | 3-184 |
| Figure 3-108 | MVR Port Information                          | 3-185 |
| Figure 3-109 | MVR Group IP Information                      | 3-186 |
| Figure 3-110 | MVR Port Configuration                        | 3-188 |
| Figure 3-111 | MVR Group Member Configuration                | 3-189 |
| Figure 3-112 | DNS General Configuration                     | 3-191 |
| Figure 3-113 | DNS Static Host Table                         | 3-192 |
| Figure 3-114 | DNS Cache                                     | 3-193 |
| Figure 3-115 | Cluster Configuration                         | 3-195 |
| Figure 3-116 | Cluster Member Configuration                  | 3-196 |
|              | Cluster Member Information                    | 3-196 |
| Figure 3-118 | Cluster Candidate Information                 | 3-197 |

# **Chapter 1: Introduction**

This switch provides a broad range of features for Layer 2 switching. It includes a management agent that allows you to configure the features listed in this manual. The default configuration can be used for most of the features provided by this switch. However, there are many options that you should configure to maximize the switch's performance for your particular network environment.

### **Key Features**

| Feature                          | Description                                                                                                    |
|----------------------------------|----------------------------------------------------------------------------------------------------|
| Configuration Backup and Restore | Backup to TFTP server                                                                                                    |
| Authentication                   | Console, Telnet, web – User name / password, RADIUS, TACACS+<br>Web – HTTPS; Telnet – SSH<br>SNMP – Community strings<br>Port – IEEE 802.1X, MAC address filtering |
| Access Control Lists             | Supports up to 88 IP or MAC ACLs                                                                                                    |
| DHCP Client                      | Supported                                                                                                    |
| Port Configuration               | Speed, duplex mode and flow control                                                                                                    |
| Rate Limiting                    | Input and output rate limiting per port                                                                                                    |
| Port Mirroring                   | One port mirrored to a single analysis port                                                                                                    |
| Port Trunking                    | Supports up to 4 trunks using either static or dynamic trunking (LACP)                                                                                             |
| Broadcast Storm<br>Control       | Supported                                                                                                    |
| Static Address                   | Up to 8K MAC addresses in the forwarding table                                                                                                    |
| IEEE 802.1D Bridge               | Supports dynamic data switching and addresses learning                                                                                                    |
| Store-and-Forward<br>Switching   | Supported to ensure wire-speed switching while eliminating bad frames                                                                                              |
| Spanning Tree Protocol           | Supports standard STP and Rapid Spanning Tree Protocol (RSTP)                                                                                                    |
| Virtual LANs                     | Up to 255 using IEEE 802.1Q, port-based, or private VLANs                                                                                                    |
| Traffic Prioritization           | Default port priority, traffic class map, queue scheduling, IP Precedence or<br>Differentiated Services Code Point (DSCP), and TCP/UDP Port                        |
| Multicast Filtering              | Supports IGMP snooping and query                                                                                                    |

#### Table 1-1 Key Features

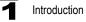

### **Description of Software Features**

The switch provides a wide range of advanced performance enhancing features. Flow control eliminates the loss of packets due to bottlenecks caused by port saturation. Broadcast storm suppression prevents broadcast traffic storms from engulfing the network. Port-based and protocol-based VLANs, plus support for automatic GVRP VLAN registration provide traffic security and efficient use of network bandwidth. CoS priority queueing ensures the minimum delay for moving real-time multimedia data across the network. While multicast filtering provides support for real-time network applications. Some of the management features are briefly described below.

**Configuration Backup and Restore** – You can save the current configuration settings to a file on a TFTP server, and later download this file to restore the switch configuration settings.

Authentication – This switch authenticates management access via the console port, Telnet or web browser. User names and passwords can be configured locally or can be verified via a remote authentication server (i.e., RADIUS or TACACS+). Port-based authentication is also supported via the IEEE 802.1X protocol. This protocol uses the Extensible Authentication Protocol over LANs (EAPOL) to request user credentials from the 802.1X client, and then verifies the client's right to access the network via an authentication server.

Other authentication options include HTTPS for secure management access via the web, SSH for secure management access over a Telnet-equivalent connection, IP address filtering for SNMP/web/Telnet management access, and MAC address filtering for port access.

Access Control Lists – ACLs provide packet filtering for IP frames (based on address, protocol, TCP/UDP port number or TCP control code) or any frames (based on MAC address or Ethernet type). ACLs can be used to improve performance by blocking unnecessary network traffic or to implement security controls by restricting access to specific network resources or protocols.

**Port Configuration** – You can manually configure the speed, duplex mode, and flow control used on specific ports, or use auto-negotiation to detect the connection settings used by the attached device. Use the full-duplex mode on ports whenever possible to double the throughput of switch connections. Flow control should also be enabled to control network traffic during periods of congestion and prevent the loss of packets when port buffer thresholds are exceeded. The switch supports flow control based on the IEEE 802.3x standard.

**Rate Limiting** – This feature controls the maximum rate for traffic transmitted or received on an interface. Rate limiting is configured on interfaces at the edge of a network to limit traffic into or out of the network. Traffic that falls within the rate limit is transmitted, while packets that exceed the acceptable amount of traffic are dropped.

**Port Mirroring** – The switch can unobtrusively mirror traffic from any port to a monitor port. You can then attach a protocol analyzer or RMON probe to this port to perform traffic analysis and verify connection integrity.

**Port Trunking** – Ports can be combined into an aggregate connection. Trunks can be manually set up or dynamically configured using IEEE 802.3ad Link Aggregation Control Protocol (LACP). The additional ports dramatically increase the throughput across any connection, and provide redundancy by taking over the load if a port in the trunk should fail. The switch supports up to four trunks.

**Broadcast Storm Control** – Broadcast suppression prevents broadcast traffic from overwhelming the network. When enabled on a port, the level of broadcast traffic passing through the port is restricted. If broadcast traffic rises above a pre-defined threshold, it will be throttled until the level falls back beneath the threshold.

**Static Addresses** – A static address can be assigned to a specific interface on this switch. Static addresses are bound to the assigned interface and will not be moved. When a static address is seen on another interface, the address will be ignored and will not be written to the address table. Static addresses can be used to provide network security by restricting access for a known host to a specific port.

**IEEE 802.1D Bridge** – The switch supports IEEE 802.1D transparent bridging. The address table facilitates data switching by learning addresses, and then filtering or forwarding traffic based on this information. The address table supports up to 8K addresses.

**Store-and-Forward Switching** – The switch copies each frame into its memory before forwarding them to another port. This ensures that all frames are a standard Ethernet size and have been verified for accuracy with the cyclic redundancy check (CRC). This prevents bad frames from entering the network and wasting bandwidth.

To avoid dropping frames on congested ports, the switch provides 8 MB for frame buffering. This buffer can queue packets awaiting transmission on congested networks.

Spanning Tree Algorithm – The switch supports these spanning tree protocols:

Spanning Tree Protocol (STP, IEEE 802.1D) – This protocol provides loop detection and recovery by allowing two or more redundant connections to be created between a pair of LAN segments. When there are multiple physical paths between segments, this protocol will choose a single path and disable all others to ensure that only one route exists between any two stations on the network. This prevents the creation of network loops. However, if the chosen path should fail for any reason, an alternate path will be activated to maintain the connection.

Rapid Spanning Tree Protocol (RSTP, IEEE 802.1w) – This protocol reduces the convergence time for network topology changes to 3 to 5 seconds, compared to 30 seconds or more for the older IEEE 802.1D STP standard. It is intended as a complete replacement for STP, but can still interoperate with switches running the older standard by automatically reconfiguring ports to STP-compliant mode if they detect STP protocol messages from attached devices.

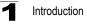

**Virtual LANs** – The switch supports up to 255 VLANs. A Virtual LAN is a collection of network nodes that share the same collision domain regardless of their physical location or connection point in the network. The switch supports tagged VLANs based on the IEEE 802.1Q standard. Members of VLAN groups can be dynamically learned via GVRP, or ports can be manually assigned to a specific set of VLANs. This allows the switch to restrict traffic to the VLAN groups to which a user has been assigned. By segmenting your network into VLANs, you can:

- · Eliminate broadcast storms which severely degrade performance in a flat network.
- Simplify network management for node changes/moves by remotely configuring VLAN membership for any port, rather than having to manually change the network connection.
- · Provide data security by restricting all traffic to the originating VLAN.
- Use private VLANs to restrict traffic to pass only between data ports and the uplink ports, thereby isolating adjacent ports within the same VLAN, and allowing you to limit the total number of VLANs that need to be configured.

**Traffic Prioritization** – This switch prioritizes each packet based on the required level of service, using four priority queues with strict or Weighted Round Robin Queuing. It uses IEEE 802.1p and 802.1Q tags to prioritize incoming traffic based on input from the end-station application. These functions can be used to provide independent priorities for delay-sensitive data and best-effort data.

This switch also supports several common methods of prioritizing layer 3/4 traffic to meet application requirements. Traffic can be prioritized based on the priority bits in the IP frame's Type of Service (ToS) octet or the number of the TCP/UDP port. When these services are enabled, the priorities are mapped to a Class of Service value by the switch, and the traffic then sent to the corresponding output queue.

**Multicast Filtering** – Specific multicast traffic can be assigned to its own VLAN to ensure that it does not interfere with normal network traffic and to guarantee real-time delivery by setting the required priority level for the designated VLAN. The switch uses IGMP Snooping and Query to manage multicast group registration.

# System Defaults

The switch's system defaults are provided in the configuration file "Factory\_Default\_Config.cfg." To reset the switch defaults, this file should be set as the startup configuration file (page 3-24).

The following table lists some of the basic system defaults.

| Function       | Parameter                                     | Default                                                       |
|----------------|-----------------------------------------------|---------------------------------------------------------------|
| Console Port   | Baud Rate                                     | 9600                                                          |
| Connection     | Data bits                                     | 8                                                             |
|                | Stop bits                                     | 1                                                             |
|                | Parity                                        | none                                                          |
|                | Local Console Timeout                         | 0 (disabled)                                                  |
| Authentication | Privileged Exec Level                         | Username "admin"<br>Password "admin"                          |
|                | Normal Exec Level                             | Username "guest"<br>Password "guest"                          |
|                | Enable Privileged Exec from Normal Exec Level | Password "super"                                              |
|                | RADIUS Authentication                         | Disabled                                                      |
|                | TACACS Authentication                         | Disabled                                                      |
|                | 802.1X Port Authentication                    | Disabled                                                      |
|                | HTTPS                                         | Enabled                                                       |
|                | SSH                                           | Disabled                                                      |
|                | Port Security                                 | Disabled                                                      |
|                | IP Filtering                                  | Disabled                                                      |
| Web Management | HTTP Server                                   | Enabled                                                       |
|                | HTTP Port Number                              | 80                                                            |
|                | HTTP Secure Server                            | Enabled                                                       |
|                | HTTP Secure Port Number                       | 443                                                           |
| SNMP           | Community Strings                             | "public" (read only)<br>"private" (read/write)                |
|                | Traps                                         | Authentication traps: enabled<br>Link-up-down events: enabled |

Table 1-2 System Defaults

| Function                  | Parameter                     | Default                                                |
|---------------------------|-------------------------------|--------------------------------------------------------|
| Port Configuration        | Admin Status                  | Enabled                                                |
|                           | Auto-negotiation              | Enabled                                                |
|                           | Flow Control                  | Disabled                                               |
| Rate Limiting             | Input and output limits       | Disabled                                               |
| Port Trunking             | Static Trunks                 | None                                                   |
|                           | LACP (all ports)              | Disabled                                               |
| Broadcast Storm           | Status                        | Disabled (all ports)                                   |
| Protection                | Broadcast Limit Rate          | 32,000 octets per second                               |
| Spanning Tree<br>Protocol | Status                        | Enabled<br>(Defaults: All values based on IEEE 802.1w) |
|                           | Fast Forwarding (Edge Port)   | Disabled                                               |
| Address Table             | Aging Time                    | 300 seconds                                            |
| Virtual LANs              | Default VLAN                  | 1                                                      |
|                           | PVID                          | 1                                                      |
|                           | Acceptable Frame Type         | All                                                    |
|                           | Ingress Filtering             | Disabled                                               |
|                           | Switchport Mode (Egress Mode) | Hybrid: tagged/untagged frames                         |
|                           | GVRP (global)                 | Disabled                                               |
|                           | GVRP (port interface)         | Disabled                                               |
| Traffic Prioritization    | Ingress Port Priority         | 0                                                      |
|                           | Weighted Round Robin          | Queue: 0123<br>Weight: 1246                            |
|                           | IP Precedence Priority        | Disabled                                               |
|                           | IP DSCP Priority              | Disabled                                               |
|                           | IP Port Priority              | Disabled                                               |
| IP Settings               | IP Address                    | 0.0.0.0                                                |
|                           | Subnet Mask                   | 255.0.0.0                                              |
|                           | Default Gateway               | 0.0.0.0                                                |
|                           | DHCP                          | Client: Enabled                                        |
|                           | BOOTP                         | Disabled                                               |
| Multicast Filtering       | IGMP Snooping                 | Snooping: Enabled<br>Querier: Enabled                  |

| Table 1-2 | System Defaults | (Continued) |
|-----------|-----------------|-------------|
|-----------|-----------------|-------------|

| Function          | Parameter                | Default                         |
|-------------------|--------------------------|---------------------------------|
| System Log        | Status                   | Enabled                         |
|                   | Messages Logged          | Levels 0-7 (all)                |
|                   | Messages Logged to Flash | Levels 0-6                      |
| SMTP Email Alerts | Event Handler            | Enabled (but no server defined) |
| SNTP              | Clock Synchronization    | Disabled                        |

|  | Table 1-2 | System Defaults | (Continued) |
|--|-----------|-----------------|-------------|
|--|-----------|-----------------|-------------|

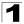

Introduction

## **Connecting to the Switch**

### **Configuration Options**

The switch includes a built-in network management agent. The agent offers a variety of management options, including SNMP, RMON and a Web-based interface. A PC may also be connected directly to the switch for configuration and monitoring via a command line interface (CLI).

**Note:** The IP address for this switch is obtained via DHCP by default. To change this address, see "Setting an IP Address" on page 2-4.

The switch's HTTP Web agent allows you to configure switch parameters, monitor port connections, and display statistics using a standard Web browser such as Netscape Navigator version 6.2 and higher or Microsoft IE version 5.0 and higher. The switch's Web management interface can be accessed from any computer attached to the network.

The CLI program can be accessed by a direct connection to the RS-232 serial console port on the switch, or remotely by a Telnet connection over the network.

The switch's management agent also supports SNMP (Simple Network Management Protocol). This SNMP agent permits the switch to be managed from any system in the network using network management software such as HP OpenView.

The switch's Web interface, CLI configuration program, and SNMP agent allow you to perform the following management functions:

- · Set user names and passwords for up to 16 users
- · Set an IP interface for a management VLAN
- Configure SNMP parameters
- Enable/disable any port
- Set the speed/duplex mode for any port
- · Configure the bandwidth of any port by limiting input or output rates
- Control port access through IEEE 802.1X security or static address filtering
- Filter packets using Access Control Lists (ACLs)
- Configure up to 255 IEEE 802.1Q VLANs
- Enable GVRP automatic VLAN registration
- Configure IGMP multicast filtering
- Upload and download system firmware via TFTP
- · Upload and download switch configuration files via TFTP
- Configure Spanning Tree parameters
- · Configure Class of Service (CoS) priority queuing

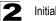

Initial Configuration

- · Configure up to 4 static or LACP trunks
- · Enable port mirroring
- · Set broadcast storm control on any port
- · Display system information and statistics

### **Required Connections**

The switch provides an RS-232 serial port that enables a connection to a PC or terminal for monitoring and configuring the switch. A null-modem console cable is provided with the switch.

Attach a VT100-compatible terminal, or a PC running a terminal emulation program to the switch. You can use the console cable provided with this package, or use a null-modem cable that complies with the wiring assignments shown in the Installation Guide.

To connect a terminal to the console port, complete the following steps:

- 1. Connect the console cable to the serial port on a terminal, or a PC running terminal emulation software, and tighten the captive retaining screws on the DB-9 connector.
- 2. Connect the other end of the cable to the RS-232 serial port on the switch.
- 3. Make sure the terminal emulation software is set as follows:
  - Select the appropriate serial port (COM port 1 or COM port 2).
  - Set the baud rate to 9600 bps.
  - Set the data format to 8 data bits, 1 stop bit, and no parity.
  - · Set flow control to none.
  - Set the emulation mode to VT100.
  - When using HyperTerminal, select Terminal keys, not Windows keys.
- Notes: 1. When using HyperTerminal with Microsoft<sup>®</sup> Windows<sup>®</sup> 2000, make sure that you have Windows 2000 Service Pack 2 or later installed. Windows 2000 Service Pack 2 fixes the problem of arrow keys not functioning in HyperTerminal's VT100 emulation. See www.microsoft.com for information on Windows 2000 service packs.
  - **2.** Refer to "Line Commands" on page 4-11 for a complete description of console configuration options.
  - 3. Once you have set up the terminal correctly, the console login screen will be displayed.

For a description of how to use the CLI, see "Using the Command Line Interface" on page 4-1. For a list of all the CLI commands and detailed information on using the CLI, refer to "Command Groups" on page 4-9.

# **Remote Connections**

Prior to accessing the switch's onboard agent via a network connection, you must first configure it with a valid IP address, subnet mask, and default gateway using a console connection, DHCP or BOOTP protocol.

The IP address for this switch is obtained via DHCP by default. To manually configure this address or enable dynamic address assignment via DHCP or BOOTP, see "Setting an IP Address" on page 2-4.

Note: This switch supports four concurrent Telnet/SSH sessions.

After configuring the switch's IP parameters, you can access the onboard configuration program from anywhere within the attached network. The onboard configuration program can be accessed using Telnet from any computer attached to the network. The switch can also be managed by any computer using a web browser (Internet Explorer 5.0 or above, or Netscape Navigator 6.2 or above), or from a network computer using SNMP network management software.

**Note:** The onboard program only provides access to basic configuration functions. To access the full range of SNMP management functions, you must use SNMP-based network management software.

# **Basic Configuration**

# **Console Connection**

The CLI program provides two different command levels — normal access level (Normal Exec) and privileged access level (Privileged Exec). The commands available at the Normal Exec level are a limited subset of those available at the Privileged Exec level and allow you to only display information and use basic utilities. To fully configure the switch parameters, you must access the CLI at the Privileged Exec level.

Access to both CLI levels are controlled by user names and passwords. The switch has a default user name and password for each level. To log into the CLI at the Privileged Exec level using the default user name and password, perform these steps:

- 1. To initiate your console connection, press <Enter>. The "User Access Verification" procedure starts.
- 2. At the Username prompt, enter "admin."
- 3. At the Password prompt, also enter "admin." (The password characters are not displayed on the console screen.)
- 4. The session is opened and the CLI displays the "Console#" prompt indicating you have access at the Privileged Exec level.

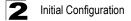

## Setting Passwords

**Note:** If this is your first time to log into the CLI program, you should define new passwords for both default user names using the "username" command, record them and put them in a safe place.

Passwords can consist of up to 8 alphanumeric characters and are case sensitive. To prevent unauthorized access to the switch, set the passwords as follows:

- 1. Open the console interface with the default user name and password "admin" to access the Privileged Exec level.
- 2. Type "configure" and press <Enter>.
- 3. Type "username guest password 0 *password*," for the Normal Exec level, where *password* is your new password. Press <Enter>.
- 4. Type "username admin password 0 *password*," for the Privileged Exec level, where *password* is your new password. Press <Enter>.
- **Note:** '0' specifies the password in plain text, '7' specifies the password in encrypted form.

```
Username: admin
Password:
    CLI session with the Standalone Intelligent Switch is opened.
    To end the CLI session, enter [Exit].
Console#configume
Console(config)#username guest password 0 [password]
Console(config)#
```

## Setting an IP Address

You must establish IP address information for the switch to obtain management access through the network. This can be done in either of the following ways:

**Manual** — You have to input the information, including IP address and subnet mask. If your management station is not in the same IP subnet as the switch, you will also need to specify the default gateway router.

**Dynamic** — The switch sends IP configuration requests to BOOTP or DHCP address allocation servers on the network.

### Manual Configuration

You can manually assign an IP address to the switch. You may also need to specify a default gateway that resides between this device and management stations that exist on another network segment. Valid IP addresses consist of four decimal numbers, 0 to 255, separated by periods. Anything outside this format will not be accepted by the CLI program.

Note: The IP address for this switch is obtained via DHCP by default.

Before you can assign an IP address to the switch, you must obtain the following information from your network administrator:

- IP address for the switch
- Default gateway for the network
- Network mask for this network

To assign an IP address to the switch, complete the following steps:

- 1. From the Privileged Exec level global configuration mode prompt, type "interface vlan 1" to access the interface-configuration mode. Press <Enter>.
- Type "ip address *ip-address netmask*," where "ip-address" is the switch IP address and "netmask" is the network mask for the network. Press <Enter>.
- 3. Type "exit" to return to the global configuration mode prompt. Press <Enter>.
- 4. To set the IP address of the default gateway for the network to which the switch belongs, type "ip default-gateway gateway," where "gateway" is the IP address of the default gateway. Press <Enter>.

```
Console(config)#interface vlan 1
Console(config-if)#ip address 192.168.1.5 255.255.255.0
Console(config-if)#exit
Console(config)#ip default-gateway 192.168.1.254
Console(config)#
```

#### **Dynamic Configuration**

If you select the "bootp" or "dhcp" option, IP will be enabled but will not function until a BOOTP or DHCP reply has been received. You therefore need to use the "ip dhcp restart" command to start broadcasting service requests. Requests will be sent periodically in an effort to obtain IP configuration information. (BOOTP and DHCP values can include the IP address, subnet mask, and default gateway.)

If the "bootp" or "dhcp" option is saved to the startup-config file (step 6), then the switch will start broadcasting service requests as soon as it is powered on.

To automatically configure the switch by communicating with BOOTP or DHCP address allocation servers on the network, complete the following steps:

- 1. From the Global Configuration mode prompt, type "interface vlan 1" to access the interface-configuration mode. Press <Enter>.
- 2. At the interface-configuration mode prompt, use one of the following commands:
  - To obtain IP settings via DHCP, type "ip address dhcp" and press <Enter>.
  - To obtain IP settings via BOOTP, type "ip address bootp" and press < Enter>.
- 3. Type "end" to return to the Privileged Exec mode. Press < Enter>.
- 4. Type "ip dhcp restart" to begin broadcasting service requests. Press <Enter>.

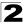

- 5. Wait a few minutes, and then check the IP configuration settings by typing the "show ip interface" command. Press <Enter>.
- Then save your configuration changes by typing "copy running-config startup-config." Enter the startup file name and press <Enter>.

```
Console(config)#interface vlan 1
Console(config-if)#ip address dhcp
Console(config-if)#end
Console#ip dhcp restart
Console#show ip interface
IP address and netmask: 192.168.1.54 255.255.255.0 on VLAN 1,
and address mode: User specified.
Console#copy running-config startup-config
Startup configuration file name []: startup
\Write to FLASH Programming.
\Write to FLASH finish.
Success.
```

## **Enabling SNMP Management Access**

The switch can be configured to accept management commands from Simple Network Management Protocol (SNMP) applications such as HP OpenView. You can configure the switch to (1) respond to SNMP requests or (2) generate SNMP traps.

When SNMP management stations send requests to the switch (either to return information or to set a parameter), the switch provides the requested data or sets the specified parameter. The switch can also be configured to send information to SNMP managers (without being requested by the managers) through trap messages, which inform the manager that certain events have occurred.

The switch includes an SNMP agent that supports SNMP version 1, 2c, and 3 clients. To provide management access for version 1 or 2c clients, you must specify a community string. The switch provides a default MIB View (i.e., an SNMPv3 construct) for the default "public" community string that provides read access to the entire MIB tree, and a default view for the "private" community string that provides read/write access to the entire MIB tree. However, you may assign new views to version 1 or 2c community strings that suit your specific security requirements (see "Setting SNMPv3 Views" on page 3-53).

## Community Strings (for SNMP version 1 and 2c clients)

Community strings are used to control management access to SNMP version 1 and 2c stations, as well as to authorize SNMP stations to receive trap messages from the switch. You therefore need to assign community strings to specified users, and set the access level.

The default strings are:

- **public** with read-only access. Authorized management stations are only able to retrieve MIB objects.
- **private** with read-write access. Authorized management stations are able to both retrieve and modify MIB objects.

To prevent unauthorized access to the switch from SNMP version 1 or 2c clients, it is recommended that you change the default community strings.

To configure a community string, complete the following steps:

- From the Privileged Exec level global configuration mode prompt, type "snmp-server community *string mode*," where "string" is the community access string and "mode" is **rw** (read/write) or **ro** (read only). Press <Enter>. (Note that the default mode is read only.)
- To remove an existing string, simply type "no snmp-server community string," where "string" is the community access string to remove. Press <Enter>.

```
Console(config)#snmp-server community admin rw 4-118
Console(config)#snmp-server community private
Console(config)#
```

**Note:** If you do not intend to support access to SNMP version 1 and 2c clients, we recommend that you delete both of the default community strings. If there are no community strings, then SNMP management access from SNMP v1 and v2c clients is disabled.

### **Trap Receivers**

You can also specify SNMP stations that are to receive traps from the switch. To configure a trap receiver, use the "snmp-server host" command. From the Privileged Exec level global configuration mode prompt, type:

"snmp-server host *host-address community-string* [version {1 | 2c | 3 {auth | noauth | priv}}]"

where "host-address" is the IP address for the trap receiver, "community-string" specifies access rights for a version 1/2c host, or is the user name of a version 3 host, "version" indicates the SNMP client version, and "auth | noauth | priv" means that authentication, no authentication, or authentication and privacy is used for v3 clients. Then press <Enter>. For a more detailed description of these parameters, see "snmp-server host" on page 4-120. The following example creates a trap host for each type of SNMP client.

```
Console(config)#snmp-server host 10.1.19.23 batman 4-120
Console(config)#snmp-server host 10.1.19.98 robin version 2c
Console(config)#snmp-server host 10.1.19.34 barbie version 3 auth
Console(config)#
```

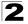

Initial Configuration

### **Configuring Access for SNMP Version 3 Clients**

To configure management access for SNMPv3 clients, you need to first create a view that defines the portions of MIB that the client can read or write, assign the view to a group, and then assign the user to a group. The following example creates one view called "mib-2" that includes the entire MIB-2 tree branch, and then another view that includes the IEEE 802.1d bridge MIB. It assigns these respective read and read/ write views to a group call "r&d" and specifies group authentication via MD5 or SHA. In the last step, it assigns a v3 user to this group, indicating that MD5 will be used for authentication, provides the password "greenpeace" for authentication, and the password "einstien" for encryption.

```
Console(config)#snmp-server view mib-2 1.3.6.1.2.1 included4-125Console(config)#snmp-server view 802.1d 1.3.6.1.2.1.17 included4-126Console(config)#snmp-server group r&d v3 auth mib-2 802.1d4-126Console(config)#snmp-server user steve group r&d v3 auth md5greenpeace priv des56 einstienConsole(config)#4-128Console(config)#4-128
```

For a more detailed explanation on how to configure the switch for access from SNMP v3 clients, refer to "Simple Network Management Protocol" on page 3-38, or refer to the specific CLI commands for SNMP starting on page 4-116.

## **Saving Configuration Settings**

Configuration commands only modify the running configuration file and are not saved when the switch is rebooted. To save all your configuration changes in nonvolatile storage, you must copy the running configuration file to the start-up configuration file using the "copy" command.

To save the current configuration settings, enter the following command:

- 1. From the Privileged Exec mode prompt, type "copy running-config startup-config" and press <Enter>.
- 2. Enter the name of the start-up file. Press <Enter>.

```
Console#copy running-config startup-config
Startup configuration file name []: startup
\Write to FLASH Programming.
\Write to FLASH finish.
Success.
Console#
```

# **Managing System Files**

The switch's flash memory supports three types of system files that can be managed by the CLI program, Web interface, or SNMP. The switch's file system allows files to be uploaded and downloaded, copied, deleted, and set as a start-up file.

The three types of files are:

- Configuration This file stores system configuration information and is created when configuration settings are saved. Saved configuration files can be selected as a system start-up file or can be uploaded via TFTP to a server for backup. A file named "Factory\_Default\_Config.cfg" contains all the system default settings and cannot be deleted from the system. See "Saving or Restoring Configuration Settings" on page 3-22 for more information.
- Operation Code System software that is executed after boot-up, also known as run-time code. This code runs the switch operations and provides the CLI and Web management interfaces. See "Managing Firmware" on page 3-19 for more information.
- **Diagnostic Code** Software that is run during system boot-up, also known as POST (Power On Self-Test).

Due to the size limit of the flash memory, the switch supports only two operation code files. However, you can have as many diagnostic code files and configuration files as available flash memory space allows.

In the system flash memory, one file of each type must be set as the start-up file. During a system boot, the diagnostic and operation code files set as the start-up file are run, and then the start-up configuration file is loaded.

Note that configuration files should be downloaded using a file name that reflects the contents or usage of the file settings. If you download directly to the running-config, the system will reboot, and the settings will have to be copied from the running-config to a permanent file.

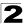

**2** Initial Configuration

# Using the Web Interface

This switch provides an embedded HTTP Web agent. Using a Web browser you can configure the switch and view statistics to monitor network activity. The Web agent can be accessed by any computer on the network using a standard Web browser (Internet Explorer 5.0 or above, or Netscape Navigator 6.2 or above).

**Note:** You can also use the Command Line Interface (CLI) to manage the switch over a serial connection to the console port or via Telnet. For more information on using the CLI, refer to Chapter 4: "Command Line Interface."

Prior to accessing the switch from a Web browser, be sure you have first performed the following tasks:

- 1. Configure the switch with a valid IP address, subnet mask, and default gateway using an out-of-band serial connection, BOOTP or DHCP protocol. (See "Setting an IP Address" on page 2-4.)
- 2. Set user names and passwords using an out-of-band serial connection. Access to the Web agent is controlled by the same user names and passwords as the onboard configuration program. (See "Setting Passwords" on page 2-4.)
- 3. After you enter a user name and password, you will have access to the system configuration program.
- **Notes: 1.** You are allowed three attempts to enter the correct password; on the third failed attempt the current connection is terminated.
  - If you log into the Web interface as guest (Normal Exec level), you can view the configuration settings or change the guest password. If you log in as "admin" (Privileged Exec level), you can change the settings on any page.
  - **3.** If the path between your management station and this switch does not pass through any device that uses the Spanning Tree Algorithm, then you can set the switch port attached to your management station to fast forwarding (i.e., enable Admin Edge Port) to improve the switch's response time to management commands issued through the web interface. See "Configuring Interface Settings" on page 3-130.

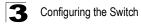

# Navigating the Web Browser Interface

To access the web-browser interface you must first enter a user name and password. The administrator has Read/Write access to all configuration parameters and statistics. The default user name and password for the administrator is "admin."

## **Home Page**

When your web browser connects with the switch's web agent, the home page is displayed as shown below. The home page displays the Main Menu on the left side of the screen and System Information on the right side. The Main Menu links are used to navigate to other menus, and display configuration parameters and statistics.

|                                                               |                                                          | nk Down                                                                                    | Unit: 1 V<br>Mode: Active V |
|---------------------------------------------------------------|----------------------------------------------------------|--------------------------------------------------------------------------------------------|-----------------------------|
| le Home<br>ia i⊇ System<br>ia i⊇ NTP/SNTP                     | Layer2+ Fast Ethernet Standalone Switch ES3526XA Manager |                                                                                            |                             |
| 🖻 🗀 SNMP                                                      | System Name                                              |                                                                                            |                             |
| ⊞ 🗀 Security<br>⊞ 🗀 Port                                      | Object ID                                                | 1.3.6.1.4.1.259.6.10.74                                                                    |                             |
| 🖻 🗀 Address Table                                             | Location                                                 |                                                                                            |                             |
| i⊞ 🗀 Spanning Tree<br>i⊞ 🗀 VLAN                               | Contact                                                  |                                                                                            |                             |
| 🗄 🛄 VLAN                                                      | System Up Time                                           | 0 days, 0 hours, 2 minutes, and 52.31 second                                               | is                          |
| Bin IGMP Snooping     m MVR     m MVR     m DNS     m Cluster | Support - Send                                           | ect to textual user interface<br>I mail to technical support<br>nect to edge-core Web Page |                             |
| Apply Revert Help                                             |                                                          |                                                                                            |                             |

Figure 3-1 Home Page

**Note:** Most of the examples in this chapter are based on the ES3526XA. Other than the number of fixed ports, there are no major differences between the ES3526XA and ES3552XA.

# **Configuration Options**

Configurable parameters have a dialog box or a drop-down list. Once a configuration change has been made on a page, be sure to click on the Apply button to confirm the new setting. The following table summarizes the web page configuration buttons.

| Button | Action.                                                                       |
|--------|-------------------------------------------------------------------------------|
| Revert | Cancels specified values and restores current values prior to pressing Apply. |
| Apply  | Sets specified values to the system.                                          |
| Help   | Links directly to webhelp.                                                    |

#### Table 3-1 Configuration Options

- Notes: 1. To ensure proper screen refresh, be sure that Internet Explorer 5.x is configured as follows: Under the menu "Tools / Internet Options / General / Temporary Internet Files / Settings," the setting for item "Check for newer versions of stored pages" should be "Every visit to the page."
  - 2. When using Internet Explorer 5.0, you may have to manually refresh the screen after making configuration changes by pressing the browser's refresh button.

# **Panel Display**

The web agent displays an image of the switch's ports. The Mode can be set to display different information for the ports, including Active (i.e., up or down), Duplex (i.e., half or full duplex, or Flow Control (i.e., with or without flow control). Clicking on the image of a port opens the Port Configuration page as described on page 3-91.

|                         | Unit: 1 💌<br>Mode: Active 💌 |
|-------------------------|-----------------------------|
| - Link Up 🗧 - Link Down |                             |

Figure 3-2 Panel Display

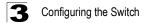

# Main Menu

Using the onboard web agent, you can define system parameters, manage and control the switch, and all its ports, or monitor network conditions. The following table briefly describes the selections available from this program.

| Menu                    | Description                                                                              | Page |
|-------------------------|------------------------------------------------------------------------------------------|------|
| System                  |                                                                                          | 3-10 |
| System Information      | Provides basic system description, including contact information                         | 3-10 |
| Switch Information      | Shows the number of ports, hardware/firmware version numbers, and power status           | 3-11 |
| Bridge Extension        | Shows the bridge extension parameters                                                    | 3-13 |
| IP Configuration        | Sets the IP address for management access                                                | 3-14 |
| File                    |                                                                                          | 3-19 |
| Сору                    | Allows the transfer and copying files                                                    | 3-19 |
| Delete                  | Allows deletion of files from the flash memory                                           | 3-20 |
| Set Startup             | Sets the startup file                                                                    | 3-20 |
| Line                    |                                                                                          | 3-24 |
| Console                 | Sets console port connection parameters                                                  | 3-24 |
| Telnet                  | Sets Telnet connection parameters.                                                       | 3-26 |
| Log                     |                                                                                          | 3-28 |
| Logs                    | Stores and displays error messages                                                       | 3-28 |
| System Logs             | Sends error messages to a logging process                                                | 3-28 |
| Remote Logs             | Configures the logging of messages to a remote logging process                           | 3-30 |
| SMTP Logs               | Sends an SMTP client message to a participating server                                   | 3-32 |
| Reset                   | Restarts the switch                                                                      | 3-34 |
| SNTP                    |                                                                                          | 3-35 |
| Configuration           | Configures SNTP client settings, including broadcast mode or a specified list of servers | 3-35 |
| Clock Time Zone         | Sets the local time zone for the system clock                                            | 3-38 |
| SNMP                    |                                                                                          | 3-38 |
| Configuration           | Configures community strings and related trap functions                                  | 3-40 |
| Security                |                                                                                          | 3-54 |
| User Accounts           | Assigns a new password for the current user                                              | 3-54 |
| Authentication Settings | Configures authentication sequence, RADIUS and TACACS                                    | 3-56 |
| HTTPS Settings          | Configures secure HTTP settings                                                          | 3-59 |

| Table | 3-2 | Main | Menu  |
|-------|-----|------|-------|
| Table | J-2 | mann | MICHU |

3

| Menu                       | Description                                                                                                    | Page  |
|----------------------------|----------------------------------------------------------------------------------------------------|-------|
| SSH                        |                                                                                                    | 3-61  |
| Host-Key Settings          | Generates the host key pair (public and private)                                                                | 3-63  |
| Settings                   | Configures Secure Shell server settings                                                                         | 3-65  |
| Port Security              | Configures per port security, including status, response for security breach, and maximum allowed MAC addresses | 3-66  |
| 802.1X                     | Port authentication                                                                                             | 3-68  |
| Information                | Displays global configuration settings                                                                          | 3-70  |
| Configuration              | Configures the global configuration setting                                                                     | 3-70  |
| Port Configuration         | Sets parameters for individual ports                                                                            | 3-70  |
| Statistics                 | Displays protocol statistics for the selected port                                                              | 3-73  |
| Network Access             | MAC address authentication                                                                                      | 3-74  |
| Configuration              | Sets the reauthentication time                                                                                  | 3-75  |
| Port Configuration         | Configures MAC authentication and dynamic VLAN assignment on port interfaces                                    | 3-76  |
| MAC Address Information    | Displays information in the secure MAC address table                                                            | 3-77  |
| MAC Filter Configuration   | Configures MAC address filters                                                                                  | 3-79  |
| ACL                        |                                                                                                    | 3-82  |
| Configuration              | Configures packet filtering based on IP or MAC addresses                                                        | 3-82  |
| Port Binding               | Binds a port to the specified ACL                                                                               | 3-88  |
| IP Filter                  | Sets IP addresses of clients allowed management access via the Web, SNMP, and Telnet                            | 3-80  |
| Port                       |                                                                                                    | 3-89  |
| Port Information           | Displays port connection status                                                                                 | 3-89  |
| Trunk Information          | Displays trunk connection status                                                                                | 3-89  |
| Port Configuration         | Configures port connection settings                                                                             | 3-91  |
| Trunk Configuration        | Configures trunk connection settings                                                                            | 3-91  |
| Trunk Membership           | Specifies ports to group into static trunks                                                                     | 3-94  |
| LACP                       |                                                                                                    | 3-93  |
| Configuration              | Allows ports to dynamically join trunks                                                                         | 3-95  |
| Aggregation Port           | Configures parameters for link aggregation group members                                                        | 3-97  |
| Port Counters              | Displays statistics for LACP protocol messages                                                                  | 3-99  |
| Port Internal Information  | Displays settings and operational state for the local side                                                      | 3-101 |
| Port Neighbors Information | Displays settings and operational state for the remote side                                                     | 3-103 |
| Port Broadcast Control     | Sets the broadcast storm threshold for each port                                                                | 3-105 |

## Table 3-2 Main Menu (Continued)

|                            | Table 3-2 Main Menu (Continued)                                                               |       |
|----------------------------|-----------------------------------------------------------------------------------------------|-------|
| Menu                       | Description                                                                                   | Page  |
| Trunk Broadcast Control    | Sets the broadcast storm threshold for each trunk                                             | 3-105 |
| Mirror Port Configuration  | Sets the source and target ports for mirroring                                                | 3-106 |
| Rate Limit                 |                                                                                               | 3-107 |
| Granularity                | Enables or disables the rate limit feature                                                    | 3-107 |
| Input Port Configuration   | Sets the input rate limit for each port                                                       | 3-108 |
| Input Trunk Configuration  | Sets the input rate limit for each trunk                                                      | 3-108 |
| Output Port Configuration  | Sets the output rate limit for each port                                                      | 3-108 |
| Output Trunk Configuration | Sets the output rate limit for each trunk                                                     | 3-108 |
| Port Statistics            | Lists Ethernet and RMON port statistics                                                       | 3-109 |
| Address Table              |                                                                                               | 3-114 |
| Static Addresses           | Displays entries for interface, address or VLAN                                               | 3-114 |
| Dynamic Addresses          | Displays or edits static entries in the Address Table                                         | 3-115 |
| Address Aging              | Sets timeout for dynamically learned entries                                                  | 3-117 |
| Spanning Tree              |                                                                                               | 3-117 |
| STA                        |                                                                                               |       |
| Information                | Displays STA values used for the bridge                                                       | 3-119 |
| Configuration              | Configures global bridge settings for STA and RSTP                                            | 3-123 |
| Port Information           | Displays individual port settings for STA                                                     | 3-127 |
| Trunk Information          | Displays individual trunk settings for STA                                                    | 3-127 |
| Port Configuration         | Configures individual port settings for STA                                                   | 3-130 |
| Trunk Configuration        | Configures individual trunk settings for STA                                                  | 3-130 |
| VLAN                       |                                                                                               | 3-139 |
| 802.1Q VLAN                |                                                                                               |       |
| GVRP Status                | Enables GVRP VLAN registration protocol                                                       | 3-142 |
| Basic Information          | Displays information on the VLAN type supported by this switch                                | 3-142 |
| Current Table              | Shows the current port members of each VLAN and whether or not the port is tagged or untagged | 3-143 |
| Static List                | Used to create or remove VLAN groups                                                          | 3-145 |
| Static Table               | Modifies the settings for an existing VLAN                                                    | 3-147 |
| Static Membership by Port  | Configures membership type for interfaces, including tagged, untagged or forbidden            | 3-148 |
| Port Configuration         | Specifies default PVID and VLAN attributes                                                    | 3-150 |
| Trunk Configuration        | Specifies default trunk VID and VLAN attributes                                               | 3-150 |

| Table 3-2 | Main Menu | (Continued) |
|-----------|-----------|-------------|
|-----------|-----------|-------------|

3

| Description                                                                                         | Page                                                                                                    |
|----------------------------------------------------------------------------------------------------|----------------------------------------------------------------------------------------------------|
|                                                                                                    | 3-152                                                                                                    |
| Displays Private VLAN feature information                                                           | 3-153                                                                                                    |
| This page is used to create/remove primary or community VLANs                                       | 3-154                                                                                                    |
| Each community VLAN must be associated with a primary VLAN                                          | 3-154                                                                                                    |
| Shows VLAN port type, and associated primary or secondary VLANs                                     | 3-155                                                                                                    |
| Sets the private VLAN interface type, and associates the interfaces with a private VLAN             | 3-156                                                                                                    |
| Shows VLAN port type, and associated primary or secondary VLANs                                     | 3-155                                                                                                    |
| Sets the private VLAN interface type, and associates the interfaces with a private VLAN             | 3-156                                                                                                    |
|                                                                                                    | 3-158                                                                                                    |
| Sets the default priority for each port                                                             | 3-158                                                                                                    |
| Sets the default priority for each trunk                                                            | 3-158                                                                                                    |
| Maps IEEE 802.1p priority tags to output queues                                                     | 3-160                                                                                                    |
| Enables/disables traffic class priorities (not implemented)                                         | NA                                                                                                    |
| Sets queue mode to strict priority or Weighted Round-Robin                                          | 3-162                                                                                                    |
| Configures Weighted Round Robin queueing                                                            | 3-163                                                                                                    |
| Globally selects IP Precedence or DSCP Priority, or disables both.                                  | 3-164                                                                                                    |
| Sets IP Type of Service priority, mapping the precedence tag to a class-of-service value            | 3-165                                                                                                    |
| Sets IP Differentiated Services Code Point priority, mapping a DSCP tag to a class-of-service value | 3-166                                                                                                    |
| Globally enables or disables IP Port Priority                                                       | 3-165                                                                                                    |
| Sets TCP/UDP port priority, defining the socket number and associated class-of-service value        | 3-168                                                                                                    |
| Sets the CoS value and corresponding output queue for packets matching an ACL rule                  | 3-169                                                                                                    |
|                                                                                                    | Displays Private VLAN feature information         This page is used to create/remove primary or community VLANs         Each community VLAN must be associated with a primary VLAN         Shows VLAN port type, and associated primary or secondary VLANs         Sets the private VLAN interface type, and associates the interfaces with a private VLAN         Shows VLAN port type, and associated primary or secondary VLANs         Sets the private VLAN interface type, and associates the interfaces with a private VLAN         Shows VLAN port type, and associated primary or secondary VLANs         Sets the private VLAN interface type, and associates the interfaces with a private VLAN         Shows VLAN port type, and associated primary or secondary VLANs         Sets the default priority for each private VLAN         Sets the default priority for each port         Sets the default priority for each trunk         Maps IEEE 802.1p priority tags to output queues         Enables/disables traffic class priorities (not implemented)         Sets queue mode to strict priority or Weighted Round-Robin         Configures Weighted Round Robin queueing         Globally selects IP Precedence or DSCP Priority, or disables both.         Sets IP Type of Service priority, mapping the precedence tag to a class-of-service value         Globally enables or disables IP Port Priority         Sets TCP/UDP port priority, defining the socket number and associated class-of-service value      < |

## Table 3-2 Main Menu (Continued)

| Menu                                          | Description                                                                                                    | Page  |
|-----------------------------------------------|----------------------------------------------------------------------------------------------------|-------|
| IGMP Snooping                                 |                                                                                                    | 3-170 |
| IGMP Configuration                            | Enables multicast filtering; configures parameters for multicast query                                           | 3-171 |
| IGMP Filter Configuration                     | Enables IGMP filtering and throttling for the switch, creates filter profile numbers                             | 3-178 |
| IGMP Immediate Leave                          | Enables the immediate leave function                                                                             | 3-173 |
| Multicast Router<br>Port Information          | Displays the ports that are attached to a neighboring multicast router for each VLAN ID                          | 3-174 |
| Static Multicast Router Port<br>Configuration | Assigns ports that are attached to a neighboring multicast router                                                | 3-175 |
| IP Multicast Registration Table               | Displays all multicast groups active on this switch, including multicast IP addresses and VLAN ID                | 3-176 |
| IGMP Member Port Table                        | Indicates multicast addresses associated with the selected VLAN                                                  | 3-177 |
| IGMP Filter Profile<br>Configuration          | Configures IGMP filter profile controlled groups and access mode                                                 | 3-179 |
| IGMP Filter/Throttling Port<br>Configuration  | Assigns IGMP filter profiles to port interfaces and sets throttling settings                                     | 3-181 |
| IGMP Filter/Throttling Trunk<br>Configuration | Assigns IGMP filter profiles to trunk interfaces and sets throttling settings                                    | 3-181 |
| MVR                                           |                                                                                                    |       |
| Configuration                                 | Globally enables MVR, sets the MVR VLAN, adds multicast stream addresses                                         | 3-184 |
| Port Information                              | Displays MVR interface type, MVR operational and activity status, and immediate leave status                     | 3-185 |
| Trunk Information                             | Displays MVR interface type, MVR operational and activity status, and immediate leave status                     | 3-185 |
| Group IP Information                          | Displays the ports attached to an MVR multicast stream                                                           | 3-186 |
| Port Configuration                            | Configures MVR interface type and immediate leave status                                                         | 3-187 |
| Trunk Configuration                           | Configures MVR interface type and immediate leave status                                                         | 3-187 |
| Group Member Configuration                    | Statically assigns MVR multicast streams to an interface                                                         | 3-188 |
| DNS                                           |                                                                                                    |       |
| General Configuration                         | Enables DNS; configures domain name and domain list; and specifies IP address of name servers for dynamic lookup | 3-189 |
| Static Host Table                             | Configures static entries for domain name to address mapping                                                     | 3-192 |
| Cache                                         | Displays cache entries discovered by designated name servers                                                     | 3-193 |
| Cluster                                       |                                                                                                    |       |
| Configuration                                 | Globally enables clustering for the switch                                                                       | 3-194 |
|                                               |                                                                                                    |       |

| Table 3-2 | Main Menu | (Continued) |
|-----------|-----------|-------------|
|-----------|-----------|-------------|

3

| Table 3-2 Main Mend (Continued) |                                               |       |  |
|---------------------------------|-----------------------------------------------|-------|--|
| Menu                            | Description                                   | Page  |  |
| Member Configuration            | Adds switch Members to the cluster            | 3-195 |  |
| Member Information              | Displays cluster Member switch information    | 3-196 |  |
| Candidate Information           | Displays network Candidate switch information | 3-197 |  |

#### Table 3-2 Main Menu (Continued)

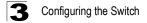

# **Basic Configuration**

## **Displaying System Information**

You can easily identify the system by displaying the device name, location and contact information.

### **Field Attributes**

- System Name Name assigned to the switch system.
- Object ID MIB II object ID for switch's network management subsystem.
- · Location Specifies the system location.
- · Contact Administrator responsible for the system.
- System Up Time Length of time the management agent has been up.

These additional parameters are displayed for the CLI.

- MAC Address The physical layer address for this switch.
- Web server Shows if management access via HTTP is enabled.
- Web server port Shows the TCP port number used by the web interface.
- · Web secure server Shows if management access via HTTPS is enabled.
- Web secure server port Shows the TCP port used by the HTTPS interface.
- Telnet server Shows if management access via Telnet is enabled.
- Telnet port Shows the TCP port used by the Telnet interface.
- · Jumbo Frame Shows if jumbo frames are enabled.
- · POST result Shows results of the power-on self-test.

**Web** – Click System, System Information. Specify the system name, location, and contact information for the system administrator, then click Apply. (This page also includes a Telnet button that allows access to the Command Line Interface via Telnet.)

## Layer2+ Fast Ethernet Standalone Switch ES3526XA Manager

| System Name    |                                              |
|----------------|----------------------------------------------|
| Object ID      | 1.3.6.1.4.1.259.6.10.74                      |
| Location       |                                              |
| Contact        |                                              |
| System Up Time | 0 days, 0 hours, 2 minutes, and 0.92 seconds |
|                |                                              |
| Telnet - Conn  | ect to textual user interface                |
| Support - Send | mail to technical support                    |
| Contact - Conn | ect to edge-core Web Page                    |
|                |                                              |
|                |                                              |

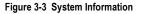

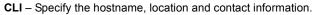

```
Console(config) #hostname R&D 5
                                                               4-26
                                                              4-119
Console(config)#snmp-server location WC 9
                                                              4-119
Console(config)#snmp-server contact Ted
Console(config) #exit
Console#show system
4-67
System description: Layer2+ Fast Ethernet Standalone Switch ES3526XA
System OID string: 1.3.6.1.4.1.259.6.10.74
System information
System Up time:
                       0 days, 2 hours, 4 minutes, and 7.13 seconds
System Name:
                      R&D 5
System Location:
                      WC 9
System Contact
                       Ted
                      00-30-F1-12-34-56
MAC address
Web server:
                       enabled
                       80
Web server port:
Web secure server:
                       enabled
Web secure server port: 443
Telnet server:
                      enabled
Telnet port:
                       23
Jumbo Frame:
                      Disabled
POST result
DUMMY Test 1.....PASS
UART LOOP BACK Test.....PASS
DRAM Test.....PASS
Timer Test.....PASS
RTC Initialization.....PASS
Switch Int Loopback test.... PASS
Done All Pass.
Console#
```

## **Displaying Switch Hardware/Software Versions**

Use the Switch Information page to display hardware/firmware version numbers for the main board and management software, as well as the power status of the system.

#### **Field Attributes**

#### Main Board

- Serial Number The serial number of the switch.
- Number of Ports Number of built-in ports.
- Hardware Version Hardware version of the main board.
- Internal Power Status Displays the status of the internal power supply.

#### Management Software

- Loader Version Version number of loader code.
- Boot-ROM Version Version of Power-On Self-Test (POST) and boot code.
- Operation Code Version Version number of runtime code.
- Role Shows that this switch is operating as Master or Slave.

#### Expansion Slot

• Expansion Slot 1/2 – Combination RJ-45/SFP ports.

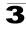

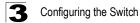

These additional parameters are displayed for the CLI.

- Unit This is unit 1.
- Redundant Power Status Displays the status of the redundant power supply.

Web - Click System, Switch Information.

## Switch Information

#### Main Board:

| Serial Number         | S542021059 |
|-----------------------|------------|
| Number of Ports       | 26         |
| Hardware Version      | R01A       |
| Internal Power Status | Active     |

#### Management Software:

| Loader Version         | 2.2.1.4  |
|------------------------|----------|
| Boot-ROM Version       | 2.3.0.0  |
| Operation Code Version | 2.3.1.16 |
| Role                   | Master   |

#### Expansion Slot:

Expansion Slot 1 1000BaseT Expansion Slot 2 1000BaseT

#### Figure 3-4 Displaying Switch Information

CLI – Use the following command to display version information.

| Console#show version    |              | 4-68 |
|-------------------------|--------------|------|
| Unit 1                  |              |      |
| Serial number:          | S542021059   |      |
| Service tag:            |              |      |
| Hardware version:       | R01A         |      |
| Module A type:          | 1000BaseT    |      |
| Module B type:          | 1000BaseT    |      |
| Number of ports:        | 26           |      |
| Main power status:      | up           |      |
| Redundant power status  | :not present |      |
| Agent (master)          |              |      |
| Unit ID:                | 1            |      |
| Loader version:         | 2.2.1.4      |      |
| Boot ROM version:       | 2.3.0.0      |      |
| Operation code version: | 2.3.1.16     |      |
| Console#                |              |      |

# **Displaying Bridge Extension Capabilities**

The Bridge MIB includes extensions for managed devices that support Multicast Filtering, Traffic Classes, and Virtual LANs. You can access these extensions to display default settings for the key variables.

## Field Attributes

- Extended Multicast Filtering Services This switch does not support the filtering of individual multicast addresses based on GMRP (GARP Multicast Registration Protocol).
- **Traffic Classes** This switch provides mapping of user priorities to multiple traffic classes. (Refer to "Class of Service Configuration" on page 3-158.)
- Static Entry Individual Port This switch allows static filtering for unicast and multicast addresses. (Refer to "Setting Static Addresses" on page 3-114.)
- VLAN Learning This switch uses Independent VLAN Learning (IVL), where each port maintains its own filtering database.
- Configurable PVID Tagging This switch allows you to override the default Port VLAN ID (PVID used in frame tags) and egress status (VLAN-Tagged or Untagged) on each port. (Refer to "VLAN Configuration" on page 3-139.)
- Local VLAN Capable This switch does not support multiple local bridges outside of the scope of 802.1Q defined VLANs.
- GMRP GARP Multicast Registration Protocol (GMRP) allows network devices to register endstations with multicast groups. This switch does not support GMRP; it uses the Internet Group Management Protocol (IGMP) to provide automatic multicast filtering.

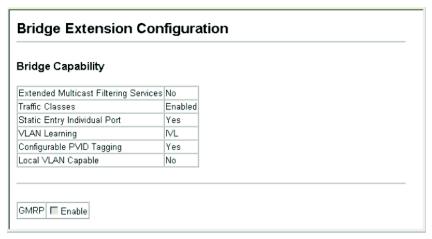

## Web – Click System, Bridge Extension Configuration.

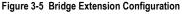

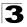

### CLI - Enter the following command.

| Console#show bridge-ext                |          | 4-195 |
|----------------------------------------|----------|-------|
| Max support VLAN numbers:              | 255      |       |
| Max support VLAN ID:                   | 4094     |       |
| Extended multicast filtering services: | No       |       |
| Static entry individual port:          | Yes      |       |
| VLAN learning:                         | IVL      |       |
| Configurable PVID tagging:             | Yes      |       |
| Local VLAN capable:                    | No       |       |
| Traffic classes:                       | Enabled  |       |
| Global GVRP status:                    | Disabled |       |
| GMRP:                                  | Disabled |       |
| Console#                               |          |       |

## Setting the Switch's IP Address

This section describes how to configure an IP interface for management access over the network. The IP address for this switch is obtained via DHCP by default. To manually configure an address, you need to change the switch's default settings (IP address 0.0.0.0 and netmask 255.0.0.0) to values that are compatible with your network. You may also need to a establish a default gateway between the switch and management stations that exist on another network segment.

You can manually configure a specific IP address, or direct the device to obtain an address from a BOOTP or DHCP server. Valid IP addresses consist of four decimal numbers, 0 to 255, separated by periods. Anything outside this format will not be accepted by the CLI program.

- Management VLAN ID of the configured VLAN (1-4094, no leading zeroes). By default, all ports on the switch are members of VLAN 1. However, the management station can be attached to a port belonging to any VLAN, as long as that VLAN has been assigned an IP address.
- IP Address Mode Specifies whether IP functionality is enabled via manual configuration (Static), Dynamic Host Configuration Protocol (DHCP), or Boot Protocol (BOOTP). If DHCP/BOOTP is enabled, IP will not function until a reply has been received from the server. Requests will be broadcast periodically by the switch for an IP address. (DHCP/BOOTP values can include the IP address, subnet mask, and default gateway.)
- IP Address Address of the VLAN interface that is allowed management access. Valid IP addresses consist of four numbers, 0 to 255, separated by periods. (Default: 0.0.0.0)
- Subnet Mask This mask identifies the host address bits used for routing to specific subnets. (Default: 255.0.0.0)
- Gateway IP address IP address of the gateway router between this device and management stations that exist on other network segments. (Default: 0.0.0.0)
- MAC Address The physical layer address for this switch.
- Restart DHCP Requests a new IP address from the DHCP server.

## **Manual Configuration**

**Web** – Click System, IP Configuration. Select the VLAN through which the management station is attached, set the IP Address Mode to "Static," enter the IP address, subnet mask and gateway, then click Apply.

| Management VLAN                | 1 🗸            |         |         |         |  |
|--------------------------------|----------------|---------|---------|---------|--|
| P Address Mode                 | Static 🖌       |         |         |         |  |
| IP Address                     | 192.168.1.1    |         |         |         |  |
| Subnet Mask                    | 255.255.255.0  |         |         |         |  |
| Gateway IP Address             | 0.0.0.0        |         |         |         |  |
| MAC Address                    | 00-13-F7-0A-73 | 3-80    |         |         |  |
| DHCP Relay Option 82           | Enabled        |         |         |         |  |
| DHCP Relay Option 82<br>Policy | Drop 💌         |         |         |         |  |
|                                | 0.0.0.0        | 0.0.0.0 | 0.0.0.0 | 0.0.0.0 |  |
| DHCP Relay Server              | 0.0.0.0        |         |         |         |  |

#### Figure 3-6 Manual IP Configuration

CLI – Specify the management interface, IP address and default gateway.

```
        Console#config
        4-131

        Console(config)#interface vlan 1
        4-131

        Console(config-if)#ip address 10.1.0.254 255.255.0
        4-244

        Console(config-if)#exit
        4-245

        Console(config)#ip default-gateway 192.168.1.254
        4-245
```

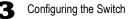

## Using DHCP/BOOTP

If your network provides DHCP/BOOTP services, you can configure the switch to be dynamically configured by these services.

**Web** – Click System, IP Configuration. Specify the VLAN to which the management station is attached, set the IP Address Mode to DHCP or BOOTP. Click Apply to save your changes. Then click Restart DHCP to immediately request a new address. Note that the switch will also broadcast a request for IP configuration settings on each power reset.

| IP Configuration               | 1                       |
|--------------------------------|-------------------------|
|                                |                         |
| Management VLAN                |                         |
| IP Address Mode                |                         |
| IP Address                     | 192.168.1.1             |
| Subnet Mask                    | 255.255.255.0           |
| Gateway IP Address             | 0.0.0.0                 |
| MAC Address                    | 00-13-F7-0A-73-80       |
| DHCP Relay Option 82           | Enabled                 |
| DHCP Relay Option 82<br>Policy | Drop 💌                  |
|                                | 0.0.0.0 0.0.0.0 0.0.0.0 |
| DHCP Relay Server              | 0.0.0.0                 |
| Restart DHCP                   |                         |

Figure 3-7 IP Configuration using DHCP

**Note:** If you lose your management connection, use a console connection and enter "show ip interface" to determine the new switch address.

**CLI** – Specify the management interface, and set the IP address mode to DHCP or BOOTP, and then enter the "ip dhcp restart" command.

| Console#config                                                |       |
|---------------------------------------------------------------|-------|
| Console(config)#interface vlan 1                              | 4-131 |
| Console(config-if)#ip address dhcp                            | 4-244 |
| Console(config-if)#end                                        |       |
| Console#ip dhcp restart                                       | 4-246 |
| Console#show ip interface                                     | 4-246 |
| IP address and netmask: 192.168.1.54 255.255.255.0 on VLAN 1, |       |
| and address mode: dhcp                                        |       |
| Console#                                                      |       |

**Renewing DCHP** – DHCP may lease addresses to clients indefinitely or for a specific period of time. If the address expires or the switch is moved to another network segment, you will lose management access to the switch. In this case, you can reboot the switch or submit a client request to restart DHCP service via the CLI.

**Web** – If the address assigned by DHCP is no longer functioning, you will not be able to renew the IP settings via the web interface. You can only restart DHCP service via the web interface if the current address is still available.

CLI – Enter the following command to restart DHCP service.

```
Console#ip dhcp restart
Console#
```

4-246

## **DHCP Relay and Option 82 Information**

The switch supports DHCP relay service for attached host devices. If a subnet does not include a DHCP server, you can relay DHCP client requests to a DHCP server on another subnet.

When DHCP relay is enabled and the switch sees a DHCP request broadcast, it inserts its own IP address into the request (so that the DHCP server knows the subnet of the client), then forwards the packet to the DHCP server. When the server receives the DHCP request, it allocates a free IP address for the DHCP client from its defined scope for the DHCP client's subnet, and sends a DHCP response back to the switch. The switch then broadcasts the DHCP response to the client.

DHCP also provides a mechanism for sending information about the switch and its DHCP clients to the DHCP server. Known as DHCP Option 82, it allows compatible DHCP servers to use the information when assigning IP addresses, or to set other services or policies for clients.

Using DHCP Relay Option 82, clients can be identified by the VLAN and switch port to which they are connected rather than just their MAC address. DHCP client-server exchange messages are then forwarded directly between the server and client without having to flood them to the entire VLAN.

In some cases, the switch may receive DHCP packets from a client that already includes DHCP Option 82 information. The switch can be configured to set the action policy for these packets. Either the switch can discard the Option 82 information, keep the existing information, or replace it with the switch's relay information.

### **Command Usage**

You must specify the IP address of at least one DHCP server. Otherwise, the switch's DHCP relay agent will not operate and all DHCP request and reply packets will be flooded to the entire VLAN.

- DHCP Relay Option 82 Enables the DHCP relay agant with Option 82 support.
- DHCP Relay Option 82 Policy Sets the DHCP relay policy for DHCP client packets that include Option 82 information. (Default: Drop)
  - **Replace** Overwrites the DHCP client packet information with the switch's relay information.
  - Keep Retains the client's DHCP information.

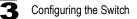

- **Drop** Discards the Option 82 information in a packet and then floods it to the entire VLAN.
- **DHCP Relay Server** IP addresses of DHCP servers to be used by the switch's DHCP relay agent in order of preference. Up to five servers can be specified.

**Web** – Click System, IP Configuration. Enable the DHCP Relay Option 82 function, set the Option 82 policy, and specify at least one DHCP server IP address. Click Apply.

| IP Configuration               | 1                                        |
|--------------------------------|------------------------------------------|
|                                |                                          |
| Management VLAN                | 1 💌                                      |
| IP Address Mode                |                                          |
| P Address                      | 192.168.1.1                              |
| Subnet Mask                    | 255.255.255.0                            |
| Gateway IP Address             | 0.0.0.0                                  |
| MAC Address                    | 00-13-F7-0A-73-80                        |
| DHCP Relay Option 82           | ☑ Enabled                                |
| DHCP Relay Option 82<br>Policy | Replace V                                |
| DUCD Dolou Sonior              | 192.168.1.9 192.168.1.54 0.0.0.0 0.0.0.0 |
| DHCP Relay Server              | 0.0.0.0                                  |
| Restart DHCP                   |                                          |

Figure 3-8 DHCP Relay Option 82 Configuration

**CLI** – This example enables DHCP relay with Option 82, and sets the policy as replace.

```
Console(config)#ip dhcp relay server 192.168.1.9 192.168.1.54

Console(config)#ip dhcp relay information option 4-241

Console(config)#p dhcp relay information policy replace 4-242

Console(config)#exit

Console#show ip dhcp-relay

Status of DHCP relay option82:

Insertion of option82 is Enabled.

DHCP relay-server address 192.168.1.9 192.168.1.54 0.0.0.0 0.0.0.0

0.0.0.0

Console#
```

## **Managing Firmware**

You can upload/download firmware to or from a TFTP server. By saving runtime code to a file on a TFTP server, that file can later be downloaded to the switch to restore operation. You can also set the switch to use new firmware without overwriting the previous version. You must specify the method of file transfer, along with the file type and file names as required.

- File Transfer Method The firmware copy operation includes these options:
  - file to file Copies a file within the switch directory, assigning it a new name.
  - file to tftp Copies a file from the switch to a TFTP server.
  - tftp to file Copies a file from a TFTP server to the switch.
  - file to unit<sup>1</sup> Copies a file from this switch to another unit in the stack.
  - unit to file<sup>1</sup> Copies a file from another unit in the stack to this switch.
- TFTP Server IP Address The IP address of a TFTP server.
- File Type Specify opcode (operational code) to copy firmware.
- File Name The file name should not contain slashes (\ or /), the leading letter of the file name should not be a period (.), and the maximum length for file names on the TFTP server is 127 characters or 31 characters for files on the switch. (Valid characters: A-Z, a-z, 0-9, ".", "-", "\_")
- **Note:** Up to two copies of the system software (i.e., the runtime firmware) can be stored in the file directory on the switch. The currently designated startup version of this file cannot be deleted.

<sup>1.</sup> These operations are not supported for this switch.

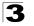

## Downloading System Software from a Server

When downloading runtime code, you can specify the destination file name to replace the current image, or first download the file using a different name from the current runtime code file, and then set the new file as the startup file.

Web –Click System, File Management, Copy Operation. Select "tftp to file" as the file transfer method, enter the IP address of the TFTP server, set the file type to "opcode," enter the file name of the software to download, select a file on the switch to overwrite or specify a new file name, then click Apply. If you replaced the current firmware used for startup and want to start using the new operation code, reboot the system via the System/Reset menu.

| ttp to file       TFTP Server IP Address       192.168.1.23       File Type       opcode       Source File Name       V2.2.6.2.bix       Destination File Name       C | Сору                   |              |
|----------------------------------------------------------------------------------------------------|------------------------|--------------|
| File Type     opcode •       Source File Name     V2.2.6.2.bix       Destination File Name     © E33552XA_Opcode_V2.2.6.2.bix •                                        | ttp to file            | ×            |
| Source File Name V2.2.6.2.bix Destination File Name  C E33552XA_Opcode_V2.2.6.2.bix                                                                                    | TFTP Server IP Address | 192.168.1.23 |
| Destination File Name                                                                                                    | File Type              | opcode 💌     |
| Destination File Name                                                                                                    | Source File Name       | V2.2.6.2.bix |
|                                                                                                    | Destination File Name  |              |

Figure 3-9 Operation Code Image File Transfer

If you download to a new destination file, go to the System/File/Set Start-Up menu, mark the operation code file used at startup, and click Apply. To start the new firmware, reboot the system via the System/Reset menu.

| Se | t Start-Up                   |                |         |             |
|----|------------------------------|----------------|---------|-------------|
| _  |                              |                |         |             |
|    | Name                         | Туре           | Startup | Size(bytes) |
| ۲  | Factory_Default_Config.cfg   | Config_File    | Y       | 5197        |
| •  | ES3552XA_Opcode_V2.2.6.2.bix | Operation_Code | Y       | 1749228     |
| ~  | Leo 50XA 17.bix              | Operation Code | N       | 1745500     |

Figure 3-10 Select Start-Up Operation File

L

To delete a file select System, File, Delete. Select the file name from the given list by checking the tick box and click Apply. Note that the file currently designated as the startup code cannot be deleted.

| De | lete                         |                |         |              |
|----|------------------------------|----------------|---------|--------------|
|    | Name                         | Туре           | Startup | Size (bytes) |
|    | Factory_Default_Config.cfg   | Config_File    | Y       | 5197         |
|    | ES3552XA_Opcode_V2.2.6.2.bix | Operation_Code | γ       | 1749228      |
|    | Leo_50XA_17.bix              | Operation_Code | N       | 1745500      |

#### Figure 3-11 Deleting Files

**CLI** – To download new firmware form a TFTP server, enter the IP address of the TFTP server, select "opcode" as the file type, then enter the source and destination file names. When the file has finished downloading, set the new file to start up the system, and then restart the switch.

To start the new firmware, enter the "reload" command or reboot the system.

```
Console#copy tftp file
                                                                      4-70
TFTP server ip address: 192.168.1.23
Choose file type:
1. config: 2. opcode: <1-2>: 2
Source file name: V2262.bix
Destination file name: ES3552XA_Opcpde_V2262.bix
\Write to FLASH Programming.
-Write to FLASH finish.
Success.
Console#config
Console(config) #boot system opcode:ES3552XA_Opcpde_V2262.bix
                                                                      4-75
Console(config)#exit
Console#reload
                                                                      4-23
```

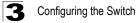

# Saving or Restoring Configuration Settings

You can upload/download configuration settings to/from a TFTP server. The configuration files can be later downloaded to restore the switch's settings.

- File Transfer Method The configuration copy operation includes these options:
  - file to file Copies a file within the switch directory, assigning it a new name.
  - file to running-config Copies a file in the switch to the running configuration.
  - file to startup-config Copies a file in the switch to the startup configuration.
  - file to tftp Copies a file from the switch to a TFTP server.
  - running-config to file Copies the running configuration to a file.
  - running-config to startup-config Copies the running config to the startup config.
  - running-config to tftp Copies the running configuration to a TFTP server.
  - startup-config to file Copies the startup configuration to a file on the switch.
  - startup-config to running-config Copies the startup config to the running config.
  - startup-config to tftp Copies the startup configuration to a TFTP server.
  - tftp to file Copies a file from a TFTP server to the switch.
  - tftp to running-config Copies a file from a TFTP server to the running config.
  - tftp to startup-config Copies a file from a TFTP server to the startup config.
  - file to unit<sup>2</sup> Copies a file from this switch to another unit in the stack.
  - unit to file<sup>2</sup> Copies a file from another unit in the stack to this switch.
- TFTP Server IP Address The IP address of a TFTP server.
- File Type Specify config (configuration) to copy configuration settings.
- File Name The file name should not contain slashes (\ or /), the leading letter of the file name should not be a period (.), and the maximum length for file names on the TFTP server is 127 characters or 31 characters for files on the switch. (Valid characters: A-Z, a-z, 0-9, ".", "-", "\_")
- **Note:** The maximum number of user-defined configuration files is limited only by available flash memory space.

<sup>2.</sup> These operations are not supported for this switch.

## Downloading Configuration Settings from a Server

You can download the configuration file under a new file name and then set it as the startup file, or you can specify the current startup configuration file as the destination file to directly replace it. Note that the file "Factory\_Default\_Config.cfg" can be copied to the TFTP server, but cannot be used as the destination on the switch.

**Web** – Click System, File, Copy. Select "tftp to startup-config" or "tftp to file" and enter the IP address of the TFTP server. Specify the name of the file to download and select a file on the switch to overwrite or specify a new file name, then click Apply.

| Сору                   |                                                                       |
|------------------------|-----------------------------------------------------------------------|
| tftp to startup-config |                                                                       |
| TFTP Server IP Address | 192.168.1.23                                                          |
| Source File Name       | Config-startup                                                        |
| Startup File Name      | <ul> <li>○ Factory_Default_Config.cfg ▼</li> <li>ⓒ startup</li> </ul> |
|                        |                                                                       |

Figure 3-12 Copy Configuration Settings

If you download to a new file name using "tftp to startup-config" or "tftp to file," the file is automatically set as the start-up configuration file. To use the new settings, reboot the system via the System/Reset menu.

Note that you can also select any configuration file as the start-up configuration by using the System/File/Set Start-Up page.

|         | Name                         | Туре           | Startup | Size(bytes) |
|---------|------------------------------|----------------|---------|-------------|
| $\odot$ | Factory_Default_Config.cfg   | Config_File    | Y       | 5197        |
| ۲       | ES3552XA_Opcode_V2.2.6.2.bix | Operation_Code | Y       | 1749228     |
| 0       | Leo_50XA_17.bix              | Operation_Code | N       | 1745500     |

Figure 3-13 Setting the Startup Configuration Settings

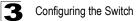

**CLI** – Enter the IP address of the TFTP server, specify the source file on the server, set the startup file name on the switch, and then restart the switch.

4 - 70

```
Console#copy tftp startup-config
TFTP server ip address: 192.168.1.19
Source configuration file name: config-1
Startup configuration file name [] : startup
\Write to FLASH Programming.
-Write to FLASH finish.
Success.
```

Console#reload

To select another configuration file as the start-up configuration, use the **boot system** command and then restart the switch.

| Console#config                                  |      |
|-------------------------------------------------|------|
| Console(config)#boot system config: startup-new | 4-75 |
| Console(config)#exit                            |      |
| Console#reload                                  | 4-23 |

## **Console Port Settings**

You can access the onboard configuration program by attaching a VT100 compatible device to the switch's serial console port. Management access through the console port is controlled by various parameters, including a password, timeouts, and basic communication settings. These parameters can be configured via the Web or CLI interface.

- Login Timeout Sets the interval that the system waits for a user to log into the CLI. If a login attempt is not detected within the timeout interval, the connection is terminated for the session. (Range: 0-300 seconds; Default: 0)
- Exec Timeout Sets the interval that the system waits until user input is detected. If user input is not detected within the timeout interval, the current session is terminated. (Range: 0-65535 seconds; Default: 0 seconds)
- Password Threshold Sets the password intrusion threshold, which limits the number of failed logon attempts. When the logon attempt threshold is reached, the system interface becomes silent for a specified amount of time (set by the Silent Time parameter) before allowing the next logon attempt. (Range: 0-120; Default: 3 attempts)
- Silent Time Sets the amount of time the management console is inaccessible after the number of unsuccessful logon attempts has been exceeded. (Range: 0-65535; Default: 0)
- Data Bits Sets the number of data bits per character that are interpreted and generated by the console port. If parity is being generated, specify 7 data bits per character. If no parity is required, specify 8 data bits per character. (Default: 8 bits)
- **Parity** Defines the generation of a parity bit. Communication protocols provided by some terminals can require a specific parity bit setting. Specify Even, Odd, or None. (Default: None)

- **Speed** Sets the terminal line's baud rate for transmit (to terminal) and receive (from terminal). Set the speed to match the baud rate of the device connected to the serial port. (Range: 9600, 19200, 38400, 57600, or 115200 baud, Auto; Default: 9600 bps)
- **Stop Bits** Sets the number of the stop bits transmitted per byte. (Range: 1-2; Default: 1 stop bit)
- Password<sup>3</sup> Specifies a password for the line connection. When a connection is started on a line with password protection, the system prompts for the password. If you enter the correct password, the system shows a prompt. (Default: No password)
- Login<sup>3</sup> Enables password checking at login. You can select authentication by a single global password as configured for the Password parameter, or by passwords set up for specific user-name accounts. (Default: Local)

**Web** – Click System, Line, Console. Specify the console port connection parameters as required, then click Apply.

| Console                    |                       |
|----------------------------|-----------------------|
|                            |                       |
| Login Timeout (0-300)      | o secs (0 : Disabled) |
| Exec Timeout (0-65535)     | o secs (0 : Disabled) |
| Password Threshold (0-120) | 3 (0 : Disabled)      |
| Silent Time (0-65535)      | 0 secs (0 : Disabled) |
| Data Bits                  | 8 💌                   |
| Parity                     | None 💌                |
| Speed                      | 9600 💌                |
| Stop Bits                  | 1                     |
|                            | ,                     |

Figure 3-14 Console Port Settings

**CLI** – Enter Line Configuration mode for the console, then specify the connection parameters as required. To display the current console port settings, use the **show line** command from the Normal Exec level.

| Console(config)#line console4-1Console(config-line)#login local4-1Console(config-line)#password 0 secret4-1Console(config-line)#timeout login response 04-1Console(config-line)#timeout 04-1Console(config-line)#password-thresh 34-1Console(config-line)#silent-time 604-1Console(config-line)#databits 84-1Console(config-line)#databits 04-1 | 2 3 1 1 5 5 7 3                 |
|----------------------------------------------------------------------------------------------------|---------------------------------|
| Console(config-line)#password 0 secret4-1Console(config-line)#timeout login response 04-1Console(config-line)#exec-timeout 04-1Console(config-line)#password-thresh 34-1Console(config-line)#silent-time 604-1Console(config-line)#databits 84-1                                                                                                | 3<br>1<br>1<br>5<br>5<br>7<br>3 |
| Console(config-line)#timeout login response 04-1Console(config-line)#exec-timeout 04-1Console(config-line)#password-thresh 34-1Console(config-line)#silent-time 604-1Console(config-line)#databits 84-1                                                                                                    | 1<br>1<br>5<br>5<br>7<br>8      |
| Console(config-line)#exec-timeout 04-1Console(config-line)#password-thresh 34-1Console(config-line)#silent-time 604-1Console(config-line)#databits 84-1                                                                                                    | 1<br>5<br>5<br>7<br>8           |
| Console(config-line)#password-thresh 34-1Console(config-line)#silent-time 604-1Console(config-line)#databits 84-1                                                                                                    | 5                               |
| Console(config-line)#silent-time 604-1Console(config-line)#databits 84-1                                                                                                    | 5<br>5<br>7<br>3                |
| Console(config-line)#databits 8 4-1                                                                                                    | 5<br>7<br>3                     |
|                                                                                                    | 7<br>3                          |
|                                                                                                    | 3                               |
| Console(config-line)#parity none 4-1                                                                                                    | -                               |
| Console(config-line)#speed 115200 4-1                                                                                                    | 3                               |
| Console(config-line)#stopbits 1 4-1                                                                                                    |                                 |
| Console(config-line)#end                                                                                                    |                                 |
| Console#show line 4-1                                                                                                    | )                               |
| Console configuration:                                                                                                    |                                 |
| Password threshold: 3 times                                                                                                    |                                 |
| Interactive timeout: Disabled                                                                                                    |                                 |
| Login timeout: Disabled                                                                                                    |                                 |
| Silent time: 60                                                                                                    |                                 |
| Baudrate: 115200                                                                                                    |                                 |
| Databits: 8                                                                                                    |                                 |
| Parity: none                                                                                                    |                                 |
| Stopbits: 1                                                                                                    |                                 |
|                                                                                                    |                                 |
| VTY configuration:                                                                                                    |                                 |
| Password threshold: 3 times                                                                                                    |                                 |
| Interactive timeout: 600 sec                                                                                                    |                                 |
| Login timeout: 300 sec                                                                                                    |                                 |
| Console#                                                                                                    |                                 |

# **Telnet Settings**

You can access the onboard configuration program over the network using Telnet (i.e., a virtual terminal). Management access via Telnet can be enabled/disabled and other various parameters set, including the TCP port number, timeouts, and a password. These parameters can be configured via the Web or CLI interface.

- Telnet Status Enables or disables Telnet access to the switch. (Default: Enabled)
- **Telnet Port Number** Sets the TCP port number for Telnet on the switch. (Default: 23)
- Login Timeout Sets the interval that the system waits for a user to log into the CLI. If a login attempt is not detected within the timeout interval, the connection is terminated for the session. (Range: 0-300 seconds; Default: 300 seconds)
- Exec Timeout Sets the interval that the system waits until user input is detected. If user input is not detected within the timeout interval, the current session is terminated. (Range: 0-65535 seconds; Default: 600 seconds)

- Password Threshold Sets the password intrusion threshold, which limits the number of failed logon attempts. When the logon attempt threshold is reached, the system interface becomes silent for a specified amount of time (set by the Silent Time parameter) before allowing the next logon attempt. (Range: 0-120; Default: 3 attempts)
- Password<sup>4</sup> Specifies a password for the line connection. When a connection is started on a line with password protection, the system prompts for the password. If you enter the correct password, the system shows a prompt. (Default: No password)
- Login<sup>4</sup> Enables password checking at login. You can select authentication by a single global password as configured for the Password parameter, or by passwords set up for specific user-name accounts. (Default: Local)

**Web** – Click System, Line, Telnet. Specify the connection parameters for Telnet access, then click Apply.

| Telnet                     |                         |  |
|----------------------------|-------------------------|--|
| Telnet Status              | ✓ Enabled               |  |
| Telnet Port Number         | 23                      |  |
| Login Timeout (0-300)      | 300 secs (0 : Disabled) |  |
| Exec Timeout (0-65535)     | 600 secs (0 : Disabled) |  |
| Password Threshold (0-120) | 3 (0 : Disabled)        |  |

Figure 3-15 Enabling Telnet

**CLI** – Enter Line Configuration mode for a virtual terminal, then specify the connection parameters as required. To display the current virtual terminal settings, use the **show line** command from the Normal Exec level.

| Console(config)#line v                  | ty                        | 4-11 |
|-----------------------------------------|---------------------------|------|
| Console(config-line)#1                  | ogin local                | 4-12 |
| Console(config-line)#p                  | assword 0 secret          | 4-13 |
| Console(config-line)#t                  | imeout login response 300 | 4-14 |
| Console(config-line)#e                  | xec-timeout 600           | 4-14 |
| Console(config-line) #password-thresh 3 |                           | 4-15 |
| Console(config-line)#e                  | nd                        |      |
| Console#show line                       |                           | 4-19 |
| Console configuration                   | :                         |      |
| Password threshold:                     | 3 times                   |      |
| Interactive timeout:                    | Disabled                  |      |
| Login timeout:                          | Disabled                  |      |
| Silent time:                            | Disabled                  |      |
| Baudrate:                               | 9600                      |      |
| Databits:                               | 8                         |      |
| Parity:                                 | none                      |      |
| Stopbits:                               | 1                         |      |
|                                         |                           |      |
| VTY configuration:                      |                           |      |
| Password threshold:                     | 3 times                   |      |
| Interactive timeout:                    | 600 sec                   |      |
| Login timeout: 300 s                    | ec                        |      |
| Console#                                |                           |      |
| 1                                       |                           |      |

# **Configuring Event Logging**

The switch allows you to control the logging of error messages, including the type of events that are recorded in switch memory, logging to a remote System Log (syslog) server, and displays a list of recent event messages.

## System Log Configuration

The system allows you to enable or disable event logging, and specify which levels are logged to RAM or flash memory.

Severe error messages that are logged to flash memory are permanently stored in the switch to assist in troubleshooting network problems. Up to 4096 log entries can be stored in the flash memory, with the oldest entries being overwritten first when the available log memory (256 kilobytes) has been exceeded.

The System Logs page allows you to configure and limit system messages that are logged to flash or RAM memory. The default is for event levels 0 to 3 to be logged to flash and levels 0 to 6 to be logged to RAM.

- System Log Status Enables/disables the logging of debug or error messages to the logging process. (Default: Enabled)
- Flash Level Limits log messages saved to the switch's permanent flash memory for all levels up to the specified level. For example, if level 3 is specified, all messages from level 0 to level 3 will be logged to flash. (Range: 0-7, Default: 3)

| Level | Severity Name | Description                                                                                 |
|-------|---------------|---------------------------------------------------------------------------------------------|
| 7     | Debug         | Debugging messages                                                                          |
| 6     | Informational | Informational messages only                                                                 |
| 5     | Notice        | Normal but significant condition, such as cold start                                        |
| 4     | Warning       | Warning conditions (e.g., return false, unexpected return)                                  |
| 3     | Error         | Error conditions (e.g., invalid input, default used)                                        |
| 2     | Critical      | Critical conditions (e.g., memory allocation, or free memory<br>error - resource exhausted) |
| 1     | Alert         | Immediate action needed                                                                     |
| 0     | Emergency     | System unusable                                                                             |

Table 3-3 Logging Levels

\* There are only Level 2, 5 and 6 error messages for the current firmware release.

• **RAM Level** – Limits log messages saved to the switch's temporary RAM memory for all levels up to the specified level. For example, if level 7 is specified, all messages from level 0 to level 7 will be logged to RAM. (Range: 0-7, Default: 6)

Note: The Flash Level must be equal to or less than the RAM Level.

**Web** – Click System, Log, System Logs. Specify System Log Status, then change the level of messages to be logged to RAM and flash memory, then click Apply.

| System Logs       |            |  |  |  |
|-------------------|------------|--|--|--|
| System Log Status | In Enabled |  |  |  |
| Flash Level (0-7) | 0          |  |  |  |
| Ram Level (0-7)   | 0          |  |  |  |

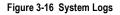

**CLI** – Enable system logging and then specify the level of messages to be logged to RAM and flash memory. Use the **show logging** command to display the current settings.

| Console(config)#logging on<br>Console(config)#logging history ram 0 | 4-44<br>4-45 |
|---------------------------------------------------------------------|--------------|
| Console(config)#end                                                 |              |
| Console#show logging flash<br>Syslog logging: Enabled               | 4-48         |
| History logging in FLASH: level emergencies<br>Console#             |              |

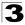

### Remote Log Configuration

The Remote Logs page allows you to configure the logging of messages that are sent to syslog servers or other management stations. You can also limit the error messages sent to only those messages below a specified level.

### **Command Attributes**

- **Remote Log Status** Enables/disables the logging of debug or error messages to the remote logging process. (Default: Enabled)
- Logging Facility Sets the facility type for remote logging of syslog messages. There are eight facility types specified by values of 16 to 23. The facility type is used by the syslog server to dispatch log messages to an appropriate service.

The attribute specifies the facility type tag sent in syslog messages. (See RFC 3164.) This type has no effect on the kind of messages reported by the switch. However, it may be used by the syslog server to process messages, such as sorting or storing messages in the corresponding database. (Range: 16-23, Default: 23)

- Logging Trap Limits log messages that are sent to the remote syslog server for all levels up to the specified level. For example, if level 3 is specified, all messages from level 0 to level 3 will be sent to the remote server. (Range: 0-7, Default: 6)
- Host IP List Displays the list of remote server IP addresses that receive the syslog messages. The maximum number of host IP addresses allowed is five.
- Host IP Address Specifies a new server IP address to add to the Host IP List.

**Web** – Click System, Log, Remote Logs. To add an IP address to the Host IP List, type the new IP address in the Host IP Address box, and then click Add. To delete an IP address, click the entry in the Host IP List, and then click Remove.

| Remote Logs                                    |                 |
|------------------------------------------------|-----------------|
| Remote Log Status                              | ☑ Enabled       |
| Logging Facility (16-23)<br>Logging Trap (0-7) | 23<br>6         |
| Host IP Address:                               |                 |
|                                                | New:            |
| Host IP List<br>(none) << Add<br>Remove        | Host IP Address |

Figure 3-17 Remote Logs

**CLI** – Enter the syslog server host IP address, choose the facility type and set the logging trap.

```
Console(config) #logging host 192.168.1.15
                                                                           4-46
Console(config) #logging facility 23
                                                                           4 - 46
Console(config) #logging trap 4
                                                                           4-47
Console(config)#end
Console#show logging trap
                                                                           4 - 47
Syslog logging:
                              Enabled
REMOTELOG status:
                              Enabled
REMOTELOG facility type: local use 7
REMOTELOG level type: Warning con
REMOTELOG level type:
                               Warning conditions
REMOTELOG server ip address: 192.168.1.15
REMOTELOG server ip address: 0.0.0.0
REMOTELOG server ip address: 0.0.0.0
REMOTELOG server ip address: 0.0.0.0
REMOTELOG server ip address: 0.0.0.0
Console#
```

### **Displaying Log Messages**

The Logs page allows you to scroll through the logged system and event messages. The switch can store up to 2048 log entries in temporary random access memory (RAM; i.e., memory flushed on power reset) and up to 4096 entries in permanent flash memory.

Web – Click System, Log, Logs.

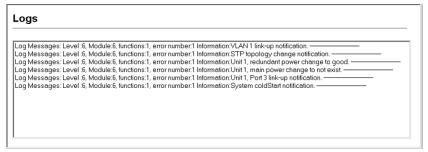

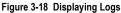

CLI – This example shows the event message stored in RAM.

```
Console#show log ram
[1] 00:01:37 2001-01-01
   "DHCP request failed - will retry later."
   level: 4, module: 9, function: 0, and event no.: 10
[0] 00:00:35 2001-01-01
   "System coldStart notification."
   level: 6, module: 6, function: 1, and event no.: 1
Console#
```

4 - 48

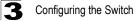

### Sending Simple Mail Transfer Protocol Alerts

To alert system administrators of problems, the switch can use SMTP (Simple Mail Transfer Protocol) to send email messages when triggered by logging events of a specified level. The messages are sent to specified SMTP servers on the network and can be retrieved using POP or IMAP clients.

### **Command Attributes**

- Admin Status Enables/disables the SMTP function. (Default: Enabled)
- Email Source Address Sets the email address used for the "From" field in alert messages. You may use a symbolic email address that identifies the switch, or the address of an administrator responsible for the switch.
- Severity Sets the syslog severity threshold level (see table on page 3-29) used to trigger alert messages. All events at this level or higher will be sent to the configured email recipients. For example, using Level 7 will report all events from level 7 to level 0. (Default: Level 7)
- SMTP Server List Specifies a list of up to three recipient SMTP servers. The switch attempts to connect to the other listed servers if the first fails. Use the New SMTP Server text field and the Add/Remove buttons to configure the list.
- Email Destination Address List Specifies the email recipients of alert messages. You can specify up to five recipients. Use the New Email Destination Address text field and the Add/Remove buttons to configure the list.

**Web** – Click System, Log, SMTP. Enable SMTP, specify a source email address, and select the minimum severity level. To add an IP address to the SMTP Server List, type the new IP address in the SMTP Server field and click Add. To delete an IP address, click the entry in the SMTP Server List and click Remove. Specify up to five email addresses to receive the alert messages, and click Apply.

| SMTP                                     |                       |
|------------------------------------------|-----------------------|
|                                          |                       |
| Admin Status                             | ✓ Enabled             |
| Email Source Address                     | john@acme.com         |
| Severity                                 | 4 - Warning 💌         |
|                                          |                       |
| 192.168.1.22                             | New:           << Add |
| Email Destination Addr<br>geoff@acme.com | ess List: New:        |

Figure 3-19 Enabling and Configuring SMTP Alerts

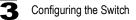

**CLI** – Enter the IP address of at least one SMTP server, set the syslog severity level to trigger an email message, and specify the switch (source) and up to five recipient (destination) email addresses. Enable SMTP with the **logging sendmail** command to complete the configuration. Use the **show logging sendmail** command to display the current SMTP configuration.

```
Console(config) #logging sendmail host 192.168.1.200
                                                            4-50
                                                            4-51
Console(config) #logging sendmail level 4
Console(config)#logging sendmail source-email john@acme.com
                                                            4-52
                                                            4-52
Console(config)##logging sendmail destination-email geoff@acme.com
Console(config) #logging sendmail
                                                            4-53
Console(config)#exit
                                                            4-53
Console#show logging sendmail
SMTP servers
_____
 1. 192.168.1.200
SMTP minimum severity level: 4
SMTP destination email addresses
_____
 1. geoff@acme.com
SMTP source email address: john@acme.com
SMTP status:
                       Enabled
Console#
```

## **Resetting the System**

**Web** – Click System, Reset to reboot the switch. When prompted, confirm that you want reset the switch.

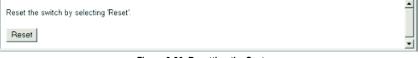

#### Figure 3-20 Resetting the System

**CLI** – Use the **reload** command to restart the switch. When prompted, confirm that you want to reset the switch.

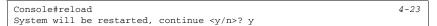

Note: When restarting the system, it will always run the Power-On Self-Test.

## Setting the System Clock

Simple Network Time Protocol (SNTP) allows the switch to set its internal clock based on periodic updates from a Network Time Protocol (NTP) server. Maintaining an accurate time on the switch enables the system log to record meaningful dates and times for event entries. You can also manually set the clock using the CLI. (See "calendar set" on page 4-62.) If the clock is not set, the switch will only record the time from the factory default set at the last bootup.

When the SNTP client is enabled, the switch periodically sends a request for a time update to a configured time server. You can configure up to three time server IP addresses. The switch will attempt to poll each server in the configured sequence.

For more robust, secure time updates from trusted servers, the NTP client can be enabled instead of the SNTP client. Using the NTP client provides more reliable time updates, since the updates are collected from many NTP servers, then filtered and selected using an algorithm that determines the most accurate time. The NTP client also uses authentication and encryption to ensure that updates are received from authorized servers only.

Note: The SNTP and NTP client cannot be enabled at the same time.

### Configuring SNTP

You can configure the switch to send time synchronization requests to time servers.

### **Command Attributes**

- SNTP Client Configures the switch to operate as an SNTP client. This requires at least one time server to be specified in the SNTP Server field. (Default: Disabled)
- **SNTP Poll Interval** Sets the interval between sending requests for a time update from a time server. (Range: 16-16384 seconds; Default: 16 seconds)
- **SNTP Server** Sets the IP address for up to three time servers. The switch attempts to update the time from the first server, if this fails it attempts an update from the next server in the sequence.

**Web** – Select NTP/SNTP, Configuration. Modify any of the required parameters, and click Apply.

| SNTP Configuration               |                                      |   |  |  |  |
|----------------------------------|--------------------------------------|---|--|--|--|
| SNTP Client                      | ✓ Enabled                            |   |  |  |  |
| SNTP Polling Interval (16-16384) | 16                                   |   |  |  |  |
| SNTP Server                      | 10.1.1.19 137.82.140.80 128.250.36.2 |   |  |  |  |
|                                  |                                      | - |  |  |  |

Figure 3-21 SNTP Configuration

**CLI** – This example configures the switch to operate as an SNTP unicast client and then displays the current time and settings.

```
Console(config)#sntp server 10.1.0.19 137.82.140.80 128.250.36.2 4-55

Console(config)#sntp poll 60 4-56

Console(config)#sntp client 4-54

Console(config)#exit

Console#show sntp

Current time: Jan 6 14:56:05 2004

Poll interval: 60

Current mode: unicast

SNTP status : Enabled

SNTP status : Enabled

SNTP server 10.1.0.19 137.82.140.80 128.250.36.2

Current server: 128.250.36.2

Console#
```

### **Configuring NTP**

The NTP client allows you to configure up to 50 NTP servers to poll for time updates. You can also enable authentication to ensure that reliable updates are received from only authorized NTP servers. The authentication keys and their associated key number must be centrally managed and manually distributed to NTP servers and clients. The key numbers and key values must match on both the server and client.

### **Command Attributes**

- NTP Client Configures the switch to operate as an NTP client. This requires at least one time server to be specified in the NTP Server list. (Default: Disabled)
- NTP Polling Interval Sets the interval between sending requests for a time update from NTP servers. (Range: 16-16384 seconds; Default: 16 seconds)
- NTP Authenticate Enables authentication for time requests and updates between the switch and NTP servers. (Default: Disabled)
- NTP Server Sets the IP address for an NTP server to be polled. The switch requests an update from all configured servers, then determines the most accurate time update from the responses received.
- Version Specifies the NTP version supported by the server. (Range: 1-3; Default: 3)
- Authenticate Key Specifies the number of the key in the NTP Authentication Key List to use for authentication with the configured server. The authentication key must match the key configured on the NTP server.
- Key Number A number that specifies a key value in the NTP Authentication Key List. Up to 255 keys can be configured in the NTP Authentication Key List. Note that key numbers and values must match on both the server and client. (Range: 1-65535)
- Key Context Specifies an MD5 authentication key string. The key string can be up to 32 case-sensitive printable ASCII characters (no spaces).

**Web** – Select NTP/SNTP, Configuration. Modify any of the required parameters, and click Apply.

| NTP Configuration                                                                                 |                                                         | ~ |
|---------------------------------------------------------------------------------------------------|---------------------------------------------------------|---|
| NTP Client                                                                                        | ☑ Enabled                                               |   |
| NTP Polling Interval (16-16384)                                                                   | 16                                                      |   |
| NTP Authenticate                                                                                  | ☑ Enabled                                               |   |
| NTP Server List:<br>10.1.2.19 3 9<br>128.250.36.2 2 1<br>137.182.140.80 3 23<br>192.168.1.19 3 23 | New:<br>NTP Server<br>Version <1-3><br>Authenticate Key |   |
| NTP Authentication Key List:                                                                      | New:                                                    |   |
| 1 6P71017856P177N5152034S5<br>9 CL1414259572U8101618<br>23 42M141428U677017                       | Key Number       Remove       Key Context               |   |
|                                                                                                   | -                                                       | ~ |

### Figure 3-22 NTP Client Configuration

**CLI** – This example configures the switch to operate as an NTP client and then displays the current settings.

```
Console(config) #ntp authentication-key 19 md5 thisiskey19
                                                                    4-59
Console(config) #ntp authentication-key 30 md5 ntpkey30
Console(config) #ntp server 192.168.3.20
                                                                    4-57
Console(config) #ntp server 192.168.3.21
Console(config) #ntp server 192.168.4.22 version 2
Console(config) #ntp server 192.168.5.23 version 3 key 19
Console(config)#ntp poll 60
                                                                    4-58
Console(config) #ntp client
                                                                    4 - 57
Console(config) #ntp authenticate
                                                                    4 - 59
Console(config)#exit
                                                                    4-60
Console#show ntp
Current time: Jan 1 02:58:58 2001
Poll interval: 60
Current mode: unicast
NTP status : Enabled
                           NTP Authenticate status : Enabled
Last Update NTP Server: 0.0.0.0
                                       Port: 0
Last Update time: Dec 31 00:00:00 2000 UTC
NTP Server 192.168.3.20 version 3
NTP Server 192.168.3.21 version 3
NTP Server 192.168.4.22 version 2
NTP Server 192.168.5.23 version 3 key 19
NTP Authentication-Key 19 md5 Q33016Q6338241J022S29Q731K7 7
NTP Authentication-Key 30 md5 D2V8777I51K1132K3552L26R614104 7
Console#
```

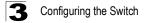

### Setting the Time Zone

SNTP uses Coordinated Universal Time (or UTC, formerly Greenwich Mean Time, or GMT) based on the time at the Earth's prime meridian, zero degrees longitude. To display a time corresponding to your local time, you must indicate the number of hours and minutes your time zone is east (before) or west (after) of UTC.

### **Command Attributes**

- Current Time Displays the current time.
- Name Assigns a name to the time zone. (Range: 1-29 characters)
- Hours (0-12) The number of hours before/after UTC.
- Minutes (0-59) The number of minutes before/after UTC.
- Direction Configures the time zone to be before (east) or after (west) UTC.

**Web** – Select SNTP, Clock Time Zone. Set the offset for your time zone relative to the UTC, and click Apply.

### Clock Time Zone

| Current Time   | Jan 2 02:08:13 2001 |
|----------------|---------------------|
| Name           | Taiwan              |
| Hours (0-12)   | 6                   |
| Minutes (0-59) | 0                   |
| Direction      | O Before-UTC        |

### Figure 3-23 Setting the System Clock

CLI - This example shows how to set the time zone for the system clock.

```
Console(config)#clock timezone Taiwan hours 6 minute 0 after-UTC 4-61
Console(config)#
```

## Simple Network Management Protocol

SNMP is a communication protocol designed specifically for managing devices on a network. Equipment commonly managed with SNMP includes switches, routers and host computers. SNMP is typically used to configure these devices for proper operation in a network environment, as well as to monitor them to evaluate performance or detect potential problems.

Managed devices supporting SNMP contain software, which runs locally on the device and is referred to as an agent. A defined set of variables, known as managed objects, is maintained by the SNMP agent and used to manage the device. These objects are defined in a Management Information Base (MIB) that provides a standard presentation of the information controlled by the agent. SNMP defines both

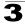

the format of the MIB specifications and the protocol used to access this information over the network.

The switch includes an onboard agent that supports SNMP versions 1, 2c, and 3. This agent continuously monitors the status of the switch hardware, as well as the traffic passing through its ports. A network management station can access this information using software such as HP OpenView. Access to the onboard agent from clients using SNMP v1 and v2c is controlled by community strings. To communicate with the switch, the management station must first submit a valid community string for authentication.

Access to the switch using from clients using SNMPv3 provides additional security features that cover message integrity, authentication, and encryption; as well as controlling user access to specific areas of the MIB tree.

The SNMPv3 security structure consists of security models, with each model having it's own security levels. There are three security models defined, SNMPv1, SNMPv2c, and SNMPv3. Users are assigned to "groups" that are defined by a security model and specified security levels. Each group also has a defined security access to set of MIB objects for reading and writing, which are known as "views." The switch has a default view (all MIB objects) and default groups defined for security models v1 and v2c. The following table shows the security models and levels available and the system default settings.

| Model | Level        | Group                   | Read View    | Write View   | Notify View  | Security                                                                                                    |
|-------|--------------|-------------------------|--------------|--------------|--------------|----------------------------------------------------------------------------------------------------|
| v1    | noAuthNoPriv | public<br>(read only)   | defaultview  | none         | none         | Community string only                                                                                           |
| v1    | noAuthNoPriv | private<br>(read/write) | defaultview  | defaultview  | none         | Community string only                                                                                           |
| v1    | noAuthNoPriv | user defined            | user defined | user defined | user defined | Community string only                                                                                           |
| v2c   | noAuthNoPriv | public<br>(read only)   | defaultview  | none         | none         | Community string only                                                                                           |
| v2c   | noAuthNoPriv | private<br>(read/write) | defaultview  | defaultview  | none         | Community string only                                                                                           |
| v2c   | noAuthNoPriv | user defined            | user defined | user defined | user defined | Community string only                                                                                           |
| v3    | noAuthNoPriv | user defined            | user defined | user defined | user defined | A user name match only                                                                                          |
| v3    | AuthNoPriv   | user defined            | user defined | user defined | user defined | Provides user<br>authentication via MD5 or<br>SHA algorithms                                                    |
| v3    | AuthPriv     | user defined            | user defined | user defined | user defined | Provides user<br>authentication via MD5 or<br>SHA algorithms and data<br>privacy using DES 56-bit<br>encryption |

| Table 3-4 | SNMPv3 | Security | Models | and | Levels |
|-----------|--------|----------|--------|-----|--------|
|-----------|--------|----------|--------|-----|--------|

# **Note:** The predefined default groups and view can be deleted from the system. You can then define customized groups and views for the SNMP clients that require access.

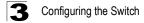

## **Enabling the SNMP Agent**

Enables SNMPv3 service for all management clients (i.e., versions 1, 2c, 3).

### **Command Attributes**

SNMP Agent Status – Enables SNMP on the switch.

**Web** – Click SNMP, Agent Status. Enable the SNMP Agent by marking the Enabled checkbox, and click Apply.

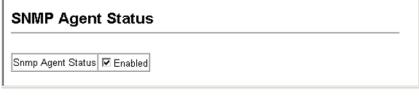

### Figure 3-24 Enabling the SNMP Agent

CLI - The following example enables SNMP on the switch.

```
Console(config)#snmp-server
Console(config)#
```

4-117

# **Setting Community Access Strings**

You may configure up to five community strings authorized for management access by clients using SNMP v1 and v2c. All community strings used for IP Trap Managers should be listed in this table. For security reasons, you should consider removing the default strings.

### **Command Attributes**

- SNMP Community Capability The switch supports up to five community strings.
- · Current Displays a list of the community strings currently configured.
- Community String A community string that acts like a password and permits access to the SNMP protocol.

Default strings: "public" (read-only access), "private" (read/write access) Range: 1-32 characters, case sensitive

- · Access Mode Specifies the access rights for the community string:
  - Read-Only Authorized management stations are only able to retrieve MIB objects.
  - Read/Write Authorized management stations are able to both retrieve and modify MIB objects.

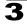

**Web** – Click SNMP, Configuration. Add new community strings as required, select the access rights from the Access Mode drop-down list, then click Add.

| SNMP Co                 | onfiguration | _ |
|-------------------------|--------------|---|
| SNMP Com                | munity:      |   |
| Current:                | New:         |   |
| private RW<br>public RO | << Add       |   |
|                         |              | - |

Figure 3-25 Configuring SNMP Community Strings

CLI - The following example adds the string "spiderman" with read/write access.

```
Console(config)#snmp-server community spiderman rw 4-118
Console(config)#
```

# **Specifying Trap Managers and Trap Types**

Traps indicating status changes are issued by the switch to specified trap managers. You must specify trap managers so that key events are reported by this switch to your management station (using network management platforms such as HP OpenView). You can specify up to five management stations that will receive authentication failure messages and other trap messages from the switch.

### Command Usage

- If you specify an SNMP Version 3 host, then the "Trap Manager Community String" is interpreted as an SNMP user name. If you use V3 authentication or encryption options (authNoPriv or authPriv), the user name must first be defined in the SNMPv3 Users page (page 3-45). Otherwise, the authentication password and/or privacy password will not exist, and the switch will not authorize SNMP access for the host. However, if you specify a V3 host with the no authentication (noAuth) option, an SNMP user account will be automatically generated, and the switch will authorize SNMP access for the host.
- Notifications are issued by the switch as trap messages by default. The recipient
  of a trap message does not send a response to the switch. Traps are therefore not
  as reliable as inform messages, which include a request for acknowledgement of
  receipt. Informs can be used to ensure that critical information is received by the
  host. However, note that informs consume more system resources because they
  must be kept in memory until a response is received. Informs also add to network
  traffic. You should consider these effects when deciding whether to issue
  notifications as traps or informs.

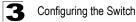

To send an inform to a SNMPv2c host, complete these steps:

- 1.Enable the SNMP agent (page 3-54).
- 2. Enable trap informs as described in the following pages.
- 3. Create a view with the required notification messages (page 3-53).
- 4. Create a group that includes the required notify view (page 3-49).

To send an inform to a SNMPv3 host, complete these steps:

1.Enable the SNMP agent (page 3-54).

2.Enable trap informs as described in the following pages.

3. Create a view with the required notification messages (page 3-53).

4. Create a group that includes the required notify view (page 3-49).

5. Specify a remote engine ID where the user resides (page 3-44).

6.Then configure a remote user (page 3-47).

### **Command Attributes**

- Trap Manager Capability This switch supports up to five trap managers.
- Current Displays a list of the trap managers currently configured.
- **Trap Manager IP Address** IP address of a new management station to receive notification messages.
- Trap Manager Community String Specifies a valid community string for the new trap manager entry. Though you can set this string in the Trap Managers table, we recommend that you define this string in the SNMP Configuration page (for Version 1 or 2c clients), or define a corresponding "User Name" in the SNMPv3 Users page (for Version 3 clients). (Range: 1-32 characters, case sensitive)
- Trap UDP Port Specifies the UDP port number used by the trap manager.
- Trap Version Indicates if the user is running SNMP v1, v2c, or v3. (Default: v1)
- Trap Security Level When trap version 3 is selected, you must specify one of the following security levels. (Default: noAuthNoPriv)
  - **noAuthNoPriv** There is no authentication or encryption used in SNMP communications.
  - AuthNoPriv SNMP communications use authentication, but the data is not encrypted (only available for the SNMPv3 security model).
  - **AuthPriv** SNMP communications use both authentication and encryption (only available for the SNMPv3 security model).
- **Trap Inform** Notifications are sent as inform messages. Note that this option is only available for version 2c and 3 hosts. (Default: traps are used)
  - Timeout The number of seconds to wait for an acknowledgment before resending an inform message. (Range: 0-2147483647 centiseconds; Default: 1500 centiseconds)
  - **Retry times** The maximum number of times to resend an inform message if the recipient does not acknowledge receipt. (Range: 0-255; Default: 3)

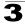

- Enable Authentication Traps<sup>5</sup> Issues a notification message to specified IP trap managers whenever authentication of an SNMP request fails. (Default: Enabled)
- Enable Link-up and Link-down Traps Issues a notification message whenever a port link is established or broken. (Default: Enabled)

**Web** – Click SNMP, Configuration. Enter the IP address and community string for each management station that will receive trap messages, specify the UDP port, SNMP trap version, trap security level (for v3 clients), trap inform settings (for v2c/v3 clients), and then click Add. Select the trap types required using the check boxes for Authentication and Link-up/down traps, and then click Apply.

| Trap Managers:                                                    |                               |                        |                |              |  |  |  |
|-------------------------------------------------------------------|-------------------------------|------------------------|----------------|--------------|--|--|--|
| Trap Manager Capability: 5                                        |                               |                        |                |              |  |  |  |
| Current:                                                          | New:                          |                        |                |              |  |  |  |
|                                                                   | Trap Manager IP Address       |                        | 10.1.19.23     |              |  |  |  |
|                                                                   | Trap Manager Community String |                        | private        |              |  |  |  |
| (none)                                                            | Trap UDP Port                 |                        | 160            |              |  |  |  |
| Remove                                                            | Trap Version                  |                        | 2c 💌           |              |  |  |  |
|                                                                   | Trap Security Level           |                        | noAuthNoPriv 💌 |              |  |  |  |
|                                                                   |                               | Timeout (0-2147483647) |                | (1/100 secs) |  |  |  |
|                                                                   | Trap Inform                   | Retry times (0-255)    |                |              |  |  |  |
| Enable Authentication Traps:  Enable Link-up and Link-down Traps: |                               |                        |                |              |  |  |  |

Figure 3-26 Configuring SNMP Trap Managers

CLI – This example adds a trap manager and enables authentication traps.

```
Console(config)#snmp-server host 10.1.19.23 private version 2cudp-port 162Console(config)#snmp-server enable traps authentication4-122
```

# **Configuring SNMPv3 Management Access**

To configure SNMPv3 management access to the switch, follow these steps:

- 1. If you want to change the default engine ID, do so before configuring other SNMP parameters.
- 2. Specify read and write access views for the switch MIB tree.
- 3. Configure SNMP user groups with the required security model (i.e., SNMP v1,

These are legacy notifications and therefore when used for SNMP Version 3 hosts, they must be enabled in conjunction with the corresponding entries in the Notification View (page 3-49).

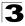

v2c or v3) and security level (i.e., authentication and privacy).

 Assign SNMP users to groups, along with their specific authentication and privacy passwords.

## Setting a Local Engine ID

An SNMPv3 engine is an independent SNMP agent that resides on the switch. This engine protects against message replay, delay, and redirection. The engine ID is also used in combination with user passwords to generate the security keys for authenticating and encrypting SNMPv3 packets.

A local engine ID is automatically generated that is unique to the switch. This is referred to as the default engine ID. If the local engineID is deleted or changed, all SNMP users will be cleared. You will need to reconfigure all existing users.

A new engine ID can be specified by entering 1 to 26 hexadecimal characters. If less than 26 characters are specified, trailing zeroes are added to the value. For example, the value "1234" is equivalent to "1234" followed by 22 zeroes.

**Web** – Click SNMP, SNMPv3, Engine ID. Enter an ID of up to 26 hexadecimal characters and then click Save.

| SNMPv3 Engine ID                                      |
|-------------------------------------------------------|
| Engine ID: 80000034030030f1b0e7a00000<br>Default Save |

Figure 3-27 Setting the SNMPv3 Engine ID

CLI – This example sets an SNMPv3 engine ID.

```
Console(config)#snmp-server engine-id local 12345abcdef 4-123
Console(config)#exit 4-124
Console#show snmp engine-id 4-124
Local SNMP engineID: 8000002a8000000008666672
Local SNMP engineBoots: 1
Console#
```

## Specifying a Remote Engine ID

To send inform messages to an SNMPv3 user on a remote device, you must first specify the engine identifier for the SNMP agent on the remote device where the user resides. The remote engine ID is used to compute the security digest for authenticating and encrypting packets sent to a user on the remote host.

SNMP passwords are localized using the engine ID of the authoritative agent. For informs, the authoritative SNMP agent is the remote agent. You therefore need to

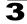

configure the remote agent's SNMP engine ID before you can send proxy requests or informs to it. (See "Specifying Trap Managers and Trap Types" on page 3-41 and "Configuring Remote SNMPv3 Users" on page 3-47.)

The engine ID can be specified by entering 1 to 26 hexadecimal characters. If less than 26 characters are specified, trailing zeroes are added to the value. For example, the value "1234" is equivalent to "1234" followed by 22 zeroes.

**Web** – Click SNMP, SNMPv3, Remote Engine ID. Enter an ID of up to 26 hexadecimal characters and then click Save.

| SNMPv3 Remote En           | gine ID        |        |
|----------------------------|----------------|--------|
| Remote Engine ID           | Remote IP Host | Action |
| 80000000030004e2b316c54321 | 192.168.1.19   | Remove |
|                            |                | Add    |

### Figure 3-28 Setting an Engine ID

CLI – This example specifies a remote SNMPv3 engine ID.

```
Console(config)#snmp-server engineID remote 54321 192.168.1.19 4-123
Console(config)#exit
Console#show snmp engine-id 4-124
Local SNMP engineID: 8000002a80000000088666672
Local SNMP engineBoots: 1
Remote SNMP engineID IP address
8000000030004e2b316c54321 192.168.1.19
Console#
```

## **Configuring SNMPv3 Users**

Each SNMPv3 user is defined by a unique name. Users must be configured with a specific security level and assigned to a group. The SNMPv3 group restricts users to a specific read, write, or notify view.

### **Command Attributes**

- User Name The name of user connecting to the SNMP agent. (Range: 1-32 characters)
- **Group Name** The name of the SNMP group to which the user is assigned. (Range: 1-32 characters)
- Security Model The user security model; SNMP v1, v2c or v3.
- · Security Level The security level used for the user:
  - noAuthNoPriv There is no authentication or encryption used in SNMP communications. (This is the default for SNMPv3.)
  - AuthNoPriv SNMP communications use authentication, but the data is not encrypted (only available for the SNMPv3 security model).
  - AuthPriv SNMP communications use both authentication and encryption (only

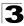

available for the SNMPv3 security model).

- Authentication Protocol The method used for user authentication. (Options: MD5, SHA; Default: MD5)
- Authentication Password A minimum of eight plain text characters is required.
- **Privacy Protocol** The encryption algorithm use for data privacy; only 56-bit DES is currently available.
- Privacy Password A minimum of eight plain text characters is required.
- Actions Enables the user to be assigned to another SNMPv3 group.

**Web** – Click SNMP, SNMPv3, Users. Click New to configure a user name. In the New User page, define a name and assign it to a group, then click Add to save the configuration and return to the User Name list. To delete a user, check the box next to the user name, then click Delete. To change the assigned group of a user, click Change Group in the Actions column of the users table and select the new group.

| SNMPv3 Users             |                  |         |              |                |          |                |        |
|--------------------------|------------------|---------|--------------|----------------|----------|----------------|--------|
| New Delet                | te               |         |              |                |          |                |        |
| User Name                | Group Name       | Model   | Level        | Authentication | Privancy | Actions        |        |
| 🗖 david                  | DefaultROGroup   | V1      | noAuthNoPriv | None           | None     | Change Group   |        |
| 🗖 chris                  | snmpv3users      | V3      | authPriv     | MD5            | DES56    | Change Group   |        |
| 🗖 steve                  | snmpv3users      | V3      | authNoPriv   | MD5            | None     | Change Group   |        |
| SNMP∨3 U                 | SNMPv3 Users New |         |              |                |          |                |        |
| SNMPV3 User:             |                  |         |              |                | /        | /              |        |
| User Name:               |                  |         |              |                |          |                |        |
| Group Name:              | 0<br>0           | nmpv3   | users 💌      |                |          |                |        |
| Security Model:          | V1               | *       | s            | NMPv3 U        | sers -   | - Edit         |        |
| Security Level:          | noAu             | ıthNoPr | iv 🗾 🚽       |                |          |                |        |
| User Authentica          | tion:            |         |              |                |          |                |        |
| Authentication F         | Protocol: MD5    | *       |              | lser Name:     | david    |                |        |
| Authentication Password: |                  |         | G            | Froup Name:    |          | faultROGroup 💌 |        |
| Data Privacy:            |                  |         |              |                |          |                |        |
| Privacy Protocol         | : DES            | 56 🔽    |              |                |          | Back           | Change |
| Privacy Passwo           | rd:              |         |              |                |          |                |        |
|                          |                  |         | 1            | Back Add       |          |                |        |

Figure 3-29 Configuring SNMPv3 Users

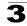

# **CLI** – Use the **snmp-server user** command to configure a new user name and assign it to a group.

```
Console(config)#snmp-server user chris group r&d v3 auth md5

greenpeace priv des56 einstien 4-128

Console(config)#exit 4-130

EngineId: 8000034030001f488f5200000

User Name: chris

Authentication Protocol: md5

Privacy Protocol: des56

Storage Type: nonvolatile

Row Status: active

Console#
```

## **Configuring Remote SNMPv3 Users**

Each SNMPv3 user is defined by a unique name. Users must be configured with a specific security level and assigned to a group. The SNMPv3 group restricts users to a specific read and a write view.

To send inform messages to an SNMPv3 user on a remote device, you must first specify the engine identifier for the SNMP agent on the remote device where the user resides. The remote engine ID is used to compute the security digest for authenticating and encrypting packets sent to a user on the remote host. (See "Specifying Trap Managers and Trap Types" on page 3-41 and "Specifying a Remote Engine ID" on page 3-44.)

### **Command Attributes**

- User Name The name of user connecting to the SNMP agent. (Range: 1-32 characters)
- **Group Name** The name of the SNMP group to which the user is assigned. (Range: 1-32 characters)
- Engine ID The engine identifier for the SNMP agent on the remote device where the remote user resides. Note that the remote engine identifier must be specified before you configure a remote user. (See "Specifying a Remote Engine ID" on page 3-44.)
- Remote IP The Internet address of the remote device where the user resides.
- Security Model The user security model; SNMP v1, v2c or v3. (Default: v1)
- · Security Level The security level used for the user:
  - noAuthNoPriv There is no authentication or encryption used in SNMP communications. (This is the default for SNMPv3.)
  - AuthNoPriv SNMP communications use authentication, but the data is not encrypted (only available for the SNMPv3 security model).
  - AuthPriv SNMP communications use both authentication and encryption (only available for the SNMPv3 security model).
- Authentication Protocol The method used for user authentication. (Options: MD5, SHA; Default: MD5)
- Authentication Password A minimum of eight plain text characters is required.

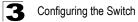

- **Privacy Protocol** The encryption algorithm use for data privacy; only 56-bit DES is currently available.
- Privacy Password A minimum of eight plain text characters is required.

**Web** – Click SNMP, SNMPv3, Remote Users. Click New to configure a user name. In the New User page, define a name and assign it to a group, then click Add to save the configuration and return to the User Name list. To delete a user, check the box next to the user name, then click Delete.

| Name Group Name             | Engine ID                  | Model | Level        | Authentication | Priva |
|-----------------------------|----------------------------|-------|--------------|----------------|-------|
|                             | 80000000030004e2b316c54321 | _     | noAuthNoPriv |                | None  |
| SNMPv3 Rer                  | note Users Nev             | 1     |              |                |       |
| SNMPV3 User:                |                            |       |              |                |       |
| User Name:                  |                            |       |              |                |       |
| Group Name:                 | © public ▼                 |       |              |                |       |
| Remote IP:                  | 192.168.1.19 💌             |       |              |                |       |
| Security Model:             | V1 •                       |       |              |                |       |
| Security Level:             | noAuthNoPriv 🔽             |       |              |                |       |
| User Authentication         | n:                         |       |              |                |       |
| Authentication Prot         | ocol: MD5 🔽                |       |              |                |       |
| Authentication<br>Password: |                            |       |              |                |       |
| Data Privacy:               |                            |       |              |                |       |
| Privacy Protocol:           | DES56                      |       |              |                |       |
| Dian David                  | [                          | _     |              |                |       |
| Privacy Password:           |                            |       |              |                |       |

Figure 3-30 Configuring Remote SNMPv3 Users

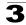

# **CLI** – Use the **snmp-server user** command to configure a new user name and assign it to a group.

```
Console(config)#snmp-server user mark group r&d remote 192.168.1.19 v3
auth md5 greenpeace priv des56 einstien 4-128
Console(config)#exit 4-130
No user exist.
SNMP remote user
EngineId: 8000000030004e2b316c54321
User Name: mark
Authentication Protocol: none
Privacy Protocol: none
Storage Type: nonvolatile
Row Status: active
Console#
```

## **Configuring SNMPv3 Groups**

An SNMPv3 group sets the access policy for its assigned users, restricting them to specific read, write, and notify views. You can use the pre-defined default groups or create new groups to map a set of SNMP users to SNMP views.

### **Command Attributes**

- Group Name The name of the SNMP group. (Range: 1-32 characters)
- Model The group security model; SNMP v1, v2c or v3.
- Level The security level used for the group:
  - noAuthNoPriv There is no authentication or encryption used in SNMP communications.
  - AuthNoPriv SNMP communications use authentication, but the data is not encrypted (only available for the SNMPv3 security model).
  - AuthPriv SNMP communications use both authentication and encryption (only available for the SNMPv3 security model).
- Read View The configured view for read access. (Range: 1-64 characters)
- Write View The configured view for write access. (Range: 1-64 characters)
- Notify View The configured view for notifications. (Range: 1-64 characters)

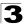

| Object Label           | Object ID           | Description                                                                                                    |
|------------------------|---------------------|----------------------------------------------------------------------------------------------------|
| RFC 1493 Traps         | •                   |                                                                                                    |
| newRoot                | 1.3.6.1.2.1.17.0.1  | The newRoot trap indicates that the sending<br>agent has become the new root of the Spanning<br>Tree; the trap is sent by a bridge soon after its<br>election as the new root, e.g., upon expiration of<br>the Topology Change Timer immediately<br>subsequent to its election.                                                                 |
| topologyChange         | 1.3.6.1.2.1.17.0.2  | A topologyChange trap is sent by a bridge when<br>any of its configured ports transitions from the<br>Learning state to the Forwarding state, or from<br>the Forwarding state to the Discarding state. The<br>trap is not sent if a newRoot trap is sent for the<br>same transition.                                                            |
| SNMPv2 Traps           |                     |                                                                                                    |
| coldStart              | 1.3.6.1.6.3.1.1.5.1 | A coldStart trap signifies that the SNMPv2 entity,<br>acting in an agent role, is reinitializing itself and<br>that its configuration may have been altered.                                                                                                    |
| warmStart              | 1.3.6.1.6.3.1.1.5.2 | A warmStart trap signifies that the SNMPv2<br>entity, acting in an agent role, is reinitializing<br>itself such that its configuration is unaltered.                                                                                                    |
| linkDown <sup>a</sup>  | 1.3.6.1.6.3.1.1.5.3 | A linkDown trap signifies that the SNMP entity,<br>acting in an agent role, has detected that the<br>ifOperStatus object for one of its communication<br>links is about to enter the down state from some<br>other state (but not from the notPresent state).<br>This other state is indicated by the included<br>value of ifOperStatus.        |
| linkUp <sup>a</sup>    | 1.3.6.1.6.3.1.1.5.4 | A linkUp trap signifies that the SNMP entity,<br>acting in an agent role, has detected that the<br>ifOperStatus object for one of its communication<br>links left the down state and transitioned into<br>some other state (but not into the notPresent<br>state). This other state is indicated by the<br>included value of ifOperStatus.      |
| authenticationFailurea | 1.3.6.1.6.3.1.1.5.5 | An authenticationFailure trap signifies that the<br>SNMPv2 entity, acting in an agent role, has<br>received a protocol message that is not properly<br>authenticated. While all implementations of the<br>SNMPv2 must be capable of generating this<br>trap, the snmpEnableAuthenTraps object<br>indicates whether this trap will be generated. |
| RMON Events (V2)       | •                   | · · · · · · · · · · · · · · · · · · ·                                                                                                    |
| risingAlarm            | 1.3.6.1.2.1.16.0.1  | The SNMP trap that is generated when an alarm<br>entry crosses its rising threshold and generates<br>an event that is configured for sending SNMP<br>traps.                                                                                                    |
| fallingAlarm           | 1.3.6.1.2.1.16.0.2  | The SNMP trap that is generated when an alarm<br>entry crosses its falling threshold and generates<br>an event that is configured for sending SNMP<br>traps.                                                                                                    |

| Table 3-5 | Supported Not  | ification Messages |
|-----------|----------------|--------------------|
| 14010 0 0 | ouppoitou itot | moundin moodugoo   |

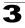

| Dbject Label Object ID Description     |                                  |                                                                                                    |  |  |  |  |
|----------------------------------------|----------------------------------|----------------------------------------------------------------------------------------------------|--|--|--|--|
| -                                      | Object ID                        | Description                                                                                                    |  |  |  |  |
| Private Traps -                        |                                  |                                                                                                    |  |  |  |  |
| swPowerStatus<br>ChangeTrap            | 1.3.6.1.4.1.259.6.10.95.2.1.0.1  | This trap is sent when the power state changes.                                                                                                    |  |  |  |  |
| swFanFailureTrap                       | 1.3.6.1.4.1.259.6.10.95.2.1.0.17 | This trap is sent when the fan fails.                                                                                                    |  |  |  |  |
| swFanRecoverTrap                       | 1.3.6.1.4.1.259.6.10.95.2.1.0.18 | This trap is sent when the fan failure has recovered.                                                                                                    |  |  |  |  |
| swPortSecurityTrap                     | 1.3.6.1.4.1.259.6.10.95.2.1.0.36 | This trap is sent when a port is intruded.                                                                                                    |  |  |  |  |
| swlpFilterRejectTrap                   | 1.3.6.1.4.1.259.6.10.95.2.1.0.40 | This trap is sent when an incorrect IP address is rejected by the IP Filter.                                                                                                    |  |  |  |  |
| swSmtpConnFailure<br>Trap              | 1.3.6.1.4.1.259.6.10.95.2.1.0.41 | This trap is triggered if the SMTP system cannot<br>open a connection to the mail server<br>successfully.                                                                                                    |  |  |  |  |
| swMainBoardVer<br>MismatchNotificaiton | 1.3.6.1.4.1.259.6.10.95.2.1.0.56 | This trap is sent when the slave board version is<br>mismatched with the master board version. This<br>trap binds two objects, the first object indicates<br>the master version, whereas the second<br>represents the slave version. |  |  |  |  |
| swModuleVer<br>MismatchNotificaiton    | 1.3.6.1.4.1.259.6.10.95.2.1.0.57 | This trap is sent when the slide-in module version is mismatched with the main board version.                                                                                                    |  |  |  |  |
| swThermalRising<br>Notification        | 1.3.6.1.4.1.259.6.10.95.2.1.0.58 | This trap is sent when the temperature exceeds the switchThermalActionRisingThreshold.                                                                                                    |  |  |  |  |
| swThermalFalling<br>Notification       | 1.3.6.1.4.1.259.6.10.95.2.1.0.59 | This trap is sent when the temperature falls below the switchThermalActionFallingThreshold.                                                                                                    |  |  |  |  |
| swModuleInsertion<br>Notificaiton      | 1.3.6.1.4.1.259.6.10.95.2.1.0.60 | This trap is sent when a module is inserted.                                                                                                    |  |  |  |  |
| swModuleRemoval<br>Notificaiton        | 1.3.6.1.4.1.259.6.10.95.2.1.0.61 | This trap is sent when a module is removed.                                                                                                    |  |  |  |  |

Table 3-5 Supported Notification Messages (Continued)

a. These are legacy notifications and therefore must be enabled in conjunction with the corresponding traps on the SNMP Configuration menu (page 3-43).

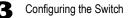

**Web** – Click SNMP, SNMPv3, Groups. Click New to configure a new group. In the New Group page, define a name, assign a security model and level, and then select read, write, and notify views. Click Add to save the new group and return to the Groups list. To delete a group, check the box next to the group name, then click Delete.

| SNMPv3 Group      | S                                         |  |
|-------------------|-------------------------------------------|--|
| New Delete        |                                           |  |
| Group Name Model  | Level Read View Write View Notify View    |  |
| D public V1       | noAuthNoPriv defaultview none none        |  |
| 🗖 public 🛛 V2Q    | noAuthNoPriv defaultview none none        |  |
| □ private V1      | hoAuthNoPriv defaultview defaultview none |  |
| □ private V2C     | noA Group Properties:                     |  |
| □ secure-users V3 | auth Group Name:                          |  |
|                   | Security Model:                           |  |
|                   | Security Level: noAuthNoPriv              |  |
|                   | SNMPv3 Views:                             |  |
|                   | Read View:                                |  |
|                   | Write View:                               |  |
|                   | Notify View:                              |  |
|                   | Back Add                                  |  |

Figure 3-31 Configuring SNMPv3 Groups

**CLI** – Use the **snmp-server group** command to configure a new group, specifying the security model and level, and restricting MIB access to defined read and write views.

```
Console(config)#snmp-server group secure-users v3 priv read defaultview

write defaultview notify defaultview 4-126

Console(config)#exit 4-127

Console#show snmp group 4-127

:

Group Name: secure-users

Security Model: v3

Read View: defaultview

Write View: defaultview

Write View: defaultview

Notify View: defaultview

Storage Type: nonvolatile

Row Status: active

Console#
```

## Setting SNMPv3 Views

SNMPv3 views are used to restrict user access to specified portions of the MIB tree. The predefined view "defaultview" includes access to the entire MIB tree.

### **Command Attributes**

- View Name The name of the SNMP view. (Range: 1-64 characters)
- View OID Subtrees Shows the currently configured object identifiers of branches within the MIB tree that define the SNMP view.
- Edit OID Subtrees Allows you to configure the object identifiers of branches within the MIB tree. Wild cards can be used to mask a specific portion of the OID string.
- **Type** Indicates if the object identifier of a branch within the MIB tree is included or excluded from the SNMP view.

**Web** – Click SNMP, SNMPv3, Views. Click New to configure a new view. In the New View page, define a name and specify OID subtrees in the switch MIB to be included or excluded in the view. Click Back to save the new view and return to the SNMPv3 Views list. For a specific view, click on View OID Subtrees to display the current configuration, or click on Edit OID Subtrees to make changes to the view settings. To delete a view, check the box next to the view name, then click Delete.

| ę                | w Deleti     | e                 |                     |                     |
|------------------|--------------|-------------------|---------------------|---------------------|
| Ì                | Name         | OID Subtrees      | Actions             |                     |
| T                | readaccess   | View OID Subtrees | [Edit OID Subtrees] |                     |
| 1                | defaultview  | View OID Subtrees | [Edit OID Subtrees] | SNMPv3 Views View   |
| 1                | writeaccess  | View OID Subtrees | [Edit OID Subtrees] | SINNE 43 VIEWS VIEW |
| •                |              |                   |                     | View : readaccess   |
| SNMPv3 View Edit |              |                   | OID Subtree Type    |                     |
|                  |              |                   |                     | 1.3.6.1.2 Included  |
| ١                | /iew Name:   |                   |                     | Back                |
| ¢                | Current:     |                   | New:                |                     |
|                  | 1 (Included) | << Add<br>Remove  | OID Subtree         | d •                 |

Figure 3-32 Configuring SNMPv3 Views

**CLI** – Use the **snmp-server view** command to configure a new view. This example view includes the MIB-2 interfaces table, and the wildcard mask selects all index entries.

```
Console(config)#snmp-server view ifEntry.a 1.3.6.1.2.1.2.2.1.1.*
  included
                                                                      4-125
Console(config)#exit
Console#show snmp view
                                                                     4-126
View Name: ifEntry.a
Subtree OID: 1.3.6.1.2.1.2.2.1.1.*
View Type: included
Storage Type: nonvolatile
Row Status: active
View Name: readaccess
Subtree OID: 1.3.6.1.2
View Type: included
Storage Type: nonvolatile
Row Status: active
View Name: defaultview
Subtree OID: 1
View Type: included
Storage Type: nonvolatile
Row Status: active
Console#
```

# **User Authentication**

You can restrict management access to this switch using the following options:

- · User Accounts Manually configure access rights on the switch for specified users.
- Authentication Settings Use remote authentication to configure access rights.
- HTTPS Settings Provide a secure web connection.
- SSH Settings Provide a secure shell (for secure Telnet access).
- Port Security Configure secure addresses for individual ports.
- 802.1X Use IEEE 802.1X port authentication to control access to specific ports.
- IP Filter Filters management access to the web, SNMP or Telnet interface.

## **Configuring User Accounts**

The guest only has read access for most configuration parameters. However, the administrator has write access for all parameters governing the onboard agent. You should therefore assign a new administrator password as soon as possible, and store it in a safe place.

The default guest name is "guest" with the password "guest." The default administrator name is "admin" with the password "admin."

### Command Attributes

 Account List – Displays the current list of user accounts and associated access levels. (Defaults: admin, and guest)

- New Account Displays configuration settings for a new account.
  - User Name The name of the user. (Maximum length: 8 characters)
  - Access Level Specifies the user level. (Options: Normal and Privileged)
  - Password Specifies the user password. (Range: 0-8 characters plain text, case sensitive)
- Change Password Sets a new password for the specified user name.
- Add/Remove Adds or removes an account from the list.

**Web** – Click Security, User Accounts. To configure a new user account, specify a user name, select the user's access level, then enter a password and confirm it. Click Add to save the new user account and add it to the Account List. To change the password for a specific user, enter the user name and new password, confirm the password by entering it again, then click Apply.

| Account List                         |        | New Account      |           |
|--------------------------------------|--------|------------------|-----------|
| admin (Privileged)<br>guest (Normal) |        | User Name        | bob       |
| guest(Normal)                        | << Add | Access Level     | Normal 💌  |
|                                      | Remove | Password         | Ackolokok |
|                                      |        | Confirm Password | Adakakak  |
| Change Passwor                       | d      |                  |           |
| New Password                         |        |                  |           |
| Confirm Password                     |        | Change           |           |

### Figure 3-33 Access Levels

**CLI** – Assign a user name to access-level 15 (i.e., administrator), then specify the password.

```
Console(config)#username bob access-level 15 4-27
Console(config)#username bob password 0 smith
Console(config)#
```

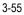

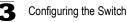

## **Configuring Local/Remote Logon Authentication**

Use the Authentication Settings menu to restrict management access based on specified user names and passwords. You can manually configure access rights on the switch, or you can use a remote access authentication server based on RADIUS or TACACS+ protocols.

Remote Authentication Dial-in User Service (RADIUS) and Terminal Access Controller Access Control System Plus (TACACS+) are logon authentication protocols that use software running on a central server to control access to RADIUS-aware or TACACS-aware devices on the network. An authentication server contains a database of

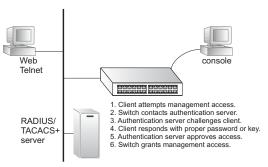

multiple user name/password pairs with associated privilege levels for each user that requires management access to the switch.

RADIUS uses UDP while TACACS+ uses TCP. UDP only offers best effort delivery, while TCP offers a connection-oriented transport. Also, note that RADIUS encrypts only the password in the access-request packet from the client to the server, while TACACS+ encrypts the entire body of the packet.

### **Command Usage**

- By default, management access is always checked against the authentication database stored on the local switch. If a remote authentication server is used, you must specify the authentication sequence and the corresponding parameters for the remote authentication protocol. Local and remote logon authentication control management access via the console port, web browser, or Telnet.
- RADIUS and TACACS+ logon authentication assign a specific privilege level for each user name/password pair. The user name, password, and privilege level must be configured on the authentication server.
- You can specify up to three authentication methods for any user to indicate the authentication sequence. For example, if you select (1) RADIUS, (2) TACACS and (3) Local, the user name and password on the RADIUS server is verified first. If the RADIUS server is not available, then authentication is attempted using the TACACS+ server, and finally the local user name and password is checked.

### **Command Attributes**

- Authentication Select the authentication, or authentication sequence required:
  - Local User authentication is performed only locally by the switch.
  - Radius User authentication is performed using a RADIUS server only.
  - TACACS User authentication is performed using a TACACS+ server only.
  - [authentication sequence] User authentication is performed by up to three authentication methods in the indicated sequence.

### RADIUS Settings

- Global Provides globally applicable RADIUS settings.
- **ServerIndex** Specifies one of five RADIUS servers that may be configured. The switch attempts authentication using the listed sequence of servers. The process ends when a server either approves or denies access to a user.
- Server IP Address Address of authentication server. (Default: 10.1.0.1)
- Server Port Number Network (UDP) port of authentication server used for authentication messages. (Range: 1-65535; Default: 1812)
- Secret Text String Encryption key used to authenticate logon access for client. Do not use blank spaces in the string. (Maximum length: 20 characters)
- **Number of Server Transmits** Number of times the switch tries to authenticate logon access via the authentication server. (Range: 1-30; Default: 2)
- **Timeout for a reply** The number of seconds the switch waits for a reply from the RADIUS server before it resends the request. (Range: 1-65535; Default: 5)

### TACACS Settings

- Server IP Address Address of the TACACS+ server. (Default: 10.11.12.13)
- Server Port Number Network (TCP) port of TACACS+ server used for authentication messages. (Range: 1-65535; Default: 49)
- Secret Text String Encryption key used to authenticate logon access for client. Do not use blank spaces in the string. (Maximum length: 20 characters)
- **Note:** The local switch user database has to be set up by manually entering user names and passwords using the CLI. (See "username" on page 4-27.)

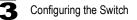

**Web** – Click Security, Authentication Settings. To configure local or remote authentication preferences, specify the authentication sequence (i.e., one to three methods), fill in the parameters for RADIUS or TACACS+ authentication if selected, and click Apply.

| Authentication Setting            | gs          |   |
|-----------------------------------|-------------|---|
|                                   |             |   |
| Authentication Local              |             |   |
| RADIUS Settings:                  |             |   |
| Global   ServerIndex: C1 C:       | 2 03 04 05  |   |
| Server Port Number (1-65535)      | 1812        |   |
| Secret Text String                |             |   |
| Number of Server Transmits (1-30) | 2           |   |
| Timeout for a reply (1-65535)     | 5 (sec)     |   |
| TACACS Settings:                  |             | _ |
| Server IP Address                 | 10.11.12.13 |   |
| Server Port Number (1-65535)      | 49          |   |
| Secret Text String                |             |   |

### Figure 3-34 Authentication Settings

CLI - Specify all the required parameters to enable logon authentication.

| Console(config)#authentication login ra | adius       | 4-76 |
|-----------------------------------------|-------------|------|
| Console(config)#radius-server port 181  |             | 4-79 |
| Console(config)#radius-server key gree  | n           | 4-79 |
| Console(config) #radius-server retransm | it 5        | 4-80 |
| Console(config) #radius-server timeout  | 10          | 4-80 |
| Console(config) #radius-server 1 host 1 | 92.168.1.25 | 4-78 |
| Console(config)#end                     |             |      |
| Console#show radius-server              |             | 4-81 |
|                                         |             |      |
| Remote RADIUS server configuration:     |             |      |
|                                         |             |      |
| Global settings:                        |             |      |
| Communication key with RADIUS server:   | * * * * *   |      |
| Server port number:                     | 181         |      |
| Retransmit times:                       | 5           |      |
| Request timeout:                        | 10          |      |
|                                         |             |      |
| Server 1:                               |             |      |
| Server IP address: 192.168.1.25         |             |      |
| Communication key with RADIUS server:   | * * * * *   |      |
| Server port number: 1812                |             |      |
| Retransmit times: 2                     |             |      |
| Request timeout: 5                      |             |      |
| -                                       |             |      |

| Console#configure                              |      |
|------------------------------------------------|------|
| Console(config)#authentication login tacacs    | 4-76 |
| Console(config)#tacacs-server host 10.20.30.40 | 4-82 |
| Console(config)#tacacs-server port 200         | 4-82 |
| Console(config)#tacacs-server key green        | 4-82 |
| Console#show tacacs-server                     | 4-83 |
| Server IP address: 10.20.30.40                 |      |
| Communication key with tacacs server: *****    |      |
| Server port number: 200                        |      |
| Console(config)#                               |      |

## **Configuring HTTPS**

You can configure the switch to enable the Secure Hypertext Transfer Protocol (HTTPS) over the Secure Socket Layer (SSL), providing secure access (i.e., an encrypted connection) to the switch's web interface.

### **Command Usage**

- Both the HTTP and HTTPS service can be enabled independently on the switch. However, you cannot configure both services to use the same UDP port.
- If you enable HTTPS, you must indicate this in the URL that you specify in your browser: https://device[:port\_number]
- When you start HTTPS, the connection is established in this way:
  - The client authenticates the server using the server's digital certificate.
  - The client and server negotiate a set of security protocols to use for the connection.
  - The client and server generate session keys for encrypting and decrypting data.
- The client and server establish a secure encrypted connection. A padlock icon should appear in the status bar for Internet Explorer 5.x or above and Netscape Navigator 6.2 or above.
- The following web browsers and operating systems currently support HTTPS:

| Web Browser                     | Operating System                                                                        |
|---------------------------------|-----------------------------------------------------------------------------------------|
| Internet Explorer 5.0 or later  | Windows 98, Windows NT (with service pack 6a),<br>Windows 2000, Windows XP              |
| Netscape Navigator 6.2 or later | Windows 98, Windows NT (with service pack 6a),<br>Windows 2000, Windows XP, Solaris 2.6 |

| Table 3-6 | HTTPS System Supp | ort |
|-----------|-------------------|-----|
|-----------|-------------------|-----|

• To specify a secure-site certificate, see "Replacing the Default Secure-site Certificate" on page 3-60.

### **Command Attributes**

- HTTPS Status Allows you to enable/disable the HTTPS server feature on the switch. (Default: Enabled)
- Change HTTPS Port Number Specifies the UDP port number used for HTTPS/ SSL connection to the switch's web interface. (Default: Port 443)

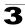

**Web** – Click Security, HTTPS Settings. Enable HTTPS and specify the port number, then click Apply.

| HTTPS Settings                                     |         |
|----------------------------------------------------|---------|
| HTTPS Status<br>Change HTTPS Port Number (1-65535) | Enabled |

### Figure 3-35 HTTPS Settings

CLI – This example enables the HTTP secure server and modifies the port number.

```
Console(config)#ip http secure-server4-32Console(config)#ip http secure-port 4434-33Console(config)##
```

### **Replacing the Default Secure-site Certificate**

When you log onto the web interface using HTTPS (for secure access), a Secure Sockets Layer (SSL) certificate appears for the switch. By default, the certificate that Netscape and Internet Explorer display will be associated with a warning that the site is not recognized as a secure site. This is because the certificate has not been signed by an approved certification authority. If you want this warning to be replaced by a message confirming that the connection to the switch is secure, you must obtain a unique certificate and a private key and password from a recognized certification authority.

**Caution:** For maximum security, we recommend you obtain a unique Secure Sockets Layer certificate at the earliest opportunity. This is because the default certificate for the switch is not unique to the hardware you have purchased.

When you have obtained these, place them on your TFTP server, and use the following command at the switch's command-line interface to replace the default (unrecognized) certificate with an authorized one:

```
Console#copy tftp https-certificate 4-70

TFTP server ip address: <server ip-address>

Source certificate file name: <certificate file name>

Source private file name: <private key file name>

Private password: cprivate key>
```

Note: The switch must be reset for the new certificate to be activated. To reset the switch, type: Console#reload

## **Configuring the Secure Shell**

The Berkley-standard includes remote access tools originally designed for Unix systems. Some of these tools have also been implemented for Microsoft Windows and other environments. These tools, including commands such as *rlogin* (remote login), *rsh* (remote shell), and *rcp* (remote copy), are not secure from hostile attacks.

The Secure Shell (SSH) includes server/client applications intended as a secure replacement for the older Berkley remote access tools. SSH can also provide remote management access to this switch as a secure replacement for Telnet. When the client contacts the switch via the SSH protocol, the switch generates a public-key that the client uses along with a local user name and password for access authentication. SSH also encrypts all data transfers passing between the switch and SSH-enabled management station clients, and ensures that data traveling over the network arrives unaltered.

Note that you need to install an SSH client on the management station to access the switch for management via the SSH protocol.

Note: The switch supports both SSH Version 1.5 and 2.0.

### **Command Usage**

The SSH server on this switch supports both password and public key authentication. If password authentication is specified by the SSH client, then the password can be authenticated either locally or via a RADIUS or TACACS+ remote authentication server, as specified on the **Authentication Settings** page (page 3-56). If public key authentication is specified by the client, then you must configure authentication keys on both the client and the switch as described in the following section. Note that regardless of whether you use public key or password authentication, you still have to generate authentication keys on the switch (SSH Host Key Settings) and enable the SSH server (Authentication Settings).

To use the SSH server, complete these steps:

- 1. *Generate a Host Key Pair* On the SSH Host Key Settings page, create a host public/private key pair.
- Provide Host Public Key to Clients Many SSH client programs automatically import the host public key during the initial connection setup with the switch. Otherwise, you need to manually create a known hosts file on the management station and place the host public key in it. An entry for a public key in the known hosts file would appear similar to the following example:

 $\begin{array}{l} 10.1.0.54 \ 1024 \ 35 \ 15684995401867669259333946775054617325313674890836547254 \\ 15020245593199868544358361651999923329781766065830956 \ 10825913212890233 \\ 76546801726272571413428762941301196195566782 \ 59566410486957427888146206 \\ 51941746772984865468615717739390164779355942303577413098022737087794545 \\ 24083971752646358058176716709574804776117 \end{array}$ 

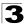

3. Import Client's Public Key to the Switch – Use the copy tftp public-key command (page 4-70) to copy a file containing the public key for all the SSH client's granted management access to the switch. (Note that these clients must be configured locally on the switch via the User Accounts page as described on page 3-54.) The clients are subsequently authenticated using these keys. The current firmware only accepts public key files based on standard UNIX format as shown in the following example for an RSA Version 1 key:

 $1024\ 35\ 1341081685609893921040944920155425347631641921872958921143173880\\ 05553616163105177594083868631109291232226828519254374603100937187721199\\ 69631781366277414168985132049117204830339254324101637997592371449011938\\ 00609025394840848271781943722884025331159521348610229029789827213532671\\ 31629432532818915045306393916643\ steve@192.168.1.19$ 

- 4. Set the Optional Parameters On the SSH Settings page, configure the optional parameters, including the authentication timeout, the number of retries, and the server key size.
- 5. *Enable SSH Service* On the SSH Settings page, enable the SSH server on the switch.
- 6. Challenge-Response Authentication When an SSH client attempts to contact the switch, the SSH server uses the host key pair to negotiate a session key and encryption method. Only clients that have a private key corresponding to the public keys stored on the switch can access. The following exchanges take place during this process:
  - a. The client sends its public key to the switch.
  - b. The switch compares the client's public key to those stored in memory.
  - c. If a match is found, the switch uses the public key to encrypt a random sequence of bytes, and sends this string to the client.
  - d. The client uses its private key to decrypt the bytes, and sends the decrypted bytes back to the switch.
  - e. The switch compares the decrypted bytes to the original bytes it sent. If the two sets match, this means that the client's private key corresponds to an authorized public key, and the client is authenticated.
- **Notes: 1.** To use SSH with only password authentication, the host public key must still be given to the client, either during initial connection or manually entered into the known host file. However, you do not need to configure the client's keys.
  - 2. The SSH server supports up to four client sessions. The maximum number of client sessions includes both current Telnet sessions and SSH sessions.

### Generating the Host Key Pair

A host public/private key pair is used to provide secure communications between an SSH client and the switch. After generating this key pair, you must provide the host public key to SSH clients and import the client's public key to the switch as described in the proceeding section (Command Usage).

### **Field Attributes**

- Public-Key of Host-Key The public key for the host.
  - RSA (Version 1): The first field indicates the size of the host key (e.g., 1024), the second field is the encoded public exponent (e.g., 65537), and the last string is the encoded modulus.
  - DSA (Version 2): The first field indicates that the encryption method used by SSH is based on the Digital Signature Standard (DSS). The last string is the encoded modulus.
- Host-Key Type The key type used to generate the host key pair (i.e., public and private keys). (Range: RSA (Version 1), DSA (Version 2), Both: Default: RSA) The SSH server uses RSA or DSA for key exchange when the client first establishes a connection with the switch, and then negotiates with the client to select either DES (56-bit) or 3DES (168-bit) for data encryption.
- Save Host-Key from Memory to Flash Saves the host key from RAM (i.e., volatile memory to flash memory. Otherwise, the host key pair is stored to RAM by default. Note that you must select this item prior to generating the host-key pair.
- **Generate** This button is used to generate the host key pair. Note that you must first generate the host key pair before you can enable the SSH server on the SSH Server Settings page.
- Clear This button clears the host key from both volatile memory (RAM) and non-volatile memory (Flash).

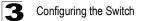

**Web** – Click Security, SSH, Host-Key Settings. Select the host-key type from the drop-down box, select the option to save the host key from memory to flash (if required) prior to generating the key, and then click Generate.

|     | Public-Key of Host-Key                                                                                                    |
|-----|----------------------------------------------------------------------------------------------------|
| RSA | 1024 65537<br>1309178972674789616152111712764979196296211551642422766028072510384048338276358290698941935742287566<br>1853076228099531413921379002210394737439417368512447371756369962704297907064627111321882467751081589<br>0431586319348954200209463340676128115040594681146425925732650943840347858370753955264123928004845007<br>811621891                                                    |
|     | ssh-dss<br>AAAABSNzaClkc3MAAACBAJBVdkEZjkIkEEBW3Ak1Fz72nOPSvPo8BDqF2eZeNx17DQ/N4hYx/W427x1AwJ1/dEO41o8fhOdcHZUM<br>kQX008dqU9/IuvMHd+&ENx5nwc2D2rLWU9kNDowHOGkWVSWV2RLjz1FcQofKTaClr30DWbovPDzs1id+Jj3DC4rXq1AAAFQCy                                                                                                    |
| DSA | PELS=Z23500Q+P3245fpb7A+cQAAkIARYRgej1/2fBvVhC9M/XuTVfApHEDY18fcrzpEicS=BalreES3gcH6uQxvRLGH+261VVlds<br>8VyYKHAWFGFnTK06CGnhVQHjXb=Ez6KRqKI7nWz20tXk4zZRD0tuyPSvCQAret3b1Ud1/eB2q70jvnrukkOXv1QbWPD80IpJX5op<br>QwAAkIB8KKJ9MsBpCTS0XZH14qqUbu7Ov5GVuK6z4Y9ZZHPSUDvvI5SVW=chwCaRp6f0J1WVHEmtcgeFZrAw5G30Y4iAR<br>qGqNc9p1vL4aVnxhRdx902H1WkJh9SH0PVH4Cw2FLHpfBBnPL3MHqrvRYJNYBxJRaqV0ZK61knaGHQ== |

#### Figure 3-36 SSH Host-Key Settings

**CLI** – This example generates a host-key pair using both the RSA and DSA algorithms, stores the keys to flash memory, and then displays the host's public keys.

| Console#ip ssh crypto host-key generate                              | 4-37    |
|----------------------------------------------------------------------|---------|
| Console#ip ssh save host-key                                         | 4-37    |
| Console#show public-key host                                         | 4-37    |
| Host:                                                                |         |
| RSA:                                                                 |         |
| 1024 65537 127250922544926402131336514546131189679055192360076028653 | 006761  |
| 82409690947448320102524878965977592168322225584652387791546479807396 | 5314033 |
| 8692579310510576521224305280786588548578927260293786608923684142327  | 5912127 |
| 6032591968369705343933643844522333518828717389689451172929051081391  | 9642025 |
| 190932104328579045764891                                             | 012025  |
| DSA:                                                                 |         |
| ssh-dss AAAAB3NzaC1kc3MAAACBAN6zwIgCgDb3869jYVX1ME1sHL0EcE/Re6hlasfE | thTwmi  |
| hLY400jqJZpcEQUgCfYlum0Y2uoLka+Py9ieGWQ8f2gobUZKIICuKg6vj09XTs7XKc05 |         |
| KviDa+20rIz6UK+6vF0qvUDFedlnixYTVo+h5v8r0ea2rpn06DkZAAAAF0CNZn/x17dv |         |
| DOnSWw40k+60AAAIEAptkGeB6B5hwagH4gUOCY6i1TmrmSiJqfw090gRPUMbCAkCC+uz | -       |
| drnIZypMx+Sx5RUdMGgKS+9ywsa1cWqHeFY5ilc3lDCNBueeLykZzVS+RS+azTKIk/zi |         |
| Nq375R55yRxFvmcGIn/Q7IphPqyJ3o9MK8LFDfmJEAAACAL8A6tESiswP2OFqX7VGoE  |         |
| RTMFy3iUXtvGyOAOVSy67Mfc3lMtggPRUOYXDiwIBp5NXgilCq5z7VgbmRm28mWc5a/  |         |
| PNWKV6W0hamsh0dotVzDR1e+XKNTZj0uTwWfj05Kytdn4MdoTHgrb1/DMdAfjnte8MZZ | 5       |
| rawkyowondushgdotyzbktetkkuizjourwwrjoskytan4maorhgrbi/bmakrjiteomza | - 62    |
|                                                                      |         |
| Console#                                                             |         |

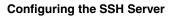

The SSH server includes basic settings for authentication.

### Field Attributes

- SSH Server Status Allows you to enable/disable the SSH server on the switch. (Default: Disabled)
- Version The Secure Shell version number. Version 2.0 is displayed, but the switch supports management access via either SSH Version 1.5 or 2.0 clients.
- SSH Authentication Timeout Specifies the time interval in seconds that the SSH server waits for a response from a client during an authentication attempt. (Range: 1-120 seconds; Default: 120 seconds)
- SSH Authentication Retries Specifies the number of authentication attempts that a client is allowed before authentication fails and the client has to restart the authentication process. (Range: 1-5 times; Default: 3)
- SSH Server-Key Size Specifies the SSH server key size. (Range: 512-896 bits; Default:768)
  - The server key is a private key that is never shared outside the switch.
  - The host key is shared with the SSH client, and is fixed at 1024 bits.

**Web** – Click Security, SSH, Settings. Enable SSH and adjust the authentication parameters as required, then click Apply. Note that you must first generate the host key pair on the SSH Host-Key Settings page before you can enable the SSH server.

| SSH Server Settings                |         |         |
|------------------------------------|---------|---------|
| SSH Server Status                  | Enabled |         |
| Version                            | 2.0     |         |
| SSH Authentication Timeout (1-120) | 120     | seconds |
| SSH Authentication Retries (1-5)   | 3       |         |
| SSH Server-Key Size (512-896)      | 768     |         |
| <u>.</u>                           |         |         |
|                                    |         |         |

Figure 3-37 SSH Server Settings

**CLI** – This example enables SSH, sets the authentication parameters, and displays the current configuration. It shows that the administrator has made a connection via SHH, and then disables this connection.

```
Console(config) #ip ssh server
                                                                      4 - 37
Console(config) #ip ssh timeout 100
                                                                      4 - 38
                                                                      4-38
Console(config) #ip ssh authentication-retries 5
Console(config) #ip ssh server-key size 512
                                                                      4-39
Console(config)#end
Console#show ip ssh
                                                                      4-41
SSH Enabled - version 2.0
Negotiation timeout: 120 secs; Authentication retries: 5
Server key size: 512 bits
Console#show ssh
                                                                      4-42
Connection Version State
                                       Username Encryption
  0
            2.0 Session-Started
                                      admin ctos aes128-cbc-hmac-md5
                                                 stoc aes128-cbc-hmac-md5
Console#disconnect 0
                                                                      4 - 19
Console#
```

# **Configuring Port Security**

Port security is a feature that allows you to configure a switch port with one or more device MAC addresses that are authorized to access the network through that port. When port security is enabled on a port, the switch stops learning new MAC addresses on the specified port when it has reached a configured maximum number. Only incoming traffic with source addresses already stored in the dynamic or static address table will be accepted as authorized to access the network through that port. If a device with an unauthorized MAC address attempts to use the switch port, the intrusion will be detected and the switch can automatically take action by disabling the port and sending a trap message.

To use port security, specify a maximum number of addresses to allow on the port and then let the switch dynamically learn the <source MAC address, VLAN> pair for frames received on the port. Note that you can also manually add secure addresses to the port using the Static Address Table (page 3-114). When the port has reached the maximum number of MAC addresses the selected port will stop learning. The MAC addresses already in the address table will be retained and will not age out. Any other device that attempts to use the port will be prevented from accessing the switch.

# Command Usage

- · A secure port has the following restrictions:
  - Cannot use port monitoring.
  - Cannot be a multi-VLAN port.
  - It cannot be used as a member of a static or dynamic trunk.
  - It should not be connected to a network interconnection device.
- The default maximum number of MAC addresses allowed on a secure port is zero. You must configure a maximum address count from 1 - 1024 for the port to allow access.

• If a port is disabled (shut down) due to a security violation, it must be manually re-enabled from the Port/Port Configuration page (page 3-91).

## **Command Attributes**

- Port Port number.
- Name Descriptive text (page 4-132).
- Action Indicates the action to be taken when a port security violation is detected:
  - None: No action should be taken. (This is the default.)
  - Trap: Send an SNMP trap message.
  - Shutdown: Disable the port.
  - Trap and Shutdown: Send an SNMP trap message and disable the port.
- Security Status Enables or disables port security on the port. (Default: Disabled)
- Max MAC Count The maximum number of MAC addresses that can be learned on a port. (Range: 0 1024, where 0 means disabled)
- Trunk Trunk number if port is a member (page 3-94 and 3-95).

**Web** – Click Security, Port Security. Mark the checkbox in the Status column to enable security for a port, set the maximum number of MAC addresses allowed on a port, and click Apply.

| Con  | figurat | tion:               |                 |                        |       |
|------|---------|---------------------|-----------------|------------------------|-------|
| Port | Name    | Action              | Security Status | Max MAC Count (0-1024) | Trunk |
| 1    |         | None                | 🗆 Enabled       | 0                      |       |
| 2    |         | None                | Enabled         | 0                      |       |
| 3    |         | None                | Enabled         | 0                      |       |
| 4    |         | None                | Enabled         | 0                      |       |
| 5    |         | Trap and Shutdown 💌 | Enabled         | 20                     |       |
| 6    |         | None                | 🗆 Enabled       | 0                      |       |

Figure 3-38 Configuring Port Security

**CLI** – This example selects the target port, sets the port security action to send a trap and disable the port and sets the maximum MAC addresses allowed on the port, and then enables port security for the port.

```
Console(config)#interface ethernet 1/5
Console(config-if)#port security action trap-and-shutdown 4-84
Console(config-if)#port security max-mac-count 20
Console(config-if)#port security
Console(config-if)#
```

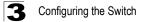

# **Configuring 802.1X Port Authentication**

Network switches can provide open and easy access to network resources by simply attaching a client PC. Although this automatic configuration and access is a desirable feature, it also allows unauthorized personnel to easily intrude and possibly gain access to sensitive network data.

The IEEE 802.1X (dot1X) standard defines a port-based access control procedure that prevents unauthorized access to a network by requiring users to first submit credentials for authentication. Access to all switch ports in a network can be centrally controlled from a server, which means that authorized users can use the same credentials for authentication from any point within the network.

This switch uses the Extensible Authentication Protocol over LANs (EAPOL) to exchange authentication protocol messages with the client, and a remote RADIUS authentication server to verify user identity and access rights. When a client (i.e., Supplicant) connects to a switch port, the switch

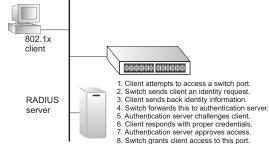

(i.e., Authenticator) responds with an EAPOL identity request. The client provides its identity (such as a user name) in an EAPOL response to the switch, which it forwards to the RADIUS server. The RADIUS server verifies the client identity and sends an access challenge back to the client. The EAP packet from the RADIUS server contains not only the challenge, but the authentication method to be used. The client can reject the authentication method and request another, depending on the configuration of the client software and the RADIUS server. The encryption method used to pass authentication messages can be MD5 (Message-Digest 5), TLS (Transport Layer Security), TTLS (Tunneled Transport Layer Security), or PEAP (Protected Extensible Authentication Protocol). The client responds to the appropriate method with its credentials, such as a password or certificate. The RADIUS server verifies the client credentials and responds with an accept or reject packet. If authentication is successful, the switch allows the client to access the network. Otherwise, network access is denied and the port remains blocked.

The operation of 802.1X on the switch requires the following:

- The switch must have an IP address assigned.
- RADIUS authentication must be enabled on the switch and the IP address of the RADIUS server specified.
- 802.1X must be enabled globally for the switch.
- Each switch port that will be used must be set to dot1X "Auto" mode.
- Each client that needs to be authenticated must have dot1X client software installed and properly configured.

- The RADIUS server and 802.1X client support EAP. (The switch only supports EAPOL in order to pass the EAP packets from the server to the client.)
- The RADIUS server and client also have to support the same EAP encryption method for passing authentication messages – MD5, TLS, TTLS, PEAP. Native support for these encryption methods is provided in Windows XP, and in Windows 2000 with Service Pack 4. To support these encryption methods in Windows 95 and 98, you can use the AEGIS dot1x client or other comparable client software.

# **Displaying 802.1X Global Settings**

The 802.1X protocol provides client authentication.

### **Command Attributes**

· 802.1X System Authentication Control – The global setting for 802.1X.

Web – Click Security, 802.1X, Information.

```
802.1X Information
```

```
802.1X System Authentication Control Disabled
```

#### Figure 3-39 802.1X Global Information

CLI – This example shows the default global setting for 802.1X.

```
Console#show dot1x
                                                                      4-90
Global 802.1X Parameters
system-auth-control: enable
802.1X Port Summary
Port Name Status
                        Operation Mode Mode
                                                                Authorized
1/1
                        Single-Host ForceAuthorized
Single-Host ForceAuthorized
          disabled
                                                              n/a
         disabled Single-Host
1/2
                                                              n/a
802.1X Port Details
802.1X is disabled on port 1/1
802.1X is disabled on port 1/52
Console#
```

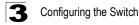

# **Configuring 802.1X Global Settings**

The 802.1X protocol includes port authentication. The 802.1X protocol must be enabled globally for the switch system before port settings are active.

#### **Command Attributes**

 802.1X System Authentication Control – Sets the global setting for 802.1X. (Default: Disabled)

**Web** – Select Security, 802.1X, Configuration. Enable 802.1X globally for the switch, and click Apply.

802.1X Configuration

802.1X System Authentication Control 🔽 Enabled

#### Figure 3-40 802.1X Configuration

CLI - This example enables 802.1X globally for the switch.

```
Console(config)#dot1x system-auth-control
Console(config)#
```

4-86

# **Configuring Port Settings for 802.1X**

When 802.1X is enabled, you need to configure the parameters for the authentication process that runs between the client and the switch (i.e., authenticator), as well as the client identity lookup process that runs between the switch and authentication server. These parameters are described in this section.

#### **Command Attributes**

- Port Port number.
- Status Indicates if authentication is enabled or disabled on the port. (Default: Disabled)
- Operation Mode Allows single or multiple hosts (clients) to connect to an 802.1X-authorized port. (Options: Single-Host, Multi-Host; Default: Single-Host)
- Max Count The maximum number of hosts that can connect to a port when the Multi-Host operation mode is selected. (Range: 1-1024; Default: 5)
- Mode Sets the authentication mode to one of the following options:
  - Auto Requires a dot1x-aware client to be authorized by the authentication server. Clients that are not dot1x-aware will be denied access.
  - **Force-Authorized** Forces the port to grant access to all clients, either dot1x-aware or otherwise. (This is the default setting.)
  - Force-Unauthorized Forces the port to deny access to all clients, either dot1x-aware or otherwise.

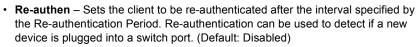

- **Max-Req** Sets the maximum number of times the switch port will retransmit an EAP request packet to the client before it times out the authentication session. (Range: 1-10; Default 2)
- Quiet Period Sets the time that a switch port waits after the Max Request Count has been exceeded before attempting to acquire a new client. (Range: 1-65535 seconds; Default: 60 seconds)
- **Re-authen Period** Sets the time period after which a connected client must be re-authenticated. (Range: 1-65535 seconds; Default: 3600 seconds)
- TX Period Sets the time period during an authentication session that the switch waits before re-transmitting an EAP packet. (Range: 1-65535; Default: 30 seconds)
- Authorized
  - Yes Connected client is authorized.
  - No Connected client is not authorized.
  - Blank Displays nothing when dot1x is disabled on a port.
- Supplicant Indicates the MAC address of a connected client.
- Trunk Indicates if the port is configured as a trunk port.

**Web** – Click Security, 802.1X, Port Configuration. Modify the parameters required, and click Apply.

| Port | Status   | Operation Mode | Max Count<br>(1-1024) | Mode             |   | Re-authen | Max-Req | Quiet<br>Period | Re-authen<br>Period | Tx Period | Authorized | Supplicant        | Trunk |
|------|----------|----------------|-----------------------|------------------|---|-----------|---------|-----------------|---------------------|-----------|------------|-------------------|-------|
| 1    | Disabled | Single-Host 💌  | 5                     | Force-Authorized | • | Enable    | 2       | 60              | 3600                | 30        | Yes        | 00-00-00-00-00    |       |
| 2    | Disabled | Single-Host 💌  | 5                     | Force-Authorized | • | Enable    | 2       | 60              | 3600                | 30        |            | 00-00-00-00-00    |       |
| 3    | Disabled | Single-Host 💌  | 5                     | Force-Authorized | ٠ | Enable    | 2       | 60              | 3600                | 30        |            | 00-00-00-00-00-00 |       |
| 4    | Disabled | Single-Host    | 5                     | Force-Authorized | ٣ | Enable    | 2       | 60              | 3600                | 30        |            | 00-00-00-00-00-00 |       |
| 5    | Disabled | Single-Host    | 5                     | Force-Authorized | ٣ | Enable    | 2       | 60              | 3600                | 30        |            | 00-00-00-00-00-00 |       |
| 6    | Disabled | Single-Host    | 5                     | Force-Authorized | ٣ | Enable    | 2       | 60              | 3600                | 30        |            | 00-00-00-00-00-00 |       |
| 7    | Disabled | Single-Host 💌  | 5                     | Force-Authorized | ٣ | Enable    | 2       | 60              | 3600                | 30        |            | 00-00-00-00-00-00 |       |
| 8    | Disabled | Single-Host 💌  | 5                     | Force-Authorized | • | Enable    | 2       | 60              | 3600                | 30        |            | 00-00-00-00-00    |       |
| 9    | Disabled | Single-Host 💌  | 5                     | Force-Authorized | • | Enable    | 2       | 60              | 3600                | 30        |            | 00-00-00-00-00    |       |
| 10   | Disabled | Single-Host 💌  | 5                     | Force-Authorized | ٠ | Enable    | 2       | 60              | 3600                | 30        |            | 00-00-00-00-00-00 |       |
| 11   | Disabled | Single-Host    | 5                     | Force-Authorized | ٣ | Enable    | 2       | 60              | 3600                | 30        |            | 00-00-00-00-00-00 |       |
| 12   | Disabled | Single-Host 💌  | 5                     | Force-Authorized | ٣ | Enable    | 2       | 60              | 3600                | 30        |            | 00-00-00-00-00-00 |       |

Figure 3-41 802.1X Port Configuration

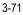

**CLI** – This example sets the 802.1X parameters on port 2. For a description of the additional fields displayed in this example, see "show dot1x" on page 4-90.

Console(config)#interface ethernet 1/2 4-131 Console(config-if)#dot1x port-control auto 4-87 Console(config-if)#dot1x re-authentication 4-89 Console(config-if)#dot1x max-req 5 4-87 Console(config-if)#dot1x timeout quiet-period 30 4-89 4-90 Console(config-if)#dot1x timeout re-authperiod 1800 Console(config-if)#dot1x timeout tx-period 40 4-90 Console(config-if)#exit Console(config)#exit Console#show dot1x 4 - 90Global 802.1X Parameters system-auth-control: enable 802.1X Port Summary Port Name Status Operation Mode Mode Authorized 1/1 disabled Single-Host ForceAuthorized Single-Host auto n/a 1/2 enabled yes Single-Host ForceAuthorized n/a 1/52 disabled 802.1X Port Details 802.1X is disabled on port 1/1 802.1X is enabled on port 1/2 reauth-enabled: Enable reauth-period: 1800 guiet-period: 30 tx-period: 40 supplicant-timeout: 30 server-timeout: 10 reauth-max: 2 max-req: 5 Status Operation mode Single-Host Max count 5 Port-Auto Port-control Supplicant 00-00-e8-49-5e-dc Current Identifier 3 Authenticator State Machine State Authenticated Reauth Count 0 Backend State Machine State Idle Request Count 0 Identifier(Server) 2 Reauthentication State Machine State Initialize 802.1X is disabled on port 1/52 Console#

# **Displaying 802.1X Statistics**

This switch can display statistics for dot1x protocol exchanges for any port.

| Parameter        | Description                                                                                                    |
|------------------|----------------------------------------------------------------------------------------------------|
| Rx EAPOL Start   | The number of EAPOL Start frames that have been received by this Authenticator.                                            |
| Rx EAPOL Logoff  | The number of EAPOL Logoff frames that have been received by this Authenticator.                                           |
| Rx EAPOL Invalid | The number of EAPOL frames that have been received by this Authenticator in which the frame type is not recognized.        |
| Rx EAPOL Total   | The number of valid EAPOL frames of any type that have been received by this Authenticator.                                |
| Rx EAP Resp/ld   | The number of EAP Resp/ld frames that have been received by this Authenticator.                                            |
| Rx EAP Resp/Oth  | The number of valid EAP Response frames (other than Resp/ld frames) that have been received by this Authenticator.         |
| Rx EAP LenError  | The number of EAPOL frames that have been received by this Authenticator in which the Packet Body Length field is invalid. |
| Rx Last EAPOLVer | The protocol version number carried in the most recently received EAPOL frame.                                             |
| Rx Last EAPOLSrc | The source MAC address carried in the most recently received EAPOL frame.                                                  |
| Tx EAPOL Total   | The number of EAPOL frames of any type that have been transmitted by this Authenticator.                                   |
| Tx EAP Req/ld    | The number of EAP Req/Id frames that have been transmitted by this Authenticator.                                          |
| Tx EAP Req/Oth   | The number of EAP Request frames (other than Rq/ld frames) that have been transmitted by this Authenticator.               |

Table 3-7 802.1X Statistics

**Web** – Select Security, 802.1X, Statistics. Select the required port and then click Query. Click Refresh to update the statistics.

| Port 4 💌         |                                |
|------------------|--------------------------------|
| Query            |                                |
| Rx EXPOL Start   | 0 Rx EAP LenError              |
| Rx EAPOL Logoff  | 0 Rx Last EAPOLVer             |
| Rx EAPOL Invalid | 0 Rx Last EAPOLSrc 00-00-00-00 |
| Rx EAPOL Total   | 0 Tx EAPOL Total               |
| Rx EAP Resp/Id   | 0 Tx EAP Req/Id                |
| Rx EAP Resp/Oth  | 0 Tx EAP Reg/Oth               |

Figure 3-42 Displaying 802.1X Port Statistics

CLI – This example displays the 802.1X statistics for port 4.

| Console#show                           | dot1x sta                     | tistics inter         | rface ethe             | rnet 1/4              |                      | 4-90                 |
|----------------------------------------|-------------------------------|-----------------------|------------------------|-----------------------|----------------------|----------------------|
| Eth 1/4<br>Rx: EAPOL<br>Start<br>2     | EAPOL<br>Logoff<br>0          | EAPOL<br>Invalid<br>0 | EAPOL<br>Total<br>1007 | EAP<br>Resp/Id<br>672 | EAP<br>Resp/Oth<br>0 | EAP<br>LenError<br>0 |
| Last<br>EAPOLVer<br>1                  | Last<br>EAPOLSrc<br>00-00-E8- | 98-73-21              |                        |                       |                      |                      |
| Tx: EAPOL<br>Total<br>2017<br>Console# | EAP<br>Req/Id<br>1005         | EAP<br>Req/Oth<br>0   |                        |                       |                      |                      |

# **MAC Address Authentication**

Some devices connected to switch ports may not be able to support 802.1X authentication due to hardware or software limitations. This is often true for devices such as network printers, IP phones, and some wireless access points. The switch enables network access from these devices to be controlled by authenticating device MAC addresses with a central RADIUS server.

**Note:** MAC authentication, 802.1X, and port security cannot be configured together on the same port. Only one security mechanism can be applied.

The Network Access feature controls host access to the network by authenticating its MAC address on the connected switch port. Traffic received from a specific MAC

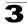

address is forwarded by the switch only if the source MAC address is successfully authenticated by a central RADIUS server. While authentication for a MAC address is in progress, all traffic is blocked until authentication is completed. On successful authentication, the RADIUS server may optionally assign VLAN settings for the switch port

When enabled on a port interface, the authentication process sends a Password Authentication Protocol (PAP) request to a configured RADIUS server. The username and password are both equal to the MAC address being authenticated. On the RADIUS server, PAP username and passwords must be configured in the MAC address format XX-XX-XX-XX-XX (all in upper case).

Authenticated MAC addresses are stored as dynamic entries in the switch secure MAC address table and are removed when the aging time expires. The maximum number of secure MAC addresses supported for the switch system is 1024.

Note: MAC authentication cannot be configured on trunk ports.

The RADIUS server may optionally return a VLAN identifier list to be applied to the switch port. The following attributes need to be configured on the RADIUS server.

- Tunnel-Type = VLAN
- Tunnel-Medium-Type = 802
- Tunnel-Private-Group-ID = 1u,2t [VLAN ID list]

The VLAN identifier list is carried in the RADIUS "Tunnel-Private-Group-ID" attribute. The VLAN list can contain multiple VLAN identifiers in the format "1u,2t,3u" where "u" indicates an untagged VLAN and "t" a tagged VLAN.

# **Configuring the MAC Authentication Reauthentication Time**

MAC address authentication is configured on a per-port basis, however there are two configurable parameters that apply globally to all ports on the switch.

## **Command Attributes**

- Authenticated Age The secure MAC address table aging time. This parameter setting is the same as switch MAC address table aging time and is only configurable from the Address Table, Aging Time web page (see page 3-117). (Default: 300 seconds)
- MAC Authentication Reauthentication Time Sets the time period after which a connected MAC address must be re-authenticated. When the reauthentication time expires for a secure MAC address, it is reauthenticated with the RADIUS server. During the reauthentication process traffic through the port remains unaffected. (Default: 1800 seconds; Range: 120-1000000 seconds)

Web - Click Security, Network Access, Configuration.

# Network Access Configuration

|                                                                          | 300 seconds |         |
|--------------------------------------------------------------------------|-------------|---------|
| MAC Authentication Reauthentication Time<br>(120-1000000; default: 1800) | 1800        | seconds |

#### Figure 3-43 Network Access Configuration

CLI - This example sets and displays the reauthentication time.

| Console(config)#exit<br>Console#show network-acc | entication reauth-time 3000 | 4-98<br>4-99 |
|--------------------------------------------------|-----------------------------|--------------|
| Port:1/1                                         |                             |              |
|                                                  |                             |              |
|                                                  |                             |              |
| MAC Authentication                               | :Disabled                   |              |
| Maximum MAC Count                                | :1024                       |              |
| Dynamic VLAN Assignment                          | :Disabled                   |              |
| Reauthentication Time                            | :3000                       |              |
| Authenticated Age                                | :300                        |              |
| MAC Filter ID                                    | :None                       |              |
| Console#                                         |                             |              |

# **Configuring MAC Authentication for Ports**

Configures MAC authentication on switch ports, including setting the maximum MAC count, applying a MAC address filter, and enabling dynamic VLAN assignment.

## **Command Attributes**

- Mode Enables MAC authentication on a port. (Default: None)
- Maximum MAC Count Sets the maximum number of MAC addresses that can be authenticated on a port. The maximum number of MAC addresses per port is 1024, and the maximum number of secure MAC addresses supported for the switch system is 1024. When the limit is reached, all new MAC addresses are treated as authentication failed. (Default: 1024; Range: 1 to 1024)
- MAC Filter ID Applies a MAC address filter to a port interface. MAC address
  filters must first be created from the MAC Filter Configuration page. Only one filter
  can be applied to a port. (Default: No filters are applied)
- Dynamic VLAN Enables dynamic VLAN assignment for an authenticated port. When enabled, any VLAN identifiers returned by the RADIUS server are applied to the port, providing the VLANs have already been created on the switch. (GVRP is not used to create the VLANs.) The VLAN settings specified by the first authenticated MAC address are implemented for a port. Other authenticated MAC address on the port must have same VLAN configuration, or they are treated as authentication failure. (Default: Disabled)

Note: MAC authentication cannot be configured on trunk ports. Ports configured as trunk members are indicated on the Network Access Port Configuration page in the "Trunk" column.

| Network Access Port Configuration |                    |   |                               |              |          |  |  |
|-----------------------------------|--------------------|---|-------------------------------|--------------|----------|--|--|
| Port                              | Mode               |   | Maximum MAC Count<br>(1-1024) | Dynamic VLAN | Trunk    |  |  |
| 1                                 | MAC Authentication | ~ | 10                            | 5            | Enable 🗹 |  |  |
| 2                                 | None               | ~ | 1024                          |              | Enable   |  |  |
| 3                                 | None               | ~ | 1024                          |              | Enable   |  |  |
| 4                                 | MAC Authentication | ~ | 9                             | 19           | Enable 🗹 |  |  |
| 5                                 | MAC Authentication | ~ | 50                            |              | Enable 🗹 |  |  |
| 6                                 | None               | ~ | 1024                          |              | Enable   |  |  |
| 7                                 | None               | ~ | 1024                          |              | Enable   |  |  |
| 8                                 | None               | ~ | 1024                          |              | Enable   |  |  |
| 9                                 | None               | ~ | 1024                          |              | Enable   |  |  |

Web - Click Security, Network Access, Port Configuration.

#### Figure 3-44 Network Access Port Configuration

CLI – This example configures MAC authentication for port 1.

```
Console(config) #interface ethernet 1/1
Console(config-if) #network-access mode mac-authentication
                                                           4-94
Console(config-if) #network-access max-mac-count 10
                                                           4-95
                                                           4-97
Console(config-if) #network-access port-mac-filter 5
Console(config-if) #network-access dynamic-vlan
                                                           4-97
Console(config-if)#end
                                                           4-99
Console#show network-access interface ethernet 1/1
Port:1/1
    _____
_____
MAC Authentication :Enabled
Maximum MAC Count
Dynamic VLAN Assignment :Enabled
Reauthentication Time :1800
Authenticated Age
                    :300
MAC Filter ID
                    :5
Console#
```

## **Displaying Secure MAC Address Information**

Authenticated MAC addresses are stored in the secure MAC address table. Information on the secure MAC entries can be displayed and selected entries can be removed from the table.

### **Command Attributes**

• Network Access MAC Address Count – The number of MAC addresses currently in the secure MAC address table.

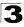

- Query By Specifies parameters to use in the MAC address query.
  - Port Specifies a port interface.
  - MAC Address Specifies a single MAC address information.
  - Attribute Displays static or dynamic addresses.
  - Address Table Sort Key Sorts the information displayed based on MAC address or port interface.
- Unit/Port The port interface associated with a secure MAC address.
- MAC Address The authenticated MAC address.
- RADIUS Server The IP address of the RADIUS server that authenticated the MAC address.
- Time The time when the MAC address was last authenticated.
- Attribute Indicates a static or dynamic address.
- Remove Click the Remove button to remove selected MAC addresses from the secure MAC address table.

**Web** – Click Security, Network Access, MAC Address Information. Restrict the displayed addresses by port, MAC Address, or attribute, then select the method of sorting the displayed addresses. Click Query.

| Network Acces          | s MAC     | Add | ress Info | ormation |           |
|------------------------|-----------|-----|-----------|----------|-----------|
| Network Access MAC A   | ddress Co | unt | 0         |          |           |
| Query by:              |           |     |           |          |           |
| □Port                  | 1 💌       |     |           |          |           |
| MAC Address            |           |     |           |          |           |
| Attribute              | Static    | ~   |           |          |           |
| Address Table Sort Key | Address   | ¥   |           |          |           |
| Query                  |           |     |           |          |           |
| Unit/port MAC Ac       | ddress    | RAD | US Server | Time     | Attribute |
| Remove                 |           |     |           |          |           |

Figure 3-45 Network Access MAC Address Information

CLI – This example displays all entries currently in the secure MAC address table.

## **Configuring MAC Address Filters**

MAC address filters are used to specify MAC addresses to be excluded from network access authentication. MAC addresses in a filter are not authenticated by a RADIUS server when seen on a port, the addresses are immediately added to the secure MAC address table.

MAC address filters must first be created and assigned a filter ID, then the filter can be applied to a port interface. Multiple MAC addresses can be included in a filter, but only one filter can be applied to a port.

### **Command Attributes**

- Query Display all current MAC address filters or a specific filter configuration.
- Add/Remove Specify a filter ID and MAC address to create a filter. Specify the same filter ID with other MAC addresses to add them to the filter. Select an entry in the displayed list and click Remove to delete a MAC address from a filter.
  - Filter ID Specifies a filter to configure. (Range: 1 -64)
  - MAC Address Specifies a single MAC address to add to a filter.

| MAC Filter C                                                                                 | Configuration                                                                                                    |                                   |    |  |
|----------------------------------------------------------------------------------------------|----------------------------------------------------------------------------------------------------|-----------------------------------|----|--|
| IFilter ID (1-64) – E                                                                        | All     Filter ID                                                                                                    |                                   |    |  |
| Query                                                                                        |                                                                                                    |                                   |    |  |
| 5, 00-12-34-56-78-9A<br>1, 00-00-11-22-33-44<br>1, 00-11-22-33-44-55<br>1, 00-55-44-33-22-11 | <kadd<br>Remove</kadd<br>                                                                                                    | Filter ID ((1-64))<br>MAC Address |    |  |
|                                                                                              | Note that the second second | MAC Address                       | [] |  |

Web - Click Security, Network Access, MAC Filter Configuration.

Figure 3-46 Network Access MAC Filter Configuration

**CLI** – This example configures filter ID 1 with three MAC addresses, then applies the filter to port 1.

```
Console(config)#network-access mac-filter 1 00-12-34-56-78-9A
                                                                4 - 96
Console(config)#network-access mac-filter 1 00-12-34-56-78-9B
Console(config)#network-access mac-filter 1 00-12-34-56-78-9C
Console(config) #interface ethernet 1/1
Console(config-if) #network-access port-mac-filter 1
                                                                4 - 97
Console(config-if)#end
                                                               4 - 100
Console#show network-access mac-filter 1
-----
Filter-id MAC-Address
------
1
        00-12-34-56-78-9A
1
        00-12-34-56-78-9B
    00-12-34-56-78-9C
1
Console#
```

# **Filtering Addresses for Management Access**

You create a list of up to 16 IP addresses or IP address groups that are allowed access to the switch through the web interface, SNMP, or Telnet.

# Command Usage

- The management interfaces are open to all IP addresses by default. Once you add an entry to a filter list, access to that interface is restricted to the specified addresses.
- If anyone tries to access a management interface on the switch from an invalid address, the switch will reject the connection, enter an event message in the system log, and send a trap message to the trap manager.
- IP address can be configured for SNMP, web and Telnet access respectively. Each
  of these groups can include up to five different sets of addresses, either individual
  addresses or address ranges.
- When entering addresses for the same group (i.e., SNMP, web or Telnet), the switch will not accept overlapping address ranges. When entering addresses for different groups, the switch will accept overlapping address ranges.
- You cannot delete an individual address from a specified range. You must delete the entire range, and reenter the addresses.
- You can delete an address range just by specifying the start address, or by specifying both the start address and end address.

# **Command Attributes**

- Web IP Filter Configures IP address(es) for the web group.
- SNMP IP Filter Configures IP address(es) for the SNMP group.
- Telnet IP Filter Configures IP address(es) for the Telnet group.
- IP Filter List IP address which are allowed management access to this interface.
- Start IP Address A single IP address, or the starting address of a range.
- End IP Address The end address of a range.
- Add/Remove Filtering Entry Adds/removes an IP address from the list.

**Web** – Click Security, IP Filter. Enter the IP addresses or range of addresses that are allowed management access to an interface, and click Add IP Filtering Entry to update the filter list.

| P Filter              |                      |                               |  |
|-----------------------|----------------------|-------------------------------|--|
| Web IP Filter         |                      |                               |  |
| Web IP Filter<br>List | (none)               |                               |  |
| Start IP<br>Address   |                      |                               |  |
| End IP Address        |                      |                               |  |
| Add We                | b IP Filtering Entry | Remove Web IP Filtering Entry |  |

Figure 3-47 Creating a Web IP Filter List

CLI - This example allows SNMP access for a specific client.

```
Console(config) #management snmp-client 10.1.2.3
                                                   4 - 29
Console(config)#end
Console#show management all-client
Management IP Filter
HTTP-Client:
Start IP address End IP address
_____
1. 10.1.2.1 10.1.2.254
SNMP-Client:
Start IP address End IP address
_____
              -----
            10.1.2.3
1. 10.1.2.3
TELNET-Client:
Start IP address End IP address
    _____
Console#
```

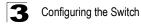

# Access Control Lists

Access Control Lists (ACL) provide packet filtering for IP frames (based on address, protocol, Layer 4 protocol port number or TCP control code) or any frames (based on MAC address or Ethernet type). To filter incoming packets, first create an access list, add the required rules and then bind the list to a specific port.

# **Configuring Access Control Lists**

An ACL is a sequential list of permit or deny conditions that apply to IP addresses, MAC addresses, or other more specific criteria. This switch tests ingress or egress packets against the conditions in an ACL one by one. A packet will be accepted as soon as it matches a permit rule, or dropped as soon as it matches a deny rule. If no rules match for a list of all permit rules, the packet is dropped; and if no rules match for a list of all deny rules, the packet is accepted.

# **Command Usage**

The following restrictions apply to ACLs:

- · Each ACL can have up to 32 rules.
- The maximum number of ACLs is 88.
- However, due to resource restrictions, the average number of rules bound to the ports should not exceed 20.
- This switch supports ACLs for ingress filtering only. However, you can only bind one IP ACL to any port and one MAC ACL globally for ingress filtering. In other words, only two ACLs can be bound to an interface - Ingress IP ACL and Ingress MAC ACL.

The order in which active ACLs are checked is as follows:

- 1. User-defined rules in the Ingress MAC ACL for ingress ports.
- 2. User-defined rules in the Ingress IP ACL for ingress ports.
- 3. Explicit default rule (permit any any) in the ingress IP ACL for ingress ports.
- 4. Explicit default rule (permit any any) in the ingress MAC ACL for ingress ports.
- 5. If no explicit rule is matched, the implicit default is permit all.

## Setting the ACL Name and Type

Use the ACL Configuration page to designate the name and type of an ACL.

### **Command Attributes**

- Name Name of the ACL. (Maximum length: 16 characters)
- Type There are three filtering modes:
  - Standard: IP ACL mode that filters packets based on the source IP address.
  - Extended: IP ACL mode that filters packets based on source or destination IP address, as well as protocol type and protocol port number. If the "TCP" protocol is specified, then you can also filter packets based on the TCP control code.
  - **MAC**: MAC ACL mode that filters packets based on the source or destination MAC address and the Ethernet frame type (RFC 1060).

**Web** – Click Security, ACL, Configuration. Enter an ACL name in the Name field, select the list type (IP Standard, IP Extended, or MAC), and click Add to open the configuration page for the new list.

| ACL Configuration             |  |
|-------------------------------|--|
| Type Name Remove Edit         |  |
| Name david<br>Type Standard - |  |
| Add                           |  |

Figure 3-48 Selecting ACL Type

#### CLI – This example creates a standard IP ACL named david.

```
Console(config)#access-list ip standard david 4-103
Console(config-std-acl)#
```

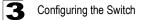

# **Configuring a Standard IP ACL**

### **Command Attributes**

- Action An ACL can contain any combination of permit or deny rules.
- Address Type Specifies the source IP address. Use "Any" to include all possible addresses, "Host" to specify a specific host address in the Address field, or "IP" to specify a range of addresses with the Address and SubMask fields. (Options: Any, Host, IP; Default: Any)
- IP Address Source IP address.
- Subnet Mask A subnet mask containing four integers from 0 to 255, each separated by a period. The mask uses 1 bits to indicate "match" and 0 bits to indicate "ignore." The mask is bitwise ANDed with the specified source IP address, and compared with the address for each IP packet entering the port(s) to which this ACL has been assigned.

**Web** – Specify the action (i.e., Permit or Deny). Select the address type (Any, Host, or IP). If you select "Host," enter a specific address. If you select "IP," enter a subnet address and the mask for an address range. Then click Add.

Figure 3-49 ACL Configuration - Standard IP

**CLI** – This example configures one permit rule for the specific address 10.1.1.21 and another rule for the address range 168.92.16.x - 168.92.31.x using a bitmask.

```
Console(config-std-acl)#permit host 10.1.1.21 4-104
Console(config-std-acl)#permit 168.92.16.0 255.255.240.0
Console(config-std-acl)#
```

# Configuring an Extended IP ACL

## **Command Attributes**

- Action An ACL can contain any combination of permit or deny rules.
- Source/Destination Address Type Specifies the source or destination IP address. Use "Any" to include all possible addresses, "Host" to specify a specific host address in the Address field, or "IP" to specify a range of addresses with the Address and SubMask fields. (Options: Any, Host, IP; Default: Any)
- Source/Destination Address Source or destination IP address.
- Source/Destination Subnet Mask Subnet mask for source or destination address. (See the description for Subnet Mask on page 3-84.)
- Service Type Packet priority settings based on the following criteria:
  - Precedence IP precedence level. (Range: 0-7)
  - TOS Type of Service level. (Range: 0-15)
  - DSCP DSCP priority level. (Range: 0-63)
- Protocol Specifies the protocol type to match as TCP, UDP or Others, where others indicates a specific protocol number (0-255). (Options: TCP, UDP, Others; Default: TCP)
- **Source/Destination Port** Source/destination port number for the specified protocol type. (Range: 0-65535)
- **Control Code** Decimal number (representing a bit string) that specifies flag bits in byte 14 of the TCP header. (Range: 0-63)
- **Control Code Bitmask** Decimal number representing the code bits to match. The control bitmask is a decimal number (for an equivalent binary bit mask) that is applied to the control code. Enter a decimal number, where the equivalent binary bit "1" means to match a bit and "0" means to ignore a bit. The following bits may be specified:
  - 1 (fin) Finish
  - 2 (syn) Synchronize
  - 4 (rst) Reset
  - 8 (psh) Push
  - 16 (ack) Acknowledgement
  - 32 (urg) Urgent pointer

For example, use the code value and mask below to catch packets with the following flags set:

- SYN flag valid, use control-code 2, control bitmask 2
- Both SYN and ACK valid, use control-code 18, control bitmask 18
- SYN valid and ACK invalid, use control-code 2, control bitmask 18

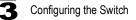

**Web** – Specify the action (i.e., Permit or Deny). Specify the source and/or destination addresses. Select the address type (Any, Host, or IP). If you select "Host," enter a specific address. If you select "IP," enter a subnet address and the mask for an address range. Set any other required criteria, such as service type, protocol type, or TCP control code. Then click Add.

| Exte    | nded A               | CL                    |                           |                            |       |              |        |          |                |                     |                 |                            |        |
|---------|----------------------|-----------------------|---------------------------|----------------------------|-------|--------------|--------|----------|----------------|---------------------|-----------------|----------------------------|--------|
| Name    | Tom                  |                       |                           |                            |       |              |        |          |                |                     |                 |                            |        |
| Action  | Source IP<br>Address | Source<br>Subnet Mask | Destination<br>IP Address | Destination<br>Subnet Mask | тоз   | S Precedence | DSCP   | Protocol | Source<br>Port | Destination<br>Port | Control<br>Code | Control<br>Code<br>Bitmask | Remove |
| Permit  | 10.91.32.0           | 255.255.255.0         | 10.3.4.5                  | 255 255 255 255            | 7     | Any          | Any    | 6        | Any            | Any                 | Any             | Any                        | Remove |
| Action  |                      | Perm                  | nit 💌                     |                            |       |              |        |          |                |                     |                 |                            |        |
| Source  | Address Ty           | pe Any                | •                         |                            |       |              |        |          |                |                     |                 |                            |        |
| Source  | IP Address           | 0.0.0                 | 0                         |                            |       |              |        |          |                |                     |                 |                            |        |
| Source  | Subnet Ma            | sk 0.0.0.             | 0                         |                            |       |              |        |          |                |                     |                 |                            |        |
| Destina | tion Addres          | s Type Any            | *                         |                            |       |              |        |          |                |                     |                 |                            |        |
| Destina | tion IP Add          | ress 0.0.0            | 0                         |                            |       |              |        |          |                |                     |                 |                            |        |
| Destina | tion Subnet          | Mask 0.0.0            | 0                         |                            |       |              |        |          |                |                     |                 |                            |        |
| Service | Туре                 | @ T                   | OS (0-16):                | Precedence                 | (0-8) | C 0 D        | SCP (( | 0-64):   |                |                     |                 |                            |        |
| Protoco | k                    | © T(                  | CP (6) O UD               | P (17) C Others            | 5     |              |        |          |                |                     |                 |                            |        |
| Source  | Port (0-655          | i35) @ R              | ange:                     | ~                          |       |              |        |          |                |                     |                 |                            |        |
| Destina | tion Port (0         | -65535) @ R           | @ Range: ~                |                            |       |              |        |          |                |                     |                 |                            |        |
| Control | Code (0-63           | 5)                    |                           |                            |       |              |        |          |                |                     |                 |                            |        |
| Control | Code Bitm            | ask (0-63)            |                           |                            |       |              |        |          |                |                     |                 |                            |        |
| Add     |                      |                       |                           |                            |       |              |        |          |                |                     |                 |                            |        |

Figure 3-50 ACL Configuration - Extended IP

CLI – This example adds two rules:

- (1) Accept any incoming packets if the source address is in subnet 10.7.1.x. For example, if the rule is matched; i.e., the rule (10.7.1.0 & 255.255.255.0) equals the masked address (10.7.1.2 & 255.255.255.0), the packet passes through.
- (2) Allow TCP packets from class C addresses 192.168.1.0 to any destination address when set for destination TCP port 80 (i.e., HTTP).
- (3) Permit all TCP packets from class C addresses 192.168.1.0 with the TCP control code set to "SYN."

```
Console(config-ext-acl) #permit 10.7.1.1 255.255.255.0 any 4-105
Console(config-ext-acl) #permit tcp 192.168.1.0 255.255.255.0 any
destination-port 80
Console(config-ext-acl) #permit tcp 192.168.1.0 255.255.255.0 any
control-flag 2 2
Console(config-std-acl)#
```

# Configuring a MAC ACL

### **Command Attributes**

- Action An ACL can contain any combination of permit or deny rules.
- Source/Destination Address Type Use "Any" to include all possible addresses, "Host" to indicate a specific MAC address, or "MAC" to specify an address range with the Address and Bitmask fields. (Options: Any, Host, MAC; Default: Any)
- · Source/Destination MAC Address Source or destination MAC address.
- Source/Destination Bitmask Hexidecimal mask for source or destination MAC address.
- VID VLAN ID. (Range: 1-4094)
- Ethernet Type This option can only be used to filter Ethernet II formatted packets. (Range: 0-65535)

A detailed listing of Ethernet protocol types can be found in RFC 1060. A few of the more common types include 0800 (IP), 0806 (ARP), 8137 (IPX).

Web – Specify the action (i.e., Permit or Deny). Specify the source and/or destination addresses. Select the address type (Any, Host, or MAC). If you select "Host," enter a specific address (e.g., 11-22-33-44-55-66). If you select "MAC," enter a base address and a hexidecimal bitmask for an address range. Set any other required criteria, such as VID or Ethernet type. Then click Add.

| Name: joe                 |                       |                           |                     |     |               |        |
|---------------------------|-----------------------|---------------------------|---------------------|-----|---------------|--------|
| Action Source MAC Add     | ress Source Bitmas    | k Destination MAC Address | Destination Bitmask | VID | Ethernet Type | Remove |
| Permit Any                | Any                   | 00-e0-29-94-34-de         | ff-ff-ff-ff-ff-ff   | Any | Any           | Remove |
| Action                    | Permit 💌              |                           |                     |     |               |        |
| Source Address Type       | Any 💌                 |                           |                     |     |               |        |
| Source MAC Address        | 00-00-00-00-00        |                           |                     |     |               |        |
| Source Bitmask            | 00-00-00-00-00        | ]                         |                     |     |               |        |
| Destination Address Type  | Any 💌                 |                           |                     |     |               |        |
| Destination MAC Address   | 00-00-00-00-00        | ]                         |                     |     |               |        |
| Destination Bitmask       | 00-00-00-00-00        | ]                         |                     |     |               |        |
| VID (1-4094)              | Range:                | ~                         |                     |     |               |        |
| Ethernet Type (0-65535)   | Range:                | ~                         |                     |     |               |        |
| Note: Ethernet Type 0x080 | D(IP packet) don't su | oport for MAC ACL         |                     |     |               |        |
| Add                       |                       |                           |                     |     |               |        |

### Figure 3-51 ACL Configuration - MAC

**CLI** – This rule permits packets from any source MAC address to the destination address 00-e0-29-94-34-de where the Ethernet type is 0800.

```
Console(config-mac-acl) #permit any host 00-e0-29-94-34-de
ethertype 0800 4-111
Console(config-mac-acl)#
```

3-87

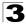

# Binding a Port to an Access Control List

After configuring Access Control Lists (ACL), you should bind them to the ports that need to filter traffic. You can assign one IP access list to any port, but you can only assign one MAC access list to all the ports on the switch.

## **Command Usage**

- · You must configure a mask for an ACL rule before you can bind it to a port.
- This switch only supports ACLs for ingress filtering. You can only bind one IP ACL to any port, and one MAC ACL globally, for ingress filtering.

## **Command Attributes**

- Port Fixed port or SFP module. (Range: 1-26/52)
- IP Specifies the IP Access List to enable for a port.
- MAC Specifies the MAC Access List to enable globally.
- IN ACL for ingress packets.
- ACL Name Name of the ACL.

**Web** – Click Security, ACL, Port Binding. Mark the Enabled field for the port you want to bind to an ACL, select the required ACL from the drop-down list, then click Apply.

| AC   | ACL Port Binding     |  |   |  |  |  |
|------|----------------------|--|---|--|--|--|
| MAC  | (IN) 🗆 Enabled (none |  |   |  |  |  |
| Port | IP (IN)              |  |   |  |  |  |
| 1    | 🗹 Enabled 🛛 🗖        |  |   |  |  |  |
| 2    | 🗖 Enabled 🛛 🗖        |  |   |  |  |  |
| 3    | 🗹 Enabled david 💌    |  |   |  |  |  |
| 4    | 🗆 Enabled 🛛 🖂        |  |   |  |  |  |
| 5    | 🗖 Enabled 🛛 🗖        |  |   |  |  |  |
| 6    | 🗖 Enabled 🛛 🗖        |  |   |  |  |  |
| 7    | Enabled david        |  | • |  |  |  |

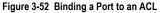

4-131

4-107

4-112

**CLI** – This example assigns an IP and MAC access list to port 1, and an IP access list to port 3.

```
Console(config)#interface ethernet 1/1
Console(config-if)#ip access-group david in
Console(config-if)#mac access-group jerry in
Console(config-if)#exit
Console(config)#interface ethernet 1/3
Console(config-if)#ip access-group david in
Console(config-if)#
```

# **Port Configuration**

# **Displaying Connection Status**

You can use the Port Information or Trunk Information pages to display the current connection status, including link state, speed/duplex mode, flow control, and auto-negotiation.

### Field Attributes (Web)

- Name Interface label.
- Type Indicates the port type. (100BASE-TX, 1000BASE-T, or SFP)
- Admin Status Shows if the interface is enabled or disabled.
- Oper Status Indicates if the link is Up or Down.
- **Speed Duplex Status** Shows the current speed and duplex mode. (Auto, or fixed choice)
- Flow Control Status Indicates the type of flow control currently in use. (IEEE 802.3x, Back-Pressure or None)
- Autonegotiation Shows if auto-negotiation is enabled or disabled.
- Trunk Member<sup>6</sup> Shows if port is a trunk member.
- Creation<sup>7</sup> Shows if a trunk is manually configured or dynamically set via LACP.

<sup>6.</sup> Port Information only.

<sup>7.</sup> Trunk information only.

Web - Click Port, Port Information or Trunk Information.

| Port Name | Туре       | Admin<br>Status | Oper<br>Status | Speed Duplex<br>Status | Flow Control<br>Status | Autonegotiation | Trunk<br>Member |
|-----------|------------|-----------------|----------------|------------------------|------------------------|-----------------|-----------------|
| 1         | 100Base-TX | Enabled         | Up             | 100full                | None                   | Enabled         |                 |
| 2         | 100Base-TX | Enabled         | Down           | 100full                | None                   | Enabled         |                 |
| 3         | 100Base-TX | Enabled         | Up             | 100full                | None                   | Enabled         |                 |
| 4         | 100Base-TX | Enabled         | Down           | 100full                | None                   | Enabled         |                 |
| 5         | 100Base-TX | Enabled         | Down           | 100full                | None                   | Enabled         |                 |
| 6         | 100Base-TX | Enabled         | Down           | 100full                | None                   | Enabled         |                 |
| 7         | 100Base-TX | Enabled         | Down           | 100full                | None                   | Enabled         |                 |
| 8         | 100Base-TX | Enabled         | Down           | 100full                | None                   | Enabled         |                 |
| 9         | 100Base-TX | Enabled         | Down           | 100full                | None                   | Enabled         |                 |
| 10        | 100Base-TX | Enabled         | Down           | 100full                | None                   | Enabled         |                 |
| 11        | 100Base-TX | Enabled         | Down           | 100full                | None                   | Enabled         |                 |
| 12        | 100Base-TX | Enabled         | Down           | 100full                | None                   | Enabled         |                 |
| 13        | 100Base-TX | Enabled         | Down           | 100full                | None                   | Enabled         |                 |

Figure 3-53 Displaying Port/Trunk Information

# Field Attributes (CLI)

### Basic Information:

- Port type Indicates the port type. (100BASE-TX, 1000BASE-T, or SFP)
- MAC address The physical layer address for this port. (To access this item on the web, see "Setting the Switch's IP Address" on page 3-14.)

## Configuration:

- Name Interface label.
- Port admin Shows if the interface is enabled or disabled (i.e., up or down).
- Speed-duplex Shows the current speed and duplex mode. (Auto, or fixed choice)
- **Capabilities** Specifies the capabilities to be advertised for a port during auto-negotiation. (To access this item on the web, see "Configuring Interface Connections" on page 3-48.) The following capabilities are supported.
  - 10half Supports 10 Mbps half-duplex operation
  - 10full Supports 10 Mbps full-duplex operation
  - 100half Supports 100 Mbps half-duplex operation
  - 100full Supports 100 Mbps full-duplex operation
  - 1000full Supports 1000 Mbps full-duplex operation
  - Sym Transmits and receives pause frames for flow control
  - FC Supports flow control
- Broadcast storm Shows if broadcast storm control is enabled or disabled.
- **Broadcast storm limit** Shows the broadcast storm threshold. (64-95232000 octets per second)
- Flow control Shows if flow control is enabled or disabled.
- LACP Shows if LACP is enabled or disabled.
- Port Security Shows if port security is enabled or disabled.

- Max MAC count Shows the maximum number of MAC address that can be learned by a port. (0 - 1024 addresses)
- **Port security action** Shows the response to take when a security violation is detected. (shutdown, trap, trap-and-shutdown, or none)

Current Status:

- Link Status Indicates if the link is up or down.
- Port Operation Status Provides detailed information on port state. (Displayed only when the link is up.)
- · Operation speed-duplex Shows the current speed and duplex mode.
- Flow control type Indicates the type of flow control currently in use. (IEEE 802.3x, Back-Pressure or none)

CLI - This example shows the connection status for Port 5.

```
Console#show interfaces status ethernet 1/5
                                                                 4 - 138
Information of Eth 1/5
Basic information:
                        100TX
 Port type:
                       00-30-f1-47-58-46
 Mac address:
Configuration:
 Name
 Port admin:
                        Up
 Speed-duplex:
Capabilities:
                       Auto
                        10half, 10full, 100half, 100full
 Broadcast storm: Enabled
 Broadcast storm limit: 32000 octets/second
 Flow control:
                        Disabled
 Lacp:
                       Disabled
 Port security:
                       Disabled
 Max MAC count:
                        0
 Port security action: None
Current status:
                       Down
 Link status:
 Operation speed-duplex: 100full
 Flow control type:
                        None
Console#
```

# **Configuring Interface Connections**

You can use the Port Configuration or Trunk Configuration page to enable/disable an interface, set auto-negotiation and the interface capabilities to advertise, or manually fix the speed, duplex mode, and flow control.

### **Command Attributes**

- Name Allows you to label an interface. (Range: 1-64 characters)
- Admin Allows you to manually disable an interface. You can disable an interface due to abnormal behavior (e.g., excessive collisions), and then reenable it after the problem has been resolved. You may also disable an interface for security reasons.
- **Speed/Duplex** Allows you to manually set the port speed and duplex mode. (i.e., with auto-negotiation disabled)

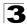

- Flow Control Allows automatic or manual selection of flow control.
- Autonegotiation (Port Capabilities) Allows auto-negotiation to be enabled/ disabled. When auto-negotiation is enabled, you need to specify the capabilities to be advertised. When auto-negotiation is disabled, you can force the settings for speed, mode, and flow control. The following capabilities are supported.
  - 10half Supports 10 Mbps half-duplex operation
  - 10full Supports 10 Mbps full-duplex operation
  - 100half Supports 100 Mbps half-duplex operation
  - 100full Supports 100 Mbps full-duplex operation
  - 1000full Supports 1000 Mbps full-duplex operation
  - **Sym** (Gigabit only) Check this item to transmit and receive pause frames, or clear it to auto-negotiate the sender and receiver for asymmetric pause frames. (*The current switch chip only supports symmetric pause frames.*)
  - FC Supports flow control

Flow control can eliminate frame loss by "blocking" traffic from end stations or segments connected directly to the switch when its buffers fill. When enabled, back pressure is used for half-duplex operation and IEEE 802.3x for full-duplex operation. (Avoid using flow control on a port connected to a hub unless it is actually required to solve a problem. Otherwise back pressure jamming signals may degrade overall performance for the segment attached to the hub.)

(Default: Autonegotiation enabled; Advertised capabilities for 100BASE-TX – 10half, 10full, 100half, 100full; 1000BASE-T – 10half, 10full, 100half, 100full, 1000full; 1000BASE-SX/LX/LH – 1000full)

- **Trunk** Indicates if a port is a member of a trunk. To create trunks and select port members, see "Creating Trunk Groups" on page 3-93.
- **Note:** Auto-negotiation must be disabled before you can configure or force the interface to use the Speed/Duplex Mode or Flow Control options.

**Web** – Click Port, Port Configuration or Trunk Configuration. Modify the required interface settings, and click Apply.

| Por  | t Config | uration |              |              |                                                        |       |
|------|----------|---------|--------------|--------------|--------------------------------------------------------|-------|
| Port | Name     | Admin   | Speed Duplex | Flow Control | Autonegotiation                                        | Trunk |
| 1    |          | Enabled | 100full 💌    | Enabled      | ☑ Enabled ☑ 10h ☑ 100h Ⅲ 1000h ☑ 10f ☑ 100f Ⅲ 1000f    |       |
| 2    |          | Enabled | 100full 💌    | Enabled      | ☑ Enabled ☑ 10h ☑ 100h 🔲 1000h<br>☑ 10f ☑ 100f 🔲 1000f |       |
| 3    |          | Enabled | 100full 💌    | Enabled      | ☑ Enabled ☑ 10h ☑ 100h 🔲 1000h<br>☑ 10f ☑ 100f 🔲 1000f |       |
| 4    |          | Enabled | 100full 💌    | Enabled      | ☑ Enabled ☑ 10h ☑ 100h 🔲 1000h<br>☑ 10f ☑ 100f 🔲 1000f |       |

Figure 3-54 Port/Trunk Configuration

CLI - Select the interface, and then enter the required settings.

```
Console(config)#interface ethernet 1/13
4-131
Console(config-if)#description RD SW#13
4 - 132
Console(config-if)#shutdown
4-136
Console(config-if) #no shutdown
Console(config-if) #no negotiation
4-133
Console(config-if)#speed-duplex 100half
4 - 132
Console(config-if)#flowcontrol
4 - 135
Console(config-if)#negotiation
Console(config-if)#capabilities 100half
4 - 134
Console(config-if)#capabilities 100full
Console(config-if)#capabilities flowcontrol
```

# **Creating Trunk Groups**

You can create multiple links between devices that work as one virtual, aggregate link. A port trunk offers a dramatic increase in bandwidth for network segments where bottlenecks exist, as well as providing a fault-tolerant link between two devices. You can create up to four trunks at a time.

The switch supports both static trunking and dynamic Link Aggregation Control Protocol (LACP). Static trunks have to be manually configured at both ends of the link, and the switches must comply with the Cisco EtherChannel standard. On the other hand, LACP configured ports can automatically negotiate a trunked link with LACP-configured ports on another device. You can configure any number of ports on the switch as LACP, as long as they are not already configured as part of a static trunk. If ports on another device are also configured as LACP, the switch and the other device will negotiate a trunk link between them. If an LACP trunk consists of more than eight ports, all other ports will be placed in a standby mode. Should one link in the trunk fail, one of the standby ports will automatically be activated to replace it.

## Command Usage

Besides balancing the load across each port in the trunk, the other ports provide redundancy by taking over the load if a port in the trunk fails. However, before making any physical connections between devices, use the web interface or CLI to specify the trunk on the devices at both ends. When using a port trunk, take note of the following points:

- Finish configuring port trunks before you connect the corresponding network cables between switches to avoid creating a loop.
- You can create up to four trunks on the switch, with up to eight ports per trunk.
- · The ports at both ends of a connection must be configured as trunk ports.

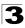

- When configuring static trunks on switches of different types, they must be compatible with the Cisco EtherChannel standard.
- The ports at both ends of a trunk must be configured in an identical manner, including communication mode (i.e., speed, duplex mode and flow control), VLAN assignments, and CoS settings.
- All the ports in a trunk have to be treated as a whole when moved from/to, added or deleted from a VLAN.
- STP, VLAN, and IGMP settings can only be made for the entire trunk.

# Statically Configuring a Trunk

## **Command Usage**

- When configuring static trunks, you may not be able to link switches of different types, depending on the manufacturer's implementation. However, note that the static trunks on this switch are Cisco EtherChannel compatible.
- To avoid creating a loop in the network, be sure you add a static trunk via the configuration interface before connecting the ports, and also disconnect the ports before removing a static trunk via the configuration interface.

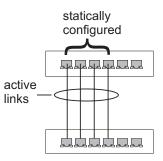

## **Command Attributes**

- Member List (Current) Shows configured trunks (Trunk ID, Unit, Port).
- New Includes entry fields for creating new trunks.
  - Trunk Trunk identifier. (Range: 1-4)
  - Port Port identifier. (Range: 1-26/52)

**Web** – Click Port, Trunk Membership. Enter a trunk ID of 1-4 in the Trunk field, select any of the switch ports from the scroll-down port list, and click Add. After you have completed adding ports to the member list, click Apply.

| Trunk Membe                                                            | rship                                         | _ |
|------------------------------------------------------------------------|-----------------------------------------------|---|
| Member List:<br>Current:<br>Trunk2, Unit1 Port1<br>Trunk2, Unit1 Port2 | < <add< td="">       Remove       Port</add<> |   |

**CLI** – This example creates trunk 2 with ports 1 and 2. Just connect these ports to two static trunk ports on another switch to form a trunk.

| Console(config)#interface                                           | port-channel 2                   | 4-131 |  |  |  |
|---------------------------------------------------------------------|----------------------------------|-------|--|--|--|
| Console(config-if)#exit<br>Console(config)#interface_ethernet_1/14- |                                  |       |  |  |  |
| Console(config)#interface ethernet 1/1                              |                                  |       |  |  |  |
| Console(config-if)#channe                                           | L-group 2                        | 4-147 |  |  |  |
| Console(config-if)#exit                                             |                                  |       |  |  |  |
| Console(config)#interface                                           |                                  |       |  |  |  |
| Console(config-if)#channe                                           | L-group 2                        |       |  |  |  |
| Console(config-if)#end                                              |                                  |       |  |  |  |
| Console#show interfaces st                                          | tatus port-channel 2             | 4-138 |  |  |  |
| Information of Trunk 2                                              |                                  |       |  |  |  |
| Basic information:                                                  |                                  |       |  |  |  |
| Port type:                                                          | 100TX                            |       |  |  |  |
| Mac address:                                                        | 00-00-E8-AA-AA-01                |       |  |  |  |
| Configuration:                                                      |                                  |       |  |  |  |
| Name:                                                               |                                  |       |  |  |  |
| Port admin:                                                         | Up                               |       |  |  |  |
| Speed-duplex:                                                       | Auto                             |       |  |  |  |
| Capabilities:                                                       | 10half, 10full, 100half, 100full |       |  |  |  |
| Flow control:                                                       | Disabled                         |       |  |  |  |
| Port security:                                                      | Disabled                         |       |  |  |  |
| Max MAC count:                                                      | 0                                |       |  |  |  |
| Current status:                                                     |                                  |       |  |  |  |
| Created by:                                                         | User                             |       |  |  |  |
| Link status:                                                        | Up                               |       |  |  |  |
| Port operation status:                                              | Up                               |       |  |  |  |
| Operation speed-duplex:                                             | 100full                          |       |  |  |  |
| Flow control type: None                                             |                                  |       |  |  |  |
| Member Ports: Eth1/1, Et                                            | ch1/2,                           |       |  |  |  |
| Console#                                                            |                                  |       |  |  |  |
|                                                                     |                                  |       |  |  |  |

# **Enabling LACP on Selected Ports**

### **Command Usage**

- To avoid creating a loop in the network, be sure you enable LACP before connecting the ports, and also disconnect the ports before disabling LACP.
- If the target switch has also enabled LACP on the connected ports, the trunk will be activated automatically.
- A trunk formed with another switch using LACP will automatically be assigned the next available trunk ID.

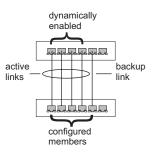

- If more than eight ports attached to the same target switch have LACP enabled, the additional ports will be placed in standby mode, and will only be enabled if one of the active links fails.
- All ports on both ends of an LACP trunk must be configured for full duplex, either by forced mode or auto-negotiation.
- Trunks dynamically established through LACP will also be shown in the Member List on the Trunk Membership menu (see page 3-94).

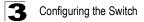

### **Command Attributes**

- Member List (Current) Shows configured trunks (Unit, Port).
- · New Includes entry fields for creating new trunks.
  - Port Port identifier. (Range: 1-26/52)

**Web** – Click Port, LACP, Configuration. Select any of the switch ports from the scroll-down port list and click Add. After you have completed adding ports to the member list, click Apply.

| LACP Configuration                                     |                                                 |  |  |  |
|--------------------------------------------------------|-------------------------------------------------|--|--|--|
| Member List:<br>Current:<br>Unit1 Port3<br>Unit1 Port4 | New:                                            |  |  |  |
| Unit1 Port5<br>Unit1 Port6                             | < <add< td="">       Remove         Port</add<> |  |  |  |

#### Figure 3-56 LACP Configuration

**CLI** – The following example enables LACP for ports 3 to 6. Just connect these ports to LACP-enabled trunk ports on another switch to form a trunk.

```
Console(config)#interface ethernet 1/3
                                                                  4-131
Console(config-if)#lacp
                                                                  4 - 148
Console(config-if)#exit
Console(config) #interface ethernet 1/6
Console(config-if)#lacp
Console(config-if)#end
                                                                  4-138
Console#show interfaces status port-channel 1
Information of Trunk 1
Basic information:
 Port type:
                        100TX
 Mac address:
                        22-22-22-22-22-2d
Configuration:
 Name:
 Port admin:
                       Up
                       Auto
 Speed-duplex:
 Capabilities:
                       10half, 10full, 100half, 100full
 Flow control status: Disabled
 Port security:
                       Disabled
 Max MAC count:
                        0
Current status:
 Created by:
                        Lacp
 Link status:
                        Up
 Port operation status: Up
 Operation speed-duplex: 100full
 Flow control type:
                       None
 Member Ports: Eth1/3, Eth1/4, Eth1/5, Eth1/6,
Console#
```

# **Configuring LACP Parameters**

## Dynamically Creating a Port Channel -

Ports assigned to a common port channel must meet the following criteria:

- Ports must have the same LACP System Priority.
- Ports must have the same LACP port Admin Key.
- However, if the "port channel" Admin Key is set (page 4-142), then the port Admin Key must be set to the same value for a port to be allowed to join a channel group.

**Note** – If the port channel admin key (lacp admin key, page 4-151) is not set (through the CLI) when a channel group is formed (i.e., it has a null value of 0), this key is set to the same value as the port admin key used by the interfaces that joined the group (lacp admin key, as described in this section and on page 4-150).

## **Command Attributes**

*Set Port Actor* – This menu sets the local side of an aggregate link; i.e., the ports on this switch.

- Port Port number. (Range: 1-26/52)
- System Priority LACP system priority is used to determine link aggregation group (LAG) membership, and to identify this device to other switches during LAG negotiations. (Range: 0-65535; Default: 32768)
  - Ports must be configured with the same system priority to join the same LAG.
  - System priority is combined with the switch's MAC address to form the LAG identifier. This identifier is used to indicate a specific LAG during LACP negotiations with other systems.
- Admin Key The LACP administration key must be set to the same value for ports that belong to the same LAG. (Range: 0-65535; Default: 1)
- **Port Priority** If a link goes down, LACP port priority is used to select a backup link. (Range: 0-65535; Default: 32768)

Set Port Partner – This menu sets the remote side of an aggregate link; i.e., the ports on the attached device. The command attributes have the same meaning as those used for the port actor. However, configuring LACP settings for the partner only applies to its administrative state, not its operational state, and will only take effect the next time an aggregate link is established with the partner.

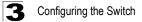

Web – Click Port, LACP, Aggregation Port. Set the System Priority, Admin Key, and Port Priority for the Port Actor. You can optionally configure these settings for the Port Partner. (Be aware that these settings only affect the administrative state of the partner, and will not take effect until the next time an aggregate link is formed with this device.) After you have completed setting the port LACP parameters, click Apply.

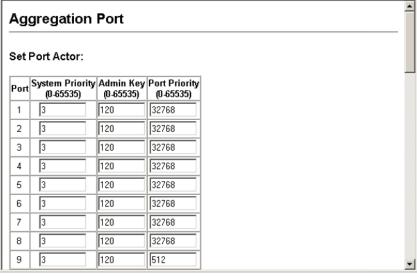

Figure 3-57 LACP - Aggregation Port

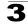

**CLI** – The following example configures LACP parameters for ports 1-4. Ports 1-4 are used as active members of the LAG.

```
Console(config)#interface ethernet 1/1
                                                               4-131
Console(config-if) #lacp actor system-priority 3
                                                               4 - 149
Console(config-if) #lacp actor admin-key 120
                                                              4-150
Console(config-if) #lacp actor port-priority 128
                                                               4-152
Console(config-if)#exit
Console(config) #interface ethernet 1/4
Console(config-if)#lacp actor system-priority 3
Console(config-if) #lacp actor admin-key 120
Console(config-if) #lacp actor port-priority 512
Console(config-if)#end
Console#show lacp sysid
                                                               4-152
Port Channel System Priority System MAC Address
_____
          1
                          3 00-00-Е9-31-31-31

        32768
        00-00-E9-31-31-31

        32768
        00-00-E9-31-31-31

        32768
        00-00-E9-31-31-31

          2
           3
           4
Console#show lacp 1 internal
                                                               4-152
Port channel : 1
_____
Oper Key : 120
Admin Kev : 0
Eth 1/1
_____
 LACPDUs Internal: 30 sec
 LACP System Priority: 3
 LACP Port Priority: 128
 Admin Kev:
                     120
 Oper Key:
                     120
 Admin State : defaulted, aggregation, long timeout, LACP-activity
                    distributing, collecting, synchronization,
 Oper State:
                     aggregation, long timeout, LACP-activity
```

## **Displaying LACP Port Counters**

You can display statistics for LACP protocol messages.

| Table 3-8 | LACP | Port | Counters |
|-----------|------|------|----------|
|-----------|------|------|----------|

| Field            | Description                                                      |
|------------------|------------------------------------------------------------------|
| LACPDUs Sent     | Number of valid LACPDUs transmitted from this channel group.     |
| LACPDUs Received | Number of valid LACPDUs received on this channel group.          |
| Marker Sent      | Number of valid Marker PDUs transmitted from this channel group. |
| Marker Received  | Number of valid Marker PDUs received by this channel group.      |

| Field                | Description                                                                                                    |
|----------------------|----------------------------------------------------------------------------------------------------|
| LACPDUs Unknown Pkts | Number of frames received that either (1) Carry the Slow Protocols<br>Ethernet Type value, but contain an unknown PDU, or (2) are addressed<br>to the Slow Protocols group MAC Address, but do not carry the Slow<br>Protocols Ethernet Type. |
| LACPDUs Illegal Pkts | Number of frames that carry the Slow Protocols Ethernet Type value, but contain a badly formed PDU or an illegal value of Protocol Subtype.                                                                                                   |

#### Table 3-8 LACP Port Counters (Continued)

**Web** – Click Port, LACP, Port Counters Information. Select a member port to display the corresponding information.

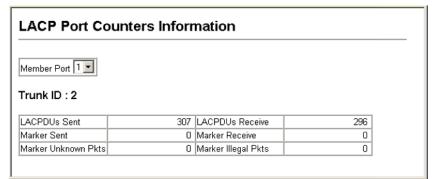

### Figure 3-58 LACP - Port Counters Information

CLI - The following example displays LACP counters for port channel 1.

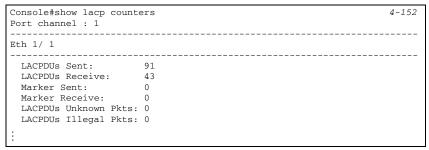

## Displaying LACP Settings and Status for the Local Side

You can display configuration settings and the operational state for the local side of an link aggregation.

| Field                      | Description                                                                                                    |
|----------------------------|----------------------------------------------------------------------------------------------------|
| Oper Key                   | Current operational value of the key for the aggregation port.                                                                                                    |
| Admin Key                  | Current administrative value of the key for the aggregation port.                                                                                                    |
| LACPDUs Internal           | Number of seconds before invalidating received LACPDU information.                                                                                                    |
| LACP System Priority       | LACP system priority assigned to this port channel.                                                                                                    |
| LACP Port Priority         | LACP port priority assigned to this interface within the channel group.                                                                                                    |
| Admin State,<br>Oper State | <ul> <li>Administrative or operational values of the actor's state parameters:</li> <li>Expired – The actor's receive machine is in the expired state;</li> <li>Defaulted – The actor's receive machine is using defaulted operational partner information, administratively configured for the partner.</li> <li>Distributing – If false, distribution of outgoing frames on this link is disabled; i.e., distribution is currently disabled and is not expected to be enabled in the absence of administrative changes or changes in received protocol information.</li> <li>Collecting – Collection of incoming frames on this link is enabled; i.e., collection is currently enabled and is not expected to be disabled; i.e., collection of scurrently enabled and is not expected to be disabled in the absence of administrative changes or changes in received protocol information.</li> <li>Collecting – Collection of incoming frames on this link is enabled; i.e., collection is currently enabled and is not expected to be disabled in the absence of administrative changes or changes in received protocol information.</li> <li>Synchronization – The System considers this link to be IN_SYNC; i.e., it has been allocated to the correct Link Aggregator Group, the group has been associated with a compatible Aggregator, and the identity of the Link Aggregation Group is consistent with the System ID and operational Key information transmitted.</li> <li>Aggregation – The system considers this link to be aggregatable; i.e., a potential candidate for aggregation.</li> <li>Long timeout – Periodic transmission of LACPDUs uses a slow transmission rate.</li> <li>LACP-Activity – Activity control value with regard to this link. (0: Passive; 1: Active)</li> </ul> |

Table 3-9 LACP Internal Configuration Information

**Web** – Click Port, LACP, Port Internal Information. Select a port channel to display the corresponding information.

| LACP Port Internal Information   |            |                              |                                                                                                    |  |
|----------------------------------|------------|------------------------------|----------------------------------------------------------------------------------------------------|--|
| Interface Port 3                 |            |                              |                                                                                                    |  |
| LACP System Priority             | 32768      | LACP Port Priority           | 32768                                                                                                    |  |
| Admin Key                        | 3          | Oper Key                     | 3                                                                                                    |  |
| LACPDUS Interval (secs)          | 30 seconds |                              |                                                                                                    |  |
| Admin State : Expired            |            | Oper State : Expired         |                                                                                                    |  |
| Admin State : Defaulted          | <b>v</b>   | Oper State : Defaulted       |                                                                                                    |  |
| Admin State : Distributing       |            | Oper State : Distributing    | \$\$                                                                                                    |  |
| Admin State : Collecting         |            | Oper State : Collecting      | Image: A start of the start of the start |  |
| Admin State :<br>Synchronization |            | Oper State : Synchronization | Ý                                                                                                    |  |
| Admin State : Aggregation        | <b>v</b>   | Oper State : Aggregation     | \$\$                                                                                                    |  |
| Admin State : Timeout            | Long       | Oper State : Timeout         | Long                                                                                                    |  |
| Admin State : LACP-Activity      | ø          | Oper State : LACP-Activity   | Ý                                                                                                    |  |

#### Figure 3-59 LACP - Port Internal Information

**CLI** – The following example displays the LACP configuration settings and operational state for the local side of port channel 1.

```
Console#show lacp 1 internal
                                                   4-152
Port channel : 1
_____
                 _____
Oper Key : 120
Admin Key : 0
Eth 1/1
LACPDUs Internal: 30 sec
 LACP System Priority: 3
 LACP Port Priority: 128
                 120
 Admin Key:
 Oper Key:
                 120
 Admin State : defaulted, aggregation, long timeout, LACP-activity
 Oper State:
                distributing, collecting, synchronization,
                 aggregation, long timeout, LACP-activity
```

## **Displaying LACP Settings and Status for the Remote Side**

You can display configuration settings and the operational state for the remote side of an link aggregation.

| Field                     | Description                                                                               |
|---------------------------|-------------------------------------------------------------------------------------------|
| Partner Admin System ID   | LAG partner's system ID assigned by the user.                                             |
| Partner Oper System ID    | LAG partner's system ID assigned by the LACP protocol.                                    |
| Partner Admin Port Number | Current administrative value of the port number for the protocol Partner.                 |
| Partner Oper Port Number  | Operational port number assigned to this aggregation port by the port's protocol partner. |
| Port Admin Priority       | Current administrative value of the port priority for the protocol partner.               |
| Port Oper Priority        | Priority value assigned to this aggregation port by the partner.                          |
| Admin Key                 | Current administrative value of the Key for the protocol partner.                         |
| Oper Key                  | Current operational value of the Key for the protocol partner.                            |
| Admin State               | Administrative values of the partner's state parameters. (See preceding table.)           |
| Oper State                | Operational values of the partner's state parameters. (See preceding table.)              |

| Table 3-10 | LACP | Neighbor | Configuration | Information |
|------------|------|----------|---------------|-------------|
|------------|------|----------|---------------|-------------|

**Web** – Click Port, LACP, Port Neighbors Information. Select a port channel to display the corresponding information.

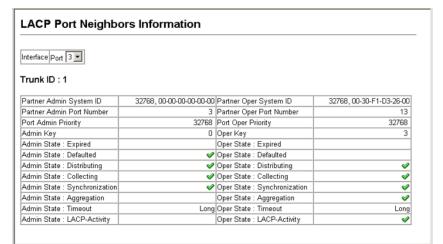

Figure 3-60 LACP - Port Neighbors Information

**CLI** – The following example displays the LACP configuration settings and operational state for the remote side of port channel 1.

```
Console#show lacp 1 neighbors
                                                        4-152
Port channel 1 neighbors
                     _____
Eth 1/1
_____
 Partner Admin System ID: 32768, 00-00-00-00-00
 Partner Oper System ID: 3, 00-30-F1-CE-2A-20
 Partner Admin Port Number: 5
 Partner Oper Port Number: 3
 Port Admin Priority: 32768
Port Oper Priority: 128
 Port Oper Priority:
                       0
 Admin Key:
                       120
 Oper Key:
 Admin State:
                      defaulted, distributing, collecting,
                      synchronization, long timeout,
 Oper State:
                       distributing, collecting, synchronization,
                      aggregation, long timeout, LACP-activity
```

# **Setting Broadcast Storm Thresholds**

Broadcast storms may occur when a device on your network is malfunctioning, or if application programs are not well designed or properly configured. If there is too much broadcast traffic on your network, performance can be severely degraded or everything can come to complete halt.

You can protect your network from broadcast storms by setting a threshold for broadcast traffic. Any broadcast packets exceeding the specified threshold will then be dropped.

## **Command Usage**

- · Broadcast Storm Control is enabled by default.
- · Broadcast control does not effect IP multicast traffic.
- The specified threshold applies to all ports on the switch.

## **Command Attributes**

- Threshold Threshold as percentage of port bandwidth. (Range: 64-95232000; Default: 32000 octets per second)
- **Protect Status** Shows whether or not broadcast storm control has been enabled. (Default: Enabled)

**Web** – Click Port, Port/Trunk Broadcast Control. Set the threshold, mark the Enabled field for the desired interface and click Apply.

| Por   | t Broadc       | ast Contr      | ol    |
|-------|----------------|----------------|-------|
| Thres | hold (64-95232 | 000) 32000     | oct   |
| Port  | Туре           | Protect Status | Trunk |
| 1     | 100Base-TX     | 🗆 Enabled      |       |
| 2     | 100Base-TX     | 🗆 Enabled      |       |
| 3     | 100Base-TX     | 🗆 Enabled      |       |
| 4     | 100Base-TX     | 🗆 Enabled      |       |
| 5     | 100Base-TX     | 🗆 Enabled      |       |
| 6     | 100Base-TX     | 🗆 Enabled      |       |
| 7     | 100Base-TX     | 🗆 Enabled      |       |

Figure 3-61 Port Broadcast Control

**CLI** – Specify any interface, and then enter the threshold. The following disables broadcast storm control for port 1, and then sets broadcast suppression at 600 octets per second for port 2 (which applies to all ports).

| Console(config)#interface ether  | net 1/1                    | 4-131 |
|----------------------------------|----------------------------|-------|
| Console(config-if) #no switchpor | t broadcast                | 4-137 |
| Console(config-if)#exit          |                            |       |
| Console(config)#interface ether  | net 1/2                    |       |
| Console(config-if)#switchport b  | roadcast octet-rate 600    | 4-137 |
| Console(config-if)#end           |                            |       |
| Console#show interfaces switchp  | ort ethernet 1/2           | 4-140 |
| Information of Eth 1/2           |                            |       |
| Broadcast threshold:             | Enabled, 600 octets/second |       |
|                                  | Enabled                    |       |
| Ingress rate limit: disable, L   | evel: 30                   |       |
| Egress rate limit: disable, Le   |                            |       |
| VLAN membership mode:            | 1                          |       |
| Ingress rule:                    | Disabled                   |       |
| Acceptable frame type:           | All frames                 |       |
| Native VLAN:                     | 1                          |       |
| Priority for untagged traffic:   |                            |       |
| Gvrp status:                     | Disabled                   |       |
| Allowed Vlan:                    | 1(u),                      |       |
| Forbidden Vlan:                  |                            |       |
|                                  | NONE                       |       |
| Private-VLAN host-association:   |                            |       |
| Private-VLAN mapping:            | NONE                       |       |
| Console#                         |                            |       |

# **Configuring Port Mirroring**

You can mirror traffic from any source port to a target port for real-time analysis. You can then attach a logic analyzer or RMON probe to the target port and study the traffic crossing the source port in a completely unobtrusive manner.

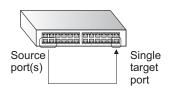

## Command Usage

- Monitor port speed should match or exceed source port speed, otherwise traffic may be dropped from the monitor port.
- · All mirror sessions have to share the same destination port.
- When mirroring port traffic, the target port must be included in the same VLAN as the source port.

## **Command Attributes**

- Mirror Sessions Displays a list of current mirror sessions.
- Source Port The port whose traffic will be monitored.
- **Type** Allows you to select which traffic to mirror to the target port, Rx (receive), or Tx (transmit).
- Target Port The port that will mirror the traffic on the source port.

**Web** – Click Port, Mirror Port Configuration. Specify the source port, the traffic type to be mirrored, and the monitor port, then click Add.

| Mirror Port Configuration         |                                                                                                    |  |
|-----------------------------------|----------------------------------------------------------------------------------------------------|--|
| Source: 1/10 Px Destination: 1/13 | < <add< td="">     Source Port     Image: Source Port       Remove     Type     Fx m       Target Port     Image: Port     Image: Port</add<> |  |

Figure 3-62 Mirror Port Configuration

**CLI** – Use the interface command to select the monitor port, then use the port monitor command to specify the source port and traffic type.

```
Console(config)#interface ethernet 1/104-131Console(config-if)#port monitor ethernet 1/13 tx4-142Console(config-if)#4
```

# **Configuring Rate Limits**

This function allows the network manager to control the maximum rate for traffic transmitted or received on a port. Rate limiting is configured on ports at the edge of a network to limit traffic coming into or out of the network. Traffic that falls within the rate limit is transmitted, while packets that exceed the acceptable amount of traffic are dropped.

Rate limiting can be applied to individual ports or trunks. When an interface is configured with this feature, the traffic rate will be monitored by the hardware to verify conformity. Non-conforming traffic is dropped, conforming traffic is forwarded without any changes.

## **Rate Limit Granularity**

Rate limit granularity is an additional feature enabling the network manager greater control over traffic on the network. The "rate limit granularity" is multiplied by the "rate limit level" (page 3-108) to set the actual rate limit for an interface. Granularity is a global setting that applies to Fast Ethernet or Gigabit Ethernet interfaces.

## Command Usage

- For Fast Ethernet interfaces, the rate limit granularity can be set to 512 Kbps, 1 Mbps, or 3.3 Mbps
- For Gigabit Ethernet interfaces, the rate limit granularity is 33.3 Mbps.

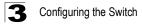

**Web** – Click Port, Rate Limit, Granularity. Select the required rate limit granularity for Fast Ethernet and Gigabit Ethernet, and click apply.

| Rate Limit Granularity       |             |  |
|------------------------------|-------------|--|
| Fast Ethernet Granularity    | 3.3 Mbps 💌  |  |
| Gigabit Ethernet Granularity | 33.3 Mbps 💌 |  |

#### Figure 3-63 Rate Limit Granularity Configuration

CLI - This example sets and displays Fast Ethernet and Gigabit Ethernet granularity.

```
Console(config)#rate-limit fastethernet granularity 512 4-145
Console(config)#rate-limit gigabitethernet granularity 33300 4-145
console#show rate-limit 4-145
Fast ethernet granularity: 512
Gigabit ethernet granularity: 33300
Console#
```

## **Rate Limit Configuration**

Use the rate limit configuration pages to apply rate limiting.

#### **Command Usage**

· Input and output rate limit can be enabled or disabled for individual interfaces.

#### **Command Attributes**

- Port/Trunk Displays the port number.
- Rate Limit Status Enables or disables the rate limit. (Default: Disabled)
- Rate Limit Level Sets the rate limit level.

Note: Actual rate limit = Rate Limit Level \* Granularity

Web – Click Port, Rate Limit, Input/Output Port/Trunk Configuration. Enable the Rate Limit Status for the required interfaces, set the Rate Limit Level, and click Apply.

| Du   | Output Rate Limit Port Configuration |                                |       |
|------|--------------------------------------|--------------------------------|-------|
| Port | Output Rate Limit Status             | Output Rate Limit Level (1-30) | Trunk |
| 1    | 🗆 Enabled                            | 30                             |       |
| 2    | Enabled                              | 30                             |       |
| 3    | 🗹 Enabled                            | 25                             |       |
| 4    | Enabled                              | 30                             |       |
| 5    | Enabled                              | 30                             |       |
| 6    | 🗆 Enabled                            | 30                             |       |
| 7    | Enabled                              | 30                             |       |
| 8    | Enabled                              | 30                             |       |

Figure 3-64 Output Rate Limit Port Configuration

**CLI** - This example sets the rate limit level for input and output traffic passing through port 3.

```
Console(config)#interface ethernet 1/34-131Console(config-if)#rate-limit input level 254-144Console(config-if)#rate-limit output level 254-144Console(config-if)#4-144
```

# **Showing Port Statistics**

You can display standard statistics on network traffic from the Interfaces Group and Ethernet-like MIBs, as well as a detailed breakdown of traffic based on the RMON MIB. Interfaces and Ethernet-like statistics display errors on the traffic passing through each port. This information can be used to identify potential problems with the switch (such as a faulty port or unusually heavy loading). RMON statistics provide access to a broad range of statistics, including a total count of different frame types and sizes passing through each port. All values displayed have been accumulated since the last system reboot, and are shown as counts per second. Statistics are refreshed every 60 seconds by default.

Note: RMON groups 2, 3 and 9 can only be accessed using SNMP management software such as HP OpenView.

| Parameter                  | Description                                                                                                    |
|----------------------------|----------------------------------------------------------------------------------------------------|
| Interface Statistics       |                                                                                                    |
| Received Octets            | The total number of octets received on the interface, including framing characters.                                                                                                    |
| Received Unicast Packets   | The number of subnetwork-unicast packets delivered to a higher-layer protocol.                                                                                                    |
| Received Multicast Packets | The number of packets, delivered by this sub-layer to a higher (sub-)layer, which were addressed to a multicast address at this sub-layer.                                                                                                    |
| Received Broadcast Packets | The number of packets, delivered by this sub-layer to a higher (sub-)layer, which were addressed to a broadcast address at this sub-layer.                                                                                                    |
| Received Discarded Packets | The number of inbound packets which were chosen to be discarded even though no errors had been detected to prevent their being deliverable to a higher-layer protocol. One possible reason for discarding such a packet could be to free up buffer space. |
| Received Unknown Packets   | The number of packets received via the interface which were discarded because of an unknown or unsupported protocol.                                                                                                    |
| Received Errors            | The number of inbound packets that contained errors preventing them from being deliverable to a higher-layer protocol.                                                                                                    |
| Transmit Octets            | The total number of octets transmitted out of the interface, including framing characters.                                                                                                    |
| Transmit Unicast Packets   | The total number of packets that higher-level protocols requested be<br>transmitted to a subnetwork-unicast address, including those that were<br>discarded or not sent.                                                                                  |
| Transmit Multicast Packets | The total number of packets that higher-level protocols requested be<br>transmitted, and which were addressed to a multicast address at this<br>sub-layer, including those that were discarded or not sent.                                               |
| Transmit Broadcast Packets | The total number of packets that higher-level protocols requested be transmitted, and which were addressed to a broadcast address at this sub-layer, including those that were discarded or not sent.                                                     |
| Transmit Discarded Packets | The number of outbound packets which were chosen to be discarded even though no errors had been detected to prevent their being transmitted. One possible reason for discarding such a packet could be to free up buffer space.                           |
| Transmit Errors            | The number of outbound packets that could not be transmitted because of errors.                                                                                                    |
| Etherlike Statistics       |                                                                                                    |
| Alignment Errors           | The number of alignment errors (missynchronized data packets).                                                                                                    |
| Late Collisions            | The number of times that a collision is detected later than 512 bit-times into the transmission of a packet.                                                                                                    |
| FCS Errors                 | A count of frames received on a particular interface that are an integral number of octets in length but do not pass the FCS check. This count does not include frames received with frame-too-long or frame-too-short error.                             |

| Table 3- | 11 Port | t Statistics |
|----------|---------|--------------|
|----------|---------|--------------|

| Parameter                    | Description                                                                                                    |
|------------------------------|----------------------------------------------------------------------------------------------------|
| Excessive Collisions         | A count of frames for which transmission on a particular interface fails due to excessive collisions. This counter does not increment when the interface is operating in full-duplex mode. |
| Single Collision Frames      | The number of successfully transmitted frames for which transmission is inhibited by exactly one collision.                                                                                |
| Internal MAC Transmit Errors | A count of frames for which transmission on a particular interface fails due to an internal MAC sublayer transmit error.                                                                   |
| Multiple Collision Frames    | A count of successfully transmitted frames for which transmission is inhibited by more than one collision.                                                                                 |
| Carrier Sense Errors         | The number of times that the carrier sense condition was lost or never asserted when attempting to transmit a frame.                                                                       |
| SQE Test Errors              | A count of times that the SQE TEST ERROR message is generated by the PLS sublayer for a particular interface.                                                                              |
| Frames Too Long              | A count of frames received on a particular interface that exceed the maximum permitted frame size.                                                                                         |
| Deferred Transmissions       | A count of frames for which the first transmission attempt on a particular interface is delayed because the medium was busy.                                                               |
| Internal MAC Receive Errors  | A count of frames for which reception on a particular interface fails due to an internal MAC sublayer receive error.                                                                       |
| RMON Statistics              |                                                                                                    |
| Drop Events                  | The total number of events in which packets were dropped due to lack of resources.                                                                                                    |
| Jabbers                      | The total number of frames received that were longer than 1518 octets (excluding framing bits, but including FCS octets), and had either an FCS or alignment error.                        |
| Received Bytes               | Total number of bytes of data received on the network. This statistic can be used as a reasonable indication of Ethernet utilization.                                                      |
| Collisions                   | The best estimate of the total number of collisions on this Ethernet segment.                                                                                                    |
| Received Frames              | The total number of frames (bad, broadcast and multicast) received.                                                                                                    |
| Broadcast Frames             | The total number of good frames received that were directed to the broadcast address. Note that this does not include multicast packets.                                                   |
| Multicast Frames             | The total number of good frames received that were directed to this multicast address.                                                                                                    |
| CRC/Alignment Errors         | The number of CRC/alignment errors (FCS or alignment errors).                                                                                                    |
| Undersize Frames             | The total number of frames received that were less than 64 octets long (excluding framing bits, but including FCS octets) and were otherwise well formed.                                  |
| Oversize Frames              | The total number of frames received that were longer than 1518 octets (excluding framing bits, but including FCS octets) and were otherwise well formed.                                   |

| Table 3-11 | Port Statistics | (Continued) | 1 |
|------------|-----------------|-------------|---|
|------------|-----------------|-------------|---|

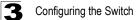

| Parameter                                                                                                    | Description                                                                                                    |
|----------------------------------------------------------------------------------------------------|----------------------------------------------------------------------------------------------------|
| Fragments                                                                                                    | The total number of frames received that were less than 64 octets in length (excluding framing bits, but including FCS octets) and had either an FCS or alignment error.                  |
| 64 Bytes Frames                                                                                                    | The total number of frames (including bad packets) received and transmitted that were 64 octets in length (excluding framing bits but including FCS octets).                              |
| 65-127 Byte Frames<br>128-255 Byte Frames<br>256-511 Byte Frames<br>512-1023 Byte Frames<br>1024-1518 Byte Frames<br>1519-1536 Byte Frames | The total number of frames (including bad packets) received and transmitted where the number of octets fall within the specified range (excluding framing bits but including FCS octets). |

## Table 3-11 Port Statistics (Continued)

**Web** – Click Port, Port Statistics. Select the required interface, and click Query. You can also use the Refresh button at the bottom of the page to update the screen.

| nterface 💿 Port 🚺 🔽 🔿 Trunk                                                                                                    | -                                                                                                    |                                                                                                    |                                                      |
|----------------------------------------------------------------------------------------------------|----------------------------------------------------------------------------------------------------|----------------------------------------------------------------------------------------------------|------------------------------------------------------|
| Query 1                                                                                                    |                                                                                                    |                                                                                                    |                                                      |
| Query                                                                                                    |                                                                                                    |                                                                                                    |                                                      |
| nterface Statistics:                                                                                                    |                                                                                                    |                                                                                                    |                                                      |
| nterrace otalistics.                                                                                                    |                                                                                                    |                                                                                                    |                                                      |
| Received Octets                                                                                                    | 15020                                                                                                    | Received Unicast Packets                                                                                                    | 0                                                    |
| Received Multicast<br>Packets                                                                                                    |                                                                                                    | Received Broadcast<br>Packets                                                                                                    | 0                                                    |
| Received Discarded<br>Packets                                                                                                    | C                                                                                                    | Received Unknown<br>Packets                                                                                                    | 0                                                    |
| Received Errors                                                                                                    | 0                                                                                                    | Transmit Octets                                                                                                    | 168087                                               |
| Transmit Unicast Packets                                                                                                    | C                                                                                                    | Transmit Multicast<br>Packets                                                                                                    | 2420                                                 |
| Transmit Broadcast<br>Packets                                                                                                    | 47                                                                                                    | , Transmit Discarded<br>Packets                                                                                                    | 0                                                    |
| Transmit Errors                                                                                                    | 0                                                                                                    |                                                                                                    |                                                      |
|                                                                                                    |                                                                                                    |                                                                                                    |                                                      |
| Alignment Errors                                                                                                    | 0                                                                                                    | Late Collisions                                                                                                    | 0                                                    |
| Alignment Errors<br>FCS Errors                                                                                                    | 0                                                                                                    | Excessive Collisions                                                                                                    | 0                                                    |
|                                                                                                    | 0                                                                                                    |                                                                                                    |                                                      |
| FCS Errors                                                                                                    | 0                                                                                                    | Excessive Collisions                                                                                                    | 0                                                    |
| FCS Errors<br>Single Collision Frames                                                                                                    | 0                                                                                                    | Excessive Collisions<br>Internal MAC Transmit<br>Errors<br>Carrier Sense Errors<br>Frames Too Long                                                                                                    | 0                                                    |
| FCS Errors<br>Single Collision Frames<br>Multiple Collision Frames                                                                                                    | 0                                                                                                    | Excessive Collisions<br>Internal MAC Transmit<br>Errors<br>Carrier Sense Errors                                                                                                    | 0                                                    |
| FCS Errors<br>Single Collision Frames<br>Multiple Collision Frames<br>SQE Test Errors<br>Deferred Transmissions                                                                                                    | 0                                                                                                    | Excessive Collisions<br>Internal MAC Transmit<br>Errors<br>Carrier Sense Errors<br>Frames Too Long<br>Internal MAC Receive                                                                                                    | 0<br>0<br>0<br>0                                     |
| FCS Errors Single Collision Frames Multiple Collision Frames SQE Test Errors                                                                                                    | 0                                                                                                    | Excessive Collisions<br>Internal MAC Transmit<br>Errors<br>Carrier Sense Errors<br>Frames Too Long<br>Internal MAC Receive                                                                                                    | 0<br>0<br>0<br>0                                     |
| FCS Errors Single Collision Frames Multiple Collision Frames SOE Test Errors Deferred Transmissions RMON Statistics:                                                                                                   | 0<br>0<br>0<br>0                                                                                                    | Excessive Collisions<br>Internal MAC Transmit<br>Errors<br>Carrier Sense Errors<br>Frames Too Long<br>Internal MAC Receive<br>Errors                                                                                                    | 0<br>0<br>0<br>0                                     |
| FCS Errors Single Collision Frames Multiple Collision Frames SOE Test Errors Deferred Transmissions RMON Statistics: Drop Events                                                                                       | 0<br>0<br>0<br>0<br>0                                                                                                    | Excessive Collisions<br>Internal MAC Transmit<br>Errors<br>Carrier Sense Errors<br>Frames Too Long<br>Internal MAC Receive                                                                                                    | 0<br>0<br>0<br>0                                     |
| FCS Errors Single Collision Frames Multiple Collision Frames SOE Test Errors Deferred Transmissions RMON Statistics:                                                                                                   | 0<br>0<br>0<br>0<br>0<br>0<br>0<br>0<br>0<br>0<br>0<br>0<br>0<br>0<br>0<br>0<br>0<br>0<br>0                                                                           | Excessive Collisions<br>Internal MAC Transmit<br>Errors<br>Carrier Sense Errors<br>Frames Too Long<br>Internal MAC Receive<br>Errors                                                                                                    | 0<br>0<br>0<br>0                                     |
| FCS Errors Single Collision Frames Multiple Collision Frames SOE Test Errors Deferred Transmissions RMON Statistics: Drop Events Received Bytes                                                                        | 0<br>0<br>0<br>0<br>0<br>0<br>0<br>0<br>0<br>0<br>0<br>0<br>0<br>0<br>0<br>0<br>0<br>0<br>0                                                                           | Excessive Collisions<br>Internal MAC Transmit<br>Errors<br>Carrier Sense Errors<br>Frames Too Long<br>Internal MAC Receive<br>Errors<br>Collisions<br>64 Bytes Frames                                                                      | 0<br>0<br>0<br>0<br>0                                |
| FCS Errors Single Collision Frames Multiple Collision Frames SQE Test Errors Deferred Transmissions RMON Statistics: Drop Events Received Bytes Received Frames                                                        | 0<br>0<br>0<br>0<br>0<br>0<br>0<br>0<br>0<br>0<br>0<br>0<br>0<br>47 (c<br>0<br>0<br>0<br>0<br>0<br>0<br>0<br>0<br>0<br>0<br>0<br>0<br>0<br>0<br>0<br>0<br>0<br>0<br>0 | Excessive Collisions<br>Internal MAC Transmit<br>Errors<br>Carrier Sense Errors<br>Frames Too Long<br>Internal MAC Receive<br>Errors                                                                                                    | 0<br>0<br>0<br>0<br>0<br>0<br>2249                   |
| FCS Errors Single Collision Frames Multiple Collision Frames SQE Test Errors Deferred Transmissions RMON Statistics: Drop Events Received Bytes Broadcast Frames Broadcast Frames                                      | 0<br>0<br>0<br>0<br>0<br>0<br>0<br>0<br>0<br>0<br>0<br>0<br>0<br>0<br>0<br>0<br>0<br>0<br>0                                                                           | Excessive Collisions<br>Internal MAC Transmit<br>Errors<br>Carrier Sense Errors<br>Frames Too Long<br>Internal MAC Receive<br>Errors<br>Abbers<br>Collisions<br>4 Bytes Frames<br>5-127 Bytes Frames                                       | 0<br>0<br>0<br>0<br>0<br>0<br>2249<br>459            |
| FCS Errors Single Collision Frames Multiple Collision Frames SQE Test Errors Deferred Transmissions RMON Statistics: Drop Events Received Bytes Received Frames Broadcast Frames Multicast Frames                      | 0<br>0<br>0<br>0<br>0<br>0<br>0<br>0<br>0<br>0<br>0<br>0<br>0<br>0<br>0<br>0<br>0<br>0<br>0                                                                           | Excessive Collisions<br>Internal MAC Transmit<br>Errors<br>Carrier Sense Errors<br>Frames Too Long<br>Internal MAC Receive<br>Errors<br>Abbers<br>Collisions<br>34 Bytes Frames<br>55-127 Bytes Frames<br>28-255 Bytes Frames              | 0<br>0<br>0<br>0<br>0<br>0<br>2249<br>459<br>11      |
| FCS Errors Single Collision Frames Multiple Collision Frames SQE Test Errors Deferred Transmissions RMON Statistics: Drop Events Received Bytes Received Frames Broadcast Frames Multicast Frames CRC/Alignment Errors | 0<br>0<br>0<br>0<br>0<br>0<br>0<br>0<br>0<br>0<br>0<br>0<br>0<br>0<br>0<br>0<br>0<br>0<br>0                                                                           | Excessive Collisions<br>Internal MAC Transmit<br>Errors<br>Carrier Sense Errors<br>Frames Too Long<br>Internal MAC Receive<br>Errors<br>Collisions<br>64 Bytes Frames<br>55-127 Bytes Frames<br>28-255 Bytes Frames<br>25-511 Bytes Frames | 0<br>0<br>0<br>0<br>0<br>0<br>2249<br>459<br>11<br>0 |

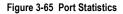

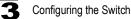

CLI – This example shows statistics for port 13.

```
Console#show interfaces counters ethernet 1/13
                                                                    4 - 1.39
Ethernet 1/13
Iftable stats:
 Octets input: 868453, Octets output: 3492122
 Unicast input: 7315, Unitcast output: 6658
 Discard input: 0, Discard output: 0
 Error input: 0, Error output: 0
 Unknown protos input: 0, QLen output: 0
Extended iftable stats:
 Multi-cast input: 0, Multi-cast output: 17027
 Broadcast input: 231, Broadcast output: 7
Ether-like stats:
 Alignment errors: 0, FCS errors: 0
 Single Collision frames: 0, Multiple collision frames: 0
 SQE Test errors: 0, Deferred transmissions: 0
 Late collisions: 0, Excessive collisions: 0
 Internal mac transmit errors: 0, Internal mac receive errors: 0
 Frame too longs: 0, Carrier sense errors: 0
 Symbol errors: 0
RMON stats:
 Drop events: 0, Octets: 4422579, Packets: 31552
 Broadcast pkts: 238, Multi-cast pkts: 17033
 Undersize pkts: 0, Oversize pkts: 0
 Fragments: 0, Jabbers: 0
 CRC align errors: 0, Collisions: 0
 Packet size <= 64 octets: 25568, Packet size 65 to 127 octets: 1616
 Packet size 128 to 255 octets: 1249, Packet size 256 to 511 octets: 1449
 Packet size 512 to 1023 octets: 802, Packet size 1024 to 1518 octets: 871
Console#
```

# **Address Table Settings**

Switches store the addresses for all known devices. This information is used to pass traffic directly between the inbound and outbound ports. All the addresses learned by monitoring traffic are stored in the dynamic address table. You can also manually configure static addresses that are bound to a specific port.

## **Setting Static Addresses**

A static address can be assigned to a specific interface on this switch. Static addresses are bound to the assigned interface and will not be moved. When a static address is seen on another interface, the address will be ignored and will not be written to the address table.

#### **Command Attributes**

- Static Address Counts<sup>8</sup> The number of manually configured addresses.
- Current Static Address Table Lists all the static addresses.
- · Interface Port or trunk associated with the device assigned a static address.
- MAC Address Physical address of a device mapped to this interface.
- VLAN ID of configured VLAN (1-4094).

```
8. Web Only.
```

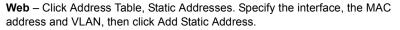

| Static Addresses                |                              |                         |  |  |  |
|---------------------------------|------------------------------|-------------------------|--|--|--|
| Static Address Counts           | 1                            |                         |  |  |  |
| Current Static Address Table    | 00-E0-29-94-34-DE, VLAN 1,Un | it 1, Port 1, Permanent |  |  |  |
| Interface                       | ⊙ Port 1 💌                   | O Trunk 🔽               |  |  |  |
| MAC Address<br>(XX-XX-XX-XX-XX) |                              |                         |  |  |  |
| VLAN                            | 1 -                          |                         |  |  |  |
| Add Static Address              | Remove Static Address        |                         |  |  |  |

Figure 3-66 Static Addresses

**CLI** – This example adds an address to the static address table, but sets it to be deleted when the switch is reset.

```
Console(config)#mac-address-table static 00-e0-29-94-34-de interface
ethernet 1/1 vlan 1 delete-on-reset
4-157
Console(config)#
```

# **Displaying the Address Table**

The Dynamic Address Table contains the MAC addresses learned by monitoring the source address for traffic entering the switch. When the destination address for inbound traffic is found in the database, the packets intended for that address are forwarded directly to the associated port. Otherwise, the traffic is flooded to all ports.

## **Command Attributes**

- Interface Indicates a port or trunk.
- · MAC Address Physical address associated with this interface.
- VLAN ID of configured VLAN (1-4094).
- Address Table Sort Key You can sort the information displayed based on MAC address, VLAN or interface (port or trunk).
- Dynamic Address Counts The number of addresses dynamically learned.
- Current Dynamic Address Table Lists all the dynamic addresses.

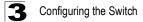

**Web** – Click Address Table, Dynamic Addresses. Specify the search type (i.e., mark the Interface, MAC Address, or VLAN checkbox), select the method of sorting the displayed addresses, and then click Query.

| Dynamic Addresse                                                                    | s                                                  |  |
|-------------------------------------------------------------------------------------|----------------------------------------------------|--|
| Query by:       Interface       MAC Address       VLAN       Address Table Sort Key | SS Y                                               |  |
| Query                                                                               |                                                    |  |
| Dynamic Address Counts                                                              | Dynamic Address Table                              |  |
| Current Dynamic Address Table                                                       | 00-20-9C-23-CD-60, VLAN 2, Unit 1, Port 1, Dynamic |  |

Figure 3-67 Dynamic Addresses

CLI – This example also displays the address table entries for port 1.

# **Changing the Aging Time**

You can set the aging time for entries in the dynamic address table.

#### **Command Attributes**

- Aging Status Enables/disables the function.
- Aging Time The time after which a learned entry is discarded. (Range: 10-30000 seconds; Default: 300 seconds)

Web - Click Address Table, Address Aging. Specify the new aging time, click Apply.

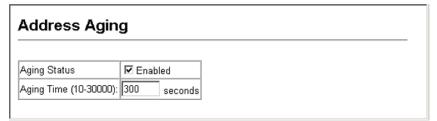

#### Figure 3-68 Address Aging

CLI – This example sets the aging time to 300 seconds.

```
Console(config)#mac-address-table aging-time 300
Console(config)#
```

4-159

# **Spanning Tree Algorithm Configuration**

The Spanning Tree Algorithm (STA) can be used to detect and disable network loops, and to provide backup links between switches, bridges or routers. This allows the switch to interact with other bridging devices (that is, an STA-compliant switch, bridge or router) in your network to ensure that only one route exists between any two stations on the network, and provide backup links which automatically take over when a primary link goes down.

The spanning tree algorithms supported by this switch include these versions:

- STP Spanning Tree Protocol (IEEE 802.1D)
- RSTP Rapid Spanning Tree Protocol (IEEE 802.1w)
- MSTP Multiple Spanning Tree Protocol (IEEE 802.1s)

**STP** – STP uses a distributed algorithm to select a bridging device (STP-compliant switch, bridge or router) that serves as the root of the spanning tree network. It selects a root port on each bridging device (except for the root device) which incurs the lowest path cost when forwarding a packet from that device to the root device. Then it selects a designated bridging device from each LAN which incurs the lowest path cost when forwarding a packet are assigned as designated ports. After determining the lowest cost spanning tree, it enables all root ports and designated

ports, and disables all other ports. Network packets are therefore only forwarded between root ports and designated ports, eliminating any possible network loops.

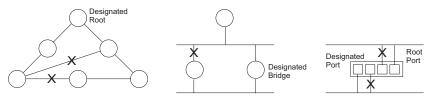

Once a stable network topology has been established, all bridges listen for Hello BPDUs (Bridge Protocol Data Units) transmitted from the Root Bridge. If a bridge does not get a Hello BPDU after a predefined interval (Maximum Age), the bridge assumes that the link to the Root Bridge is down. This bridge will then initiate negotiations with other bridges to reconfigure the network to reestablish a valid network topology.

**RSTP** – RSTP is designed as a general replacement for the slower, legacy STP. RSTP is also incorporated into MSTP. RSTP achieves must faster reconfiguration (i.e., around 1 to 3 seconds, compared to 30 seconds or more for STP) by reducing the number of state changes before active ports start learning, predefining an alternate route that can be used when a node or port fails, and retaining the forwarding database for ports insensitive to changes in the tree structure when reconfiguration occurs.

**MSTP** – When using STP or RSTP, it may be difficult to maintain a stable path between all VLAN members. Frequent changes in the tree structure can easily isolate some of the group members. MSTP (which is based on RSTP for fast convergence) is designed to support independent spanning trees based on VLAN groups. Using multiple spanning trees can provide multiple forwarding paths and enable load balancing. One or more VLANs can be grouped into a Multiple Spanning Tree Instance (MSTI). MSTP builds a separate Multiple Spanning Tree (MST) for each instance to maintain connectivity among each of the assigned VLAN groups. MSTP then builds a Internal Spanning Tree (IST) for the Region containing all commonly configured MSTP bridges.

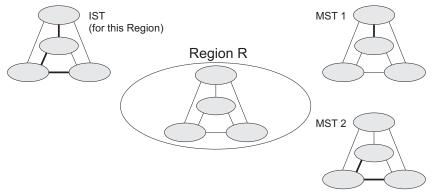

An MST Region consists of a group of interconnected bridges that have the same MST Configuration Identifiers (including the Region Name, Revision Level and Configuration Digest – see "Configuring Multiple Spanning Trees" on page 3-132). An MST Region may contain multiple MSTP Instances. An Internal Spanning Tree (IST) is used to connect all the MSTP switches within an MST region. A Common Spanning Tree (CST) interconnects all adjacent MST Regions, and acts as a virtual bridge node for communications with STP or RSTP nodes in the global network.

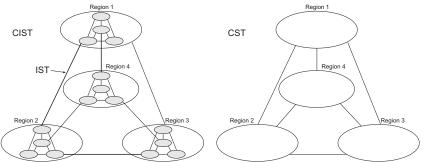

MSTP connects all bridges and LAN segments with a single Common and Internal Spanning Tree (CIST). The CIST is formed as a result of the running spanning tree algorithm between switches that support the STP, RSTP, MSTP protocols.

## **Displaying Global Settings**

You can display a summary of the current bridge STA information that applies to the entire switch using the STA Information screen.

## **Field Attributes**

• **Spanning Tree State** – Shows if the switch is enabled to participate in an STA-compliant network.

- Bridge ID A unique identifier for this bridge, consisting of the bridge priority, the MST Instance ID 0 for the Common Spanning Tree when spanning tree mode is set to MSTP (page 3-123), and MAC address (where the address is taken from the switch system).
- Max Age The maximum time (in seconds) a device can wait without receiving a configuration message before attempting to reconfigure. All device ports (except for designated ports) should receive configuration messages at regular intervals. Any port that ages out STA information (provided in the last configuration message) becomes the designated port for the attached LAN. If it is a root port, a new root port is selected from among the device ports attached to the network. (References to "ports" in this section mean "interfaces," which includes both ports and trunks.)
- Hello Time Interval (in seconds) at which the root device transmits a configuration message.
- Forward Delay The maximum time (in seconds) the root device will wait before changing states (i.e., discarding to learning to forwarding). This delay is required because every device must receive information about topology changes before it starts to forward frames. In addition, each port needs time to listen for conflicting information that would make it return to a discarding state; otherwise, temporary data loops might result.
- **Designated Root** The priority and MAC address of the device in the Spanning Tree that this switch has accepted as the root device.
  - Root Port The number of the port on this switch that is closest to the root. This switch communicates with the root device through this port. If there is no root port, then this switch has been accepted as the root device of the Spanning Tree network.
  - Root Path Cost The path cost from the root port on this switch to the root device.
- **Configuration Changes** The number of times the Spanning Tree has been reconfigured.
- · Last Topology Change Time since the Spanning Tree was last reconfigured.

These additional parameters are only displayed for the CLI:

- Spanning tree mode Specifies the type of spanning tree used on this switch:
  - STP: Spanning Tree Protocol (IEEE 802.1D)
  - RSTP: Rapid Spanning Tree (IEEE 802.1w)
  - MSTP: Multiple Spanning Tree (IEEE 802.1s)
- Instance Instance identifier of this spanning tree. (This is always 0 for the CIST.)
- VLANs configuration VLANs assigned to the CIST.
- **Priority** Bridge priority is used in selecting the root device, root port, and designated port. The device with the highest priority (i.e., lower numeric value) becomes the STA root device. However, if all devices have the same priority, the device with the lowest MAC address will then become the root device.
- Root Hello Time Interval (in seconds) at which this device transmits a configuration message.

- Root Maximum Age The maximum time (in seconds) this device can wait without receiving a configuration message before attempting to reconfigure. All device ports (except for designated ports) should receive configuration messages at regular intervals. If the root port ages out STA information (provided in the last configuration message), a new root port is selected from among the device ports attached to the network. (References to "ports" in this section means "interfaces," which includes both ports and trunks.)
- Root Forward Delay The maximum time (in seconds) this device will wait before changing states (i.e., discarding to learning to forwarding). This delay is required because every device must receive information about topology changes before it starts to forward frames. In addition, each port needs time to listen for conflicting information that would make it return to a discarding state; otherwise, temporary data loops might result.
- Max hops The max number of hop counts for the MST region.
- Remaining hops The remaining number of hop counts for the MST instance.
- **Transmission limit** The minimum interval between the transmission of consecutive RSTP/MSTP BPDUs.
- Path Cost Method The path cost is used to determine the best path between devices. The path cost method is used to determine the range of values that can be assigned to each interface.

Web - Click Spanning Tree, STA, Information.

| STA Information     |                    |                       |                    |  |
|---------------------|--------------------|-----------------------|--------------------|--|
| Spanning Tree:      |                    |                       |                    |  |
| Spanning Tree State | Enabled            | Designated Root       | 32768.0000ABCD0000 |  |
| Bridge ID           | 32768.0000ABCD0000 | Root Port             | 0                  |  |
| Max Age             | 20                 | Root Path Cost        | 0                  |  |
| Hello Time          | 2                  | Configuration Changes | 2                  |  |
| Forward Delay       | 15                 | Last Topology Change  | 0 d 0 h 0 min 35 s |  |

Figure 3-69 STA Information

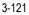

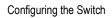

## CLI – This command displays global STA settings, followed by settings for each port.

| Console#show spanning-tree                                                                         |                                          |                      | 4-176 |
|----------------------------------------------------------------------------------------------------|------------------------------------------|----------------------|-------|
| Spanning-tree information                                                                          |                                          |                      |       |
|                                                                                                    |                                          |                      |       |
| Spanning tree mode:                                                                                |                                          | MSTP                 |       |
| Spanning tree enable/disa                                                                          | ble:                                     | enable               |       |
| Instance:                                                                                          |                                          | 0                    |       |
| Vlans configuration:                                                                               |                                          | 1-4093               |       |
| Priority:                                                                                          |                                          | 32768                |       |
| Bridge Hello Time (sec.):                                                                          |                                          | 2                    |       |
| Bridge Max Age (sec.):                                                                             |                                          | 20                   |       |
| Bridge Forward Delay (sec                                                                          | .):                                      | 15                   |       |
| Root Hello Time (sec.):                                                                            |                                          | 2                    |       |
| Root Max Age (sec.):                                                                               |                                          | 20                   |       |
| Root Forward Delay (sec.)                                                                          |                                          | 15                   |       |
| Max hops:                                                                                          | •                                        | 20                   |       |
| Remaining hops:                                                                                    |                                          | 20                   |       |
| Designated Root                                                                                    |                                          | 32768.0.0000ABCD0000 |       |
| Current root port:                                                                                 |                                          | 1                    |       |
| Current root cost                                                                                  |                                          | 200000               |       |
|                                                                                                    |                                          |                      |       |
| Number of topology change                                                                          |                                          | 1                    |       |
| Last topology changes tim                                                                          | e (sec.):                                |                      |       |
| Transmission limit:                                                                                |                                          | 3                    |       |
| Path Cost Method:                                                                                  |                                          | long                 |       |
|                                                                                                    |                                          |                      |       |
|                                                                                                    |                                          |                      |       |
| Eth 1/1 information                                                                                |                                          |                      |       |
|                                                                                                    |                                          |                      |       |
| Admin status:                                                                                      | enabled                                  |                      |       |
| Role:                                                                                              | disable                                  |                      |       |
| State:                                                                                             | discardi                                 | na                   |       |
| External admin path cost:                                                                          |                                          | iig                  |       |
| Internal admin cost:                                                                               | 10000                                    |                      |       |
|                                                                                                    |                                          |                      |       |
| External oper path cost:                                                                           |                                          |                      |       |
| Internal oper path cost:                                                                           |                                          |                      |       |
| Priority:                                                                                          | 128                                      |                      |       |
| Designated cost:                                                                                   | 300000                                   |                      |       |
| Designated port:                                                                                   | 128.1                                    |                      |       |
| Designated root:                                                                                   |                                          | 00E8AAAA00           |       |
| Designated bridge:                                                                                 | 32768.00                                 | 30F1D473A0           |       |
| Fast forwarding:                                                                                   | disabled                                 |                      |       |
|                                                                                                    | 0                                        |                      |       |
| Forward transitions:                                                                               | 0                                        |                      |       |
|                                                                                                    | 0<br>disabled                            |                      |       |
| Forward transitions:                                                                               | -                                        |                      |       |
| Forward transitions:<br>Admin edge port:<br>Oper edge port:                                        | disabled                                 |                      |       |
| Forward transitions:<br>Admin edge port:<br>Oper edge port:<br>Admin Link type:                    | disabled<br>disabled<br>auto             |                      |       |
| Forward transitions:<br>Admin edge port:<br>Oper edge port:<br>Admin Link type:<br>Oper Link type: | disabled<br>disabled<br>auto<br>point-to |                      |       |
| Forward transitions:<br>Admin edge port:<br>Oper edge port:<br>Admin Link type:                    | disabled<br>disabled<br>auto             |                      |       |

**Note:** The current root port and current root cost display as zero when this device is not connected to the network.

# **Configuring Global Settings**

Global settings apply to the entire switch.

## **Command Usage**

Spanning Tree Protocol<sup>9</sup>

Uses RSTP for the internal state machine, but sends only 802.1D BPDUs. This creates one spanning tree instance for the entire network. If multiple VLANs are implemented on a network, the path between specific VLAN members may be inadvertently disabled to prevent network loops, thus isolating group members. When operating multiple VLANs, we recommend selecting the MSTP option.

Rapid Spanning Tree Protocol

RSTP supports connections to either STP or RSTP nodes by monitoring the incoming protocol messages and dynamically adjusting the type of protocol messages the RSTP node transmits, as described below:

- STP Mode If the switch receives an 802.1D BPDU (i.e., STP BPDU) after a port's migration delay timer expires, the switch assumes it is connected to an 802.1D bridge and starts using only 802.1D BPDUs.
- RSTP Mode If RSTP is using 802.1D BPDUs on a port and receives an RSTP BPDU after the migration delay expires, RSTP restarts the migration delay timer and begins using RSTP BPDUs on that port.
- Multiple Spanning Tree Protocol
  - To allow multiple spanning trees to operate over the network, you must configure a related set of bridges with the same MSTP configuration, allowing them to participate in a specific set of spanning tree instances.
  - A spanning tree instance can exist only on bridges that have compatible VLAN instance assignments.
  - Be careful when switching between spanning tree modes. Changing modes stops all spanning-tree instances for the previous mode and restarts the system in the new mode, temporarily disrupting user traffic.

## **Command Attributes**

## Basic Configuration of Global Settings

- Spanning Tree State Enables/disables STA on this switch. (Default: Enabled)
- Spanning Tree Type Specifies the type of spanning tree used on this switch:
  - **STP**: Spanning Tree Protocol (IEEE 802.1D); i.e., when this option is selected, the switch will use RSTP set to STP forced compatibility mode).
  - RSTP: Rapid Spanning Tree (IEEE 802.1w); RSTP is the default.
  - **MSTP**: Multiple Spanning Tree (IEEE 802.1s)
- **Priority** Bridge priority is used in selecting the root device, root port, and designated port. The device with the highest priority becomes the STA root device. However, if all devices have the same priority, the device with the lowest MAC

<sup>9.</sup> STP and RSTP BPDUs are transmitted as untagged frames, and will cross any VLAN boundaries.

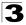

address will then become the root device. (Note that lower numeric values indicate higher priority.)

- Default: 32768
- Range: 0-61440, in steps of 4096
- Options: 0, 4096, 8192, 12288, 16384, 20480, 24576, 28672, 32768, 36864, 40960, 45056, 49152, 53248, 57344, 61440

## Root Device Configuration

- **Hello Time** Interval (in seconds) at which the root device transmits a configuration message.
  - Default: 2
  - Minimum: 1
  - Maximum: The lower of 10 or [(Max. Message Age / 2) -1]
- Maximum Age The maximum time (in seconds) a device can wait without receiving a configuration message before attempting to reconfigure. All device ports (except for designated ports) should receive configuration messages at regular intervals. Any port that ages out STA information (provided in the last configuration message) becomes the designated port for the attached LAN. If it is a root port, a new root port is selected from among the device ports attached to the network. (References to "ports" in this section mean "interfaces," which includes both ports and trunks.)
  - Default: 20
  - Minimum: The higher of 6 or [2 x (Hello Time + 1)].
  - Maximum: The lower of 40 or [2 x (Forward Delay 1)]
- Forward Delay The maximum time (in seconds) this device will wait before changing states (i.e., discarding to learning to forwarding). This delay is required because every device must receive information about topology changes before it starts to forward frames. In addition, each port needs time to listen for conflicting information that would make it return to a discarding state; otherwise, temporary data loops might result.
  - Default: 15
  - Minimum: The higher of 4 or [(Max. Message Age / 2) + 1]
  - Maximum: 30

#### Configuration Settings for RSTP

The following attributes apply to both RSTP and MSTP:

- Path Cost Method The path cost is used to determine the best path between devices. The path cost method is used to determine the range of values that can be assigned to each interface.
  - Long: Specifies 32-bit based values that range from 1-200,000,000. (This is the default.)
  - Short: Specifies 16-bit based values that range from 1-65535.
- Transmission Limit The maximum transmission rate for BPDUs is specified by setting the minimum interval between the transmission of consecutive protocol messages. (Range: 1-10; Default: 3)

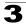

#### Configuration Settings for MSTP

- Max Instance Numbers The maximum number of MSTP instances to which this switch can be assigned.
- **Configuration Digest** An MD5 signature key that contains the VLAN ID to MST ID mapping table. In other words, this key is a mapping of all VLANs to the CIST.
- Region Revision<sup>10</sup> The revision for this MSTI. (Range: 0-65535; Default: 0)
- Region Name The name for this MSTI. (Maximum length: 32 characters)
- Max Hop Count The maximum number of hops allowed in the MST region before a BPDU is discarded. (Range: 1-40; Default: 20)

<sup>10.</sup> The MST name and revision number are both required to uniquely identify an MST region.

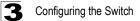

**Web** – Click Spanning Tree, STA, Configuration. Modify the required attributes, and click Apply.

| Switch:<br>Spanning Tree State F Enabled<br>Spanning Tree Type MSTP<br>Priority (D-61440), in steps of 4096 32768<br>When the Switch Becomes Root:<br>Input Format: 2 * (hello time + 1) <= max age <= 2 * (forward delay - 1)<br>Hello Time (1-10) 2 seconds<br>Maximum Age (6-40) 20 seconds<br>Forward Delay (4-30) 15 seconds<br>Forward Delay (4-30) 15 seconds<br>RSTP Configuration:<br>Path Cost Method Long •<br>Transmission Limit (1-10) 3<br>MSTP Configuration:<br>Max Instance Numbers 65<br>Configuration Digest 0xAC36177F50283CD4B83821D8AB26DE62<br>Region Revision (D-65535) 0<br>Region Name 00 00 e8 aa aa 00<br>Max Hop Count (1-40) 20                                                                                                    | STA Configurat               | ion                    |                         |  |
|----------------------------------------------------------------------------------------------------|------------------------------|------------------------|-------------------------|--|
| Spanning Tree Type       MSTP         Priority (0-61440), in steps of 4096 32768         When the Switch Becomes Root:         Input Format: 2* (hello time + 1) <= max age <= 2* (forward delay - 1)         Hello Time (1-10)       2         seconds         Maximum Age (6-40)       20         seconds         Forward Delay (4-30)       15         seconds         Path Cost Method       Long         Transmission Limit (1-10)       3         MSTP Configuration:         MSTP Configuration:         Maximum Age to part the second second                                                                                                    | Switch:                      |                        |                         |  |
| Priority (0-61440), in steps of 4096 32768         When the Switch Becomes Root:         Input Format: 2 * (hello time + 1) <= max age <= 2 * (forward delay - 1)         Hello Time (1-10)       2 seconds         Maximum Age (6-40)       20 seconds         Forward Delay (4-30)       15 seconds         RSTP Configuration:                                                                                                    | Spanning Tree State          | 🗹 Enabled              |                         |  |
| When the Switch Becomes Root:         Input Format: 2 * (hello time + 1) <= max age <= 2 * (forward delay - 1)                                                                                                    | Spanning Tree Type           | MSTP 💌                 |                         |  |
| Input Format: 2 * (hello time + 1) <= max age <= 2 * (forward delay - 1) <table>         Hello Time (1-10)       2       seconds         Maximum Age (6-40)       20       seconds         Forward Delay (4-30)       15       seconds         RSTP Configuration:         Path Cost Method       Long ▼         Transmission Limit (1-10)       3         MSTP Configuration:         Max Instance Numbers       65         Configuration Digest       0xAc36177F50283CD4B83821D8AB26DE62         Region Revision (0-65535)       0         Region Name       00 00 e8 aa aa 00</table>                                                                                                    | Priority (0-61440), in steps | of 4096 32768          |                         |  |
| Forward Delay (4-30)       15       seconds         RSTP Configuration:       Path Cost Method       Long •         Transmission Limit (1-10)       3       Image: Configuration image: Configuration image: Configuration image: Configuration image: Configuration Digest       0xAC36177F50283CD4B83821D8AB26DE62         Region Revision (0-65535)       0       Image: Configuration image: Configuration image: Configurate image: Configuration image: Configuration image: Con | Input Format: 2 * (hello tim | e + 1) <= max age <= 2 | ? * (forward delay - 1) |  |
| RSTP Configuration:         Path Cost Method       Long r         Transmission Limit (1-10)       3         MSTP Configuration:       Max Instance Numbers         Max Instance Numbers       65         Configuration Digest       0xAC36177F50283CD4B83821D8AB26DE62         Region Revision (0-65535)       0         Region Name       00 00 e8 aa aa 00                                                                                                    | Maximum Age (6-40) 20        | seconds                |                         |  |
| Path Cost Method       Long Y         Transmission Limit (1-10)       3         MSTP Configuration:         Max Instance Numbers       65         Configuration Digest       0xAC36177F50283CD4B83821D8AB26DE62         Region Revision (0-65535)       0         Region Name       00 00 e8 aa aa 00                                                                                                    | Forward Delay (4-30) 15      | seconds                |                         |  |
| Max Instance Numbers       65         Configuration Digest       0xAC36177F50283CD4B83821D8AB26DE62         Region Revision (0-65535)       0         Region Name       00 00 e8 aa aa 00                                                                                                    | Path Cost Method             | Long 💌                 |                         |  |
| Configuration Digest         0xAC36177F50283CD4B83821D8AB26DE62           Region Revision (0-65535)         0           Region Name         00 00 e8 aa aa 00                                                                                                    | MSTP Configuration           | :                      |                         |  |
| Region Revision (0-65535)         0           Region Name         00 00 e8 aa aa 00                                                                                                    | Max Instance Numbers         |                        |                         |  |
| Region Name 00 00 e8 aa aa 00                                                                                                    | Configuration Digest         | 0xAC36177F50283CD4     | B83821D8AB26DE62        |  |
|                                                                                                    | Region Revision (0-65535)    | 0                      |                         |  |
| Max Hop Count (1-40) 20                                                                                                    | Region Name                  | 00 00 e8 aa aa 00      |                         |  |
|                                                                                                    | Max Hop Count (1-40)         | 20                     |                         |  |

Figure 3-70 STA Global Configuration

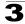

**CLI** – This example enables Spanning Tree Protocol, sets the mode to MST, and then configures the STA and MSTP parameters.

| Console(config)#spanning-tree<br>Console(config)#spanning-tree mode mstp | 4-161<br>4-161 |
|--------------------------------------------------------------------------|----------------|
| Console(config) #spanning tree priority 40000                            | 4-164          |
| Console(config)#spanning-tree hello-time 5                               | 4-163          |
| Console(config)#spanning-tree max-age 38                                 | 4-164          |
| Console(config)#spanning-tree forward-time 20                            | 4-163          |
| Console(config)#spanning-tree pathcost method long                       | 4-165          |
| Console(config)#spanning-tree transmission-limit 4                       | 4-166          |
| Console(config) #spanning-tree mst-configuration                         | 4-166          |
| Console(config-mstp) #revision 1                                         | 4-169          |
| Console(config-mstp)#name R&D                                            | 4-168          |
| Console(config-mstp)#max-hops 30                                         | 4-169          |
| Console(config-mstp)#                                                    |                |

# **Displaying Interface Settings**

The STA Port Information and STA Trunk Information pages display the current status of ports and trunks in the Spanning Tree.

## **Field Attributes**

- Spanning Tree Shows if STA has been enabled on this interface.
- STA Status Displays current state of this port within the Spanning Tree:
  - **Discarding** Port receives STA configuration messages, but does not forward packets.
  - Learning Port has transmitted configuration messages for an interval set by the Forward Delay parameter without receiving contradictory information. Port address table is cleared, and the port begins learning addresses.
  - Forwarding Port forwards packets, and continues learning addresses.

The rules defining port status are:

- A port on a network segment with no other STA compliant bridging device is always forwarding.
- If two ports of a switch are connected to the same segment and there is no other STA device attached to this segment, the port with the smaller ID forwards packets and the other is discarding.
- All ports are discarding when the switch is booted, then some of them change state to learning, and then to forwarding.
- Forward Transitions The number of times this port has transitioned from the Learning state to the Forwarding state.
- Designated Cost The cost for a packet to travel from this port to the root in the current Spanning Tree configuration. The slower the media, the higher the cost.
- **Designated Bridge** The bridge priority and MAC address of the device through which this port must communicate to reach the root of the Spanning Tree.
- **Designated Port** The port priority and number of the port on the designated bridging device through which this switch must communicate with the root of the Spanning Tree.

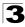

- **Oper Path Cost** The contribution of this port to the path cost of paths towards the spanning tree root which include this port.
- Oper Link Type The operational point-to-point status of the LAN segment attached to this interface. This parameter is determined by manual configuration or by auto-detection, as described for Admin Link Type in STA Port Configuration on page 3-130.
- Oper Edge Port This parameter is initialized to the setting for Admin Edge Port in STA Port Configuration on page 3-130 (i.e., true or false), but will be set to false if a BPDU is received, indicating that another bridge is attached to this port.
- Port Role Roles are assigned according to whether the port is part of the active topology connecting the bridge to the root bridge (i.e., root port), connecting a LAN through the bridge to the root bridge (i.e., designated port), or is the MSTI regional root (i.e., master port); or is an alternate or backup port that may provide connectivity if other bridges, bridge ports, or LANs fail or are removed. The role is set to disabled (i.e., disabled port) if a port has no role within the spanning tree.

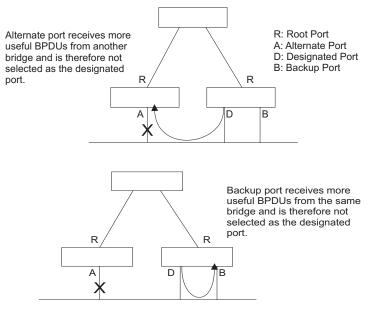

• **Trunk Member** – Indicates if a port is a member of a trunk. (STA Port Information only)

These additional parameters are only displayed for the CLI:

- Admin status Shows if this interface is enabled.
- External path cost The path cost for the IST. This parameter is used by the STA to determine the best path between devices. Therefore, lower values should be assigned to ports attached to faster media, and higher values assigned to ports with slower media. (Path cost takes precedence over port priority.)

- · Internal path cost The path cost for the MST. See the preceding item.
- Priority Defines the priority used for this port in the Spanning Tree Algorithm. If
  the path cost for all ports on a switch is the same, the port with the highest priority
  (i.e., lowest value) will be configured as an active link in the Spanning Tree. This
  makes a port with higher priority less likely to be blocked if the Spanning Tree
  Algorithm is detecting network loops. Where more than one port is assigned the
  highest priority, the port with the lowest numeric identifier will be enabled.
- **Designated root** The priority and MAC address of the device in the Spanning Tree that this switch has accepted as the root device.
- Fast forwarding This field provides the same information as Admin Edge port, and is only included for backward compatibility with earlier products.
- Admin Edge Port You can enable this option if an interface is attached to a LAN segment that is at the end of a bridged LAN or to an end node. Since end nodes cannot cause forwarding loops, they can pass directly through to the spanning tree forwarding state. Specifying Edge Ports provides quicker convergence for devices such as workstations or servers, retains the current forwarding database to reduce the amount of frame flooding required to rebuild address tables during reconfiguration events, does not cause the spanning tree to reconfigure when the interface changes state, and also overcomes other STA-related timeout problems. However, remember that Edge Port should only be enabled for ports connected to an end-node device.
- Admin Link Type The link type attached to this interface.
  - Point-to-Point A connection to exactly one other bridge.
  - Shared A connection to two or more bridges.
  - Auto The switch automatically determines if the interface is attached to a point-to-point link or to shared media.

| Port | Spanning<br>Tree | STA<br>Status | Forward<br>Transitions | Designated<br>Cost | Designated<br>Bridge | Designated<br>Port | Oper Path Cost | Oper<br>Link Type | Oper<br>Edge Port | Port Role | Trunk<br>Member |
|------|------------------|---------------|------------------------|--------------------|----------------------|--------------------|----------------|-------------------|-------------------|-----------|-----------------|
| 1    | Enabled          | Forwarding    | 1                      | 0                  | 32768.0000E8AAAA00   | 128.4              | 10000          | Point-to-Point    | Disabled          | Root      |                 |
| 2    | Enabled          | Discarding    | 0                      | 10000              | 32768.0030F1D473A0   | 128.2              | 10000          | Point-to-Point    | Disabled          | Disabled  |                 |
| 3    | Enabled          | Discarding    | 0                      | 10000              | 32768.0030F1D473A0   | 128.3              | 10000          | Point-to-Point    | Disabled          | Disabled  |                 |
| 4    | Enabled          | Discarding    | 0                      | 10000              | 32768.0030F1D473A0   | 128.4              | 10000          | Point-to-Point    | Disabled          | Disabled  |                 |
| 5    | Enabled          | Discarding    | 0                      | 10000              | 32768.0030F1D473A0   | 128.5              | 10000          | Point-to-Point    | Disabled          | Disabled  |                 |
| 6    | Enabled          | Discarding    | 0                      | 10000              | 32768.0030F1D473A0   | 128.6              | 10000          | Point-to-Point    | Disabled          | Disabled  |                 |
| 7    | Enabled          | Discarding    | 0                      | 10000              | 32768.0030F1D473A0   | 128.7              | 10000          | Point-to-Point    | Disabled          | Disabled  |                 |
| 8    | Enabled          | Discarding    | 0                      | 10000              | 32768.0030F1D473A0   | 128.8              | 10000          | Point-to-Point    | Disabled          | Disabled  |                 |
| 9    | Enabled          | Discarding    | 0                      | 10000              | 32768.0030F1D473A0   | 128.9              | 10000          | Point-to-Point    | Disabled          | Disabled  |                 |
| 10   | Enabled          | Discarding    | 0                      | 10000              | 32768.0030F1D473A0   | 128.10             | 10000          | Point-to-Point    | Disabled          | Disabled  |                 |

Web - Click Spanning Tree, STA, Port Information or STA Trunk Information.

Figure 3-71 STA Port Information

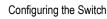

CLI – This example shows the STA attributes for port 5.

| Console#show spanning-tree<br>Eth 1/ 5 information                                                                                                    | ethernet 1/5                                                                                                    | 4-176 |
|----------------------------------------------------------------------------------------------------|----------------------------------------------------------------------------------------------------|-------|
| Role:<br>State:<br>External admin path cost:<br>Internal admin cost:<br>External oper path cost:<br>Internal oper path cost:<br>Priority:<br>Designated cost:<br>Designated port:<br>Designated port:<br>Designated bridge:<br>Fast forwarding:<br>Forward transitions:<br>Admin edge port:<br>Oper edge port:<br>Admin Link type: | 10000<br>10000<br>128<br>10000<br>128.1<br>32768.0.0000E8AAAA00<br>32768.0.0030F1D473A0<br>disabled<br>2<br>disabled<br>disabled<br>auto |       |
| Console#                                                                                                    |                                                                                                    |       |

## **Configuring Interface Settings**

You can configure RSTP and MSTP attributes for specific interfaces, including port priority, path cost, link type, and edge port. You may use a different priority or path cost for ports of the same media type to indicate the preferred path, link type to indicate a point-to-point connection or shared-media connection, and edge port to indicate if the attached device can support fast forwarding. (References to "ports" in this section means "interfaces," which includes both ports and trunks.)

#### **Command Attributes**

The following attributes are read-only and cannot be changed:

- STA State Displays current state of this port within the Spanning Tree. (See Displaying Interface Settings on page 3-127 for additional information.)
  - **Discarding** Port receives STA configuration messages, but does not forward packets.
  - **Learning** Port has transmitted configuration messages for an interval set by the Forward Delay parameter without receiving contradictory information. Port address table is cleared, and the port begins learning addresses.
  - · Forwarding Port forwards packets, and continues learning addresses.
- Trunk<sup>11</sup> Indicates if a port is a member of a trunk.

<sup>11.</sup> STA Port Configuration only

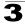

The following interface attributes can be configured:

- Spanning Tree Enables/disables STA on this interface. (Default: Enabled)
- **Priority** Defines the priority used for this port in the Spanning Tree Protocol. If the path cost for all ports on a switch are the same, the port with the highest priority (i.e., lowest value) will be configured as an active link in the Spanning Tree. This makes a port with higher priority less likely to be blocked if the Spanning Tree Protocol is detecting network loops. Where more than one port is assigned the highest priority, the port with lowest numeric identifier will be enabled.
  - Default: 128
  - Range: 0-240, in steps of 16
- Admin Path Cost This parameter is used by the STA to determine the best path between devices. Therefore, lower values should be assigned to ports attached to faster media, and higher values assigned to ports with slower media. (Path cost takes precedence over port priority.) (Range: 0 for auto-configuration, 1-65535 for the short path cost method (see page 3-123), 1-200,000,000 for the long path cost method)

By default, the system automatically detects the speed and duplex mode used on each port, and configures the path cost according to the values shown below. Path cost "0" is used to indicate auto-configuration mode.

When the short path cost method is selected and the default path cost recommended by the IEEE 8021w standard exceeds 65,535, the default is set to 65,535.

- Range
  - -Ethernet: 200,000-20,000,000
  - -Fast Ethernet: 20,000-2,000,000
  - -Gigabit Ethernet: 2,000-200,000
- · Default -

-Ethernet – Half duplex: 2,000,000; full duplex: 1,000,000; trunk: 500,000 -Fast Ethernet – Half duplex: 200,000; full duplex: 100,000; trunk: 50,000 -Gigabit Ethernet – Full duplex: 10,000; trunk: 5,000

- Admin Link Type The link type attached to this interface.
  - Point-to-Point A connection to exactly one other bridge.
  - Shared A connection to two or more bridges.
  - Auto The switch automatically determines if the interface is attached to a point-to-point link or to shared media. (This is the default setting.)
- Admin Edge Port (Fast Forwarding) You can enable this option if an interface is attached to a LAN segment that is at the end of a bridged LAN or to an end node. Since end nodes cannot cause forwarding loops, they can pass directly through to the spanning tree forwarding state. Specifying Edge Ports provides quicker convergence for devices such as workstations or servers, retains the current forwarding database to reduce the amount of frame flooding required to rebuild address tables during reconfiguration events, does not cause the spanning tree to initiate reconfiguration when the interface changes state, and also overcomes

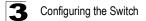

other STA-related timeout problems. However, remember that Edge Port should only be enabled for ports connected to an end-node device. (Default: Disabled)

Migration – If at any time the switch detects STP BPDUs, including Configuration
or Topology Change Notification BPDUs, it will automatically set the selected
interface to forced STP-compatible mode. However, you can also use the Protocol
Migration button to manually re-check the appropriate BPDU format (RSTP or
STP-compatible) to send on the selected interfaces. (Default: Disabled)

**Web** – Click Spanning Tree, STA, Port Configuration or Trunk Configuration. Modify the required attributes, then click Apply.

| STA  | TA Port Configuration |            |                                     |                                          |                 |                                      |             |       |  |
|------|-----------------------|------------|-------------------------------------|------------------------------------------|-----------------|--------------------------------------|-------------|-------|--|
| Port | Spanning<br>Tree      | STA State  | Priority<br>(0-240), in steps of 16 | Admin Path Cost<br>(1-200000000, 0:Auto) | Admin Link Type | Admin Edge Port<br>(Fast Forwarding) | Migration 1 | ſrunk |  |
| 1    | 🔽 Enabled             | Forwarding | 128                                 | 0                                        | Auto            | Enabled                              | Enabled     |       |  |
| 2    | 🗹 Enabled             | Discarding | 128                                 | 0                                        | Auto 💌          | Enabled                              | Enabled     |       |  |
| 3    | 🗹 Enabled             | Discarding | 128                                 | 0                                        | Auto 💌          | Enabled                              | Enabled     |       |  |
| 4    | Enabled               | Discarding | 128                                 | 0                                        | Auto 💌          | Enabled                              | Enabled     |       |  |
| 5    | Enabled               | Discarding | 128                                 | 0                                        | Auto 💌          | Enabled                              | Enabled     |       |  |
| 6    | Enabled               | Discarding | 128                                 | 0                                        | Auto 💌          | Enabled                              | Enabled     |       |  |
| 7    | Enabled               | Discarding | 0                                   | 50                                       | Auto            | Enabled                              | Enabled     |       |  |

Figure 3-72 STA Port Configuration

CLI - This example sets STA attributes for port 7.

```
Console(config)#interface ethernet 1/74-131Console(config-if)#no spanning-tree spanning-disabled4-170Console(config-if)#spanning-tree port-priority 04-171Console(config-if)#spanning-tree cost 504-170Console(config-if)#spanning-tree link-type auto4-173Console(config-if)#no spanning-tree edge-port4-172Console(config-if)#spanning-tree protocol-migration4-172
```

# **Configuring Multiple Spanning Trees**

MSTP generates a unique spanning tree for each instance. This provides multiple pathways across the network, thereby balancing the traffic load, preventing wide-scale disruption when a bridge node in a single instance fails, and allowing for faster convergence of a new topology for the failed instance.

By default all VLANs are assigned to the Internal Spanning Tree (MST Instance 0) that connects all bridges and LANs within the MST region. This switch supports up to 33 instances. You should try to group VLANs which cover the same general area of your network. However, remember that you must configure all bridges within the same MSTI Region (page 3-125) with the same set of instances, and the same instance (on each bridge) with the same set of VLANs. Also, note that RSTP treats each MSTI region as a single node, connecting all regions to the Common Spanning Tree.

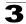

To use multiple spanning trees:

- 1. Set the spanning tree type to MSTP (STA Configuration, page 3-123).
- Enter the spanning tree priority for the selected MST instance (MSTP VLAN Configuration).
- 3. Add the VLANs that will share this MSTI (MSTP VLAN Configuration).

Note: All VLANs are automatically added to the IST (Instance 0).

To ensure that the MSTI maintains connectivity across the network, you must configure a related set of bridges with the same MSTI settings.

#### **Command Attributes**

- MST Instance Instance identifier of this spanning tree. (Default: 0)
- Priority The priority of a spanning tree instance. (Range: 0-61440 in steps of 4096; Options: 0, 4096, 8192, 12288, 16384, 20480, 24576, 28672, 32768, 36864, 40960, 45056, 49152, 53248, 57344, 61440; Default: 32768)
- VLANs in MST Instance VLANs assigned this instance.
- **MST ID** Instance identifier to configure. (Range: 0-4094; Default: 0)
- VLAN ID VLAN to assign to this selected MST instance. (Range: 1-4093)

The other global attributes are described under "Displaying Global Settings," page 3-119. The attributes displayed by the CLI for individual interfaces are described under "Displaying Interface Settings," page 3-127

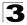

**Web** – Click Spanning Tree, MSTP, VLAN Configuration. Select an instance identifier from the list, set the instance priority, and click Apply. To add the VLAN members to an MSTI instance, enter the instance identifier, the VLAN identifier, and click Add.

| MSTP VLAN Configuration                             |                      |                       |                      |  |  |  |  |
|-----------------------------------------------------|----------------------|-----------------------|----------------------|--|--|--|--|
| MST Instance ID: 1                                  | •                    |                       |                      |  |  |  |  |
| Spanning Tree State                                 | Enabled              | Designated Root       | 32768.1.0030F1D473A0 |  |  |  |  |
| Bridge ID                                           | 32768.1.0030F1D473A0 |                       | 0                    |  |  |  |  |
| Max Age                                             | 20                   | Root Path Cost        | 0                    |  |  |  |  |
| Hello Time                                          | 2                    | Configuration Changes | 1                    |  |  |  |  |
| Forward Delay                                       | 15                   | Last Topology Change  | 0 d 0 h 0 min 1 s    |  |  |  |  |
| Priority (0-61440) 322768  MSTP VLAN Configuration: |                      |                       |                      |  |  |  |  |
| VLAN in MST Instance:<br> VLAN 1                    |                      |                       |                      |  |  |  |  |
|                                                     | Remove               |                       |                      |  |  |  |  |
| MST ID (0-4094): VLAN ID: Add                       |                      |                       |                      |  |  |  |  |

#### Figure 3-73 MSTP VLAN Configuration

CLI - This displays STA settings for instance 1, followed by settings for each port.

| Console#show spanning-tree mst 1<br>Spanning-tree information                                                                                                    |                                                                                                    |  |  |  |
|----------------------------------------------------------------------------------------------------|----------------------------------------------------------------------------------------------------|--|--|--|
| Spanning tree finite finite fi | MSTP<br>enabled<br>1<br>1<br>32768<br>2<br>20<br>15<br>2<br>20<br>15<br>20<br>20<br>32768.1.0030F1D473A0<br>7<br>10000<br>2 |  |  |  |
| Last topology changes time (sec.)<br>Transmission limit:                                                                                                    | :85<br>3                                                                                                    |  |  |  |
| Path Cost Method:                                                                                                    | long                                                                                                    |  |  |  |

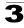

Eth 1/ 7 information \_\_\_\_\_ Admin status: enabled Role: master State: forwarding External admin path cost: 10000 Internal admin path cost: 10000 External oper path cost: 10000 Internal oper path cost: 10000 Priority: 128 Designated cost: 0 Designated port: 128.1 Designated root: 32768.1.0030F1D473A0 Designated bridge: 32768.1.0030F1D473A0 Fast forwarding: disabled Forward transitions: 1 Admin edge port: disabled Oper edge port: disabled Admin Link type: auto Oper Link type: point-to-Oper Link type: point-to-point Spanning Tree Status: enabled ÷

CLI – This example sets the priority for MSTI 1, and adds VLANs 1-5 to this MSTI.

| Console(config)#spanning-tree mst-configuration | 4-166 |
|-------------------------------------------------|-------|
| Console(config-mst)#mst 1 priority 4096         | 4-168 |
| Console(config-mstp)#mst 1 vlan 1-5             | 4-167 |
| Console(config-mst)#                            |       |

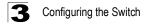

# **Displaying Interface Settings for MSTP**

The MSTP Port Information and MSTP Trunk Information pages display the current status of ports and trunks in the selected MST instance.

### **Field Attributes**

MST Instance ID – Instance identifier to configure. (Range: 0-4094; Default: 0)

The other attributes are described under "Displaying Interface Settings," page 3-127.

**Web** – Click Spanning Tree, MSTP, Port Information or Trunk Information. Select the required MST instance to display the current spanning tree values.

| MSTP Port Information |               |                        |                    |                      |                    |                   |                    |                      |            |                |
|-----------------------|---------------|------------------------|--------------------|----------------------|--------------------|-------------------|--------------------|----------------------|------------|----------------|
| MST                   | Instance ID   | :0•                    |                    |                      |                    |                   |                    |                      |            |                |
| Port                  | STA<br>Status | Forward<br>Transitions | Designated<br>Cost | Designated<br>Bridge | Designated<br>Port | Oper Path<br>Cost | Oper<br>Link Type  | Oper<br>Edge<br>Port | Port Role  | Trunk<br>Membe |
| 1                     | Discarding    | 2                      | 10000              | 32768.0.0030F1D473A0 | 128.1              | 10000             | Point-to-<br>Point | Disabled             | Disabled   |                |
| 2                     | Discarding    | 12                     | 10000              | 32768.0.0030F1D473A0 | 128.2              | 100000            | Point-to-<br>Point | Disabled             | Designated |                |
| з                     | Discarding    | 0                      | 10000              | 32768.0.0030F1D473A0 | 128.3              | 10000             | Point-to-<br>Point | Disabled             | Disabled   |                |
| 4                     | Discarding    | 9                      | 10000              | 32768.0.0030F1D473AD | 128.4              | 100000            | Point-to-<br>Point | Disabled             | Designated |                |
| 5                     | Discarding    | 0                      | 10000              | 32768.0.0030F1D473A0 | 128.5              | 10000             | Point-to-<br>Point | Disabled             | Disabled   |                |

Figure 3-74 MSTP Port Information

**CLI** – This displays STA settings for instance 0, followed by settings for each port. The settings for instance 0 are global settings that apply to the IST (page 3-119), the settings for other instances only apply to the local spanning tree.

| Console#show spanning-tree mst 0<br>Spanning-tree information |                      | 4-178 |  |  |  |
|---------------------------------------------------------------|----------------------|-------|--|--|--|
| Spanning tree mode:                                           | MSTP                 |       |  |  |  |
| Spanning tree enabled/disabled:                               | enabled              |       |  |  |  |
| Instance:                                                     | 0                    |       |  |  |  |
| VLANs configuration:                                          | 2-4093               |       |  |  |  |
| Priority:                                                     | 32768                |       |  |  |  |
| Bridge Hello Time (sec.):                                     | 2                    |       |  |  |  |
| Bridge Max Age (sec.):                                        | 20                   |       |  |  |  |
| Bridge Forward Delay (sec.):                                  | 15                   |       |  |  |  |
| Root Hello Time (sec.):                                       | 2                    |       |  |  |  |
| Root Max Age (sec.):                                          | 20                   |       |  |  |  |
| Root Forward Delay (sec.):                                    | 15                   |       |  |  |  |
| Max hops:                                                     | 20                   |       |  |  |  |
| Remaining hops:                                               | 20                   |       |  |  |  |
| Designated Root:                                              | 32768.0.0000E8AAAA00 |       |  |  |  |
| Current root port:                                            | 1                    |       |  |  |  |
| Current root cost:                                            | 10000                |       |  |  |  |
| Number of topology changes:                                   | 12                   |       |  |  |  |
| Last topology changes time (sec.):303                         |                      |       |  |  |  |
| Transmission limit:                                           | 3                    |       |  |  |  |
| Path Cost Method:                                             | long                 |       |  |  |  |

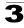

```
Eth 1/ 1 information

Admin status: enabled

Role: root

State: forwarding

External admin path cost: 10000

Internal admin path cost: 10000

External oper path cost: 10000

Internal oper path cost: 10000

Priority: 128

Designated cost: 0

Designated port: 128.4

Designated bridge: 32768.0.0000E8AAAA00

Designated bridge: 32768.0.0000E8AAAA00

Fast forwarding: disabled

Forward transitions: 2

Admin edge port: disabled

Oper edge port: disabled

Admin Link type: auto

Oper Link type: point-to-point

Spanning Tree Status: enabled
```

## **Configuring Interface Settings for MSTP**

You can configure the STA interface settings for an MST Instance using the MSTP Port Configuration and MSTP Trunk Configuration pages.

### **Field Attributes**

The following attributes are read-only and cannot be changed:

- STA State Displays current state of this port within the Spanning Tree. (See Displaying Interface Settings on page 3-127 for additional information.)
  - **Discarding** Port receives STA configuration messages, but does not forward packets.
  - **Learning** Port has transmitted configuration messages for an interval set by the Forward Delay parameter without receiving contradictory information. Port address table is cleared, and the port begins learning addresses.
  - · Forwarding Port forwards packets, and continues learning addresses.
- **Trunk** Indicates if a port is a member of a trunk. (STA Port Configuration only)

The following interface attributes can be configured:

- MST Instance ID Instance identifier to configure. (Range: 0-4094; Default: 0)
- Priority Defines the priority used for this port in the Spanning Tree Protocol. If the path cost for all ports on a switch are the same, the port with the highest priority (i.e., lowest value) will be configured as an active link in the Spanning Tree. This makes a port with higher priority less likely to be blocked if the Spanning Tree Protocol is detecting network loops. Where more than one port is assigned the highest priority, the port with lowest numeric identifier will be enabled.
  - Default: 128
  - Range: 0-240, in steps of 16

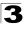

 Admin MST Path Cost – This parameter is used by the MSTP to determine the best path between devices. Therefore, lower values should be assigned to ports attached to faster media, and higher values assigned to ports with slower media. (Path cost takes precedence over port priority.) Note that when the Path Cost Method is set to short (page 3-63), the maximum path cost is 65,535.

By default, the system automatically detects the speed and duplex mode used on each port, and configures the path cost according to the values shown below. Path cost "0" is used to indicate auto-configuration mode. When the short path cost method is selected and the default path cost recommended by the IEEE 8021w standard exceeds 65,535, the default is set to 65,535.

- Range
  - -Ethernet: 200,000-20,000,000
  - -Fast Ethernet: 20,000-2,000,000
  - -Gigabit Ethernet: 2,000-200,000
- · Default -

-Ethernet – Half duplex: 2,000,000; full duplex: 1,000,000; trunk: 500,000 -Fast Ethernet – Half duplex: 200,000; full duplex: 100,000; trunk: 50,000 -Gigabit Ethernet – Full duplex: 10,000; trunk: 5,000

**Web** – Click Spanning Tree, MSTP, Port Configuration or Trunk Configuration. Enter the priority and path cost for an interface, and click Apply.

| MS   | MSTP Port Configuration |                                     |                                              |       |  |  |  |  |
|------|-------------------------|-------------------------------------|----------------------------------------------|-------|--|--|--|--|
| MST  | Instance II             | ): 0 💌                              |                                              |       |  |  |  |  |
| Port | STA State               | Priority<br>(0-240), in steps of 16 | Admin MST Path Cost<br>(1-200000000, 0:Auto) | Trunk |  |  |  |  |
| 1    | Forwarding              | 128                                 | 0                                            |       |  |  |  |  |
| 2    | Forwarding              | 128                                 | 0                                            |       |  |  |  |  |
| 3    | Discarding              | 128                                 | 0                                            |       |  |  |  |  |
| 4    | Discarding              | 0                                   | 50                                           |       |  |  |  |  |
| 5    | Discarding              | 128                                 | 0                                            |       |  |  |  |  |

Figure 3-75 MSTP Port Configuration

CLI - This example sets the MSTP attributes for port 4.

```
Console(config)#interface ethernet 1/44-131Console(config-if)#spanning-tree mst port-priority 04-175Console(config-if)#spanning-tree mst cost 504-174Console(config-if)4-174
```

# **VLAN Configuration**

## IEEE 802.1Q VLANs

In large networks, routers are used to isolate broadcast traffic for each subnet into separate domains. This switch provides a similar service at Layer 2 by using VLANs to organize any group of network nodes into separate broadcast domains. VLANs confine broadcast traffic to the originating group, and can eliminate broadcast storms in large networks. This also provides a more secure and cleaner network environment.

An IEEE 802.1Q VLAN is a group of ports that can be located anywhere in the network, but communicate as though they belong to the same physical segment.

VLANs help to simplify network management by allowing you to move devices to a new VLAN without having to change any physical connections. VLANs can be easily organized to reflect departmental groups (such as Marketing or R&D), usage groups (such as e-mail), or multicast groups (used for multimedia applications such as videoconferencing).

VLANs provide greater network efficiency by reducing broadcast traffic, and allow you to make network changes without having to update IP addresses or IP subnets. VLANs inherently provide a high level of network security since traffic must pass through a configured Layer 3 link to reach a different VLAN.

This switch supports the following VLAN features:

- Up to 255 VLANs based on the IEEE 802.1Q standard
- Distributed VLAN learning across multiple switches using explicit or implicit tagging and GVRP protocol
- · Port overlapping, allowing a port to participate in multiple VLANs
- End stations can belong to multiple VLANs
- · Passing traffic between VLAN-aware and VLAN-unaware devices
- Priority tagging

## Assigning Ports to VLANs

Before enabling VLANs for the switch, you must first assign each port to the VLAN group(s) in which it will participate. By default all ports are assigned to VLAN 1 as untagged ports. Add a port as a tagged port if you want it to carry traffic for one or more VLANs, and any intermediate network devices or the host at the other end of the connection supports VLANs. Then assign ports on the other VLAN-aware network devices along the path that will carry this traffic to the same VLAN(s), either manually or dynamically using GVRP. However, if you want a port on this switch to participate in one or more VLANs, but none of the intermediate network devices nor the host at the other end of the connection supports VLANs, then you should add this port to the VLAN as an untagged port.

**Note:** VLAN-tagged frames can pass through VLAN-aware or VLAN-unaware network interconnection devices, but the VLAN tags should be stripped off before passing it on to any end-node host that does not support VLAN tagging.

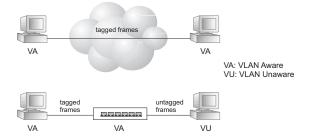

VLAN Classification – When the switch receives a frame, it classifies the frame in one of two ways. If the frame is untagged, the switch assigns the frame to an associated VLAN (based on the default VLAN ID of the receiving port). But if the frame is tagged, the switch uses the tagged VLAN ID to identify the port broadcast domain of the frame.

**Port Overlapping** – Port overlapping can be used to allow access to commonly shared network resources among different VLAN groups, such as file servers or printers. Note that if you implement VLANs which do not overlap, but still need to communicate, you can connect them by enabled routing on this switch.

**Untagged VLANs** – Untagged (or static) VLANs are typically used to reduce broadcast traffic and to increase security. A group of network users assigned to a VLAN form a broadcast domain that is separate from other VLANs configured on the switch. Packets are forwarded only between ports that are designated for the same VLAN. Untagged VLANs can be used to manually isolate user groups or subnets. However, you should use IEEE 802.3 tagged VLANs with GVRP whenever possible to fully automate VLAN registration.

Automatic VLAN Registration – GVRP (GARP VLAN Registration Protocol) defines a system whereby the switch can automatically learn the VLANs to which each end station should be assigned. If an end station (or its network adapter) supports the IEEE 802.1Q VLAN protocol, it can be configured to broadcast a message to your network indicating the VLAN groups it wants to join. When this switch receives these messages, it will automatically place the receiving port in the specified VLANs, and then forward the message to all other ports. When the message arrives at another switch that supports GVRP, it will also place the receiving port in the specified VLANs, and pass the message on to all other ports. VLAN requirements are propagated in this way throughout the network. This allows GVRP-compliant devices to be automatically configured for VLAN groups based solely on endstation requests.

To implement GVRP in a network, first add the host devices to the required VLANs (using the operating system or other application software), so that these VLANs can be propagated onto the network. For both the edge switches attached directly to

these hosts, and core switches in the network, enable GVRP on the links between these devices. You should also determine security boundaries in the network and disable GVRP on the boundary ports to prevent advertisements from being propagated, or forbid those ports from joining restricted VLANs.

Note: If you have host devices that do not support GVRP, you should configure static or untagged VLANs for the switch ports connected to these devices (as described in "Adding Static Members to VLANs (VLAN Index)" on page 3-147). But you can still enable GVRP on these edge switches, as well as on the core switches in the network.

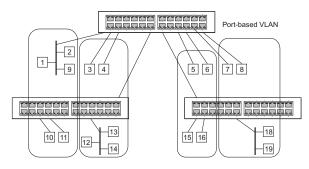

### Forwarding Tagged/Untagged Frames

If you want to create a small port-based VLAN for devices attached directly to a single switch, you can assign ports to the same untagged VLAN. However, to participate in a VLAN group that crosses several switches, you should create a VLAN for that group and enable tagging on all ports.

Ports can be assigned to multiple tagged or untagged VLANs. Each port on the switch is therefore capable of passing tagged or untagged frames. When forwarding a frame from this switch along a path that contains any VLAN-aware devices, the switch should include VLAN tags. When forwarding a frame from this switch along a path that does not contain any VLAN-aware devices (including the destination host), the switch must first strip off the VLAN tag before forwarding the frame. When the switch receives a tagged frame, it will pass this frame onto the VLAN(s) indicated by the frame tag. However, when this switch receives an untagged frame from a VLAN-unaware device, it first decides where to forward the frame, and then inserts a VLAN tag reflecting the ingress port's default VID.

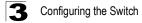

## Enabling or Disabling GVRP (Global Setting)

GARP VLAN Registration Protocol (GVRP) defines a way for switches to exchange VLAN information in order to register VLAN members on ports across the network. VLANs are dynamically configured based on join messages issued by host devices and propagated throughout the network. GVRP must be enabled to permit automatic VLAN registration, and to support VLANs which extend beyond the local switch. (Default: Disabled)

**Web** – Click VLAN, 802.1Q VLAN, GVRP Status. Enable or disable GVRP, and click Apply.

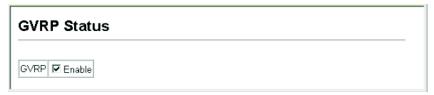

#### Figure 3-76 GLobally Enabling GVRP

CLI – This example enables GVRP for the switch.

```
Console(config)#bridge-ext gvrp
Console(config)#
```

4-194

#### **Displaying Basic VLAN Information**

The VLAN Basic Information page displays basic information on the VLAN type supported by the switch.

#### **Field Attributes**

- VLAN Version Number<sup>12</sup> The VLAN version used by this switch as specified in the IEEE 802.1Q standard.
- Maximum VLAN ID Maximum VLAN ID recognized by this switch.
- Maximum Number of Supported VLANs Maximum number of VLANs that can be configured on this switch.

Web – Click VLAN, 802.1Q VLAN, Basic Information.

| VLAN Basic Inform           | ation     |
|-----------------------------|-----------|
| VLAN Version Number         | 1         |
| Maximum VLAN ID             | 4094      |
| Maximum Number of Supported | VLANs 255 |

#### Figure 3-77 VLAN Basic Information

```
12. Web Only.
```

#### CLI – Enter the following command.

| Console#show bridge-ext                |          | 4-195 |
|----------------------------------------|----------|-------|
| Max support vlan numbers:              | 255      |       |
| Max support vlan ID:                   | 4094     |       |
| Extended multicast filtering services: | No       |       |
| Static entry individual port:          | Yes      |       |
| VLAN learning:                         | IVL      |       |
| Configurable PVID tagging:             | Yes      |       |
| Local VLAN capable:                    | No       |       |
| Traffic classes:                       | Enabled  |       |
| Global GVRP status:                    | Enabled  |       |
| GMRP:                                  | Disabled |       |
| Console#                               |          |       |

## **Displaying Current VLANs**

The VLAN Current Table shows the current port members of each VLAN and whether or not the port supports VLAN tagging. Ports assigned to a large VLAN group that crosses several switches should use VLAN tagging. However, if you just want to create a small port-based VLAN for one or two switches, you can disable tagging.

#### Command Attributes (Web)

- VLAN ID ID of configured VLAN (1-4094).
- Up Time at Creation Time this VLAN was created (i.e., System Up Time).
- Status Shows how this VLAN was added to the switch.
  - Dynamic GVRP: Automatically learned via GVRP.
  - Permanent: Added as a static entry.
- Egress Ports Shows all the VLAN port members.
- Untagged Ports Shows the untagged VLAN port members.

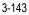

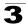

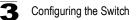

**Web** – Click VLAN, 802.1Q VLAN, Current Table. Select any ID from the scroll-down list.

| VLAN Current Table                                                                                 |   |
|----------------------------------------------------------------------------------------------------|---|
|                                                                                                    |   |
| Up Time at Creation 0 d 0 h 0 min 18 s<br>Status Permanent                                         | _ |
| Egress Ports Unit1 Port1 Unit1 Port3 Unit1 Port3 Unit1 Port5 Unit1 Port5 Unit1 Port7 Unit1 Port8   |   |
| Untagged Ports Unit1 Port1 Unit1 Port3 Unit1 Port4 Unit1 Port5 Unit1 Port7 Unit1 Port7 Unit1 Port7 |   |

Figure 3-78 VLAN Current Table

#### Command Attributes (CLI)

- VLAN ID of configured VLAN (1-4094, no leading zeroes).
- Type Shows how this VLAN was added to the switch.
  - **Dynamic**: Automatically learned via GVRP.
  - Static: Added as a static entry.
- Name Name of the VLAN (1 to 32 characters).
- Status Shows if this VLAN is enabled or disabled. - Active: VLAN is operational.
  - Suspend: VLAN is suspended; i.e., does not pass packets.
- Ports / Channel groups Shows the VLAN interface members.

| Console#show vlan i | d 1        |            |            |            | 4-187      |
|---------------------|------------|------------|------------|------------|------------|
| Vlan ID:            | 1          |            |            |            |            |
| Type:               | Static     |            |            |            |            |
| Name:               | DefaultV   | lan        |            |            |            |
| Status:             | Active     |            |            |            |            |
| Ports/Port channel: | Eth1/ 1(S) | Eth1/ 2(S) | Eth1/ 3(S) | Eth1/ 4(S) | Eth1/ 5(S) |
|                     | Eth1/ 6(S) | Eth1/ 7(S) | Eth1/ 8(S) | Eth1/ 9(S) | Eth1/10(S) |
|                     | Eth1/11(S) | Eth1/12(S) | Eth1/13(S) | Eth1/14(S) | Eth1/15(S) |
|                     | Eth1/16(S) | Eth1/17(S) | Eth1/18(S) | Eth1/19(S) | Eth1/20(S) |
|                     | Eth1/21(S) | Eth1/22(S) | Eth1/23(S) | Eth1/24(S) | Eth1/25(S) |
|                     | Eth1/26(S) | Eth1/27(S) | Eth1/28(S) | Eth1/29(S) | Eth1/30(S) |
|                     | Eth1/31(S) | Eth1/32(S) | Eth1/33(S) | Eth1/34(S) | Eth1/35(S) |
|                     | Eth1/36(S) | Eth1/37(S) | Eth1/38(S) | Eth1/39(S) | Eth1/40(S) |
|                     | Eth1/41(S) | Eth1/42(S) | Eth1/43(S) | Eth1/44(S) | Eth1/45(S) |
|                     | Eth1/46(S) | Eth1/47(S) | Eth1/48(S) | Eth1/49(S) | Eth1/50(S) |
|                     | Eth1/51(S) | Eth1/52(S) |            |            |            |
| Console#            |            |            |            |            |            |

CLI - Current VLAN information can be displayed with the following command.

#### **Creating VLANs**

Use the VLAN Static List to create or remove VLAN groups. To propagate information about VLAN groups used on this switch to external network devices, you must specify a VLAN ID for each of these groups.

- **Current** Lists all the current VLAN groups created for this system. Up to 255 VLAN groups can be defined. VLAN 1 is the default untagged VLAN.
- New Allows you to specify the name and numeric identifier for a new VLAN group. (The VLAN name is only used for management on this system; it is not added to the VLAN tag.)
- VLAN ID ID of configured VLAN (1-4094, no leading zeroes).
- VLAN Name Name of the VLAN (1 to 32 characters).
- Status (Web) Enables or disables the specified VLAN.
  - Enabled: VLAN is operational.
  - Disabled: VLAN is suspended; i.e., does not pass packets.
- State (CLI) Enables or disables the specified VLAN.
  - Active: VLAN is operational.
  - Suspend: VLAN is suspended; i.e., does not pass packets.
- Add Adds a new VLAN group to the current list.
- **Remove** Removes a VLAN group from the current list. If any port is assigned to this group as untagged, it will be reassigned to VLAN group 1 as untagged.

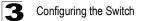

**Web** – Click VLAN, 802.1Q VLAN, Static List. To create a new VLAN, enter the VLAN ID and VLAN name, mark the Enable checkbox to activate the VLAN, and then click Add.

| VLAN Static List                    |                           |                                                |                  |  |  |  |
|-------------------------------------|---------------------------|------------------------------------------------|------------------|--|--|--|
| Current:<br>1, DefaultVlan, Enabled | < <add<br>Remove</add<br> | New:<br>VLAN ID (1-4094<br>VLAN Name<br>Status | R&D<br>R Enabled |  |  |  |

Figure 3-79 VLAN Static List - Creating VLANs

CLI - This example creates a new VLAN.

| Console(config)#vl | an database      |                   |               | 4-179      |
|--------------------|------------------|-------------------|---------------|------------|
| Console(config-vla |                  | D media ethernet  | state active  | -          |
| Console(config-vla | n) #end          |                   |               |            |
| Console#show vlan  |                  |                   |               | 4-187      |
| Vlan ID:           | 1                |                   |               |            |
| Type:              | Static           |                   |               |            |
| Name:              | DefaultVlan      |                   |               |            |
| Status:            | Active           |                   |               |            |
| Ports/Port channel | : Eth1/ 1(S) Eth | 1/ 2(S) Eth1/ 3(S | 5) Eth1/ 4(S) | Eth1/ 5(S) |
|                    |                  | 1/ 7(S) Eth1/ 8(S |               | . ,        |
|                    |                  | 1/12(S) Eth1/13(S |               |            |
|                    |                  | 1/17(S) Eth1/18(S |               | . ,        |
|                    |                  | 1/22(S) Eth1/23(  |               |            |
|                    |                  | 1/27(S) Eth1/28(  |               |            |
|                    |                  | 1/32(S) Eth1/33(  |               |            |
|                    |                  | 1/37(S) Eth1/38(S |               |            |
|                    |                  | 1/42(S) Eth1/43(  |               |            |
|                    |                  | 1/47(S) Eth1/48(S | 5) Eth1/49(S) | Eth1/50(S) |
|                    | Eth1/51(S) Eth   | 1/52(S)           |               |            |
|                    |                  |                   |               |            |
| Vlan ID:           | 2                |                   |               |            |
| Type:              | Static           |                   |               |            |
| Name:              | R&D              |                   |               |            |
| Status:            | Active           |                   |               |            |
| Ports/Port Channel | :                |                   |               |            |
| Console#           |                  |                   |               |            |

## Adding Static Members to VLANs (VLAN Index)

Use the VLAN Static Table to configure port members for the selected VLAN index. Assign ports as tagged if they are connected to 802.1Q VLAN compliant devices, or untagged they are not connected to any VLAN-aware devices. Or configure a port as forbidden to prevent the switch from automatically adding it to a VLAN via the GVRP protocol.

- **Notes:** 1. You can also use the VLAN Static Membership by Port page to configure VLAN groups based on the port index (page 3-148). However, note that this configuration page can only add ports to a VLAN as tagged members.
  - VLAN 1 is the default untagged VLAN containing all ports on the switch, and can only be modified by first reassigning the default port VLAN ID as described under "Configuring VLAN Behavior for Interfaces" on page 3-150.

- VLAN ID of configured VLAN (1-4094).
- Name Name of the VLAN (1 to 32 characters).
- Status Enables or disables the specified VLAN.
  - Enable: VLAN is operational.
  - Disable: VLAN is suspended; i.e., does not pass packets.
- Port Port identifier.
- **Membership Type** Select VLAN membership for each interface by marking the appropriate radio button for a port or trunk:
  - **Tagged**: Interface is a member of the VLAN. All packets transmitted by the port will be tagged, that is, carry a tag and therefore carry VLAN or CoS information.
  - **Untagged**: Interface is a member of the VLAN. All packets transmitted by the port will be untagged, that is, not carry a tag and therefore not carry VLAN or CoS information. Note that an interface must be assigned to at least one group as an untagged port.
  - Forbidden: Interface is forbidden from automatically joining the VLAN via GVRP. For more information, see "Automatic VLAN Registration" on page 3-140.
  - **None**: Interface is not a member of the VLAN. Packets associated with this VLAN will not be transmitted by the interface.
- **Trunk Member** Indicates if a port is a member of a trunk. To add a trunk to the selected VLAN, use the last table on the VLAN Static Table page.

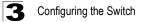

**Web** – Click VLAN, 802.1Q VLAN, Static Table. Select a VLAN ID from the scroll-down list. Modify the VLAN name and status if required. Select the membership type by marking the appropriate radio button in the list of ports or trunks. Click Apply.

| ۷L             | AN St       | atic Ta       | able      |        |              |   |      |      |  |
|----------------|-------------|---------------|-----------|--------|--------------|---|------|------|--|
| VLAI           | N: 2 💌      |               |           |        |              |   |      |      |  |
| Nam            | ie R&D      |               |           |        |              |   |      |      |  |
| <b></b>        | -           |               |           |        |              |   |      |      |  |
| Stat           | us 🗹 En     | able          |           |        |              |   |      |      |  |
|                |             |               |           |        |              |   | <br> | <br> |  |
|                |             |               | Forbidden | None   | Trunk Member | 1 | <br> | <br> |  |
|                |             |               | Forbidden | None   | Trunk Member |   | <br> | <br> |  |
|                | Tagged      | Untagged      |           |        | Trunk Member |   | <br> | <br> |  |
| Port<br>1      | Tagged<br>© | Untagged<br>C | 0         | 0      | Trunk Member |   | <br> |      |  |
| Port<br>1<br>2 | Tagged<br>⊙ | Untagged<br>C | 0<br>0    | 0<br>0 | Trunk Member |   | <br> |      |  |

Figure 3-80 VLAN Static Table - Adding Static Members

CLI – The following example adds tagged and untagged ports to VLAN 2.

```
Console(config)#interface ethernet 1/1 4-131
Console(config-if)#switchport allowed vlan add 2 tagged 4-185
Console(config-if)#exit
Console(config)#interface ethernet 1/2
Console(config-if)#switchport allowed vlan add 2 untagged
Console(config-if)#exit
Console(config)#interface ethernet 1/13
Console(config-if)#switchport allowed vlan add 2 tagged
Console(config-if)#switchport allowed vlan add 2 tagged
Console(config-if)#
```

## Adding Static Members to VLANs (Port Index)

Use the VLAN Static Membership by Port menu to assign VLAN groups to the selected interface as a tagged member.

- Interface Port or trunk identifier.
- Member VLANs for which the selected interface is a tagged member.
- Non-Member VLANs for which the selected interface is not a tagged member.

**Web** – Open VLAN, 802.1Q VLAN, Static Membership by Port. Select an interface from the scroll-down box (Port or Trunk). Click Query to display membership information for the interface. Select a VLAN ID, and then click Add to add the interface as a tagged member, or click Remove to remove the interface. After configuring VLAN membership for each interface, click Apply.

| VLAN Static Membership by Port                 |   |
|------------------------------------------------|---|
| Interface  Port 3  C Trunk                     |   |
| Query                                          |   |
| Member: Non-Member:<br>Vlan 1 (< Add Remove >> |   |
|                                                | • |

#### Figure 3-81 VLAN Static Membership by Port

**CLI** – This example adds Port 3 to VLAN 1 as a tagged port, and removes Port 3 from VLAN 2.

```
Console(config)#interface ethernet 1/34-131Console(config-if)#switchport allowed vlan add 1 tagged4-185Console(config-if)#switchport allowed vlan remove 22Console(config-if)#4
```

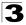

## **Configuring VLAN Behavior for Interfaces**

You can configure VLAN behavior for specific interfaces, including the default VLAN identifier (PVID), accepted frame types, ingress filtering, GVRP status, and GARP timers.

## Command Usage

- **GVRP** GARP VLAN Registration Protocol defines a way for switches to exchange VLAN information in order to automatically register VLAN members on interfaces across the network.
- **GARP** Group Address Registration Protocol is used by GVRP to register or deregister client attributes for client services within a bridged LAN. The default values for the GARP timers are independent of the media access method or data rate. These values should not be changed unless you are experiencing difficulties with GVRP registration/deregistration.

- PVID VLAN ID assigned to untagged frames received on the interface. (Default: 1)
  - If an interface is not a member of VLAN 1 and you assign its PVID to this VLAN, the interface will automatically be added to VLAN 1 as an untagged member. For all other VLANs, an interface must first be configured as an untagged member before you can assign its PVID to that group.
- Acceptable Frame Type Sets the interface to accept all frame types, including tagged or untagged frames, or only tagged frames. When set to receive all frame types, any received frames that are untagged are assigned to the default VLAN. (Options: All, Tagged; Default: All)
- **Ingress Filtering** Determines how to process frames tagged for VLANs for which the ingress port is not a member. (Default: Disabled)
  - Ingress filtering only affects tagged frames.
  - If ingress filtering is disabled and a port receives frames tagged for VLANs for which it is not a member, these frames will be flooded to all other ports (except for those VLANs explicitly forbidden on this port).
  - If ingress filtering is enabled and a port receives frames tagged for VLANs for which it is not a member, these frames will be discarded.
  - Ingress filtering does not affect VLAN independent BPDU frames, such as GVRP or STP. However, they do affect VLAN dependent BPDU frames, such as GMRP.
- GVRP Status Enables/disables GVRP for the interface. GVRP must be globally enabled for the switch before this setting can take effect. (See "Displaying Bridge Extension Capabilities" on page 3-13.) When disabled, any GVRP packets received on this port will be discarded and no GVRP registrations will be propagated from other ports. (Default: Disabled)
- **GARP Join Timer**<sup>13</sup> The interval between transmitting requests/queries to participate in a VLAN group. (Range: 20-1000 centiseconds; Default: 20)

<sup>13.</sup> Timer settings should follow this rule: 2 x (join timer) < leave timer < leaveAll timer

- **GARP Leave Timer**<sup>10</sup> The interval a port waits before leaving a VLAN group. This time should be set to more than twice the join time. This ensures that after a Leave or LeaveAll message has been issued, the applicants can rejoin before the port actually leaves the group. (Range: 60-3000 centiseconds; Default: 60)
- GARP LeaveAll Timer<sup>10</sup> The interval between sending out a LeaveAll query message for VLAN group participants and the port leaving the group. This interval should be considerably larger than the Leave Time to minimize the amount of traffic generated by nodes rejoining the group.

(Range: 500-18000 centiseconds; Default: 1000)

- Mode Indicates VLAN membership mode for an interface. (Default: Hybrid)
  - 1Q Trunk Specifies a port as an end-point for a VLAN trunk. A trunk is a direct link between two switches, so the port transmits tagged frames that identify the source VLAN. Note that frames belonging to the port's default VLAN (i.e., associated with the PVID) are also transmitted as tagged frames.
  - **Hybrid** Specifies a hybrid VLAN interface. The port may transmit tagged or untagged frames.
- **Trunk Member** Indicates if a port is a member of a trunk. To add a trunk to the selected VLAN, use the last table on the VLAN Static Table page.

**Web** – Click VLAN, 802.1Q VLAN, Port Configuration or VLAN Trunk Configuration. Fill in the required settings for each interface, click Apply.

| ۷L   | AN P | ort Confi                | guratio              | n              |                                                          |                                                           |                                                                    |          |                 |
|------|------|--------------------------|----------------------|----------------|----------------------------------------------------------|-----------------------------------------------------------|--------------------------------------------------------------------|----------|-----------------|
| Port | PVID | Acceptable<br>Frame Type | Ingress<br>Filtering | GVRP<br>Status | GARP<br>Join<br>Timer<br>(Centi<br>Seconds)<br>(20-1000) | GARP<br>Leave<br>Timer<br>(Centi<br>Seconds)<br>(60-3000) | GARP<br>LeaveAll<br>Timer<br>(Centi<br>Seconds)<br>(500-<br>18000) | Mode     | Trunk<br>Member |
| 1    | 1    | ALL 💌                    | Enabled              | Enabled        | 20                                                       | 60                                                        | 1000                                                               | Hybrid 💌 | I               |
| 2    | 1    | ALL 💌                    | 🗆 Enabled            | 🗆 Enabled      | 20                                                       | 60                                                        | 1000                                                               | Hybrid 💌 | I               |
| 3    | 3    | Tagged 💌                 | 🗆 Enabled            | 🗆 Enabled      | 20                                                       | 60                                                        | 1000                                                               | Hybrid 💌 | 1               |
| 4    | 1    | ALL 💌                    | Enabled              | Enabled        | 20                                                       | 60                                                        | 1000                                                               | Hybrid 💌 | 1               |
| 5    | 1    | ALL 💌                    | 🗹 Enabled            | Enabled        | 30                                                       | 90                                                        | 2000                                                               | Hybrid 💌 | 1               |
| 6    | 1    | ALL 💌                    | Enabled              | Enabled        | 20                                                       | 60                                                        | 1000                                                               | Hybrid 💌 | 1               |

Figure 3-82 VLAN Port Configuration

**CLI** – This example sets port 3 to accept only tagged frames, assigns PVID 3 as the native VLAN ID, enables GVRP, sets the GARP timers, and then sets the switchport mode to hybrid.

| Console(config)#interface ethernet 1/3                      | 4-131 |
|-------------------------------------------------------------|-------|
| Console(config-if)#switchport acceptable-frame-types tagged | 4-182 |
| Console(config-if)#switchport ingress-filtering             | 4-183 |
| Console(config-if)#switchport native vlan 3                 | 4-184 |
| Console(config-if)#switchport gvrp                          | 4-195 |
| Console(config-if)#garp timer join 20                       | 4-196 |
| Console(config-if)#garp timer leave 90                      | 4-196 |
| Console(config-if)#garp timer leaveall 2000                 | 4-196 |
| Console(config-if)#switchport mode hybrid                   | 4-182 |
| Console(config-if)#                                         |       |

## Private VLANs

Private VLANs provide port-based security and isolation between ports within the assigned VLAN. This switch supports two types of private VLANs: primary/ secondary associated groups, and stand-alone isolated VLANs. A primary VLAN contains promiscuous ports that can communicate with all other ports in the private VLAN group, while a secondary (or community) VLAN contains community ports that can only communicate with other hosts within the secondary VLAN and with any of the promiscuous ports in the associated primary VLAN. Isolated VLANs, on the other hand, consist a single stand-alone VLAN that contains one promiscuous port and one or more isolated (or host) ports. In all cases, the promiscuous ports are designed to provide open access to an external network such as the Internet, while the community or isolated ports provide restricted access to local users.

Multiple primary VLANs can be configured on this switch, and multiple community VLANs can be associated with each primary VLAN. One or more isolated VLANs can also be configured. (Note that private VLANs and normal VLANs can exist simultaneously within the same switch.)

To configure primary/secondary associated groups, follow these steps:

- Use the Private VLAN Configuration menu (page 3-154) to designate one or more community VLANs, and the primary VLAN that will channel traffic outside of the VLAN groups.
- Use the Private VLAN Association menu (page 3-154) to map the secondary (i.e., community) VLAN(s) to the primary VLAN.
- 3. Use the Private VLAN Port Configuration menu (page 3-156) to set the port type to promiscuous (i.e., having access to all ports in the primary VLAN), or host (i.e., having access restricted to community VLAN members, and channeling all other traffic through promiscuous ports). Then assign any promiscuous ports to a primary VLAN and any host ports a community VLAN.

To configure an isolated VLAN, follow these steps:

1. Use the Private VLAN Configuration menu (page 3-154) to designate an isolated VLAN that will channel all traffic through a single promiscuous port.

 Use the Private VLAN Port Configuration menu (page 3-156) to set the port type to promiscuous (i.e., the single channel to the external network), or isolated (i.e., having access only to the promiscuous port in its own VLAN). Then assign the promiscuous port and all host ports to an isolated VLAN.

## **Displaying Current Private VLANs**

The Private VLAN Information page displays information on the private VLANs configured on the switch, including primary, community, and isolated VLANs, and their assigned interfaces.

### **Command Attributes**

- VLAN ID ID of configured VLAN (1-4094), and VLAN type.
- Primary VLAN The VLAN with which the selected VLAN ID is associated. A
  primary VLAN displays its own ID, a community VLAN displays the associated
  primary VLAN, and an isolated VLAN displays the stand-alone VLAN.
- Ports List The list of ports (and assigned port type) in the selected private VLAN.

**Web** – Click VLAN, Private VLAN, Information. Select the desired port from the VLAN ID drop-down menu.

| Private VLAN Information                                                                  |  |  |  |  |  |
|-------------------------------------------------------------------------------------------|--|--|--|--|--|
| VLAN ID: 5, Primary VLAN                                                                  |  |  |  |  |  |
| Primary VLAN VLAN 5                                                                       |  |  |  |  |  |
| Ports List<br>Unit 1, Port 3, Promiscuous<br>Unit 1, Port 4, Host<br>Unit 1, Port 5, Host |  |  |  |  |  |

#### Figure 3-83 Private VLAN Information

**CLI** – This example shows the switch configured with primary VLAN 5 and secondary VLAN 6. Port 3 has been configured as a promiscuous port and mapped to VLAN 5, while ports 4 and 5 have been configured as a host ports and are associated with VLAN 6. This means that traffic for port 4 and 5 can only pass through port 3.

| Console#show vlan private-vlan |           |           |               |   |
|--------------------------------|-----------|-----------|---------------|---|
| Primary                        | Secondary | Туре      | Interfaces    |   |
|                                |           |           |               |   |
| 5                              |           | primary   | Eth1/ 3       |   |
| 5                              | 6         | community | Eth1/ 4 Eth1/ | 5 |
| Console#                       |           |           |               |   |

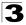

## **Configuring Private VLANs**

The Private VLAN Configuration page is used to create/remove primary, community, or isolated VLANs.

#### **Command Attributes**

- VLAN ID ID of configured VLAN (1-4094).
- Type There are three types of VLANs within a private VLAN:
  - **Primary VLANs** Conveys traffic between promiscuous ports, and to community ports within secondary (or community) VLANs.
  - **Community VLANs** Conveys traffic between community ports, and to their promiscuous ports in the associated primary VLAN.
  - Isolated VLANs Conveys traffic only between the VLAN's isolated ports and the promiscuous port. Traffic between isolated ports within the VLAN is blocked.
- Current Displays a list of the currently configured VLANs.

**Web** – Click VLAN, Private VLAN, Configuration. Enter the VLAN ID number, select Primary, Isolated or Community type, then click Add. To remove a private VLAN from the switch, highlight an entry in the Current list box and then click Remove. Note that all member ports must be removed from the VLAN before it can be deleted.

| Private VLAN Configuration                                            |                                          |  |  |  |
|-----------------------------------------------------------------------|------------------------------------------|--|--|--|
| Current:<br>5, Primary VLAN<br>6, Community VLAN<br>7, Community VLAN | VLAN ID (1-4094)       Remove       Type |  |  |  |

Figure 3-84 Private VLAN Configuration

4-179

4-189

**CLI** – This example configures VLAN 5 as a primary VLAN, and VLAN 6 as a community VLAN and VLAN 7 as an isolated VLAN.

```
Console(config)#vlan database
Console(config-vlan)#private-vlan 5 primary
Console(config-vlan)#private-vlan 6 community
Console(config-vlan)#private-vlan 7 isolated
Console(config-vlan)#
```

## Associating VLANs

Each community or isolated VLAN must be associated with a primary VLAN.

- Primary VLAN ID ID of primary VLAN (1-4094).
- · Association Community VLANs associated with the selected primary VLAN.
- · Non-Association Community VLANs not associated with the selected VLAN.

**Web** – Click VLAN, Private VLAN, Association. Select the required primary VLAN from the scroll-down box, highlight one or more community VLANs in the Non-Association list box, and click Add to associate these entries with the selected primary VLAN. (A community VLAN can only be associated with one primary VLAN.)

| Private VL      | Private VLAN Association                                             |  |  |  |  |  |
|-----------------|----------------------------------------------------------------------|--|--|--|--|--|
| Primary VLAN II | D: 5 💌                                                               |  |  |  |  |  |
|                 | Non-Association:<br>6. Community Vian<br>7. Community Vian<br>iemove |  |  |  |  |  |

Figure 3-85 Private VLAN Association

CLI – This example associates community VLANs 6 and 7 with primary VLAN 5.

```
Console(config)#vlan database4-179Console(config-vlan)#private-vlan 5 association 64-190Console(config-vlan)#private-vlan 5 association 74-190Console(config-vlan)#4-190
```

## **Displaying Private VLAN Interface Information**

Use the Private VLAN Port Information and Private VLAN Trunk Information menus to display the interfaces associated with private VLANs.

- Port/Trunk The switch interface.
- PVLAN Port Type Displays private VLAN port types.
  - Normal The port is not configured in a private VLAN.
  - Host The port is a community port and can only communicate with other ports in its own community VLAN, and with the designated promiscuous port(s). Or the port is an isolated port that can only communicate with the lone promiscuous port within its own isolated VLAN.
  - **Promiscuous** A promiscuous port can communicate with all the interfaces within a private VLAN.
- **Primary VLAN** Conveys traffic between promiscuous ports, and between promiscuous ports and community ports within the associated secondary VLANs.
- **Community VLAN** A community VLAN conveys traffic between community ports, and from community ports to their designated promiscuous ports.
- Isolated VLAN Conveys traffic only between the VLAN's isolated ports and promiscuous ports. Traffic between isolated ports within the VLAN is blocked.
- Trunk The trunk identifier. (Port Information only)

Web - Click VLAN, Private VLAN, Port Information or Trunk Information.

| Pri | Private VLAN Port Information |              |                |               |       |  |
|-----|-------------------------------|--------------|----------------|---------------|-------|--|
| Рог | PVLAN Port Type               | Primary VLAN | Community VLAN | Isolated VLAN | Trunk |  |
| 1   | Normal                        |              |                |               |       |  |
| 2   | Normal                        |              |                |               |       |  |
| 3   | Promiscuous                   | 5            |                |               |       |  |
| 4   | Host                          |              | 6              |               |       |  |
| 5   | Host                          |              | 6              |               |       |  |
| 6   | Normal                        |              |                |               |       |  |
| 7   | Normal                        |              |                |               |       |  |
| 8   | Normal                        |              |                |               |       |  |

Figure 3-86 Private VLAN Port Information

**CLI** – This example shows the switch configured with primary VLAN 5 and community VLAN 6. Port 3 has been configured as a promiscuous port and mapped to VLAN 5, while ports 4 and 5 have been configured as host ports and associated with VLAN 6. This means that traffic for port 4 and 5 can only pass through port 3.

| Console#show vlan private-vlan |           |           |                 |  |
|--------------------------------|-----------|-----------|-----------------|--|
| Primary                        | Secondary | Туре      | Interfaces      |  |
|                                |           |           |                 |  |
| 5                              |           | primary   | Eth1/ 3         |  |
| 5                              | 6         | community | Eth1/ 4 Eth1/ 5 |  |
| Console#                       |           |           |                 |  |

## **Configuring Private VLAN Interfaces**

Use the Private VLAN Port Configuration and Private VLAN Trunk Configuration menus to set the private VLAN interface type, and associate the interfaces with a private VLAN.

- Port/Trunk The switch interface.
- PVLAN Port Type Sets the private VLAN port types.
  - Normal The port is not assigned to a private VLAN.
  - Host The port is a community port or an isolated port. A community port can communicate with other ports in its own community VLAN and with designated promiscuous port(s). An isolated port can only communicate with the single designated promiscuous port in the isolated VLAN; it cannot communicate with any other host ports.
  - **Promiscuous** A promiscuous port can communicate with all interfaces within a private VLAN.
- Primary VLAN Conveys traffic between promiscuous ports, and between promiscuous ports and community ports within the associated secondary VLANs. If PVLAN type is "Promiscuous," then specify the associated primary VLAN.

- Community VLAN A community VLAN conveys traffic between community ports, and from community ports to their designated promiscuous ports. Set PVLAN Port Type to "Host," and then specify the associated Community VLAN.
- Isolated VLAN Conveys traffic only between the VLAN's isolated ports and the promiscuous port. Traffic between isolated ports within the VLAN is blocked. Set the PVLAN Port Type to "Host," then specify an isolated VLAN by marking the check box for an "Isolated VLAN," and selecting the required VLAN from the drop-down box.

**Web** – Click VLAN, Private VLAN, Port Configuration or Trunk Configuration. Set the PVLAN Port Type for each port that will join a private VLAN. Assign promiscuous ports to a primary or isolated VLAN. Assign host ports to a community or isolated VLAN. After all the ports have been configured, click Apply.

| Private VLAN Port Configuration |                 |              |                |               |       |
|---------------------------------|-----------------|--------------|----------------|---------------|-------|
|                                 |                 |              | gurunon        |               |       |
| Port                            | PVLAN Port Type | Primary VLAN | Community VLAN | Isolated VLAN | Trunk |
| 1                               | Normal 💌        | (none) 💌     | (none) 💌       | 🔲 (none) 💌    |       |
| 2                               | Normal 💌        | (none) 💌     | (none) 💌       | 🔲 (none) 💌    |       |
| 3                               | Promiscuous 💌   | 5 💌          | (none) 💌       | 🗖 (none) 🔽    |       |
| 4                               | Host 💌          | (none) 💌     | 6 💌            | 🗖 (none) 🔽    |       |
| 5                               | Host 💌          | (none) 💌     | 6 💌            | 🗖 (none) 🔽    |       |
| 6                               | Normal 💌        | (none) 💌     | (none) 💌       | 🔲 (none) 💌    |       |
| 7                               | Normal 💌        | (none) 💌     | (none) 💌       | 🔲 (none) 💌    |       |
| 8                               | Normal 💌        | (none) 💌     | (none) 💌       | 🔳 (none) 💌    |       |

Figure 3-87 Private VLAN Port Configuration

**CLI** – This example shows the switch configured with primary VLAN 5 and secondary VLAN 6. Port 3 has been configured as a promiscuous port and mapped to VLAN 5, while ports 4 and 5 have been configured as a host ports and associated with VLAN 6. This means that traffic for port 4 and 5 can only pass through port 3.

```
Console(config)#interface ethernet 1/3Console(config-if)#switchport mode
private-vlan promiscuous
                                                                    4-191
Console(config-if)#switchport private-vlan mapping 5
                                                                    4 - 193
Console(config-if)#exit
Console(config)#interface ethernet 1/4
                                                                    4-191
Console(config-if)#switchport mode private-vlan host
Console(config-if)#switchport private-vlan host-association 6
                                                                    4-191
Console(config-if)#exit
Console(config)#interface ethernet 1/5
Console(config-if) #switchport mode private-vlan host
Console(config-if) #switchport private-vlan host-association 6
Console(config-if)#
```

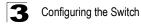

# **Class of Service Configuration**

Class of Service (CoS) allows you to specify which data packets have greater precedence when traffic is buffered in the switch due to congestion. This switch supports CoS with four priority queues for each port. Data packets in a port's high-priority queue will be transmitted before those in the lower-priority queues. You can set the default priority for each interface, and configure the mapping of frame priority tags to the switch's priority queues.

## Layer 2 Queue Settings

## Setting the Default Priority for Interfaces

You can specify the default port priority for each interface on the switch. All untagged packets entering the switch are tagged with the specified default port priority, and then sorted into the appropriate priority queue at the output port.

### Command Usage

- This switch provides four priority queues for each port. It uses Weighted Round Robin to prevent head-of-queue blockage.
- The default priority applies for an untagged frame received on a port set to accept all frame types (i.e, receives both untagged and tagged frames). This priority does not apply to IEEE 802.1Q VLAN tagged frames. If the incoming frame is an IEEE 802.1Q VLAN tagged frame, the IEEE 802.1p User Priority bits will be used.
- If the output port is an untagged member of the associated VLAN, these frames are stripped of all VLAN tags prior to transmission.

- Default Priority<sup>14</sup> The priority that is assigned to untagged frames received on the specified interface. (Range: 0-7, Default: 0)
- Number of Egress Traffic Classes The number of queue buffers provided for each port.

<sup>14.</sup> CLI displays this information as "Priority for untagged traffic."

**Web** – Click Priority, Default Port Priority or Default Trunk Priority. Modify the default priority for any interface, then click Apply.

| Def  | ault Port Prio         | rity                             |       |
|------|------------------------|----------------------------------|-------|
| Port | Default Priority (0-7) | Number of Egress Traffic Classes | Trunk |
| 1    | 0                      | 4                                |       |
| 2    | 0                      | 4                                |       |
| 3    | 0                      | 4                                |       |
| 4    | 0                      | 4                                |       |
| 5    | 0                      | 4                                |       |
| 6    | 0                      | 4                                |       |

#### Figure 3-88 Port Priority Configuration

#### CLI – This example assigns a default priority of 5 to port 3.

```
Console(config) #interface ethernet 1/3
4-131
Console(config-if)#switchport priority default 5
4 - 199
Console(config-if)#end
Console#show interfaces switchport ethernet 1/3
4-140
Information of Eth 1/3
Broadcast threshold:
                               Disabled
LACP status:
                               Disabled
Ingress rate limit: disable, Level: 30
Egress rate limit: disable, Level: 30
VLAN membership mode: Hybrid
Ingress rule:
                              Enabled
Acceptable frame type:
                              Tagged frames only
Native VLAN:
                               1
Priority for untagged traffic: 5
                               Disabled
GVRP status:
Allowed VLAN:
                               1(u),
Forbidden VLAN:
Private-VLAN mode:
                               NONE
Private-VLAN host-association: NONE
Private-VLAN mapping:
                               NONE
Console#
```

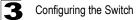

## Mapping CoS Values to Egress Queues

This switch processes Class of Service (CoS) priority tagged traffic by using four priority queues for each port, with service schedules based on strict or Weighted Round Robin (WRR). Up to eight separate traffic priorities are defined in IEEE 802.1p. The default priority levels are assigned according to recommendations in the IEEE 802.1p standard as shown in the following table.

| Queue    | 0                    | 1   | 2       | 3              |  |  |
|----------|----------------------|-----|---------|----------------|--|--|
| Priority | 1,2                  | 0,3 | 4,5     | 6,7            |  |  |
| 1,2-     | → Q <sub>0</sub>     |     |         |                |  |  |
| 0,3      | → Q <sub>1</sub>     |     | Servio  | ced<br>eighted |  |  |
| 4,5      | → Q <sub>2</sub>     |     | l robin |                |  |  |
| 6,7      | 6,7 → Q <sub>3</sub> |     |         |                |  |  |

Table 3-12 Egress Queue Priority Mapping

The priority levels recommended in the IEEE 802.1p standard for various network applications are shown in the following table. However, you can map the priority levels to the switch's output queues in any way that benefits application traffic for your own network.

|                | -                                                    |
|----------------|------------------------------------------------------|
| Priority Level | Traffic Type                                         |
| 1              | Background                                           |
| 2              | (Spare)                                              |
| 0 (default)    | Best Effort                                          |
| 3              | Excellent Effort                                     |
| 4              | Controlled Load                                      |
| 5              | Video, less than 100 milliseconds latency and jitter |
| 6              | Voice, less than 10 milliseconds latency and jitter  |
| 7              | Network Control                                      |

Table 3-13 CoS Priority Levels

- **Priority** CoS value. (Range: 0-7, where 7 is the highest priority)
- Traffic Class<sup>15</sup> Output queue buffer. (Range: 0-3, where 3 is the highest CoS priority queue)

<sup>15.</sup> CLI shows Queue ID.

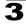

**Web** – Click Priority, Traffic Classes. Assign priorities to the traffic classes (i.e., output queues), then click Apply.

| Traffic  | Cla    | sses    |
|----------|--------|---------|
| Priority | Traffi | c Class |
|          | 1      | (0-3)   |
| 1        | 0      | (0-3)   |
| 2        | 0      | (0-3)   |
| 3        | 1      | (0-3)   |
| 4        | 2      | (0-3)   |
| 5        | 2      | (0-3)   |
| 6        | 3      | (0-3)   |
| 7        | 3      | (0-3)   |

#### Figure 3-89 Traffic Classes

CLI - The following example shows how to change the CoS assignments.

```
Console(config)#interface ethernet 1/1

4-131

Console(config-if)#queue cos-map 0 0

4-201

Console(config-if)#queue cos-map 1 1

Console(config-if)#queue cos-map 2 2

Console(config-if)#end

Console#show queue cos-map ethernet 1/1

4-203

Information of Eth 1/1

Cos Value : 0 1 2 3 4 5 6 7

Priority Queue: 0 1 2 1 2 2 3 3

Console#
```

Mapping specific values for CoS priorities is implemented as an interface configuration command, but any changes will apply to the all interfaces on the switch.

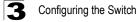

#### Selecting the Queue Mode

You can set the switch to service the queues based on a strict rule that requires all traffic in a higher priority queue to be processed before lower priority queues are serviced, or use Weighted Round-Robin (WRR) queuing that specifies a relative weight of each queue. WRR uses a predefined relative weight for each queue that determines the percentage of service time the switch services each queue before moving on to the next queue. This prevents the head-of-line blocking that can occur with strict priority queuing.

#### **Command Attributes**

- WRR Weighted Round-Robin shares bandwidth at the egress ports by using scheduling weights 1, 2, 4, 6 for queues 0 through 3 respectively. (This is the default selection.)
- Strict Services the egress queues in sequential order, transmitting all traffic in the higher priority queues before servicing lower priority queues.

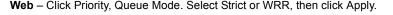

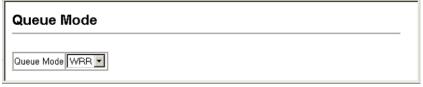

#### Figure 3-90 Queue Mode

CLI - The following sets the queue mode to strict priority service mode.

```
Console(config)#queue mode wrr

4-199

Console(config)#exit

Console#show queue mode

4-202

Queue mode: wrr

Console#
```

## Setting the Service Weight for Traffic Classes

This switch uses the Weighted Round Robin (WRR) algorithm to determine the frequency at which it services each priority queue. As described in "Mapping CoS Values to Egress Queues" on page 3-160, the traffic classes are mapped to one of the four egress queues provided for each port. You can assign a weight to each of these queues (and thereby to the corresponding traffic priorities). This weight sets the frequency at which each queue will be polled for service, and subsequently affects the response time for software applications assigned a specific priority value.

#### **Command Attributes**

- WRR Setting Table<sup>16</sup> Displays a list of weights for each traffic class (i.e., queue).
- Weight Value Set a new weight for the selected traffic class. However, note that Queue 0 is fixed at a weight of 1, and cannot be configured. (Range: 1-31)

**Web** – Click Priority, Queue Scheduling. Highlight a traffic class (i.e., output queue), enter a weight, then click Apply.

| Queue Sche          | Queue Scheduling                                                                                                    |  |  |  |  |  |
|---------------------|----------------------------------------------------------------------------------------------------|--|--|--|--|--|
| WRR Setting Table   | Traffic Class 0 - weight 1<br>Traffic Class 1 - weight 1<br>Traffic Class 2 - weight 4<br>Traffic Class 3 - weight 16 |  |  |  |  |  |
| Weight Value (1-31) |                                                                                                    |  |  |  |  |  |

#### Figure 3-91 Configuring Queue Scheduling

**CLI** – The following example shows how to assign WRR weights to each of the priority queues.

| Console(co | Console(config)#queue bandwidth 6 9 12 4-200 |       |  |  |  |  |  |
|------------|----------------------------------------------|-------|--|--|--|--|--|
| Console(co | nfig)#exit                                   |       |  |  |  |  |  |
| Console#sh | ow queue bandwidth                           | 4-202 |  |  |  |  |  |
| Queue ID   | Weight                                       |       |  |  |  |  |  |
|            |                                              |       |  |  |  |  |  |
| 0          | 1                                            |       |  |  |  |  |  |
| 1          | 6                                            |       |  |  |  |  |  |
| 2          | 9                                            |       |  |  |  |  |  |
| 3 12       |                                              |       |  |  |  |  |  |
| Console    |                                              |       |  |  |  |  |  |

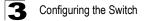

## Layer 3/4 Priority Settings

### Mapping Layer 3/4 Priorities to CoS Values

This switch supports several common methods of prioritizing layer 3/4 traffic to meet application requirements. Traffic priorities can be specified in the IP header of a frame, using the priority bits in the Type of Service (ToS) octet or the number of the TCP port. If priority bits are used, the ToS octet may contain three bits for IP Precedence or six bits for Differentiated Services Code Point (DSCP) service. When these services are enabled, the priorities are mapped to a Class of Service value by the switch, and the traffic then sent to the corresponding output queue.

Because different priority information may be contained in the traffic, this switch maps priority values to the output queues in the following manner:

- The precedence for priority mapping is IP Port Priority, IP Precedence or DSCP Priority, and then Default Port Priority.
- IP Precedence and DSCP Priority cannot both be enabled. Enabling one of these priority types will automatically disable the other.

#### Selecting IP Precedence/DSCP Priority

The switch allows you to choose between using IP Precedence or DSCP priority. Select one of the methods or disable this feature.

#### **Command Attributes**

- Disabled Disables both priority services. (This is the default setting.)
- IP Precedence Maps layer 3/4 priorities using IP Precedence.
- **IP DSCP** Maps layer 3/4 priorities using Differentiated Services Code Point Mapping.

**Web** – Click Priority, IP Precedence/DSCP Priority Status. Select Disabled, IP Precedence or IP DSCP from the scroll-down menu, then click Apply.

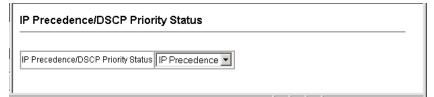

#### Figure 3-92 IP Precedence/DSCP Priority Status

CLI – The following example enables IP Precedence service on the switch.

```
Console(config)#map ip precedence
Console(config)#
```

### Mapping IP Precedence

The Type of Service (ToS) octet in the IPv4 header includes three precedence bits defining eight different priority levels ranging from highest priority for network control packets to lowest priority for routine traffic. The default IP Precedence values are mapped one-to-one to Class of Service values (i.e., Precedence value 0 maps to CoS value 0, and so forth). Bits 6 and 7 are used for network control, and the other bits for various application types. ToS bits are defined in the following table.

| Priority Level | Traffic Type         | Priority Level | Traffic Type |
|----------------|----------------------|----------------|--------------|
| 7              | Network Control      | 3              | Flash        |
| 6              | Internetwork Control | 2              | Immediate    |
| 5              | Critical             | 1              | Priority     |
| 4              | Flash Override       | 0              | Routine      |

| Table 3-14 Mapping IP P | recedence |
|-------------------------|-----------|
|-------------------------|-----------|

#### **Command Attributes**

- IP Precedence Priority Table Shows the IP Precedence to CoS map.
- Class of Service Value Maps a CoS value to the selected IP Precedence value. Note that "0" represents low priority and "7" represent high priority.

**Web** – Click Priority, IP Precedence Priority. Select an entry from the IP Precedence Priority Table, enter a value in the Class of Service Value field, and then click Apply.

| IP Precedence Priorit        | ý                                                                                                    |  |
|------------------------------|----------------------------------------------------------------------------------------------------|--|
|                              | IP Precedence 0 - CoS 0<br>IP Precedence 1 - CoS 1<br>IP Precedence 2 - CoS 2<br>IP Precedence 3 - CoS 3<br>IP Precedence 4 - CoS 4<br>IP Precedence 5 - CoS 5<br>IP Precedence 6 - CoS 6<br>IP Precedence 7 - CoS 7 |  |
| Class of Service Value (0-7) |                                                                                                    |  |
| Restore Default              |                                                                                                    |  |

Figure 3-93 Mapping IP Precedence Priority Values

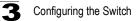

**CLI** – The following example globally enables IP Precedence service on the switch, maps IP Precedence value 1 to CoS value 0 (on port 1), and then displays the IP Precedence settings.

| Console(config)#map ip precedence4-204Console(config)#interface ethernet 1/14-131Console(config-if)#map ip precedence 1 cos 04-206Console(config-if)#endConsole#show map ip precedence ethernet 1/14-209 |
|----------------------------------------------------------------------------------------------------|
|                                                                                                    |
| Precedence mapping status: enabled                                                                                                    |
| Port Precedence COS                                                                                                    |
| Eth 1/ 1 0 0                                                                                                    |
| Eth 1/ 1 1 0                                                                                                    |
| Eth 1/1 2 2                                                                                                    |
| Eth 1/1 3 3                                                                                                    |
| Eth 1/1 4 4                                                                                                    |
| Eth 1/1 5 5                                                                                                    |
| Eth 1/1 6 6                                                                                                    |
| Eth 1/1 7 7                                                                                                    |
| Console#                                                                                                    |

**Note:** Mapping specific values for IP Precedence is implemented as an interface configuration command, but any changes will apply to the all interfaces on the switch.

### Mapping DSCP Priority

The DSCP is six bits wide, allowing coding for up to 64 different forwarding behaviors. The DSCP replaces the ToS bits, but it retains backward compatibility with the three precedence bits so that non-DSCP compliant, ToS-enabled devices, will not conflict with the DSCP mapping. Based on network policies, different kinds of traffic can be marked for different kinds of forwarding. The DSCP default values are defined in the following table. Note that all the DSCP values that are not specified are mapped to CoS value 0.

| Table 3-15 Mapping DSCP Priority Values |           |  |
|-----------------------------------------|-----------|--|
| IP DSCP Value                           | CoS Value |  |
| 0                                       | 0         |  |
| 8                                       | 1         |  |
| 10, 12, 14, 16                          | 2         |  |
| 18, 20, 22, 24                          | 3         |  |
| 26, 28, 30, 32, 34, 36                  | 4         |  |
| 38, 40, 42                              | 5         |  |
| 48                                      | 6         |  |
| 46, 56                                  | 7         |  |

#### Command Attributes

- DSCP Priority Table Shows the DSCP Priority to CoS map.
- Class of Service Value Maps a CoS value to the selected DSCP Priority value. Note that "0" represents low priority and "7" represent high priority.

Note: IP DSCP settings apply to all interfaces.

**Web** – Click Priority, IP DSCP Priority. Select an entry from the DSCP table, enter a value in the Class of Service Value field, then click Apply.

| IP DSCP Priority          |                                                                                                    |  |
|---------------------------|----------------------------------------------------------------------------------------------------|--|
| DSCP Priority Table       | DSCP 0 - CoS 0<br>DSCP 1 - CoS 0<br>DSCP 2 - CoS 0<br>DSCP 3 - CoS 0<br>DSCP 4 - CoS 0<br>DSCP 5 - CoS 0<br>DSCP 6 - CoS 0 |  |
| Class of Service Value (( | 0-7)                                                                                                    |  |
| Restore Default           |                                                                                                    |  |

#### Figure 3-94 Mapping IP DSCP Priority Values

**CLI** – The following example globally enables DSCP Priority service on the switch, maps DSCP value 0 to CoS value 1 (on port 1), and then displays the DSCP Priority settings.

| Console(config)#map ip dscp            |        |        |                 | 4-207 |
|----------------------------------------|--------|--------|-----------------|-------|
| Console(config)#interface ethernet 1/1 |        |        |                 | 4-131 |
| Console(con:                           | Eig-i  | f)#map | ip dscp 1 cos 0 | 4-207 |
| Console(con:                           | Eig-i  | f)#end |                 |       |
| Console#show                           | w map  | ip ds  | cp ethernet 1/1 | 4-210 |
| DSCP mapping                           | g sta  | tus: d | isabled         |       |
|                                        | -      |        |                 |       |
| Port 1                                 | DSCP ( | COS    |                 |       |
|                                        |        |        |                 |       |
| Eth 1/ 1                               | 0      | 0      |                 |       |
| Eth 1/ 1                               | 1      | 0      |                 |       |
| Eth 1/ 1                               |        |        |                 |       |
| Eth 1/ 1                               | 3      | 0      |                 |       |
| :                                      |        |        |                 |       |
| Eth 1/ 1                               | 61     | 0      |                 |       |
| Eth 1/ 1 62 0                          |        |        |                 |       |
| Eth $1/1$ 63 0                         |        |        |                 |       |
| Console#                               | 2.0    | -      |                 |       |
|                                        |        |        |                 |       |

**Note:** Mapping specific values for IP DSCP is implemented as an interface configuration command, but any changes will apply to the all interfaces on the switch.

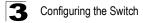

## Mapping IP Port Priority

You can also map network applications to Class of Service values based on the IP port number (i.e., TCP/UDP port number) in the frame header. Some of the more common TCP service ports include: HTTP: 80, FTP: 21, Telnet: 23 and POP3: 110.

#### **Command Attributes**

- IP Port Priority Status Enables or disables the IP port priority.
- IP Port Priority Table Shows the IP port to CoS map.
- IP Port Number (TCP/UDP) Set a new IP port number.
- Class of Service Value Sets a CoS value for a new IP port. Note that "0" represents low priority and "7" represent high priority.

Web - Click Priority, IP Port Priority Status. Set IP Port Priority Status to Enabled.

| IP Port Priority Status                  |  |  |  |
|------------------------------------------|--|--|--|
| IP Port Priority Global Status 🗖 Enabled |  |  |  |

Figure 3-95 IP Port Priority Status

Click Priority, IP Port Priority. Enter the port number for a network application in the IP Port Number box and the new CoS value in the Class of Service box, and then click Apply.

| IP Port Priority                                      |
|-------------------------------------------------------|
| IP Port Priority Table                                |
| IP Port Number (TCP/UDP) Class of Service Value (0-7) |
| Remove IP Port                                        |

Figure 3-96 IP Port Priority

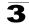

4 - 204

4-205

4-205

**CLI\*** – The following example globally enables IP Port Priority service on the switch, maps HTTP traffic on port 5 to CoS value 0, and then displays all the IP Port Priority settings for that port.

**Note:** Mapping specific values for IP Port Priority is implemented as an interface configuration command, but any changes will apply to the all interfaces on the switch.

### Mapping CoS Values to ACLs

Use the ACL CoS Mapping page to set the output queue for packets matching an ACL rule as shown in the following table. Note that the specified CoS value is only used to map the matching packet to an output queue; it is not written to the packet itself. For information on mapping the CoS values to output queues, see page 3-160.

Table 3-16 Egress Queue Priority Mapping

| Queue    | 0   | 1   | 2   | 3   |
|----------|-----|-----|-----|-----|
| Priority | 1,2 | 0,3 | 4,5 | 6,7 |

- Port Port identifier.
- Name<sup>17</sup> Name of ACL.
- Type Type of ACL (IP or MAC).
- CoS Priority CoS value used for packets matching an IP ACL rule. (Range: 0-7)
- ACL CoS Priority Mapping Displays the configured information.

<sup>17.</sup> For information on configuring ACLs, see page 3-82.

**Web** – Click Priority, ACL CoS Priority. Enable mapping for any port, select an ACL from the scroll-down list, then click Add.

| ACL CoS Priority                                                           |
|----------------------------------------------------------------------------|
| ACL CoS Priority Configure<br>Port Name,Type CoS Priority<br>1 bill,IP Add |
| ACL CoS Priority Mapping Port Name Type CoS Priority                       |
| 1 bill IP 0 Remove                                                         |

Figure 3-97 ACL CoS Priority

**CLI** – This example assigns a CoS value of zero to packets matching rules within the specified ACL on port 24.

```
Console(config)#interface ethernet 1/244-131Console(config-if)#map access-list ip bill cos 04-108Console(config-if)#4-108
```

# **Multicast Filtering**

Multicasting is used to support real-time applications such as videoconferencing or streaming audio. A multicast server does not have to establish a separate connection with each client. It merely broadcasts its service to the network, and any hosts that want to receive the multicast register with their local multicast switch/ router. Although this approach reduces the network overhead required by a multicast server, the broadcast traffic must be carefully pruned at every multicast switch/router it passes through to ensure that traffic is only passed on to the hosts which subscribed to this service.

This switch uses IGMP (Internet Group Management Protocol) to query for any attached hosts that want to receive a specific multicast service. It identifies the ports containing hosts

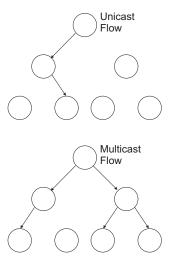

requesting to join the service and sends data out to those ports only. It then propagates the service request up to any neighboring multicast switch/router to ensure that it will continue to receive the multicast service. This procedure is called multicast filtering.

The purpose of IP multicast filtering is to optimize a switched network's performance, so multicast packets will only be forwarded to those ports containing multicast group hosts or multicast routers/switches, instead of flooding traffic to all ports in the subnet (VLAN).

## Layer 2 IGMP (Snooping and Query)

IGMP Snooping and Query – If multicast routing is not supported on other switches in your network, you can use IGMP Snooping and Query (page 3-171) to monitor IGMP service requests passing between multicast clients and servers, and dynamically configure the switch ports which need to forward multicast traffic.

Static IGMP Router Interface – If IGMP snooping cannot locate the IGMP querier, you can manually designate a known IGMP querier (i.e., a multicast router/switch) connected over the network to an interface on your switch (page 3-175). This interface will then join all the current multicast groups supported by the attached router/switch to ensure that multicast traffic is passed to all appropriate interfaces within the switch.

Static IGMP Host Interface – For multicast applications that you need to control more carefully, you can manually assign a multicast service to specific interfaces on the switch (page 3-177).

## **Configuring IGMP Snooping and Query Parameters**

You can configure the switch to forward multicast traffic intelligently. Based on the IGMP query and report messages, the switch forwards traffic only to the ports that request multicast traffic. This prevents the switch from broadcasting the traffic to all ports and possibly disrupting network performance.

## Command Usage

- IGMP Snooping This switch can passively snoop on IGMP Query and Report
  packets transferred between IP multicast routers/switches and IP multicast host
  groups to identify the IP multicast group members. It simply monitors the IGMP
  packets passing through it, picks out the group registration information, and
  configures the multicast filters accordingly.
- IGMP Querier A router, or multicast-enabled switch, can periodically ask their hosts if they want to receive multicast traffic. If there is more than one router/switch on the LAN performing IP multicasting, one of these devices is elected "querier" and assumes the role of querying the LAN for group members. It then propagates the service requests on to any upstream multicast switch/router to ensure that it will continue to receive the multicast service.
- **Note:** Multicast routers use this information, along with a multicast routing protocol such as DVMRP or PIM, to support IP multicasting across the Internet.

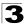

#### **Command Attributes**

- IGMP Status When enabled, the switch will monitor network traffic to determine which hosts want to receive multicast traffic. This is also referred to as IGMP Snooping. (Default: Enabled)
- Act as IGMP Querier When enabled, the switch can serve as the Querier, which is responsible for asking hosts if they want to receive multicast traffic. (Default: Enabled)
- **IGMP Query Count** Sets the maximum number of queries issued for which there has been no response before the switch takes action to drop a client from the multicast group. (Range: 2-10; Default: 2)
- **IGMP Query Interval** Sets the frequency at which the switch sends IGMP host-query messages. (Range: 60-125 seconds; Default: 125)
- IGMP Report Delay Sets the time between receiving an IGMP Report for an IP multicast address on a port before the switch sends an IGMP Query out of that port and removes the entry from its list. (Range: 5-25 seconds; Default: 10)
- **IGMP Query Timeout** The time the switch waits after the previous querier stops before it considers the router port (i.e., the interface which had been receiving query packets) to have expired. (Range: 300-500 seconds; Default: 300)
- **IGMP Version** Sets the protocol version for compatibility with other devices on the network. (Range: 1-2; Default: 2)

**Notes: 1.** All systems on the subnet must support the same version.

2. Some attributes are only enabled for IGMPv2, including IGMP Report Delay and IGMP Query Timeout.

**Web** – Click IGMP Snooping, IGMP Configuration. Adjust the IGMP settings as required, and then click Apply. (The default settings are shown below.)

## **IGMP** Configuration

| IGMP Status                  | 🗹 Enabled   |  |
|------------------------------|-------------|--|
| Act as IGMP Querier          | 🗹 Enabled   |  |
| IGMP Query Count (2-10)      | 2           |  |
| IGMP Query Interval (60-125) | 125 seconds |  |
| IGMP Report Delay (5-25)     | 10 seconds  |  |
| IGMP Query Timeout (300-500) | 300 seconds |  |
| IGMP Version (1,2)           | 2           |  |

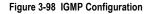

**CLI** – This example modifies the settings for multicast filtering, and then displays the current status.

| Console(config)#ip igmp sn | ooning                             | 4-212 |
|----------------------------|------------------------------------|-------|
|                            |                                    | 4-212 |
| Console(config)#ip igmp sn | 1 0 1                              |       |
| Console(config)#ip igmp sn | ooping query-count 10              | 4-216 |
| Console(config)#ip igmp sn | ooping query-interval 100          | 4-217 |
| Console(config)#ip igmp sn | ooping query-max-response-time 20  | 4-218 |
| Console(config)#ip igmp sn | ooping router-port-expire-time 300 | 4-218 |
| Console(config)#ip igmp sn | ooping version 2                   | 4-213 |
| Console(config)#exit       |                                    |       |
| Console#show ip igmp snoop | ing                                | 4-214 |
| Service status :           | Enabled                            |       |
| Querier status :           | Enabled                            |       |
| Query count :              | 10                                 |       |
| Query interval :           | 100 sec                            |       |
| Query max response time :  | 20 sec                             |       |
| Router port expire time :  |                                    |       |
| IGMP snooping version :    | Version 2                          |       |
| Console#                   |                                    |       |

### **Enabling IGMP Immediate Leave**

The IGMP snooping immediate-leave feature enables a Layer 2 LAN interface to be removed from the multicast forwarding table without first sending an IGMP group-specific query to the interface. Upon receiving a group-specific IGMPv2 leave message, the switch immediately removes the interface from the Layer 2 forwarding table entry for that multicast group, unless a multicast router was learned on the port.

IGMP immediate leave improves bandwidth management for all hosts in a switched network.

#### **Command Attributes**

- VLAN ID ID of configured VLAN (1-4093).
- Immediate Leave Enable or disable IGMP immediate leave for the selected VLAN.

Web – Click IGMP Snooping, IGMP Immediate Leave.

#### Figure 3-99 IGMP Immediate Leave

**CLI** – This example enables IGMP immediate leave for VLAN 1 and then displays the current IGMP snooping status.

```
Console(config)#interface vlan 1
Console(config-if) #ip igmp snooping immediate-leave
                                                                4 - 213
Console(config-if)#end
Console#show ip igmp snooping
                                                                4 - 214
Service status:
Service status:
                       Enabled
                       Enabled
                        2
Query interval:
                       125 sec
Query max response time: 10 sec
Router port expire time: 300 sec
Immediate Leave Processing: Enabled on VLAN 1,
IGMP snooping version: Version 2
Console#
```

### **Displaying Interfaces Attached to a Multicast Router**

Multicast routers that are attached to ports on the switch use information obtained from IGMP, along with a multicast routing protocol such as DVMRP or PIM, to support IP multicasting across the Internet. These routers may be dynamically discovered by the switch or statically assigned to an interface on the switch.

You can use the Multicast Router Port Information page to display the ports on this switch attached to a neighboring multicast router/switch for each VLAN ID.

#### **Command Attributes**

- VLAN ID ID of configured VLAN (1-4094).
- **Multicast Router List** Multicast routers dynamically discovered by this switch or those that are statically assigned to an interface on this switch.

**Web** – Click IGMP Snooping, Multicast Router Port Information. Select the required VLAN ID from the scroll-down list to display the associated multicast routers.

| Multicast Router Port Information |
|-----------------------------------|
| VLAN ID: 1                        |
|                                   |
|                                   |

Figure 3-100 Displaying Multicast Router Port Information

4-220

**CLI** – This example shows that Port 11 has been statically configured as a port attached to a multicast router.

### Specifying Static Interfaces for a Multicast Router

Depending on your network connections, IGMP snooping may not always be able to locate the IGMP querier. Therefore, if the IGMP querier is a known multicast router/ switch connected over the network to an interface (port or trunk) on your switch, you can manually configure the interface (and a specified VLAN) to join all the current multicast groups supported by the attached router. This can ensure that multicast traffic is passed to all the appropriate interfaces within the switch.

#### **Command Attributes**

- · Interface Activates the Port or Trunk scroll down list.
- VLAN ID Selects the VLAN to propagate all multicast traffic coming from the attached multicast router.
- Port or Trunk Specifies the interface attached to a multicast router.

**Web** – Click IGMP Snooping, Static Multicast Router Port Configuration. Specify the interfaces attached to a multicast router, indicate the VLAN which will forward all the corresponding multicast traffic, and then click Add. After you have finished adding interfaces to the list, click Apply.

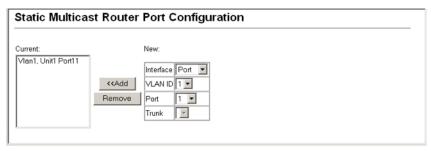

#### Figure 3-101 Static Multicast Router Port Configuration

CLI – This example configures port 11 as a multicast router port within VLAN 1.

```
      Console(config)#ip igmp snooping vlan 1 mrouter ethernet 1/11
      4-219

      Console(config)#exit
      4-220

      VLAN M'cast Router Port Type
      4-220

      1
      Eth 1/11
      Static

      Console#
      6
```

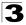

### **Displaying Port Members of Multicast Services**

You can display the port members associated with a specified VLAN and multicast service.

#### **Command Attributes**

- VLAN ID Selects the VLAN for which to display port members.
- Multicast IP Address The IP address for a specific multicast service.
- Multicast Group Port List Shows the interfaces that have already been assigned to the selected VLAN to propagate a specific multicast service.

**Web** – Click IGMP Snooping, IP Multicast Registration Table. Select a VLAN ID and the IP address for a multicast service from the scroll-down lists. The switch will display all the interfaces that are propagating this multicast service.

| IP Multicast                              | Registration Tab       | le |  |
|-------------------------------------------|------------------------|----|--|
| VLAN ID:<br>Multicast IP Addres           | 1 •<br>s: 224.1.1.12 • |    |  |
| Multicast Group Port<br>Unit1 Port1, User | List:                  |    |  |

Figure 3-102 IP Multicast Registration Table

**CLI** – This example displays all the known multicast services supported on VLAN 1, along with the ports propagating the corresponding services. The Type field shows if this entry was learned dynamically or was statically configured.

|        | le#show bridge 1<br>M'cast IP addr. |                                         |      |
|--------|-------------------------------------|-----------------------------------------|------|
| -      | 224.1.1.12                          | _ = = = = = = = = = = = = = = = = = = = | USER |
| 1      | 224.1.2.3                           | Eth1/12                                 | IGMP |
| Consol | Le#                                 |                                         |      |

### **Assigning Ports to Multicast Services**

Multicast filtering can be dynamically configured using IGMP Snooping and IGMP Query messages as described in "Configuring IGMP snooping and Query Parameters" on page 3-133. For certain applications that require tighter control, you may need to statically configure a multicast service on the switch. First add all the ports attached to participating hosts to a common VLAN, and then assign the multicast service to that VLAN group.

#### Command Usage

- · Static multicast addresses are never aged out.
- When a multicast address is assigned to an interface in a specific VLAN, the corresponding traffic can only be forwarded to ports within that VLAN.

#### **Command Attributes**

- Interface Activates the Port or Trunk scroll down list.
- VLAN ID Selects the VLAN to propagate all multicast traffic coming from the attached multicast router/switch.
- Multicast IP The IP address for a specific multicast service
- Port or Trunk Specifies the interface attached to a multicast router/switch.

**Web** – Click IGMP Snooping, IGMP Member Port Table. Specify the interface attached to a multicast service (via an IGMP-enabled switch or multicast router), indicate the VLAN that will propagate the multicast service, specify the multicast IP address, and click Add. After you have completed adding ports to the member list, click Apply.

| IGMP Member Port Table                                        |                                                                                                |  |
|---------------------------------------------------------------|------------------------------------------------------------------------------------------------|--|
| IGMP Member Port List:<br>VLAN 1, 224.1.1.12, Unit 1, Port 12 | New Static IGMP Member Port:<br>Interface Port<br>VLAN ID 1<br>Multicast IP<br>Port 1<br>Trunk |  |

Figure 3-103 IGMP Member Port Table

**CLI** – This example assigns a multicast address to VLAN 1, and then displays all the known multicast services supported on VLAN 1.

```
Console(config) #ip igmp snooping vlan 1 static 224.1.1.12
 ethernet 1/12
 4-212
Console(config) #exit
Console#show mac-address-table multicast vlan 1
4 - 215
VLAN M'cast IP addr. Member ports Type
 Eth1/12 USER
   1
        224.1.1.12
        224.1.2.3
  1
                     Eth1/12
                               IGMP
Console#
```

### **IGMP Filtering and Throttling**

In certain switch applications, the administrator may want to control the multicast services that are available to end users. For example, an IP/TV service based on a specific subscription plan. The IGMP filtering feature fulfills this requirement by restricting access to specified multicast services on a switch port and IGMP throttling limits the number of simultaneous multicast groups a port can join.

IGMP filtering enables you to assign a profile to a switch port that specifies multcast groups that are permitted or denied on the port. An IGMP filter profile can contain one or more, or a range of multicast addresses, but only one profile can be assigned to a port. When enabled, IGMP join reports received on the port are checked against the filter profile. If a requested multicast group is permitted, the IGMP join report is forwarded as normal. If a requested multicast group is denied, the IGMP join report is dropped.

IGMP throttling sets a maximum number of multicast groups that a port can join at the same time. When the maximum number of groups is reached on a port, the switch can take one of two actions; either "deny" or "replace." If the action is set to deny, any new IGMP join reports will be dropped. If the action is set to replace, the switch randomly removes an existing group and replaces it with the new multicast group.

**Note:** IGMP filtering and throttling only applies to dynamically learned multicast groups, it does not apply to statically configured groups.

### **Enabling IGMP Filtering and Throttling**

To implement IGMP filtering and throttling on the switch, you must first enable the feature globally and create IGMP profile numbers.

- **IGMP Filter** Enables IGMP filtering and throttling globally for the switch. (Default: Disabled)
- IGMP Profile Creates IGMP profile numbers. (Range: 1-4294967295)

**Web** – Click IGMP Snooping, IGMP Filter Configuration. Create a profile number by entering the number in text box and clicking Add. Enable the IGMP filter status, then click Apply.

| IGMP F         | ilter Status                                            |
|----------------|---------------------------------------------------------|
| IGMP Filter    | ☑ Enabled                                               |
| IGMP P         | rofile Configuration                                    |
| Current:       | New:                                                    |
| 19<br>50<br>60 | IGMP Profile (1-           Remove           4294967295) |

Figure 3-104 Enabling IGMP Filtering and Throttling

**CLI** – This example enables IGMP filtering and creates a profile number, then displays the current status and the existing profile numbers.

```
Console(config)#ip igmp filter

4-221

Console(config)#ip igmp profile 19

4-222

Console(config-igmp-profile)#end

Console#show ip igmp filter

4-226

IGMP filter enable

Console#show ip igmp profile

4-226

IGMP Profile 19

IGMP Profile 50

Console#
```

### **Configuring IGMP Filter Profiles**

When you have created an IGMP profile number, you can then configure the multicast groups to filter and set the access mode.

#### Command Usage

- Each profile has only one access mode; either permit or deny.
- When the access mode is set to permit, IGMP join reports are processed when a
  multicast group falls within the controlled range. When the access mode is set to
  deny, IGMP join reports are only processed when a multicast group is not in the
  controlled range.

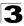

#### **Command Attributes**

- **Profile ID** Selects an existing profile number to configure. After selecting an ID number, click the Query button to display the current configuration.
- Access Mode Sets the access mode of the profile; either permit or deny. (Default: Deny)
- New Multicast Address Range List Specifies multicast groups to include in the profile. Specify a multicast group range by entering a start and end IP address. Specify a single multicast group by entering the same IP address for the start and end of the range. Click the Add button to add a range to the current list.
- Current Multicast Address Range List Lists multicast groups currently included in the profile. Select an entry and click the Remove button to delete it from the list.

**Web** – Click IGMP Snooping, IGMP Filter Profile Configuration. Select the profile number you want to configure, then click Query to display the current settings. Specify the access mode for the profile and then add multicast groups to the profile list. Click Apply.

| IGMP Profile Group Co                                                                        | onfiguration                                                                |  |
|----------------------------------------------------------------------------------------------|-----------------------------------------------------------------------------|--|
| Profile ID: 19 V<br>I@<br>Query                                                              |                                                                             |  |
| Access Mode permit 🕶                                                                         |                                                                             |  |
| Current Multicast Address Range<br>List.<br>239.1.2.3 - 239.1.2.3<br>239.2.3.1 - 239.2.3.200 | New Multicast Address Range List.                                           |  |
|                                                                                              | Kart Multicast       Address       Remove       End Multicast       Address |  |
|                                                                                              |                                                                             |  |

Figure 3-105 IGMP Profile Configuration

**CLI** – This example configures profile number 19 by setting the access mode to "permit" and then specifying a range of multicast groups that a user can join. The current profile configuration is then displayed.

```
Console(config)#ip igmp profile 19

4-222

Console(config-igmp-profile)#permit

4-23

Console(config-igmp-profile)#range 239.1.1.1

4-23

Console(config-igmp-profile)#range 239.2.3.1 239.2.3.100

Console(config-igmp-profile)#end

Console#show ip igmp profile 19

4-226

IGMP Profile 19

permit

range 239.1.1.1 239.1.1.1

range 239.2.3.1 239.2.3.100

Console#
```

### **Configuring IGMP Filtering and Throttling for Interfaces**

Once you have configured IGMP profiles, you can then assign them to interfaces on the switch. Also, you can set the IGMP throttling number to limit the number of multicast groups an interface can join at the same time.

#### **Command Usage**

- Only one profile can be assigned to an interface.
- An IGMP profile or throttling setting can be applied to a trunk interface. When ports
  are configured as trunk members, the trunk uses the settings applied to the first
  port member in the trunk.
- IGMP throttling sets a maximum number of multicast groups that a port can join at the same time. When the maximum number of groups is reached on a port, the switch can take one of two actions; either "deny" or "replace." If the action is set to deny, any new IGMP join reports will be dropped. If the action is set to replace, the switch randomly removes an existing group and replaces it with the new multicast group.

- Profile Selects an existing profile number to assign to an interface.
- Max Multicast Groups Sets the maximum number of multicast groups an interface can join at the same time. (Range: 0-64; Default: 64)
- Current Multicast Groups Displays the current number of multicast groups the interface has joined.
- Throttling Action Mode Sets the action to take when the maximum number of multicast groups for the interface has been exceeded. (Default: Deny)
  - · deny The new multicast group join report is dropped.
  - replace The new multicast group replaces an existing group.
- **Throttling Status** Indicates if the throttling action has been implemented on the interface. (Options: True or False)

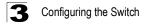

• Trunk – Indicates if a port is a trunk member.

**Web** – Click IGMP Snooping, IGMP Filter/Throttling Port Configuration or IGMP Filter/Throttling Trunk Configuration. Select a profile to assign to an interface, then set the throttling number and action. Click Apply.

| Port | Profile  | Max Multicast<br>Groups (0-64) | Current Multicast<br>Groups | Throttling Action<br>Mode | Throttling<br>Status | Trunk |
|------|----------|--------------------------------|-----------------------------|---------------------------|----------------------|-------|
| 1    | 19 🔽     | 64                             | 0                           | deny 🔽                    | False                |       |
| 2    | (none) 🔽 | 64                             | 0                           | deny 🖌                    | False                |       |
| 3    | 50 💌     | 64                             | 0                           | replace 🛩                 | False                |       |
| 4    | (none) 🔽 | 64                             | 0                           | deny 🖌                    | False                |       |
| 5    | 19 🔽     | 64                             | 1                           | replace 💌                 | False                |       |
| 6    | (none) 🔽 | 64                             | 0                           | deny 🖌                    | False                |       |
| 7    | (none) 🔽 | 64                             | 0                           | deny 🔽                    | False                |       |
| 8    | (none) 🔽 | 64                             | 0                           | deny 💌                    | False                |       |
| 9    | (none) 🔽 | 64                             | 0                           | deny 🖌                    | False                |       |

Figure 3-106 IGMP Filter and Throttling Port Configuration

**CLI** – This example assigns IGMP profile number 19 to port 1, and then sets the throttling number and action. The current IGMP filtering and throttling settings for the interface are then displayed.

```
Console(config) #interface ethernet 1/1
Console(config-if) #ip igmp filter 19
4 - 224
Console(config-if) #ip igmp max-groups 10
4 - 224
Console(config-if) #ip igmp max-groups action replace
4-225
Console(config-if)#end
Console#show ip igmp filter interface ethernet 1/1
4-226
Information of Eth 1/1
IGMP Profile 19
 deny
 range 239.1.1.1 239.1.1.1
 range 239.2.3.1 239.2.3.100
Console#show ip igmp throttle interface ethernet 1/1
4-227
Information of Eth 1/1
 status : FALSE
 action : replace
 max multicast groups : 10
 current multicast groups : 1
Console#
```

# **Multicast VLAN Registration**

Multicast VLAN Registration (MVR) is a protocol that controls access to a single network-wide VLAN most commonly used for transmitting multicast traffic (such as television channels or video-on-demand) across a service provider's network. Any multicast traffic entering an MVR VLAN is sent to all attached subscribers. This protocol can significantly reduce to processing overhead required to dynamically monitor and establish the distribution tree for a normal multicast VLAN. This makes it possible to support common multicast services over a wide part of the network without having to use any multicast routing protocol.

MVR maintains the user isolation and data security provided by VLAN segregation by passing only multicast traffic into other VLANs to which the subscribers belong. Even though common multicast streams are passed onto different VLAN groups from the MVR VLAN, users in different IEEE 802.1Q or private VLANs cannot exchange any information (except through upper-level routing services).

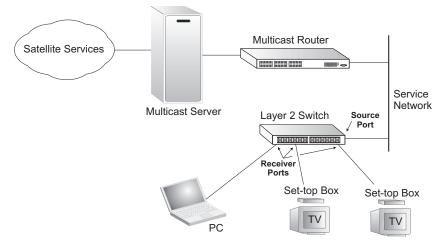

#### General Configuration Guidelines for MVR

- 1. Enable MVR globally on the switch, select the MVR VLAN, and add the multicast groups that will stream traffic to attached hosts (see "Configuring Global MVR Settings" on page 3-184).
- Set the interfaces that will join the MVR as source ports or receiver ports (see "Configuring MVR Interface Status" on page 3-187).
- Enable IGMP Snooping to a allow a subscriber to dynamically join or leave an MVR group (see "Configuring IGMP Snooping and Query Parameters" on page 3-171). Note that only IGMP version 2 or 3 hosts can issue multicast join or leave messages.

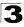

4. For multicast streams that will run for a long term and be associated with a stable set of hosts, you can statically bind the multicast group to the participating interfaces (see "Assigning Static Multicast Groups to Interfaces" on page 3-188).

## **Configuring Global MVR Settings**

The global settings for Multicast VLAN Registration (MVR) include enabling or disabling MVR for the switch, selecting the VLAN that will serve as the sole channel for common multicast streams supported by the service provider, and assigning the multicast group address for each of these services to the MVR VLAN.

#### **Command Attributes**

- MVR Status When MVR is enabled on both the switch, any multicast data associated an MVR group is sent from all designated source ports, and to all receiver ports that have registered to receive data from that multicast group. (Default: Disabled)
- MVR Running Status Indicates whether or not all necessary conditions in the MVR environment are satisfied.
- MVR VLAN Identifier of the VLAN that serves as the channel for streaming multicast services using MVR. (Range: 1-4094; Default: 1)
- MVR Group IP IP address for an MVR multicast group. The IP address range of 224.0.0.0 to 239.255.255.255 is used for multicast streams. MVR group addresses cannot fall within the reserved IP multicast address range of 224.0.0.x. (Range: 224.0.1.0 - 239.255.255.255; Default: no groups are assigned to the MVR VLAN)
- Count The number of contiguous MVR group addresses. (Range: 1-255; Default: 0)

**Web** – Click MVR, Configuration. Enable MVR globally on the switch, select the MVR VLAN, add the multicast groups that will stream traffic to attached hosts, and then click Apply.

| MVR Configura                                      | ation          |
|----------------------------------------------------|----------------|
| MVR Status<br>MVR Running Status Fa<br>MVR VLAN  1 | Enabled<br>Ise |
| MVR Group IP List:                                 |                |
| Current:                                           | New:           |
| (none) << Add<br>Remove                            | MVR Group IP   |

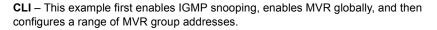

```
Console(config)#ip igmp snooping
Console(config)#mvr
Console(config)#mvr group 228.1.23.1 10
Console(config)#
```

### **Displaying MVR Interface Status**

You can display information about the interfaces attached to the MVR VLAN.

#### **Field Attributes**

- Type Shows the MVR port type.
- Oper Status Shows the link status.
- MVR Status Shows the MVR status. MVR status for source ports is "ACTIVE" if MVR is globally enabled on the switch. MVR status for receiver ports is "ACTIVE" only if there are subscribers receiving multicast traffic from one of the MVR groups, or a multicast group has been statically assigned to an interface.
- Immediate Leave Shows if immediate leave is enabled or disabled.
- Trunk Member<sup>18</sup> Shows if port is a trunk member.

| Web - Click MVR | , Port or Trunk Information. |
|-----------------|------------------------------|
|-----------------|------------------------------|

| Port | Туре    | Oper Status | MVR Status | Immediate Leave | Trunk Member |
|------|---------|-------------|------------|-----------------|--------------|
| 1    | Non-MVR | Down        | Inactive   | Disabled        |              |
| 2    | Non-MVR | Down        | Inactive   | Disabled        |              |
| 3    | Non-MVR | Down        | Inactive   | Disabled        |              |
| 4    | Non-MVR | Down        | Inactive   | Disabled        |              |
| 5    | Non-MVR | Up          | Inactive   | Disabled        |              |
| 6    | Non-MVR | Down        | Inactive   | Disabled        |              |
| 7    | Non-MVR | Down        | Inactive   | Disabled        |              |
| 8    | Non-MVR | Down        | Inactive   | Disabled        |              |
| 9    | Non-MVR | Down        | Inactive   | Disabled        |              |
| 10   | Non-MVR | Down        | Inactive   | Disabled        |              |
| 11   | Non-MVR | Down        | Inactive   | Disabled        |              |
| 10   | Non MVD | Down        | Inactivo   | Disabled        |              |

Figure 3-108 MVR Port Information

#### 18. Port Information only.

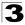

### **Displaying Port Members of Multicast Groups**

You can display the multicast groups assigned to the MVR VLAN either through IGMP snooping or static configuration.

#### Field Attributes

- Group IP Multicast groups assigned to the MVR VLAN.
- Group Port List Shows the interfaces with subscribers for multicast services provided through the MVR VLAN.

Web - Click MVR, Group IP Information.

| MVR Group IP Table |  |
|--------------------|--|
| Group IP: (none)   |  |
| Group Port List:   |  |

Figure 3-109 MVR Group IP Information

CLI - This example following shows information about the interfaces associated with multicast groups assigned to the MVR VLAN.

| Console#show mvr                                                                                                    | interfac                                                                                               | e                                            |
|----------------------------------------------------------------------------------------------------|----------------------------------------------------------------------------------------------------|----------------------------------------------|
| MVR Group IP                                                                                                    | Status                                                                                                 | Members                                      |
| <br>225.0.0.1<br>225.0.0.2<br>225.0.0.3<br>225.0.0.4<br>225.0.0.5<br>225.0.0.6<br>225.0.0.7<br>225.0.0.8<br>225.0.0.9<br>225.0.0.9<br>225.0.0.10<br>Console# | ACTIVE<br>INACTIVE<br>INACTIVE<br>INACTIVE<br>INACTIVE<br>INACTIVE<br>INACTIVE<br>INACTIVE<br>INACTIVE | None<br>None<br>None<br>None<br>None<br>None |

## **Configuring MVR Interface Status**

Each interface that participates in the MVR VLAN must be configured as an MVR source port or receiver port. If only one subscriber attached to an interface is receiving multicast services, you can enable the immediate leave function.

#### Command Usage

- One or more interfaces may be configured as MVR source ports.
- MVR receiver ports cannot be members of a trunk. Receiver ports can belong to different VLANs, but should not be configured as a member of the MVR VLAN.
- IGMP snooping can be used to allow a source port or receiver port to dynamically join or leave multicast groups within the MVR VLAN using the standard rules for multicast filtering. Multicast groups can also be statically assigned to a source port or receiver port (see "Assigning Static Multicast Groups to Interfaces" on page 15-15).
- Immediate leave applies only to receiver ports. When enabled, the receiver port is
  immediately removed from the multicast group identified in the leave message.
  When immediate leave is disabled, the switch follows the standard rules by
  sending a group-specific query to the receiver port and waiting for a response to
  determine if there are any remaining subscribers for that multicast group before
  removing the port from the group list. Using immediate leave can speed up leave\
  latency, but should only be enabled on a port attached to one multicast subscriber
  to avoid disrupting services to other group members attached to the same
  interface. Note that immediate leave does not apply to multicast groups which have
  been statically assigned to a port.

- MVR Type The following interface types are supported:
  - Source An uplink port that can send and receive multicast data for the groups assigned to the MVR VLAN.
  - Receiver A subscriber port that can receive multicast data sent through the MVR VLAN.
  - Non-MVR An interface that does not participate in the MVR VLAN. (This is the default type.)
- **Immediate Leave** Configures the switch to immediately remove an interface from a multicast stream as soon as it receives a leave message for that group.
- Trunk<sup>19</sup> Shows if port is a trunk member.

Web - Click MVR, Port or Trunk Configuration.

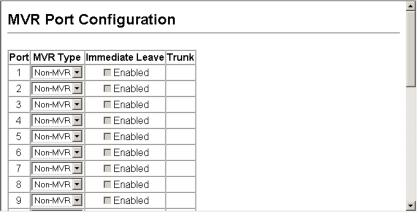

Figure 3-110 MVR Port Configuration

**CLI** – This example configures an MVR source port and receiver port, and then enables immediate leave on the receiver port.

```
Console(config)#interface ethernet 1/1
Console(config-if)#mvr type source
Console(config-if)#exit
Console(config)#interface ethernet 1/2
Console(config-if)#mvr type receiver
Console(config-if)#mvr immediate
Console(config-if)#
```

### **Assigning Static Multicast Groups to Interfaces**

For multicast streams that will run for a long term and be associated with a stable set of hosts, you can statically bind the multicast group to the participating interfaces.

#### **Command Usage**

- Any multicast groups that use the MVR VLAN must be statically assigned to it under the MVR Configuration menu (see "Configuring Global MVR Settings" on page 15-10).
- The IP address range from 224.0.0.0 to 239.255.255.255 is used for multicast streams. MVR group addresses cannot fall within the reserved IP multicast address range of 224.0.0.x.

- Interface Indicates a port or trunk.
- **Member** Shows the IP addresses for MVR multicast groups which have been statically assigned to the selected interface.
- Non-Member Shows the IP addresses for all MVR multicast groups which have not been statically assigned to the selected interface.

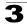

**Web** – Click MVR, Group Member Configuration. Select a port or trunk from the "Interface" field, and click Query to display the assigned multicast groups. Select a multicast address from the displayed lists, and click the Add or Remove button to modify the Member list.

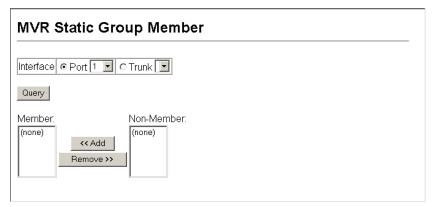

#### Figure 3-111 MVR Group Member Configuration

CLI - This example statically assigns a multicast group to a receiver port.

```
Console(config)#interface ethernet 1/2
Console(config-if)#mvr group 228.1.23.1
Console(config-if)#
```

# **Configuring Domain Name Service**

The Domain Naming System (DNS) service on this switch allows host names to be mapped to IP addresses using static table entries or by redirection to other name servers on the network. When a client device designates this switch as a DNS server, the client will attempt to resolve host names into IP addresses by forwarding DNS queries to the switch, and waiting for a response.

You can manually configure entries in the DNS table used for mapping domain names to IP addresses, configure default domain names, or specify one or more name servers to use for domain name to address translation.

### **Configuring General DNS Service Parameters**

#### Command Usage

- To enable DNS service on this switch, first configure one or more name servers, and then enable domain lookup status.
- To append domain names to incomplete host names received from a DNS client (i.e., not formatted with dotted notation), you can specify a default domain name or a list of domain names to be tried in sequential order.

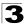

- If there is no domain list, the default domain name is used. If there is a domain list, the default domain name is not used.
- When an incomplete host name is received by the DNS service on this switch and a domain name list has been specified, the switch will work through the domain list, appending each domain name in the list to the host name, and checking with the specified name servers for a match.
- When more than one name server is specified, the servers are queried in the specified sequence until a response is received, or the end of the list is reached with no response.
- Note that if all name servers are deleted, DNS will automatically be disabled.

- **Domain Lookup Status** Enables DNS host name-to-address translation.
- **Default Domain Name**<sup>20</sup> Defines the default domain name appended to incomplete host names. (Range: 1-64 alphanumeric characters)
- **Domain Name List** Defines a list of domain names that can be appended to incomplete host names. (Range: 1-64 alphanumeric characters. 1-5 names)
- Name Server List Specifies the address of one or more domain name servers to use for name-to-address resolution. (Range: 1-6 IP addresses)

<sup>20.</sup> Do not include the initial dot that separates the host name from the domain name.

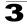

**Web** – Select DNS, General Configuration. Set the default domain name or list of domain names, specify one or more name servers to use to use for address resolution, enable domain lookup status, and click Apply.

| General Cor                          | nfiguration                        |
|--------------------------------------|------------------------------------|
| Domain Lookup S<br>Default Domain Na | tatus: 🔽 Enable<br>ame: sample.com |
| Domain Name List                     | c .                                |
| Current:                             | New:                               |
| sample.com.uk                        |                                    |
| sample.com.jp                        | << Add                             |
| Name Server List:                    |                                    |
| Current:                             | New:                               |
| 192.168.1.55                         |                                    |
| 10.1.0.55                            | << Add Name Server IP              |

Figure 3-112 DNS General Configuration

**CLI** - This example sets a default domain name and a domain list. However, remember that if a domain list is specified, the default domain name is not used.

| Console(config)#ip domain-name sample.com             | 4-234 |
|-------------------------------------------------------|-------|
| Console(config)#ip domain-list sample.com.uk          | 4-235 |
| Console(config)#ip domain-list sample.com.jp          |       |
| Console(config)#ip name-server 192.168.1.55 10.1.0.55 | 4-236 |
| Console(config)#ip domain-lookup                      | 4-237 |
| Console#show dns                                      | 4-239 |
| Domain Lookup Status:                                 |       |
| DNS enabled                                           |       |
| Default Domain Name:                                  |       |
| .sample.com                                           |       |
| Domain Name List:                                     |       |
| .sample.com.uk                                        |       |
| .sample.com.jp                                        |       |
| Name Server List:                                     |       |
| 192.168.1.55                                          |       |
| 10.1.0.55                                             |       |
| Console#                                              |       |

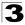

### **Configuring Static DNS Host to Address Entries**

You can manually configure static entries in the DNS table that are used to map domain names to IP addresses.

#### Command Usage

- Static entries may be used for local devices connected directly to the attached network, or for commonly used resources located elsewhere on the network.
- Servers or other network devices may support one or more connections via multiple IP addresses. If more than one IP address is associated with a host name in the static table or via information returned from a name server, a DNS client can try each address in succession, until it establishes a connection with the target device.

#### **Field Attributes**

- Host Name Name of a host device that is mapped to one or more IP addresses. (Range: 1-64 characters)
- **IP Address** Internet address(es) associated with a host name. (Range: 1-8 addresses)
- Alias Displays the host names that are mapped to the same address(es) as a previously configured entry.

**Web** – Select DNS, Static Host Table. Enter a host name and one or more corresponding addresses, then click Apply.

| Static Host Table                      |
|----------------------------------------|
|                                        |
| Host Name IP Address Alias Delete Edit |
| rd5 192.168.1.55 rd6 Delete Edit       |
| 10.1.0.35                              |
| Clear                                  |
|                                        |
| Add Static Host:                       |
| Host Name                              |
| IP Address 1                           |
| IP Address 2                           |
| IP Address 3                           |
| IP Address 4                           |
| IP Address 5                           |
| IP Address 6                           |
| IP Address 7                           |
| IP Address 8                           |
|                                        |
| Add                                    |
|                                        |
|                                        |

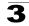

**CLI** - This example maps two address to a host name, and then configures an alias host name for the same addresses.

```
Console(config)#ip host rd5 192.168.1.55 10.1.0.55 4-233
Console(config)#ip host rd6 10.1.0.55 4-238
Hostname
rd5
Inet address
10.1.0.55 192.168.1.55
Alias
1.rd6
Console#
```

### **Displaying the DNS Cache**

You can display entries in the DNS cache that have been learned via the designated name servers.

#### **Field Attributes**

- No The entry number for each resource record.
- Flag The flag is always "4" indicating a cache entry and therefore unreliable.
- Type This field includes CNAME which specifies the canonical or primary name for the owner, and ALIAS which specifies multiple domain names which are mapped to the same IP address as an existing entry.
- IP The IP address associated with this record.
- TTL The time to live reported by the name server.
- Domain The domain name associated with this record.

Web - Select DNS, Cache.

|    | che  |       |                |       |                          |
|----|------|-------|----------------|-------|--------------------------|
| No | Flag | Туре  | IP             | TTL   | Domain                   |
| 0  | 4    | CNAME | 207.46.134.222 | 51    | www.microsoft.akadns.net |
| 1  | 4    | CNAME | 207.46.134.190 | 51    | www.microsoft.akadns.net |
| 2  | 4    | CNAME | 207.46.134.155 | 51    | www.microsoft.akadns.net |
| 3  | 4    | CNAME | 207.46.249.222 | 51    | www.microsoft.akadns.net |
| 4  | 4    | CNAME | 207.46.249.27  | 51    | www.microsoft.akadns.net |
| 5  | 4    | ALIAS | POINTER TO:4   | 51    | www.microsoft.com        |
| 6  | 4    | CNAME | 207.46.68.27   | 71964 | msn.com.tw               |
| 7  | 4    | ALIAS | POINTER TO:6   | 71964 | www.msn.com.tw           |
| 8  | 4    | CNAME | 65.54.131.192  | 605   | passportimages.com       |
| 3  | 4    | ALIAS | POINTER TO:8   | 605   | www.passportimages.com   |
| 10 | 4    | CNAME | 165.193.72.190 | 87    | global.msads.net         |

Figure 3-114 DNS Cache

| Conso | le#show d | ns cache |                |       | 4-239                    |
|-------|-----------|----------|----------------|-------|--------------------------|
| NO    | FLAG      | TYPE     | IP             | TTL   | DOMAIN                   |
| 0     | 4         | CNAME    | 207.46.134.222 | 51    | www.microsoft.akadns.net |
| 1     | 4         | CNAME    | 207.46.134.190 | 51    | www.microsoft.akadns.net |
| 2     | 4         | CNAME    | 207.46.134.155 | 51    | www.microsoft.akadns.net |
| 3     | 4         | CNAME    | 207.46.249.222 | 51    | www.microsoft.akadns.net |
| 4     | 4         | CNAME    | 207.46.249.27  | 51    | www.microsoft.akadns.net |
| 5     | 4         | ALIAS    | POINTER TO:4   | 51    | www.microsoft.com        |
| 6     | 4         | CNAME    | 207.46.68.27   | 71964 | msn.com.tw               |
| 7     | 4         | ALIAS    | POINTER TO:6   | 71964 | www.msn.com.tw           |
| 8     | 4         | CNAME    | 65.54.131.192  | 605   | passportimages.com       |
| 9     | 4         | ALIAS    | POINTER TO:8   | 605   | www.passportimages.com   |
| 10    | 4         | CNAME    | 165.193.72.190 | 87    | global.msads.net         |
| Conso | le#       |          |                |       |                          |

**CLI** - This example displays all the resource records learned from the designated name servers.

# Switch Clustering

Switch Clustering is a method of grouping switches together to enable centralized management through a single unit. Switches that support clustering can be grouped together regardless of physical location or switch type, as long as they are connected to the same local network.

A switch cluster has a "Commander" unit that is used to manage all other "Member" switches in the cluster. The management station uses Telnet to communicate directly with the Commander throught its IP address, and the Commander manages Member switches using cluster "internal" IP addresses. There can be up to 36 Member switches in one cluster. Cluster switches are limited to within a single IP subnet.

Once a switch has been configured to be a cluster Commander, it automatically discovers other cluster-enabled switches in the network. These "Candidate" switches only become cluster Members when manually selected by the administrator through the management station.

**Note:** Cluster Member switches can be managed through only using a Telnet connection to the Commander. From the Commander CLI prompt, use the "rcommand" command (see page 4-252) to connect to the Member switch.

## **Cluster Configuration**

To create a switch cluster, first be sure that clustering is enabled on the switch (the default is enabled), then set the switch as a Cluster Commander. Set a Cluster IP Pool that does not conflict with the network IP subnet. Cluster IP addresses are assigned to switches when they become Members and are used for communication between Member switches and the Commander.

- Cluster Status Enables or disables clustering on the switch.
- Cluster Commander Enables or disables the switch as a cluster Commander.

- Role Indicates the current role of the switch in the cluster; either Commander, Member, or Candidate.
- Cluster IP Pool An "internal" IP address pool that is used to assign IP addresses to Member switches in the cluster. Internal cluster IP addresses are in the form 10.x.x.member-ID. Only the base IP address of the pool needs to be set since Member IDs can only be between 1 and 36. Note that you cannot change the cluster IP pool when the switch is currently in Commander mode. Commander mode must first be disabled.
- Number of Members The current number of Member switches in the cluster.
- **Number of Candidates** The current number of Candidate switches discovered in the network that are available to become Members.

Web – Click Cluster, Configuration.

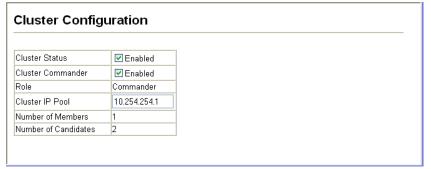

#### Figure 3-115 Cluster Configuration

**CLI** – This example first enables clustering on the switch, sets the switch as the cluster Commander, and then configures the cluster IP pool.

```
Console(config)#cluster4-249Console(config)#cluster commander4-250Console(config)#cluster ip-pool 10.2.3.44-250Console(config)#4-250
```

### **Cluster Member Configuration**

Adds Candidate switches to the cluster as Members.

- Member ID Specify a Member ID number for the selected Candidate switch. (Range: 1-36)
- MAC Address Select a discoverd switch MAC address from the Candidate Table, or enter a specific MAC address of a known switch.

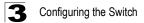

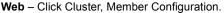

| Cluster Member C             | onfiguratio               | n                               |                                                             |
|------------------------------|---------------------------|---------------------------------|-------------------------------------------------------------|
| Current Cluster Member List: |                           | New Cluster Member :            |                                                             |
|                              |                           | Member ID (1-36)                | 2                                                           |
| ID 1, 00-12-CF-23-49-C0      | < <add<br>Remove</add<br> | MAC Address<br>(XX-XX-XX-XX-XX) | © Candidate Table<br>00-12-CF-23-49-C0<br>00-12-CF-0B-47-A0 |

Figure 3-116 Cluster Member Configuration

**CLI** – This example creates a new cluster Member by specifying the Candidate switch MAC address and setting a Member ID.

```
Console(config)#cluster member mac-address 00-12-34-56-78-9a id 5 4-251
Console(config)#
```

### **Cluster Member Information**

Displays current cluster Member switch information.

#### **Command Attributes**

- Member ID The ID number of the Member switch. (Range: 1-36)
- Role Indicates the current status of the switch in the cluster.
- IP Address The internal cluster IP address assigned to the Member switch.
- MAC Address The MAC address of the Member switch.
- **Description** The system description string of the Member switch.

Web – Click Cluster, Member Information.

| 1 Active Member 10.254.254.2 00-12-CF-23-49-C0 24/48 L2/L4 IPV4/IPV8 | i GE Switch |
|----------------------------------------------------------------------|-------------|

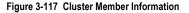

CLI - This example shows information about cluster Member switches.

```
Vty-O#show cluster members

Cluster Members:

ID: 1

Role: Active member

IP Address: 10.254.254.2

MAC Address: 00-12-cf-23-49-c0

Description: 24/48 L2/L4 IPV4/IPV6 GE Switch

Vty-O#
```

### **Cluster Candidate Information**

Displays information about discovered switches in the network that are already cluster Members or are available to become cluster Members.

#### **Command Attributes**

- Role Indicates the current status of Candidate switches in the network.
- MAC Address The MAC address of the Candidate switch.
- **Description** The system description string of the Candidate switch.

Web – Click Cluster, Candidate Information.

| Role         MAC Address         Description           Active Member         00-12-CF-23-49-C0         24/48 L2/L4 IPV4/IPV6 GE Switch           Candidate         00-12-CF-0B-47-A0         24/48 L2/L4 IPV4/IPV6 GE Switch | Cluster Candi | date Information  |                                 |   |
|----------------------------------------------------------------------------------------------------|---------------|-------------------|---------------------------------|---|
|                                                                                                    | Role          | MAC Address       | Description                     | 7 |
| Candidate 00-12-CF-0B-47-A0 24/48 L2/L4 IPV4/IPV6 GE Switch                                                                                                    | Active Member | 00-12-CF-23-49-C0 | 24/48 L2/L4 IPV4/IPV6 GE Switch |   |
|                                                                                                    | Candidate     | 00-12-CF-0B-47-A0 | 24/48 L2/L4 IPV4/IPV6 GE Switch |   |
|                                                                                                    | Candidate     | 00-12-CF-0B-47-AU | 24/48 L2/L4 IPV4/IPV6 GE Switch |   |

#### Figure 3-118 Cluster Candidate Information

CLI – This example shows information about cluster Candidate switches.

| Vty-0#show cluster candidates<br>Cluster Candidates: |     |                                                                    |  |  |
|------------------------------------------------------|-----|--------------------------------------------------------------------|--|--|
| Role                                                 | Mac | Description                                                        |  |  |
| ACTIVE MEMBER<br>CANDIDATE<br>Vty-0#                 |     | 24/48 L2/L4 IPV4/IPV6 GE Switch<br>24/48 L2/L4 IPV4/IPV6 GE Switch |  |  |

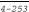

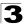

# **Chapter 4: Command Line Interface**

This chapter describes how to use the Command Line Interface (CLI).

# **Using the Command Line Interface**

### Accessing the CLI

When accessing the management interface for the switch over a direct connection to the server's console port, or via a Telnet connection, the switch can be managed by entering command keywords and parameters at the prompt. Using the switch's command-line interface (CLI) is very similar to entering commands on a UNIX system.

### **Console Connection**

To access the switch through the console port, perform these steps:

- At the console prompt, enter the user name and password. (The default user names are "admin" and "guest" with corresponding passwords of "admin" and "guest.") When the administrator user name and password is entered, the CLI displays the "Console#" prompt and enters privileged access mode (i.e., Privileged Exec). But when the guest user name and password is entered, the CLI displays the "Console>" prompt and enters normal access mode (i.e., Normal Exec).
- 2. Enter the necessary commands to complete your desired tasks.
- 3. When finished, exit the session with the "quit" or "exit" command.

After connecting to the system through the console port, the login screen displays:

```
User Access Verification
Username: admin
Password:
CLI session with the Standalone Intelligent Switch is opened.
To end the CLI session, enter [Exit].
Console#
```

### **Telnet Connection**

Telnet operates over the IP transport protocol. In this environment, your management station and any network device you want to manage over the network must have a valid IP address. Valid IP addresses consist of four numbers, 0 to 255, separated by periods. Each address consists of a network portion and host portion. For example, the IP address assigned to this switch, 10.1.0.1, with subnet mask 255.255.255.0, consists of a network portion (10.1.0) and a host portion (1).

Note: The IP address for this switch is obtained via DHCP by default.

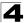

To access the switch through a Telnet session, you must first set the IP address for the switch, and set the default gateway if you are managing the switch from a different IP subnet. For example,

```
Console(config)#interface vlan 1
Console(config-if)#ip address 10.1.0.254 255.255.0
Console(config-if)#exit
Console(config)#ip default-gateway 10.1.0.254
```

If your corporate network is connected to another network outside your office or to the Internet, you need to apply for a registered IP address. However, if you are attached to an isolated network, then you can use any IP address that matches the network segment to which you are attached.

After you configure the switch with an IP address, you can open a Telnet session by performing these steps:

- 1. From the remote host, enter the Telnet command and the IP address of the device you want to access.
- At the prompt, enter the user name and system password. The CLI will display the "Vty-n#" prompt for the administrator to show that you are using privileged access mode (i.e., Privileged Exec), or "Vty-n>" for the guest to show that you are using normal access mode (i.e., Normal Exec), where n indicates the number of the current Telnet session.
- 3. Enter the necessary commands to complete your desired tasks.
- 4. When finished, exit the session with the "quit" or "exit" command.

After entering the Telnet command, the login screen displays:

```
Username: admin
Password:
CLI session with the Standalone Intelligent Switch is opened.
To end the CLI session, enter [Exit].
Vty-0#
```

Note: You can open up to four sessions to the device via Telnet.

# 4

# **Entering Commands**

This section describes how to enter CLI commands.

### **Keywords and Arguments**

A CLI command is a series of keywords and arguments. Keywords identify a command, and arguments specify configuration parameters. For example, in the command "show interfaces status ethernet 1/5," **show interfaces** and **status** are keywords, **ethernet** is an argument that specifies the interface type, and **1/5** specifies the unit/port.

You can enter commands as follows:

- To enter a simple command, enter the command keyword.
- To enter multiple commands, enter each command in the required order. For example, to enable Privileged Exec command mode, and display the startup configuration, enter:

Console>enable Console#show startup-config

 To enter commands that require parameters, enter the required parameters after the command keyword. For example, to set a password for the administrator, enter:

Console(config) #username admin password 0 smith

### **Minimum Abbreviation**

The CLI will accept a minimum number of characters that uniquely identify a command. For example, the command "configure" can be entered as **con**. If an entry is ambiguous, the system will prompt for further input.

### **Command Completion**

If you terminate input with a Tab key, the CLI will print the remaining characters of a partial keyword up to the point of ambiguity. In the "logging history" example, typing **log** followed by a tab will result in printing the command up to "**logging**."

### **Getting Help on Commands**

You can display a brief description of the help system by entering the **help** command. You can also display command syntax by using the "?" character to list keywords or parameters.

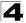

Command Line Interface

### **Showing Commands**

If you enter a "?" at the command prompt, the system will display the first level of keywords for the current command class (Normal Exec or Privileged Exec) or configuration class (Global, ACL, Interface, Line or VLAN Database). You can also display a list of valid keywords for a specific command. For example, the command "**show ?**" displays a list of possible show commands:

| Console#show ?    |                                               |
|-------------------|-----------------------------------------------|
| access-group      | Access groups                                 |
| access-list       | Access lists                                  |
| bridge-ext        | Bridge extend information                     |
| calendar          | Date and time information                     |
| cluster           | Display cluster information                   |
| dns               | DNS information                               |
| dot1x             | 802.1X content                                |
| garp              | GARP properties                               |
| gvrp              | GVRP interface information                    |
| history           | History information                           |
| hosts             | Host information                              |
| interfaces        | Interface information                         |
| ip                | IP information                                |
| lacp              | LACP statistics                               |
| line              | TTY line information                          |
| log               | Login records                                 |
| logging           | Login setting                                 |
| mac               | MAC access lists                              |
| mac-address-table | Configuration of the address table            |
| management        | Management IP filter                          |
| map               | Maps priority                                 |
| mvr               | CLI_MSG_PRIVILEGE_EXEC_CMD_W2_SHOW_MVR        |
| network-access    | Network Access                                |
| ntp               | Network Time Protocol configuration           |
| port              | Port Characteristics                          |
| public-key        | Public Key information                        |
| queue             | Priority queue information                    |
| radius-server     | RADIUS server information                     |
| rate-limit        | Configures rate-limits                        |
| running-config    | Information on the running configuration      |
| snmp              | Simple Network Management Protocol statistics |
| sntp              | Simple Network Time Protocol configuration    |
| spanning-tree     | Spanning-tree configuration                   |
| ssh               | Secure shell server connections               |
| startup-config    | Startup system configuration                  |
| system            | System Information                            |
| tacacs-server     | TACACS server settings                        |
| users             | Information about terminal lines              |
| version           | System hardware and software versions         |
| vlan              | Virtual LAN settings                          |
| Console#show      |                                               |

#### The command "show interfaces ?" will display the following information:

| counters Interface counters information     |
|---------------------------------------------|
| status Interface status information         |
| switchport Interface switchport information |
| Console#                                    |

## **Partial Keyword Lookup**

If you terminate a partial keyword with a question mark, alternatives that match the initial letters are provided. (Remember not to leave a space between the command and question mark.) For example "**s**?" shows all the keywords starting with "s."

```
Console#show s?

snmp sntp spanning-tree ssh startup-config

system

Console#show s
```

## **Negating the Effect of Commands**

For many configuration commands you can enter the prefix keyword "**no**" to cancel the effect of a command or reset the configuration to the default value. For example, the **logging** command will log system messages to a host server. To disable logging, specify the **no logging** command. This guide describes the negation effect for all applicable commands.

## **Using Command History**

The CLI maintains a history of commands that have been entered. You can scroll back through the history of commands by pressing the up arrow key. Any command displayed in the history list can be executed again, or first modified and then executed.

Using the **show history** command displays a longer list of recently executed commands.

## **Understanding Command Modes**

The command set is divided into Exec and Configuration classes. Exec commands generally display information on system status or clear statistical counters. Configuration commands, on the other hand, modify interface parameters or enable certain switching functions. These classes are further divided into different modes. Available commands depend on the selected mode. You can always enter a question mark "?" at the prompt to display a list of the commands available for the

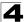

current mode. The command classes and associated modes are displayed in the following table:

| Class         | Mode                 |                                                                                                    |
|---------------|----------------------|----------------------------------------------------------------------------------------------------|
| Exec          | Normal<br>Privileged |                                                                                                    |
| Configuration | Global*              | Access Control List<br>IGMP Profile<br>Interface<br>Line<br>Multiple Spanning Tree<br>VLAN Database |

| Table 4-1 | Command Modes |
|-----------|---------------|
|-----------|---------------|

You must be in Privileged Exec mode to access the Global configuration mode. You must be in Global Configuration mode to access any of the other configuration modes.

### **Exec Commands**

When you open a new console session on the switch with the user name and password "guest," the system enters the Normal Exec command mode (or guest mode), displaying the "Console>" command prompt. Only a limited number of the commands are available in this mode. You can access all commands only from the Privileged Exec command mode (or administrator mode). To access Privilege Exec mode, open a new console session with the user name and password "admin." The system will now display the "Console#" command prompt. You can also enter Privileged Exec mode from within Normal Exec mode, by entering the **enable** command, followed by the privileged level password "super" (page 4-28).

To enter Privileged Exec mode, enter the following user names and passwords:

```
Username: admin
Password: [admin login password]
CLI session with the Standalone Intelligent Switch is opened.
To end the CLI session, enter [Exit].
Console#
```

```
Username: guest
Password: [guest login password]
CLI session with the Standalone Intelligent Switch is opened.
To end the CLI session, enter [Exit].
Console#enable
Password: [privileged level password]
Console#
```

## **Configuration Commands**

Configuration commands are privileged level commands used to modify switch settings. These commands modify the running configuration only and are not saved when the switch is rebooted. To store the running configuration in non-volatile storage, use the **copy running-config startup-config** command.

The configuration commands are organized into different modes:

- Global Configuration These commands modify the system level configuration, and include commands such as **hostname** and **snmp-server community**.
- · Access Control List Configuration These commands are used for packet filtering.
- Interface Configuration These commands modify the port configuration such as **speed-duplex** and **negotiation**.
- Line Configuration These commands modify the console port and Telnet configuration, and include command such as **parity** and **databits**.
- · VLAN Configuration Includes the command to create VLAN groups.

To enter the Global Configuration mode, enter the command **configure** in Privileged Exec mode. The system prompt will change to "Console(config)#" which gives you access privilege to all Global Configuration commands.

```
Console#configure
Console(config)#
```

To enter the other modes, at the configuration prompt type one of the following commands. Use the **exit** or **end** command to return to the Privileged Exec mode.

| Mode Command           |                                                                       | Prompt                                                                           | Page  |  |
|------------------------|-----------------------------------------------------------------------|----------------------------------------------------------------------------------|-------|--|
| Line                   | line {console   vty}                                                  | Console(config-line)#                                                            | 4-11  |  |
| Access<br>Control List | access-list ip standard<br>access-list ip extended<br>access-list mac | Console(config-std-acl)#<br>Console(config-ext-acl)#<br>Console(config-mac-acl)# | 4-102 |  |
| Interface              | interface {ethernet port   port-channel id  vlan id}                  | Console(config-if)#                                                              | 4-131 |  |
| MSTP                   | spanning-tree mst-configuration                                       | Console(config-mstp)#                                                            | 4-160 |  |
| VLAN                   | vlan database                                                         | Console(config-vlan)#                                                            | 4-179 |  |
| IGMP Profile           | ip igmp profile                                                       | Console(config-igmp-profile)#                                                    | 4-211 |  |

| Table 4-2 | Configuration | Modes |
|-----------|---------------|-------|
|-----------|---------------|-------|

For example, you can use the following commands to enter interface configuration mode, and then return to Privileged Exec mode

```
Console(config)#interface ethernet 1/5
:
Console(config-if)#exit
Console(config)#
```

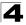

### **Command Line Processing**

Commands are not case sensitive. You can abbreviate commands and parameters as long as they contain enough letters to differentiate them from any other currently available commands or parameters. You can use the Tab key to complete partial commands, or enter a partial command followed by the "?" character to display a list of possible matches. You can also use the following editing keystrokes for command-line processing:

| Keystroke                   | Function                                                       |
|-----------------------------|----------------------------------------------------------------|
| Ctrl-A                      | Shifts cursor to start of command line.                        |
| Ctrl-B                      | Shifts cursor to the left one character.                       |
| Ctrl-C                      | Terminates the current task and displays the command prompt.   |
| Ctrl-E                      | Shifts cursor to end of command line.                          |
| Ctrl-F                      | Shifts cursor to the right one character.                      |
| Ctrl-K                      | Deletes all characters from the cursor to the end of the line. |
| Ctrl-L                      | Repeats current command line on a new line.                    |
| Ctrl-N                      | Enters the next command line in the history buffer.            |
| Ctrl-P                      | Enters the last command.                                       |
| Ctrl-R                      | Repeats current command line on a new line.                    |
| Ctrl-U                      | Deletes from the cursor to the beginning of the line.          |
| Ctrl-W                      | Deletes the last word typed.                                   |
| Esc-B                       | Moves the cursor back one word.                                |
| Esc-D                       | Deletes from the cursor to the end of the word.                |
| Esc-F                       | Moves the cursor forward one word.                             |
| Delete key or backspace key | Erases a mistake when entering a command.                      |

| Table 4-3 | Command | Line | Processing |
|-----------|---------|------|------------|
|           | oomnunu | LINC | rioccoonig |

Δ

# **Command Groups**

The system commands can be broken down into the functional groups shown below.

| Command Group                | Description                                                                                                    | Page  |
|------------------------------|----------------------------------------------------------------------------------------------------|-------|
| Line                         | Sets communication parameters for the serial port and Telnet, including baud rate and console time-out                                                                                                    | 4-11  |
| General                      | Basic commands for entering privileged access mode, restarting the system, or quitting the CLI                                                                                                    | 4-20  |
| System Management            | Controls system logs, system passwords, user name, browser management options, and a variety of other system information                                                                                      | 4-25  |
| Flash/File                   | Manages code image or switch configuration files                                                                                                    | 4-70  |
| Authentication               | Configures logon access using local or remote authentication;<br>also configures port security, IEEE 802.1X port access control, and<br>MAC address authentication                                            | 4-76  |
| Access Control List          | Provides filtering for IP frames (based on address, protocol, TCP/UDP<br>port number or TCP control code) or non-IP frames (based on MAC<br>address or Ethernet type)                                         | 4-102 |
| SNMP                         | Activates authentication failure traps; configures community access strings, and trap managers; also configures IP address filtering                                                                          | 4-116 |
| Interface                    | Configures the connection parameters for all Ethernet ports, aggregated links, and VLANs                                                                                                    | 4-131 |
| Mirror Port                  | Mirrors data to another port for analysis without affecting the data<br>passing through or the performance of the monitored port                                                                              | 4-142 |
| Rate Limiting                | Controls the maximum rate for traffic transmitted or received on a port                                                                                                    | 4-144 |
| Link Aggregation             | Statically groups multiple ports into a single logical trunk; configures<br>Link Aggregation Control Protocol for port trunks                                                                                 | 4-145 |
| Address Table                | Configures the address table for filtering specified addresses, displays current entries, clears the table, or sets the aging time                                                                            | 4-156 |
| Spanning Tree                | Configures Spanning Tree settings for the switch                                                                                                    | 4-160 |
| VLANs                        | Configures VLAN settings, and defines port membership for VLAN groups; also enables or configures private VLANs                                                                                               | 4-179 |
| GVRP and<br>Bridge Extension | Configures GVRP settings that permit automatic VLAN learning;<br>shows the configuration for the bridge extension MIB                                                                                         | 4-194 |
| Priority                     | Sets port priority for untagged frames, selects strict priority or weighted<br>round robin, relative weight for each priority queue, also sets priority for<br>TCP/UDP traffic types, IP precedence, and DSCP | 4-198 |
| Multicast Filtering          | Configures IGMP multicast filtering, query parameters, specifies ports<br>attached to a multicast router, and enables multicast VLAN registration                                                             | 4-211 |
| Domain Name Service          | Configures DNS services.                                                                                                    | 4-233 |
| DHCP Relay                   | Configures DHCP relay and Option 82 functions                                                                                                    | 4-241 |
| IP Interface                 | Configures IP address for the switch                                                                                                    | 4-244 |
| Switch Cluster               | Configures switch clustering                                                                                                    | 4-249 |
|                              |                                                                                                    |       |

#### Table 4-4 Command Groups

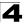

The access mode shown in the following tables is indicated by these abbreviations:

NE (Normal Exec) PE (Privileged Exec) GC (Global Configuration)

- ACL (Access Control List Configuration)
- IPC (IGMP Profile Configuration)
- IC (Interface Configuration)
- LC (Line Configuration)
- VC (VLAN Database Configuration)
- MST (Multiple Spanning Tree)

# Line Commands

You can access the onboard configuration program by attaching a VT100 compatible device to the server's serial port. These commands are used to set communication parameters for the serial port or Telnet (i.e., a virtual terminal).

| Command                   | Function                                                                                                    | Mode   | Page |
|---------------------------|----------------------------------------------------------------------------------------------------|--------|------|
| line                      | Identifies a specific line for configuration and starts the line configuration mode                                                                                                  | GC     | 4-11 |
| login                     | Enables password checking at login                                                                                                    | LC     | 4-12 |
| password                  | Specifies a password on a line                                                                                                    | LC     | 4-13 |
| timeout login<br>response | Sets the interval that the system waits for a user to log into the CLI                                                                                                    | LC     | 4-14 |
| exec-timeout              | Sets the interval that the command interpreter waits until user input is detected                                                                                                    | LC     | 4-14 |
| password-thresh           | Sets the password intrusion threshold, which limits the number<br>of failed logon attempts                                                                                           | LC     | 4-15 |
| silent-time*              | Sets the amount of time the management console is<br>inaccessible after the number of unsuccessful logon attempts<br>exceeds the threshold set by the <b>password-thresh</b> command | LC     | 4-16 |
| databits*                 | Sets the number of data bits per character that are interpreted<br>and generated by hardware                                                                                         | LC     | 4-16 |
| parity*                   | Defines the generation of a parity bit                                                                                                    | LC     | 4-17 |
| speed*                    | Sets the terminal baud rate                                                                                                    | LC     | 4-18 |
| stopbits*                 | Sets the number of the stop bits transmitted per byte                                                                                                    | LC     | 4-18 |
| disconnect                | Terminates a line connection                                                                                                    | PE     | 4-19 |
| show line                 | Displays a terminal line's parameters                                                                                                    | NE, PE | 4-19 |

\* These commands only apply to the serial port.

# line

This command identifies a specific line for configuration, and to process subsequent line configuration commands.

# Syntax

line {console | vty}

- console Console terminal line.
- vty Virtual terminal for remote console access (i.e., Telnet).

# **Default Setting**

There is no default line.

# **Command Mode**

**Global Configuration** 

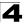

# **Command Usage**

Telnet is considered a virtual terminal connection and will be shown as "Vty" in screen displays such as **show users**. However, the serial communication parameters (e.g., databits) do not affect Telnet connections.

#### Example

To enter console line mode, enter the following command:

```
Console(config)#line console
Console(config-line)#
```

#### **Related Commands**

show line (4-19) show users (4-67)

#### login

This command enables password checking at login. Use the **no** form to disable password checking and allow connections without a password.

#### Syntax

login [local] no login

**local** - Selects local password checking. Authentication is based on the user name specified with the **username** command.

#### **Default Setting**

login local

#### **Command Mode**

Line Configuration

#### **Command Usage**

- · There are three authentication modes provided by the switch itself at login:
  - login selects authentication by a single global password as specified by the password line configuration command. When using this method, the management interface starts in Normal Exec (NE) mode.
  - login local selects authentication via the user name and password specified by the username command (i.e., default setting). When using this method, the management interface starts in Normal Exec (NE) or Privileged Exec (PE) mode, depending on the user's privilege level (0 or 15 respectively).
  - **no login** selects no authentication. When using this method, the management interface starts in Normal Exec (NE) mode.
- This command controls login authentication via the switch itself. To configure user names and passwords for remote authentication servers, you must use the RADIUS or TACACS software installed on those servers.

```
Console(config-line)#login local
Console(config-line)#
```

#### Related Commands

username (4-27) password (4-13)

#### password

This command specifies the password for a line. Use the **no** form to remove the password.

#### Syntax

password {0 | 7} password no password

- {0 | 7} 0 means plain password, 7 means encrypted password
- password Character string that specifies the line password. (Maximum length: 8 characters plain text, 32 encrypted, case sensitive)

#### **Default Setting**

No password is specified.

#### **Command Mode**

Line Configuration

#### **Command Usage**

- When a connection is started on a line with password protection, the system
  prompts for the password. If you enter the correct password, the system
  shows a prompt. You can use the **password-thresh** command to set the
  number of times a user can enter an incorrect password before the system
  terminates the line connection and returns the terminal to the idle state.
- The encrypted password is required for compatibility with legacy password settings (i.e., plain text or encrypted) when reading the configuration file during system bootup or when downloading the configuration file from a TFTP server. There is no need for you to manually configure encrypted passwords.

#### Example

```
Console(config-line)#password 0 secret
Console(config-line)#
```

# **Related Commands**

login (4-12) password-thresh (4-15)

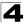

#### timeout login response

This command sets the interval that the system waits for a user to log into the CLI. Use the **no** form to restore the default.

#### Syntax

timeout login response [seconds] no timeout login response

seconds - Integer that specifies the timeout interval. (Range: 0 - 300 seconds; 0: disabled)

#### Default Setting

- CLI: Disabled (0 seconds)
- · Telnet: 600 seconds

# **Command Mode**

Line Configuration

#### Command Usage

- If a login attempt is not detected within the timeout interval, the connection is terminated for the session.
- · This command applies to both the local console and Telnet connections.
- The timeout for Telnet cannot be disabled.
- · Using the command without specifying a timeout restores the default setting.

#### Example

To set the timeout to two minutes, enter this command:

```
Console(config-line)#timeout login response 120
Console(config-line)#
```

#### Related Commands

silent-time (4-16) exec-timeout (4-14)

#### exec-timeout

This command sets the interval that the system waits until user input is detected. Use the **no** form to restore the default.

#### Syntax

exec-timeout [seconds] no exec-timeout

seconds - Integer that specifies the number of seconds. (Range: 0-65535 seconds; 0: no timeout)

#### Default Setting

CLI: No timeout Telnet: 10 minutes

## **Command Mode**

Line Configuration

#### **Command Usage**

- If user input is detected within the timeout interval, the session is kept open; otherwise the session is terminated.
- This command applies to both the local console and Telnet connections.
- The timeout for Telnet cannot be disabled.
- · Using the command without specifying a timeout restores the default setting.

# Example

To set the timeout to two minutes, enter this command:

```
Console(config-line)#exec-timeout 120
Console(config-line)#
```

## **Related Commands**

silent-time (4-16) timeout login response (4-13)

#### password-thresh

This command sets the password intrusion threshold which limits the number of failed logon attempts. Use the **no** form to remove the threshold value.

#### Syntax

password-thresh [threshold] no password-thresh

*threshold* - The number of allowed password attempts. (Range: 1-120; 0: no threshold)

#### Default Setting

The default value is three attempts.

#### Command Mode

Line Configuration

#### Command Usage

- When the logon attempt threshold is reached, the system interface becomes silent for a specified amount of time before allowing the next logon attempt. (Use the **silent-time** command to set this interval.) When this threshold is reached for Telnet, the Telnet logon interface shuts down.
- This command applies to both the local console and Telnet connections.

#### Example

To set the password threshold to five attempts, enter this command:

```
Console(config-line)#password-thresh 5
Console(config-line)#
```

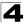

#### **Related Commands**

silent-time (4-16) timeout login response (4-13)

#### silent-time

This command sets the amount of time the management console is inaccessible after the number of unsuccessful logon attempts exceeds the threshold set by the **password-thresh** command. Use the **no** form to remove the silent time value.

#### Syntax

silent-time [seconds] no silent-time

seconds - The number of seconds to disable console response. (Range: 0-65535; 0: no silent-time)

#### Default Setting

The default value is no silent-time.

#### **Command Mode**

Line Configuration

## Example

To set the silent time to 60 seconds, enter this command:

```
Console(config-line)#silent-time 60
Console(config-line)#
```

#### **Related Commands**

password-thresh (4-15)

#### databits

This command sets the number of data bits per character that are interpreted and generated by the console port. Use the **no** form to restore the default value.

#### Syntax

databits {7 | 8} no databits

- 7 Seven data bits per character.
- 8 Eight data bits per character.

#### Default Setting

8 data bits per character

#### **Command Mode**

Line Configuration

# **Command Usage**

The **databits** command can be used to mask the high bit on input from devices that generate 7 data bits with parity. If parity is being generated, specify 7 data bits per character. If no parity is required, specify 8 data bits per character.

## Example

To specify 7 data bits, enter this command:

```
Console(config-line)#databits 7
Console(config-line)#
```

#### **Related Commands**

parity (4-17)

# parity

This command defines the generation of a parity bit. Use the **no** form to restore the default setting.

#### Syntax

parity {none | even | odd} no parity

- none No parity
- · even Even parity
- · odd Odd parity

#### **Default Setting**

No parity

#### **Command Mode**

Line Configuration

#### **Command Usage**

Communication protocols provided by devices such as terminals and modems often require a specific parity bit setting.

#### Example

To specify no parity, enter this command:

```
Console(config-line)#parity none
Console(config-line)#
```

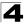

# speed

This command sets the terminal line's baud rate. This command sets both the transmit (to terminal) and receive (from terminal) speeds. Use the **no** form to restore the default setting.

# Syntax

speed bps no speed

> *bps* - Baud rate in bits per second. (Options: 9600, 19200, 38400, 57600, 115200 bps)

# **Default Setting**

9600

# Command Mode

Line Configuration

#### **Command Usage**

Set the speed to match the baud rate of the device connected to the serial port. Some baud rates available on devices connected to the port might not be supported. The system indicates if the speed you selected is not supported.

# Example

To specify 57600 bps, enter this command:

```
Console(config-line)#speed 57600
Console(config-line)#
```

# stopbits

This command sets the number of the stop bits transmitted per byte. Use the **no** form to restore the default setting.

# Syntax

stopbits {1 | 2}

- 1 One stop bit
- · 2 Two stop bits

#### Default Setting

1 stop bit

#### **Command Mode**

Line Configuration

# Example

To specify 2 stop bits, enter this command:

```
Console(config-line)#stopbits 2
Console(config-line)#
```

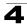

# disconnect

This command terminates an SSH, Telnet, or console connection.

# Syntax

## disconnect session-id

*session-id* – The session identifier for an SSH, Telnet or console connection. (Range: 0-4)

# **Command Mode**

Privileged Exec

# Command Usage

Specifying session identifier "0" will disconnect the console connection. Specifying any other identifiers for an active session will disconnect an SSH or Telnet connection.

# Example

```
Console#disconnect 1
Console#
```

# **Related Commands**

show ssh (4-42) show users (4-67)

# show line

This command displays the terminal line's parameters.

#### Syntax

#### show line [console | vty]

- console Console terminal line.
- vty Virtual terminal for remote console access (i.e., Telnet).

# Default Setting

Shows all lines

#### Command Mode

Normal Exec, Privileged Exec

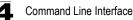

To show all lines, enter this command:

```
Console#show line
Console configuration:
 Password threshold: 3 times
 Interactive timeout: Disabled
 Login timeout: Disabled
 Silent time:
                     Disabled
 Baudrate:
                     9600
 Databits:
                     8
                     none
 Parity:
 Stopbits:
                      1
VTY configuration:
 Password threshold: 3 times
 Interactive timeout: 600 sec
 Login timeout: 300 sec
console#
```

# **General Commands**

#### Table 4-6 General Commands

| Command      | Function                                                     | Mode                   | Page |
|--------------|--------------------------------------------------------------|------------------------|------|
| enable       | Activates privileged mode                                    | NE                     | 4-20 |
| disable      | Returns to normal mode from privileged mode                  | PE                     | 4-21 |
| configure    | Activates global configuration mode                          | PE                     | 4-22 |
| show history | Shows the command history buffer                             | NE, PE                 | 4-22 |
| reload       | Restarts the system                                          | PE                     | 4-23 |
| end          | Returns to Privileged Exec mode                              | any<br>config.<br>mode | 4-23 |
| exit         | Returns to the previous configuration mode, or exits the CLI | any                    | 4-24 |
| quit         | Exits a CLI session                                          | NE, PE                 | 4-24 |
| help         | Shows how to use help                                        | any                    | NA   |
| ?            | Shows options for command completion (context sensitive)     | any                    | NA   |

#### enable

This command activates Privileged Exec mode. In privileged mode, additional commands are available, and certain commands display additional information. See "Understanding Command Modes" on page 4-5.

#### Syntax

#### enable [/evel]

level - Privilege level to log into the device.

The device has two predefined privilege levels: 0: Normal Exec, 15: Privileged Exec. Enter level 15 to access Privileged Exec mode.

# **Default Setting**

Level 15

## **Command Mode**

Normal Exec

## Command Usage

- "super" is the default password required to change the command mode from Normal Exec to Privileged Exec. (To set this password, see the **enable password** command on page 4-28.)
- The "#" character is appended to the end of the prompt to indicate that the system is in privileged access mode.

# Example

```
Console>enable
Password: [privileged level password]
Console#
```

# **Related Commands**

disable (4-21) enable password (4-28)

# disable

This command returns to Normal Exec mode from privileged mode. In normal access mode, you can only display basic information on the switch's configuration or Ethernet statistics. To gain access to all commands, you must use the privileged mode. See "Understanding Command Modes" on page 4-5.

#### **Default Setting**

None

#### Command Mode

Privileged Exec

#### Command Usage

The ">" character is appended to the end of the prompt to indicate that the system is in normal access mode.

#### Example

```
Console#disable
Console>
```

# **Related Commands**

enable (4-20)

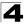

# configure

This command activates Global Configuration mode. You must enter this mode to modify any settings on the switch. You must also enter Global Configuration mode prior to enabling some of the other configuration modes, including Interface Configuration, Line Configuration, and VLAN Database Configuration. See "Understanding Command Modes" on page 4-5.

#### **Default Setting**

None

#### **Command Mode**

Privileged Exec

#### Example

```
Console#configure
Console(config)#
```

#### **Related Commands**

end (4-23)

#### show history

This command shows the contents of the command history buffer.

#### **Default Setting**

None

#### **Command Mode**

Normal Exec, Privileged Exec

#### Command Usage

The history buffer size is fixed at 10 Execution commands and 10 Configuration commands.

#### Example

In this example, the show history command lists the contents of the command history buffer:

```
Console#show history
Execution command history:
2 config
1 show history
Configuration command history:
4 interface vlan 1
3 exit
2 interface vlan 1
1 end
Console#
```

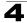

The ! command repeats commands from the Execution command history buffer when you are in Normal Exec or Privileged Exec Mode, and commands from the Configuration command history buffer when you are in any of the configuration modes. In this example, the !2 command repeats the second command in the Execution history buffer (config).

Console#!2 Console#config Console(config)#

# reload

This command restarts the system.

Note: When the system is restarted, it will always run the Power-On Self-Test. It will also retain all configuration information stored in non-volatile memory by the copy running-config startup-config command.

## Default Setting

None

#### Command Mode

Privileged Exec

#### **Command Usage**

This command resets the entire system.

#### Example

This example shows how to reset the switch:

```
Console#reload
System will be restarted, continue <y/n>? y
```

#### end

This command returns to Privileged Exec mode.

#### Default Setting

None

#### **Command Mode**

Global Configuration, Interface Configuration, Line Configuration, and VLAN Database Configuration.

#### Example

This example shows how to return to the Privileged Exec mode from the Interface Configuration mode:

```
Console(config-if)#end
Console#
```

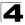

# exit

This command returns to the previous configuration mode or exit the configuration program.

# **Default Setting**

None

#### **Command Mode**

Any

#### Example

This example shows how to return to the Privileged Exec mode from the Global Configuration mode, and then quit the CLI session:

```
Console(config)#exit
Console#exit
Press ENTER to start session
User Access Verification
```

Username:

# quit

This command exits the configuration program.

#### Default Setting

None

#### **Command Mode**

Normal Exec, Privileged Exec

#### **Command Usage**

The quit and exit commands can both exit the configuration program.

#### Example

This example shows how to quit a CLI session:

```
Console#quit
Press ENTER to start session
User Access Verification
Username:
```

# **System Management Commands**

These commands are used to control system logs, passwords, user names, browser configuration options, and display or configure a variety of other system information.

| Command Group       | Function                                                                | Page |
|---------------------|-------------------------------------------------------------------------|------|
| Device Designation  | Configures information that uniquely identifies this switch             | 4-25 |
| User Access         | Configures the basic user names and passwords for management access     | 4-26 |
| IP Filter           | Configures IP addresses that are allowed management access              | 4-29 |
| Web Server          | Enables management access via a web browser                             | 4-31 |
| Telnet Server       | Enables management access via Telnet                                    | 4-34 |
| Secure Shell        | Provides secure replacement for Telnet                                  | 4-35 |
| Event Logging       | Controls logging of error messages                                      | 4-44 |
| Time (System Clock) | Sets the system clock automatically via NTP/SNTP or manually            | 4-54 |
| System Status       | Displays system configuration, active managers, and version information | 4-63 |
| Frame Size          | Enables support for jumbo frames                                        | 4-69 |

Table 4-7 System Management Commands

# **Device Designation Commands**

#### Table 4-8 Device Designation Commands

| Command              | Function                                     | Mode | Page  |
|----------------------|----------------------------------------------|------|-------|
| prompt               | Customizes the prompt used in PE and NE mode | GC   | 4-25  |
| hostname             | Specifies the host name for the switch       | GC   | 4-26  |
| snmp-server contact  | Sets the system contact string               | GC   | 4-119 |
| snmp-server location | Sets the system location string              | GC   | 4-119 |

#### prompt

This command customizes the CLI prompt. Use the **no** form to restore the default prompt.

# Syntax

prompt string no prompt

*string* - Any alphanumeric string to use for the CLI prompt. (Maximum length: 255 characters)

# Default Setting

Console

# Command Mode

Global Configuration

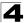

```
Console(config) #prompt RD2
RD2(config)#
```

#### hostname

This command specifies or modifies the host name for this device. Use the **no** form to restore the default host name.

#### Syntax

hostname name no hostname

name - The name of this host. (Maximum length: 255 characters)

#### **Default Setting**

None

#### **Command Mode**

**Global Configuration** 

#### Example

```
Console(config)#hostname RD#1
Console(config)#
```

# **User Access Commands**

The basic commands required for management access are listed in this section. This switch also includes other options for password checking via the console or a Telnet connection (page 4-11), user authentication via a remote authentication server (page 4-76), and host access authentication for specific ports (page 4-85).

| Command         | Function                                                       | Mode | Page |
|-----------------|----------------------------------------------------------------|------|------|
| username        | Establishes a user name-based authentication system at login   | GC   | 4-27 |
| enable password | Sets a password to control access to the Privileged Exec level | GC   | 4-28 |

#### Table 4-9 User Access Commands

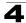

#### username

This command adds named users, requires authentication at login, specifies or changes a user's password (or specify that no password is required), or specifies or changes a user's access level. Use the **no** form to remove a user name.

#### Syntax

# username name {access-level level | nopassword | password {0 | 7} password} no username name

- name The name of the user. (Maximum length: 8 characters, case sensitive. Maximum users: 16)
- access-level *level* Specifies the user level. The device has two predefined privilege levels:
   0: Normal Exec, 15: Privileged Exec.
- nopassword No password is required for this user to log in.
- {**0** | **7**} 0 means plain password, 7 means encrypted password.
- **password** *password* The authentication password for the user. (Maximum length: 8 characters plain text, 32 encrypted, case sensitive)

#### **Default Setting**

- The default access level is Normal Exec.
- · The factory defaults for the user names and passwords are:

| ······         |              |                |  |
|----------------|--------------|----------------|--|
| username       | access-level | password       |  |
| guest<br>admin | 0<br>15      | guest<br>admin |  |

#### Table 4-10 Default Login Settings

#### **Command Mode**

**Global Configuration** 

#### **Command Usage**

The encrypted password is required for compatibility with legacy password settings (i.e., plain text or encrypted) when reading the configuration file during system bootup or when downloading the configuration file from a TFTP server. There is no need for you to manually configure encrypted passwords.

#### Example

This example shows how to set the access level and password for a user.

```
Console(config)#username bob access-level 15
Console(config)#username bob password 0 smith
Console(config)#
```

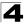

# enable password

After initially logging onto the system, you should set the Privileged Exec password. Remember to record it in a safe place. This command controls access to the Privileged Exec level from the Normal Exec level. Use the **no** form to reset the default password.

#### Syntax

# enable password [level /evel] {0 | 7} password no enable password [level /evel]

- level level Level 15 for Privileged Exec. (Levels 0-14 are not used.)
- {0 | 7} 0 means plain password, 7 means encrypted password.
- password password for this privilege level.
   (Maximum length: 8 characters plain text, 32 encrypted, case sensitive)

#### Default Setting

- The default is level 15.
- · The default password is "super"

#### **Command Mode**

**Global Configuration** 

#### **Command Usage**

- You cannot set a null password. You will have to enter a password to change the command mode from Normal Exec to Privileged Exec with the **enable** command (page 4-20).
- The encrypted password is required for compatibility with legacy password settings (i.e., plain text or encrypted) when reading the configuration file during system bootup or when downloading the configuration file from a TFTP server. There is no need for you to manually configure encrypted passwords.

#### Example

```
Console(config)#enable password level 15 0 admin
Console(config)#
```

#### **Related Commands**

enable (4-20) authentication enable (4-77)

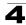

# **IP Filter Commands**

| Command         | Function                                                         | Mode | Page |
|-----------------|------------------------------------------------------------------|------|------|
| management      | Configures IP addresses that are allowed management access       | GC   | 4-29 |
| show management | Displays the switch to be monitored or configured from a browser | PE   | 4-30 |

Table 4-11 IP Filter Commands

#### management

This command specifies the client IP addresses that are allowed management access to the switch through various protocols. Use the **no** form to restore the default setting.

# Syntax

[no] management {all-client | http-client | snmp-client | telnet-client} start-address [end-address]

- all-client Adds IP address(es) to the SNMP, web and Telnet groups.
- http-client Adds IP address(es) to the web group.
- snmp-client Adds IP address(es) to the SNMP group.
- telnet-client Adds IP address(es) to the Telnet group.
- start-address A single IP address, or the starting address of a range.
- end-address The end address of a range.

# **Default Setting**

All addresses

#### **Command Mode**

**Global Configuration** 

#### **Command Usage**

- If anyone tries to access a management interface on the switch from an invalid address, the switch will reject the connection, enter an event message in the system log, and send a trap message to the trap manager.
- IP address can be configured for SNMP, web and Telnet access respectively. Each of these groups can include up to five different sets of addresses, either individual addresses or address ranges.
- When entering addresses for the same group (i.e., SNMP, web or Telnet), the switch will not accept overlapping address ranges. When entering addresses for different groups, the switch will accept overlapping address ranges.
- You cannot delete an individual address from a specified range. You must delete the entire range, and reenter the addresses.
- You can delete an address range just by specifying the start address, or by specifying both the start address and end address.

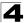

This example restricts management access to the indicated addresses.

```
Console(config)#management all-client 192.168.1.19
Console(config)#management all-client 192.168.1.25 192.168.1.30
Console(config)#
```

#### show management

This command displays the client IP addresses that are allowed management access to the switch through various protocols.

#### Syntax

#### show management {all-client | http-client | snmp-client | telnet-client}

- all-client Adds IP address(es) to the SNMP, web and Telnet groups.
- http-client Adds IP address(es) to the web group.
- · snmp-client Adds IP address(es) to the SNMP group.
- telnet-client Adds IP address(es) to the Telnet group.

#### **Command Mode**

Privileged Exec

#### Example

```
Console#show management all-client
Management IP Filter
HTTP-Client:
 Start IP address End IP address
_____
1. 192.168.1.19
                 192.168.1.19
2. 192.168.1.25
                 192.168.1.30
SNMP-Client:
 Start IP address
                 End IP address
_____
1. 192.168.1.19
2. 192.168.1.25
                 192.168.1.19
                 192.168.1.30
TELNET-Client:
                 End IP address
 Start IP address
_____
1. 192.168.1.19
                 192.168.1.19
2. 192.168.1.25
                 192.168.1.30
Console#
```

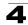

# Web Server Commands

| Table 4-12 | Web Serve | r Commands |
|------------|-----------|------------|
|            |           |            |

| Command               | Function                                                       | Mode | Page |
|-----------------------|----------------------------------------------------------------|------|------|
| ip http port          | Specifies the port to be used by the web browser interface     | GC   | 4-31 |
| ip http server        | Allows the switch to be monitored or configured from a browser | GC   | 4-31 |
| ip http secure-server | Enables HTTPS/SSL for encrypted communications                 | GC   | 4-32 |
| ip http secure-port   | Specifies the UDP port number for HTTPS/SSL                    | GC   | 4-33 |

# ip http port

This command specifies the TCP port number used by the web browser interface. Use the **no** form to use the default port.

# Syntax

ip http port *port-number* no ip http port

*port-number* - The TCP port to be used by the browser interface. (Range: 1-65535)

# **Default Setting**

80

# **Command Mode**

**Global Configuration** 

# Example

```
Console(config)#ip http port 769
Console(config)#
```

# **Related Commands**

ip http server (4-31)

# ip http server

This command allows this device to be monitored or configured from a browser. Use the **no** form to disable this function.

# Syntax

[no] ip http server

# **Default Setting**

Enabled

**Command Mode** 

Global Configuration

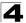

```
Console(config)#ip http server
Console(config)#
```

## **Related Commands**

ip http port (4-31)

## ip http secure-server

This command enables the secure hypertext transfer protocol (HTTPS) over the Secure Socket Layer (SSL), providing secure access (i.e., an encrypted connection) to the switch's web interface. Use the **no** form to disable this function.

# Syntax

[no] ip http secure-server

# **Default Setting**

Enabled

# **Command Mode**

**Global Configuration** 

# **Command Usage**

- Both HTTP and HTTPS service can be enabled independently on the switch. However, you cannot configure the HTTP and HTTPS servers to use the same UDP port.
- If you enable HTTPS, you must indicate this in the URL that you specify in your browser: https://device[:port\_number]
- When you start HTTPS, the connection is established in this way:
  - The client authenticates the server using the server's digital certificate.
  - The client and server negotiate a set of security protocols to use for the connection.
  - The client and server generate session keys for encrypting and decrypting data.
- The client and server establish a secure encrypted connection.
   A padlock icon should appear in the status bar for Internet Explorer 5.x and Netscape Navigator 6.2 or later versions.
- The following web browsers and operating systems currently support HTTPS:

| Web Browser                     | Operating System                                                                        |
|---------------------------------|-----------------------------------------------------------------------------------------|
| Internet Explorer 5.0 or later  | Windows 98, Windows NT (with service pack 6a),<br>Windows 2000, Windows XP              |
| Netscape Navigator 6.2 or later | Windows 98, Windows NT (with service pack 6a),<br>Windows 2000, Windows XP, Solaris 2.6 |

Table 4-13 HTTPS System Support

• To specify a secure-site certificate, see "Replacing the Default Secure-site Certificate" on page 3-60. Also refer to the **copy** command on page 4-70.

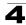

```
Console(config)#ip http secure-server
Console(config)#
```

#### **Related Commands**

ip http secure-port (4-33) copy tftp https-certificate (4-70)

#### ip http secure-port

This command specifies the UDP port number used for HTTPS/SSL connection to the switch's web interface. Use the **no** form to restore the default port.

#### Syntax

ip http secure-port port\_number
no ip http secure-port

port\_number – The UDP port used for HTTPS/SSL. (Range: 1-65535)

#### Default Setting

443

#### **Command Mode**

**Global Configuration** 

#### Command Usage

- · You cannot configure the HTTP and HTTPS servers to use the same port.
- If you change the HTTPS port number, clients attempting to connect to the HTTPS server must specify the port number in the URL, in this format: https://device:port\_number

#### Example

```
Console(config)#ip http secure-port 1000
Console(config)#
```

#### **Related Commands**

ip http secure-server (4-32)

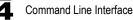

# **Telnet Server Commands**

| Table 4-14 | Telnet Server | Commands |
|------------|---------------|----------|
|------------|---------------|----------|

| Command Function |                                                             | Mode | Page |
|------------------|-------------------------------------------------------------|------|------|
| ip telnet port   | Specifies the port to be used by the Telnet interface       | GC   | 4-31 |
| ip telnet server | Allows the switch to be monitored or configured from Telnet | GC   | 4-31 |

# ip telnet port

This command specifies the TCP port number used by the Telnet interface. Use the **no** form to use the default port.

#### Syntax

ip telnet port *port-number* no ip telnet port

*port-number* - The TCP port to be used by the browser interface. (Range: 1-65535)

#### **Default Setting**

23

#### **Command Mode**

**Global Configuration** 

#### Example

```
Console(config)#ip telnet port 123
Console(config)#
```

#### **Related Commands**

ip telnet server (4-34)

#### ip telnet server

This command allows this device to be monitored or configured from Telnet. Use the **no** form to disable this function.

#### Syntax

[no] ip telnet server

#### **Default Setting**

Enabled

#### **Command Mode**

**Global Configuration** 

#### Example

```
Console(config)#ip telnet server
Console(config)#
```

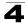

# **Related Commands**

ip telnet port (4-34)

# Secure Shell Commands

The Berkley-standard includes remote access tools originally designed for Unix systems. Some of these tools have also been implemented for Microsoft Windows and other environments. These tools, including commands such as *rlogin* (remote login), *rsh* (remote shell), and *rcp* (remote copy), are not secure from hostile attacks.

The Secure Shell (SSH) includes server/client applications intended as a secure replacement for the older Berkley remote access tools. SSH can also provide remote management access to this switch as a secure replacement for Telnet. When a client contacts the switch via the SSH protocol, the switch uses a public-key that the client must match along with a local user name and password for access authentication. SSH also encrypts all data transfers passing between the switch and SSH-enabled management station clients, and ensures that data traveling over the network arrives unaltered.

This section describes the commands used to configure the SSH server. However, note that you also need to install a SSH client on the management station when using this protocol to configure the switch.

Table 4-15 SSH Commands

| Command                                                                                                    | Function                                                       |    | Page |
|----------------------------------------------------------------------------------------------------|----------------------------------------------------------------|----|------|
| ip ssh server                                                                                                    | Enables the SSH server on the switch                           |    | 4-37 |
| ip ssh timeout                                                                                                    | Specifies the authentication timeout for the SSH server        |    | 4-38 |
| ip ssh<br>authentication-retries                                                                                   | Specifies the number of retries allowed by a client            |    | 4-38 |
| ip ssh server-key size                                                                                             | Sets the SSH server key size                                   |    | 4-39 |
| copy tftp public-key                                                                                               | Copies the user's public key from a TFTP server to the switch  |    | 4-70 |
| delete public-key                                                                                                  | blic-key Deletes the public key for the specified user         |    | 4-39 |
| ip ssh crypto host-key generate                                                                                    |                                                                |    | 4-40 |
| ip ssh crypto zeroize                                                                                              | Clear the host key from RAM                                    |    | 4-40 |
| ip ssh save host-key                                                                                               | Saves the host key from RAM to flash memory                    |    | 4-41 |
| disconnect                                                                                                    | Terminates a line connection                                   |    | 4-19 |
| show ip ssh Displays the status of the SSH server and the configured values for authentication timeout and retries |                                                                | PE | 4-41 |
| show ssh                                                                                                    | Displays the status of current SSH sessions                    |    | 4-42 |
| show public-key                                                                                                    | Shows the public key for the specified user or for the host    |    | 4-43 |
| show users                                                                                                    | Shows SSH users, including privilege level and public key type |    | 4-67 |

Note: The switch supports both SSH Version 1.5 and 2.0.

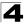

The SSH server on this switch supports both password and public key authentication. If password authentication is specified by the SSH client, then the password can be authenticated either locally or via a RADIUS or TACACS+ remote authentication server, as specified by the **authentication login** command on page 4-76. If public key authentication is specified by the client, then you must configure authentication keys on both the client and the switch as described in the following section. Note that regardless of whether you use public key or password authentication, you still have to generate authentication keys on the switch and enable the SSH server.

To use the SSH server, complete these steps:

- 1. Generate a Host Key Pair Use the **ip ssh crypto host-key generate** command to create a host public/private key pair.
- Provide Host Public Key to Clients Many SSH client programs automatically import the host public key during the initial connection setup with the switch. Otherwise, you need to manually create a known hosts file on the management station and place the host public key in it. An entry for a public key in the known hosts file would appear similar to the following example:

 $\begin{array}{l} 10.1.0.54 \ 1024 \ 35 \ 15684995401867669259333946775054617325313674890836547254 \\ 15020245593199868544358361651999923329781766065830956 \ 10825913212890233 \\ 76546801726272571413428762941301196195566782 \ 59566410486957427888146206 \\ 51941746772984865468615717739390164779355942303577413098022737087794545 \\ 24083971752646358058176716709574804776117 \end{array}$ 

3. Import Client's Public Key to the Switch – Use the copy tftp public-key command to copy a file containing the public key for all the SSH client's granted management access to the switch. (Note that these clients must be configured locally on the switch via the User Accounts page as described on page 3-54.) The clients are subsequently authenticated using these keys. The current firmware only accepts public key files based on standard UNIX format as shown in the following example for an RSA Version 1 key:

1024 35 1341081685609893921040944920155425347631641921872958921143173880 05553616163105177594083868631109291232226828519254374603100937187721199 69631781366277414168985132049117204830339254324101637997592371449011938 00609025394840848271781943722884025331159521348610229029789827213532671 31629432532818915045306393916643 steve@192.168.1.19

- 4. Set the Optional Parameters Set other optional parameters, including the authentication timeout, the number of retries, and the server key size.
- 5. Enable SSH Service Use the **ip ssh server** command to enable the SSH server on the switch.
- Configure Challenge-Response Authentication When an SSH client attempts to contact the switch, the SSH server uses the host key pair to negotiate a session key and encryption method. Only clients that have a private key

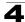

corresponding to the public keys stored on the switch can gain access. The following exchanges take place during this process:

- a. The client sends its public key to the switch.
- b. The switch compares the client's public key to those stored in memory.
- c. If a match is found, the switch uses the public key to encrypt a random sequence of bytes, and sends this string to the client.
- d. The client uses its private key to decrypt the bytes, and sends the decrypted bytes back to the switch.
- e. The switch compares the decrypted bytes to the original bytes it sent. If the two sets match, this means that the client's private key corresponds to an authorized public key, and the client is authenticated.
- **Note:** To use SSH with only password authentication, the host public key must still be given to the client, either during initial connection or manually entered into the known host file. However, you do not need to configure the client's keys.

#### ip ssh server

This command enables the Secure Shell (SSH) server on this switch. Use the **no** form to disable this service.

#### Syntax

[no] ip ssh server

#### **Default Setting**

Disabled

#### **Command Mode**

**Global Configuration** 

#### Command Usage

- The SSH server supports up to four client sessions. The maximum number of client sessions includes both current Telnet sessions and SSH sessions.
- The SSH server uses DSA or RSA for key exchange when the client first establishes a connection with the switch, and then negotiates with the client to select either DES (56-bit) or 3DES (168-bit) for data encryption.
- You must generate the host key before enabling the SSH server.

#### Example

```
Console#ip ssh crypto host-key generate dsa
Console#configure
Console(config)#ip ssh server
Console(config)#
```

#### Related Commands

ip ssh crypto host-key generate (4-40) show ssh (4-42)

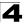

# ip ssh timeout

This command configures the timeout for the SSH server. Use the **no** form to restore the default setting.

# Syntax

ip ssh timeout seconds no ip ssh timeout

seconds - The timeout for client response during SSH negotiation. (Range: 1-120)

# **Default Setting**

10 seconds

#### **Command Mode**

**Global Configuration** 

#### Command Usage

The **timeout** specifies the interval the switch will wait for a response from the client during the SSH negotiation phase. Once an SSH session has been established, the timeout for user input is controlled by the **exec-timeout** command for vty sessions.

# Example

```
Console(config)#ip ssh timeout 60
Console(config)#
```

# **Related Commands**

exec-timeout (4-14) show ip ssh (4-41)

# ip ssh authentication-retries

This command configures the number of times the SSH server attempts to reauthenticate a user. Use the **no** form to restore the default setting.

#### Syntax

ip ssh authentication-retries *count* no ip ssh authentication-retries

*count* – The number of authentication attempts permitted after which the interface is reset. (Range: 1-5)

# Default Setting

3

# **Command Mode**

**Global Configuration** 

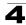

```
Console(config)#ip ssh authentication-retires 2
Console(config)#
```

#### Related Commands

show ip ssh (4-41)

#### ip ssh server-key size

This command sets the SSH server key size. Use the **no** form to restore the default setting.

## Syntax

ip ssh server-key size key-size no ip ssh server-key size

key-size - The size of server key. (Range: 512-896 bits)

#### **Default Setting**

768 bits

#### **Command Mode**

**Global Configuration** 

#### **Command Usage**

- The server key is a private key that is never shared outside the switch.
- · The host key is shared with the SSH client, and is fixed at 1024 bits.

#### Example

```
Console(config)#ip ssh server-key size 512
Console(config)#
```

#### delete public-key

This command deletes the specified user's public key.

#### Syntax

#### delete public-key username [dsa | rsa]

- username Name of an SSH user. (Range: 1-8 characters)
- dsa DSA public key type.
- rsa RSA public key type.

#### Default Setting

Deletes both the DSA and RSA key.

#### Command Mode

Privileged Exec

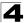

```
Console#delete public-key admin dsa
Console#
```

# ip ssh crypto host-key generate

This command generates the host key pair (i.e., public and private).

#### Syntax

#### ip ssh crypto host-key generate [dsa | rsa]

- dsa DSA (Version 2) key type.
- rsa RSA (Version 1) key type.

#### Default Setting

Generates both the DSA and RSA key pairs.

#### **Command Mode**

Privileged Exec

#### **Command Usage**

- This command stores the host key pair in memory (i.e., RAM). Use the ip ssh save host-key command to save the host key pair to flash memory.
- Some SSH client programs automatically add the public key to the known hosts file as part of the configuration process. Otherwise, you must manually create a known hosts file and place the host public key in it.
- The SSH server uses this host key to negotiate a session key and encryption method with the client trying to connect to it.

#### Example

```
Console#ip ssh crypto host-key generate dsa Console#
```

#### **Related Commands**

ip ssh crypto zeroize (4-40)

ip ssh save host-key (4-41)

#### ip ssh crypto zeroize

This command clears the host key from memory (i.e. RAM).

#### Syntax

#### ip ssh crypto zeroize [dsa | rsa]

- dsa DSA key type.
- rsa RSA key type.

#### Default Setting

Clears both the DSA and RSA key.

#### **Command Mode**

Privileged Exec

#### **Command Usage**

- This command clears the host key from volatile memory (RAM). Use the no ip ssh save host-key command to clear the host key from flash memory.
- The SSH server must be disabled before you can execute this command.

#### Example

```
Console#ip ssh crypto zeroize dsa
Console#
```

#### **Related Commands**

ip ssh crypto host-key generate (4-40) ip ssh save host-key (4-41) no ip ssh server (4-37)

#### ip ssh save host-key

This command saves host key from RAM to flash memory.

#### Syntax

ip ssh save host-key [dsa | rsa]

- dsa DSA key type.
- rsa RSA key type.

#### Default Setting

Saves both the DSA and RSA key.

#### **Command Mode**

Privileged Exec

#### Example

```
Console#ip ssh save host-key dsa
Console#
```

#### **Related Commands**

ip ssh crypto host-key generate (4-40)

#### show ip ssh

This command displays the connection settings used when authenticating client access to the SSH server.

#### **Command Mode**

Privileged Exec

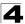

```
Console#show ip ssh
SSH Enabled - version 1.99
Negotiation timeout: 120 secs; Authentication retries: 3
Server key size: 768 bits
Console#
```

#### show ssh

This command displays the current SSH server connections.

#### **Command Mode**

Privileged Exec

# Example

```
Console#show ssh

Connection Version State Username Encryption

0 2.0 Session-Started admin ctos aes128-cbc-hmac-md5

stoc aes128-cbc-hmac-md5

Console#
```

| Field      | Description                                                                                                    |  |
|------------|----------------------------------------------------------------------------------------------------|--|
| Session    | The session number. (Range: 0-3)                                                                                                    |  |
| Version    | The Secure Shell version number.                                                                                                    |  |
| State      | The authentication negotiation state.<br>(Values: Negotiation-Started, Authentication-Started, Session-Started)                                                                                                    |  |
| Username   | The user name of the client.                                                                                                    |  |
| Encryption | The encryption method is automatically negotiated between the client and server.<br>Options for SSHv1.5 include: DES, 3DES<br>Options for SSHv2.0 can include different algorithms for the client-to-server (ctos)<br>and server-to-client (stoc):                                                                                                    |  |
|            | aes128-cbc-hmac-sha1<br>aes192-cbc-hmac-sha1<br>aes256-cbc-hmac-sha1<br>3des-cbc-hmac-sha1<br>blowfish-cbc-hmac-sha1<br>aes128-cbc-hmac-md5<br>aes192-cbc-hmac-md5<br>aes256-cbc-hmac-md5<br>3des-cbc-hmac-md5<br>blowfish-cbc-hmac-md5                                                                                                    |  |
|            | Terminology:<br>DES – Data Encryption Standard (56-bit key)<br>3DES – Triple-DES (Uses three iterations of DES, 112-bit key)<br>aes – Advanced Encryption Standard (160 or 224-bit key)<br>blowfish – Blowfish (32-448 bit key)<br>cbc – cypher-block chaining<br>sha1 – Secure Hash Algorithm 1 (160-bit hashes)<br>md5 – Message Digest algorithm number 5 (128-bit hashes) |  |

#### Table 4-16 show ssh - display description

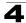

#### show public-key

This command shows the public key for the specified user or for the host.

## Syntax

# show public-key [user [username]| host]

username - Name of an SSH user. (Range: 1-8 characters)

## Default Setting

Shows all public keys.

#### **Command Mode**

Privileged Exec

#### Command Usage

- If no parameters are entered, all keys are displayed. If the user keyword is entered, but no user name is specified, then the public keys for all users are displayed.
- When an RSA key is displayed, the first field indicates the size of the host key (e.g., 1024), the second field is the encoded public exponent (e.g., 35), and the last string is the encoded modulus. When a DSA key is displayed, the first field indicates that the encryption method used by SSH is based on the Digital Signature Standard (DSS), and the last string is the encoded modulus.

# Example

```
Console#show public-key host
Host:
RSA:
1024 35
1568499540186766925933394677505461732531367489083654725415020245593199868
5443583616519999233297817660658309586108259132128902337654680172627257141
3428762941301196195566782595664104869574278881462065194174677298486546861
5717739390164779355942303577413098022737087794545240839717526463580581767
16709574804776117
DSA:
ssh-dss AAAB3NzaC1kc3MAAACBAPWKZTPbsRIB8ydEXcxM3dyV/yrDbKStIlnzD/Dg0h2Hxc
YV44sXZ2JXhamLK6P8bvuiyacWbUW/a4PAtp1KMSdqsKeh3hKoA3vRRSy1N2XFfAKx15fwFfv
J1PdOkFgzLGMinvSNYQwiQXbKTBH0Z4mUZpE85PWxDZMaCNBPjBrRAAAAFQChb4vsdfQGNIjw
bvwrNLaQ77isiwAAAIEAsy5YWDC99ebYHNRj5kh47wY4i8cZvH+/p9cnrfwFTMU01VFDlv3IR
2G395NLy50d7ZDxfA9mCOfT/yyEfbobMJZi8oGCstSNOxrZZVnMgWrTYfdrKX7YKBw/Kjw6Bm
iFq70+jAhf1Dg45loAc27s6TLdtny1wRq/ow2eTCD5nekAAACBAJ8rMccXTxHLFAczWS7EjOy
DbsloBfPuSAb4oAsyjKXKVYNLQkTLZfcFRu41bS2KV5LAwecsigF/+DjKGWtPNIQqabKgYCw2
o/dVzX4Gq+yqdTlYmGA7fHGm8ARGeiG4ssFKy4Z6DmYPXFum1Yq0fhLwuHpOSKdxT3kk475S7
w0w
Console#
```

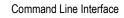

# **Event Logging Commands**

| Command Function |                                                                         | Mode | Page |
|------------------|-------------------------------------------------------------------------|------|------|
| logging on       | Controls logging of error messages                                      | GC   | 4-44 |
| logging history  | Limits syslog messages saved to switch memory based on severity         | GC   | 4-45 |
| logging host     | Adds a syslog server host IP address that will receive logging messages | GC   | 4-46 |
| logging facility | Sets the facility type for remote logging of syslog messages            | GC   | 4-46 |
| logging trap     | Limits syslog messages saved to a remote server based on severity       | GC   | 4-47 |
| clear logging    | Clears messages from the logging buffer                                 | PE   | 4-47 |
| show logging     | Displays the state of logging                                           | PE   | 4-48 |
| show log         | Displays log messages PE                                                |      | 4-49 |

Table 4-17 Event Logging Commands

# logging on

This command controls logging of error messages, sending debug or error messages to switch memory. The **no** form disables the logging process.

# Syntax

[no] logging on

#### Default Setting

None

#### **Command Mode**

**Global Configuration** 

#### **Command Usage**

The logging process controls error messages saved to switch memory. You can use the **logging history** command to control the type of error messages that are stored.

#### Example

```
Console(config)#logging on
Console(config)#
```

#### **Related Commands**

logging history (4-45) clear logging (4-47)

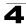

# logging history

This command limits syslog messages saved to switch memory based on severity. The **no** form returns the logging of syslog messages to the default level.

# Syntax

logging history {flash | ram} *level* no logging history {flash | ram}

- flash Event history stored in flash memory (i.e., permanent memory).
- **ram** Event history stored in temporary RAM (i.e., memory flushed on power reset).
- *level* One of the levels listed below. Messages sent include the selected level down to level 0. (Range: 0-7)

| Level | Severity Name | Description                                                                              |
|-------|---------------|------------------------------------------------------------------------------------------|
| 7     | debugging     | Debugging messages                                                                       |
| 6     | informational | Informational messages only                                                              |
| 5     | notifications | Normal but significant condition, such as cold start                                     |
| 4     | warnings      | Warning conditions (e.g., return false, unexpected return)                               |
| 3     | errors        | Error conditions (e.g., invalid input, default used)                                     |
| 2     | critical      | Critical conditions (e.g., memory allocation, or free memory error - resource exhausted) |
| 1     | alerts        | Immediate action needed                                                                  |
| 0     | emergencies   | System unusable                                                                          |

# Table 4-18 Logging Levels

\* There are only Level 2, 5 and 6 error messages for the current firmware release.

# Default Setting

Flash: errors (level 3 - 0) RAM: warnings (level 6 - 0)

# Command Mode

Global Configuration

# Command Usage

The message level specified for flash memory must be a higher priority (i.e., numerically lower) than that specified for RAM.

# Example

```
Console(config)#logging history ram 0
Console(config)#
```

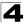

# logging host

This command adds a syslog server host IP address that will receive logging messages. Use the **no** form to remove a syslog server host.

# Syntax

[no] logging host host\_ip\_address

host\_ip\_address - The IP address of a syslog server.

## Default Setting

None

# **Command Mode**

**Global Configuration** 

# Command Usage

- By using this command more than once you can build up a list of host IP addresses.
- The maximum number of host IP addresses allowed is five.

#### Example

```
Console(config)#logging host 10.1.0.3
Console(config)#
```

# logging facility

This command sets the facility type for remote logging of syslog messages. Use the **no** form to return the type to the default.

#### Syntax

#### [no] logging facility type

*type* - A number that indicates the facility used by the syslog server to dispatch log messages to an appropriate service. (Range: 16-23)

#### Default Setting

23

#### **Command Mode**

**Global Configuration** 

#### Command Usage

The command specifies the facility type tag sent in syslog messages. (See RFC 3164.) This type has no effect on the kind of messages reported by the switch. However, it may be used by the syslog server to sort messages or to store messages in the corresponding database.

#### Example

```
Console(config)#logging facility 19
Console(config)#
```

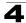

## logging trap

This command enables the logging of system messages to a remote server, or limits the syslog messages saved to a remote server based on severity. Use this command without a specified level to enable remote logging. Use the **no** form to disable remote logging.

## Syntax

## logging trap [/eve/] no logging trap

*level* - One of the level arguments listed below. Messages sent include the selected level up through level 0. (Refer to the table on page 4-45.)

## Default Setting

- Enabled
- Level 6 0

## **Command Mode**

**Global Configuration** 

## Command Usage

- Using this command with a specified level enables remote logging and sets the minimum severity level to be saved.
- Using this command without a specified level also enables remote logging, but restores the minimum severity level to the default.

## Example

```
Console(config)#logging trap 4
Console(config)#
```

## clear logging

This command clears messages from the log buffer.

## Syntax

## clear logging [flash | ram]

- flash Event history stored in flash memory (i.e., permanent memory).
- **ram** Event history stored in temporary RAM (i.e., memory flushed on power reset).

## Default Setting

Flash and RAM

## **Command Mode**

Privileged Exec

## Example

```
Console#clear logging
Console#
```

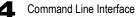

## **Related Commands**

show logging (4-48)

## show logging

This command displays the configuration settings for logging messages to local switch memory, to an SMTP event handler, or to a remote syslog server.

#### Syntax

## show logging {flash | ram | sendmail | trap}

- **flash** Displays settings for storing event messages in flash memory (i.e., permanent memory).
- **ram** Displays settings for storing event messages in temporary RAM (i.e., memory flushed on power reset).
- sendmail Displays settings for the SMTP event handler (page 4-53).
- trap Displays settings for the trap function.

#### **Default Setting**

None

#### **Command Mode**

Privileged Exec

#### Example

The following example shows that system logging is enabled, the message level for flash memory is "errors" (i.e., default level 3 - 0), the message level for RAM is "debugging" (i.e., default level 7 - 0).

```
Console#show logging flash
Syslog logging: Enabled
History logging in FLASH: level errors
Console#show logging ram
Syslog logging: Enabled
History logging in RAM: level debugging
Console#
```

| Field                    | Description                                                          |
|--------------------------|----------------------------------------------------------------------|
| Syslog logging           | Shows if system logging has been enabled via the logging on command. |
| History logging in FLASH | The message level(s) reported based on the logging history command.  |
| History logging in RAM   | The message level(s) reported based on the logging history command.  |

#### Table 4-19 show logging flash/ram - display description

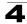

The following example displays settings for the trap function.

```
Console#show logging trap
Syslog logging: Enable
REMOTELOG status: disable
REMOTELOG facility type: local use 7
REMOTELOG level type: Debugging messages
REMOTELOG server IP address: 1.2.3.4
REMOTELOG server IP address: 0.0.0.0
REMOTELOG server IP address: 0.0.0.0
REMOTELOG server IP address: 0.0.0.0
REMOTELOG server IP address: 0.0.0.0
REMOTELOG server IP address: 0.0.0.0
```

#### Table 4-20 show logging trap - display description

| Field                          | Description                                                                                                    |
|--------------------------------|----------------------------------------------------------------------------------------------------|
| Syslog logging                 | Shows if system logging has been enabled via the <b>logging on</b> command.                                         |
| REMOTELOG status               | Shows if remote logging has been enabled via the logging trap command.                                              |
| REMOTELOG<br>facility type     | The facility type for remote logging of syslog messages as specified in the <b>logging facility</b> command.        |
| REMOTELOG level type           | The severity threshold for syslog messages sent to a remote server as specified in the <b>logging trap</b> command. |
| REMOTELOG<br>server IP address | The address of syslog servers as specified in the <b>logging host</b> command.                                      |

#### **Related Commands**

show logging sendmail (4-53)

## show log

This command displays the system and event messages stored in memory.

#### Syntax

#### show log {flash | ram} [login] [tail]

- · flash Event history stored in flash memory (i.e., permanent memory).
- ram Event history stored in temporary RAM (i.e., memory flushed on power reset).
- · tail Shows event history starting from the most recent entry.
- login Shows the login record only.

## Default Setting

None

#### **Command Mode**

Privileged Exec

#### **Command Usage**

This command shows the system and event messages stored in memory, including the time stamp, message level (page 4-45), program module, function, and event number.

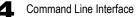

The following example shows sample messages stored in RAM.

```
Console#show log ram
[5] 00:01:06 2001-01-01
   "STA root change notification."
  level: 6, module: 6, function: 1, and event no.: 1
[4] 00:01:00 2001-01-01
  "STA root change notification."
  level: 6, module: 6, function: 1, and event no.: 1
[3] 00:00:54 2001-01-01
   "STA root change notification."
  level: 6, module: 6, function: 1, and event no.: 1
[2] 00:00:50 2001-01-01
   "STA topology change notification."
  level: 6, module: 6, function: 1, and event no.: 1
[1] 00:00:48 2001-01-01
   "VLAN 1 link-up notification."
  level: 6, module: 6, function: 1, and event no.: 1
Console#
```

# **SMTP Alert Commands**

These commands configure SMTP event handling, and forwarding of alert messages to the specified SMTP servers and email recipients.

| Command                            | Function                                              | Mode   | Page |
|------------------------------------|-------------------------------------------------------|--------|------|
| logging sendmail host              | SMTP servers to receive alert messages                | GC     | 4-50 |
| logging sendmail level             | Severity threshold used to trigger alert messages     | GC     | 4-51 |
| logging sendmail<br>source-email   | Email address used for "From" field of alert messages | GC     | 4-52 |
| logging sendmail destination-email | Email recipients of alert messages                    | GC     | 4-52 |
| logging sendmail                   | Enables SMTP event handling                           | GC     | 4-53 |
| show logging sendmail              | Displays SMTP event handler settings                  | NE, PE | 4-53 |

Table 4-21 SMTP Alert Commands

## logging sendmail host

This command specifies SMTP servers that will be sent alert messages. Use the **no** form to remove an SMTP server.

#### Syntax

[no] logging sendmail host ip\_address

*ip\_address* - IP address of an SMTP server that will be sent alert messages for event handling.

#### Default Setting

None

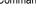

## Command Mode

**Global Configuration** 

## **Command Usage**

- You can specify up to three SMTP servers for event handing. However, you must enter a separate command to specify each server.
- To send email alerts, the switch first opens a connection, sends all the email alerts waiting in the queue one by one, and finally closes the connection.
- To open a connection, the switch first selects the server that successfully sent mail during the last connection, or the first server configured by this command. If it fails to send mail, the switch selects the next server in the list and tries to send mail again. If it still fails, the system will repeat the process at a periodic interval. (A trap will be triggered if the switch cannot successfully open a connection.)

## Example

```
Console(config)#logging sendmail host 192.168.1.200
Console(config)#
```

## logging sendmail level

This command sets the severity threshold used to trigger alert messages.

## Syntax

## logging sendmail level level

*level* - One of the system message levels (page 4-45). Messages sent include the selected level down to level 0. (Range: 0-7; Default: 7)

## **Default Setting**

Level 7

## **Command Mode**

**Global Configuration** 

## **Command Usage**

The specified level indicates an event threshold. All events at this level or higher will be sent to the configured email recipients. (For example, using Level 7 will report all events from level 7 to level 0.)

## Example

This example will send email alerts for system errors from level 4 through 0.

```
Console(config)#logging sendmail level 4
Console(config)#
```

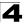

## logging sendmail source-email

This command sets the email address used for the "From" field in alert messages. Use the **no** form to delete the source email address.

#### Syntax

#### [no] logging sendmail source-email email-address

*email-address* - The source email address used in alert messages. (Range: 0-41 characters)

#### **Default Setting**

None

#### **Command Mode**

**Global Configuration** 

#### **Command Usage**

You may use an symbolic email address that identifies the switch, or the address of an administrator responsible for the switch.

#### Example

This example will set the source email john@acme.com.

```
Console(config)#logging sendmail source-email john@acme.com
Console(config)#
```

#### logging sendmail destination-email

This command specifies the email recipients of alert messages. Use the **no** form to remove a recipient.

## Syntax

#### [no] logging sendmail destination-email email-address

*email-address* - The source email address used in alert messages. (Range: 1-41 characters)

## **Default Setting**

None

#### **Command Mode**

**Global Configuration** 

#### Command Usage

You can specify up to five recipients for alert messages. However, you must enter a separate command to specify each recipient.

#### Example

```
Console(config)#logging sendmail destination-email ted@this-company.com
Console(config)#
```

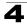

## logging sendmail

This command enables SMTP event handling. Use the  $\mathbf{no}$  form to disable this function.

## Syntax

[no] logging sendmail

## **Default Setting**

Enabled

## **Command Mode**

**Global Configuration** 

## Example

```
Console(config)#logging sendmail
Console(config)#
```

## show logging sendmail

This command displays the settings for the SMTP event handler.

## **Command Mode**

Normal Exec, Privileged Exec

## Example

```
Console#show logging sendmail

SMTP servers

1. 192.168.1.200

SMTP minimum severity level: 4

SMTP destination email addresses

1. geoff@acme.com

SMTP source email address: john@acme.com

SMTP status: Enabled

Console#
```

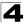

# **Time Commands**

The system clock can be dynamically set by polling a set of specified NTP time servers. Maintaining an accurate time on the switch enables the system log to record meaningful dates and times for event entries. If the clock is not set, the switch will only record the time from the factory default set at the last bootup.

| Command                | Function                                                        | Mode   | Page |
|------------------------|-----------------------------------------------------------------|--------|------|
| sntp client            | Enables the SNTP client for time updates from specified servers | GC     | 4-54 |
| sntp server            | Specifies one or more time servers                              | GC     | 4-55 |
| sntp poll              | Sets the interval at which the SNTP client polls for time       | GC     | 4-56 |
| show sntp              | Shows current SNTP configuration settings                       | NE, PE | 4-56 |
| ntp client             | Enables the NTP client for time updates from specified servers  | GC     | 4-57 |
| ntp server             | Specifies NTP servers to poll for time updates                  | GC     | 4-57 |
| ntp poll               | Sets the interval at which the NTP client polls for time        | GC     | 4-58 |
| ntp authenticate       | Enables authentication for NTP traffic                          | GC     | 4-59 |
| ntp authentication-key | Configures authentication keys                                  | GC     | 4-59 |
| show ntp               | Shows current NTP configuration settings                        | NE, PE | 4-60 |
| clock timezone         | Sets the time zone for the switch's internal clock              | GC     | 4-61 |
| calendar set           | Sets the system date and time                                   | PE     | 4-62 |
| show calendar          | Displays the current date and time setting                      | NE, PE | 4-62 |

| Table 4 | -22 Tin | ne Com | mands |
|---------|---------|--------|-------|
|---------|---------|--------|-------|

## sntp client

This command enables SNTP client requests for time synchronization from NTP or SNTP time servers specified with the **sntp servers** command. Use the **no** form to disable SNTP client requests.

## Syntax

[no] sntp client

## Default Setting

Disabled

## Command Mode

**Global Configuration** 

## **Command Usage**

- The time acquired from time servers is used to record accurate dates and times for log events. Without SNTP, the switch only records the time starting from the factory default set at the last bootup (i.e., 00:00:00, Jan. 1, 2001).
- This command enables client time requests to time servers specified via the **sntp servers** command. It issues time synchronization requests based on the interval set via the **sntp poll** command.

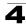

```
Console(config)#sntp server 10.1.0.19
Console(config)#sntp poll 60
Console(config)#sntp client
Console(config)#end
Console#show sntp
Current time: Dec 23 02:52:44 2002
Poll interval: 60
Current mode: unicast
SNTP status: Enabled
SNTP server: 10.1.0.19 0.0.0.0 0.0.0.0
Current server: 10.1.0.19
Console#
```

#### **Related Commands**

sntp server (4-55) sntp poll (4-56) show sntp (4-56)

#### sntp server

This command sets the IP address of the servers to which SNTP time requests are issued. Use this command with no arguments to clear all time servers from the current list.

#### Syntax

sntp server [ip1 [ip2 [ip3]]]

*ip* - IP address of an NTP time server. (Range: 1-3 addresses)

#### **Default Setting**

None

#### **Command Mode**

**Global Configuration** 

#### Command Usage

This command specifies time servers from which the switch will poll for time updates when set to SNTP client mode. The client will poll the time servers in the order specified until a response is received. It issues time synchronization requests based on the interval set via the **sntp poll** command.

#### Example

Console(config)#sntp server 10.1.0.19

## **Related Commands**

sntp client (4-54) sntp poll (4-56) show sntp (4-56)

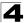

## sntp poll

This command sets the interval between sending time requests when the switch is set to SNTP client mode. Use the **no** form to restore to the default.

## Syntax

sntp poll seconds no sntp poll

seconds - Interval between time requests. (Range: 16-16384 seconds)

#### **Default Setting**

16 seconds

#### **Command Mode**

**Global Configuration** 

#### Example

```
Console(config)#sntp poll 60
Console(config)#
```

#### **Related Commands**

sntp client (4-54)

#### show sntp

This command displays the current time and configuration settings for the SNTP client, and indicates whether or not the local time has been properly updated.

#### **Command Mode**

Normal Exec, Privileged Exec

#### Command Usage

This command displays the current time, the poll interval used for sending time synchronization requests, and the current SNTP mode (i.e., unicast).

#### Example

```
Console#show sntp
Current time: Dec 23 05:13:28 2002
Poll interval: 16
Current mode: unicast
SNTP status : Enabled
SNTP server 137.92.140.80 0.0.0.0 0.0.0.0
Current server: 137.92.140.80
Console#
```

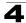

## ntp client

This command enables NTP client requests for time synchronization from NTP time servers specified with the **ntp servers** command. Use the **no** form to disable NTP client requests.

## Syntax

[no] ntp client

## **Default Setting**

Disabled

## Command Mode

**Global Configuration** 

## **Command Usage**

- The SNTP and NTP clients cannot be enabled at the same time. First disable the SNTP client before using this command.
- The time acquired from time servers is used to record accurate dates and times for log events. Without NTP, the switch only records the time starting from the factory default set at the last bootup (i.e., 00:00:00, Jan. 1, 2001).
- This command enables client time requests to time servers specified via the **ntp servers** command. It issues time synchronization requests based on the interval set via the **ntp poll** command.

## Example

```
Console(config) #ntp client
Console(config) #
```

## **Related Commands**

sntp client (4-54) ntp poll (4-58) ntp server (4-57)

## ntp server

This command sets the IP addresses of the servers to which NTP time requests are issued. Use the **no** form of the command to clear a specific time server or all servers from the current list.

## Syntax

ntp server ip-address [version number] [key key-number] no ntp server [ip-address]

- *ip-address* IP address of an NTP time server.
- number The NTP version number supported by the server. (Range: 1-3)
- *key-number* The number of an authentication key to use in communications with the server. (Range: 1-65535)

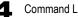

## Default Setting

Version number: 3

## **Command Mode**

**Global Configuration** 

## Command Usage

- This command specifies time servers that the switch will poll for time updates when set to NTP client mode. It issues time synchronization requests based on the interval set with the ntp poll command. The client will poll all the time servers configured, the responses received are filtered and compared to determine the most reliable and accurate time update for the switch.
- You can configure up to 50 NTP servers on the switch. Re-enter this command for each server you want to configure.
- NTP authentication is optional. If enabled with the ntp authenticate command, you must also configure at least one key number using the ntp authentication-key command.
- Use the no form of this command without an argument to clear all configured servers in the list.

## Example

```
Console(config)#ntp server 192.168.3.20
Console(config)#ntp server 192.168.3.21
Console(config) #ntp server 192.168.4.22 version 2
Console(config)#ntp server 192.168.5.23 version 3 key 19
Console(config)#
```

## Related Commands

ntp client (4-57) ntp poll (4-58) show ntp (4-60)

## ntp poll

This command sets the interval between sending time requests when the switch is set to NTP client mode. Use the no form to restore to the default.

## Syntax

ntp poll seconds no ntp poll

seconds - Interval between time requests. (Range: 16-16384 seconds)

## Default Setting

16 seconds

## Command Mode

**Global Configuration** 

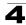

```
Console(config)#ntp poll 60
Console(config)#
```

## Related Commands

ntp client (4-57)

#### ntp authenticate

This command enables authentication for NTP client-server communications. Use the **no** form to disable authentication.

#### Syntax

[no] ntp authenticate

#### **Default Setting**

Disabled

#### **Command Mode**

**Global Configuration** 

#### **Command Usage**

You can enable NTP authentication to ensure that reliable updates are received from only authorized NTP servers. The authentication keys and their associated key number must be centrally managed and manually distributed to NTP servers and clients. The key numbers and key values must match on both the server and client.

#### Example

```
Console(config)#ntp authenticate
Console(config)#
```

## **Related Commands**

ntp authentication-key (4-59)

## ntp authentication-key

This command configures authentication keys and key numbers to use when NTP authentication is enabled. Use the **no** form of the command to clear a specific authentication key or all keys from the current list.

#### Syntax

ntp authentication-key number md5 key no ntp authentication-key [number]

- number The NTP authentication key ID number. (Range: 1-65535)
- **md5** Specifies that authentication is provided by using the message digest algorithm 5.

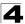

• *key* - An MD5 authentication key string. The key string can be up to 32 case-sensitive printable ASCII characters (no spaces).

## **Default Setting**

None

#### **Command Mode**

**Global Configuration** 

#### **Command Usage**

- The key number specifies a key value in the NTP authentication key list. Up to 255 keys can be configured on the switch. Re-enter this command for each server you want to configure.
- Note that NTP authentication key numbers and values must match on both the server and client.
- NTP authentication is optional. When enabled with the **ntp authenticate** command, you must also configure at least one key number using this command.
- Use the **no** form of this command without an argument to clear all authentication keys in the list.

#### Example

```
Console(config)#ntp authentication-key 45 md5 thisiskey45 Console(config)#
```

## **Related Commands**

ntp authenticate (4-59)

## show ntp

This command displays the current time and configuration settings for the NTP client, and indicates whether or not the local time has been properly updated.

#### **Command Mode**

Normal Exec, Privileged Exec

#### **Command Usage**

This command displays the current time, the poll interval used for sending time synchronization requests, and the current NTP mode (i.e., unicast).

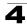

```
Console#show ntp
Current time: Jan 1 02:58:58 2001
Poll interval: 16
Current mode: unicast
NTP status : Enabled NTP Authenticate status : Enabled
Last Update NTP Server: 0.0.0.0
                                      Port: 0
Last Update time: Dec 31 00:00:00 2000 UTC
NTP Server 192.168.3.20 version 3
NTP Server 192.168.3.21 version 3
NTP Server 192.168.3.22 version 2
NTP Server 192.168.4.50 version 3 key 30
NTP Server 192.168.5.35 version 3 key 19
NTP Authentication-Key 12 md5 156S46024142414222711K66N80 7
NTP Authentication-Key 19 md5 03301606338241J022S290731K7 7
NTP Authentication-Key 30 md5 D2V8777I51K1132K3552L26R614104 7
NTP Authentication-Key 45 md5 3U865531013K38F0R8 7
NTP Authentication-Key 125 md5 A48S2810327947M76 7
Console#
```

## clock timezone

This command sets the time zone for the switch's internal clock.

#### Syntax

#### clock timezone name hour hours minute minutes {before-utc | after-utc}

- name Name of timezone, usually an acronym. (Range: 1-29 characters)
- · hours Number of hours before/after UTC. (Range: 0-12 hours)
- minutes Number of minutes before/after UTC. (Range: 0-59 minutes)
- · before-utc Sets the local time zone before (east) of UTC.
- after-utc Sets the local time zone after (west) of UTC.

#### **Default Setting**

None

#### **Command Mode**

**Global Configuration** 

#### Command Usage

This command sets the local time zone relative to the Coordinated Universal Time (UTC, formerly Greenwich Mean Time or GMT), based on the earth's prime meridian, zero degrees longitude. To display a time corresponding to your local time, you must indicate the number of hours and minutes your time zone is east (before) or west (after) of UTC.

## Example

```
Console(config)#clock timezone Japan hours 8 minute 0 after-UTC
Console(config)#
```

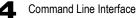

## **Related Commands**

show sntp (4-56)

#### calendar set

This command sets the system clock. It may be used if there is no time server on your network, or if you have not configured the switch to receive signals from a time server.

## Syntax

calendar set hour min sec {day month year | month day year}

- hour Hour in 24-hour format. (Range: 0-23)
- min Minute. (Range: 0-59)
- sec Second. (Range: 0-59)
- day Day of month. (Range: 1-31)
- month january | february | march | april | may | june | july | august | september | october | november | december
- year Year (4-digit). (Range: 2001-2100)

#### Default Setting

None

#### Command Mode

Privileged Exec

#### Example

This example shows how to set the system clock to 15:12:34, April 1st, 2004.

```
Console#calendar set 15 12 34 1 April 2004
Console#
```

#### show calendar

This command displays the system clock.

#### Default Setting

None

#### **Command Mode**

Normal Exec, Privileged Exec

#### Example

```
Console#show calendar
15:12:34 April 1 2004
Console#
```

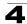

# **System Status Commands**

| Command             | Function                                                                                                    | Mode   | Page |
|---------------------|----------------------------------------------------------------------------------------------------|--------|------|
| show startup-config | Displays the contents of the configuration file (stored in flash memory) that is used to start up the system   | PE     | 4-63 |
| show running-config | Displays the configuration data currently in use                                                               | PE     | 4-65 |
| show system         | Displays system information                                                                                    | NE, PE | 4-67 |
| show users          | Shows all active console and Telnet sessions, including user name, idle time, and IP address of Telnet clients | NE, PE | 4-67 |
| show version        | Displays version information for the system                                                                    | NE, PE | 4-68 |

Table 4-23 System Status Commands

## show startup-config

This command displays the configuration file stored in non-volatile memory that is used to start up the system.

## **Default Setting**

None

## **Command Mode**

Privileged Exec

## **Command Usage**

- Use this command in conjunction with the show running-config command to compare the information in running memory to the information stored in non-volatile memory.
- This command displays settings for key command modes. Each mode group is separated by "!" symbols, and includes the configuration mode command, and corresponding commands. This command displays the following information:
  - SNMP community strings
  - Users (names and access levels)
  - VLAN database (VLAN ID, name and state)
  - VLAN configuration settings for each interface
  - IP address configured for the switch
  - Spanning tree settings
  - Any configured settings for the console port and Telnet

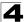

Command Line Interface

## Example

```
Console#show startup-config
building startup-config, please wait.....
1
!
username admin access-level 15
username admin password 0 admin
!
username guest access-level 0
username guest password 0 guest
T
enable password level 15 0 super
1
snmp-server community public ro
snmp-server community private rw
I.
logging history ram 6
logging history flash 3
1
vlan database
vlan 1 name DefaultVlan media ethernet state active
T
interface ethernet 1/1
switchport allowed vlan add 1 untagged
switchport native vlan 1
interface vlan 1
ip address dhcp
T
line console
1
line vty
1
end
Console#
```

#### **Related Commands**

show running-config (4-65)

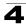

## show running-config

This command displays the configuration information currently in use.

## **Default Setting**

None

## **Command Mode**

Privileged Exec

## **Command Usage**

- Use this command in conjunction with the show startup-config command to compare the information in running memory to the information stored in non-volatile memory.
- This command displays settings for key command modes. Each mode group is separated by "!" symbols, and includes the configuration mode command, and corresponding commands. This command displays the following information:
  - SNTP server settings
  - SNMP community strings
  - Users (names, access levels, and encrypted passwords)
  - Event log settings
  - VLAN database (VLAN ID, name and state)
  - VLAN configuration settings for each interface
  - IP address configured for the switch
  - Layer 4 precedence settings
  - Any configured settings for the console port and Telnet

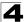

Command Line Interface

## Example

```
Console#show running-config
building running-config, please wait.....
SNTP server 0.0.0.0 0.0.0.0 0.0.0.0
1
clock timezone hours 0 minute 0 after-UTC
!
SNMP-server community private rw
SNMP-server community public ro
1
١
username admin access-level 15
username admin password 7 21232f297a57a5a743894a0e4a801fc3
username guest access-level 0
username guest password 7 084e0343a0486ff05530df6c705c8bb4
enable password level 15 7 1b3231655cebb7a1f783eddf27d254ca
!
logging history ram 6
logging history flash 3
T
vlan database
vlan 1 name DefaultVlan media ethernet state active
!
١
interface ethernet 1/1
switchport allowed vlan add 1 untagged
switchport native vlan 1
interface vlan 1
ip address DHCP
I.
no map IP precedence
no map IP DSCP
1
١
line console
line vty
1
end
1
Console#
```

## **Related Commands**

show startup-config (4-63)

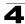

#### show system

This command displays system information.

#### **Default Setting**

None

#### **Command Mode**

Normal Exec, Privileged Exec

#### **Command Usage**

- For a description of the items shown by this command, refer to "Displaying System Information" on page 3-10.
- The POST results should all display "PASS." If any POST test indicates "FAIL," contact your distributor for assistance.

#### Example

| Console#show system                                                  |                                              |  |  |  |
|----------------------------------------------------------------------|----------------------------------------------|--|--|--|
| System description: Layer2+ Fast Ethernet Standalone Switch ES3526XA |                                              |  |  |  |
| System OID string: 1.3.6.                                            | 1.4.1.259.6.10.74                            |  |  |  |
| System information                                                   |                                              |  |  |  |
| System Up time:                                                      | 0 days, 0 hours, 0 minutes, and 7.18 seconds |  |  |  |
| System Name:                                                         | [NONE]                                       |  |  |  |
| System Location:                                                     | [NONE]                                       |  |  |  |
| System Contact:                                                      | [NONE]                                       |  |  |  |
| MAC address:                                                         | 00-30-F1-D3-26-00                            |  |  |  |
| Web server:                                                          |                                              |  |  |  |
| Web server port:                                                     | 80                                           |  |  |  |
| Web secure server:                                                   | enabled                                      |  |  |  |
| Web secure server port:                                              | 443                                          |  |  |  |
| Telnet server :                                                      | enable                                       |  |  |  |
| Telnet port :                                                        |                                              |  |  |  |
| Jumbo Frame :                                                        | Disabled                                     |  |  |  |
| POST result                                                          |                                              |  |  |  |
| Dummy Test 1                                                         |                                              |  |  |  |
| UART LOOP BACK Test                                                  |                                              |  |  |  |
| DRAM TestPASS                                                        |                                              |  |  |  |
| Timer TestPASS                                                       |                                              |  |  |  |
| Switch Int Loopback test.                                            | PASS                                         |  |  |  |
|                                                                      |                                              |  |  |  |
| Done All Pass.                                                       |                                              |  |  |  |
| Console#                                                             |                                              |  |  |  |

#### show users

Shows all active console and Telnet sessions, including user name, idle time, and IP address of Telnet client.

#### **Default Setting**

None

**Command Mode** 

Normal Exec, Privileged Exec

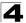

## **Command Usage**

The session used to execute this command is indicated by a "\*" symbol next to the Line (i.e., session) index number.

#### Example

```
Console#show users
Username accounts:
 Username Privilege Public-Key
 ----- ----- ------
   admin 15
guest 0
steve 15
                    None
                    None
                     RSA
Online users:
 Line Username Idle time (h:m:s) Remote IP addr.
 ----- -----
                              ----
                    0:14:14
0:00:00 192.168.1.19
0:00:06 192.168.1.19
 0
   console admin
* 1 VTY 0 admin
2 SSH 1 steve
Web online users:
 Line Remote IP addr Username Idle time (h:m:s).
 _____
1 HTTP 192.168.1.19 admin
                               0:00:00
Console#
```

#### show version

This command displays hardware and software version information for the system.

#### **Default Setting**

None

#### **Command Mode**

Normal Exec, Privileged Exec

## **Command Usage**

See "Displaying Switch Hardware/Software Versions" on page 3-11 for detailed information on the items displayed by this command.

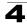

```
Console#show version
Unit1
Serial number
                      :A419048860
Service tag:
Hardware version :ROB
Module A type
                      :1000BaseT
Module B type
                     :1000BaseT
Number of ports
                     :26
Main power status
                     :up
Redundant power status :not present
Agent(master)
Loader version:
                       2.2.1.4
Loader version:
Boot ROM version:
                        2.2.1.9
 Operation code version: 0.2.6.3
Console#
```

# Frame Size Commands

#### Table 4-24 Frame Size Commands

| Command     | Function                         | Mode | Page |
|-------------|----------------------------------|------|------|
| jumbo frame | Enables support for jumbo frames | GC   | 4-69 |

#### jumbo frame

This command enables support for jumbo frames. Use the no form to disable it.

#### Syntax

[no] jumbo frame

#### **Default Setting**

Disabled

#### **Command Mode**

**Global Configuration** 

#### **Command Usage**

- This switch provides more efficient throughput for large sequential data transfers by supporting jumbo frames up to 9216 bytes. Compared to standard Ethernet frames that run only up to 1.5 KB, using jumbo frames significantly reduces the per-packet overhead required to process protocol encapsulation fields.
- To use jumbo frames, both the source and destination end nodes (such as a computer or server) must support this feature. Also, when the connection is operating at full duplex, all switches in the network between the two end nodes must be able to accept the extended frame size. And for half-duplex connections, all devices in the collision domain would need to support jumbo frames.

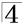

- Enabling jumbo frames will limit the maximum threshold for broadcast storm control. (See the switchport broadcast command on page 4-137.)
- The current setting for jumbo frames can be displayed with the show system command (page 4-67).

```
Console(config)#jumbo frame
Console(config)#
```

# Flash/File Commands

These commands are used to manage the system code or configuration files.

| Command     | Function                                                                               | Mode | Page |
|-------------|----------------------------------------------------------------------------------------|------|------|
| сору        | Copies a code image or a switch configuration to or from flash memory or a TFTP server | PE   | 4-70 |
| delete      | Deletes a file or code image                                                           | PE   | 4-73 |
| dir         | Displays a list of files in flash memory                                               | PE   | 4-73 |
| whichboot   | Displays the files booted                                                              | PE   | 4-74 |
| boot system | Specifies the file or image used to start up the system                                | GC   | 4-75 |

Table 4-25 Flash/File Commands

## сору

This command moves (upload/download) a code image or configuration file between the switch's flash memory and a TFTP server. When you save the system code or configuration settings to a file on a TFTP server, that file can later be downloaded to the switch to restore system operation. The success of the file transfer depends on the accessibility of the TFTP server and the quality of the network connection.

## Syntax

copy file {file | running-config | startup-config | tftp }
copy running-config { file | startup-config | tftp }
copy startup-config { file | running-config | tftp }
copy tftp {file | running-config | startup-config | https-certificate |
public-key }

- file Keyword that allows you to copy to/from a file.
- running-config Keyword that allows you to copy to/from the current running configuration.
- startup-config The configuration used for system initialization.
- tftp Keyword that allows you to copy to/from a TFTP server.
- https-certificate Copies an HTTPS certificate from an TFTP server to the switch.

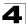

 public-key - Keyword that allows you to copy a SSH key from a TFTP server. ("Secure Shell Commands" on page 4-35)

## Default Setting

None

## **Command Mode**

Privileged Exec

## **Command Usage**

- The system prompts for data required to complete the copy command.
- The destination file name should not contain slashes (\ or /), the leading letter of the file name should not be a period (.), and the maximum length for file names on the TFTP server is 127 characters or 31 characters for files on the switch. (Valid characters: A-Z, a-z, 0-9, ".", "-", "\_")
- Due to the size limit of the flash memory, the switch supports only two operation code files.
- The maximum number of user-defined configuration files depends on available memory.
- You can use "Factory\_Default\_Config.cfg" as the source to copy from the factory default configuration file, but you cannot use it as the destination.
- To replace the startup configuration, you must use **startup-config** as the destination.
- The Boot ROM and Loader cannot be uploaded or downloaded from the TFTP server. You must follow the instructions in the release notes for new firmware, or contact your distributor for help.
- For information on specifying an https-certificate, see "Replacing the Default Secure-site Certificate" on page 3-60. For information on configuring the switch to use HTTPS/SSL for a secure connection, see "ip http secure-server" on page 4-32.

## Example

The following example shows how to upload the configuration settings to a file on the TFTP server:

```
Console#copy file tftp
Choose file type:
1. config: 2. opcode: <1-2>: 1
Source file name: startup
TFTP server ip address: 10.1.0.99
Destination file name: startup.01
TFTP completed.
Success.
Console#
```

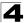

The following example shows how to copy the running configuration to a startup file.

```
Console#copy running-config file
destination file name: startup
Write to FLASH Programming.
\Write to FLASH finish.
Success.
Console#
```

The following example shows how to download a configuration file:

```
Console#copy tftp startup-config
TFTP server ip address: 10.1.0.99
Source configuration file name: startup.01
Startup configuration file name [startup]:
Write to FLASH Programming.
\Write to FLASH finish.
Success.
Console#
```

This example shows how to copy a secure-site certificate from an TFTP server. It then reboots the switch to activate the certificate:

```
Console#copy tftp https-certificate

TFTP server ip address: 10.1.0.19

Source certificate file name: SS-certificate

Source private file name: SS-private

Private password: *******

Success.

Console#reload

System will be restarted, continue <y/n>? y
```

This example shows how to copy a public-key used by SSH from an TFTP server. Note that public key authentication via SSH is only supported for users configured locally on the switch:

```
Console#copy tftp public-key

TFTP server IP address: 192.168.1.19

Choose public key type:

1. RSA: 2. DSA: <1-2>: 1

Source file name: steve.pub

Username: steve

TFTP Download

Success.

Write to FLASH Programming.

Success.

Console#
```

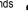

## delete

This command deletes a file or image.

## Syntax

## delete filename

filename - Name of the configuration file or image name.

## **Default Setting**

None

## **Command Mode**

Privileged Exec

## Command Usage

- If the file type is used for system startup, then this file cannot be deleted.
- "Factory\_Default\_Config.cfg" cannot be deleted.

## Example

This example shows how to delete the test2.cfg configuration file from flash memory.

```
Console#delete test2.cfg
Console#
```

## **Related Commands**

dir (4-73) delete public-key (4-39)

## dir

This command displays a list of files in flash memory.

## Syntax

dir {{boot-rom: | config: | opcode:} [:filename]}

The type of file or image to display includes:

- boot-rom Boot ROM (or diagnostic) image file.
- config Switch configuration file.
- opcode Run-time operation code image file.
- filename Name of the configuration file or code image.

## Default Setting

None

## Command Mode

Privileged Exec

## **Command Usage**

If you enter the command **dir** without any parameters, the system displays all files.

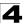

· File information is shown below:

| Column Heading | Description                                            |
|----------------|--------------------------------------------------------|
| file name      | The name of the file.                                  |
| file type      | File types: Boot-Rom, Operation Code, and Config file. |
| startup        | Shows if this file is used when the system is started. |
| size           | The length of the file in bytes.                       |

#### Table 4-26 File Directory Information

#### Example

The following example shows how to display all file information:

```
Console#dir 1:

file name file type startup size (byte)

ES3552XA_diag_v2.2.1.8.bix Boot-Rom image Y 214124

ES3552XA_Opcode_V2.2.6.2.bix Operation Code Y 1749228

ES3552XA_V2260.bix Operation Code N 1745500

Factory_Default_Config.cfg Config File Y 5197

Total free space: 3345728

Console#
```

#### whichboot

This command displays which files were booted when the system powered up.

#### Syntax

whichboot

#### **Default Setting**

None

## **Command Mode**

Privileged Exec

#### Example

This example shows the information displayed by the **whichboot** command. See the table under the **dir** command for a description of the file information displayed by this command.

## boot system

This command specifies the image used to start up the system.

#### Syntax

## boot system {boot-rom| config | opcode}: filename

The type of file or image to set as a default includes:

- **boot-rom**\* Boot ROM.
- config\* Configuration file.
- **opcode**\* Run-time operation code.
- *filename* Name of the configuration file or code image.
- \* The colon (:) is required.

## **Default Setting**

None

## **Command Mode**

**Global Configuration** 

#### **Command Usage**

- A colon (:) is required after the specified file type.
- If the file contains an error, it cannot be set as the default file.

#### Example

```
Console(config)#boot system config: startup
Console(config)#
```

## **Related Commands**

dir (4-73) whichboot (4-74)

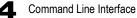

# **Authentication Commands**

You can configure this switch to authenticate users logging into the system for management access using local or RADIUS authentication methods. You can also enable port-based authentication for network client access using IEEE 802.1X.

| Command Group Function  |                                                               | Page |
|-------------------------|---------------------------------------------------------------|------|
| Authentication Sequence | Defines logon authentication method and precedence            | 4-76 |
| RADIUS Client           | Configures settings for authentication via a RADIUS server    | 4-78 |
| TACACS+ Client          | Configures settings for authentication via a TACACS+ server   | 4-81 |
| Port Security           | Configures secure addresses for a port                        | 4-84 |
| Port Authentication     | Configures host authentication on specific ports using 802.1X | 4-85 |
| Network Access          | Configures MAC authentication and dynamic VLAN assignment     | 4-94 |

| Table 4-27 | Authentication | Commands |
|------------|----------------|----------|
|------------|----------------|----------|

# **Authentication Sequence**

#### Table 4-28 Authentication Sequence

| Command               | Function                                                                    | Mode | Page |
|-----------------------|-----------------------------------------------------------------------------|------|------|
| authentication login  | Defines logon authentication method and precedence                          | GC   | 4-76 |
| authentication enable | Defines the authentication method and precedence for<br>command mode change | GC   | 4-77 |

## authentication login

This command defines the login authentication method and precedence. Use the **no** form to restore the default.

## Syntax

## authentication login {[local] [radius] [tacacs]} no authentication login

- · local Use local password.
- radius Use RADIUS server password.
- tacacs Use TACACS server password.

## Default Setting

Local

## Command Mode

**Global Configuration** 

## Command Usage

 RADIUS uses UDP while TACACS+ uses TCP. UDP only offers best effort delivery, while TCP offers a connection-oriented transport. Also, note that RADIUS encrypts only the password in the access-request packet from the client to the server, while TACACS+ encrypts the entire body of the packet.

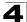

- RADIUS and TACACS+ logon authentication assigns a specific privilege level for each user name and password pair. The user name, password, and privilege level must be configured on the authentication server.
- You can specify three authentication methods in a single command to indicate the authentication sequence. For example, if you enter "authentication login radius tacacs local," the user name and password on the RADIUS server is verified first. If the RADIUS server is not available, then authentication is attempted on the TACACS+ server. If the TACACS+ server is not available, the local user name and password is checked.

```
Console(config)#authentication login radius
Console(config)#
```

## **Related Commands**

username - for setting the local user names and passwords (4-27)

## authentication enable

This command defines the authentication method and precedence to use when changing from Exec command mode to Privileged Exec command mode with the **enable** command (see page 4-20). Use the **no** form to restore the default.

## Syntax

# authentication enable {[local] [radius] [tacacs]} no authentication enable

- local Use local password only.
- radius Use RADIUS server password only.
- tacacs Use TACACS server password.

## Default Setting

Local

## **Command Mode**

**Global Configuration** 

## **Command Usage**

- RADIUS uses UDP while TACACS+ uses TCP. UDP only offers best effort delivery, while TCP offers a connection-oriented transport. Also, note that RADIUS encrypts only the password in the access-request packet from the client to the server, while TACACS+ encrypts the entire body of the packet.
- RADIUS and TACACS+ logon authentication assigns a specific privilege level for each user name and password pair. The user name, password, and privilege level must be configured on the authentication server.
- You can specify three authentication methods in a single command to indicate the authentication sequence. For example, if you enter "authentication enable radius tacacs local," the user name and password on the RADIUS server is verified first. If the RADIUS server is not available, then

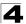

authentication is attempted on the TACACS+ server. If the TACACS+ server is not available, the local user name and password is checked.

#### Example

```
Console(config)#authentication enable radius
Console(config)#
```

#### **Related Commands**

enable password - sets the password for changing command modes (4-28)

# **RADIUS Client**

Remote Authentication Dial-in User Service (RADIUS) is a logon authentication protocol that uses software running on a central server to control access to RADIUS-aware devices on the network. An authentication server contains a database of multiple user name/password pairs with associated privilege levels for each user or group that require management access to a switch.

| Command                  | Function                                                  | Mode | Page |
|--------------------------|-----------------------------------------------------------|------|------|
| radius-server host       | Specifies the RADIUS server                               | GC   | 4-79 |
| radius-server port       | Sets the RADIUS server network port                       | GC   | 4-79 |
| radius-server key        | Sets the RADIUS encryption key                            | GC   | 4-79 |
| radius-server retransmit | Sets the number of retries                                | GC   | 4-80 |
| radius-server timeout    | Sets the interval between sending authentication requests | GC   | 4-80 |
| show radius-server       | Shows the current RADIUS settings                         | PE   | 4-81 |

#### Table 4-29 RADIUS Client Commands

#### radius-server host

This command specifies primary and backup RADIUS servers and authentication parameters that apply to each server. Use the **no** form to restore the default values.

#### Syntax

[no] radius-server index host {host\_ip\_address | host\_alias}
[auth-port auth\_port] [timeout timeout] [retransmit retransmit] [key key]

- *index* Allows you to specify up to five servers. These servers are queried in sequence until a server responds or the retransmit period expires.
- host\_ip\_address IP address of server.
- *host\_alias* Symbolic name of server. (Maximum length: 20 characters)
- *port\_number* RADIUS server UDP port used for authentication messages. (Range: 1-65535)
- *timeout* Number of seconds the switch waits for a reply before resending a request. (Range: 1-65535)

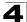

- retransmit Number of times the switch will try to authenticate logon access via the RADIUS server. (Range: 1-30)
- *key* Encryption key used to authenticate logon access for client. Do not use blank spaces in the string. (Maximum length: 20 characters)

## **Default Setting**

- auth-port 1812
- · timeout 5 seconds
- retransmit 2

#### **Command Mode**

**Global Configuration** 

## Example

```
Console(config)#radius-server 1 host 192.168.1.20 auth-port 181 timeout
10 retransmit 5 key green
Console(config)#
```

## radius-server port

This command sets the RADIUS server network port. Use the **no** form to restore the default.

#### Syntax

#### radius-server port *port\_number* no radius-server port

port\_number - RADIUS server UDP port used for authentication messages. (Range: 1-65535)

## **Default Setting**

1812

## **Command Mode**

**Global Configuration** 

#### Example

```
Console(config)#radius-server port 181
Console(config)#
```

## radius-server key

This command sets the RADIUS encryption key. Use the **no** form to restore the default.

#### Syntax

radius-server key key\_string no radius-server key

*key\_string* - Encryption key used to authenticate logon access for client. Do not use blank spaces in the string. (Maximum length: 20 characters)

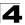

Command Line Interface

#### Default Setting

None

#### Command Mode

**Global Configuration** 

#### Example

```
Console(config)#radius-server key green
Console(config)#
```

#### radius-server retransmit

This command sets the number of retries. Use the no form to restore the default.

#### Syntax

radius-server retransmit *number\_of\_retries* no radius-server retransmit

*number\_of\_retries* - Number of times the switch will try to authenticate logon access via the RADIUS server. (Range: 1-30)

#### Default Setting

2

#### **Command Mode**

**Global Configuration** 

#### Example

```
Console(config)#radius-server retransmit 5
Console(config)#
```

## radius-server timeout

This command sets the interval between transmitting authentication requests to the RADIUS server. Use the **no** form to restore the default.

#### Syntax

radius-server timeout number\_of\_seconds no radius-server timeout

*number\_of\_seconds* - Number of seconds the switch waits for a reply before resending a request. (Range: 1-65535)

#### Default Setting

5

#### Command Mode

**Global Configuration** 

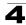

```
Console(config)#radius-server timeout 10
Console(config)#
```

#### show radius-server

This command displays the current settings for the RADIUS server.

#### **Default Setting**

None

#### **Command Mode**

Privileged Exec

#### Example

```
Console#show radius-server
Remote RADIUS server configuration:
Global settings
Communication key with RADIUS server:
                                       1812
 Server port number:
 Retransmit times:
                                       2
Request timeout:
                                       5
Sever 1:
 Server IP address: 192.168.1.1
Communication key with RADIUS server: *****
 Server port number: 1812
Retransmit times: 2
Request timeout: 5
Console#
```

# **TACACS+** Client

Terminal Access Controller Access Control System (TACACS+) is a logon authentication protocol that uses software running on a central server to control access to TACACS-aware devices on the network. An authentication server contains a database of multiple user name/password pairs with associated privilege levels for each user or group that require management access to a switch.

| Command            | Function                                  | Mode | Page |
|--------------------|-------------------------------------------|------|------|
| tacacs-server host | Specifies the TACACS+ server              | GC   | 4-82 |
| tacacs-server port | Specifies the TACACS+ server network port | GC   | 4-82 |
| tacacs-server key  | Sets the TACACS+ encryption key           | GC   | 4-82 |
| show tacacs-server | Shows the current TACACS+ settings        | GC   | 4-83 |

#### Table 4-30 TACACS Commands

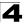

Command Line Interface

#### tacacs-server host

This command specifies the TACACS+ server. Use the **no** form to restore the default.

#### Syntax

tacacs-server host host\_ip\_address
no tacacs-server host

host\_ip\_address - IP address of a TACACS+ server.

#### **Default Setting**

10.11.12.13

#### **Command Mode**

**Global Configuration** 

#### Example

```
Console(config)#tacacs-server host 192.168.1.25
Console(config)#
```

#### tacacs-server port

This command specifies the TACACS+ server network port. Use the **no** form to restore the default.

#### Syntax

tacacs-server port *port\_number* no tacacs-server port

*port\_number* - TACACS+ server TCP port used for authentication messages. (Range: 1-65535)

#### Default Setting

49

#### Command Mode

**Global Configuration** 

#### Example

```
Console(config)#tacacs-server port 181
Console(config)#
```

#### tacacs-server key

This command sets the TACACS+ encryption key. Use the **no** form to restore the default.

### Syntax

# tacacs-server key key\_string no tacacs-server key

*key\_string* - Encryption key used to authenticate logon access for the client. Do not use blank spaces in the string. (Maximum length: 20 characters)

### **Default Setting**

None

### **Command Mode**

**Global Configuration** 

### Example

```
Console(config)#tacacs-server key green
Console(config)#
```

### show tacacs-server

This command displays the current settings for the TACACS+ server.

### **Default Setting**

None

### **Command Mode**

Privileged Exec

```
Console#show tacacs-server
Remote TACACS server configuration:
Server IP address: 10.11.12.13
Communication key with TACACS server: *****
Server port number: 49
Console#
```

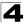

# Port Security Commands

These commands can be used to enable port security on a port. When using port security, the switch stops learning new MAC addresses on the specified port when it has reached a configured maximum number. Only incoming traffic with source addresses already stored in the dynamic or static address table for this port will be authorized to access the network. The port will drop any incoming frames with a source MAC address that is unknown or has been previously learned from another port. If a device with an unauthorized MAC address attempts to use the switch port, the intrusion will be detected and the switch can automatically take action by disabling the port and sending a trap message.

| Command                  | Function                                           | Mode | Page  |
|--------------------------|----------------------------------------------------|------|-------|
| port security            | Configures a secure port                           | IC   | 4-84  |
| mac-address-table static | Maps a static address to a port in a VLAN          | GC   | 4-157 |
| show mac-address-table   | Displays entries in the bridge-forwarding database | PE   | 4-158 |

| Table 4-31 | Port Security | Commands |
|------------|---------------|----------|
|------------|---------------|----------|

### port security

This command enables or configures port security. Use the **no** form without any keywords to disable port security. Use the **no** form with the appropriate keyword to restore the default settings for a response to security violation or for the maximum number of allowed addresses.

### Syntax

port security [action {shutdown | trap | trap-and-shutdown} | max-mac-count address-count]

- no port security [action | max-mac-count]
  - action Response to take when port security is violated.
    - shutdown Disable port only.
    - trap Issue SNMP trap message only.
    - trap-and-shutdown Issue SNMP trap message and disable port.
  - max-mac-count
    - *address-count* The maximum number of MAC addresses that can be learned on a port. (Range: 0-1024)

### Default Setting

- · Status: Disabled
- Action: None
- Maximum Addresses: 0

### Command Mode

Interface Configuration (Ethernet)

- If you enable port security, the switch stops learning new MAC addresses on the specified port when it has reached a configured maximum number. Only incoming traffic with source addresses already stored in the dynamic or static address table will be accepted.
- First use the port security max-mac-count command to set the number of addresses, and then use the port security command to enable security on the port.
- Use the **no port security max-mac-count** command to disable port security and reset the maximum number of addresses to the default.
- You can also manually add secure addresses with the **mac-address-table static** command.
- · A secure port has the following restrictions:
  - Cannot use port monitoring.
  - Cannot be a multi-VLAN port.
  - Cannot be connected to a network interconnection device.
  - Cannot be a trunk port.
- If a port is disabled due to a security violation, it must be manually re-enabled using the **no shutdown** command.

### Example

The following example enables port security for port 5, and sets the response to a security violation to issue a trap message:

```
Console(config)#interface ethernet 1/5
Console(config-if)#port security action trap
```

### **Related Commands**

shutdown (4-136) mac-address-table static (4-157) show mac-address-table (4-158)

## 802.1X Port Authentication

The switch supports IEEE 802.1X (dot1x) port-based access control that prevents unauthorized access to the network by requiring users to first submit credentials for authentication. Client authentication is controlled centrally by a RADIUS server using EAP (Extensible Authentication Protocol).

| Command                   | Function                                                                                                    | Mode | Page |
|---------------------------|----------------------------------------------------------------------------------------------------|------|------|
| dot1x system-auth-control | Enables dot1x globally on the switch.                                                                                                    | GC   | 4-86 |
| dot1x default             | Resets all dot1x parameters to their default values                                                                                                    | GC   | 4-86 |
| dot1x max-req             | Sets the maximum number of times that the switch<br>retransmits an EAP request/identity packet to the client<br>before it times out the authentication session | IC   | 4-87 |
| dot1x port-control        | Sets dot1x mode for a port interface                                                                                                    | IC   | 4-87 |

Table 4-32 802.1X Port Authentication

| Command                                                                                                  | Function                                                                                                    | Mode | Page |
|----------------------------------------------------------------------------------------------------|----------------------------------------------------------------------------------------------------|------|------|
| dot1x operation-mode                                                                                     | Allows single or multiple hosts on an dot1x port                                                                                     | IC   | 4-88 |
| dot1x re-authenticate                                                                                    | Forces re-authentication on specific ports                                                                                           | PE   | 4-88 |
| dot1x re-authentication                                                                                  | Enables re-authentication for all ports                                                                                              | IC   | 4-89 |
| dot1x timeout quiet-period                                                                               | Sets the time that a switch port waits after the Max<br>Request Count has been exceeded before attempting to<br>acquire a new client |      | 4-89 |
| dot1x timeout re-authperiod Sets the time period after which a connected client must be re-authenticated |                                                                                                    | IC   | 4-90 |
| dot1x timeout tx-period                                                                                  | Sets the time period during an authentication session that the switch waits before re-transmitting an EAP packet                     |      | 4-90 |
| show dot1x                                                                                               | Shows all dot1x related information                                                                                                  | PE   | 4-90 |

### Table 4-32 802.1X Port Authentication (Continued)

### dot1x system-auth-control

This command enables 802.1X port authentication globally on the switch. Use the **no** form to restore the default.

### Syntax

[no] system-auth-control

### Default Setting

Disabled

### **Command Mode**

**Global Configuration** 

### Example

```
Console(config)#dot1x system-auth-control
Console(config)#
```

### dot1x default

This command sets all configurable dot1x global and port settings to their default values.

### Command Mode

**Global Configuration** 

```
Console(config)#dot1x default
Console(config)#
```

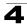

### dot1x max-req

This command sets the maximum number of times the switch port will retransmit an EAP request/identity packet to the client before it times out the authentication session. Use the **no** form to restore the default.

### Syntax

dot1x max-req count no dot1x max-req

count – The maximum number of requests (Range: 1-10)

### Default

2

### **Command Mode**

Interface Configuration

### Example

```
Console(config)#interface eth 1/2
Console(config-if)#dot1x max-req 2
Console(config-if)#
```

### dot1x port-control

This command sets the dot1x mode on a port interface. Use the **no** form to restore the default.

### Syntax

# dot1x port-control {auto | force-authorized | force-unauthorized} no dot1x port-control

- auto Requires a dot1x-aware connected client to be authorized by the RADIUS server. Clients that are not dot1x-aware will be denied access.
- force-authorized Configures the port to grant access to all clients, either dot1x-aware or otherwise.
- force-unauthorized Configures the port to deny access to all clients, either dot1x-aware or otherwise.

### Default

force-authorized

### **Command Mode**

Interface Configuration

```
Console(config)#interface eth 1/2
Console(config-if)#dot1x port-control auto
Console(config-if)#
```

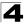

### dot1x operation-mode

This command allows single or multiple hosts (clients) to connect to an 802.1X-authorized port. Use the **no** form with no keywords to restore the default to single host. Use the **no** form with the **multi-host max-count** keywords to restore the default maximum count.

### Syntax

### dot1x operation-mode {single-host | multi-host [max-count count]} no dot1x operation-mode [multi-host max-count]

- single-host Allows only a single host to connect to this port.
- multi-host Allows multiple host to connect to this port.
- max-count Keyword for the maximum number of hosts.
  - *count* The maximum number of hosts that can connect to a port. (Range: 1-20; Default: 5)

### Default

Single-host

### Command Mode

Interface Configuration

### **Command Usage**

- The "max-count" parameter specified by this command is only effective if the dot1x mode is set to "auto" by the dot1x port-control command (page 4-87).
- In "multi-host" mode, only one host connected to a port needs to pass authentication for all other hosts to be granted network access. Similarly, a port can become unauthorized for all hosts if one attached host fails re-authentication or sends an EAPOL logoff message.

### Example

```
Console(config)#interface eth 1/2
Console(config-if)#dot1x operation-mode multi-host max-count 10
Console(config-if)#
```

### dot1x re-authenticate

This command forces re-authentication on all ports or a specific interface.

### Syntax

### dot1x re-authenticate [interface]

interface

- ethernet unit/port
  - unit This is unit 1.
  - port Port number. (Range: 1-26/52)

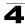

### **Command Mode**

Privileged Exec

### Example

```
Console#dot1x re-authenticate
Console#
```

### dot1x re-authentication

This command enables periodic re-authentication globally for all ports. Use the **no** form to disable re-authentication.

### Syntax

[no] dot1x re-authentication

### **Command Mode**

Interface Configuration

### Example

```
Console(config)#interface eth 1/2
Console(config-if)#dot1x re-authentication
Console(config-if)#
```

### dot1x timeout quiet-period

This command sets the time that a switch port waits after the Max Request Count has been exceeded before attempting to acquire a new client. Use the **no** form to reset the default.

### Syntax

### dot1x timeout quiet-period seconds no dot1x timeout quiet-period

seconds - The number of seconds. (Range: 1-65535)

### Default

60 seconds

### **Command Mode**

Interface Configuration

```
Console(config)#interface eth 1/2
Console(config-if)#dot1x timeout quiet-period 350
Console(config-if)#
```

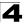

### dot1x timeout re-authperiod

This command sets the time period after which a connected client must be re-authenticated.

### Syntax

### dot1x timeout re-authperiod seconds no dot1x timeout re-authperiod

seconds - The number of seconds. (Range: 1-65535)

### Default

3600 seconds

### **Command Mode**

Interface Configuration

### Example

```
Console(config)#interface eth 1/2
Console(config-if)#dot1x timeout re-authperiod 300
Console(config-if)#
```

### dot1x timeout tx-period

This command sets the time that an interface on the switch waits during an authentication session before re-transmitting an EAP packet. Use the **no** form to reset to the default value.

### Syntax

### dot1x timeout tx-period seconds no dot1x timeout tx-period

seconds - The number of seconds. (Range: 1-65535)

### Default

30 seconds

### **Command Mode**

Interface Configuration

#### Example

```
Console(config)#interface eth 1/2
Console(config-if)#dot1x timeout tx-period 300
Console(config-if)#
```

### show dot1x

This command shows general port authentication related settings on the switch or a specific interface.

Syntax

### show dot1x [statistics] [interface interface]

- statistics Displays dot1x status for each port.
- interface
  - ethernet unit/port
    - unit This is unit 1.
    - port Port number. (Range: 1-26/52)

### Command Mode

Privileged Exec

### Command Usage

This command displays the following information:

- *Global 802.1X Parameters* Shows whether or not 802.1X port authentication is globally enabled on the switch.
- 802.1X Port Summary Displays the port access control parameters for each interface, including the following items:
  - Status Administrative state for port access control.
  - Operation Mode Dot1x port control operation mode (page 4-88).
  - Mode Dot1x port control mode (page 4-87).
  - Authorized Authorization status (yes or n/a not authorized).
- 802.1X Port Details Displays the port access control parameters for each interface, including the following items:
  - reauth-enabled - Periodic re-authentication (page 4-89). - reauth-period - Time after which a connected client must be re-authenticated (page 4-90). - quiet-period - Time a port waits after Max Request Count is exceeded before attempting to acquire a new client (page 4-89). - tx-period - Time a port waits during authentication session before re-transmitting EAP packet (page 4-90). - supplicant-timeout - Supplicant timeout. - server-timeout - Server timeout. - reauth-max - Maximum number of reauthentication attempts. - max-req - Maximum number of times a port will retransmit an EAP request/identity packet to the client before it times out the authentication session (page 4-87). - Status - Authorization status (authorized or not). - Operation Mode - Shows if single or multiple hosts (clients) can connect to an 802.1X-authorized port. - Max Count - The maximum number of hosts allowed to access this port (page 4-88).

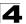

### Command Line Interface

- Port-control Shows the dot1x mode on a port as auto, force-authorized, or force-unauthorized (page 4-87).
- Supplicant MAC address of authorized client.
- Current Identifier The integer (0-255) used by the Authenticator to identify the current authentication session.
- Authenticator State Machine
  - State Current state (including initialize, disconnected, connecting, authenticating, authenticated, aborting, held, force\_authorized, force\_unauthorized).
  - Reauth Count Number of times connecting state is re-entered.
- Backend State Machine
  - State Current state (including request, response, success, fail, timeout, idle, initialize).
  - Request Count Number of EAP Request packets sent to the Supplicant without receiving a response.
  - Identifier(Server) Identifier carried in the most recent EAP Success, Failure or Request packet received from the Authentication Server.
- Reauthentication State Machine
  - State Current state (including initialize, reauthenticate).

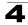

```
Console#show dot1x
Global 802.1X Parameters
system-auth-control: enable
802.1X Port Summary
                        Operation Mode Mode
Port Name Status
                                                           Authorized
1/1
         disabled
                        Single-Host
                                       ForceAuthorized
                                                           n/a
         enabled
                        Single-Host
1/2
                                       auto
                                                           yes
1/26
          disabled
                        Single-Host
                                       ForceAuthorized
                                                          n/a
802.1X Port Details
802.1X is disabled on port 1/1
802.1X is enabled on port 1/2
reauth-enabled: Enable
reauth-period: 1800
quiet-period:
               30
               40
tx-period:
supplicant-timeout: 30
server-timeout: 10
reauth-max:
                2
max-req:
               5
                 Authorized
Operation mode
                 Single-Host
Max count
                  5
Port-control
                 Auto
                 00-00-e8-49-5e-dc
Supplicant
Current Identifier 3
Authenticator State Machine
State
                  Authenticated
Reauth Count
                  0
Backend State Machine
State
                 Idle
Request Count
                 0
Identifier(Server) 2
Reauthentication State Machine
State
                  Initialize
.
802.1X is disabled on port 1/26
Console#
```

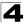

## **Network Access**

The Network Access feature controls host access to the network by authenticating its MAC address on the connected switch port. Traffic received from a specific MAC address is forwarded by the switch only if the source MAC address is successfully authenticated by a central RADIUS server. While authentication for a MAC address is in progress, all traffic is blocked until authentication is completed. On successful authentication, the RADIUS server may optionally assign VLAN settings for the switch port.

| Command                                  | Function                                                                          | Mode | Page  |
|------------------------------------------|-----------------------------------------------------------------------------------|------|-------|
| network-access mode                      | Enables MAC authentication on an interface                                        | IC   | 4-94  |
| network-access<br>max-mac-count          | Sets a maximum for authenticated MAC addresses on an interface                    | IC   | 4-95  |
| network-access mac-filter                | Configures a MAC address filter                                                   | GC   | 4-96  |
| network-access<br>port-mac-filter        | Binds a MAC address filter to an interface                                        | IC   | 4-97  |
| network-access<br>dynamic-vlan           | Enables dynamic VLAN assignment from a RADIUS server                              |      | 4-97  |
| mac-authentication<br>reauth-time        | Sets the time period after which a connected MAC address must be re-authenticated |      | 4-98  |
| clear network-access                     | Clears authenticated MAC addresses from the address P table                       |      | 4-99  |
| show network-access                      | ccess Displays the MAC authentication settings for port Pl interfaces Pl          |      | 4-99  |
| show network-access<br>mac-filter        | Displays the configuration of MAC authentication filters                          |      | 4-100 |
| show network-access<br>mac-address-table | Displays information for entries in the secure MAC F address table                |      | 4-100 |

| Table 4-33 | Network Access |
|------------|----------------|
|------------|----------------|

### network-access mode

Use this command to enable network access authentication on a port interface. Use the **no** form of this command to disable authentication.

### Syntax

### [no] network-access mode mac-authentication

### **Default Setting**

Disabled

### Command Mode

Interface Configuration

- When enabled on a port interface, the authentication process sends a Password Authentication Protocol (PAP) request to a configured RADIUS server. The username and password are both equal to the MAC address being authenticated.
- On the RADIUS server, PAP username and passwords must be configured in the MAC address format XX-XX-XX-XX-XX (all in upper case).
- The RADIUS server may optionally return a VLAN identifier list. VLAN identifier list is carried in the "Tunnel-Private-Group-ID" attribute. The VLAN list can contain multiple VLAN identifiers in the format "1u,2t," where "u" indicates untagged VLAN and "t" tagged VLAN. The "Tunnel-Type" attribute should be set to "VLAN," and the "Tunnel-Medium-Type" attribute set to "802."
- Authenticated MAC addresses are stored as dynamic entries in the switch secure MAC address table and are removed when the aging time expires. The maximum number of secure MAC addresses supported for the switch system is 1024.
- Configured static MAC addresses are added to the secure address table when seen on a switch port. Static addresses are treated as authenticated without sending a request to a RADIUS server.
- MAC authentication, 802.1X, and port security cannot be configured together on the same port. Only one security mechanism can be applied.
- MAC authentication cannot be configured on trunk ports.
- When a port interface status changes to down, all MAC addresses are cleared from the secure MAC address table. Static VLAN assignments are not restored.

### Example

```
Console(config-if)#network-access mode mac-authentication
Console(config-if)#
```

### network-access max-mac-count

Use this command to set the maximum number of MAC addresses that can be authenticated on a port interface. Use the **no** form of this command to restore the default.

### Syntax

# network-access max-mac-count count no network-access max-mac-count

*count* - The maximum number of authenticated MAC addresses allowed. (Range: 1 to 1024)

### Default Setting

1024

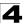

### **Command Mode**

Interface Configuration

### Command Usage

The maximum number of MAC addresses per port is 1024, and the maximum number of secure MAC addresses supported for the switch system is 1024. When the limit is reached, all new MAC addresses are treated as authentication failed.

### Example

```
Console(config-if)#network-access max-mac-count 5
Console(config-if)#
```

### network-access mac-filter

Use this command to define MAC address filters for network access. The MAC address filters are used to specify MAC addresses to be excluded from network access authentication. Use the **no** form of this command to remove existing MAC address filters.

### Syntax

### [no] network-access mac-filter filter-id mac-address

- filter-id The number that identifies the filter. (Range: 1-64)
- mac-address A MAC address to be excluded from authentication. (Must be in the format: xx-xx-xx-xx-xx.)

### **Default Setting**

None

### **Command Mode**

**Global Configuration** 

### **Command Usage**

- Enter this command more than once with the same filter ID to add multiple MAC addresses to a filter.
- Once created, filters must be applied to a port interface using the network-access port-mac-filter command. Only one filter can be applied to a port.
- MAC addresses in a filter are not authenticated by a RADIUS server when seen on a port, the addresses are immediately added to the secure MAC address table.

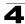

### Example

The following example creates MAC filter 1 and adds MAC address 00-00-E8-12-11-01 to the filter.

```
Console(config)#network-access mac-filter 1 00-00-e8-12-11-01
Console(config)#
```

### network-access port-mac-filter

Use this command to apply a MAC address filter to a port interface. Use the **no** form of this command to remove a MAC address filter from an interface.

### Syntax

### network-access port-mac-filter filter-id no network-access port-mac-filter

filter-id - The number that identifies the filter. (Range: 1-64)

### Default Setting

None

### **Command Mode**

Interface Configuration

### **Command Usage**

- MAC address filters must first be created using the network-access mac-filter command.
- · Only one filter can be applied to a port.

### Example

The following example assigns MAC filter 1 to port 1.

```
Console(config)#interface ethernet 1/1
Console(config-if)#network-access port-mac-filter 1
Console(config-if)#
```

### network-access dynamic-vlan

Use this command to enable dynamic VLAN assignment for an authenticated port. Use the **no** to disable dynamic VLAN assignment.

### Syntax

[no] network-access dynamic-vlan

### **Default Setting**

Disabled

### **Command Mode**

Interface Configuration

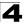

- When enabled, the VLAN identifiers returned by the RADIUS server will be applied to the port, providing the VLANs have been already created on the switch. GVRP is not used to create the VLANs.
- The VLAN settings specified by the first authenticated MAC address are implemented for a port. Other authenticated MAC address on the port must have same VLAN configuration, or they are treated as authentication failure.
- If dynamic VLAN assignment is enabled on a port and the RADIUS server returns no VLAN configuration, the authentication is still treated as a success.
- When the dynamic VLAN assignment status is changed on a port, all authenticated addresses are cleared from the secure MAC address table.

### Example

The following example enables dynamic VLAN assignment on port 1.

```
Console(config)#interface ethernet 1/1
Console(config-if)#network-access dynamic-vlan
Console(config-if)#
```

### mac-authentication reauth-time

Use this command to set the time period after which a connected MAC address must be re-authenticated. Use the **no** form of this command to restore the default value.

### Syntax

# mac-authentication reauth-time seconds no mac-authentication reauth-time

```
seconds - The reauthentication time period. (Range: 120-1000000 seconds)
```

### **Default Setting**

1800

### **Command Mode**

**Global Configuration** 

### **Command Usage**

- The reauthentication time is a global setting and applies to all ports.
- When the reauthentication time expires for a secure MAC address it is reauthenticated with the RADIUS server. During the reauthentication process traffic through the port remains unaffected.

```
Console(config)#mac-authentication reauth-time 300
Console(config)#
```

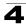

### clear network-access

Use this command to clear entries from the secure MAC addresses table.

### Syntax

### clear network-access mac-address-table [static | dynamic] [address mac-address] [interface interface]

- static Specifies static address entries.
- dynamic Specifies dynamic address entries.
- mac-address Specifies a MAC address entry. (Format: xx-xx-xx-xx-xx)
- *interface* Specifies a port interface.
  - ethernet unit/port
    - unit This is unit 1.
    - port Port number. (Range: 1-26/52)

### Default Setting

None

### **Command Mode**

Privileged Exec

### Example

```
Console#clear network-access mac-address-table interface ethernet 1/1 Console#
```

### show network-access

Use this command to display the MAC authentication settings for port interfaces.

### Syntax

### show network-access [interface interface]

- interface Specifies a port interface.
  - ethernet unit/port
    - unit This is unit 1.
    - port Port number. (Range: 1-26/52)

### Default Setting

Displays the settings for all interfaces.

### **Command Mode**

Privileged Exec

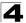

### Example

### show network-access mac-filter

Use this command to display MAC authentication filters.

### Syntax

show network-access mac-filter [filter-id]

filter-id - Specifies a filter number. (Range: 1-64)

### Default Setting

Displays all filters.

### **Command Mode**

Privileged Exec

#### Example

```
Console#show network-access mac-filter 1

-------

Filter-id MAC-Address

------

1 00-12-34-56-78-9A

1 00-12-34-56-78-9B

1 00-12-34-56-78-9B

Console#
```

### show network-access mac-address-table

Use this command to display secure MAC address table entries.

### Syntax

### show network-access mac-address-table [static | dynamic] [address mac-address [mask]] [interface interface] [sort {address | interface}]

- static Specifies static address entries.
- dynamic Specifies dynamic address entries.
- mac-address Specifies a MAC address entry. (Format: xx-xx-xx-xx-xx)
- mask Specifies a MAC address bit mask for filtering displayed addresses.
- interface Specifies a port interface.

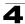

- ethernet unit/port
  - unit This is unit 1.
  - port Port number. (Range: 1-26/52)
- sort Sorts displayed entries by either MAC address or interface.

### Default Setting

Displays all filters.

### **Command Mode**

Privileged Exec

### **Command Usage**

When using a bit mask to filter displayed MAC addresses, a 1 means "care" and a 0 means "don't care". For example, a MAC of 00-00-01-02-03-04 and mask FF-FF-FF-00-00-00 would result in all MACs in the range 00-00-01-00-00 to 00-00-01-FF-FF-FF to be displayed. All other MACs would be filtered out.

```
Console#show network-access mac-address-table

Port MAC-Address RADIUS-Server Attribute Time

1/1 00-00-01-02-03-04 172.155.120.17 Static 00d06h32m50s

1/1 00-00-01-02-03-05 172.155.120.17 Dynamic 00d06h33m20s

1/1 00-00-01-02-03-06 172.155.120.17 Static 00d06h35m10s

1/3 00-00-01-02-03-07 172.155.120.17 Dynamic 00d06h34m20s

Console#
```

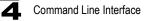

# **Access Control List Commands**

Access Control Lists (ACL) provide packet filtering for IP frames (based on address, protocol, Layer 4 protocol port number or TCP control code) or any frames (based on MAC address or Ethernet type). To filter packets, first create an access list, add the required rules and then bind the list to a specific port.

### Access Control Lists

An ACL is a sequential list of permit or deny conditions that apply to IP addresses, MAC addresses, or other more specific criteria. This switch tests ingress or egress packets against the conditions in an ACL one by one. A packet will be accepted as soon as it matches a permit rule, or dropped as soon as it matches a deny rule. If no rules match for a list of all permit rules, the packet is dropped; and if no rules match for a list of all deny rules, the packet is accepted.

There are three filtering modes:

- Standard IP ACL mode (STD-ACL) filters packets based on the source IP address.
- Extended IP ACL mode (EXT-ACL) filters packets based on source or destination IP address, as well as protocol type and protocol port number. If the TCP protocol is specified, then you can also filter packets based on the TCP control code.
- MAC ACL mode (MAC-ACL) filters packets based on the source or destination MAC address and the Ethernet frame type (RFC 1060).

The following restrictions apply to ACLs:

- Each ACL can have up to 32 rules.
- The maximum number of ACLs is 88.
- However, due to resource restrictions, the average number of rules bound the ports should not exceed 20.
- This switch supports ACLs for ingress filtering only. You can only bind one IP ACL to any port and one MAC ACL globally for ingress filtering. In other words, only two ACLs can be bound to an interface - Ingress IP ACL and Ingress MAC ACL.

The order in which active ACLs are checked is as follows:

- 1. User-defined rules in the Ingress MAC ACL for ingress ports.
- 2. User-defined rules in the Ingress IP ACL for ingress ports.
- 3. Explicit default rule (permit any any) in the ingress IP ACL for ingress ports.
- 4. Explicit default rule (permit any any) in the ingress MAC ACL for ingress ports.
- 5. If no explicit rule is matched, the implicit default is permit all.

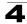

| Command Groups  | Function                                                                                           | Page  |
|-----------------|----------------------------------------------------------------------------------------------------|-------|
| IP ACLs         | Configures ACLs based on IP addresses, TCP/UDP port number,<br>protocol type, and TCP control code | 4-103 |
| MAC ACLs        | Configures ACLs based on hardware addresses, packet format, and Ethernet type                      | 4-110 |
| ACL Information | Displays ACLs and associated rules; shows ACLs assigned to each port                               | 4-115 |

#### Table 4-34 Access Control Lists

## **IP ACLs**

### Table 4-35 IP ACLs

| Command                 | Function                                                                                                    | Mode    | Page  |
|-------------------------|----------------------------------------------------------------------------------------------------|---------|-------|
| access-list ip          | Creates an IP ACL and enters configuration mode                                                                                                    | GC      | 4-103 |
| permit, deny            | Filters packets matching a specified source IP address                                                                                                    | STD-ACL | 4-104 |
| permit, deny            | Filters packets meeting the specified criteria, including<br>source and destination IP address, TCP/UDP port number,<br>protocol type, and TCP control code | EXT-ACL | 4-105 |
| show ip access-list     | Displays the rules for configured IP ACLs                                                                                                    | PE      | 4-107 |
| ip access-group         | Adds a port to an IP ACL                                                                                                    | IC      | 4-107 |
| show ip access-group    | Shows port assignments for IP ACLs                                                                                                    | PE      | 4-107 |
| map access-list ip      | Sets the CoS value and corresponding output queue for packets matching an ACL rule                                                                          | IC      | 4-108 |
| show map access-list ip | Shows CoS value mapped to an access list for an interface                                                                                                   | PE      | 4-109 |

### access-list ip

This command adds an IP access list and enters configuration mode for standard or extended IP ACLs. Use the **no** form to remove the specified ACL.

### Syntax

### [no] access-list ip {standard | extended} acl\_name

- standard Specifies an ACL that filters packets based on the source IP address.
- **extended** Specifies an ACL that filters packets based on the source or destination IP address, and other more specific criteria.
- acl\_name Name of the ACL. (Maximum length: 16 characters)

### Default Setting

None

### Command Mode

Global Configuration

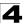

- When you create a new ACL or enter configuration mode for an existing ACL, use the **permit** or **deny** command to add new rules to the bottom of the list. To create an ACL, you must add at least one rule to the list.
- To remove a rule, use the **no permit** or **no deny** command followed by the exact text of a previously configured rule.
- · An ACL can contain up to 32 rules.

### Example

```
Console(config)#access-list ip standard david
Console(config-std-acl)#
```

### Related Commands

permit, deny 4-104 ip access-group (4-107) show ip access-list (4-107)

### permit, deny (Standard ACL)

This command adds a rule to a Standard IP ACL. The rule sets a filter condition for packets emanating from the specified source. Use the **no** form to remove a rule.

### Syntax

[no] {permit | deny} {any | source bitmask | host source}

- any Any source IP address.
- source Source IP address.
- *bitmask* Decimal number representing the address bits to match.
- host Keyword followed by a specific IP address.

### **Default Setting**

None

### **Command Mode**

Standard ACL

### **Command Usage**

- New rules are appended to the end of the list.
- Address bitmasks are similar to a subnet mask, containing four integers from 0 to 255, each separated by a period. The binary mask uses 1 bits to indicate "match" and 0 bits to indicate "ignore." The bitmask is bitwise ANDed with the specified source IP address, and then compared with the address for each IP packet entering the port(s) to which this ACL has been assigned.

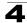

### Example

This example configures one permit rule for the specific address 10.1.1.21 and another rule for the address range 168.92.16.x - 168.92.31.x using a bitmask.

```
Console(config-std-acl)#permit host 10.1.1.21
Console(config-std-acl)#permit 168.92.16.0 255.255.240.0
Console(config-std-acl)#
```

### **Related Commands**

access-list ip (4-103)

### permit, deny (Extended ACL)

This command adds a rule to an Extended IP ACL. The rule sets a filter condition for packets with specific source or destination IP addresses, protocol types, source or destination protocol ports, or TCP control codes. Use the **no** form to remove a rule.

### Syntax

[no] {permit | deny} [protocol-number | udp]

{any | source address-bitmask | host source}
{any | destination address-bitmask | host destination}
[precedence precedence] [tos tos] [dscp dscp]
[source-port sport [end]] [destination-port dport [end]]

### [no] {permit | deny} tcp

{any | source address-bitmask | host source}
{any | destination address-bitmask | host destination}
[precedence precedence] [tos tos] [dscp dscp]
[source-port sport [end]] [destination-port dport [end]]
[control-flag control-flags flag-bitmask]

- protocol-number A specific protocol number. (Range: 0-255)
- source Source IP address.
- destination Destination IP address.
- address-bitmask Decimal number representing the address bits to match.
- host Keyword followed by a specific IP address.
- precedence IP precedence level. (Range: 0-7)
- tos Type of Service level. (Range: 0-15)
- dscp DSCP priority level. (Range: 0-63)
- *sport* Protocol<sup>21</sup> source port number. (Range: 0-65535)
- *dport* Protocol<sup>1</sup> destination port number. (Range: 0-65535)
- end Upper bound of the protocol port range. (Range: 0-65535)
- control-flags Decimal number (representing a bit string) that specifies flag bits in byte 14 of the TCP header. (Range: 0-63)
- *flag-bitmask* Decimal number representing the code bits to match. (Range: 0-63)

<sup>21.</sup> Includes TCP, UDP or other Protocol types.

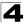

### **Default Setting**

None

### **Command Mode**

Extended ACL

### **Command Usage**

- · All new rules are appended to the end of the list.
- Address bitmasks are similar to a subnet mask, containing four integers from 0 to 255, each separated by a period. The binary mask uses 1 bits to indicate "match" and 0 bits to indicate "ignore." The bitmask is bitwise ANDed with the specified source IP address, and then compared with the address for each IP packet entering the port(s) to which this ACL has been assigned.
- You can specify both Precedence and ToS in the same rule. However, if DSCP is used, then neither Precedence nor ToS can be specified.
- The control-code bitmask is a decimal number (representing an equivalent bit mask) that is applied to the control code. Enter a decimal number, where the equivalent binary bit "1" means to match a bit and "0" means to ignore a bit. The following bits may be specified:
  - 1 (fin) Finish
  - 2 (syn) Synchronize
  - 4 (rst) Reset
  - 8 (psh) Push
  - 16 (ack) Acknowledgement
  - 32 (urg) Urgent pointer

For example, use the code value and mask below to catch packets with the following flags set:

- SYN flag valid, use "control-code 2 2"
- Both SYN and ACK valid, use "control-code 18 18"
- SYN valid and ACK invalid, use "control-code 2 18"

### Example

This example accepts any incoming packets if the source address is within subnet 10.7.1.x. For example, if the rule is matched; i.e., the rule (10.7.1.0 & 255.255.255.0) equals the masked address (10.7.1.2 & 255.255.255.0), the packet passes through.

```
Console(config-ext-acl)#permit 10.7.1.1 255.255.255.0 any
Console(config-ext-acl)#
```

This allows TCP packets from class C addresses 192.168.1.0 to any destination address when set for destination TCP port 80 (i.e., HTTP).

```
Console(config-ext-acl)#permit 192.168.1.0 255.255.255.0 any
destination-port 80
Console(config-ext-acl)#
```

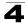

This permits all TCP packets from class C addresses 192.168.1.0 with the TCP control code set to "SYN."

```
Console(config-ext-acl)#permit tcp 192.168.1.0 255.255.255.0 any
control-flag 2 2
Console(config-ext-acl)#
```

### **Related Commands**

access-list ip (4-103)

### show ip access-list

This command displays the rules for configured IP ACLs.

### Syntax

### show ip access-list {standard | extended} [acl\_name]

- standard Specifies a standard IP ACL.
- · extended Specifies an extended IP ACL.
- acl\_name Name of the ACL. (Maximum length: 16 characters)

#### **Command Mode**

Privileged Exec

#### Example

```
Console#show ip access-list standard
IP standard access-list david:
permit host 10.1.1.21
permit 168.92.0.0 255.255.240.0
Console#
```

#### **Related Commands**

permit, deny 4-104 ip access-group (4-107)

### ip access-group

This command binds a port to an IP ACL. Use the **no** form to remove the port.

#### Syntax

[no] ip access-group acl\_name in

- acl\_name Name of the ACL. (Maximum length: 16 characters)
- in Indicates that this list applies to ingress packets.

#### Default Setting

None

#### **Command Mode**

Interface Configuration (Ethernet)

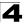

- · A port can only be bound to one ACL.
- If a port is already bound to an ACL and you bind it to a different ACL, the switch will replace the old binding with the new one.
- · You must configure a mask for an ACL rule before you can bind it to a port.

### Example

```
Console(config)#int eth 1/25
Console(config-if)#ip access-group david in
Console(config-if)#
```

### **Related Commands**

show ip access-list (4-107)

### show ip access-group

This command shows the ports assigned to IP ACLs.

### **Command Mode**

Privileged Exec

### Example

```
Console#show ip access-group
Interface ethernet 1/25
IP access-list david in
Console#
```

### **Related Commands**

ip access-group (4-107)

### map access-list ip

This command sets the output queue for packets matching an ACL rule. The specified CoS value is only used to map the matching packet to an output queue; it is not written to the packet itself. Use the **no** form to remove the CoS mapping.

### Syntax

#### [no] map access-list ip acl\_name cos cos-value

- acl\_name Name of the ACL. (Maximum length: 16 characters)
- cos-value CoS value. (Range: 0-7)

### Default Setting

None

### **Command Mode**

Interface Configuration (Ethernet)

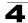

A packet matching a rule within the specified ACL is mapped to one of the output queues as shown in the following table. For information on mapping the CoS values to output queues, see **queue cos-map** on page 4-201.

#### Table 4-36 Egress Queue Priority Mapping

| Queue    | 0   | 1   | 2   | 3   |
|----------|-----|-----|-----|-----|
| Priority | 1,2 | 0,3 | 4,5 | 6,7 |

### Example

```
Console(config)#interface ethernet 1/25
Console(config-if)#map access-list ip david cos 0
Console(config-if)#
```

### **Related Commands**

queue cos-map (4-201) show map access-list ip (4-109)

### show map access-list ip

This command shows the CoS value mapped to an IP ACL for the current interface. (The CoS value determines the output queue for packets matching an ACL rule.)

### Syntax

show map access-list ip [interface]

interface

- ethernet unit/port
  - unit This is unit 1.
  - port Port number.

### **Command Mode**

**Privileged Exec** 

### Example

```
Console#show map access-list ip
Eth 1/25
Access-list ip david cos 0
Console#
```

### **Related Commands**

map access-list ip (4-108)

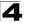

# MAC ACLs

| Command                  | Function                                                                                                | Mode    | Page  |
|--------------------------|----------------------------------------------------------------------------------------------------|---------|-------|
| access-list mac          | Creates a MAC ACL and enters configuration mode                                                         | GC      | 4-110 |
| permit, deny             | Filters packets matching a specified source and destination address, packet format, and Ethernet type   | MAC-ACL | 4-111 |
| show mac access-list     | Displays the rules for configured MAC ACLs                                                              | PE      | 4-112 |
| mac access-group         | Adds a port to a MAC ACL                                                                                | IC      | 4-112 |
| show mac access-group    | Shows port assignments for MAC ACLs                                                                     | PE      | 4-113 |
| map access-list mac      | ap access-list mac Sets the CoS value and corresponding output queue for I packets matching an ACL rule |         | 4-113 |
| show map access-list mac | Shows CoS value mapped to an access list for an interface                                               | PE      | 4-114 |

### Table 4-37 MAC ACLs

### access-list mac

This command adds a MAC access list and enters MAC ACL configuration mode. Use the **no** form to remove the specified ACL.

### Syntax

[no] access-list mac acl\_name

acl\_name - Name of the ACL. (Maximum length: 16 characters)

### Default Setting

None

### **Command Mode**

**Global Configuration** 

### Command Usage

- When you create a new ACL or enter configuration mode for an existing ACL, use the **permit** or **deny** command to add new rules to the bottom of the list. To create an ACL, you must add at least one rule to the list.
- To remove a rule, use the **no permit** or **no deny** command followed by the exact text of a previously configured rule.
- An ACL can contain up to 32 rules.

```
Console(config)#access-list mac jerry
Console(config-mac-acl)#
```

### **Related Commands**

permit, deny (MAC ACL) (4-111) mac access-group (4-112) show mac access-list (4-112)

### permit, deny (MAC ACL)

This command adds a rule to a MAC ACL. The rule filters packets matching a specified MAC source or destination address (i.e., physical layer address), or Ethernet protocol type. Use the **no** form to remove a rule.

### Syntax

[no] {permit | deny}

{any | host source | source address-bitmask} {any | host destination | destination address-bitmask} [vid vid [vid-end]] [ethertype protocol [protocol-end]]

Note:- The default is for Ethernet II packets.

- any Any MAC source or destination address.
- host A specific MAC address.
- source Source MAC address.
- destination Destination MAC address range with bitmask.
- address-bitmask<sup>22</sup> Bitmask for MAC address (in hexidecimal format).
- *vid* VLAN ID. (Range: 1-4094)
- vid-end Upper bound of VID range. (Range: 1-4094)
- protocol A specific Ethernet protocol number. (Range: 0-65535)
- protocol-end Upper bound of protocol range. (Range: 0-65535)

### **Default Setting**

None

### **Command Mode**

MAC ACL

### **Command Usage**

- New rules are added to the end of the list.
- The ethertype option can only be used to filter Ethernet II formatted packets.
- A detailed listing of Ethernet protocol types can be found in RFC 1060. A few of the more common types include the following:
  - 0800 IP
  - 0806 ARP
  - 8137 IPX

<sup>22.</sup> For all bitmasks, "1" means care and "0" means ignore.

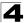

### Example

This rule permits packets from any source MAC address to the destination address 00-e0-29-94-34-de where the Ethernet type is 0800.

```
Console(config-mac-acl)#permit any host 00-e0-29-94-34-de ethertype 0800
Console(config-mac-acl)#
```

### **Related Commands**

access-list mac (4-110)

### show mac access-list

This command displays the rules for configured MAC ACLs.

### Syntax

```
show mac access-list [acl_name]
```

acl\_name - Name of the ACL. (Maximum length: 16 characters)

### **Command Mode**

Privileged Exec

### Example

```
Console#show mac access-list
MAC access-list jerry:
    permit any host 00-e0-29-94-34-de ethertype 800 800
Console#
```

### **Related Commands**

permit, deny 4-111 mac access-group (4-112)

#### mac access-group

This command binds a port to a MAC ACL. Use the no form to remove the port.

### Syntax

#### mac access-group acl\_name in

- acl\_name Name of the ACL. (Maximum length: 16 characters)
- in Indicates that this list applies to ingress packets.

### Default Setting

None

### **Command Mode**

Interface Configuration (Ethernet)

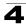

- A port can only be bound to one ACL.
- If a port is already bound to an ACL and you bind it to a different ACL, the switch will replace the old binding with the new one.

### Example

```
Console(config)#interface ethernet 1/25
Console(config-if)#mac access-group jerry in
Console(config-if)#
```

### **Related Commands**

show mac access-list (4-112)

### show mac access-group

This command shows the ports assigned to MAC ACLs.

### **Command Mode**

Privileged Exec

### Example

```
Console#show mac access-group
Interface ethernet 1/25
MAC access-list jerry in
Console#
```

### **Related Commands**

mac access-group (4-112)

### map access-list mac

This command sets the output queue for packets matching an ACL rule. The specified CoS value is only used to map the matching packet to an output queue; it is not written to the packet itself. Use the **no** form to remove the CoS mapping.

### Syntax

### [no] map access-list mac acl\_name cos cos-value

- acl\_name Name of the ACL. (Maximum length: 16 characters)
- cos-value CoS value. (Range: 0-7)

### Default Setting

None

### **Command Mode**

Interface Configuration (Ethernet)

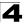

- You must configure an ACL mask before you can map CoS values to the rule.
- A packet matching a rule within the specified ACL is mapped to one of the output queues as shown below.

#### Table 4-38 Egress Queue Priority Mapping

| Queue    | 0   | 1   | 2   | 3   |
|----------|-----|-----|-----|-----|
| Priority | 1,2 | 0,3 | 4,5 | 6,7 |

### Example

```
Console(config)#int eth 1/5
Console(config-if)#map access-list mac jerry cos 0
Console(config-if)#
```

### **Related Commands**

queue cos-map (4-201) show map access-list mac (4-114)

### show map access-list mac

This command shows the CoS value mapped to a MAC ACL for the current interface. (The CoS value determines the output queue for packets matching an ACL rule.)

### Syntax

show map access-list mac [interface]

interface

- ethernet unit/port
  - unit This is unit 1.
  - port Port number.

### **Command Mode**

Privileged Exec

### Example

```
Console#show map access-list mac
Access-list to COS of Eth 1/5
Access-list jerry cos 0
Console#
```

### **Related Commands**

map access-list mac (4-113)

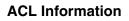

| Command           | Function                             | Mode | Page  |
|-------------------|--------------------------------------|------|-------|
| show access-list  | Show all ACLs and associated rules   | PE   | 4-115 |
| show access-group | Shows the ACLs assigned to each port | PE   | 4-115 |

#### Table 4-39 ACL Information

### show access-list

This command shows all ACLs and associated rules, as well as all the user-defined masks.

### Command Mode

Privileged Exec

### Command Usage

Once the ACL is bound to an interface (i.e., the ACL is active), the order in which the rules are displayed is determined by the associated mask.

#### Example

```
Console#show access-list
IP standard access-list david:
 permit host 10.1.1.21
 permit 168.92.16.0 255.255.240.0
IP extended access-list bob:
 permit 10.7.1.1 255.255.255.0 anv
 permit 192.168.1.0 255.255.255.0 any destination-port 80 80
 permit 192.168.1.0 255.255.255.0 any protocol tcp control-code 2 2
MAC access-list jerry:
 permit any host 00-30-29-94-34-de ethertype 800 800
IP extended access-list A6:
 deny tcp any any control-flag 2 2
 permit any any
IP ingress mask ACL:
 mask protocol any any control-flag 2
Console#
```

#### show access-group

This command shows the port assignments of ACLs.

#### Command Mode

Privileged Executive

```
Console#show access-group
Interface ethernet 1/25
IP standard access-list david
MAC access-list jerry
Console#
```

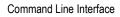

# **SNMP Commands**

Controls access to this switch from management stations using the Simple Network Management Protocol (SNMP), as well as the error types sent to trap managers.

SNMP Version 3 also provides security features that cover message integrity, authentication, and encryption; as well as controlling user access to specific areas of the MIB tree. To use SNMPv3, first set an SNMP engine ID (or accept the default), specify read and write access views for the MIB tree, configure SNMP user groups with the required security model (i.e., SNMP v1, v2c or v3) and security level (i.e., authentication and privacy), and then assign SNMP users to these groups, along with their specific authentication and privacy passwords.

| Command                  | Function                                                              | Mode   | Page  |
|--------------------------|-----------------------------------------------------------------------|--------|-------|
| snmp-server              | Enables the SNMP agent                                                | GC     | 4-117 |
| show snmp                | Displays the status of SNMP communications                            | NE, PE | 4-117 |
| snmp-server community    | Sets up the community access string to permit access to SNMP commands | GC     | 4-118 |
| snmp-server contact      | Sets the system contact string                                        | GC     | 4-119 |
| snmp-server location     | Sets the system location string                                       | GC     | 4-119 |
| snmp-server host         | Specifies the recipient of an SNMP notification operation             | GC     | 4-120 |
| snmp-server enable traps | Enables the device to send SNMP traps (i.e., SNMP notifications)      | GC     | 4-122 |
| snmp-server engine-id    | Sets the SNMP engine ID                                               | GC     | 4-123 |
| show snmp engine-id      | Shows the SNMP engine ID                                              | PE     | 4-124 |
| snmp-server view         | Adds an SNMP view                                                     | GC     | 4-125 |
| show snmp view           | Shows the SNMP views                                                  | PE     | 4-126 |
| snmp-server group        | Adds an SNMP group, mapping users to views                            | GC     | 4-126 |
| show snmp group          | Shows the SNMP groups                                                 | PE     | 4-127 |
| snmp-server user         | Adds a user to an SNMP group                                          | GC     | 4-128 |
| show snmp user           | Shows the SNMP users                                                  | PE     | 4-130 |

| Table 4-40 | SNMP | Commands |
|------------|------|----------|
|------------|------|----------|

### snmp-server

This command enables the SNMPv3 engine and services for all management clients (i.e., versions 1, 2c, 3). Use the **no** form to disable the server.

### Syntax

[no] snmp-server

### **Default Setting**

Enabled

### **Command Mode**

**Global Configuration** 

### Example

```
Console(config)#snmp-server
Console(config)#
```

## show snmp

This command can be used to check the status of SNMP communications.

### Default Setting

None

### **Command Mode**

Normal Exec, Privileged Exec

### **Command Usage**

This command provides information on the community access strings, counter information for SNMP input and output protocol data units, and whether or not SNMP logging has been enabled with the **snmp-server enable traps** command.

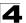

### Example

```
Console#show snmp
SNMP Agent: enabled
SNMP traps:
Authentication: enable
  Link-up-down: enable
SNMP communities:
  1. private, and the privilege is read-write
  2. public, and the privilege is read-only
0 SNMP packets input
   0 Bad SNMP version errors
   0 Unknown community name
   0 Illegal operation for community name supplied
   0 Encoding errors
   0 Number of requested variables
   0 Number of altered variables
   0 Get-request PDUs
   0 Get-next PDUs
   0 Set-request PDUs
0 SNMP packets output
   0 Too big errors
   0 No such name errors
   0 Bad values errors
   0 General errors
   0 Response PDUs
   0 Trap PDUs
SNMP logging: disabled
Console#
```

### snmp-server community

This command defines the SNMP v1 and v2c community access string. Use the **no** form to remove the specified community string.

### Syntax

### snmp-server community string [ro|rw] no snmp-server community string

- string Community string that acts like a password and permits access to the SNMP protocol. (Maximum length: 32 characters, case sensitive; Maximum number of strings: 5)
- ro Specifies read-only access. Authorized management stations are only able to retrieve MIB objects.
- rw Specifies read/write access. Authorized management stations are able to both retrieve and modify MIB objects.

### Default Setting

 public - Read-only access. Authorized management stations are only able to retrieve MIB objects.  private - Read/write access. Authorized management stations are able to both retrieve and modify MIB objects.

#### **Command Mode**

**Global Configuration** 

#### Example

```
Console(config)#snmp-server community alpha rw
Console(config)#
```

## snmp-server contact

This command sets the system contact string. Use the **no** form to remove the system contact information.

#### Syntax

snmp-server contact string no snmp-server contact

*string* - String that describes the system contact information. (Maximum length: 255 characters)

## **Default Setting**

None

#### **Command Mode**

**Global Configuration** 

#### Example

```
Console(config)#snmp-server contact Paul
Console(config)#
```

#### Related Commands

snmp-server location (4-119)

## snmp-server location

This command sets the system location string. Use the **no** form to remove the location string.

#### Syntax

snmp-server location *text* no snmp-server location

*text* - String that describes the system location. (Maximum length: 255 characters)

#### Default Setting

None

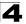

## **Command Mode**

**Global Configuration** 

## Example

```
Console(config)#snmp-server location WC-19
Console(config)#
```

### **Related Commands**

snmp-server contact (4-119)

## snmp-server host

This command specifies the recipient of a Simple Network Management Protocol notification operation. Use the **no** form to remove the specified host.

#### Syntax

snmp-server host host-addr [inform [retry retries | timeout seconds]]
community-string [version {1 | 2c | 3 {auth | noauth | priv} [udp-port port]}
no snmp-server host host-addr

- host-addr Internet address of the host (the targeted recipient). (Maximum host addresses: 5 trap destination IP address entries)
- **inform** Notifications are sent as inform messages. Note that this option is only available for version 2c and 3 hosts. (Default: traps are used)
  - *retries* The maximum number of times to resend an inform message if the recipient does not acknowledge receipt. (Range: 0-255; Default: 3)
  - seconds The number of seconds to wait for an acknowledgment before resending an inform message. (Range: 0-2147483647 centiseconds; Default: 1500 centiseconds)
- community-string Password-like community string sent with the notification operation to SNMP V1 and V2c hosts. Although you can set this string using the snmp-server host command by itself, we recommend that you define this string using the snmp-server community command prior to using the snmp-server host command. (Maximum length: 32 characters)
- version Specifies whether to send notifications as SNMP Version 1, 2c or 3 traps. (Range: 1, 2c, 3; Default: 1)
  - auth | noauth | priv This group uses SNMPv3 with authentication, no authentication, or with authentication and privacy. See "Simple Network Management Protocol" on page 3-38 for further information about these authentication and encryption options.
- port Host UDP port to use. (Range: 1-65535; Default: 162)

#### Default Setting

- · Host Address: None
- Notification Type: Traps

- SNMP Version: 1
- UDP Port: 162

## **Command Mode**

**Global Configuration** 

## Command Usage

- If you do not enter an snmp-server host command, no notifications are sent. In order to configure the switch to send SNMP notifications, you must enter at least one snmp-server host command. In order to enable multiple hosts, you must issue a separate snmp-server host command for each host.
- The snmp-server host command is used in conjunction with the snmp-server enable traps command. Use the snmp-server enable traps command to enable the sending of traps or informs and to specify which SNMP notifications are sent globally. For a host to receive notifications, at least one snmp-server enable traps command and the snmp-server host command for that host must be enabled.
- Some notification types cannot be controlled with the **snmp-server enable traps** command. For example, some notification types are always enabled.
- Notifications are issued by the switch as trap messages by default. The
  recipient of a trap message does not send a response to the switch. Traps are
  therefore not as reliable as inform messages, which include a request for
  acknowledgement of receipt. Informs can be used to ensure that critical
  information is received by the host. However, note that informs consume more
  system resources because they must be kept in memory until a response is
  received. Informs also add to network traffic. You should consider these
  effects when deciding whether to issue notifications as traps or informs.

To send an inform to a SNMPv2c host, complete these steps:

- 1. Enable the SNMP agent (page 4-117).
- 2. Allow the switch to send SNMP traps; i.e., notifications (page 4-122).
- 3. Specify the target host that will receive inform messages with the **snmp-server host** command as described in this section.
- 4. Create a view with the required notification messages (page 4-125).
- 5. Create a group that includes the required notify view (page 4-126).

To send an inform to a SNMPv3 host, complete these steps:

- 1. Enable the SNMP agent (page 4-117).
- 2. Allow the switch to send SNMP traps; i.e., notifications (page 4-122).
- 3. Specify the target host that will receive inform messages with the **snmp-server host** command as described in this section.
- 4. Create a view with the required notification messages (page 4-125).
- 5. Create a group that includes the required notify view (page 4-126).
- 6. Specify a remote engine ID where the user resides (page 4-123).
- 7. Then configure a remote user (page 4-128).
- The switch can send SNMP Version 1, 2c or 3 notifications to a host IP address, depending on the SNMP version that the management station

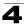

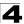

supports. If the **snmp-server host** command does not specify the SNMP version, the default is to send SNMP version 1 notifications.

If you specify an SNMP Version 3 host, then the community string is
interpreted as an SNMP user name. If you use the V3 "auth" or "priv" options,
the user name must first be defined with the snmp-server user command.
Otherwise, the authentication password and/or privacy password will not
exist, and the switch will not authorize SNMP access for the host. However, if
you specify a V3 host with the "noauth" option, an SNMP user account will be
generated, and the switch will authorize SNMP access for the host.

## Example

```
Console(config)#snmp-server host 10.1.19.23 batman
Console(config)#
```

#### **Related Commands**

snmp-server enable traps (4-122)

## snmp-server enable traps

This command enables this device to send Simple Network Management Protocol traps or informs (i.e., SNMP notifications). Use the **no** form to disable SNMP notifications.

#### Syntax

#### [no] snmp-server enable traps [authentication | link-up-down]

- authentication Keyword to issue authentication failure notifications.
- · link-up-down Keyword to issue link-up or link-down notifications.

#### Default Setting

Issue authentication and link-up-down traps.

#### **Command Mode**

**Global Configuration** 

#### **Command Usage**

- If you do not enter an snmp-server enable traps command, no notifications controlled by this command are sent. In order to configure this device to send SNMP notifications, you must enter at least one snmp-server enable traps command. If you enter the command with no keywords, both authentication and link-up-down notifications are enabled. If you enter the command with a keyword, only the notification type related to that keyword is enabled.
- The snmp-server enable traps command is used in conjunction with the snmp-server host command. Use the snmp-server host command to specify which host or hosts receive SNMP notifications. In order to send notifications, you must configure at least one snmp-server host command.
- The authentication, link-up, and link-down traps are legacy notifications, and therefore when used for SNMP Version 3 hosts, they must be enabled in

conjunction with the corresponding entries in the Notify View assigned by the **snmp-server group** command (page 4-126).

## Example

```
Console(config)#snmp-server enable traps link-up-down
Console(config)#
```

#### **Related Commands**

snmp-server host (4-120)

## snmp-server engine-id

This command configures an identification string for the SNMPv3 engine. Use the **no** form to restore the default.

#### Syntax

snmp-server engine-id {local | remote {ip-address}} engineid-string
no snmp-server engine-id {local | remote {ip-address}}

- · local Specifies the SNMP engine on this switch.
- remote Specifies an SNMP engine on a remote device.
- *ip-address* The Internet address of the remote device.
- engineid-string String identifying the engine ID. (Range: 10-64 hexadecimal characters)

#### Default Setting

A unique engine ID is automatically generated by the switch based on its MAC address.

#### Command Mode

**Global Configuration** 

#### Command Usage

- An SNMP engine is an independent SNMP agent that resides either on this switch or on a remote device. This engine protects against message replay, delay, and redirection. The engine ID is also used in combination with user passwords to generate the security keys for authenticating and encrypting SNMPv3 packets.
- A remote engine ID is required when using SNMPv3 informs. (See snmp-server host on page 4-120.) The remote engine ID is used to compute the security digest for authenticating and encrypting packets sent to a user on the remote host. SNMP passwords are localized using the engine ID of the authoritative agent. For informs, the authoritative SNMP agent is the remote agent. You therefore need to configure the remote agent's SNMP engine ID before you can send proxy requests or informs to it.
- Trailing zeroes need not be entered to uniquely specify a engine ID. In other words, the value "0123456789" is equivalent to "0123456789" followed by 22 zeroes.

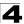

A local engine ID is automatically generated that is unique to the switch. This
is referred to as the default engine ID. If the local engine ID is deleted or
changed, all SNMP users will be cleared. You will need to reconfigure all
existing users (page 4-128).

#### Example

```
Console(config)#snmp-server engine-id local 12345
Console(config)#snmp-server engineID remote 54321 192.168.1.19
Console(config)#
```

#### **Related Commands**

snmp-server host (4-120)

## show snmp engine-id

This command shows the SNMP engine ID.

#### **Command Mode**

Privileged Exec

#### Example

This example shows the default engine ID.

```
Console#show snmp engine-id
Local SNMP engineID: 8000002a800000000e8666672
Local SNMP engineBoots: 1
Remote SNMP engineID
8000000030004e2b316c54321
Console#
```

IP address 192.168.1.19

#### Table 4-41 show snmp engine-id - display description

| Field                  | Description                                                                                           |
|------------------------|----------------------------------------------------------------------------------------------------|
| Local SNMP engineID    | String identifying the engine ID.                                                                     |
| Local SNMP engineBoots | The number of times that the engine has (re-)initialized since the snmp EngineID was last configured. |
| Remote SNMP engineID   | String identifying an engine ID on a remote device.                                                   |
| IP address             | IP address of the device containing the corresponding remote SNMP engine.                             |

## snmp-server view

This command adds an SNMP view which controls user access to the MIB. Use the **no** form to remove an SNMP view.

## Syntax

# snmp-server view view-name oid-tree {included | excluded} no snmp-server view view-name

- view-name Name of an SNMP view. (Range: 1-64 characters)
- oid-tree Object identifier of a branch within the MIB tree. Wild cards can be used to mask a specific portion of the OID string. (Refer to the examples.)
- included Defines an included view.
- excluded Defines an excluded view.

## Default Setting

defaultview (includes access to the entire MIB tree)

## Command Mode

**Global Configuration** 

#### Command Usage

- Views are used in the **snmp-server group** command to restrict user access to specified portions of the MIB tree.
- The predefined view "defaultview" includes access to the entire MIB tree.

## Examples

This view includes MIB-2.

```
Console(config)#snmp-server view mib-2 1.3.6.1.2.1 included
Console(config)#
```

This view includes the MIB-2 interfaces table, if Descr. The wild card is used to select all the index values in this table.

```
Console(config)#snmp-server view ifEntry.2 1.3.6.1.2.1.2.2.1.*.2 included
Console(config)#
```

This view includes the MIB-2 interfaces table, and the mask selects all index entries.

```
Console(config)#snmp-server view ifEntry.a 1.3.6.1.2.1.2.2.1.1.* included
Console(config)#
```

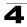

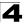

## show snmp view

This command shows information on the SNMP views.

#### **Command Mode**

Privileged Exec

#### Example

Console#show snmp view View Name: mib-2 Subtree OID: 1.2.2.3.6.2.1 View Type: included Storage Type: permanent Row Status: active View Name: defaultview Subtree OID: 1 View Type: included Storage Type: volatile Row Status: active

Console#

#### Table 4-42 show snmp view - display description

| Field        | Description                                    |
|--------------|------------------------------------------------|
| View Name    | Name of an SNMP view.                          |
| Subtree OID  | A branch in the MIB tree.                      |
| View Type    | Indicates if the view is included or excluded. |
| Storage Type | The storage type for this entry.               |
| Row Status   | The row status of this entry.                  |

#### snmp-server group

This command adds an SNMP group, mapping SNMP users to SNMP views. Use the **no** form to remove an SNMP group.

#### Syntax

snmp-server group groupname {v1 | v2c | v3 {auth | noauth | priv}}
[read readview] [write writeview] [notify notifyview]
no snmp-server group groupname

- groupname Name of an SNMP group. (Range: 1-32 characters)
- v1 | v2c | v3 Use SNMP version 1, 2c or 3.
- **auth** | **noauth** | **priv** This group uses SNMPv3 with authentication, no authentication, or with authentication and privacy. See "Simple Network Management Protocol" on page 3-38 for further information about these authentication and encryption options.
- readview Defines the view for read access. (1-64 characters)
- writeview Defines the view for write access. (1-64 characters)
- notifyview Defines the view for notifications. (1-64 characters)

## **Default Setting**

- Default groups: public<sup>23</sup> (read only), private<sup>24</sup> (read/write)
- readview Every object belonging to the Internet OID space (1.3.6.1).
- writeview Nothing is defined.
- notifyview Nothing is defined.

## **Command Mode**

**Global Configuration** 

#### **Command Usage**

- A group sets the access policy for the assigned users.
- When authentication is selected, the MD5 or SHA algorithm is used as specified in the **snmp-server user** command.
- · When privacy is selected, the DES 56-bit algorithm is used for data encryption.
- For additional information on the notification messages supported by this switch, see "Supported Notification Messages" on page 3-50. Also, note that the authentication, link-up and link-down messages are legacy traps and must therefore be enabled in conjunction with the snmp-server enable traps command (page 4-122).

## Example

```
Console(config)#snmp-server group r&d v3 auth write daily
Console(config)#
```

## show snmp group

Four default groups are provided – SNMPv1 read-only access and read/write access, and SNMPv2c read-only access and read/write access.

#### **Command Mode**

Privileged Exec

## Example

```
Console#show snmp group
Group Name: r&d
Security Model: v3
Read View: defaultview
Write View: daily
Notify View: none
Storage Type: permanent
Row Status: active
Group Name: public
Security Model: v1
Read View: defaultview
Write View: none
Notify View: none
Storage Type: volatile
```

Row Status: active

23. No view is defined.

<sup>24.</sup> Maps to the defaultview.

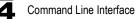

Group Name: public Security Model: v2c Read View: defaultview Write View: none Notify View: none Storage Type: volatile Row Status: active Group Name: private Security Model: v1 Read View: defaultview Write View: defaultview Notify View: none Storage Type: volatile Row Status: active Group Name: private Security Model: v2c Read View: defaultview Write View: defaultview Notify View: none Storage Type: volatile Row Status: active

Console#

#### Table 4-43 show snmp group - display description

| Field          | Description                      |
|----------------|----------------------------------|
| groupname      | Name of an SNMP group.           |
| security model | The SNMP version.                |
| readview       | The associated read view.        |
| writeview      | The associated write view.       |
| notifyview     | The associated notify view.      |
| storage-type   | The storage type for this entry. |
| Row Status     | The row status of this entry.    |

#### snmp-server user

This command adds a user to an SNMP group, restricting the user to a specific SNMP Read, Write, or Notify View. Use the **no** form to remove a user from an SNMP group.

#### Syntax

snmp-server user username groupname [remote ip-address] {v1 | v2c | v3 [encrypted] [auth {md5 | sha} auth-password [priv des56 priv-password]] no snmp-server user username {v1 | v2c | v3 | remote}

- *username* Name of user connecting to the SNMP agent. (Range: 1-32 characters)
- *groupname* Name of an SNMP group to which the user is assigned. (Range: 1-32 characters)

- remote Specifies an SNMP engine on a remote device.
- *ip-address* The Internet address of the remote device.
- v1 | v2c | v3 Use SNMP version 1, 2c or 3.
- encrypted Accepts the password as encrypted input.
- auth Uses SNMPv3 with authentication.
- md5 | sha Uses MD5 or SHA authentication.
- auth-password Authentication password. Enter as plain text if the encrypted option is not used. Otherwise, enter an encrypted password. (A minimum of eight characters is required.)
- priv des56 Uses SNMPv3 with privacy with DES56 encryption.
- *priv-password* Privacy password. Enter as plain text if the **encrypted** option is not used. Otherwise, enter an encrypted password.

## **Default Setting**

None

#### **Command Mode**

**Global Configuration** 

#### **Command Usage**

- The SNMP engine ID is used to compute the authentication/privacy digests from the password. You should therefore configure the engine ID with the snmp-server engine-id command before using this configuration command.
- Before you configure a remote user, use the **snmp-server engine-id** command (page 4-123) to specify the engine ID for the remote device where the user resides. Then use the **snmp-server user** command to specify the user and the IP address for the remote device where the user resides. The remote agent's SNMP engine ID is used to compute authentication/privacy digests from the user's password. If the remote engine ID is not first configured, the **snmp-server user** command specifying a remote user will fail.
- SNMP passwords are localized using the engine ID of the authoritative agent. For informs, the authoritative SNMP agent is the remote agent. You therefore need to configure the remote agent's SNMP engine ID before you can send proxy requests or informs to it.

#### Example

```
Console(config)#snmp-server user steve group r&d v3 auth md5 greenpeace
priv des56 einstien
Console(config)#snmp-server user mark group r&d remote 192.168.1.19 v3
auth md5 greenpeace priv des56 einstien
Console(config)#
```

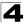

## show snmp user

This command shows information on SNMP users.

#### **Command Mode**

Privileged Exec

#### Example

```
Console#show snmp user
EngineId: 800000ca030030f1df9ca00000
User Name: steve
Authentication Protocol: md5
Privacy Protocol: des56
Storage Type: nonvolatile
Row Status: active
SNMP remote user
EngineId: 8000000030004e2b316c54321
User Name: mark
Authentication Protocol: mdt
Privacy Protocol: des56
Storage Type: nonvolatile
Row Status: active
```

Console#

| Field                   | Description                                               |
|-------------------------|-----------------------------------------------------------|
| Engineld                | String identifying the engine ID.                         |
| User Name               | Name of user connecting to the SNMP agent.                |
| Authentication Protocol | The authentication protocol used with SNMPv3.             |
| Privacy Protocol        | The privacy protocol used with SNMPv3.                    |
| Storage Type            | The storage type for this entry.                          |
| Row Status              | The row status of this entry.                             |
| SNMP remote user        | A user associated with an SNMP engine on a remote device. |

#### Table 4-44 show snmp user - display description

## **Interface Commands**

These commands are used to display or set communication parameters for an Ethernet port, aggregated link, or VLAN.

| Command                             | Function                                                                                        | Mode   | Page  |
|-------------------------------------|-------------------------------------------------------------------------------------------------|--------|-------|
| interface                           | Configures an interface type and enters interface configuration mode                            | GC     | 4-131 |
| description                         | Adds a description to an interface configuration                                                | IC     | 4-132 |
| speed-duplex                        | Configures the speed and duplex operation of a given interface when autonegotiation is disabled | IC     | 4-132 |
| negotiation                         | Enables autonegotiation of a given interface                                                    | IC     | 4-133 |
| capabilities                        | Advertises the capabilities of a given interface for use in autonegotiation                     |        | 4-134 |
| flowcontrol                         | Enables flow control on a given interface                                                       |        | 4-135 |
| shutdown                            | Disables an interface                                                                           | IC     | 4-136 |
| switchport broadcast<br>packet-rate | cket-rate                                                                                       |        | 4-137 |
| clear counters                      | Clears statistics on an interface                                                               | PE     | 4-137 |
| show interfaces status              | Displays status for the specified interface                                                     | NE, PE | 4-138 |
| show interfaces counters            |                                                                                                 |        | 4-139 |
| show interfaces switchport          | Displays the administrative and operational status of an interface                              | NE, PE | 4-140 |

|  | Table 4-45 | Interface | Commands |
|--|------------|-----------|----------|
|--|------------|-----------|----------|

## interface

This command configures an interface type and enter interface configuration mode. Use the **no** form to remove a trunk.

## Syntax

interface interface no interface port-channel channel-id

interface

- ethernet unit/port
  - unit This is unit 1.
  - port Port number. (Range: 1-26/52)
- port-channel channel-id (Range: 1-4)
- vlan vlan-id (Range: 1-4094)

## **Default Setting**

None

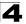

## **Command Mode**

**Global Configuration** 

#### Example

To specify port 24, enter the following command:

```
Console(config)#interface ethernet 1/24
Console(config-if)#
```

#### description

This command adds a description to an interface. Use the **no** form to remove the description.

#### Syntax

# description *string* no description

*string* - Comment or a description to help you remember what is attached to this interface. (Range: 1-64 characters)

#### **Default Setting**

None

#### **Command Mode**

Interface Configuration (Ethernet, Port Channel)

#### Example

The following example adds a description to port 24.

```
Console(config)#interface ethernet 1/24
Console(config-if)#description RD-SW#3
Console(config-if)#
```

#### speed-duplex

This command configures the speed and duplex mode of a given interface when autonegotiation is disabled. Use the **no** form to restore the default.

#### Syntax

speed-duplex {1000full | 100full | 100half | 10full | 10half} no speed-duplex

- 1000full Forces 1000 Mbps full-duplex operation
- 100full Forces 100 Mbps full-duplex operation
- 100half Forces 100 Mbps half-duplex operation
- 10full Forces 10 Mbps full-duplex operation
- · 10half Forces 10 Mbps half-duplex operation

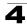

## Default Setting

- Auto-negotiation is enabled by default.
- When auto-negotiation is disabled, the default speed-duplex setting is 100half for 100BASE-TX ports and 1000full for Gigabit Ethernet ports.

## Command Mode

Interface Configuration (Ethernet, Port Channel)

## Command Usage

- To force operation to the speed and duplex mode specified in a **speed-duplex** command, use the **no negotiation** command to disable auto-negotiation on the selected interface.
- When using the **negotiation** command to enable auto-negotiation, the optimal settings will be determined by the **capabilities** command. To set the speed/duplex mode under auto-negotiation, the required mode must be specified in the capabilities list for an interface.

## Example

The following example configures port 5 to 100 Mbps, half-duplex operation.

```
Console(config)#interface ethernet 1/5
Console(config-if)#speed-duplex 100half
Console(config-if)#no negotiation
Console(config-if)#
```

## **Related Commands**

negotiation (4-133) capabilities (4-134)

## negotiation

This command enables autonegotiation for a given interface. Use the **no** form to disable autonegotiation.

## Syntax

[no] negotiation

## Default Setting

Enabled

## Command Mode

Interface Configuration (Ethernet, Port Channel)

#### **Command Usage**

• When auto-negotiation is enabled the switch will negotiate the best settings for a link based on the **capabilities** command. When auto-negotiation is disabled, you must manually specify the link attributes with the **speed-duplex** and **flowcontrol** commands.

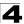

 If autonegotiation is disabled, auto-MDI/MDI-X pin signal configuration will also be disabled for the RJ-45 ports.

## Example

The following example configures port 11 to use autonegotiation.

```
Console(config)#interface ethernet 1/11
Console(config-if)#negotiation
Console(config-if)#
```

## **Related Commands**

capabilities (4-134) speed-duplex (4-132)

#### capabilities

This command advertises the port capabilities of a given interface during autonegotiation. Use the **no** form with parameters to remove an advertised capability, or the **no** form without parameters to restore the default values.

#### Syntax

[no] capabilities {1000full | 100full | 100half | 10full | 10half | flowcontrol | symmetric}

- 1000full Supports 1000 Mbps full-duplex operation
- 100full Supports 100 Mbps full-duplex operation
- 100half Supports 100 Mbps half-duplex operation
- 10full Supports 10 Mbps full-duplex operation
- 10half Supports 10 Mbps half-duplex operation
- flowcontrol Supports flow control
- symmetric (Gigabit only) When specified, the port transmits and receives pause frames; when not specified, the port will auto-negotiate to determine the sender and receiver for asymmetric pause frames. (The current switch ASIC only supports symmetric pause frames.)

#### Default Setting

- 100BASE-TX: 10half, 10full, 100half, 100full
- 1000BASE-T: 10half, 10full, 100half, 100full, 1000full
- SFP: 1000full

### Command Mode

Interface Configuration (Ethernet, Port Channel)

#### **Command Usage**

When auto-negotiation is enabled with the **negotiation** command, the switch will negotiate the best settings for a link based on the **capabilites** command. When auto-negotiation is disabled, you must manually specify the link attributes with the **speed-duplex** and **flowcontrol** commands.

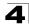

The following example configures Ethernet port 5 capabilities to 100half, 100full and flow control.

```
Console(config)#interface ethernet 1/5
Console(config-if)#capabilities 100half
Console(config-if)#capabilities 100full
Console(config-if)#capabilities flowcontrol
Console(config-if)#
```

## **Related Commands**

negotiation (4-133) speed-duplex (4-132) flowcontrol (4-135)

## flowcontrol

This command enables flow control. Use the **no** form to disable flow control.

## Syntax

[no] flowcontrol

## **Default Setting**

Disabled

## **Command Mode**

Interface Configuration (Ethernet, Port Channel)

#### **Command Usage**

- Flow control can eliminate frame loss by "blocking" traffic from end stations or segments connected directly to the switch when its buffers fill. When enabled, back pressure is used for half-duplex operation and IEEE 802.3x for full-duplex operation.
- To force flow control on or off (with the flowcontrol or no flowcontrol command), use the no negotiation command to disable auto-negotiation on the selected interface.
- When using the **negotiation** command to enable auto-negotiation, the optimal settings will be determined by the **capabilities** command. To enable flow control under auto-negotiation, "flowcontrol" must be included in the capabilities list for any port
- Avoid using flow control on a port connected to a hub unless it is actually required to solve a problem. Otherwise back pressure jamming signals may degrade overall performance for the segment attached to the hub.

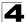

The following example enables flow control on port 5.

```
Console(config)#interface ethernet 1/5
Console(config-if)#flowcontrol
Console(config-if)#no negotiation
Console(config-if)#
```

#### **Related Commands**

negotiation (4-133) capabilities (flowcontrol, symmetric) (4-134)

#### shutdown

This command disables an interface. To restart a disabled interface, use the **no** form.

#### Syntax

[no] shutdown

#### Default Setting

All interfaces are enabled.

#### **Command Mode**

Interface Configuration (Ethernet, Port Channel)

#### **Command Usage**

This command allows you to disable a port due to abnormal behavior (e.g., excessive collisions), and then reenable it after the problem has been resolved. You may also want to disable a port for security reasons.

#### Example

The following example disables port 5.

```
Console(config)#interface ethernet 1/5
Console(config-if)#shutdown
Console(config-if)#
```

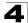

#### switchport broadcast packet-rate

This command configures broadcast storm control. Use the **no** form to disable broadcast storm control.

#### Syntax

# switchport broadcast octet-rate rate no switchport broadcast

*rate* - Threshold level as a rate; i.e., octets per second. (Range: 64-95232000)

### Default Setting

Enabled for all ports Packet-rate limit: 32000 octets per second

#### **Command Mode**

Interface Configuration (Ethernet)

#### **Command Usage**

- When broadcast traffic exceeds the specified threshold, packets above that threshold are dropped.
- This command can enable or disable broadcast storm control for the selected interface. However, the specified threshold value applies to all ports on the switch.

#### Example

The following shows how to configure broadcast storm control at 600 packets per second:

```
Console(config)#interface ethernet 1/5
Console(config-if)#switchport broadcast octet-rate 600
Console(config-if)#
```

### clear counters

This command clears statistics on an interface.

#### Syntax

#### clear counters interface

interface

- ethernet unit/port
  - unit This is unit 1.
  - port Port number. (Range: 1-26/52)
- port-channel channel-id (Range: 1-4)

## Default Setting

None

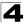

### **Command Mode**

Privileged Exec

#### **Command Usage**

Statistics are only initialized for a power reset. This command sets the base value for displayed statistics to zero for the current management session. However, if you log out and back into the management interface, the statistics displayed will show the absolute value accumulated since the last power reset.

#### Example

The following example clears statistics on port 5.

```
Console#clear counters ethernet 1/5
Console#
```

#### show interfaces status

This command displays the status for an interface.

#### Syntax

#### show interfaces status [interface]

interface

- ethernet unit/port
  - unit This is unit 1.
  - port Port number. (Range: 1-26/52)
- port-channel channel-id (Range: 1-4)
- vlan vlan-id (Range: 1-4094)

#### Default Setting

Shows the status for all interfaces.

#### **Command Mode**

Normal Exec, Privileged Exec

#### **Command Usage**

If no interface is specified, information on all interfaces is displayed. For a description of the items displayed by this command, see "Displaying Connection Status" on page 3-89.

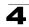

| Console#show interfaces s | tatus ethernet 1/5                |
|---------------------------|-----------------------------------|
| Information of Eth 1/5    |                                   |
| Basic information:        |                                   |
| Port type:                | 100TX                             |
| Mac address:              | 00-00-AB-CD-00-01                 |
| Configuration:            |                                   |
| Name:                     |                                   |
| Port admin:               | Up                                |
| Speed-duplex:             | Auto                              |
| Capabilities:             | 10half, 10full, 100half, 100full, |
| Broadcast storm:          | Enabled                           |
| Broadcast storm limit:    | 32000 octets/second               |
| Flow control:             | Disabled                          |
| Lacp:                     | Disabled                          |
| Port security:            | Disabled                          |
| Max MAC count:            | 0                                 |
| Port security action:     | None                              |
| Current status:           |                                   |
| Link status:              | Up                                |
| Port operation status:    | Up                                |
| Operation speed-duplex:   | 100full                           |
| Flow control type:        |                                   |
| Console#show interfaces s | tatus vlan 1                      |
| Information of VLAN 1     |                                   |
| MAC address:              | 00-00-AB-CD-00-00                 |
| Console#                  |                                   |

#### show interfaces counters

This command displays interface statistics.

#### Syntax

#### show interfaces counters [interface]

#### interface

- ethernet unit/port
  - unit This is unit 1.
  - port Port number. (Range: 1-26/52)
- port-channel channel-id (Range: 1-4)

#### **Default Setting**

Shows the counters for all interfaces.

#### **Command Mode**

Normal Exec, Privileged Exec

## **Command Usage**

If no interface is specified, information on all interfaces is displayed. For a description of the items displayed by this command, see "Showing Port Statistics" on page 3-109.

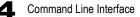

```
Console#show interfaces counters ethernet 1/7
Ethernet 1/7
Iftable stats:
 Octets input: 30658, Octets output: 196550
 Unicast input: 6, Unicast output: 5
 Discard input: 0, Discard output: 0
 Error input: 0, Error output: 0
 Unknown protos input: 0, QLen output: 0
Extended iftable stats:
 Multi-cast input: 0, Multi-cast output: 3064
 Broadcast input: 262, Broadcast output: 1
Ether-like stats:
 Alignment errors: 0, FCS errors: 0
 Single Collision frames: 0, Multiple collision frames: 0
 SQE Test errors: 0, Deferred transmissions: 0
 Late collisions: 0, Excessive collisions: 0
 Internal mac transmit errors: 0, Internal mac receive errors: 0
 Frame too longs: 0, Carrier sense errors: 0
 Symbol errors: 0
RMON stats:
 Drop events: 0, Octets: 227208, Packets: 3338
 Broadcast pkts: 263, Multi-cast pkts: 3064
 Undersize pkts: 0, Oversize pkts: 0
 Fragments: 0, Jabbers: 0
 CRC align errors: 0, Collisions: 0
 Packet size <= 64 octets: 3150, Packet size 65 to 127 octets: 139
 Packet size 128 to 255 octets: 49, Packet size 256 to 511 octets: 0
 Packet size 512 to 1023 octets: 0, Packet size 1024 to 1518 octets: 0
Console#
```

#### show interfaces switchport

This command displays the administrative and operational status of the specified interfaces.

#### Syntax

#### show interfaces switchport [interface]

interface

- ethernet unit/port
  - unit This is unit 1.
  - port Port number. (Range: 1-26/52)
- port-channel channel-id (Range: 1-4)

#### Default Setting

Shows all interfaces.

#### Command Mode

Normal Exec, Privileged Exec

#### Command Usage

If no interface is specified, information on all interfaces is displayed.

This example shows the configuration setting for port 24.

```
Console#show interfaces switchport ethernet 1/24
Broadcast threshold:
                             Enabled, 600 octets/second
LACP status:
                             Enabled
Ingress rate limit: disable, Level: 30
Egress rate limit: disable, Level: 30
VLAN membership mode:
                             Hybrid
Ingress rule:
                             Disabled
Acceptable frame type:
                             All frames
Native VLAN:
                              1
Priority for untagged traffic: 0
Gvrp status:
                              Disabled
Allowed Vlan:
                              1(u),
Forbidden Vlan:
Private-VLAN mode:
                              NONE
Private-VLAN host-association: NONE
                              NONE
Private-VLAN mapping:
Console#
```

|                                  | ·····                                                                                                    |
|----------------------------------|----------------------------------------------------------------------------------------------------|
| Field                            | Description                                                                                                    |
| Broadcast threshold              | Shows if broadcast storm suppression is enabled or disabled; if enabled it also shows the threshold level (page 4-137). |
| Lacp status                      | Shows if Link Aggregation Control Protocol has been enabled or disabled (page 4-148).                                   |
| Ingress/Egress rate limit        | Shows if rate limiting is enabled, and the current rate limit. (page 4-144).                                            |
| VLAN membership mode             | Indicates membership mode as Trunk or Hybrid (page 4-182).                                                              |
| Ingress rule                     | Shows if ingress filtering is enabled or disabled (page 4-183).                                                         |
| Acceptable frame type            | Shows if acceptable VLAN frames include all types or tagged frames only (page 4-182).                                   |
| Native VLAN                      | Indicates the default Port VLAN ID (page 4-184).                                                                        |
| Priority for untagged traffic    | Indicates the default priority for untagged frames (page 4-198).                                                        |
| Gvrp status                      | Shows if GARP VLAN Registration Protocol is enabled or disabled (page 4-195)                                            |
| Allowed Vlan                     | Shows the VLANs this interface has joined, where "(u)" indicates untagged and "(t)" indicates tagged (page 4-185).      |
| Forbidden Vlan                   | Shows the VLANs this interface can not dynamically join via GVRP (page 4-186)                                           |
| Private VLAN mode                | Shows the private VLAN mode as host, promiscuous, or none (4-191).                                                      |
| Private VLAN<br>host-association | Shows the secondary (or community) VLAN with which this port is associated (4-191).                                     |
| Private VLAN mapping             | Shows the primary VLAN mapping for a promiscuous port (4-193).                                                          |
|                                  |                                                                                                    |

#### Table 4-46 Interfaces Switchport Statistics

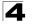

## **Mirror Port Commands**

This section describes how to mirror traffic from a source port to a target port.

| Command           | Function                                  | Mode | Page  |
|-------------------|-------------------------------------------|------|-------|
| port monitor      | Configures a mirror session               | IC   | 4-142 |
| show port monitor | Shows the configuration for a mirror port | PE   | 4-143 |

#### Table 4-47 Mirror Port Commands

## port monitor

This command configures a mirror session. Use the **no** form to clear a mirror session.

#### Syntax

port monitor interface [rx | tx] no port monitor interface

- interface ethernet unit/port (source port)
  - unit This is unit 1.
  - port Port number. (Range: 1-26/52)
- rx Mirror received packets.
- tx Mirror transmitted packets.

#### **Default Setting**

No mirror session is defined.

#### **Command Mode**

Interface Configuration (Ethernet, destination port)

## **Command Usage**

- You can mirror traffic from any source port to a destination port for real-time analysis. You can then attach a logic analyzer or RMON probe to the destination port and study the traffic crossing the source port in a completely unobtrusive manner.
- The destination port is set by specifying an Ethernet interface.
- The mirror port and monitor port speeds should match, otherwise traffic may be dropped from the monitor port.
- You can create multiple mirror sessions, but all sessions must share the same destination port. However, you should avoid sending too much traffic to the destination port from multiple source ports.

The following example configures the switch to mirror received packets from port 6 to 11:

```
Console(config)#interface ethernet 1/11
Console(config-if)#port monitor ethernet 1/6 rx
Console(config-if)#
```

## show port monitor

This command displays mirror information.

## Syntax

#### show port monitor [interface]

interface - ethernet unit/port (source port)

- unit This is unit 1.
- port Port number. (Range: 1-26/52)

## Default Setting

Shows all sessions.

#### **Command Mode**

Privileged Exec

#### **Command Usage**

This command displays the currently configured source port, destination port, and mirror mode (i.e., RX, TX).

#### Example

The following shows mirroring configured from port 6 to port 11:

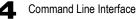

## **Rate Limit Commands**

This function allows the network manager to control the maximum rate for traffic transmitted or received on an interface. Rate limiting is configured on interfaces at the edge of a network to limit traffic into or out of the network. Traffic that falls within the rate limit is transmitted, while packets that exceed the acceptable amount of traffic are dropped.

Rate limiting can be applied to individual ports or trunks. When an interface is configured with this feature, the traffic rate will be monitored by the hardware to verify conformity. Non-conforming traffic is dropped, conforming traffic is forwarded without any changes.

**Note:** The "rate limit granularity" is multiplied by the "rate limit" (page 4-144) to set the actual rate limit for an interface. Granularity is a global setting that applies to Fast Ethernet or Gigabit Ethernet interfaces.

| Command                | Function                                                | Mode | Page  |
|------------------------|---------------------------------------------------------|------|-------|
| rate-limit             | Configures the maximum input or output rate for a port  | IC   | 4-144 |
| rate-limit granularity | Sets the Fast Ethernet and Gigabit Ethernet granularity | IC   | 4-145 |
| show rate-limit        | Shows the rate limit granularity                        | PE   | 4-145 |

| Table 4-48 | Rate | Limit | Commands |
|------------|------|-------|----------|
|------------|------|-------|----------|

#### rate-limit

Use this command to define the rate limit level for a specific interface. Use this command without specifying a rate to restore the default rate limit level. Use the **no** form to restore the default status of disabled.

#### Syntax

## rate-limit {input | output} level [rate] no rate-limit {input | output}

- input Input rate
- output Output rate
- rate Maximum value. (Fast Etherne:Range:1-255;Gigabit Ethernet:Range:1-30)

#### **Default Setting**

Fast Ethernet:255 ; Gigabit Ethernet:30

#### Command Mode

Interface Configuration (Ethernet, Port Channel)

#### **Command Usage**

Actual rate limit = Rate limit level \* Granularity

```
Console(config)#interface ethernet 1/1
Console(config-if)#rate-limit input level 20
Console(config-if)#
```

#### rate-limit granularity

Use this command to define the rate limit granularity for the Fast Ethernet ports, and the Gigabit Ethernet ports. Use the **no** form of this command to restore the default setting.

#### Syntax

rate-limit {fastethernet | gigabitethernet} granularity [granularity] no rate-limit {fastethernet | gigabitethernet} granularity

- · fastethernet Fast Ethernet granularity
- gigabitethernet Gigabit Ethernet granularity
- granularity Sets rate limit granularity for the system. For Fast Ethernet, choose 512 Kbps, 1 Mbps, or 3.3 Mbps. For Gigabit Ethernet, only one granularity option is supported, 33.3 Mbps

#### **Default Setting**

Fast Ethernet interface – 3.3 Mbps Gigabit Ethernet interface – 33.3 Mbps

#### **Command Mode**

Global Configuration (Ethernet, Port Channel)

#### **Command Usage**

Actual rate limit = Rate limit level \* Granularity

#### Example

The following sets Fast Ethernet granularity to 1 Mbps, and Gigabit Ethernet granularity to 33.3 Mbps.

```
Console(config)#rate-limit fastethernet granularity 1000
Console(config)#rate-limit gigabitethernet granularity 33300
Console(config)#
```

#### show rate-limit

Use this command to display the rate limit granularity.

#### Default Setting

Fast Ethernet interface – 3.3 Mbps Gigabit Ethernet interface – 33.3 Mbps

#### **Command Mode**

Privileged Exec

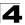

## **Command Usage**

- For Fast Ethernet interfaces, the rate limit granularity is 512 Kbps, 1 Mbps, or 3.3 Mbps.
- For Gigabit Ethernet interfaces, the rate limit granularity is 33.3 Mbps.

## Example

```
Console#show rate-limit
Fast ethernet granularity: 1000
Gigabit ethernet granularity: 33300
Console#
```

## Link Aggregation Commands

Ports can be statically grouped into an aggregate link (i.e., trunk) to increase the bandwidth of a network connection or to ensure fault recovery. Or you can use the Link Aggregation Control Protocol (LACP) to automatically negotiate a trunk link between this switch and another network device. For static trunks, the switches have to comply with the Cisco EtherChannel standard. For dynamic trunks, the switches have to comply with LACP. This switch supports up to four trunks. For example, a trunk consisting of two 1000 Mbps ports can support an aggregate bandwidth of 4 Gbps when operating at full duplex.

| Command                             | Function                                                                    | Mode              | Page  |
|-------------------------------------|-----------------------------------------------------------------------------|-------------------|-------|
| Manual Configuration Co.            | mmands                                                                      | -                 |       |
| interface port-channel              | Configures a trunk and enters interface<br>configuration mode for the trunk | GC                | 4-131 |
| channel-group                       | Adds a port to a trunk                                                      | IC (Ethernet)     | 4-147 |
| Dynamic Configuration C             | ommand                                                                      |                   |       |
| lacp                                | Configures LACP for the current interface                                   | IC (Ethernet)     | 4-148 |
| lacp system-priority                | Configures a port's LACP system priority                                    | IC (Ethernet)     | 4-149 |
| lacp admin-key                      | Configures a port's administration key                                      | IC (Ethernet)     | 4-150 |
| lacp admin-key                      | Configures an port channel's administration key                             | IC (Port Channel) | 4-151 |
| lacp port-priority                  | Configures a port's LACP port priority                                      | IC (Ethernet)     | 4-152 |
| Trunk Status Display Con            | nmand                                                                       |                   |       |
| show interfaces status port-channel | Shows trunk information                                                     | NE, PE            | 4-138 |
| show lacp                           | Shows LACP information                                                      | PE                | 4-152 |

## **Guidelines for Creating Trunks**

#### General Guidelines -

- Finish configuring port trunks before you connect the corresponding network cables between switches to avoid creating a loop.
- A trunk can have up to eight ports.
- The ports at both ends of a connection must be configured as trunk ports.
- All ports in a trunk must be configured in an identical manner, including communication mode (i.e., speed, duplex mode and flow control), VLAN assignments, and CoS settings.
- Any of the Gigabit ports on the front panel can be trunked together, including ports of different media types.
- All the ports in a trunk have to be treated as a whole when moved from/to, added or deleted from a VLAN via the specified port-channel.
- STP, VLAN, and IGMP settings can only be made for the entire trunk via the specified port-channel.

## Dynamically Creating a Port Channel -

Ports assigned to a common port channel must meet the following criteria:

- Ports must have the same LACP system priority.
- Ports must have the same port admin key (Ethernet Interface).
- If the port channel admin key (lacp admin key Port Channel) is not set when a channel group is formed (i.e., it has the null value of 0), this key is set to the same value as the port admin key (lacp admin key - Ethernet Interface) used by the interfaces that joined the group.
- However, if the port channel admin key is set, then the port admin key must be set to the same value for a port to be allowed to join a channel group.
- If a link goes down, LACP port priority is used to select the backup link.

## channel-group

This command adds a port to a trunk. Use the **no** form to remove a port from a trunk.

#### Syntax

channel-group channel-id no channel-group

channel-id - Trunk index (Range: 1-4)

#### Default Setting

The current port will be added to this trunk.

#### Command Mode

Interface Configuration (Ethernet)

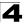

## Command Usage

- When configuring static trunks, the switches must comply with the Cisco EtherChannel standard.
- Use no channel-group to remove a port group from a trunk.
- Use no interfaces port-channel to remove a trunk from the switch.

#### Example

The following example creates trunk 1 and then adds port 11:

```
Console(config)#interface port-channel 1
Console(config-if)#exit
Console(config)#interface ethernet 1/11
Console(config-if)#channel-group 1
Console(config-if)#
```

#### lacp

This command enables 802.3ad Link Aggregation Control Protocol (LACP) for the current interface. Use the **no** form to disable it.

#### Syntax

[no] lacp

#### **Default Setting**

Disabled

#### **Command Mode**

Interface Configuration (Ethernet)

#### **Command Usage**

- The ports on both ends of an LACP trunk must be configured for full duplex, either by forced mode or auto-negotiation.
- A trunk formed with another switch using LACP will automatically be assigned the next available port-channel ID.
- If the target switch has also enabled LACP on the connected ports, the trunk will be activated automatically.
- If more than eight ports attached to the same target switch have LACP enabled, the additional ports will be placed in standby mode, and will only be enabled if one of the active links fails.

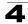

The following shows LACP enabled on ports 11-13. Because LACP has also been enabled on the ports at the other end of the links, the **show interfaces status port-channel 1** command shows that Trunk 1 has been established.

```
Console(config) #interface ethernet 1/11
Console(config-if)#lacp
Console(config-if)#exit
Console(config) #interface ethernet 1/12
Console(config-if)#lacp
Console(config-if)#exit
Console(config) #interface ethernet 1/13
Console(config-if)#lacp
Console(config-if)#exit
Console(config) #exit
Console#show interfaces status port-channel 1
Information of Trunk 1
Basic information:
  Port type:
                              100TX
 Mac address:
                              00-00-e8-00-00-0b
 Configuration:
  Name:

    Initial Speed-duplex:
    Up

    Speed-duplex:
    Auto

    Capabilities:
    10half, 10full, 100half, 100full

    Flow control status:
    Disabled

    Port security:
    Disabled

    Max MAC count:
    0

                              Up
  Max MAC count:
 Current status:
                              LACP
  Created by:
                      σU
  Link status:
  Operation speed-duplex: 100full
  Flow control type: None
  Member Ports: Eth1/11, Eth1/12, Eth1/13,
Console#
```

## lacp system-priority

This command configures a port's LACP system priority. Use the **no** form to restore the default setting.

## Syntax

#### lacp {actor | partner} system-priority *priority* no lacp {actor | partner} system-priority

- actor The local side an aggregate link.
- partner The remote side of an aggregate link.
- priority This priority is used to determine link aggregation group (LAG) membership, and to identify this device to other switches during LAG negotiations. (Range: 0-65535)

## Default Setting

32768

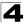

## **Command Mode**

Interface Configuration (Ethernet)

#### Command Usage

- · Port must be configured with the same system priority to join the same LAG.
- System priority is combined with the switch's MAC address to form the LAG identifier. This identifier is used to indicate a specific LAG during LACP negotiations with other systems.
- Once the remote side of a link has been established, LACP operational settings are already in use on that side. Configuring LACP settings for the partner only applies to its administrative state, not its operational state, and will only take effect the next time an aggregate link is established with the partner.

#### Example

```
Console(config)#interface ethernet 1/5
Console(config-if)#lacp actor system-priority 3
Console(config-if)#
```

## lacp admin-key (Ethernet Interface)

This command configures a port's LACP administration key. Use the **no** form to restore the default setting.

#### Syntax

lacp {actor | partner} admin-key key
[no] lacp {actor | partner} admin-key

- · actor The local side an aggregate link.
- partner The remote side of an aggregate link.
- key The port admin key must be set to the same value for ports that belong to the same link aggregation group (LAG). (Range: 0-65535)

#### **Default Setting**

0

#### **Command Mode**

Interface Configuration (Ethernet)

#### **Command Usage**

- Ports are only allowed to join the same LAG if (1) the LACP system priority matches, (2) the LACP port admin key matches, and (3) the LACP port channel key matches (if configured).
- If the port channel admin key (lacp admin key Port Channel) is not set when a channel group is formed (i.e., it has the null value of 0), this key is set to the same value as the port admin key (lacp admin key - Ethernet Interface) used by the interfaces that joined the group.

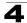

 Once the remote side of a link has been established, LACP operational settings are already in use on that side. Configuring LACP settings for the partner only applies to its administrative state, not its operational state, and will only take effect the next time an aggregate link is established with the partner.

## Example

```
Console(config)#interface ethernet 1/5
Console(config-if)#lacp actor admin-key 120
Console(config-if)#
```

## lacp admin-key (Port Channel)

This command configures a port channel's LACP administration key string. Use the **no** form to restore the default setting.

#### Syntax

# lacp {actor | partner} admin-key key [no] lacp {actor | partner} admin-key

*key* - The port channel admin key is used to identify a specific link aggregation group (LAG) during local LACP setup on this switch. (Range: 0-65535)

#### Default Setting

0

#### **Command Mode**

Interface Configuration (Port Channel)

#### **Command Usage**

- Ports are only allowed to join the same LAG if (1) the LACP system priority matches, (2) the LACP port admin key matches, and (3) the LACP port channel key matches (if configured).
- If the port channel admin key (lacp admin key Port Channel) is not set when a channel group is formed (i.e., it has the null value of 0), this key is set to the same value as the port admin key (lacp admin key - Ethernet Interface) used by the interfaces that joined the group. Note that when the LAG is no longer used, the port channel admin key is reset to 0.

#### Example

```
Console(config)#interface port-channel 1
Console(config-if)#lacp actor admin-key 3
Console(config-if)#
```

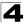

## lacp port-priority

This command configures LACP port priority. Use the **no** form to restore the default setting.

## Syntax

lacp {actor | partner} port-priority priority no lacp {actor | partner} port-priority

- actor The local side an aggregate link.
- partner The remote side of an aggregate link.
- priority LACP port priority is used to select a backup link. (Range: 0-65535)

## **Default Setting**

32768

## **Command Mode**

Interface Configuration (Ethernet)

#### Command Usage

- Setting a lower value indicates a higher effective priority.
- If an active port link goes down, the backup port with the highest priority is selected to replace the downed link. However, if two or more ports have the same LACP port priority, the port with the lowest physical port number will be selected as the backup port.
- Once the remote side of a link has been established, LACP operational settings are already in use on that side. Configuring LACP settings for the partner only applies to its administrative state, not its operational state, and will only take effect the next time an aggregate link is established with the partner.

#### Example

```
Console(config)#interface ethernet 1/5
Console(config-if)#lacp actor port-priority 128
```

#### show lacp

This command displays LACP information.

#### Syntax

#### show lacp [port-channel] {counters | internal | neighbors | sysid}

- port-channel Local identifier for a link aggregation group. (Range: 1-4)
- · counters Statistics for LACP protocol messages.
- internal Configuration settings and operational state for local side.
- neighbors Configuration settings and operational state for remote side.
- sysid Summary of system priority and MAC address for all channel groups.

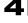

## **Default Setting**

Port Channel: all

#### **Command Mode**

Privileged Exec

## Example

```
Console#show lacp 1 counters
Channel group : 1
Eth 1/ 1
LACPDUS Sent : 21
LACPDUS Received : 21
Marker Sent : 0
Marker Received : 0
LACPDUS Unknown Pkts : 0
LACPDUS Illegal Pkts : 0
:
```

| Field                | Description                                                                                                    |  |
|----------------------|----------------------------------------------------------------------------------------------------|--|
| LACPDUs Sent         | Number of valid LACPDUs transmitted from this channel group.                                                                                                    |  |
| LACPDUs Received     | Number of valid LACPDUs received on this channel group.                                                                                                    |  |
| Marker Sent          | Number of valid Marker PDUs transmitted from this channel group.                                                                                                    |  |
| Marker Received      | Number of valid Marker PDUs received by this channel group.                                                                                                    |  |
| LACPDUs Unknown Pkts | Number of frames received that either (1) Carry the Slow Protocols Ethernet Type value, but contain an unknown PDU, or (2) are addressed to the Slow Protocols group MAC Address, but do not carry the Slow Protocols Ethernet Type. |  |
| LACPDUs Illegal Pkts | Number of frames that carry the Slow Protocols Ethernet Type value, but contain<br>a badly formed PDU or an illegal value of Protocol Subtype.                                                                                       |  |

#### Table 4-50 show lacp counters - display description

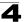

```
Console#show lacp 1 internal
Port Channel : 1
_____
                 ------
Oper Key : 4
Admin Key : 0
Eth 1/1
_____
 LACPDUs Internal : 30 sec
 LACP System Priority : 32768
 LACP Port Priority : 32768
 Admin Key : 4
 Oper Key : 4
 Admin State : defaulted, aggregation, long timeout, LACP-activity
 Oper State : distributing, collecting, synchronization, aggregation,
           long timeout, LACP-activity
```

| Field                      | Description                                                                                                    |
|----------------------------|----------------------------------------------------------------------------------------------------|
| Oper Key                   | Current operational value of the key for the aggregation port.                                                                                                    |
| Admin Key                  | Current administrative value of the key for the aggregation port.                                                                                                    |
| LACPDUs Internal           | Number of seconds before invalidating received LACPDU information.                                                                                                    |
| LACP System Priority       | LACP system priority assigned to this port channel.                                                                                                    |
| LACP Port Priority         | LACP port priority assigned to this interface within the channel group.                                                                                                    |
| Admin State,<br>Oper State | <ul> <li>Administrative or operational values of the actor's state parameters:</li> <li>Expired – The actor's receive machine is in the expired state;</li> <li>Defaulted – The actor's receive machine is using defaulted operational partner information, administratively configured for the partner.</li> <li>Distributing – If false, distribution of outgoing frames on this link is disabled; i.e., distribution is currently disabled and is not expected to be enabled in the absence of administrative changes or changes in received protocol information.</li> <li>Collecting – Collection of incoming frames on this link is enabled; i.e., collection is currently enabled and is not expected to be disabled in the absence of administrative changes or changes in received protocol information.</li> <li>Collecting – Collection of incoming frames on this link is enabled; i.e., collection is currently enabled and is not expected to be disabled in the absence of administrative changes or changes in received protocol information.</li> <li>Synchronization – The System considers this link to be IN_SYNC; i.e., it has been allocated to the correct Link Aggregation Group, the group has been associated with a compatible Aggregator, and the identity of the Link Aggregation Group is consistent with the System ID and operational Key information transmitted.</li> <li>Aggregation – The system considers this link to be aggregatable; i.e., a potential candidate for aggregation.</li> <li>Long timeout – Periodic transmission of LACPDUs uses a slow transmission rate.</li> </ul> |
|                            | LACP-Activity – Activity control value with regard to this link. (0: Passive; 1: Active)                                                                                                    |

#### Table 4-51 show lacp internal - display description

```
Console#show lacp 1 neighbors
Port channel 1 neighbors
_____
Eth 1/1
_____
 Partner Admin System ID : 32768, 00-00-00-00-00
 Partner Oper System ID : 32768, 00-00-00-00-01
 Partner Admin Port Number : 1
 Partner Oper Port Number : 1
 Port Admin Priority : 32768
 Port Oper Priority : 32768
 Admin Key : 0
 Oper Key : 4
 Admin State : defaulted, distributing, collecting, synchronization,
            long timeout,
 Oper State : distributing, collecting, synchronization, aggregation,
           long timeout, LACP-activity
```

| Field                        | Description                                                                                  |  |  |
|------------------------------|----------------------------------------------------------------------------------------------|--|--|
| Partner Admin System ID      | LAG partner's system ID assigned by the user.                                                |  |  |
| Partner Oper System ID       | LAG partner's system ID assigned by the LACP protocol.                                       |  |  |
| Partner Admin<br>Port Number | Current administrative value of the port number for the protocol Partner.                    |  |  |
| Partner Oper<br>Port Number  | Operational port number assigned to this aggregation port by the port's protocol<br>partner. |  |  |
| Port Admin Priority          | Current administrative value of the port priority for the protocol partner.                  |  |  |
| Port Oper Priority           | Priority value assigned to this aggregation port by the partner.                             |  |  |
| Admin Key                    | Current administrative value of the Key for the protocol partner.                            |  |  |
| Oper Key                     | Current operational value of the Key for the protocol partner.                               |  |  |
| Admin State                  | Administrative values of the partner's state parameters. (See preceding table.)              |  |  |
| Oper State                   | Operational values of the partner's state parameters. (See preceding table.)                 |  |  |

#### Table 4-52 show lacp neighbors - display description

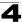

| Console#show lac<br>Port Channel | p sysid<br>System Priority                | System MAC Address                                                               |  |
|----------------------------------|-------------------------------------------|----------------------------------------------------------------------------------|--|
| 1<br>2<br>3<br>4<br>Console#     | 32768<br>32768<br>32768<br>32768<br>32768 | 00-30-F1-8F-2C-A7<br>00-30-F1-8F-2C-A7<br>00-30-F1-8F-2C-A7<br>00-30-F1-8F-2C-A7 |  |

Table 4-53 show lacp sysid - display description

| Field               | Description                                         |
|---------------------|-----------------------------------------------------|
| Channel group       | A link aggregation group configured on this switch. |
| System Priority*    | LACP system priority for this channel group.        |
| System MAC Address* | System MAC address.                                 |

\* The LACP system priority and system MAC address are concatenated to form the LAG system ID.

## **Address Table Commands**

These commands are used to configure the address table for filtering specified addresses, displaying current entries, clearing the table, or setting the aging time.

| Command                           | Function                                                 | Mode | Page  |
|-----------------------------------|----------------------------------------------------------|------|-------|
| mac-address-table static          | Maps a static address to a port in a VLAN                | GC   | 4-157 |
| clear mac-address-table dynamic   | Removes any learned entries from the forwarding database | PE   | 4-158 |
| show mac-address-table            | Displays entries in the bridge-forwarding database       | PE   | 4-158 |
| mac-address-table<br>aging-time   | Sets the aging time of the address table                 | GC   | 4-159 |
| show mac-address-table aging-time | Shows the aging time for the address table               | PE   | 4-159 |

### Table 4-54 Address Table Commands

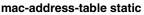

This command maps a static address to a destination port in a VLAN. Use the **no** form to remove an address.

### Syntax

### mac-address-table static mac-address interface interface vlan vlan-id [action]

no mac-address-table static mac-address vlan vlan-id

- mac-address MAC address.
- interface
  - ethernet unit/port
    - unit This is unit 1.
    - port Port number. (Range: 1-26/52)
  - port-channel channel-id (Range: 1-4)
- vlan-id VLAN ID (Range: 1-4094)
- action -
  - delete-on-reset Assignment lasts until the switch is reset.
  - permanent Assignment is permanent.

### **Default Setting**

No static addresses are defined. The default mode is permanent.

### **Command Mode**

**Global Configuration** 

### **Command Usage**

The static address for a host device can be assigned to a specific port within a specific VLAN. Use this command to add static addresses to the MAC Address Table. Static addresses have the following characteristics:

- Static addresses will not be removed from the address table when a given interface link is down.
- Static addresses are bound to the assigned interface and will not be moved. When a static address is seen on another interface, the address will be ignored and will not be written to the address table.
- A static address cannot be learned on another port until the address is removed with the **no** form of this command.

### Example

```
Console(config)#mac-address-table static 00-e0-29-94-34-de interface
    ethernet 1/1 vlan 1 delete-on-reset
    Console(config)#
```

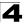

### clear mac-address-table dynamic

This command removes any learned entries from the forwarding database and clears the transmit and receive counts for any static or system configured entries.

### Default Setting

None

### **Command Mode**

Privileged Exec

### Example

```
Console#clear mac-address-table dynamic Console#
```

### show mac-address-table

This command shows classes of entries in the bridge-forwarding database.

### Syntax

show mac-address-table [address mac-address [mask]] [interface interface] [vlan vlan-id] [sort {address | vlan | interface}]

- mac-address MAC address.
- mask Bits to match in the address.
- interface
  - ethernet unit/port
    - unit This is unit 1.
    - port Port number. (Range: 1-26/52)
  - port-channel channel-id (Range: 1-4)
- vlan-id VLAN ID (Range: 1-4094)
- sort Sort by address, vlan or interface.

### **Default Setting**

None

### **Command Mode**

Privileged Exec

### Command Usage

- The MAC Address Table contains the MAC addresses associated with each interface. Note that the Type field may include the following types:
  - Learned Dynamic address entries
  - Permanent Static entry
  - Delete-on-reset Static entry to be deleted when system is reset
- The mask should be hexadecimal numbers (representing an equivalent bit mask) in the form xx-xx-xx-xx that is applied to the specified MAC address. Enter hexadecimal numbers, where an equivalent binary bit "0"

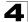

means to match a bit and "1" means to ignore a bit. For example, a mask of 00-00-00-00-00 means an exact match, and a mask of FF-FF-FF-FF-FF-FF means "any."

• The maximum number of address entries is 8191.

### Example

```
Console#show mac-address-table
Interface Mac Address Vlan Type
Eth 1/1 00-e0-29-94-34-de 1 Delete-on-reset
Trunk 2 00-E0-29-8F-AA-1B 1 Learned
Console#
```

### mac-address-table aging-time

This command sets the aging time for entries in the address table. Use the **no** form to restore the default aging time.

### Syntax

# mac-address-table aging-time seconds no mac-address-table aging-time

seconds - Aging time. (Range: 10-30000 seconds; 0 to disable aging)

### **Default Setting**

300 seconds

### **Command Mode**

**Global Configuration** 

### **Command Usage**

The aging time is used to age out dynamically learned forwarding information.

### Example

```
Console(config)#mac-address-table aging-time 100
Console(config)#
```

### show mac-address-table aging-time

This command shows the aging time for entries in the address table.

### **Default Setting**

None

### **Command Mode**

Privileged Exec

### Example

```
Console#show mac-address-table aging-time Aging time: 100 sec.
```

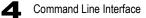

## **Spanning Tree Commands**

This section includes commands that configure the Spanning Tree Algorithm (STA) globally for the switch, and commands that configure STA for the selected interface.

| Command                              | Function                                                                                                    | Mode | Page  |
|--------------------------------------|----------------------------------------------------------------------------------------------------|------|-------|
| spanning-tree                        | Enables the spanning tree protocol                                                                                                    | GC   | 4-161 |
| spanning-tree mode                   | Configures STP, RSTP or MSTP mode                                                                                                    | GC   | 4-161 |
| spanning-tree forward-time           | Configures the spanning tree bridge forward time                                                                                                    | GC   | 4-162 |
| spanning-tree hello-time             | Configures the spanning tree bridge hello time                                                                                                    | GC   | 4-163 |
| spanning-tree max-age                | Configures the spanning tree bridge maximum age                                                                                                    | GC   | 4-163 |
| spanning-tree priority               | Configures the spanning tree bridge priority                                                                                                    | GC   | 4-164 |
| spanning-tree<br>path-cost method    | Configures the path cost method for RSTP/MSTP                                                                                                    | GC   | 4-165 |
| spanning-tree<br>transmission-limit  | Configures the transmission limit for RSTP/MSTP                                                                                                    | GC   | 4-166 |
| spanning-tree<br>mst-configuration   | Changes to MSTP configuration mode                                                                                                    | GC   | 4-166 |
| mst vlan                             | Adds VLANs to a spanning tree instance                                                                                                    | MST  | 4-167 |
| mst priority                         | Configures the priority of a spanning tree instance                                                                                                    | MST  | 4-168 |
| name                                 | Configures the name for the multiple spanning tree                                                                                                    | MST  | 4-168 |
| revision                             | Configures the revision number for the multiple spanning tree                                                                                                    | MST  | 4-169 |
| max-hops                             | Configures the maximum number of hops allowed in the region before a BPDU is discarded                                                                              | MST  | 4-169 |
| spanning-tree<br>spanning-disabled   | Disables spanning tree for an interface                                                                                                    | IC   | 4-170 |
| spanning-tree cost                   | Configures the spanning tree path cost of an interface                                                                                                    | IC   | 4-170 |
| spanning-tree port-priority          | Configures the spanning tree priority of an interface                                                                                                    | IC   | 4-171 |
| spanning-tree edge-port              | Enables fast forwarding for edge ports                                                                                                    | IC   | 4-172 |
| spanning-tree portfast               | Sets an interface to fast forwarding                                                                                                    | IC   | 4-173 |
| spanning-tree link-type              | Configures the link type for RSTP/MSTP                                                                                                    | IC   | 4-173 |
| spanning-tree mst cost               | Configures the path cost of an instance in the MST                                                                                                    | IC   | 4-174 |
| spanning-tree mst<br>port-priority   | Configures the priority of an instance in the MST                                                                                                    | IC   | 4-175 |
| spanning-tree<br>protocol-migration  | Re-checks the appropriate BPDU format                                                                                                    | PE   | 4-176 |
| show spanning-tree                   | Shows spanning tree configuration for the common<br>spanning tree (i.e., overall bridge), a selected interface, or<br>an instance within the multiple spanning tree | PE   | 4-176 |
| show spanning-tree mst configuration | Shows the multiple spanning tree configuration                                                                                                    | PE   | 4-178 |

| Table 4-55 | Spanning | <b>Tree Commands</b> |
|------------|----------|----------------------|
|------------|----------|----------------------|

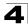

### spanning-tree

This command enables the Spanning Tree Algorithm globally for the switch. Use the **no** form to disable it.

### Syntax

[no] spanning-tree

### **Default Setting**

Spanning tree is enabled.

### Command Mode

**Global Configuration** 

### Command Usage

The Spanning Tree Algorithm (STA) can be used to detect and disable network loops, and to provide backup links between switches, bridges or routers. This allows the switch to interact with other bridging devices (that is, an STA-compliant switch, bridge or router) in your network to ensure that only one route exists between any two stations on the network, and provide backup links which automatically take over when a primary link goes down.

### Example

This example shows how to enable the Spanning Tree Algorithm for the switch:

```
Console(config)#spanning-tree
Console(config)#
```

### spanning-tree mode

This command selects the spanning tree mode for this switch. Use the **no** form to restore the default.

### Syntax

```
spanning-tree mode {stp | rstp | mstp}
no spanning-tree mode
```

- stp Spanning Tree Protocol (IEEE 802.1D)
- rstp Rapid Spanning Tree Protocol (IEEE 802.1w)
- mstp Multiple Spanning Tree (IEEE 802.1s)

### Default Setting

rstp

### **Command Mode**

**Global Configuration** 

### **Command Usage**

• Spanning Tree Protocol

Uses RSTP for the internal state machine, but sends only 802.1D BPDUs.

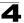

- This creates one spanning tree instance for the entire network. If multiple VLANs are implemented on a network, the path between specific VLAN members may be inadvertently disabled to prevent network loops, thus isolating group members. When operating multiple VLANs, we recommend selecting the MSTP option.
- Rapid Spanning Tree Protocol

RSTP supports connections to either STP or RSTP nodes by monitoring the incoming protocol messages and dynamically adjusting the type of protocol messages the RSTP node transmits, as described below:

- STP Mode If the switch receives an 802.1D BPDU after a port's migration delay timer expires, the switch assumes it is connected to an 802.1D bridge and starts using only 802.1D BPDUs.
- RSTP Mode If RSTP is using 802.1D BPDUs on a port and receives an RSTP BPDU after the migration delay expires, RSTP restarts the migration delay timer and begins using RSTP BPDUs on that port.
- Multiple Spanning Tree Protocol
  - To allow multiple spanning trees to operate over the network, you must configure a related set of bridges with the same MSTP configuration, allowing them to participate in a specific set of spanning tree instances.
  - A spanning tree instance can exist only on bridges that have compatible VLAN instance assignments.
  - Be careful when switching between spanning tree modes. Changing modes stops all spanning-tree instances for the previous mode and restarts the system in the new mode, temporarily disrupting user traffic.

### Example

The following example configures the switch to use Rapid Spanning Tree:

```
Console(config)#spanning-tree mode rstp
Console(config)#
```

### spanning-tree forward-time

This command configures the spanning tree bridge forward time globally for this switch. Use the **no** form to restore the default.

### Syntax

spanning-tree forward-time seconds no spanning-tree forward-time

seconds - Time in seconds. (Range: 4 - 30 seconds) The minimum value is the higher of 4 or [(max-age / 2) + 1].

### Default Setting

15 seconds

### **Command Mode**

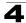

### **Global Configuration**

### Command Usage

This command sets the maximum time (in seconds) the root device will wait before changing states (i.e., discarding to learning to forwarding). This delay is required because every device must receive information about topology changes before it starts to forward frames. In addition, each port needs time to listen for conflicting information that would make it return to the discarding state; otherwise, temporary data loops might result.

### Example

```
Console(config)#spanning-tree forward-time 20
Console(config)#
```

### spanning-tree hello-time

This command configures the spanning tree bridge hello time globally for this switch. Use the **no** form to restore the default.

### Syntax

# spanning-tree hello-time time no spanning-tree hello-time

*time* - Time in seconds. (Range: 1-10 seconds). The maximum value is the lower of 10 or [(max-age / 2) -1].

### Default Setting

2 seconds

### Command Mode

**Global Configuration** 

### Command Usage

This command sets the time interval (in seconds) at which the root device transmits a configuration message.

### Example

```
Console(config)#spanning-tree hello-time 5
Console(config)#
```

### **Related Commands**

spanning-tree forward-time (4-162) spanning-tree max-age (4-163)

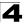

### spanning-tree max-age

This command configures the spanning tree bridge maximum age globally for this switch. Use the **no** form to restore the default.

### Syntax

spanning-tree max-age seconds no spanning-tree max-age

seconds - Time in seconds. (Range: 6-40 seconds) The minimum value is the higher of 6 or [2 x (hello-time + 1)]. The maximum value is the lower of 40 or [2 x (forward-time - 1)].

### Default Setting

20 seconds

### **Command Mode**

**Global Configuration** 

### **Command Usage**

This command sets the maximum time (in seconds) a device can wait without receiving a configuration message before attempting to reconfigure. All device ports (except for designated ports) should receive configuration messages at regular intervals. Any port that ages out STA information (provided in the last configuration message) becomes the designated port for the attached LAN. If it is a root port, a new root port is selected from among the device ports attached to the network.

### Example

```
Console(config)#spanning-tree max-age 40
Console(config)#
```

### **Related Commands**

spanning-tree forward-time (4-162) spanning-tree hello-time (4-163)

### spanning-tree priority

This command configures the spanning tree priority globally for this switch. Use the **no** form to restore the default.

### Syntax

### spanning-tree priority priority no spanning-tree priority

*priority* - Priority of the bridge. (Range – 0-61440, in steps of 4096; Options: 0, 4096, 8192, 12288, 16384, 20480, 24576, 28672, 32768, 36864, 40960, 45056, 49152, 53248, 57344, 61440)

### Default Setting

32768

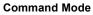

**Global Configuration** 

### **Command Usage**

Bridge priority is used in selecting the root device, root port, and designated port. The device with the highest priority (i.e., lower numeric value) becomes the STA root device. However, if all devices have the same priority, the device with the lowest MAC address will then become the root device.

### Example

```
Console(config)#spanning-tree priority 40000
Console(config)#
```

### spanning-tree pathcost method

This command configures the path cost method used for Rapid Spanning Tree and Multiple Spanning Tree. Use the **no** form to restore the default.

### Syntax

# spanning-tree pathcost method {long | short} no spanning-tree pathcost method

- **long** Specifies 32-bit based values that range from 1-200,000,000. This method is based on the IEEE 802.1w Rapid Spanning Tree Protocol.
- **short** Specifies 16-bit based values that range from 1-65535. This method is based on the IEEE 802.1 Spanning Tree Protocol.

### **Default Setting**

Long method

### Command Mode

**Global Configuration** 

### **Command Usage**

The path cost method is used to determine the best path between devices. Therefore, lower values should be assigned to ports attached to faster media, and higher values assigned to ports with slower media. Note that path cost (page 4-170) takes precedence over port priority (page 4-171).

### Example

```
Console(config)#spanning-tree pathcost method long
Console(config)#
```

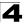

### spanning-tree transmission-limit

This command configures the minimum interval between the transmission of consecutive RSTP/MSTP BPDUs. Use the **no** form to restore the default.

### Syntax

spanning-tree transmission-limit *count* no spanning-tree transmission-limit

count - The transmission limit in seconds. (Range: 1-10)

**Default Setting** 

3

### **Command Mode**

**Global Configuration** 

### **Command Usage**

This command limits the maximum transmission rate for BPDUs.

### Example

```
Console(config)#spanning-tree transmission-limit 4
Console(config)#
```

### spanning-tree mst-configuration

This command changes to Multiple Spanning Tree (MST) configuration mode.

### Default Setting

- · No VLANs are mapped to any MST instance.
- The region name is set the switch's MAC address.

### **Command Mode**

**Global Configuration** 

### Example

```
Console(config)#spanning-tree mst-configuration
Console(config-mstp)#
```

### **Related Commands**

```
mst vlan (4-167)
mst priority (4-168)
name (4-168)
revision (4-169)
max-hops (4-169)
```

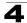

### mst vlan

This command adds VLANs to a spanning tree instance. Use the **no** form to remove the specified VLANs. Using the **no** form without any VLAN parameters to remove all VLANs.

### Syntax

[no] mst instance\_id vlan vlan-range

- *instance\_id* Instance identifier of the spanning tree. (Range: 0-4094)
- vlan-range Range of VLANs. (Range: 1-4093)

### **Default Setting**

none

### **Command Mode**

MST Configuration

### **Command Usage**

- Use this command to group VLANs into spanning tree instances. MSTP generates a unique spanning tree for each instance. This provides multiple pathways across the network, thereby balancing the traffic load, preventing wide-scale disruption when a bridge node in a single instance fails, and allowing for faster convergence of a new topology for the failed instance.
- By default all VLANs are assigned to the Internal Spanning Tree (MSTI 0) that connects all bridges and LANs within the MST region. This switch supports up to 33 instances. You should try to group VLANs which cover the same general area of your network. However, remember that you must configure all bridges within the same MSTI Region (page 4-168) with the same set of instances, and the same instance (on each bridge) with the same set of VLANs. Also, note that RSTP treats each MSTI region as a single node, connecting all regions to the Common Spanning Tree.

### Example

Console(config-mstp)#mst 1 vlan 2-5 Console(config-mstp)#

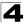

### mst priority

This command configures the priority of a spanning tree instance. Use the **no** form to restore the default.

### Syntax

mst instance\_id priority priority no mst instance\_id priority

- *instance\_id* Instance identifier of the spanning tree. (Range: 0-4094)
- priority Priority of the a spanning tree instance.
   (Range 0-61440, in steps of 4096; Options: 0, 4096, 8192, 12288, 16384, 20480, 24576, 28672, 32768, 36864, 40960, 45056, 49152, 53248, 57344, 61440)

### **Default Setting**

32768

### **Command Mode**

MST Configuration

### Command Usage

- MST priority is used in selecting the root bridge and alternate bridge of the specified instance. The device with the highest priority (i.e., lowest numerical value) becomes the MSTI root device. However, if all devices have the same priority, the device with the lowest MAC address will then become the root device.
- You can set this switch to act as the MSTI root device by specifying a priority of 0, or as the MSTI alternate device by specifying a priority of 16384.

### Example

```
Console(config-mstp)#mst 1 priority 16
Console(config-mstp)#
```

### name

This command configures the name for the multiple spanning tree region in which this switch is located. Use the **no** form to clear the name.

### Syntax

name name

name - Name of the spanning tree.

### Default Setting

Switch's MAC address

### Command Mode

MST Configuration

### Command Usage

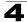

The MST region name and revision number (page 4-169) are used to designate a unique MST region. A bridge (i.e., spanning-tree compliant device such as this switch) can only belong to one MST region. And all bridges in the same region must be configured with the same MST instances.

### Example

```
Console(config-mstp)#name R&D
Console(config-mstp)#
```

### **Related Commands**

revision (4-169)

### revision

This command configures the revision number for this multiple spanning tree configuration of this switch. Use the **no** form to restore the default.

### Syntax

revision number

number - Revision number of the spanning tree. (Range: 0-65535)

### **Default Setting**

0

### **Command Mode**

MST Configuration

### Command Usage

The MST region name (page 4-168) and revision number are used to designate a unique MST region. A bridge (i.e., spanning-tree compliant device such as this switch) can only belong to one MST region. And all bridges in the same region must be configured with the same MST instances.

### Example

```
Console(config-mstp)#revision 1
Console(config-mstp)#
```

### **Related Commands**

name (4-168)

### max-hops

This command configures the maximum number of hops in the region before a BPDU is discarded. Use the **no** form to restore the default.

### Syntax

### max-hops hop-number

*hop-number* - Maximum hop number for multiple spanning tree. (Range: 1-40)

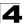

### Default Setting

20

### **Command Mode**

**MST** Configuration

### Command Usage

An MSTI region is treated as a single node by the STP and RSTP protocols. Therefore, the message age for BPDUs inside an MSTI region is never changed. However, each spanning tree instance within a region, and the internal spanning tree (IST) that connects these instances use a hop count to specify the maximum number of bridges that will propagate a BPDU. Each bridge decrements the hop count by one before passing on the BPDU. When the hop count reaches zero, the message is dropped.

### Example

```
Console(config-mstp)#max-hops 30
Console(config-mstp)#
```

### spanning-tree spanning-disabled

This command disables the spanning tree algorithm for the specified interface. Use the **no** form to reenable the spanning tree algorithm for the specified interface.

### Syntax

[no] spanning-tree spanning-disabled

### Default Setting

Enabled

### Command Mode

Interface Configuration (Ethernet, Port Channel)

### Example

This example disables the spanning tree algorithm for port 5.

```
Console(config)#interface ethernet 1/5
Console(config-if)#spanning-tree spanning-disabled
Console(config-if)#
```

### spanning-tree cost

This command configures the spanning tree path cost for the specified interface. Use the **no** form to restore the default.

### Syntax

spanning-tree cost cost no spanning-tree cost

*cost* - The path cost for the port. (Range: 0 for auto-configuration, 1-65535 for short path cost method, 1-200,000,000 for long path cost method)

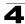

The recommended range is:

•Ethernet: 200,000-20,000,000 •Fast Ethernet: 20,000-2,000,000 •Gigabit Ethernet: 2,000-200,000

### **Default Setting**

By default, the system automatically detects the speed and duplex mode used on each port, and configures the path cost according to the values shown below. Path cost "0" is used to indicate auto-configuration mode. When the short path cost method is selected and the default path cost recommended by the IEEE 8021w standard exceeds 65,535, the default is set to 65,535.

- Ethernet half duplex: 2,000,000; full duplex: 1,000,000; trunk: 500,000
- Fast Ethernet half duplex: 200,000; full duplex: 100,000; trunk: 50,000
- Gigabit Ethernet full duplex: 10,000; trunk: 5,000

### Command Mode

Interface Configuration (Ethernet, Port Channel)

### **Command Usage**

- This command is used by the Spanning Tree Algorithm to determine the best path between devices. Therefore, lower values should be assigned to ports attached to faster media, and higher values assigned to ports with slower media.
- Path cost takes precedence over port priority.
- When the spanning-tree pathcost method (page 4-165) is set to short, the maximum value for path cost is 65,535.

### Example

```
Console(config)#interface ethernet 1/5
Console(config-if)#spanning-tree cost 50
Console(config-if)#
```

### spanning-tree port-priority

This command configures the priority for the specified interface. Use the **no** form to restore the default.

### Syntax

### spanning-tree port-priority priority no spanning-tree port-priority

priority - The priority for a port. (Range: 0-240, in steps of 16)

### **Default Setting**

128

### Command Mode

Interface Configuration (Ethernet, Port Channel)

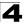

### Command Usage

- This command defines the priority for the use of a port in the Spanning Tree Algorithm. If the path cost for all ports on a switch are the same, the port with the highest priority (that is, lowest value) will be configured as an active link in the spanning tree.
- Where more than one port is assigned the highest priority, the port with lowest numeric identifier will be enabled.

### Example

```
Console(config)#interface ethernet 1/5
Console(config-if)#spanning-tree port-priority 0
```

### **Related Commands**

spanning-tree cost (4-170)

### spanning-tree edge-port

This command specifies an interface as an edge port. Use the **no** form to restore the default.

### Syntax

[no] spanning-tree edge-port

### Default Setting

Disabled

### **Command Mode**

Interface Configuration (Ethernet, Port Channel)

### Command Usage

- You can enable this option if an interface is attached to a LAN segment that is at the end of a bridged LAN or to an end node. Since end nodes cannot cause forwarding loops, they can pass directly through to the spanning tree forwarding state. Specifying Edge Ports provides quicker convergence for devices such as workstations or servers, retains the current forwarding database to reduce the amount of frame flooding required to rebuild address tables during reconfiguration events, does not cause the spanning tree to initiate reconfiguration when the interface changes state, and also overcomes other STA-related timeout problems. However, remember that Edge Port should only be enabled for ports connected to an end-node device.
- This command has the same effect as the spanning-tree portfast.

### Example

```
Console(config)#interface ethernet ethernet 1/5
Console(config-if)#spanning-tree edge-port
Console(config-if)#
```

### **Related Commands**

spanning-tree portfast (4-173)

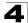

### spanning-tree portfast

This command sets an interface to fast forwarding. Use the **no** form to disable fast forwarding.

### Syntax

[no] spanning-tree portfast

### **Default Setting**

Disabled

### Command Mode

Interface Configuration (Ethernet, Port Channel)

### Command Usage

- This command is used to enable/disable the fast spanning-tree mode for the selected port. In this mode, ports skip the Discarding and Learning states, and proceed straight to Forwarding.
- Since end-nodes cannot cause forwarding loops, they can be passed through the spanning tree state changes more quickly than allowed by standard convergence time. Fast forwarding can achieve quicker convergence for end-node workstations and servers, and also overcome other STA related timeout problems. (Remember that fast forwarding should only be enabled for ports connected to a LAN segment that is at the end of a bridged LAN or for an end-node device.)
- This command is the same as spanning-tree edge-port, and is only included for backward compatibility with earlier products. Note that this command may be removed for future software versions.

### Example

```
Console(config)#interface ethernet 1/5
Console(config-if)#bridge-group 1 portfast
Console(config-if)#
```

### **Related Commands**

```
spanning-tree edge-port (4-172)
```

### spanning-tree link-type

This command configures the link type for Rapid Spanning Tree and Multiple Spanning Tree. Use the **no** form to restore the default.

### Syntax

# spanning-tree link-type {auto | point-to-point | shared} no spanning-tree link-type

- auto Automatically derived from the duplex mode setting.
- point-to-point Point-to-point link.
- shared Shared medium.

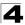

### Default Setting

auto

### **Command Mode**

Interface Configuration (Ethernet, Port Channel)

### **Command Usage**

- Specify a point-to-point link if the interface can only be connected to exactly one other bridge, or a shared link if it can be connected to two or more bridges.
- When automatic detection is selected, the switch derives the link type from the duplex mode. A full-duplex interface is considered a point-to-point link, while a half-duplex interface is assumed to be on a shared link.
- RSTP only works on point-to-point links between two bridges. If you designate a port as a shared link, RSTP is forbidden. Since MSTP is an extension of RSTP, this same restriction applies.

### Example

```
Console(config)#interface ethernet ethernet 1/5
Console(config-if)#spanning-tree link-type point-to-point
```

### spanning-tree mst cost

This command configures the path cost on a spanning instance in the Multiple Spanning Tree. Use the **no** form to restore the default.

### Syntax

spanning-tree mst instance\_id cost cost
no spanning-tree mst instance\_id cost

- *instance\_id* Instance identifier of the spanning tree. (Range: 0-4094, no leading zeroes)
- *cost* Path cost for an interface. (Range: 1-200,000,000) The recommended range is -
  - Ethernet: 200,000-20,000,000
  - Fast Ethernet: 20,000-2,000,000
  - Gigabit Ethernet: 2,000-200,000

### Default Setting

By default, the system automatically detects the speed and duplex mode used on each port, and configures the path cost according to the values shown below. Path cost "0" is used to indicate auto-configuration mode. When the short path cost method is selected and the default path cost recommended by the IEEE 8021w standard exceeds 65,535, the default is set to 65,535.

- Ethernet half duplex: 2,000,000; full duplex: 1,000,000; trunk: 500,000
- Fast Ethernet half duplex: 200,000; full duplex: 100,000; trunk: 50,000
- Gigabit Ethernet full duplex: 10,000; trunk: 5,000

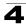

### **Command Mode**

Interface Configuration (Ethernet, Port Channel)

### **Command Usage**

- · Each spanning-tree instance is associated with a unique set of VLAN IDs.
- This command is used by the multiple spanning-tree algorithm to determine the best path between devices. Therefore, lower values should be assigned to interfaces attached to faster media, and higher values assigned to interfaces with slower media.
- Use the **no spanning-tree mst cost** command to specify auto-configuration mode.
- · Path cost takes precedence over interface priority.

### Example

```
Console(config)#interface ethernet ethernet 1/5
Console(config-if)#spanning-tree mst 1 cost 50
Console(config-if)#
```

### **Related Commands**

spanning-tree mst port-priority (4-175)

### spanning-tree mst port-priority

This command configures the interface priority on a spanning instance in the Multiple Spanning Tree. Use the **no** form to restore the default.

### Syntax

spanning-tree mst instance\_id port-priority priority
no spanning-tree mst instance\_id port-priority

- *instance\_id* Instance identifier of the spanning tree. (Range: 0-4094, no leading zeroes)
- priority Priority for an interface. (Range: 0-240 in steps of 16)

### **Default Setting**

128

### **Command Mode**

Interface Configuration (Ethernet, Port Channel)

### Command Usage

- This command defines the priority for the use of an interface in the multiple spanning-tree. If the path cost for all interfaces on a switch are the same, the interface with the highest priority (that is, lowest value) will be configured as an active link in the spanning tree.
- Where more than one interface is assigned the highest priority, the interface with lowest numeric identifier will be enabled.

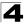

### Example

```
Console(config)#interface ethernet ethernet 1/5
Console(config-if)#spanning-tree mst 1 port-priority 0
Console(config-if)#
```

### **Related Commands**

spanning-tree mst cost (4-174)

### spanning-tree protocol-migration

This command re-checks the appropriate BPDU format to send on the selected interface.

### Syntax

### spanning-tree protocol-migration interface

interface

- ethernet unit/port
  - unit Stack unit. (Range: Always 1)
  - port Port number. (Range: 1-24/48)
- port-channel channel-id (Range: 1-32)

### **Command Mode**

Privileged Exec

### **Command Usage**

If at any time the switch detects STP BPDUs, including Configuration or Topology Change Notification BPDUs, it will automatically set the selected interface to forced STP-compatible mode. However, you can also use the **spanning-tree protocol-migration** command at any time to manually re-check the appropriate BPDU format to send on the selected interfaces (i.e., RSTP or STP-compatible).

### Example

```
Console#spanning-tree protocol-migration eth 1/5 Console#
```

### show spanning-tree

This command shows the configuration for the common spanning tree (CST) or for an instance within the multiple spanning tree (MST).

### Syntax

show spanning-tree [interface | mst instance\_id]

- interface
  - ethernet unit/port
    - unit Stack unit. (Range: Always 1)
    - port Port number. (Range: 1-24/48)

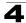

- port-channel channel-id (Range: 1-32)
- instance\_id Instance identifier of the multiple spanning tree. (Range: 0-4094, no leading zeroes)

### **Default Setting**

None

### **Command Mode**

**Privileged Exec** 

### Command Usage

- Use the **show spanning-tree** command with no parameters to display the spanning tree configuration for the switch for the Common Spanning Tree (CST) and for every interface in the tree.
- Use the **show spanning-tree** *interface* command to display the spanning tree configuration for an interface within the Common Spanning Tree (CST).
- Use the show spanning-tree mst instance\_id command to display the spanning tree configuration for an instance within the Multiple Spanning Tree (MST).
- For a description of the items displayed under "Spanning-tree information," see "Configuring Global Settings" on page 3-123. For a description of the items displayed for specific interfaces, see "Displaying Interface Settings" on page 3-127.

### Example

| Console#show spanning-tree<br>Spanning-tree information |                      |
|---------------------------------------------------------|----------------------|
| Spanning tree mode:                                     | MSTP                 |
| Spanning tree enable/disable:                           | enable               |
| Instance:                                               | 0                    |
| Vlans configuration:                                    | 1-4093               |
| Priority:                                               | 32768                |
| Bridge Hello Time (sec.):                               | 2                    |
| Bridge Max Age (sec.):                                  | 20                   |
| Bridge Forward Delay (sec.):                            | 15                   |
| Root Hello Time (sec.):                                 | 2                    |
| Root Max Age (sec.):                                    | 20                   |
| Root Forward Delay (sec.):                              | 15                   |
| Max hops:                                               | 20                   |
| Remaining hops:                                         | 20                   |
| Designated Root:                                        | 32768.0.0000ABCD0000 |
| Current root port:                                      | 1                    |
| Current root cost:                                      | 10000                |
| Number of topology changes:                             | 1                    |
| Last topology changes time (sec.):                      | 22                   |
| Transmission limit:                                     | 3                    |
| Path Cost Method:                                       | long                 |

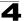

```
_____
Eth 1/ 1 information
_____
Admin status:
                               enable
Role:
                              root
State:
                               forwarding
External admin path cost: 10000
Internal admin cost: 10000
 External oper path cost: 10000
Internal oper path cost: 10000
                               128
 Priority:
Designated cost: 200000
Designated port: 128.24
Designated root: 32768.0.0000ABCD0000
Designated bridge: 32768.0.0030F1552000
Fast forwarding: disable
Porward transitions:1Admin edge port:enableOper edge port:disableAdmin Link type:autoOper Link type:point-to-pointSpanning Tree Status:enable
```

### show spanning-tree mst configuration

This command shows the configuration of the multiple spanning tree.

### **Command Mode**

Privileged Exec

### Example

## VLAN Commands

A VLAN is a group of ports that can be located anywhere in the network, but communicate as though they belong to the same physical segment. This section describes commands used to create VLAN groups, add port members, specify how VLAN tagging is used, and enable automatic VLAN registration for the selected interface.

| Command Groups                 | Function                                                                                                    | Page  |
|--------------------------------|----------------------------------------------------------------------------------------------------|-------|
| Editing VLAN Groups            | Sets up VLAN groups, including name, VID and state                                                                 | 4-179 |
| Configuring VLAN<br>Interfaces | Configures VLAN interface parameters, including ingress and egress tagging mode, ingress filtering, PVID, and GVRP | 4-181 |
| Displaying VLAN<br>Information | Displays VLAN groups, status, port members, and MAC addresses                                                      | 4-186 |
| Configuring Private VLANs      | Configures private VLANs, including uplink and downlink ports                                                      | 4-188 |

### Table 4-56 VLANs

### **Editing VLAN Groups**

### Table 4-57 Editing VLAN Groups

| Command       | Function                                                   | Mode | Page  |
|---------------|------------------------------------------------------------|------|-------|
| vlan database | Enters VLAN database mode to add, change, and delete VLANs | GC   | 4-179 |
| vlan          | Configures a VLAN, including VID, name and state           | VC   | 4-180 |

### vlan database

This command enters VLAN database mode. All commands in this mode will take effect immediately.

### **Default Setting**

None

### **Command Mode**

**Global Configuration** 

### **Command Usage**

- Use the VLAN database command mode to add, change, and delete VLANs. After finishing configuration changes, you can display the VLAN settings by entering the **show vlan** command.
- Use the **interface vlan** command mode to define the port membership mode and add or remove ports from a VLAN. The results of these commands are written to the running-configuration file, and you can display this file by entering the **show running-config** command.

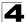

### Example

```
Console(config) #vlan database
Console(config-vlan)#
```

### **Related Commands**

show vlan (4-187)

### vlan

This command configures a VLAN. Use the **no** form to restore the default settings or delete a VLAN.

### Syntax

vlan vlan-id [name vlan-name] media ethernet [state {active | suspend}] no vlan vlan-id [name | state]

- vlan-id ID of configured VLAN. (Range: 1-4094, no leading zeroes)
- name Keyword to be followed by the VLAN name.
  - vlan-name ASCII string from 1 to 32 characters.
- media ethernet Ethernet media type.
- state Keyword to be followed by the VLAN state.
  - active VLAN is operational.
  - suspend VLAN is suspended. Suspended VLANs do not pass packets.

### Default Setting

By default only VLAN 1 exists and is active.

### **Command Mode**

VLAN Database Configuration

### **Command Usage**

- no vlan vlan-id deletes the VLAN.
- no vlan vlan-id name removes the VLAN name.
- no vlan vlan-id state returns the VLAN to the default state (i.e., active).
- · You can configure up to 255 VLANs on the switch.

### Example

The following example adds a VLAN, using VLAN ID 105 and name RD5. The VLAN is activated by default.

```
Console(config)#vlan database
Console(config-vlan)#vlan 105 name RD5 media ethernet
Console(config-vlan)#
```

### **Related Commands**

show vlan (4-187)

## **Configuring VLAN Interfaces**

### Table 4-58 Configuring VLAN Interfaces

| Command                              | Function                                                 | Mode | Page  |
|--------------------------------------|----------------------------------------------------------|------|-------|
| interface vlan                       | Enters interface configuration mode for a specified VLAN | IC   | 4-181 |
| switchport mode                      | Configures VLAN membership mode for an interface         | IC   | 4-182 |
| switchport<br>acceptable-frame-types | Configures frame types to be accepted by an interface    | IC   | 4-182 |
| switchport ingress-filtering         | Enables ingress filtering on an interface                | IC   | 4-183 |
| switchport native vlan               | Configures the PVID (native VLAN) of an interface        | IC   | 4-184 |
| switchport allowed vlan              | Configures the VLANs associated with an interface        | IC   | 4-185 |
| switchport gvrp                      | Enables GVRP for an interface                            | IC   | 4-195 |
| switchport forbidden vlan            | Configures forbidden VLANs for an interface              | IC   | 4-186 |
| switchport priority default          | Sets a port priority for incoming untagged frames        | IC   | 4-199 |

### interface vlan

This command enters interface configuration mode for VLANs, which is used to configure VLAN parameters for a physical interface.

### Syntax

### interface vlan vlan-id

*vlan-id* - ID of the configured VLAN. (Range: 1-4094, no leading zeroes)

### **Default Setting**

None

### **Command Mode**

**Global Configuration** 

### Example

The following example shows how to set the interface configuration mode to VLAN 1, and then assign an IP address to the VLAN:

```
Console(config)#interface vlan 1
Console(config-if)#ip address 192.168.1.254 255.255.255.0
Console(config-if)#
```

### **Related Commands**

shutdown (4-136)

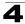

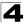

### switchport mode

This command configures the VLAN membership mode for a port. Use the **no** form to restore the default.

### Syntax

# switchport mode {trunk | hybrid | private-vlan} no switchport mode

- trunk Specifies a port as an end-point for a VLAN trunk. A trunk is a direct link between two switches, so the port transmits tagged frames that identify the source VLAN. Note that frames belonging to the port's default VLAN (i.e., associated with the PVID) are also transmitted as tagged frames.
- **hybrid** Specifies a hybrid VLAN interface. The port may transmit tagged or untagged frames.
- private-vlan For an explanation of this command see "switchport mode private-vlan" on page 4-191.

### **Default Setting**

All ports are in hybrid mode with the PVID set to VLAN 1.

### **Command Mode**

Interface Configuration (Ethernet, Port Channel)

### Example

The following shows how to set the configuration mode to port 1, and then set the switchport mode to hybrid:

```
Console(config)#interface ethernet 1/1
Console(config-if)#switchport mode hybrid
Console(config-if)#
```

### **Related Commands**

```
switchport acceptable-frame-types (4-182)
```

### switchport acceptable-frame-types

This command configures the acceptable frame types for a port. Use the **no** form to restore the default.

### Syntax

### switchport acceptable-frame-types {all | tagged} no switchport acceptable-frame-types

- all The port accepts all frames, tagged or untagged.
- · tagged The port only receives tagged frames.

### Default Setting

All frame types

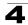

### **Command Mode**

Interface Configuration (Ethernet, Port Channel)

### **Command Usage**

When set to receive all frame types, any received frames that are untagged are assigned to the default VLAN.

### Example

The following example shows how to restrict the traffic received on port 1 to tagged frames:

```
Console(config)#interface ethernet 1/1
Console(config-if)#switchport acceptable-frame-types tagged
Console(config-if)#
```

### **Related Commands**

switchport mode (4-182)

### switchport ingress-filtering

This command enables ingress filtering for an interface. Use the **no** form to restore the default.

### Syntax

[no] switchport ingress-filtering

### **Default Setting**

Disabled

### **Command Mode**

Interface Configuration (Ethernet, Port Channel)

### **Command Usage**

- · Ingress filtering only affects tagged frames.
- If ingress filtering is disabled and a port receives frames tagged for VLANs for which it is not a member, these frames will be flooded to all other ports (except for those VLANs explicitly forbidden on this port).
- If ingress filtering is enabled and a port receives frames tagged for VLANs for which it is not a member, these frames will be discarded.
- Ingress filtering does not affect VLAN independent BPDU frames, such as GVRP or STA. However, they do affect VLAN dependent BPDU frames, such as GMRP.

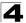

### Example

The following example shows how to set the interface to port 1 and then enable ingress filtering:

```
Console(config)#interface ethernet 1/1
Console(config-if)#switchport ingress-filtering
Console(config-if)#
```

### switchport native vlan

This command configures the PVID (i.e., default VLAN ID) for a port. Use the **no** form to restore the default.

### Syntax

## switchport native vlan vlan-id no switchport native vlan

vlan-id - Default VLAN ID for a port. (Range: 1-4094, no leading zeroes)

### Default Setting

VLAN 1

### **Command Mode**

Interface Configuration (Ethernet, Port Channel)

### Command Usage

- If an interface is not a member of VLAN 1 and you assign its PVID to this VLAN, the interface will automatically be added to VLAN 1 as an untagged member. For all other VLANs, an interface must first be configured as an untagged member before you can assign its PVID to that group.
- If acceptable frame types is set to **all** or switchport mode is set to **hybrid**, the PVID will be inserted into all untagged frames entering the ingress port.

### Example

The following example shows how to set the PVID for port 1 to VLAN 3:

```
Console(config)#interface ethernet 1/1
Console(config-if)#switchport native vlan 3
Console(config-if)#
```

### switchport allowed vlan

This command configures VLAN groups on the selected interface. Use the **no** form to restore the default.

### Syntax

# switchport allowed vlan {add vlan-list [tagged | untagged] | remove vlan-list} a switchport allowed vlan

### no switchport allowed vlan

- add vlan-list List of VLAN identifiers to add.
- remove vlan-list List of VLAN identifiers to remove.
- vlan-list Separate nonconsecutive VLAN identifiers with a comma and no spaces; use a hyphen to designate a range of IDs. Do not enter leading zeros. (Range: 1-4094).

### Default Setting

All ports are assigned to VLAN 1 by default. The default frame type is untagged.

### Command Mode

Interface Configuration (Ethernet, Port Channel)

### Command Usage

- A port, or a trunk with switchport mode set to **hybrid**, must be assigned to at least one VLAN as untagged.
- If a trunk has switchport mode set to **trunk** (i.e., 1Q Trunk), then you can only assign an interface to VLAN groups as a tagged member.
- Frames are always tagged within the switch. The tagged/untagged parameter used when adding a VLAN to an interface tells the switch whether to keep or remove the tag from a frame on egress.
- If none of the intermediate network devices nor the host at the other end of the connection supports VLANs, the interface should be added to these VLANs as an untagged member. Otherwise, it is only necessary to add at most one VLAN as untagged, and this should correspond to the native VLAN for the interface.
- If a VLAN on the forbidden list for an interface is manually added to that interface, the VLAN is automatically removed from the forbidden list for that interface.

### Example

The following example shows how to add VLANs 1, 2, 5 and 6 to the allowed list as tagged VLANs for port 1:

```
Console(config)#interface ethernet 1/1
Console(config-if)#switchport allowed vlan add 1,2,5,6 tagged
Console(config-if)#
```

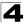

### switchport forbidden vlan

This command configures forbidden VLANs. Use the **no** form to remove the list of forbidden VLANs.

### Syntax

# switchport forbidden vlan {add vlan-list | remove vlan-list} no switchport forbidden vlan

- add vlan-list List of VLAN identifiers to add.
- remove vlan-list List of VLAN identifiers to remove.
- vlan-list Separate nonconsecutive VLAN identifiers with a comma and no spaces; use a hyphen to designate a range of IDs. Do not enter leading zeros. (Range: 1-4094).

### **Default Setting**

No VLANs are included in the forbidden list.

### **Command Mode**

Interface Configuration (Ethernet, Port Channel)

### **Command Usage**

- This command prevents a VLAN from being automatically added to the specified interface via GVRP.
- If a VLAN has been added to the set of allowed VLANs for an interface, then you cannot add it to the set of forbidden VLANs for that same interface.

### Example

The following example shows how to prevent port 1 from being added to VLAN 3:

```
Console(config)#interface ethernet 1/1
Console(config-if)#switchport forbidden vlan add 3
Console(config-if)#
```

### **Displaying VLAN Information**

| Command                     | Function                                                           | Mode   | Page  |
|-----------------------------|--------------------------------------------------------------------|--------|-------|
| show vlan                   | Shows VLAN information                                             | NE, PE | 4-187 |
| show interfaces status vlan | Displays status for the specified VLAN interface                   | NE, PE | 4-138 |
| show interfaces switchport  | Displays the administrative and operational status of an interface | NE, PE | 4-140 |

#### Table 4-59 Show VLAN Commands

### show vlan

This command shows VLAN information.

### Syntax

### show vlan [id vlan-id | name vlan-name | private-vlan private-vlan-type]

- id Keyword to be followed by the VLAN ID.
   vlan-id ID of the configured VLAN. (Range: 1-4094, no leading zeroes)
- name Keyword to be followed by the VLAN name.
  - vlan-name ASCII string from 1 to 32 characters.
- private-vlan For an explanation of this command see "show vlan private-vlan" on page 4-193
  - private-vlan-type Indicates the private vlan type. (Options: Community, Isolated, Primary)

### Default Setting

Shows all VLANs.

### **Command Mode**

Normal Exec, Privileged Exec

### Example

The following example shows how to display information for VLAN 1:

```
Console#show vlan id 1
Vlan ID:
Type:
                       Static
Name:
                       DefaultVlan
Status:
                      Active
Ports/Port channel: Eth1/ 1(S) Eth1/ 2(S) Eth1/ 3(S) Eth1/ 4(S) Eth1/ 5(S)
                     Eth1/ 6(S) Eth1/ 7(S) Eth1/ 8(S) Eth1/ 9(S) Eth1/10(S)
                     Eth1/11(S) Eth1/12(S) Eth1/13(S) Eth1/14(S) Eth1/15(S)
                     Eth1/16(S) Eth1/17(S) Eth1/18(S) Eth1/19(S) Eth1/20(S)
                     Eth1/21(S) Eth1/22(S) Eth1/23(S) Eth1/24(S) Eth1/25(S)
                     Eth1/26(S) Eth1/27(S) Eth1/28(S) Eth1/29(S) Eth1/30(S)
                     Eth1/31(S) Eth1/32(S) Eth1/33(S) Eth1/34(S) Eth1/35(S)
                     Eth1/36(S) Eth1/37(S) Eth1/38(S) Eth1/39(S) Eth1/40(S)
                     Eth1/41(S) Eth1/42(S) Eth1/43(S) Eth1/44(S) Eth1/45(S)
                     Eth1/46(S) Eth1/47(S) Eth1/48(S) Eth1/49(S) Eth1/50(S)
                     Eth1/51(S) Eth1/52(S)
Console#
```

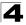

## Configuring Private VLANs

Private VLANs provide port-based security and isolation between ports within the assigned VLAN. This switch supports two types of private VLANs: primary/ secondary associated groups, and stand-alone isolated VLANs. A primary VLAN contains promiscuous ports that can communicate with all other ports in the private VLAN group, while a secondary (or community) VLAN contains community ports that can only communicate with other hosts within the secondary VLAN and with any of the promiscuous ports in the associated primary VLAN. Isolated VLANs, on the other hand, consist a single stand-alone VLAN that contains one promiscuous port and one or more isolated (or host) ports. In all cases, the promiscuous ports are designed to provide open access to an external network such as the Internet, while the community or isolated ports provide restricted access to local users.

Multiple primary VLANs can be configured on this switch, and multiple community VLANs can be associated with each primary VLAN. One or more isolated VLANs can also be configured. (Note that private VLANs and normal VLANs can exist simultaneously within the same switch.)

Table 4-60 Private VLAN Commands

This section describes commands used to configure private VLANs.

| Command                                     | Function                                           | Mode      | Page  |  |
|---------------------------------------------|----------------------------------------------------|-----------|-------|--|
| Edit Private VLAN Groups                    | Edit Private VLAN Groups                           |           |       |  |
| private-vlan                                | Adds or deletes primary and secondary VLANs        | VC        | 4-189 |  |
| private-vlan association                    | Associates a secondary VLAN with a primary VLAN    | VC        | 4-190 |  |
| Configure Private VLAN Int                  | erfaces                                            | •         |       |  |
| switchport mode<br>private-vlan             | Sets an interface to host mode or promiscuous mode | IC        | 4-191 |  |
| switchport private-vlan<br>host-association | Associates an interface with a secondary VLAN      | IC        | 4-191 |  |
| switchport private-vlan<br>isolated         | Associates an interface with an isolated VLAN      | IC        | 4-192 |  |
| switchport private-vlan mapping             | Maps an interface to a primary VLAN                | IC        | 4-193 |  |
| Display Private VLAN Information            |                                                    |           |       |  |
| show vlan private-vlan                      | Shows private VLAN information                     | NE,<br>PE | 4-194 |  |

To configure primary/secondary associated groups, follow these steps:

- 1. Use the private-vlan command to designate one or more community VLANs and the primary VLAN that will channel traffic outside of the community groups.
- 2. Use the private-vlan association command to map the community VLAN(s) to the primary VLAN.

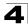

- Use the switchport mode private-vlan command to configure ports as promiscuous (i.e., having access to all ports in the primary VLAN) or host (i.e., community port).
- 4. Use the **switchport private-vlan host-association** command to assign a port to a secondary VLAN.
- 5. Use the **switchport private-vlan mapping** command to assign a port to a primary VLAN.
- 6. Use the **show vlan private-vlan** command to verify your configuration settings.

To configure isolated VLANs, follow these steps:

- 1. Use the **private-vlan** command to designate an isolated VLAN that will contain a single promiscuous port and one or more isolated ports.
- Use the switchport mode private-vlan command to configure one port as promiscuous (i.e., having access to all ports in the isolated VLAN) one or more ports as host (i.e., isolated port).
- 3. Use the **switchport private-vlan isolated** command to assign a port to an isolated VLAN.
- 4. Use the **show vlan private-vlan** command to verify your configuration settings.

### private-vlan

Use this command to create a primary, community, or isolated private VLAN. Use the **no** form to remove the specified private VLAN.

### Syntax

private-vlan vlan-id {community | primary | isolated} no private-vlan vlan-id

- vlan-id ID of private VLAN. (Range: 1-4094, no leading zeroes).
- **community** A VLAN in which traffic is restricted to host members in the same VLAN and to promiscuous ports in the associate primary VLAN.
- primary A VLAN which can contain one or more community VLANs, and serves to channel traffic between community VLANs and other locations.
- isolated Specifies an isolated VLAN. Ports assigned to an isolated VLAN can only communicate with the promiscuous port within their own VLAN.

### Default Setting

None

### **Command Mode**

VLAN Configuration

### **Command Usage**

 Private VLANs are used to restrict traffic to ports within the same community or isolated VLAN, and channel traffic passing outside the community through promiscuous ports. When using community VLANs, they must be mapped to

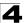

an associated "primary" VLAN that contains promiscuous ports. When using an isolated VLAN, it must be configured to contain a single promiscuous port.

- Port membership for private VLANs is static. Once a port has been assigned to a private VLAN, it cannot be dynamically moved to another VLAN via GVRP.
- Private VLAN ports cannot be set to trunked mode. (See "switchport mode" on page 4-182.)

### Example

```
Console(config)#vlan database
Console(config-vlan)#private-vlan 2 primary
Console(config-vlan)#private-vlan 3 community
Console(config)#
```

### private vlan association

Use this command to associate a primary VLAN with a secondary (i.e., community) VLAN. Use the **no** form to remove all associations for the specified primary VLAN.

### Syntax

private-vlan primary-vlan-id association {secondary-vlan-id |
 add secondary-vlan-id | remove secondary-vlan-id}

### no private-vlan primary-vlan-id association

- primary-vlan-id ID of primary VLAN. (Range: 1-4094, no leading zeroes).
- secondary-vlan-id ID of secondary (i.e, community) VLAN. (Range: 1-4094, no leading zeroes).

### **Default Setting**

None

### **Command Mode**

VLAN Configuration

### **Command Usage**

Secondary VLANs provide security for group members. The associated primary VLAN provides a common interface for access to other network resources within the primary VLAN (e.g., servers configured with promiscuous ports) and to resources outside of the primary VLAN (via promiscuous ports).

### Example

```
Console(config-vlan)#private-vlan 2 association 3
Console(config)#
```

# switchport mode private-vlan

Use this command to set the private VLAN mode for an interface. Use the **no** form to restore the default setting.

## Syntax

# switchport mode private-vlan {host | promiscuous} no switchport mode private-vlan

- host This port type can subsequently be assigned to a community or isolated VLAN.
- promiscuous This port type can communicate with all other promiscuous ports in the same primary VLAN, as well as with all the ports in the associated secondary VLANs.

### Default Setting

Normal VLAN

### **Command Mode**

Interface Configuration (Ethernet, Port Channel)

## Command Usage

- To assign a promiscuous port to a primary VLAN, use the switchport private-vlan mapping command. To assign a host port to a community VLAN, use the private-vlan host association command.
- To assign a promiscuous port or host port to an isolated VLAN, use the switchport private-vlan isolated command.

### Example

```
Console(config)#interface ethernet 1/2
Console(config-if)#switchport mode private-vlan promiscuous
Console(config-if)#exit
Console(config)#interface ethernet 1/3
Console(config-if)#switchport mode private-vlan host
Console(config-if)#
```

### switchport private-vlan host-association

Use this command to associate an interface with a secondary VLAN. Use the **no** form to remove this association.

### Syntax

# switchport private-vlan host-association secondary-vlan-id no switchport private-vlan host-association

secondary-vlan-id - ID of secondary VLAN. (Range: 2-4094).

### Default Setting

None

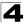

Command Line Interface

### **Command Mode**

Interface Configuration (Ethernet, Port Channel)

### **Command Usage**

All ports assigned to a secondary (i.e., community) VLAN can pass traffic between group members, but must communicate with resources outside of the group via promiscuous ports in the associated primary VLAN.

### Example

```
Console(config)#interface ethernet 1/3
Console(config-if)#switchport private-vlan host-association 3
Console(config-if)#
```

### switchport private-vlan isolated

Use this command to assign an interface to an isolated VLAN. Use the **no** form to remove this assignment.

### Syntax

# switchport private-vlan isolated *isolated-vlan-id* no switchport private-vlan isolated

isolated-vlan-id - ID of isolated VLAN. (Range: 1-4094).

### Default Setting

None

#### **Command Mode**

Interface Configuration (Ethernet, Port Channel)

#### Command Usage

Host ports assigned to a isolated VLAN cannot pass traffic between group members, and must communicate with resources outside of the group via a promiscuous port.

### Example

```
Console(config)#interface ethernet 1/3
Console(config-if)#switchport private-vlan isolated 3
Console(config-if)#
```

# switchport private-vlan mapping

Use this command to map an interface to a primary VLAN. Use the **no** form to remove this mapping.

# Syntax

# switchport private-vlan mapping *primary-vlan-id* no switchport private-vlan mapping

primary-vlan-id - ID of primary VLAN. (Range: 1-4094, no leading zeroes).

# Default Setting

None

### **Command Mode**

Interface Configuration (Ethernet, Port Channel)

### **Command Usage**

Promiscuous ports assigned to a primary VLAN can communicate with any other promiscuous ports in the same VLAN, and with the group members within any associated secondary VLANs.

### Example

```
Console(config)#interface ethernet 1/2
Console(config-if)#switchport private-vlan mapping 2
Console(config-if)#
```

# show vlan private-vlan

Use this command to show the private VLAN configuration settings on this switch.

### Syntax

# show vlan private-vlan [community | isolated | primary]

- **community** Displays all community VLANs, along with their associated primary VLAN and assigned host interfaces.
- **isolated** Displays an isolated VLAN, along with the assigned promiscuous interface and host interfaces. The Primary and Secondary fields both display the isolated VLAN ID.
- primary Displays all primary VLANs, along with any assigned promiscuous interfaces.

# Default Setting

None

### Command Mode

Privileged Executive

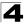

```
Console#show vlan private-vlan

Primary Secondary Type Interfaces

5 primary Eth1/3

5 6 community Eth1/4 Eth1/5

0 8 isolated

Console#
```

# **GVRP and Bridge Extension Commands**

GARP VLAN Registration Protocol defines a way for switches to exchange VLAN information in order to automatically register VLAN members on interfaces across the network. This section describes how to enable GVRP for individual interfaces and globally for the switch, as well as how to display default configuration settings for the Bridge Extension MIB.

| Command                   | Function                                               | Mode   | Page  |
|---------------------------|--------------------------------------------------------|--------|-------|
| bridge-ext gvrp           | Enables GVRP globally for the switch                   | GC     | 4-194 |
| show bridge-ext           | Shows the global bridge extension configuration        | PE     | 4-195 |
| switchport gvrp           | Enables GVRP for an interface                          | IC     | 4-195 |
| switchport forbidden vlan | Configures forbidden VLANs for an interface            | IC     | 4-186 |
| show gvrp configuration   | Displays GVRP configuration for the selected interface | NE, PE | 4-196 |
| garp timer                | Sets the GARP timer for the selected function          | IC     | 4-196 |
| show garp timer           | Shows the GARP timer for the selected function         | NE, PE | 4-197 |

Table 4-61 GVRP and Bridge Extension Commands

# bridge-ext gvrp

This command enables GVRP globally for the switch. Use the **no** form to disable it.

### Syntax

[no] bridge-ext gvrp

### Default Setting

Disabled

### **Command Mode**

**Global Configuration** 

### Command Usage

GVRP defines a way for switches to exchange VLAN information in order to register VLAN members on ports across the network. This function should be enabled to permit automatic VLAN registration, and to support VLANs which extend beyond the local switch.

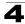

```
Console(config)#bridge-ext gvrp
Console(config)#
```

## show bridge-ext

This command shows the configuration for bridge extension commands.

### Default Setting

None

### Command Mode

Privileged Exec

### Command Usage

See "Enabling or Disabling GVRP (Global Setting)" on page 3-142 and "Displaying Bridge Extension Capabilities" on page 3-13 for a description of the displayed items.

### Example

```
Console#show bridge-ext
Max support vlan numbers:
                                        255
Max support vlan ID:
                                        4094
Extended multicast filtering services: No
Static entry individual port:
                                        Yes
VLAN learning:
                                        IVL
 Configurable PVID tagging:
                                        Yes
 Local VLAN capable:
                                        No
Traffic classes:
                                        Enabled
Global GVRP status:
                                        Enabled
GMRP:
                                        Disabled
Console#
```

### switchport gvrp

This command enables GVRP for a port. Use the no form to disable it.

### Syntax

[no] switchport gvrp

### **Default Setting**

Disabled

### Command Mode

Interface Configuration (Ethernet, Port Channel)

### Example

```
Console(config)#interface ethernet 1/6
Console(config-if)#switchport gvrp
Console(config-if)#
```

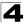

# show gvrp configuration

This command shows if GVRP is enabled.

### Syntax

### show gvrp configuration [interface]

interface

- ethernet unit/port
  - unit This is unit 1.
  - port Port number. (Range: 1-26/52)
- port-channel channel-id (Range: 1-4)

### Default Setting

Shows both global and interface-specific configuration.

### **Command Mode**

Normal Exec, Privileged Exec

### Example

```
Console#show gvrp configuration ethernet 1/6
Eth 1/ 6:
GVRP configuration: Enabled
Console#
```

### garp timer

This command sets the values for the join, leave and leaveall timers. Use the **no** form to restore the timers' default values.

### Syntax

garp timer {join | leave | leaveall} *timer\_value* no garp timer {join | leave | leaveall}

- {join | leave | leaveall} Which timer to set.
- timer\_value Value of timer. Ranges: join: 20-1000 centiseconds leave: 60-3000 centiseconds leaveall: 500-18000 centiseconds

### Default Setting

- · join: 20 centiseconds
- · leave: 60 centiseconds
- leaveall: 1000 centiseconds

### Command Mode

Interface Configuration (Ethernet, Port Channel)

# Command Usage

- Group Address Registration Protocol is used by GVRP and GMRP to register or deregister client attributes for client services within a bridged LAN. The default values for the GARP timers are independent of the media access method or data rate. These values should not be changed unless you are experiencing difficulties with GMRP or GVRP registration/deregistration.
- Timer values are applied to GVRP for all the ports on all VLANs.
- · Timer values must meet the following restrictions:
  - leave >= (2 x join)
  - leaveall > leave
  - **Note:** Set GVRP timers on all Layer 2 devices connected in the same network to the same values. Otherwise, GVRP may not operate successfully.

### Example

```
Console(config)#interface ethernet 1/1
Console(config-if)#garp timer join 100
Console(config-if)#
```

### **Related Commands**

show garp timer (4-197)

### show garp timer

This command shows the GARP timers for the selected interface.

### Syntax

### show garp timer [interface]

interface

- ethernet unit/port
  - unit This is unit 1.
  - port Port number. (Range: 1-26/52)
- port-channel channel-id (Range: 1-4)

### Default Setting

Shows all GARP timers.

### **Command Mode**

Normal Exec, Privileged Exec

### Example

```
Console#show garp timer ethernet 1/1
Eth 1/ 1 GARP timer status:
Join timer: 100 centiseconds
Leave timer: 60 centiseconds
Leaveall timer: 1000 centiseconds
Console#
```

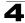

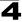

# **Related Commands**

garp timer (4-196)

# **Priority Commands**

The commands described in this section allow you to specify which data packets have greater precedence when traffic is buffered in the switch due to congestion. This switch supports CoS with four priority queues for each port. Data packets in a port's high-priority queue will be transmitted before those in the lower-priority queues. You can set the default priority for each interface, the relative weight of each queue, and the mapping of frame priority tags to the switch's priority queues.

| Command Groups           | Function                                                                                                    | Page  |
|--------------------------|----------------------------------------------------------------------------------------------------|-------|
| Priority (Layer 2)       | Configures default priority for untagged frames, sets queue weights, and maps class of service tags to hardware queues | 4-198 |
| Priority (Layer 3 and 4) | Maps TCP ports, IP precedence tags, or IP DSCP tags to class of<br>service values                                      | 4-204 |

| Table | 4-62 | Priority | Commands  |
|-------|------|----------|-----------|
| 10010 |      |          | oominanao |

# Priority Commands (Layer 2)

| Command                     | mmand Function                                                       |    |       |
|-----------------------------|----------------------------------------------------------------------|----|-------|
| queue mode                  | Sets the queue mode to strict priority or Weighted Round-Robin (WRR) |    | 4-199 |
| switchport priority default | Sets a port priority for incoming untagged frames                    | IC | 4-199 |
| queue bandwidth             | Assigns round-robin weights to the priority queues                   | GC | 4-200 |
| queue cos map               | Assigns class-of-service values to the priority queues               | IC | 4-201 |
| show queue mode             | Shows the current queue mode                                         | PE | 4-202 |
| show queue bandwidth        | Shows round-robin weights assigned to the priority queues            | PE | 4-202 |
| show queue cos-map          | Shows the class-of-service map                                       | PE | 4-203 |
| show interfaces switchport  | Displays the administrative and operational status of an interface   | PE | 4-140 |

#### Table 4-63 Priority Commands (Layer 2)

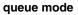

This command sets the queue mode to strict priority or Weighted Round-Robin (WRR) for the class of service (CoS) priority queues. Use the **no** form to restore the default value.

### Syntax

queue mode {strict | wrr} no queue mode

- strict Services the egress queues in sequential order, transmitting all traffic in the higher priority queues before servicing lower priority queues.
- wrr Weighted Round-Robin shares bandwidth at the egress ports by using scheduling weights 1, 2, 4, 6 for queues 0 3 respectively.

### Default Setting

Weighted Round Robin

### **Command Mode**

**Global Configuration** 

### **Command Usage**

You can set the switch to service the queues based on a strict rule that requires all traffic in a higher priority queue to be processed before lower priority queues are serviced, or use Weighted Round-Robin (WRR) queuing that specifies a relative weight of each queue. WRR uses a predefined relative weight for each queue that determines the percentage of service time the switch services each queue before moving on to the next queue. This prevents the head-of-line blocking that can occur with strict priority queuing.

### Example

The following example sets the queue mode to strict priority service mode:

```
Console(config)#queue mode strict
Console(config)#
```

### switchport priority default

This command sets a priority for incoming untagged frames. Use the **no** form to restore the default value.

### Syntax

# switchport priority default default-priority-id no switchport priority default

*default-priority-id* - The priority number for untagged ingress traffic. The priority is a number from 0 to 7. Seven is the highest priority.

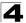

# Default Setting

The priority is not set, and the default value for untagged frames received on the interface is zero.

## **Command Mode**

Interface Configuration (Ethernet, Port Channel)

## **Command Usage**

- The precedence for priority mapping is IP Port, IP Precedence or IP DSCP, and default switchport priority.
- The default priority applies for an untagged frame received on a port set to accept all frame types (i.e, receives both untagged and tagged frames). This priority does not apply to IEEE 802.1Q VLAN tagged frames. If the incoming frame is an IEEE 802.1Q VLAN tagged frame, the IEEE 802.1p User Priority bits will be used.
- This switch provides eight priority queues for each port. It is configured to use Weighted Round Robin, which can be viewed with the **show queue bandwidth** command. Inbound frames that do not have VLAN tags are tagged with the input port's default ingress user priority, and then placed in the appropriate priority queue at the output port. The default priority for all ingress ports is zero. Therefore, any inbound frames that do not have priority tags will be placed in queue 0 of the output port. (Note that if the output port is an untagged member of the associated VLAN, these frames are stripped of all VLAN tags prior to transmission.)

### Example

The following example shows how to set a default priority on port 3 to 5:

```
Console(config)#interface ethernet 1/3
Console(config-if)#switchport priority default 5
```

### queue bandwidth

This command assigns weighted round-robin (WRR) weights to the four class of service (CoS) priority queues. Use the **no** form to restore the default weights.

### Syntax

# queue bandwidth weight1...weight4 no queue bandwidth

*weight1...weight4* - The ratio of weights for queues 0-3 determines the weights used by the WRR scheduler. However, note that Queue 0 is fixed at a weight of 1, and cannot be configured. (Range: 1-31)

# Default Setting

Weights 1, 2, 4, 6 are assigned to queues 0-3 respectively. Queue 0 is non-configurable.

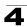

## **Command Mode**

**Global Configuration** 

# Command Usage

WRR controls bandwidth sharing at the egress port by defining scheduling weights.

# Example

This example shows how to assign WRR weights to priority queues 1 - 3:

```
Console(config)#queue bandwidth 6 9 12
Console(config)#
```

# **Related Commands**

show queue bandwidth (4-202)

### queue cos-map

This command assigns class of service (CoS) values to the priority queues (i.e., hardware output queues 0 - 3). Use the **no** form set the CoS map to the default values.

### Syntax

queue cos-map queue\_id [cos1 ... cosn] no queue cos-map

- *queue\_id* The ID of the priority queue. Ranges are 0 to 3, where 3 is the highest priority queue.
- *cos1 .. cosn* The CoS values that are mapped to the queue ID. It is a space-separated list of numbers. The CoS value is a number from 0 to 7, where 7 is the highest priority.

# **Default Setting**

This switch supports Class of Service by using four priority queues, with Weighted Round Robin queuing for each port. Eight separate traffic classes are defined in IEEE 802.1p. The default priority levels are assigned according to recommendations in the IEEE 802.1p standard as shown below.

### Table 4-64 Default CoS Priority Levels

| Queue    | 0    | 1    | 2    | 3    |
|----------|------|------|------|------|
| Priority | 1, 2 | 0, 3 | 4, 5 | 6, 7 |

# **Command Mode**

Interface Configuration (Ethernet, Port Channel)

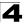

# Command Usage

- · CoS values assigned at the ingress port are also used at the egress port.
- · This command sets the CoS priority for all interfaces.

### Example

The following example shows how to map CoS values 0, 1 and 2 to egress queue 0, value 3 to egress queue 1, values 4 and 5 to egress queue 2, and values 6 and 7 to egress queue 3:

```
Console(config)#interface ethernet 1/1
Console(config-if)#queue cos-map 0 0 1 2
Console(config-if)#queue cos-map 1 3
Console(config-if)#queue cos-map 2 4 5
Console(config-if)#queue cos-map 3 6 7
Console(config-if)#end
Console#show queue cos-map ethernet 1/1
Information of Eth 1/1
CoS Value : 0 1 2 3 4 5 6 7
Priority Queue: 0 0 0 1 2 2 3 3
Console#
```

### **Related Commands**

show queue cos-map (4-203)

### show queue mode

This command shows the current queue mode.

#### **Default Setting**

None

#### **Command Mode**

Privileged Exec

### Example

```
Console#show queue mode
Queue mode: wrr
Console#
```

### show queue bandwidth

This command displays the weighted round-robin (WRR) bandwidth allocation for the four priority queues.

### **Default Setting**

None

#### **Command Mode**

Privileged Exec

```
Console#show queue bandwidth
Queue ID Weight
------
0 1
1 2
2 4
3 6
Console#
```

## show queue cos-map

This command shows the class of service priority map.

### Syntax

### show queue cos-map [interface]

interface

- ethernet unit/port
  - unit This is unit 1.
  - port Port number. (Range: 1-26/52)
- port-channel channel-id (Range: 1-4)

### **Default Setting**

None

### **Command Mode**

**Privileged Exec** 

### Example

```
Console#show queue cos-map ethernet 1/1
Information of Eth 1/1
CoS Value : 0 1 2 3 4 5 6 7
Priority Queue: 0 0 0 1 2 2 3 3
Console#
```

# Priority Commands (Layer 3 and 4)

| Table 4-65 | Priority | Commands | (La | ver 3 and 4)        | 1 |
|------------|----------|----------|-----|---------------------|---|
| 10010 1 00 |          | oonnanao | 1-0 | <b>j</b> oi o una 1 |   |

| Command                  | Function                                                                              | Mode | Page  |
|--------------------------|---------------------------------------------------------------------------------------|------|-------|
| map ip port              | Enables TCP class of service mapping                                                  | GC   | 4-204 |
| map ip port              | Maps TCP socket to a class of service                                                 | IC   | 4-205 |
| map ip precedence        | Enables IP precedence class of service mapping                                        | GC   | 4-204 |
| map ip precedence        | Maps IP precedence value to a class of service                                        | IC   | 4-206 |
| map ip dscp              | Enables IP DSCP class of service mapping                                              | GC   | 4-207 |
| map ip dscp              | Maps IP DSCP value to a class of service                                              | IC   | 4-207 |
| map access-list ip       | Sets the CoS value and corresponding output queue for<br>packets matching an ACL rule | IC   | 4-108 |
| map access-list mac      | Sets the CoS value and corresponding output queue for<br>packets matching an ACL rule | IC   | 4-113 |
| show map ip port         | Shows the IP port map                                                                 | PE   | 4-208 |
| show map ip precedence   | Shows the IP precedence map                                                           | PE   | 4-209 |
| show map ip dscp         | Shows the IP DSCP map                                                                 | PE   | 4-210 |
| show map access-list ip  | Shows CoS value mapped to an access list for an interface                             | PE   | 4-109 |
| show map access-list mac | Shows CoS value mapped to an access list for an interface                             | PE   | 4-114 |

# map ip port (Global Configuration)

This command enables IP port mapping (i.e., class of service mapping for TCP/UDP sockets). Use the **no** form to disable IP port mapping.

# Syntax

[no] map ip port

### **Default Setting**

Disabled

### **Command Mode**

**Global Configuration** 

### **Command Usage**

The precedence for priority mapping is IP Port, IP Precedence or IP DSCP, and default switchport priority.

### Example

The following example shows how to enable TCP/UDP port mapping globally:

```
Console(config)#map ip port
Console(config)#
```

# map ip port (Interface Configuration)

This command set IP port priority (i.e., TCP/UDP port priority). Use the **no** form to remove a specific setting.

## Syntax

map ip port port number cos cos-value no map ip port port-number

- port-number 16-bit TCP/UDP port number.(Range 1-65535)
- cos-value Class-of-Service value. (Range: 0-7)

### Default Setting

None

### **Command Mode**

Interface Configuration (Ethernet, Port Channel)

### **Command Usage**

- The precedence for priority mapping is IP Port, IP Precedence or IP DSCP, and default switchport priority.
- This command sets the IP port priority for all interfaces.

# Example

The following example shows how to map HTTP traffic to CoS value 0:

```
Console(config)#interface ethernet 1/5
Console(config-if)#map ip port 80 cos 0
Console(config-if)#
```

# map ip precedence (Global Configuration)

This command enables IP precedence mapping (i.e., IP Type of Service). Use the **no** form to disable IP precedence mapping.

# Syntax

### [no] map ip precedence

### **Default Setting**

Disabled

# Command Mode

**Global Configuration** 

### **Command Usage**

- The precedence for priority mapping is IP Port, IP Precedence or IP DSCP, and default switchport priority.
- IP Precedence and IP DSCP cannot both be enabled. Enabling one of these priority types will automatically disable the other type.

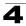

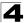

The following example shows how to enable IP precedence mapping globally:

```
Console(config)#map ip precedence
Console(config)#
```

# map ip precedence (Interface Configuration)

This command sets IP precedence priority (i.e., IP Type of Service priority). Use the **no** form to restore the default table.

### Syntax

# map ip precedence *ip-precedence-value* cos cos-value no map ip precedence

- precedence-value 3-bit precedence value. (Range: 0-7)
- cos-value Class-of-Service value (Range: 0-7)

### **Default Setting**

The list below shows the default priority mapping.

Table 4-66 Mapping IP Precedence Values

| IP Precedence Value | 0 | 1 | 2 | 3 | 4 | 5 | 6 | 7 |
|---------------------|---|---|---|---|---|---|---|---|
| CoS Value           | 0 | 1 | 2 | 3 | 4 | 5 | 6 | 7 |

### **Command Mode**

Interface Configuration (Ethernet, Port Channel)

### **Command Usage**

- The precedence for priority mapping is IP Port, IP Precedence or IP DSCP, and default switchport priority.
- IP Precedence values are mapped to default Class of Service values on a one-to-one basis according to recommendations in the IEEE 802.1p standard, and then subsequently mapped to the eight hardware priority queues.
- · This command sets the IP Precedence for all interfaces.

### Example

The following example shows how to map IP precedence value 1 to CoS value 0:

```
Console(config)#interface ethernet 1/5
Console(config-if)#map ip precedence 1 cos 0
Console(config-if)#
```

# 4

# map ip dscp (Global Configuration)

This command enables IP DSCP mapping (i.e., Differentiated Services Code Point mapping). Use the **no** form to disable IP DSCP mapping.

# Syntax

[no] map ip dscp

# **Default Setting**

Disabled

# **Command Mode**

**Global Configuration** 

# **Command Usage**

- The precedence for priority mapping is IP Port, IP Precedence or IP DSCP, and default switchport priority.
- IP Precedence and IP DSCP cannot both be enabled. Enabling one of these priority types will automatically disable the other type.

# Example

The following example shows how to enable IP DSCP mapping globally:

Console(config)#map ip dscp Console(config)#

# map ip dscp (Interface Configuration)

This command sets IP DSCP priority (i.e., Differentiated Services Code Point priority). Use the **no** form to restore the default table.

# Syntax

map ip dscp dscp-value cos cos-value no map ip dscp

- dscp-value 8-bit DSCP value. (Range: 0-63)
- cos-value Class-of-Service value (Range: 0-7)

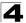

# **Default Setting**

The DSCP default values are defined in the following table. Note that all the DSCP values that are not specified are mapped to CoS value 0.

| Table 4-07 IF DOCF to COS vales |           |  |  |  |
|---------------------------------|-----------|--|--|--|
| IP DSCP Value                   | CoS Value |  |  |  |
| 0                               | 0         |  |  |  |
| 8                               | 1         |  |  |  |
| 10, 12, 14, 16                  | 2         |  |  |  |
| 18, 20, 22, 24                  | 3         |  |  |  |
| 26, 28, 30, 32, 34, 36          | 4         |  |  |  |
| 38, 40, 42                      | 5         |  |  |  |
| 48                              | 6         |  |  |  |
| 46, 56                          | 7         |  |  |  |

# Table 4-67 IP DSCP to CoS Vales

# **Command Mode**

Interface Configuration (Ethernet, Port Channel)

## **Command Usage**

- The precedence for priority mapping is IP Port, IP Precedence or IP DSCP, and default switchport priority.
- DSCP priority values are mapped to default Class of Service values according to recommendations in the IEEE 802.1p standard, and then subsequently mapped to the four hardware priority queues.
- This command sets the IP DSCP priority for all interfaces.

### Example

The following example shows how to map IP DSCP value 1 to CoS value 0:

```
Console(config)#interface ethernet 1/5
Console(config-if)#map ip dscp 1 cos 0
Console(config-if)#
```

# show map ip port

Use this command to show the IP port priority map.

### Syntax

show map ip port [interface]

interface

- ethernet unit/port
  - unit This is unit 1.
  - port Port number. (Range: 1-26/52)
- port-channel channel-id (Range: 1-4)

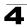

# **Default Setting**

None

## **Command Mode**

Privileged Exec

### Example

The following shows that HTTP traffic has been mapped to CoS value 0:

# **Related Commands**

map ip port (Global Configuration) (4-204) map ip port (Interface Configuration) (4-205)

# show map ip precedence

This command shows the IP precedence priority map.

# Syntax

show map ip precedence [interface]

interface

- ethernet unit/port
  - unit This is unit 1.
  - port Port number. (Range: 1-26/52)
- port-channel channel-id (Range: 1-4)

# **Default Setting**

None

### **Command Mode**

Privileged Exec

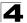

```
Console#show map ip precedence ethernet 1/5
Precedence mapping status: disabled

Port Precedence COS

------- ----

Eth 1/ 5 0 0

Eth 1/ 5 1 1

Eth 1/ 5 2 2

Eth 1/ 5 3 3

Eth 1/ 5 4 4

Eth 1/ 5 5 5

Eth 1/ 5 6 6

Eth 1/ 5 7 7

Console#
```

### **Related Commands**

map ip port (Global Configuration) (4-204) map ip precedence (Interface Configuration) (4-206)

### show map ip dscp

This command shows the IP DSCP priority map.

### Syntax

### show map ip dscp [interface]

interface

- ethernet unit/port
  - unit This is unit 1.
  - port Port number. (Range: 1-26/52)
- port-channel channel-id (Range: 1-4)

### **Default Setting**

None

### **Command Mode**

Privileged Exec

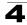

### **Related Commands**

map ip dscp (Global Configuration) (4-207) map ip dscp (Interface Configuration) (4-207)

# **Multicast Filtering Commands**

This switch uses IGMP (Internet Group Management Protocol) to query for any attached hosts that want to receive a specific multicast service. It identifies the ports containing hosts requesting a service and sends data out to those ports only. It then propagates the service request up to any neighboring multicast switch/router to ensure that it will continue to receive the multicast service.

| Command Groups                   | Function                                                                                                    | Page  |
|----------------------------------|----------------------------------------------------------------------------------------------------|-------|
| IGMP Snooping                    | Configures multicast groups via IGMP snooping or static assignment,<br>sets the IGMP version, displays current snooping and query settings,<br>and displays the multicast service and group members | 4-211 |
| IGMP Query                       | Configures IGMP query parameters for multicast filtering at Layer 2                                                                                                    | 4-216 |
| Static Multicast Routing         | Configures static multicast router ports                                                                                                    | 4-219 |
| IGMP Filtering and<br>Throttling | Configures IGMP filtering and throttling controls                                                                                                    | 4-221 |
| Multicast VLAN Registration      | Configures a single network-wide multicast VLAN shared by hosts<br>residing in other standard or private VLAN groups, preserving<br>security and data isolation for normal traffic                  | 4-227 |

| Table 4-68 | Multicast | Filtering | Commands |
|------------|-----------|-----------|----------|
|------------|-----------|-----------|----------|

# **IGMP Snooping Commands**

### Table 4-69 IGMP Snooping Commands

| Command                      | Function                                           |    | Page  |
|------------------------------|----------------------------------------------------|----|-------|
| ip igmp snooping             | Enables IGMP snooping                              | GC | 4-212 |
| ip igmp snooping vlan static | Adds an interface as a member of a multicast group | GC | 4-212 |

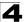

| Command                             | Function                                          | Mode | Page  |
|-------------------------------------|---------------------------------------------------|------|-------|
| ip igmp snooping version            | Configures the IGMP version for snooping          | GC   | 4-213 |
| ip igmp snooping<br>immediate-leave | Enables IGMP immediate leave for a VLAN interface | IC   | 4-213 |
| show ip igmp snooping               | Shows the IGMP snooping and query configuration   | PE   | 4-214 |
| show mac-address-table multicast    | Shows the IGMP snooping MAC multicast list        | PE   | 4-214 |

#### Table 4-69 IGMP Snooping Commands

## ip igmp snooping

This command enables IGMP snooping on this switch. Use the no form to disable it.

# Syntax

[no] ip igmp snooping

### **Default Setting**

Enabled

### **Command Mode**

**Global Configuration** 

### Example

The following example enables IGMP snooping.

```
Console(config)#ip igmp snooping
Console(config)#
```

# ip igmp snooping vlan static

This command adds a port to a multicast group. Use the no form to remove the port.

### Syntax

[no] ip igmp snooping vlan vlan-id static ip-address interface

- vlan-id VLAN ID (Range: 1-4094)
- · ip-address IP address for multicast group
- interface
  - ethernet unit/port
    - unit This is unit 1.
    - port Port number. (Range: 1-26/52)
  - port-channel channel-id (Range: 1-4)

## Default Setting

None

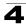

## **Command Mode**

**Global Configuration** 

# Example

The following shows how to statically configure a multicast group on a port:

```
Console(config)#ip igmp snooping vlan 1 static 224.0.0.12 ethernet 1/5 Console(config)#
```

# ip igmp snooping version

This command configures the IGMP snooping version. Use the **no** form to restore the default.

# Syntax

ip igmp snooping version {1 | 2} no ip igmp snooping version

- 1 IGMP Version 1
- 2 IGMP Version 2

# Default Setting

IGMP Version 2

### **Command Mode**

**Global Configuration** 

### **Command Usage**

- All systems on the subnet must support the same version. If there are legacy devices in your network that only support Version 1, you will also have to configure this switch to use Version 1.
- Some commands are only enabled for IGMPv2, including ip igmp query-max-response-time and ip igmp query-timeout.

### Example

The following configures the switch to use IGMP Version 1:

```
Console(config)#ip igmp snooping version 1
Console(config)#
```

# ip igmp snooping immediate-leave

This command enables IGMP immediate leave for specific VLAN. Use the **no** form to disable the feature for a VLAN.

### Syntax

[no] ip igmp snooping immediate-leave

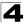

# Default Setting

Disabled

# **Command Mode**

Interface Configuration (VLAN)

# Command Usage

The IGMP snooping immediate-leave feature enables a Layer 2 LAN interface to be removed from the multicast forwarding table without first sending an IGMP group-specific query to the interface. Upon receiving a group-specific IGMPv2 leave message, the switch immediately removes the interface from the Layer 2 forwarding table entry for that multicast group, unless a multicast router was learned on the port.

### Example

```
Console(config)#interface vlan 1
Console(config-if)#ip igmp snooping immediate-leave
Console(config-if)#
```

# show ip igmp snooping

This command shows the IGMP snooping configuration.

### Default Setting

None

### **Command Mode**

Privileged Exec

### Command Usage

See "Configuring IGMP Snooping and Query Parameters" on page 3-171 for a description of the displayed items.

### Example

The following shows the current IGMP snooping configuration:

```
Console#show ip igmp snooping
Service status: Enabled
Querier status: Enabled
Query count: 2
Query interval: 125 sec
Query max response time: 10 sec
Router port expire time: 300 sec
IGMP snooping version: Version 2
Console#
```

### show mac-address-table multicast

This command shows known multicast addresses.

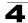

### Syntax

# show mac-address-table multicast [vlan vlan-id] [user | igmp-snooping]

- vlan-id VLAN ID (1 to 4094)
- · user Display only the user-configured multicast entries.
- · igmp-snooping Display only entries learned through IGMP snooping.

### Default Setting

None

### **Command Mode**

Privileged Exec

### **Command Usage**

Member types displayed include IGMP or USER, depending on selected options.

### Example

The following shows the multicast entries learned through IGMP snooping for VLAN 1:

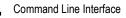

# IGMP Query Commands (Layer 2)

| Command                                     | Function                                                   | Mode | Page  |
|---------------------------------------------|------------------------------------------------------------|------|-------|
| ip igmp snooping querier                    | Allows this device to act as the querier for IGMP snooping | GC   | 4-216 |
| ip igmp snooping<br>query-count             | Configures the query count                                 | GC   | 4-216 |
| ip igmp snooping<br>query-interval          | Configures the query interval                              | GC   | 4-217 |
| ip igmp snooping<br>query-max-response-time | Configures the report delay                                | GC   | 4-218 |
| ip igmp snooping<br>router-port-expire-time | Configures the query timeout                               | GC   | 4-218 |

### Table 4-70 IGMP Query Commands (Layer 2)

## ip igmp snooping querier

This command enables the switch as an IGMP querier. Use the no form to disable it.

### Syntax

[no] ip igmp snooping querier

### **Default Setting**

Enabled

### **Command Mode**

**Global Configuration** 

### **Command Usage**

If enabled, the switch will serve as querier if elected. The querier is responsible for asking hosts if they want to receive multicast traffic.

### Example

```
Console(config)#ip igmp snooping querier
Console(config)#
```

### ip igmp snooping query-count

This command configures the query count. Use the **no** form to restore the default.

### Syntax

# ip igmp snooping query-count *count* no ip igmp snooping query-count

*count* - The maximum number of queries issued for which there has been no response before the switch takes action to drop a client from the multicast group. (Range: 2-10)

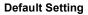

2 times

### **Command Mode**

**Global Configuration** 

## **Command Usage**

The query count defines how long the querier waits for a response from a multicast client before taking action. If a querier has sent a number of queries defined by this command, but a client has not responded, a countdown timer is started using the time defined by **ip igmp snooping query-max**-**response-time**. If the countdown finishes, and the client still has not responded, then that client is considered to have left the multicast group.

### Example

The following shows how to configure the query count to 10:

```
Console(config)#ip igmp snooping query-count 10
Console(config)#
```

# **Related Commands**

ip igmp snooping query-max-response-time (4-218)

# ip igmp snooping query-interval

This command configures the query interval. Use the **no** form to restore the default.

### Syntax

# ip igmp snooping query-interval seconds no ip igmp snooping query-interval

seconds - The frequency at which the switch sends IGMP host-query messages. (Range: 60-125)

### **Default Setting**

125 seconds

### **Command Mode**

**Global Configuration** 

### Example

The following shows how to configure the query interval to 100 seconds:

```
Console(config)#ip igmp snooping query-interval 100
Console(config)#
```

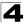

# ip igmp snooping query-max-response-time

This command configures the query report delay. Use the **no** form to restore the default.

### Syntax

# ip igmp snooping query-max-response-time seconds no ip igmp snooping query-max-response-time

seconds - The report delay advertised in IGMP queries. (Range: 5-25)

### **Default Setting**

10 seconds

### **Command Mode**

**Global Configuration** 

### **Command Usage**

- · The switch must be using IGMPv2 for this command to take effect.
- This command defines the time after a query, during which a response is expected from a multicast client. If a querier has sent a number of queries defined by the **ip igmp snooping query-count**, but a client has not responded, a countdown timer is started using an initial value set by this command. If the countdown finishes, and the client still has not responded, then that client is considered to have left the multicast group.

### Example

The following shows how to configure the maximum response time to 20 seconds:

```
Console(config)#ip igmp snooping query-max-response-time 20
Console(config)#
```

### **Related Commands**

ip igmp snooping version (4-213) ip igmp snooping query-max-response-time (4-218)

### ip igmp snooping router-port-expire-time

This command configures the query timeout. Use the no form to restore the default.

### Syntax

### ip igmp snooping router-port-expire-time seconds no ip igmp snooping router-port-expire-time

seconds - The time the switch waits after the previous querier stops before it considers the router port (i.e., the interface which had been receiving query packets) to have expired. (Range: 300-500)

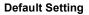

300 seconds

## **Command Mode**

**Global Configuration** 

## **Command Usage**

The switch must use IGMPv2 for this command to take effect.

## Example

The following shows how to configure the default timeout to 300 seconds:

```
Console(config)#ip igmp snooping router-port-expire-time 300
Console(config)#
```

# **Related Commands**

ip igmp snooping version (4-213)

# **Static Multicast Routing Commands**

| Command                          | Function                     | Mode | Page  |
|----------------------------------|------------------------------|------|-------|
| ip igmp snooping vlan<br>mrouter | Adds a multicast router port | GC   | 4-219 |
| show ip igmp snooping mrouter    | Shows multicast router ports | PE   | 4-220 |

Table 4-71 Static Multicast Routing Commands

# ip igmp snooping vlan mrouter

This command statically configures a multicast router port. Use the **no** form to remove the configuration.

# Syntax

[no] ip igmp snooping vlan vlan-id mrouter interface

- vlan-id VLAN ID (Range: 1-4094)
- interface
  - ethernet unit/port
    - unit This is unit 1.
    - port Port number. (Range: 1-26/52)
  - port-channel channel-id (Range: 1-4)

# Default Setting

No static multicast router ports are configured.

# **Command Mode**

**Global Configuration** 

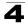

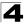

## **Command Usage**

Depending on your network connections, IGMP snooping may not always be able to locate the IGMP querier. Therefore, if the IGMP querier is a known multicast router/switch connected over the network to an interface (port or trunk) on your router, you can manually configure that interface to join all the current multicast groups.

### Example

The following shows how to configure port 11 as a multicast router port within VLAN 1:

```
Console(config)#ip igmp snooping vlan 1 mrouter ethernet 1/11
Console(config)#
```

### show ip igmp snooping mrouter

This command displays information on statically configured and dynamically learned multicast router ports.

### Syntax

### show ip igmp snooping mrouter [vlan vlan-id]

vlan-id - VLAN ID (Range: 1-4094)

### **Default Setting**

Displays multicast router ports for all configured VLANs.

### **Command Mode**

Privileged Exec

### Command Usage

Multicast router port types displayed include Static.

### Example

The following shows that port 11 in VLAN 1 is attached to a multicast router:

# **IGMP Filtering and Throttling Commands**

In certain switch applications, the administrator may want to control the multicast services that are available to end users. For example, an IP/TV service based on a specific subscription plan. The IGMP filtering feature fulfills this requirement by restricting access to specified multicast services on a switch port and IGMP throttling limits the number of simultaneous multicast groups a port can join.

| Command                         | Function                                                                | Mode | Page  |
|---------------------------------|-------------------------------------------------------------------------|------|-------|
| ip igmp filter                  | Enables IGMP filtering and throttling on the switch                     | GC   | 4-221 |
| ip igmp profile                 | Sets a profile number and enters IGMP filter profile configuration mode | GC   | 4-222 |
| permit, deny                    | Sets a profile access mode to permit or deny                            | IPC  | 4-222 |
| range                           | Specifies one or a range of multicast addresses for a profile           | IPC  | 4-223 |
| ip igmp filter                  | Assigns an IGMP filter profile to an interface                          | IC   | 4-223 |
| ip igmp max-groups              | Specifies an IGMP throttling number for an interface                    | IC   | 4-224 |
| ip igmp max-groups action       | Sets the IGMP throttling action for an interface                        | IC   | 4-225 |
| show ip igmp filter             | Displays the IGMP filtering status                                      | PE   | 4-225 |
| show ip igmp profile            | Displays IGMP profiles and settings                                     | PE   | 4-226 |
| show ip igmp throttle interface | Displays the IGMP throttling setting for interfaces                     | PE   | 4-226 |

### Table 4-72 IGMP Filtering and Throttling Commands

# **ip igmp filter** (Global Configuration)

This command globally enables IGMP filtering and throttling on the switch. Use the **no** form to disable the feature.

# Syntax

[no] ip igmp filter

# Default Setting

Disabled

# Command Mode

**Global Configuration** 

# Command Usage

 IGMP filtering enables you to assign a profile to a switch port that specifies multcast groups that are permitted or denied on the port. An IGMP filter profile can contain one or more, or a range of multicast addresses, but only one profile can be assigned to a port. When enabled, IGMP join reports received on the port are checked against the filter profile. If a requested multicast group is permitted, the IGMP join report is forwarded as normal. If a requested multicast group is denied, the IGMP join report is dropped.

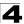

- IGMP filtering and throttling only applies to dynamically learned multicast groups, it does not apply to statically configured groups.
- The IGMP filtering feature operates in the same manner when MVR is used to forward the multicast traffic.

```
Console(config)#ip igmp filter
Console(config)#
```

# ip igmp profile

This command creates an IGMP filter profile number and enters IGMP profile configuration mode. Use the **no** form to delete a profile number.

### Syntax

[no] ip igmp profile profile-number

profile-number - An IGMP filter profile number. (Range: 1-4294967295)

### **Default Setting**

Disabled

### Command Mode

**Global Configuration** 

### **Command Usage**

A profile defines the multicast groups that a subscriber is permitted or denied to join. The same profile can be applied to many interfaces, but only one profile can be assigned to one interface. Each profile has only one access mode; either permit or deny.

### Example

```
Console(config)#ip igmp profile 19
Console(config-igmp-profile)#
```

### permit, deny

This command sets the access mode for an IGMP filter profile. Use the **no** form to delete a profile number.

### Syntax

{permit | deny}

### **Default Setting**

Deny

### **Command Mode**

**IGMP** Profile Configuration

# **Command Usage**

- · Each profile has only one access mode; either permit or deny.
- When the access mode is set to permit, IGMP join reports are processed when a multicast group falls within the controlled range. When the access mode is set to deny, IGMP join reports are only processed when a multicast group is not in the controlled range.

## Example

```
Console(config)#ip igmp profile 19
Console(config-igmp-profile)#permit
Console(config-igmp-profile)#
```

### range

This command specifies multicast group addresses for a profile. Use the **no** form to delete addresses from a profile.

### Syntax

[no] range low-ip-address [high-ip-address]

- *low-ip-address* A valid IP address of a multicast group or start of a group range.
- high-ip-address A valid IP address for the end of a multicast group range.

### Default Setting

None

### **Command Mode**

IGMP Profile Configuration

### **Command Usage**

Enter this command multiple times to specify more than one multicast address or address range for a profile.

### Example

```
Console(config)#ip igmp profile 19
Console(config-igmp-profile)#range 239.1.1.1
Console(config-igmp-profile)#range 239.2.3.1 239.2.3.100
```

# ip igmp filter (Interface Configuration)

This command assigns an IGMP filtering profile to an interface on the switch. Use the **no** form to remove a profile from an interface.

### Syntax

[no] ip igmp filter profile-number

profile-number - An IGMP filter profile number. (Range: 1-4294967295)

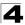

# **Default Setting**

None

# **Command Mode**

Interface Configuration

## **Command Usage**

- The IGMP filtering profile must first be created with the **ip igmp profile** command before being able to assign it to an interface.
- Only one profile can be assigned to an interface.
- A profile can be assigned to a trunk interface. When ports are configured as trunk members, the trunk uses the filtering profile assigned to the first port member in the trunk.

### Example

```
Console(config)#interface ethernet 1/1
Console(config-if)#ip igmp filter 19
Console(config-if)#
```

# ip igmp max-groups

This command sets the IGMP throttling number for an interface on the switch. Use the **no** form to restore the default setting.

### Syntax

### ip igmp max-groups number

### no ip igmp max-groups

*number* - The maximum number of multicast groups an interface can join at the same time. (Range: 0-64)

### **Default Setting**

64

### **Command Mode**

Interface Configuration

### **Command Usage**

- IGMP throttling sets a maximum number of multicast groups that a port can join at the same time. When the maximum number of groups is reached on a port, the switch can take one of two actions; either "deny" or "replace." If the action is set to deny, any new IGMP join reports will be dropped. If the action is set to replace, the switch randomly removes an existing group and replaces it with the new multicast group.
- IGMP throttling can also be set on a trunk interface. When ports are configured as trunk members, the trunk uses the throttling settings of the first port member in the trunk.

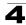

```
Console(config)#interface ethernet 1/1
Console(config-if)#ip igmp max-groups 10
Console(config-if)#
```

### ip igmp max-groups action

This command sets the IGMP throttling action for an interface on the switch.

### Syntax

### ip igmp max-groups action <replace | deny>

- replace The new multicast group replaces an existing group.
- · deny The new multicast group join report is dropped.

### **Default Setting**

Deny

### **Command Mode**

Interface Configuration

### **Command Usage**

When the maximum number of groups is reached on a port, the switch can take one of two actions; either "deny" or "replace." If the action is set to deny, any new IGMP join reports will be dropped. If the action is set to replace, the switch randomly removes an existing group and replaces it with the new multicast group.

### Example

```
Console(config)#interface ethernet 1/1
Console(config-if)#ip igmp max-groups action replace
Console(config-if)#
```

### show ip igmp filter

This command displays the global and interface settings for IGMP filtering.

### Syntax

#### show ip igmp filter [interface]

- interface
  - ethernet unit/port
    - unit This is unit 1.
    - port Port number. (Range: 1-26/52)
  - port-channel channel-id (Range: 1-4)

### Default Setting

None

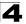

# **Command Mode**

Privileged Exec

## Example

```
Console#show ip igmp filter
IGMP filter enable
Console#show ip igmp filter interface ethernet 1/1
Information of Eth 1/1
IGMP Profile 19
deny
range 239.1.1.1 239.1.1.1
range 239.2.3.1 239.2.3.100
Console#
```

# show ip igmp profile

This command displays IGMP filtering profiles created on the switch.

### Syntax

show ip igmp profile [profile-number]

profile-number - An existing IGMP filter profile number. (Range: 1-4294967295)

### Default Setting

None

### **Command Mode**

Privileged Exec

### Example

```
Console#show ip igmp profile
IGMP Profile 19
IGMP Profile 50
Console#show ip igmp profile 19
IGMP Profile 19
deny
range 239.1.1.1 239.1.1.1
range 239.2.3.1 239.2.3.100
Console#
```

# show ip igmp throttle interface

This command displays the interface settings for IGMP throttling.

### Syntax

show ip igmp throttle interface [interface]

- interface
  - ethernet unit/port
    - unit This is unit 1.
    - port Port number. (Range: 1-26/52)

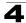

• port-channel channel-id (Range: 1-4)

### **Default Setting**

None

### **Command Mode**

Privileged Exec

### **Command Usage**

Using this command without specifying an interface displays all interfaces.

### Example

```
Console#show ip igmp throttle interface ethernet 1/1
Information of Eth 1/1
status : TRUE
action : deny
max multicast groups : 32
current multicast groups : 0
Console#
```

# **Multicast VLAN Registration Commands**

This section describes commands used to configure Multicast VLAN Registration (MVR). A single network-wide VLAN can be used to transmit multicast traffic (such as television channels) across a service provider's network. Any multicast traffic entering an MVR VLAN is sent to all subscribers. This can significantly reduce to processing overhead required to dynamically monitor and establish the distribution tree for a normal multicast VLAN. Also note that MVR maintains the user isolation and data security provided by VLAN segregation by passing only multicast traffic into other VLANs to which the subscribers belong.

| Command  | Function                                                                                                    | Mode | Page  |
|----------|----------------------------------------------------------------------------------------------------|------|-------|
| mvr      | Globally enables MVR, statically configures MVR group<br>address(es), or specifies the MVR VLAN identifier                                                         | GC   | 4-228 |
| mvr      | Configures an interface as an MVR receiver or source port,<br>enables immediate leave capability, or configures an<br>interface as a static member of the MVR VLAN | IC   | 4-229 |
| show mvr | Shows information about the global MVR configuration<br>settings, the interfaces attached to the MVR VLAN, or the<br>multicast groups assigned to the MVR VLAN     | PE   | 4-230 |

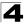

# mvr (Global Configuration)

This command enables Multicast VLAN Registration (MVR) globally on the switch, statically configures MVR multicast group IP address(es) using the **group** keyword, or specifies the MVR VLAN identifier using the **vlan** keyword. Use the **no** form of this command without any keywords to globally disable MVR. Use the **no** form with the **group** keyword to remove a specific address or range of addresses. Or use the **no** form with the **vlan** keyword restore the default MVR VLAN.

### Syntax

[no] mvr [group ip-address [count] | vlan vlan-id]

- *ip-address* IP address for an MVR multicast group. (Range: 224.0.1.0 - 239.255.255.255)
- count The number of contiguous MVR group addresses. (Range: 1-255)
- vlan-id MVR VLAN ID (Range: 1-4094)

### **Default Setting**

- MVR is disabled.
- No MVR group address is defined.
- The default number of contiguous addresses is 0.
- MVR VLAN ID is 1.

### **Command Mode**

**Global Configuration** 

### Command Usage

- Use the mvr group command to statically configure all multicast group addresses that will join the MVR VLAN. Any multicast data associated an MVR group is sent from all source ports, and to all receiver ports that have registered to receive data from that multicast group.
- The IP address range from 224.0.0.0 to 239.255.255.255 is used for multicast streams. MVR group addresses cannot fall within the reserved IP multicast address range of 224.0.0.x.
- IGMP snooping must be enabled to a allow a subscriber to dynamically join or leave an MVR group (see **ip igmp snooping** on page 4-212). Note that only IGMP version 2 or 3 hosts can issue multicast join or leave messages.

### Example

The following example enables MVR globally, and configures a range of MVR group addresses:

```
Console(config)#mvr
Console(config)#mvr group 228.1.23.1 10
Console(config)#
```

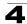

# mvr (Interface Configuration)

This command configures an interface as an MVR receiver or source port using the **type** keyword, enables immediate leave capability using the **immediate** keyword, or configures an interface as a static member of the MVR VLAN using the **group** keyword. Use the **no** form to restore the default settings.

# Syntax

# [no] mvr {type {receiver | source} | immediate | group *ip-address*}

- **receiver** Configures the interface as a subscriber port that can receive multicast data.
- **source** Configure the interface as an uplink port that can send and receive multicast data for the configured multicast groups.
- **immediate** Configures the switch to immediately remove an interface from a multicast stream as soon as it receives a leave message for that group.
- *ip-address* Statically configures an interface to receive multicast traffic from the IP address specified for an MVR multicast group. (Range: 224.0.1.0 - 239.255.255.255)

### Default Setting

- The port type is not defined.
- · Immediate leave is disabled.
- No receiver port is a member of any configured multicast group.

### **Command Mode**

Interface Configuration (Ethernet, Port Channel)

### **Command Usage**

- A port which is not configured as an MVR receiver or source port can use IGMP snooping to join or leave multicast groups using the standard rules for multicast filtering.
- MVR receiver ports cannot be members of a trunk. Receiver ports can belong to different VLANs, but should not be configured as a member of the MVR VLAN. IGMP snooping can be used to allow a receiver port to dynamically join or leave multicast groups within the MVR VLAN. Multicast groups can also be statically assigned to a receiver port using the group keyword.
- One or more interfaces may be configured as MVR source ports. A source port is able to both receive and send data for multicast groups which it has joined through IGMP snooping or which have been statically assigned using the **group** keyword.
- The IP address range from 224.0.0.0 to 239.255.255.255 is used for multicast streams. MVR group addresses cannot fall within the reserved IP multicast address range of 224.0.0.x.
- Immediate leave applies only to receiver ports. When enabled, the receiver
  port is immediately removed from the multicast group identified in the leave
  message. When immediate leave is disabled, the switch follows the standard
  rules by sending a group-specific query to the receiver port and waiting for a

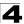

response to determine if there are any remaining subscribers for that multicast group before removing the port from the group list.

- Using immediate leave can speed up leave latency, but should only be enabled on a port attached to one multicast subscriber to avoid disrupting services to other group members attached to the same interface.
- Immediate leave does not apply to multicast groups which have been statically assigned to a port.
- IGMP snooping must be enabled to a allow a subscriber to dynamically join or leave an MVR group (see **ip igmp snooping** on page 4-212). Note that only IGMP version 2 or 3 hosts can issue multicast join or leave messages.

# Example

The following configures one source port and several receiver ports on the switch, enables immediate leave on one of the receiver ports, and statically assigns a multicast group to another receiver port:

```
Console(config)#interface ethernet 1/5
Console(config-if)#mvr type source
Console(config-if)#exit
Console(config)#interface ethernet 1/6
Console(config-if)#mvr type receiver
Console(config-if)#mvr immediate
Console(config-if)#exit
Console(config)#interface ethernet 1/7
Console(config-if)#mvr type receiver
Console(config-if)#mvr group 225.0.0.5
Console(config-if)#
```

### show mvr

This command shows information about the global MVR configuration settings when entered without any keywords, the interfaces attached to the MVR VLAN using the **interface** keyword, or the multicast groups assigned to the MVR VLAN using the **members** keyword.

### Syntax

show mvr [interface [interface] | members [ip-address]]

- interface
  - ethernet unit/port
    - unit Stack unit. (Range: 1)
    - port Port number. (Range: 1-28)
  - port-channel channel-id (Range: 1-12)
- *ip-address* IP address for an MVR multicast group. (Range: 224.0.1.0 - 239.255.255.255)

# Default Setting

Displays global configuration settings for MVR when no keywords are used.

### **Command Mode**

Privileged Exec

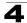

### **Command Usage**

Enter this command without any keywords to display the global settings for MVR. Use the **interface** keyword to display information about interfaces attached to the MVR VLAN. Or use the **members** keyword to display information about multicast groups assigned to the MVR VLAN.

### Example

The following shows the global MVR settings:

```
Console#show mvr
MVR Status:enable
MVR running status:TRUE
MVR multicast vlan:1
MVR Max Multicast Groups:255
MVR Current multicast groups:10
Console#
```

| Field                        | Description                                                                             |
|------------------------------|-----------------------------------------------------------------------------------------|
| MVR Status                   | Shows if MVR is globally enabled on the switch.                                         |
| MVR running status           | Indicates whether or not all necessary conditions in the MVR environment are satisfied. |
| MVR multicast vlan           | Shows the VLAN used to transport all MVR multicast traffic.                             |
| MVR Max Multicast Groups     | Shows the maximum number of multicast groups which can assigned to the MVR VLAN.        |
| MVR Current multicast groups | Shows the number of multicast groups currently assigned to the MVR VLAN.                |

#### Table 4-74 show mvr - display description

# The following displays information about the interfaces attached to the MVR VLAN:

| Console                               | Console#show mvr interface |               |                 |  |  |
|---------------------------------------|----------------------------|---------------|-----------------|--|--|
| Port                                  | Туре                       | Status        | Immediate Leave |  |  |
|                                       |                            |               |                 |  |  |
| eth1/1                                | SOURCE                     | ACTIVE/UP     | Disable         |  |  |
| eth1/2                                | RECEIVER                   | ACTIVE/UP     | Disable         |  |  |
| eth1/5                                | RECEIVER                   | INACTIVE/DOWN | Disable         |  |  |
| eth1/6                                | RECEIVER                   | INACTIVE/DOWN | Disable         |  |  |
| eth1/7 RECEIVER INACTIVE/DOWN Disable |                            |               |                 |  |  |
| Console#                              |                            |               |                 |  |  |

### Table 4-75 show mvr interface - display description

| Field           | Description                                                                                                    |
|-----------------|----------------------------------------------------------------------------------------------------|
| Port            | Shows interfaces attached to the MVR.                                                                                                    |
| Туре            | Shows the MVR port type.                                                                                                    |
| Status          | Shows the MVR status and interface status. MVR status for source ports is<br>"ACTIVE" if MVR is globally enabled on the switch. MVR status for receiver<br>ports is "ACTIVE" only if there are subscribers receiving multicast traffic from<br>one of the MVR groups, or a multicast group has been statically assigned to<br>an interface. |
| Immediate Leave | Shows if immediate leave is enabled or disabled.                                                                                                    |

The following shows information about the interfaces associated with multicast groups assigned to the MVR VLAN:

| Console#show mvr<br>MVR Group IP |          | Members              |
|----------------------------------|----------|----------------------|
|                                  |          |                      |
| 225.0.0.1                        | ACTIVE   | eth1/1(d), eth1/2(s) |
| 225.0.0.2                        | INACTIVE | None                 |
| 225.0.0.3                        | INACTIVE | None                 |
| 225.0.0.4                        | INACTIVE | None                 |
| 225.0.0.5                        | INACTIVE | None                 |
| 225.0.0.6                        | INACTIVE | None                 |
| 225.0.0.7                        | INACTIVE | None                 |
| 225.0.0.8                        | INACTIVE | None                 |
| 225.0.0.9                        | INACTIVE | None                 |
| 225.0.0.10                       | INACTIVE | None                 |
| Console#                         |          |                      |

|  | Table 4-76 | show mvr | members - dis | play | description |
|--|------------|----------|---------------|------|-------------|
|--|------------|----------|---------------|------|-------------|

| Field        | Description                                                                                                    |
|--------------|----------------------------------------------------------------------------------------------------|
| MVR Group IP | Multicast groups assigned to the MVR VLAN.                                                                                                    |
| Status       | Shows whether or not the there are active subscribers for this multicast group. Note that this field will also display "INACTIVE" if MVR is globally disabled.                                                                               |
| Members      | Shows the interfaces with subscribers for multicast services provided through the MVR VLAN. Also shows if an interface has dynamically joined a multicast group (d), or if a multicast group has been statically bound to the interface (s). |

# **Domain Name Service Commands**

These commands are used to configure Domain Naming System (DNS) services. You can manually configure entries in the DNS domain name to IP address mapping table, configure default domain names, or specify one or more name servers to use for domain name to address translation.

Note that domain name services will not be enabled until at least one name server is specified with the **ip name-server** command and domain lookup is enabled with the **ip domain-lookup** command.

| Command          | Mode                                                                                          | Page |       |
|------------------|-----------------------------------------------------------------------------------------------|------|-------|
| ip host          | Creates a static host name-to-address mapping                                                 | GC   | 4-233 |
| clear host       | Deletes entries from the host name-to-address table                                           | PE   | 4-233 |
| ip domain-name   | Defines a default domain name for incomplete host names                                       | GC   | 4-234 |
| ip domain-list   | Defines a list of default domain names for incomplete host names                              | GC   | 4-235 |
| ip name-server   | Specifies the address of one or more name servers to use for host name-to-address translation |      | 4-236 |
| ip domain-lookup | Enables DNS-based host name-to-address translation                                            | GC   | 4-236 |
| show hosts       | Displays the static host name-to-address mapping table                                        | PE   | 4-237 |

Table 4-77 DNS Commands

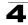

| Command         | Function                                    | Mode | Page  |
|-----------------|---------------------------------------------|------|-------|
| show dns        | Displays the configuration for DNS services | PE   | 4-238 |
| show dns cache  | Displays entries in the DNS cache           | PE   | 4-238 |
| clear dns cache | Clears all entries from the DNS cache       | PE   | 4-239 |

Table 4-77 DNS Commands (Continued)

# ip host

This command creates a static entry in the DNS table that maps a host name to an IP address. Use the **no** form to remove an entry.

# Syntax

[no] ip host name address1 [address2 ... address8]

- name Name of the host. (Range: 1-64 characters)
- address1 Corresponding IP address.
- address2 ... address8 Additional corresponding IP addresses.

# Default Setting

No static entries

### **Command Mode**

**Global Configuration** 

### **Command Usage**

Servers or other network devices may support one or more connections via multiple IP addresses. If more than one IP address is associated with a host name using this command, a DNS client can try each address in succession, until it establishes a connection with the target device.

# Example

This example maps two address to a host name.

```
Console(config)#ip host rd5 192.168.1.55 10.1.0.55
Console(config)#end
Console#show hosts
Hostname
rd5
Inet address
10.1.0.55 192.168.1.55
Alias
Console#
```

# clear host

This command deletes entries from the DNS table.

# Syntax

clear host {name | \*}

• name - Name of the host. (Range: 1-64 characters)

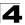

· \* - Removes all entries.

### **Default Setting**

None

### Command Mode

Privileged Exec

### Example

This example clears all static entries from the DNS table.

```
Console(config)#clear host *
Console(config)#
```

# ip domain-name

This command defines the default domain name appended to incomplete host names (i.e., host names passed from a client that are not formatted with dotted notation). Use the **no** form to remove the current domain name.

### Syntax

### ip domain-name name no ip domain-name

*name* - Name of the host. Do not include the initial dot that separates the host name from the domain name. (Range: 1-64 characters)

### Default Setting

None

### Command Mode

**Global Configuration** 

### Example

```
Console(config)#ip domain-name sample.com
Console(config)#end
Console#show dns
Domain Lookup Status:
DNS disabled
Default Domain Name:
.sample.com
Domain Name List:
Name Server List:
Console#
```

### Related Commands

- ip domain-list (4-235) ip name-server (4-236)
- ip domain-lookup (4-236)

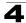

# ip domain-list

This command defines a list of domain names that can be appended to incomplete host names (i.e., host names passed from a client that are not formatted with dotted notation). Use the **no** form to remove a name from this list.

# Syntax

# [no] ip domain-list name

*name* - Name of the host. Do not include the initial dot that separates the host name from the domain name. (Range: 1-64 characters)

# **Default Setting**

None

### **Command Mode**

**Global Configuration** 

### Command Usage

- Domain names are added to the end of the list one at a time.
- When an incomplete host name is received by the DNS service on this switch, it will work through the domain list, appending each domain name in the list to the host name, and checking with the specified name servers for a match.
- If there is no domain list, the domain name specified with the **ip domain-name** command is used. If there is a domain list, the default domain name is not used.

# Example

This example adds two domain names to the current list and then displays the list.

```
Console(config)#ip domain-list sample.com.jp
Console(config)#ip domain-list sample.com.uk
Console(config)#end
Console#show dns
Domain Lookup Status:
DNS disabled
Default Domain Name:
.sample.com
Domain Name List:
.sample.com.jp
.sample.com.uk
Name Server List:
Console#
```

# **Related Commands**

ip domain-name (4-234)

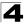

# ip name-server

This command specifies the address of one or more domain name servers to use for name-to-address resolution. Use the **no** form to remove a name server from this list.

# Syntax

[no] ip name-server server-address1 [server-address2 ... server-address6]

- server-address1 IP address of domain-name server.
- server-address2 ... server-address6 IP address of additional domain-name servers.

### **Default Setting**

None

### **Command Mode**

**Global Configuration** 

### **Command Usage**

The listed name servers are queried in the specified sequence until a response is received, or the end of the list is reached with no response.

### Example

This example adds two domain-name servers to the list and then displays the list.

```
Console(config)#ip domain-server 192.168.1.55 10.1.0.55
Console(config)#end
Console#show dns
Domain Lookup Status:
DNS disabled
Default Domain Name:
.sample.com
Domain Name List:
.sample.com.jp
.sample.com.uk
Name Server List:
192.168.1.55
10.1.0.55
Console#
```

# **Related Commands**

ip domain-name (4-234) ip domain-lookup (4-236)

# ip domain-lookup

This command enables DNS host name-to-address translation. Use the **no** form to disable DNS.

# Syntax

[no] ip domain-lookup

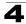

### **Default Setting**

Disabled

### **Command Mode**

**Global Configuration** 

### **Command Usage**

- · At least one name server must be specified before you can enable DNS.
- If all name servers are deleted, DNS will automatically be disabled.

# Example

This example enables DNS and then displays the configuration.

```
Console(config) #ip domain-lookup
Console(config) #end
Console#show dns
Domain Lookup Status:
DNS enabled
Default Domain Name:
.sample.com
Domain Name List:
.sample.com.uk
Name Server List:
192.168.1.55
10.1.0.55
```

### Related Commands

ip domain-name (4-234) ip name-server (4-236)

# show hosts

This command displays the static host name-to-address mapping table.

# **Command Mode**

Privileged Exec

# Example

Note that a host name will be displayed as an alias if it is mapped to the same address(es) as a previously configured entry.

```
Console#show hosts
Hostname
rd5
Inet address
10.1.0.55 192.168.1.55
Alias
1.rd6
Console#
```

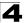

# show dns

This command displays the configuration of the DNS service.

### **Command Mode**

Privileged Exec

### Example

```
Console#show dns
Domain Lookup Status:
DNS enabled
Default Domain Name:
sample.com
Domain Name List:
sample.com.uk
Name Server List:
192.168.1.55
10.1.0.55
Console#
```

# show dns cache

This command displays entries in the DNS cache.

### **Command Mode**

Privileged Exec

### Example

| Conso | le#show d | lns cache |              |     |                      |
|-------|-----------|-----------|--------------|-----|----------------------|
| NO    | FLAG      | TYPE      | IP           | TTL | DOMAIN               |
| 2     | 4         | CNAME     | 66.218.71.84 | 298 | www.yahoo.akadns.net |
| 3     | 4         | CNAME     | 66.218.71.83 | 298 | www.yahoo.akadns.net |
| 4     | 4         | CNAME     | 66.218.71.81 | 298 | www.yahoo.akadns.net |
| 5     | 4         | CNAME     | 66.218.71.80 | 298 | www.yahoo.akadns.net |
| 6     | 4         | CNAME     | 66.218.71.89 | 298 | www.yahoo.akadns.net |
| 7     | 4         | CNAME     | 66.218.71.86 | 298 | www.yahoo.akadns.net |
| 8     | 4         | ALIAS     | POINTER TO:7 | 298 | www.yahoo.com        |
| Conso | le#       |           |              |     |                      |

| Field  | Description                                                                                                    |
|--------|----------------------------------------------------------------------------------------------------|
| NO     | The entry number for each resource record.                                                                                                    |
| FLAG   | The flag is always "4" indicating a cache entry and therefore unreliable.                                                                                                    |
| TYPE   | This field includes CNAME which specifies the canonical or primary name for the<br>owner, and ALIAS which specifies multiple domain names which are mapped to<br>the same IP address as an existing entry. |
| IP     | The IP address associated with this record.                                                                                                    |
| TTL    | The time to live reported by the name server.                                                                                                    |
| DOMAIN | The domain name associated with this record.                                                                                                    |

### Table 4-78 show dns cache - display description

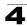

# clear dns cache

This command clears all entries in the DNS cache.

# **Command Mode**

Privileged Exec

# Example

| Console#clear dns cache |          |           |    |     |        |
|-------------------------|----------|-----------|----|-----|--------|
| Console                 | e#show d | lns cache |    |     |        |
| NO                      | FLAG     | TYPE      | IP | TTL | DOMAIN |
| Console                 | e#       |           |    |     |        |

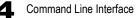

# **DHCP Commands**

These commands are used to configure Dynamic Host Configuration Protocol (DHCP) relay and Option 82 functions. The switch can be configured to relay DHCP client configuration requests to a DHCP server on another network and include information about the switch and its DHCP clients.

| Command                          | Function                                                                                      | Mode | Page  |
|----------------------------------|-----------------------------------------------------------------------------------------------|------|-------|
| ip dhcp relay information option | Enables or disables DHCP Option 82 information relay                                          | GC   | 4-240 |
| ip dhcp relay information policy | Sets the information option policy for DHCP client packets that include Option 82 information | GC   | 4-241 |
| ip dhcp relay server             | Specifies the IP addresses of DHCP servers to be used by the switch's DHCP relay agent        | GC   | 4-241 |
| show ip dhcp-relay               | Displays the current DHCP relay configuration                                                 | PE   | 4-242 |

### Table 4-79 DHCP Commands

# ip dhcp relay information option

This command enables the DHCP Option 82 information relay for the switch. Use the  $\mathbf{no}$  form to disable this function.

# Syntax

### [no] ip dhcp relay information option

### Default Setting

Disabled

### **Command Mode**

**Global Configuration** 

### Command Usage

- DHCP provides a relay mechanism for sending information about the switch and its DHCP clients to the DHCP server. Known as DHCP Option 82, it allows compatible DHCP servers to use the information when assigning IP addresses, or to set other services or policies for clients.
- When the DHCP relay Option 82 is enabled, clients can be identified by the VLAN and switch port to which they are connected rather than just their MAC address. DHCP client-server exchange messages are then forwarded directly between the server and client without having to flood them to the entire VLAN.

### Example

This example enables the DHCP relay Option 82.

```
Console(config)#ip dhcp relay information option
Console(config)#
```

# ip dhcp relay information policy

This command sets the DHCP snooping information option policy for DHCP client packets that include Option 82 information.

# Syntax

# ip dhcp relay information policy <drop | keep | replace>

- drop Discards the client's DHCP information and then floods the packet to the VLAN.
- · keep Retains the client's DHCP information
- **replace** Overwrites the DHCP client packet information with the switch's relay information.

# Default Setting

Replace

# Command Mode

**Global Configuration** 

# Command Usage

When the switch receives DHCP packets from clients that already include DHCP Option 82 information, the switch can be configured to set the action policy for these packets. Either the switch can discard the Option 82 information, keep the existing information, or replace it with the switch's relay information.

# Example

Console(config)#ip dhcp relay information policy drop Console(config)#

# ip dhcp relay server

This command specifies the addresses of DHCP servers to be used by the switch's DHCP relay agent. Use the **no** form to clear all addresses.

# Syntax

ip dhcp relay server address1 [address2 [address3 ...]]

# no ip dhcp relay server

address - IP address of a DHCP server. (Range: 1-5 addresses)

# Default Setting

None

# **Command Mode**

Interface Configuration (VLAN)

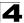

### Usage Guidelines

You must specify the IP address for at least one DHCP server. Otherwise, the switch's DHCP relay agent will not operate and all DHCP request and reply packets will be flooded to the entire VLAN.

### Example

```
Console(config)#ip dhcp relay server 192.168.1.9 192.168.1.54
Console(config)#
```

# show ip dhcp-relay

This command shows the current DHCP relay agent configuration.

### **Default Setting**

None

### **Command Mode**

Privileged Exec

### Example

```
Console#show ip dhcp-relay
Status of DHCP relay option82:
Insertion of option82 is Enabled.
DHCP option policy :replace.
DHCP relay-server address 192.168.1.9 192.168.1.54 0.0.0.0 0.0.0.0
0.0.0.0
Console#
```

# **IP Interface Commands**

An IP addresses may be used for management access to the switch over your network. The IP address for this switch is obtained via DHCP by default. You can manually configure a specific IP address, or direct the device to obtain an address from a BOOTP or DHCP server when it is powered on. You may also need to a establish a default gateway between this device and management stations or other devices that exist on another network segment.

| Command                          | Function                                                                                      | Mode      | Page  |
|----------------------------------|-----------------------------------------------------------------------------------------------|-----------|-------|
| ip address                       | Sets the IP address for the current interface                                                 | IC        | 4-243 |
| ip default-gateway               | Defines the default gateway through which this switch can reach other subnetworks             | GC        | 4-244 |
| ip dhcp restart                  | Submits a BOOTP or DHCP client request                                                        | PE        | 4-245 |
| ip dhcp relay information option | Enables or disables DHCP Option 82 information relay                                          | GC        | 4-240 |
| ip dhcp relay information policy | Sets the information option policy for DHCP client packets that include Option 82 information | GC        | 4-241 |
| ip dhcp relay server             | Specifies the IP addresses of DHCP servers to be used by the switch's DHCP relay agent        |           |       |
| show ip interface                | Displays the IP settings for this device                                                      | PE        | 4-245 |
| show ip redirects                | Displays the default gateway configured for this device                                       | PE        | 4-246 |
| ping                             | Sends ICMP echo request packets to another node on the network                                | NE,<br>PE | 4-246 |

| Table 4-80 | <b>IP</b> Interface | Commands |
|------------|---------------------|----------|
|            |                     |          |

# ip address

This command sets the IP address for the currently selected VLAN interface. Use the **no** form to restore the default IP address.

# Syntax

ip address {ip-address netmask | bootp | dhcp}
no ip address

- ip-address IP address
- *netmask* Network mask for the associated IP subnet. This mask identifies the host address bits used for routing to specific subnets.
- **bootp** Obtains IP address from BOOTP.
- **dhcp** Obtains IP address from DHCP.

# Default Setting

DHCP

# **Command Mode**

Interface Configuration (VLAN)

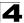

### **Command Usage**

- You must assign an IP address to this device to gain management access over the network. You can manually configure a specific IP address, or direct the device to obtain an address from a BOOTP or DHCP server. Valid IP addresses consist of four numbers, 0 to 255, separated by periods. Anything outside this format will not be accepted by the configuration program.
- If you select the **bootp** or **dhcp** option, IP is enabled but will not function until a BOOTP or DHCP reply has been received. Requests will be broadcast periodically by this device in an effort to learn its IP address. (BOOTP and DHCP values can include the IP address, default gateway, and subnet mask).
- You can start broadcasting BOOTP or DHCP requests by entering an **ip dhcp restart** command, or by rebooting the switch.
  - **Note:** Only one VLAN interface can be assigned an IP address (the default is VLAN 1). This defines the management VLAN, the only VLAN through which you can gain management access to the switch. If you assign an IP address to any other VLAN, the new IP address overrides the original IP address and this becomes the new management VLAN.

### Example

In the following example, the device is assigned an address in VLAN 1.

```
Console(config)#interface vlan 1
Console(config-if)#ip address 192.168.1.5 255.255.255.0
Console(config-if)#
```

### **Related Commands**

```
ip dhcp restart (4-245)
```

# ip default-gateway

This command establishes a static route between this switch and devices that exist on another network segment. Use the **no** form to remove the static route.

### Syntax

ip default-gateway gateway no ip default-gateway

gateway - IP address of the default gateway

### Default Setting

No static route is established.

### Command Mode

**Global Configuration** 

### Command Usage

A gateway must be defined if the management station is located in a different IP segment.

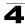

The following example defines a default gateway for this device:

```
Console(config)#ip default-gateway 10.1.1.254
Console(config)#
```

### **Related Commands**

show ip redirects (4-246)

# ip dhcp restart

This command submits a BOOTP or DHCP client request.

### **Default Setting**

None

### **Command Mode**

Privileged Exec

### Command Usage

- This command issues a BOOTP or DHCP client request for any IP interface that has been set to BOOTP or DHCP mode via the **ip address** command.
- DHCP requires the server to reassign the client's last address if available.
- If the BOOTP or DHCP server has been moved to a different domain, the network portion of the address provided to the client will be based on this new domain.

### Example

In the following example, the device is reassigned the same address.

```
Console(config)#interface vlan 1
Console(config-if)#ip address dhcp
Console(config-if)#end
Console#ip dhcp restart
Console#show ip interface
IP address and netmask: 192.168.1.54 255.255.255.0 on VLAN 1,
and address mode: DHCP.
Console#
```

### **Related Commands**

ip address (4-243)

# show ip interface

This command displays the settings of an IP interface.

### **Default Setting**

All interfaces

### Command Mode

Privileged Exec

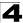

```
Console#show ip interface
IP address and netmask: 192.168.1.54 255.255.255.0 on VLAN 1,
and address mode: User specified.
Console#
```

### **Related Commands**

show ip redirects (4-246)

# show ip redirects

This command shows the default gateway configured for this device.

### **Default Setting**

None

### Command Mode

Privileged Exec

### Example

```
Console#show ip redirects
IP default gateway 10.1.0.254
Console#
```

### **Related Commands**

ip default-gateway (4-244)

# ping

This command sends ICMP echo request packets to another node on the network.

### Syntax

### ping host [size size] [count count]

- · host IP address or IP alias of the host.
- *size* Number of bytes in a packet. (Range: 32-512, default: 32) The actual packet size will be eight bytes larger than the size specified because the switch adds header information.
- count Number of packets to send. (Range: 1-16, default: 5)

### Default Setting

This command has no default for the host.

### Command Mode

Normal Exec, Privileged Exec

### Command Usage

- · Use the ping command to see if another site on the network can be reached.
- · Following are some results of the ping command:

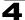

- Normal response The normal response occurs in one to ten seconds, depending on network traffic.
- Destination does not respond If the host does not respond, a "timeout" appears in ten seconds.
- *Destination unreachable* The gateway for this destination indicates that the destination is unreachable.
- *Network or host unreachable* The gateway found no corresponding entry in the route table.
- Press <Esc> to stop pinging.

```
Console#ping 10.1.0.9
Type ESC to abort.
PING to 10.1.0.9, by 5 32-byte payload ICMP packets, timeout is 5 seconds
response time: 10 ms
response time: 10 ms
response time: 10 ms
Ping statistics for 10.1.0.9:
5 packets transmitted, 5 packets received (100%), 0 packets lost (0%)
Approximate round trip times:
Minimum = 10 ms, Maximum = 20 ms, Average = 10 ms
Console#
```

### **Related Commands**

interface (4-131)

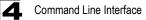

# **Switch Cluster Commands**

Switch Clustering is a method of grouping switches together to enable centralized management through a single unit. A switch cluster has a "Commander" unit that is used to manage all other "Member" switches in the cluster. The management station uses Telnet to communicate directly with the Commander throught its IP address, and the Commander manages Member switches using cluster "internal" IP addresses. There can be up to 36 Member switches in one cluster. Cluster switches are limited to within a single IP subnet.

| Command                 | Function                                           | Mode | Page  |
|-------------------------|----------------------------------------------------|------|-------|
| cluster                 | Configures clustering on the switch                | GC   | 4-248 |
| cluster commander       | Configures the switch as a cluster Commander       | GC   | 4-249 |
| cluster ip-pool         | Sets the cluster IP address pool for Members       | GC   | 4-249 |
| cluster member          | Sets Candidate switches as cluster members         | GC   | 4-250 |
| rcommand                | Provides configuration access to Member switches   | GC   | 4-250 |
| show cluster            | Displays the switch clustering status              | PE   | 4-251 |
| show cluster members    | Displays current cluster Members                   | PE   | 4-251 |
| show cluster candidates | Displays current cluster Candidates in the network | PE   | 4-252 |

### Table 4-81 Switch Cluster Commands

# cluster

This command enables clustering on the switch. Use the **no** form to disable clustering.

### Syntax

[no] cluster

### **Default Setting**

Enabled

### **Command Mode**

**Global Configuration** 

### Command Usage

- To create a switch cluster, first be sure that clustering is enabled on the switch (the default is enabled), then set the switch as a Cluster Commander. Set a Cluster IP Pool that does not conflict with any other IP subnets in the network. Cluster IP addresses are assigned to switches when they become Members and are used for communication between Member switches and the Commander.
- Switch clusters are limited to a single IP subnet (Layer 2 domain).
- A switch can only be a Member of one cluster.
- Configured switch clusters are maintained across power resets and network changes.

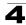

```
Console(config)#cluster
Console(config)#
```

# cluster commander

This command enables the switch as a cluster Commander. Use the **no** form to disable the switch as cluster Commander.

### Syntax

[no] cluster commander

### **Default Setting**

Disabled

### Command Mode

**Global Configuration** 

### **Command Usage**

- Once a switch has been configured to be a cluster Commander, it automatically discovers other cluster-enabled switches in the network. These "Candidate" switches only become cluster Members when manually selected by the administrator through the management station.
- Cluster Member switches can be managed through only using a Telnet connection to the Commander. From the Commander CLI prompt, use the **rcommand id** command (see page 4-250) to connect to the Member switch.

### Example

```
Console(config)#cluster commander
Console(config)#
```

# cluster ip-pool

This command sets the cluster IP address pool. Use the **no** form to reset to the default address.

### Syntax

cluster ip-pool <ip-address>

### no cluster ip-pool

*ip-address* - The base IP address for IP addresses assigned to cluster Members. The IP address must start 10.x.x.x.

### Default Setting

10.254.254.1

### **Command Mode**

**Global Configuration** 

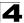

### **Command Usage**

- An "internal" IP address pool is used to assign IP addresses to Member switches in the cluster. Internal cluster IP addresses are in the form 10.*x.x.member-ID*. Only the base IP address of the pool needs to be set since Member IDs can only be between 1 and 36.
- Set a Cluster IP Pool that does not conflict with addresses in the network IP subnet. Cluster IP addresses are assigned to switches when they become Members and are used for communication between Member switches and the Commander.
- You cannot change the cluster IP pool when the switch is currently in Commander mode. Commander mode must first be disabled.

### Example

```
Console(config)#cluster ip-pool 10.2.3.4
Console(config)#
```

# cluster member

This command configures a Candidate switch as a cluster Member. Use the **no** form to remove a Member switch from the cluster.

### Syntax

```
cluster member mac-address <mac-address> id <member-id>
no cluster member id <member-id>
```

mac-address - The MAC address of the Candidate switch.

*member-id* - The ID number to assign to the Member switch. (Range: 1-36)

### Default Setting

No Members

### **Command Mode**

**Global Configuration** 

### **Command Usage**

- · The maximum number of cluster Members is 36.
- The maximum number of switch Candidates is 100.

### Example

```
Console(config)#cluster member mac-address 00-12-34-56-78-9a id 5 Console(config)#
```

# rcommand

This command provides access to a cluster Member CLI for configuration.

### Syntax

rcommand id <member-id> member-id - The ID number of the Member switch. (Range: 1-36)

### **Command Mode**

Privileged Exec

### Command Usage

- This command only operates through a Telnet connection to the Commander switch. Managing cluster Members using the local console CLI on the Commander is not supported.
- There is no need to enter the username and password for access to the Member switch CLI.

# Example

```
Vty-0#rcommand id 1
    CLI session with the 24/48 L2/L4 GE Switch is opened.
    To end the CLI session, enter [Exit].
Vty-0#
```

# show cluster

This command shows the switch clustering configuration.

### **Command Mode**

Privileged Exec

### Example

```
Console#show cluster
Role: commander
Interval heartbeat: 30
Heartbeat loss count: 3
Number of Members: 1
Number of Candidates: 2
Console#
```

# show cluster members

This command shows the current switch cluster members.

### **Command Mode**

Privileged Exec

### Example

```
Console#show cluster members

Cluster Members:

ID: 1

Role: Active member

IP Address: 10.254.254.2

MAC Address: 00-12-cf-23-49-c0

Description: 24/48 L2/L4 IPV4/IPV6 GE Switch

Console#
```

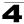

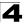

# show cluster candidates

This command shows the discovered Candidate switches in the network.

### **Command Mode**

Privileged Exec

### Example

```
Console#show cluster candidates
Cluster Candidates:
Role
          Mac
                       Description
ACTIVE MEMBER 00-12-cf-23-49-c0 24/48 L2/L4 IPV4/IPV6 GE Switch
CANDIDATE 00-12-cf-0b-47-a0 24/48 L2/L4 IPV4/IPV6 GE Switch
Console#
```

# **Appendix A: Software Specifications**

# **Software Features**

Authentication Local, RADIUS, TACACS, Port (802.1X), HTTPS, SSH, Port Security Access Control Lists IP, MAC (up to 88 lists) **DHCP** Client Port Configuration 100BASE-TX: 10/100 Mbps, half/full duplex 1000BASE-T: 10/100 Mbps at half/full duplex, 1000 Mbps at full duplex Flow Control Full Duplex: IEEE 802.3-2002 Half Duplex: Back pressure Broadcast Storm Control Traffic throttled above a critical threshold Port Mirroring One source port, one destination port Rate Limits Input Limit Output limit Range (configured per port) Port Trunking Static trunks (Cisco EtherChannel compliant) Dynamic trunks (Link Aggregation Control Protocol) Spanning Tree Algorithm Spanning Tree Protocol (STP, IEEE 802.1D) Rapid Spanning Tree Protocol (RSTP, IEEE 802.1w) **VLAN Support** Up to 255 groups; port-based or tagged (802.1Q), GVRP for automatic VLAN learning, private VLANs Class of Service Supports four levels of priority and Weighted Round Robin Queueing (which can be configured by VLAN tag or port), Layer 3/4 priority mapping: IP Port, IP Precedence, IP DSCP Multicast Filtering IGMP Snooping (Layer 2)

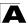

Additional Features BOOTP client SNTP (Simple Network Time Protocol) SNMP (Simple Network Management Protocol) RMON (Remote Monitoring, groups 1,2,3,9) SMTP Email Alerts

# **Management Features**

In-Band Management Telnet, Web-based HTTP or HTTPS, SNMP manager, or Secure Shell Out-of-Band Management RS-232 DB-9 console port Software Loading TFTP in-band or XModem out-of-band SNMP Management access via MIB database Trap management to specified hosts RMON Groups 1, 2, 3, 9 (Statistics, History, Alarm, Event)

# Standards

IEEE 802.1D Spanning Tree Protocol and traffic priorities IEEE 802.1p Priority tags IEEE 802.1Q VLAN IEEE 802.1w Rapid Spanning Tree Protocol IEEE 802.1X Port Authentication IEEE 802.3-2002 Ethernet, Fast Ethernet, Gigabit Ethernet Full-duplex flow control Link Aggregation Control Protocol IEEE 802.3ac VLAN tagging DHCP Client (RFC 1541) HTTPS IGMP (RFC 1112) IGMPv2 (RFC 2236) RADIUS+ (RFC 2618) RMON (RFC 1757 groups 1,2,3,9) SNMP (RFC 1157) SNMPv2 (RFC 2571) SNTP (RFC 2030) SSH (Version 2.0) TFTP (RFC 1350)

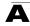

# **Management Information Bases**

Bridge MIB (RFC 1493) Entity MIB (RFC 2737) Ether-like MIB (RFC 2665) Extended Bridge MIB (RFC 2674) Extensible SNMP Agents MIB (RFC 2742) Forwarding Table MIB (RFC 2096) IGMP MIB (RFC 2933) Interface Group MIB (RFC 2233) Interfaces Evolution MIB (RFC 2863) IP Multicasting related MIBs MAU MIB (RFC 2668) MIB II (RFC 1213) Port Access Entity MIB (IEEE 802.1X) Port Access Entity Equipment MIB Private MIB RADIUS Authentication Client MIB (RFC 2621) RMON MIB (RFC 2819) RMON II Probe Configuration Group (RFC 2021, partial implementation) SNMP Community MIB (RFC 2576) SNMPv2 IP MIB (RFC 2011) **TACACS+** Authentication Client MIB TCP MIB (RFC 2013) Trap (RFC 1215) **UDP MIB (RFC 2012)** 

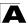

Software Specifications

# **Problems Accessing the Management Interface**

| Symptom                                                                                           | Action                                                                                                    |  |  |  |
|---------------------------------------------------------------------------------------------------|----------------------------------------------------------------------------------------------------|--|--|--|
| Cannot connect using Telnet,<br>web browser, or SNMP<br>software                                  | <ul> <li>Be sure the switch is powered up.</li> <li>Check network cabling between the management station and the switch.</li> <li>Check that you have a valid network connection to the switch and that the port you are using has not been disabled.</li> <li>Be sure you have configured the VLAN interface through which the management station is connected with a valid IP address, subnet mask and default gateway.</li> <li>Be sure the management station has an IP address in the same subnet as the switch's IP interface to which it is connected.</li> <li>If you are trying to connect to the switch via the IP address for a tagged VLAN group, your management station, and the ports connecting intermediate switches in the network, must be configured with the appropriate tag.</li> <li>If you cannot connect using Telnet, you may have exceeded the maximum number of concurrent Telnet/SSH sessions permitted. Try connecting again at a later time.</li> </ul> |  |  |  |
| Cannot connect using<br>Secure Shell<br>Cannot access the on-board<br>configuration program via a | <ul> <li>If you cannot connect using SSH, you may have exceeded the maximum number of concurrent Telnet/SSH sessions permitted. Try connecting again at a later time.</li> <li>Be sure the control parameters for the SSH server are properly configured on the switch, and that the SSH client software is properly configured on the management station.</li> <li>Be sure you have generated a public key on the switch, and exported this key to the SSH client.</li> <li>Be sure you have set up an account on the switch for each SSH user, including user name, authentication level, and password.</li> <li>Be sure you have imported the client's public key to the switch (if public key authentication is used).</li> <li>Be sure you have set the terminal emulator program to VT100 compatible, 8 data bits, 1 stop bit, no parity, and 9600 bps.</li> </ul>                                                                                                    |  |  |  |
| serial port connection<br>Forgot or lost the password                                             | <ul> <li>Check that the null-modem serial cable conforms to the pin-out connections provided in the Installation Guide.</li> <li>Contact your local distributor.</li> </ul>                                                                                                    |  |  |  |
|                                                                                                   |                                                                                                    |  |  |  |

### Table B-1 Troubleshooting Chart

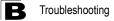

# **Using System Logs**

If a fault does occur, refer to the Installation Guide to ensure that the problem you encountered is actually caused by the switch. If the problem appears to be caused by the switch, follow these steps:

- 1. Enable logging.
- 2. Set the error messages reported to include all categories.
- 3. Designate the SNMP host that is to receive the error messages.
- 4. Repeat the sequence of commands or other actions that lead up to the error.
- 5. Make a list of the commands or circumstances that led to the fault. Also make a list of any error messages displayed.
- 6. Contact your distributor's service engineer.

For example:

```
Console(config)#logging on
Console(config)#logging history flash 7
Console(config)#snmp-server host 192.168.1.23
.
.
```

# Access Control List (ACL)

ACLs can limit network traffic and restrict access to certain users or devices by checking each packet for certain IP or MAC (i.e., Layer 2) information.

# Boot Protocol (BOOTP)

BOOTP is used to provide bootup information for network devices, including IP address information, the address of the TFTP server that contains the devices system files, and the name of the boot file.

# Class of Service (CoS)

CoS is supported by prioritizing packets based on the required level of service, and then placing them in the appropriate output queue. Data is transmitted from the queues using weighted round-robin service to enforce priority service and prevent blockage of lower-level queues. Priority may be set according to the port default, the packet's priority bit (in the VLAN tag), TCP/UDP port number, IP Precedence bit, or DSCP priority bit.

# Differentiated Services Code Point Service (DSCP)

DSCP uses a six-bit tag to provide for up to 64 different forwarding behaviors. Based on network policies, different kinds of traffic can be marked for different kinds of forwarding. The DSCP bits are mapped to the Class of Service categories, and then into the output queues.

# Domain Name Service (DNS)

A system used for translating host names for network nodes into IP addresses.

# Dynamic Host Control Protocol (DHCP)

Provides a framework for passing configuration information to hosts on a TCP/IP network. DHCP is based on the Bootstrap Protocol (BOOTP), adding the capability of automatic allocation of reusable network addresses and additional configuration options.

# Extensible Authentication Protocol over LAN (EAPOL)

EAPOL is a client authentication protocol used by this switch to verify the network access rights for any device that is plugged into the switch. A user name and password is requested by the switch, and then passed to an authentication server (e.g., RADIUS) for verification. EAPOL is implemented as part of the IEEE 802.1X Port Authentication standard.

# GARP VLAN Registration Protocol (GVRP)

Defines a way for switches to exchange VLAN information in order to register necessary VLAN members on ports along the Spanning Tree so that VLANs defined in each switch can work automatically over a Spanning Tree network.

# Generic Attribute Registration Protocol (GARP)

GARP is a protocol that can be used by endstations and switches to register and propagate multicast group membership information in a switched environment so that multicast data frames are propagated only to those parts of a switched LAN containing registered endstations. Formerly called Group Address Registration Protocol.

# Generic Multicast Registration Protocol (GMRP)

GMRP allows network devices to register end stations with multicast groups. GMRP requires that any participating network devices or end stations comply with the IEEE 802.1p standard.

# Group Attribute Registration Protocol (GARP)

See Generic Attribute Registration Protocol.

# IEEE 802.1D

Specifies a general method for the operation of MAC bridges, including the Spanning Tree Protocol.

# IEEE 802.1Q

VLAN Tagging—Defines Ethernet frame tags which carry VLAN information. It allows switches to assign endstations to different virtual LANs, and defines a standard way for VLANs to communicate across switched networks.

# IEEE 802.1p

An IEEE standard for providing quality of service (QoS) in Ethernet networks. The standard uses packet tags that define up to eight traffic classes and allows switches to transmit packets based on the tagged priority value.

# IEEE 802.1X

Port Authentication controls access to the switch ports by requiring users to first enter a user ID and password for authentication.

# IEEE 802.3ac

Defines frame extensions for VLAN tagging.

# IEEE 802.3x

Defines Ethernet frame start/stop requests and timers used for flow control on full-duplex links.

Glossary-2

# **IGMP Snooping**

Listening to IGMP Query and IGMP Report packets transferred between IP Multicast Routers and IP Multicast host groups to identify IP Multicast group members.

# **IGMP Query**

On each subnetwork, one IGMP-capable device will act as the querier — that is, the device that asks all hosts to report on the IP multicast groups they wish to join or to which they already belong. The elected querier will be the device with the lowest IP address in the subnetwork.

# Internet Group Management Protocol (IGMP)

A protocol through which hosts can register with their local router for multicast services. If there is more than one multicast switch/router on a given subnetwork, one of the devices is made the "querier" and assumes responsibility for keeping track of group membership.

# **In-Band Management**

Management of the network from a station attached directly to the network.

# **IP Multicast Filtering**

A process whereby this switch can pass multicast traffic along to participating hosts.

# **IP Precedence**

The Type of Service (ToS) octet in the IPv4 header includes three precedence bits defining eight different priority levels ranging from highest priority for network control packets to lowest priority for routine traffic. The eight values are mapped one-to-one to the Class of Service categories by default, but may be configured differently to suit the requirements for specific network applications.

# Layer 2

Data Link layer in the ISO 7-Layer Data Communications Protocol. This is related directly to the hardware interface for network devices and passes on traffic based on MAC addresses.

# Link Aggregation

See Port Trunk.

# Link Aggregation Control Protocol (LACP)

Allows ports to automatically negotiate a trunked link with LACP-configured ports on another device.

# Management Information Base (MIB)

An acronym for Management Information Base. It is a set of database objects that contains information about a specific device.

# MD5 Message-Digest Algorithm

An algorithm that is used to create digital signatures. It is intended for use with 32 bit machines and is safer than the MD4 algorithm, which has been broken. MD5 is a one-way hash function, meaning that it takes a message and converts it into a fixed string of digits, also called a message digest.

# **Multicast Switching**

A process whereby the switch filters incoming multicast frames for services for which no attached host has registered, or forwards them to all ports contained within the designated multicast VLAN group.

# Network Time Protocol (NTP)

NTP provides the mechanisms to synchronize time across the network. The time servers operate in a hierarchical-master-slave configuration in order to synchronize local clocks within the subnet and to national time standards via wire or radio.

# **Out-of-Band Management**

Management of the network from a station not attached to the network.

# Port Authentication

See IEEE 802.1X.

# Port Mirroring

A method whereby data on a target port is mirrored to a monitor port for troubleshooting with a logic analyzer or RMON probe. This allows data on the target port to be studied unobstructively.

# Port Trunk

Defines a network link aggregation and trunking method which specifies how to create a single high-speed logical link that combines several lower-speed physical links.

# Private VLANs

Private VLANs provide port-based security and isolation between ports within the assigned VLAN. Data traffic on downlink ports can only be forwarded to, and from, uplink ports.

# Remote Authentication Dial-in User Service (RADIUS)

RADIUS is a logon authentication protocol that uses software running on a central server to control access to RADIUS-compliant devices on the network.

# Remote Monitoring (RMON)

RMON provides comprehensive network monitoring capabilities. It eliminates the polling required in standard SNMP, and can set alarms on a variety of traffic conditions, including specific error types.

# Rapid Spanning Tree Protocol (RSTP)

RSTP reduces the convergence time for network topology changes to about 10% of that required by the older IEEE 802.1D STP standard.

# Secure Shell (SSH)

A secure replacement for remote access functions, including Telnet. SSH can authenticate users with a cryptographic key, and encrypt data connections between management clients and the switch.

# Simple Network Management Protocol (SNMP)

The application protocol in the Internet suite of protocols which offers network management services.

# Simple Network Time Protocol (SNTP)

SNTP allows a device to set its internal clock based on periodic updates from a Network Time Protocol (NTP) server. Updates can be requested from a specific NTP server, or can be received via broadcasts sent by NTP servers.

# Spanning Tree Algorithm (STA)

A technology that checks your network for any loops. A loop can often occur in complicated or backup linked network systems. Spanning Tree detects and directs data along the shortest available path, maximizing the performance and efficiency of the network.

# Telnet

Defines a remote communication facility for interfacing to a terminal device over TCP/IP.

# Terminal Access Controller Access Control System Plus (TACACS+)

TACACS+ is a logon authentication protocol that uses software running on a central server to control access to TACACS-compliant devices on the network.

# Transmission Control Protocol/Internet Protocol (TCP/IP)

Protocol suite that includes TCP as the primary transport protocol, and IP as the network layer protocol.

# Trivial File Transfer Protocol (TFTP)

A TCP/IP protocol commonly used for software downloads.

### Glossary

# User Datagram Protocol (UDP)

UDP provides a datagram mode for packet-switched communications. It uses IP as the underlying transport mechanism to provide access to IP-like services. UDP packets are delivered just like IP packets – connection-less datagrams that may be discarded before reaching their targets. UDP is useful when TCP would be too complex, too slow, or just unnecessary.

# Virtual LAN (VLAN)

A Virtual LAN is a collection of network nodes that share the same collision domain regardless of their physical location or connection point in the network. A VLAN serves as a logical workgroup with no physical barriers, and allows users to share information and resources as though located on the same LAN.

# XModem

A protocol used to transfer files between devices. Data is grouped in 128-byte blocks and error-corrected.

# Index

### Numerics

802.1X, port authentication 3-68

# Α

acceptable frame type 3-150, 4-182 Access Control List See ACL ACL Extended IP 3-83, 4-102, 4-103, 4-105 MAC 3-83, 4-102, 4-110, 4-110–4-112 Standard IP 3-83, 4-102, 4-103, 4-104 address table 3-114, 4-156 aging time 3-117, 4-159

# В

BOOTP 3-16, 4-244 BPDU 3-118 broadcast storm, threshold 3-105, 4-137

# С

Class of Service See CoS CLI, showing commands 4-4 command line interface See CLI community ports 3-152, 4-188 community string 2-6, 3-40, 4-118 community VLANs 3-154, 4-189 configuration settings, saving or restoring 2-8, 3-22, 4-70 console port, required connections 2-2 CoS configuring 3-158, 4-198 DSCP 3-166, 3-169, 4-207 IP precedence 3-165, 4-204, 4-205 layer 3/4 priorities 3-164, 4-204 queue mapping 3-160, 4-201 queue mode 3-162, 4-199 traffic class weights 3-163, 4-200

# D

default gateway, configuration 3-14, 4-245 default priority, ingress port 3-158, 4-199 default settings, system 1-5 DHCP 3-16, 4-244 client 3-14, 4-233 dynamic configuration 2-5 DHCP Relay Option 82 3-17 DHCP snooping global configuration 4-249, 4-250 verifying MAC addresses 4-241, 4-242 Differentiated Code Point Service See DSCP DNS default domain name 3-189, 4-234 displaying the cache 3-193 domain name list 3-189, 4-233 enabling lookup 3-189, 4-237 name server list 3-189, 4-236 static entries 3-192 Domain Name Service See DNS downloading software 3-20, 4-70 DSCP enabling 3-164, 4-207 mapping priorities 3-166, 3-169, 4-207 dynamic addresses, displaying 3-115, 4-158 **Dynamic Host Configuration Protocol** See DHCP

# Ε

edge port, STA 3-129, 3-131, 4-172 event logging 4-44

# F

firmware displaying version 3-11, 4-68 upgrading 3-20, 4-70

### G

GARP VLAN Registration Protocol See GVRP gateway, default 3-14, 4-245 GVRP global setting 4-194 interface configuration 3-150, 4-195 GVRP, global setting 3-142

### Н

hardware version, displaying 3-11, 4-68 HTTPS 3-59, 4-32 HTTPS, secure server 3-59, 4-32

### I

IEEE 802.1D 3-117, 4-162 IEEE 802.1s 4-162 IEEE 802.1w 3-117, 4-162 IEEE 802.1X 3-68, 4-85 IGMP groups, displaying 3-176, 4-215 Layer 2 3-171, 4-212 query 3-171, 4-216 query, Layer 2 3-171, 4-216 snooping 3-171, 4-212 snooping, configuring 3-171, 4-212 ingress filtering 3-150, 4-183 IP address BOOTP/DHCP 3-16, 4-244, 4-246 DHCP Option 82 3-17 setting 2-4, 3-14, 4-244 IP precedence enabling 3-164, 4-204, 4-205 mapping priorities 3-165, 4-206 isolated ports 3-152, 4-188

### J

jumbo frame 4-69

#### L LACP

local parameters 4-152 partner parameters 4-152 protocol message statistics 4-152 link type, STA 3-129, 3-131, 4-173 logging syslog traps 4-47 to syslog servers 4-46 log-in, Web interface 3-2 logon authentication 3-54, 4-76 RADIUS client 4-78 RADIUS server 4-78 TACACS+ client 3-56, 4-81 TACACS+ server 3-56, 4-81 logon authentication, sequence 3-57, 4-76, 4-77

# М

main menu 3-4 Management Information Bases (MIBs) A-3 mirror port, configuring 3-106, 4-142 MSTP 4-162 global settings 3-132, 4-160 interface settings 3-130, 4-161 multicast filtering 3-170, 3-183, 3-194, 4-211 multicast groups 3-176, 4-215 displaying 4-215 static 3-176, 4-212, 4-215 multicast services configuring 3-177, 3-184, 3-185, 3-187, 4-212 displaying 3-176, 4-215 multicast, filtering and throttling 4-221 multicast, static router port 3-175, 4-219 **MVR** setting interface type 4-229 setting multicast groups 4-228 specifying a VLAN 4-228 using immediate leave 4-229

# 0

Option 82, DHCP 3-17

# Ρ

password, line 4-13, 4-14 passwords 2-4 administrator setting 3-54, 4-27 path cost 3-120, 3-128 method 3-124, 4-165 STA 3-120, 3-128, 4-165 port authentication 3-68 port priority configuring 3-158, 4-198 default ingress 3-158, 4-199 STA 3-129, 4-171 port security, configuring 3-66, 4-84 port, statistics 3-109, 4-139 ports autonegotiation 3-92, 4-133 broadcast storm threshold 3-105, 4-137 capabilities 3-92, 4-134 duplex mode 3-91, 4-132 flow control 3-92, 4-135 speed 3-91, 4-132 ports, configuring 3-89, 4-131 ports, mirroring 3-106, 4-142 primary VLAN 3-153 priority, default port ingress 3-158, 4-199 private VLANs, configuring 3-152, 4-188 problems, troubleshooting B-1 promiscuous ports 3-152, 4-188 protocol migration 3-132, 4-176 **PVLAN** association 3-154 community ports 3-152, 4-188 interface configuration 3-156 isolated ports 3-152, 4-188 primary VLAN 3-153 promiscuous ports 3-152, 4-188

# Q

queue weights 3-163, 4-200

# R

RADIUS, logon authentication 4-78 rate limits, setting 3-107, 4-144 remote logging 4-47 restarting the system 3-34, 4-23 RSTP 3-117, 4-162 global configuration 3-119, 4-162

# S

secure shell 3-61, 4-35 Secure Shell configuration 3-61, 4-38 serial port configuring 4-11 Simple Network Management Protocol See SNMP **SNMP 3-38** community string 3-40, 4-118 enabling traps 3-41, 4-122 filtering IP addresses 3-80 trap manager 3-41, 4-120 software displaying version 3-11, 4-68 downloading 3-20, 4-70 Spanning Tree Protocol See STA specifications, software A-1 SSH, configuring 3-61, 4-38 STA 3-117, 4-160 edge port 3-129, 3-131, 4-172 global settings, configuring 3-123, 4-161-4-166 global settings, displaying 3-119, 4-176 interface settings 3-127, 3-136, 3-137, 4-170-4-176, 4-177 link type 3-129, 3-131, 4-173 path cost 3-120, 3-128, 4-170 path cost method 3-124, 4-165 port priority 3-129, 4-171 protocol migration 3-132, 4-176 transmission limit 3-124, 4-166 standards, IEEE A-2 startup files creating 3-23, 4-70 displaying 3-20, 4-63 setting 3-20, 4-75 static addresses, setting 3-114, 4-157 statistics port 3-109, 4-139 STP 3-123, 4-162 STP Also see STA system clock, setting 3-35, 4-54 System Logs 3-28 system software, downloading from server 3-20, 4-70

# Т

TACACS+, logon authentication 3-56, 4-81 time, setting 3-35, 4-54 traffic class weights 3-163, 4-200 trap manager 2-7, 3-41, 4-120 troubleshooting B-1 trunk configuration 3-93, 4-146 LACP 3-95, 4-148 static 3-94, 4-147

# U

upgrading software 3-20, 4-70 user password 3-54, 4-27, 4-28

# V

VLANs 3-139–3-158, 4-179–4-194 adding static members 3-147, 3-148, 4-185 creating 3-145, 4-180 description 3-139, 3-158 displaying basic information 3-142, 4-195 displaying port members 3-143, 4-187 egress mode 3-151, 4-182 interface configuration 3-150, 4-182-4-186 private 3-152, 4-188

# W

Web interface access requirements 3-1 configuration buttons 3-3 home page 3-2 menu list 3-4 panel display 3-3

ES3526XA ES3552XA E122006-CS-R02D 149100005500H